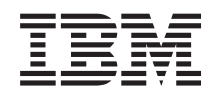

IBM i Systems management Performance reference information

*7.1*

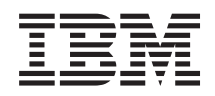

IBM i Systems management Performance reference information

*7.1*

#### **Note**

Before using this information and the product it supports, read the information in ["Notices," on](#page-272-0) [page 267.](#page-272-0)

This edition applies to IBM i 7.1 (product number 5770-SS1) and to all subsequent releases and modifications until otherwise indicated in new editions. This version does not run on all reduced instruction set computer (RISC) models nor does it run on CISC models.

#### **© Copyright IBM Corporation 1998, 2010.**

US Government Users Restricted Rights – Use, duplication or disclosure restricted by GSA ADP Schedule Contract with IBM Corp.

# **Contents**

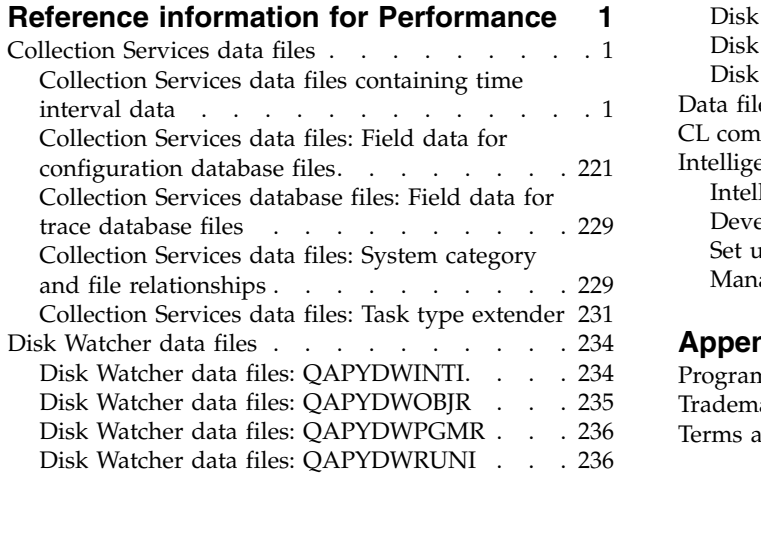

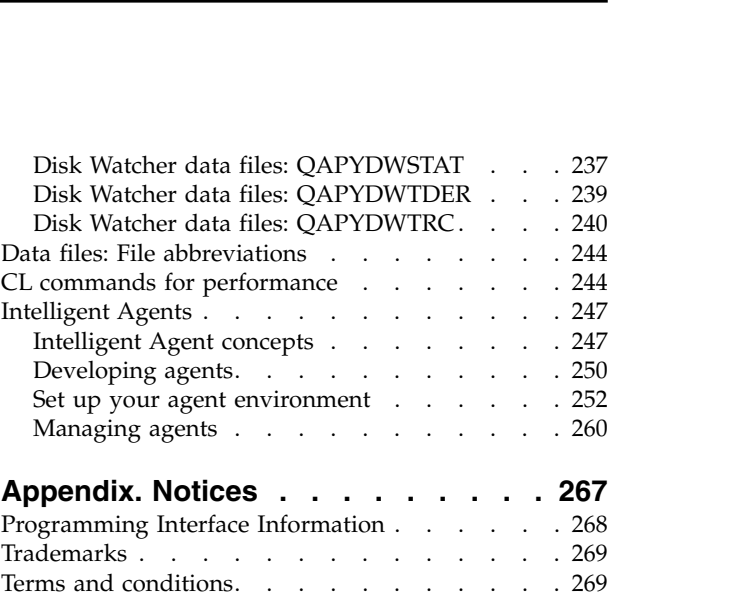

## <span id="page-6-0"></span>**Reference information for Performance**

Additional reference materials related to performance.

## **Collection Services data files**

You can generate database files from the collection objects maintained by Collection Services. Use this topic to find the names, descriptions and attributes of these database files.

Performance data is a set of information about the operation of a system (or network of systems) that can be used to understand response time and throughput. You can use performance data to make adjustments to programs, system attributes, and operations. These adjustments can improve response times and throughputs. Adjustments can also help you to predict the effects of certain changes to the system, operation, or program.

Collection Services collects performance data into a management collection object (\*MGTCOL). The Create Performance Data (CRTPFRDTA) command processes data from that collection object and stores the result into performance database files.

Additional field information, such as number of bytes and buffer position, is available by using the Display File Field Description (DSPFFD) command. For example, type the following on any command line:

DSPFFD file(QSYS/QAPMCONF)

#### **Related information**:

[Collection Services](rzahxcollectdatacs.htm) Use Collection Services to collect performance data for later analysis.

Create Performance Data (CRTPFRDTA) command

See the Create Performance Data (CRTPFRDTA) command for information on how to create performance database files.

Display File Field Description (DSPFFD) command

See the Display File Field Description (DSPFFD) command for information on how to display field information.

## **Collection Services data files containing time interval data**

These files contain performance data that is collected each interval.

## **Collection Services data files: QAPMAPPN**

This database file defines the fields in the Advanced Peer-to-Peer Networking (APPN) data file record.

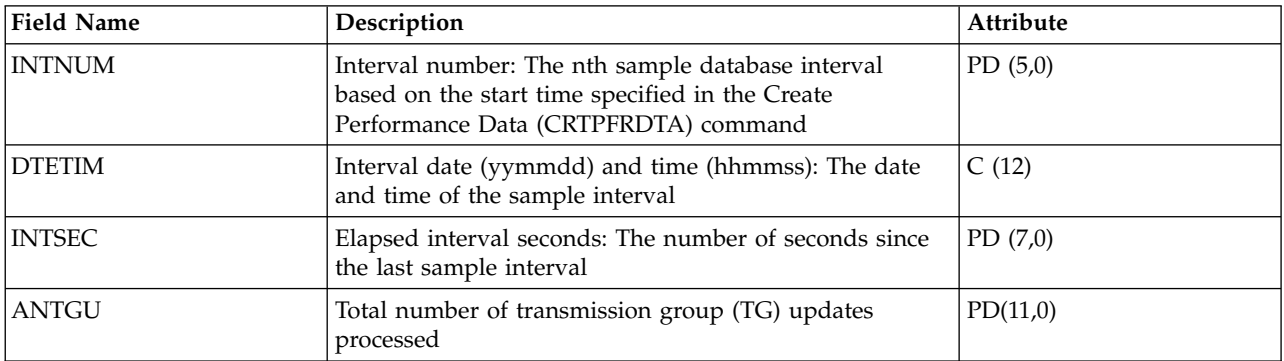

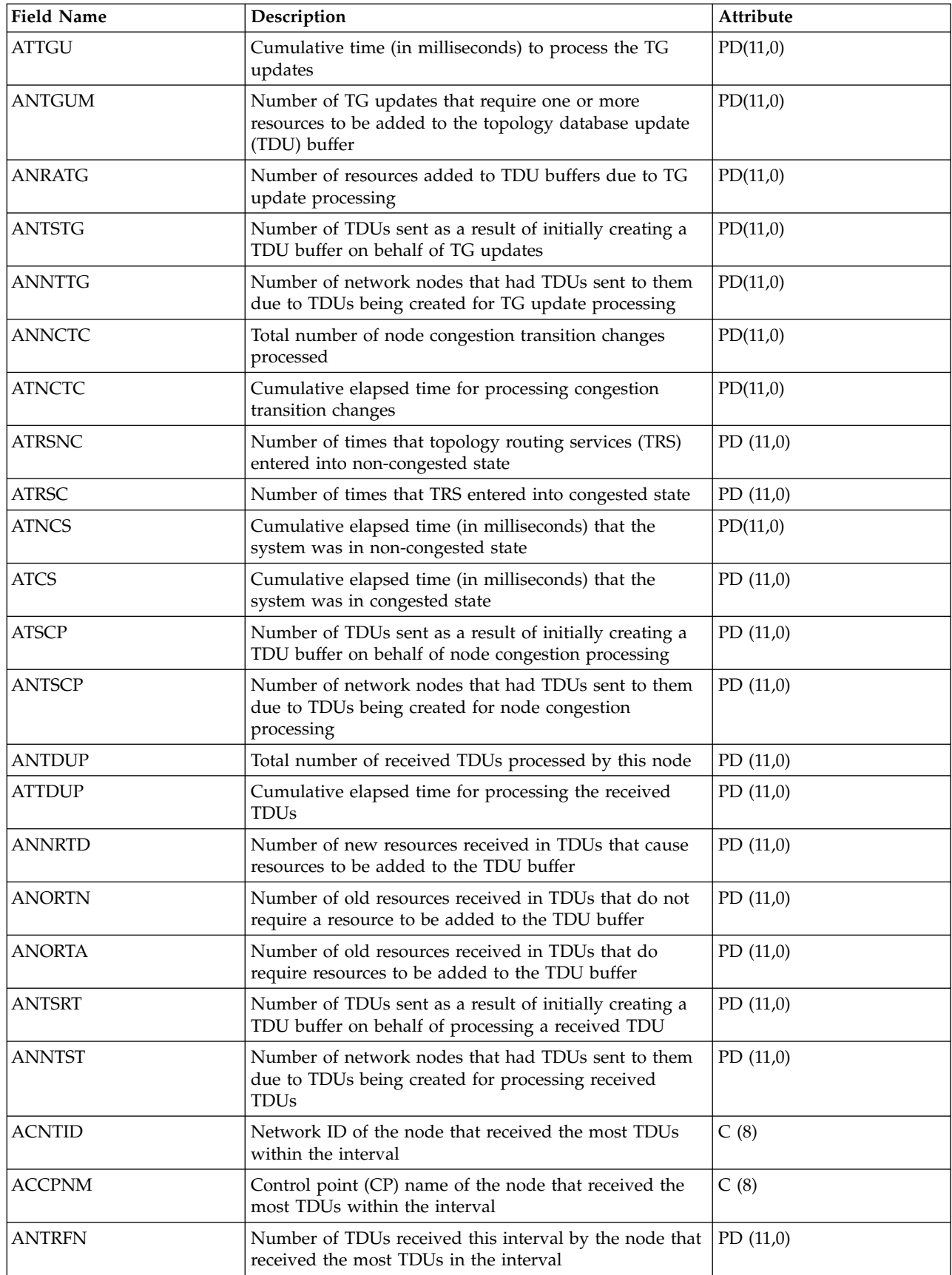

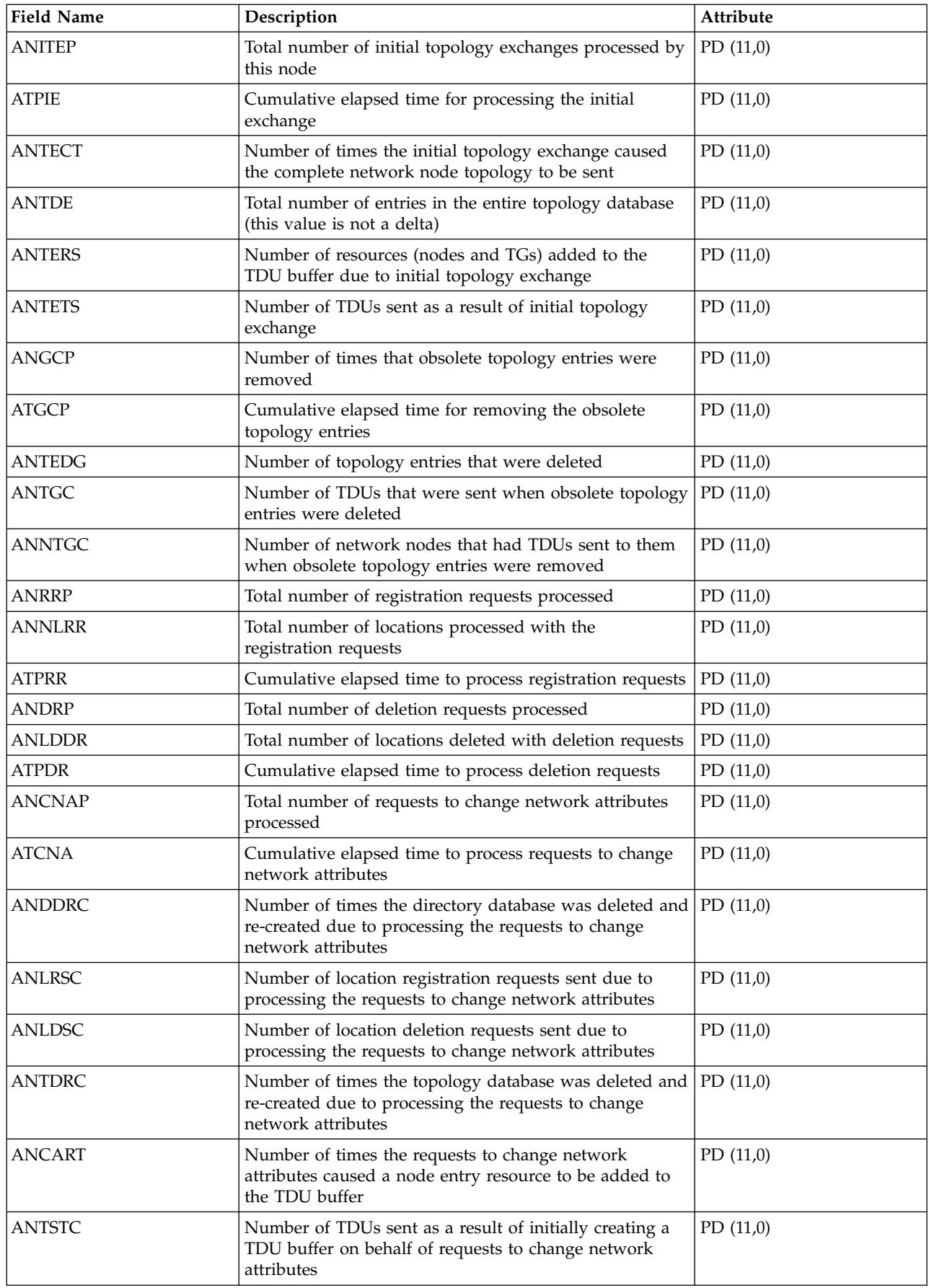

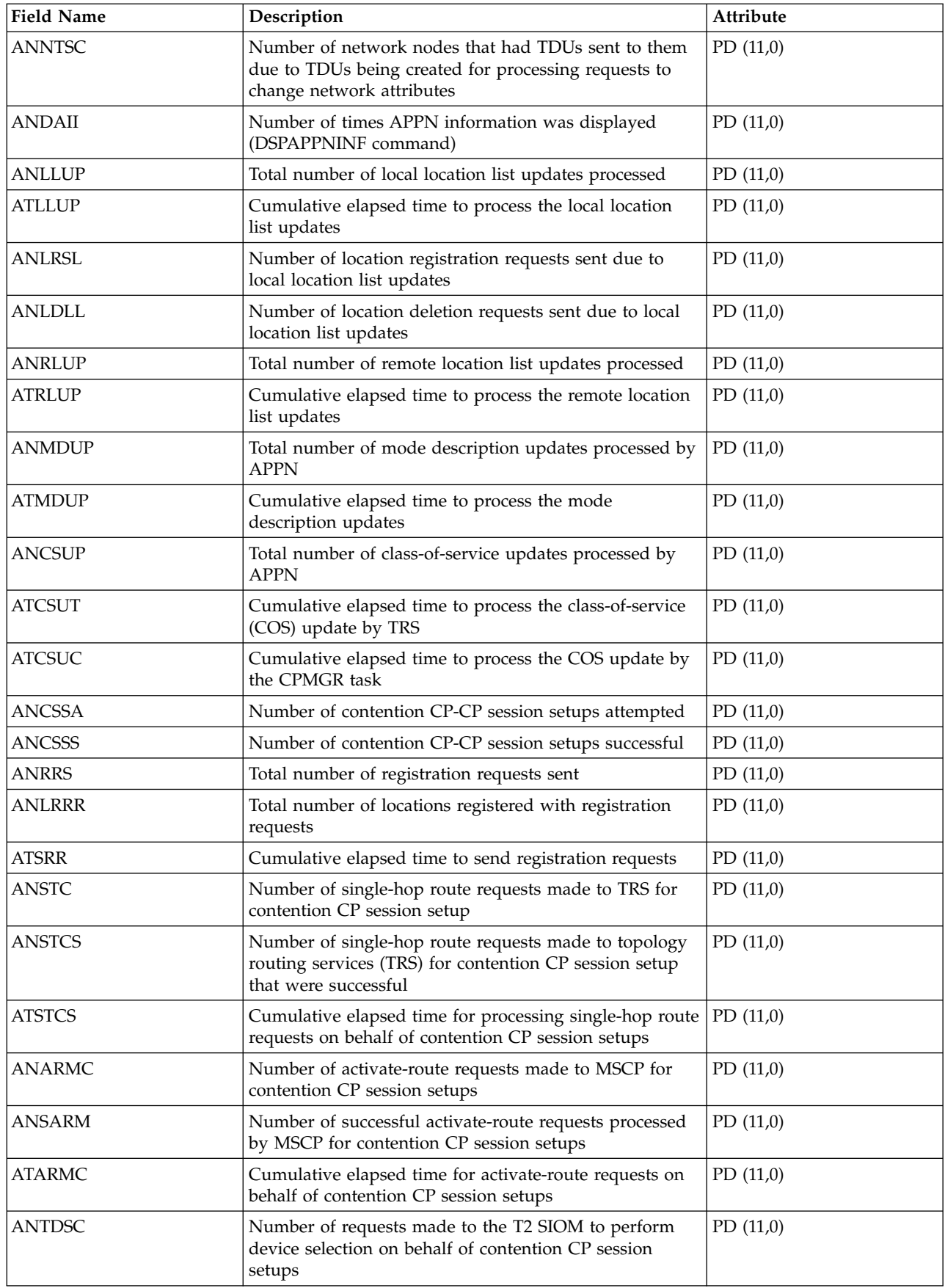

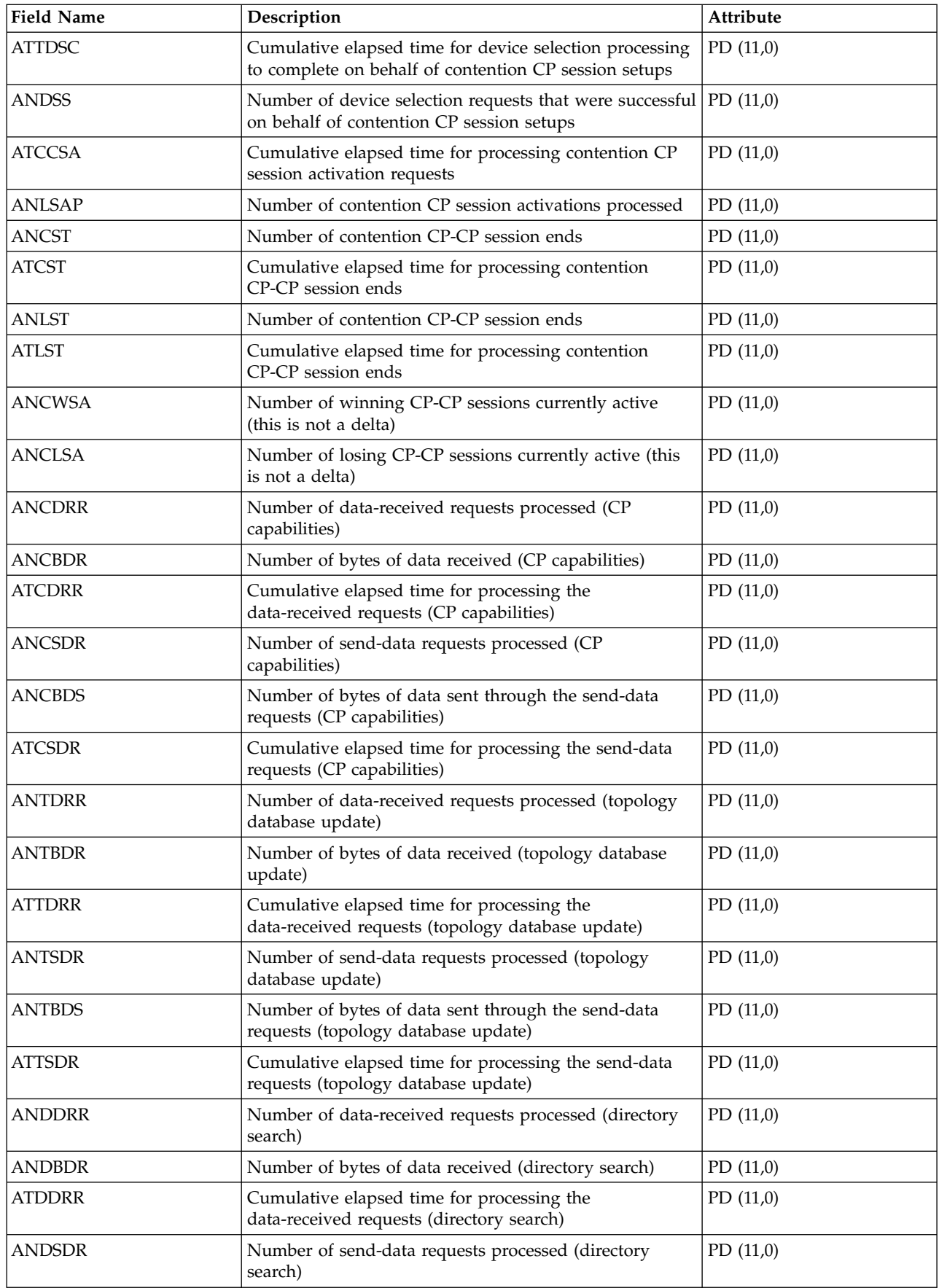

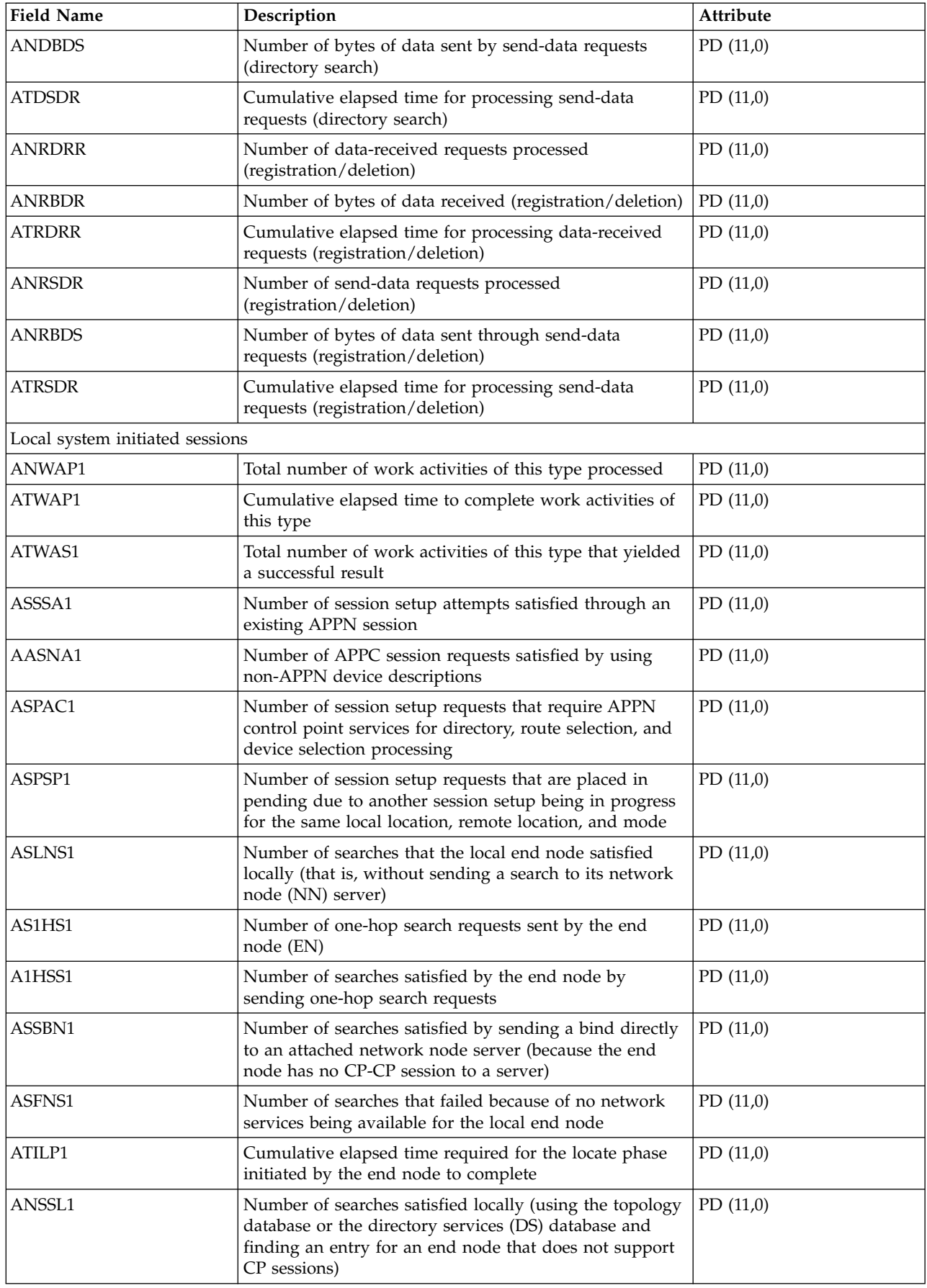

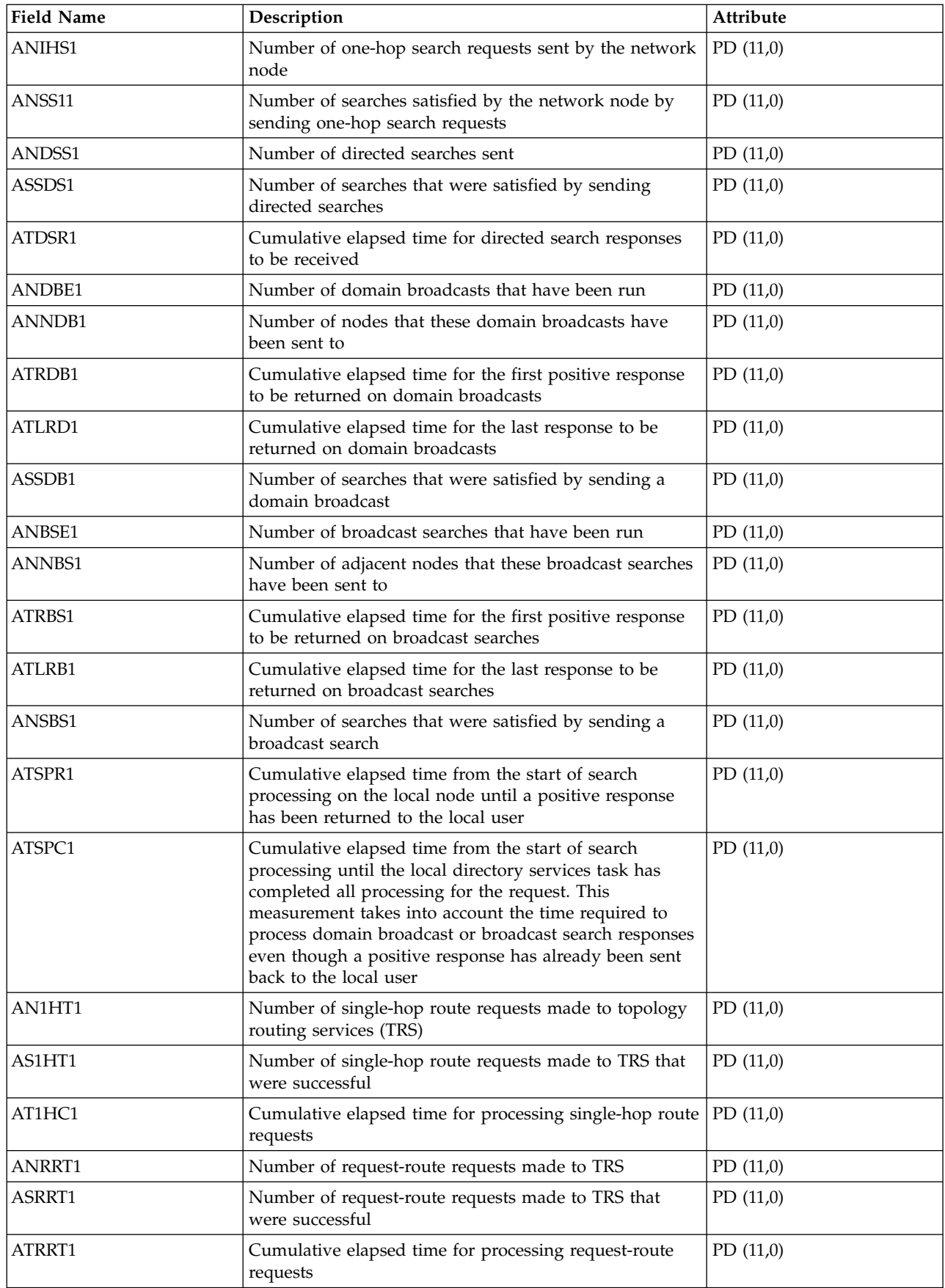

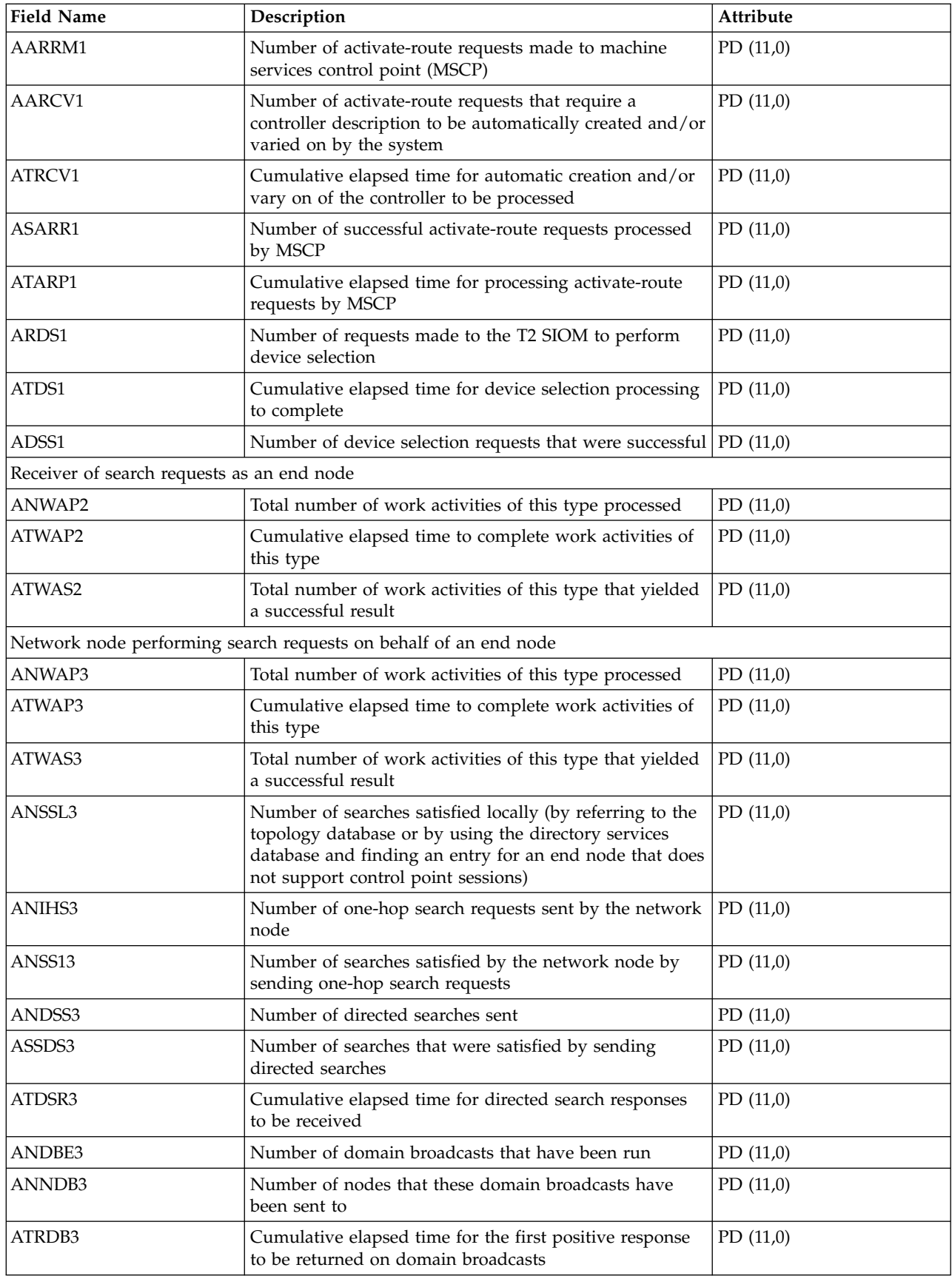

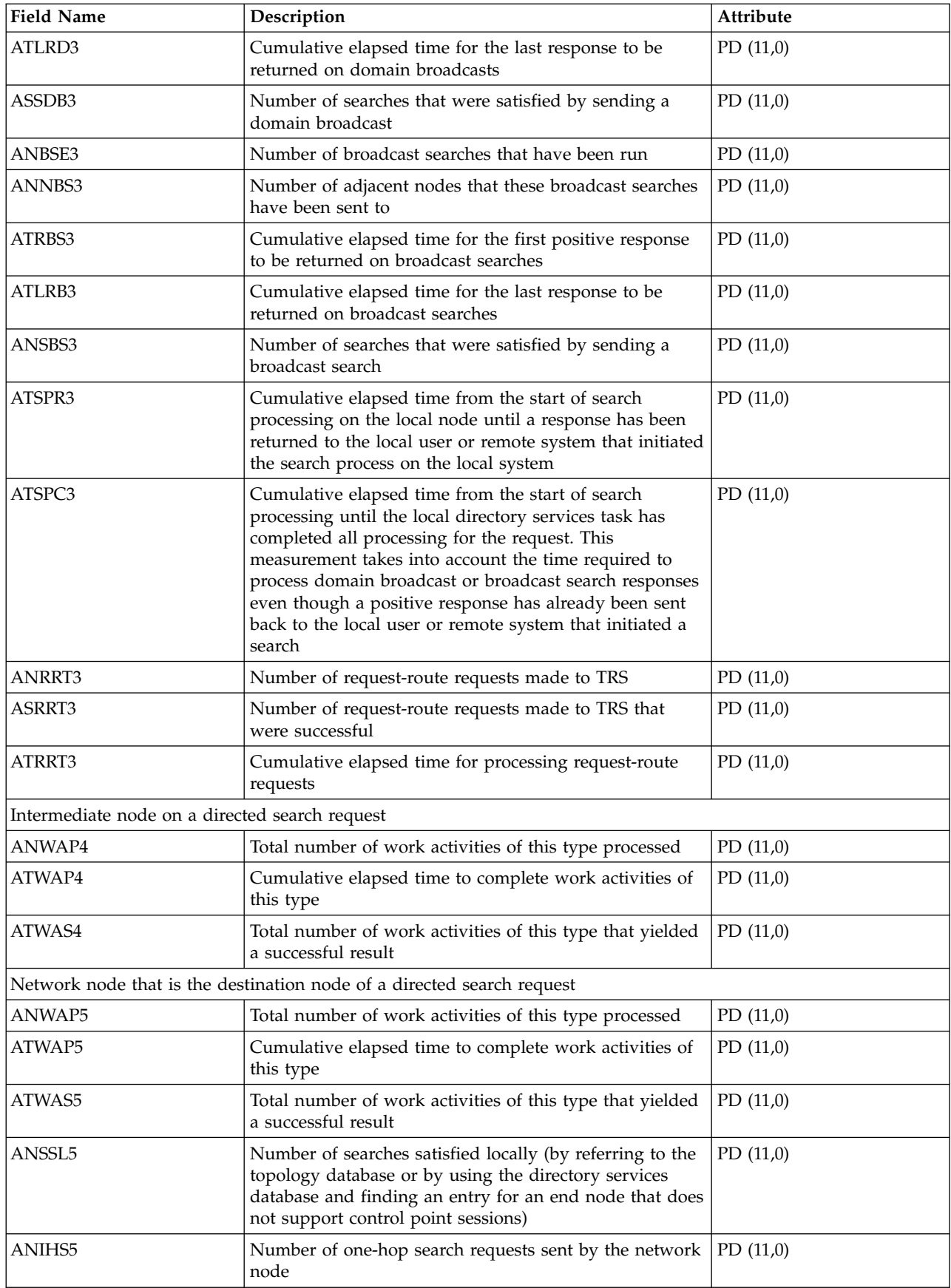

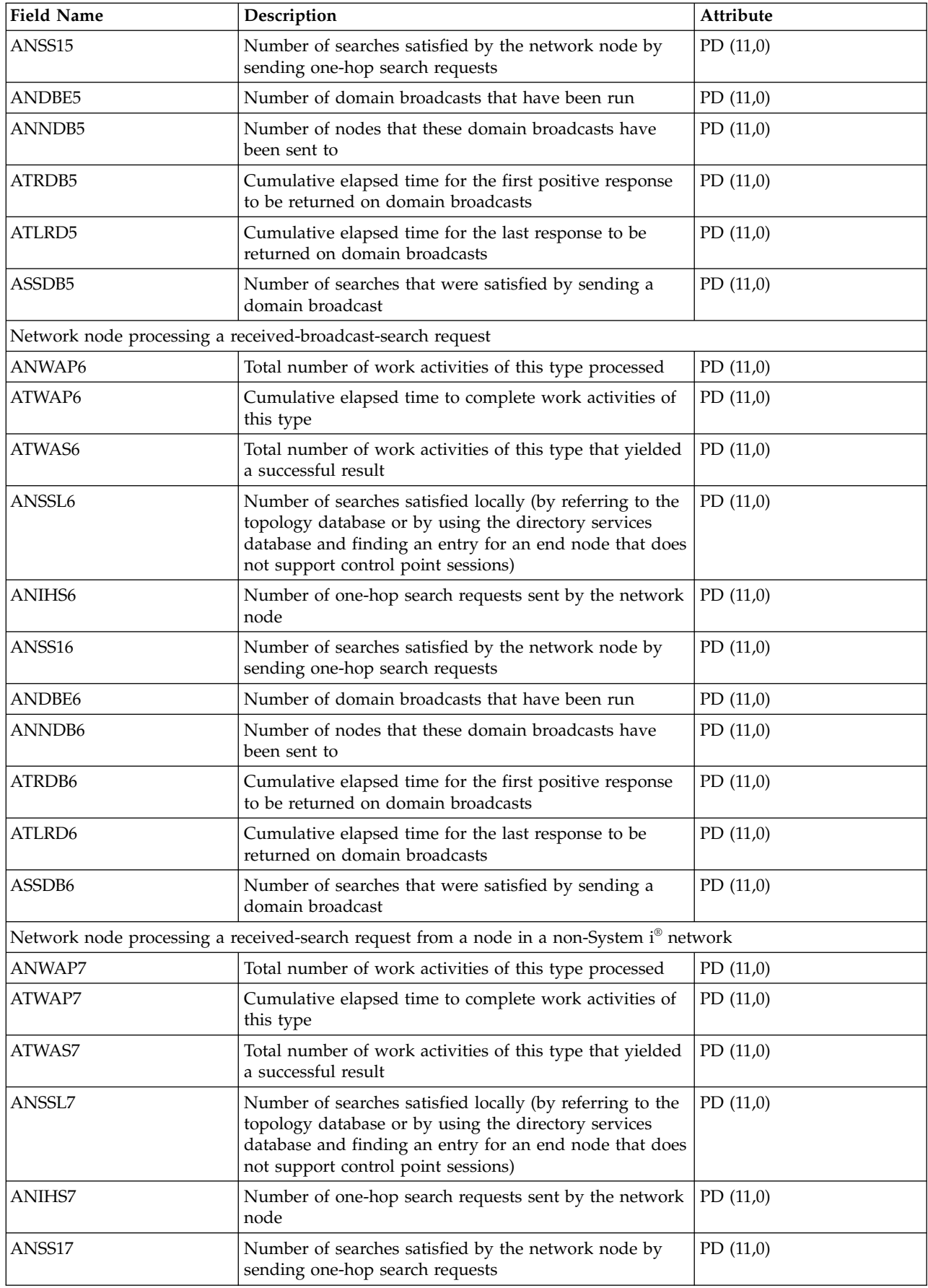

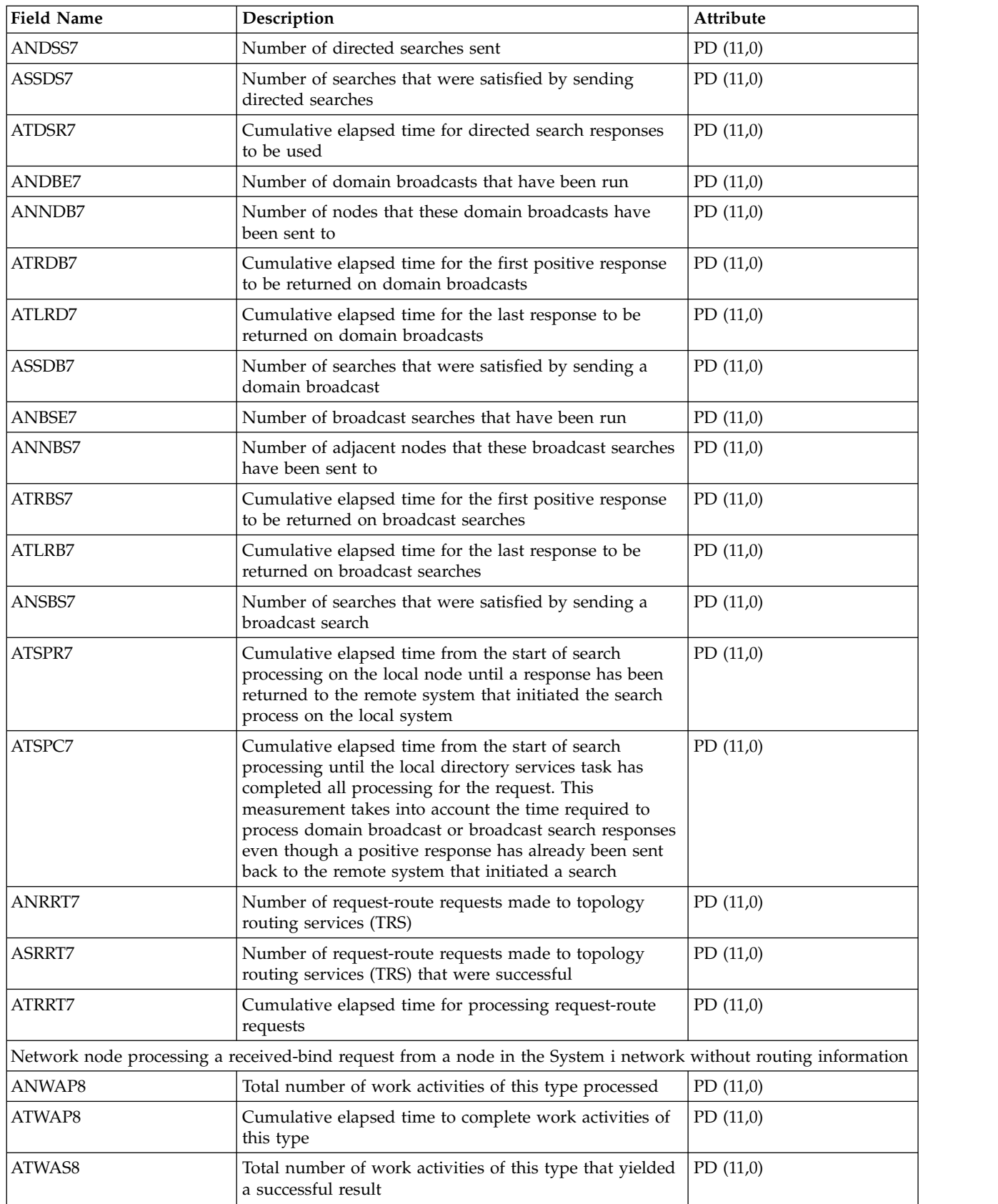

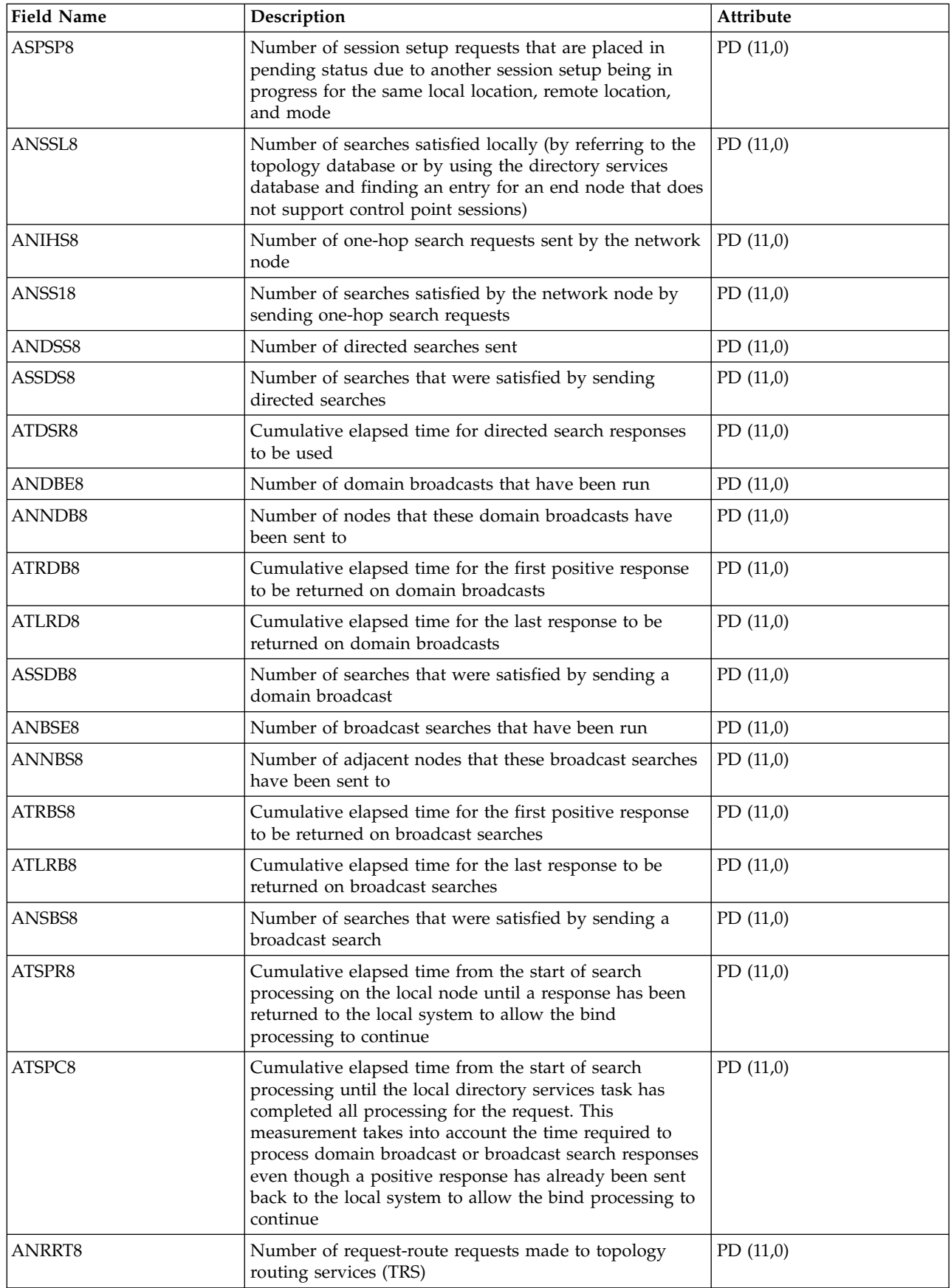

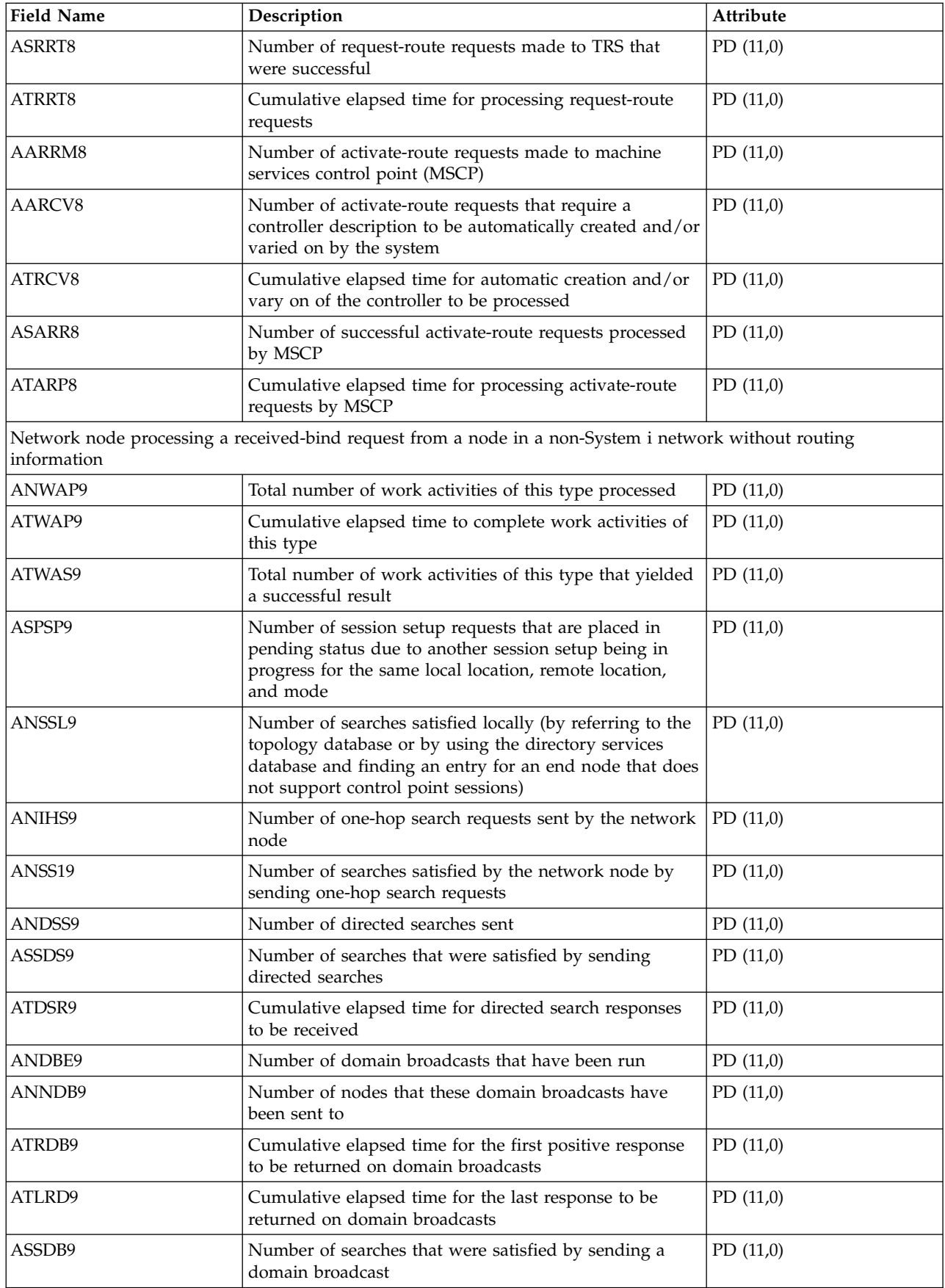

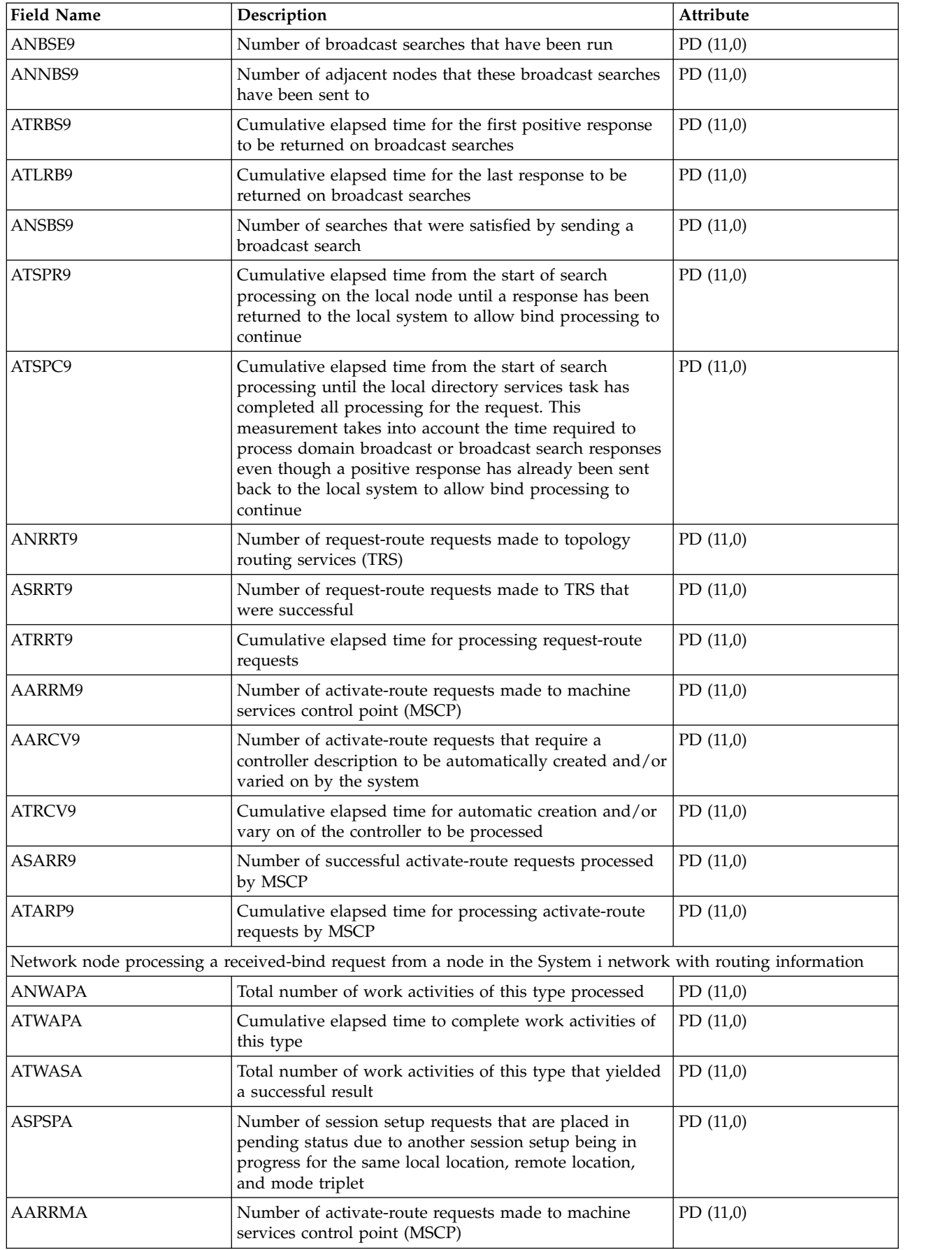

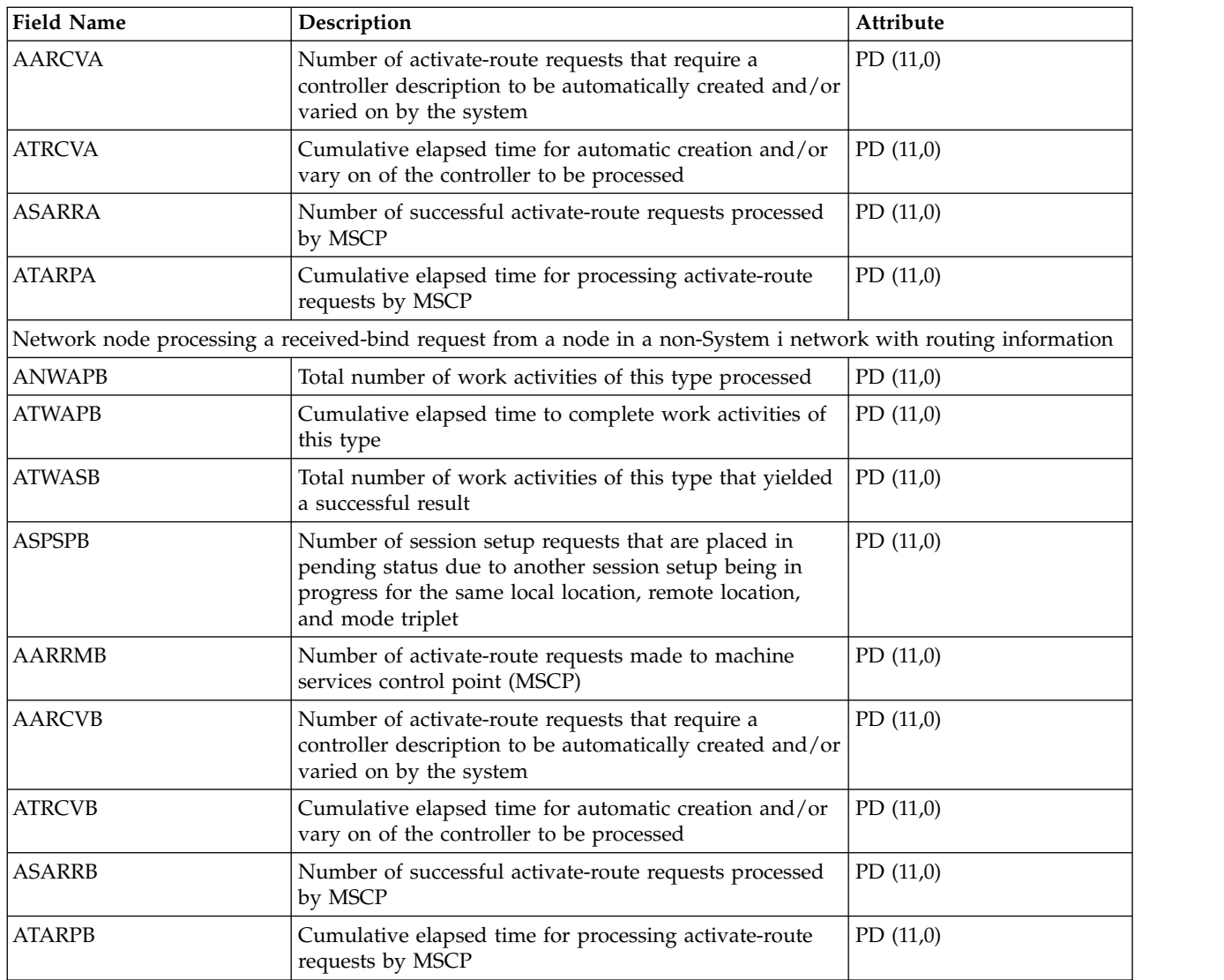

["Collection Services data files: System category and file relationships" on page 229](#page-234-0) When you collect performance data using Collection Services, the data is stored in a management collection (\*MGTCOL) object.

["Data files: File abbreviations" on page 244](#page-249-0) The database files use abbreviations in the field and byte data tables.

#### **Related information**:

Create Performance Data (CRTPFRDTA) command

See the Create Performance Data (CRTPFRDTA) command for information on how to create performance database files.

## **Collection Services data files: QAPMARMTRT**

This database file contains information about Application Response Measurement (ARM) transaction types that are reported in the QAPMUSRTNS file.

This optional secondary file is created only when the system collects performance data for ARM transactions. The QAPMARMTRT file contains one record for each ARM transaction type that is known to the system.

Applications use ARM APIs to provide information about the progress of application-level transactions. If ARM transactions are enabled on a system, performance data for the ARM transactions from ARM applications and middleware is reported in the QAPMUSRTNS file.

You can identify the ARM transaction type by a combination of the ARM application name and the ARM application group name.

The ARM transaction type name has a prefix of "QARM" followed by a 16-character representation of an 8-byte internal ARM transaction type ID.

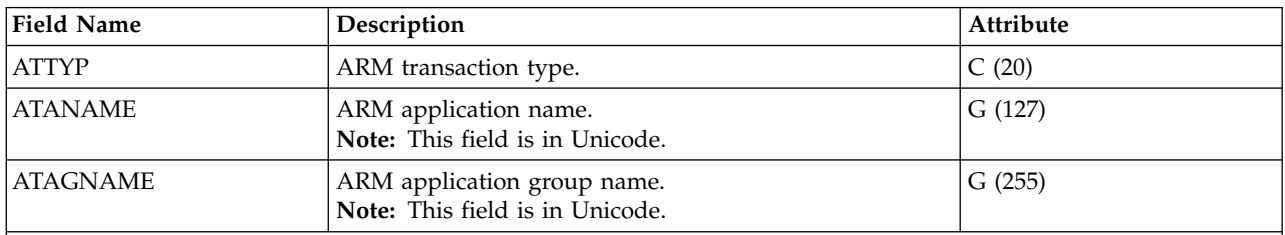

**Note:**

1. The QAPMUSRTNS file contains specific data for the first 15 transaction types for each job being reported. The rest of the data is combined in the \*OTHER transaction type. However, the QAPMARMTRT file contains records for all ARM transaction types that are known to the system.

- 2. The ARM APIs are shipped in a disabled state. For information on how to enable ARM APIs on a system, see Enable ARM on IBM-instrumented applications.
- 3. Different ARM-instrumented applications and middleware products might require specific configuration steps to enable the ARM instrumentation.
- 4. ARM transaction data is reported only for applications which call the ARM API implementation that is shipped with the operating system.

### **Related reference**:

["Collection Services data files: QAPMUSRTNS" on page 205](#page-210-0)

This database file contains performance data for the user-defined and Application Response Measurement (ARM) transactions.

["Collection Services data files: System category and file relationships" on page 229](#page-234-0) When you collect performance data using Collection Services, the data is stored in a management collection (\*MGTCOL) object.

["Data files: File abbreviations" on page 244](#page-249-0)

The database files use abbreviations in the field and byte data tables.

#### **Related information**:

[Enable ARM on IBM-instrumented applications](http://publib.boulder.ibm.com/infocenter/eserver/v1r2/index.jsp?topic=/ewlminfo/eicaaenablearm.htm)

See the Enable ARM on IBM-instrumented applications topic for information on how to information on how to enable ARM APIs on a system.

## **Collection Services data files: QAPMASYN**

This database file includes asynchronous file entries and lists the fields in the asynchronous file.

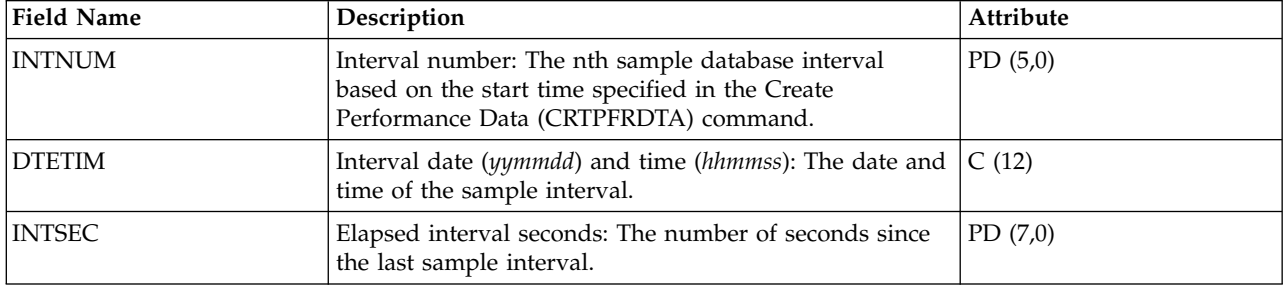

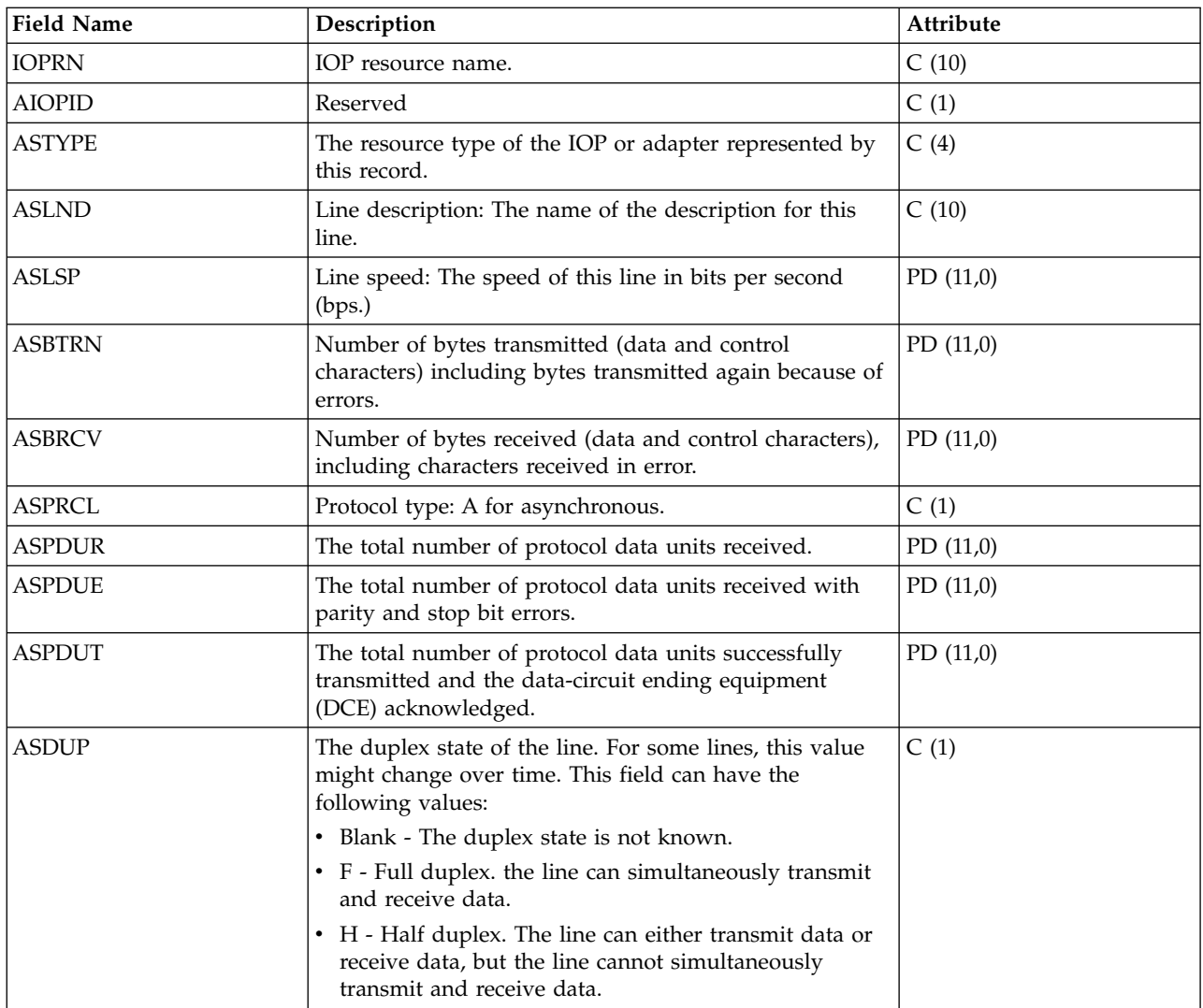

["Collection Services data files: System category and file relationships" on page 229](#page-234-0) When you collect performance data using Collection Services, the data is stored in a management collection (\*MGTCOL) object.

["Data files: File abbreviations" on page 244](#page-249-0)

The database files use abbreviations in the field and byte data tables.

#### **Related information**:

Create Performance Data (CRTPFRDTA) command See the Create Performance Data (CRTPFRDTA) command for information on how to create performance database files.

## **Collection Services data files: QAPMBSC**

This database file includes binary synchronous file entries and lists the fields in the binary synchronous file.

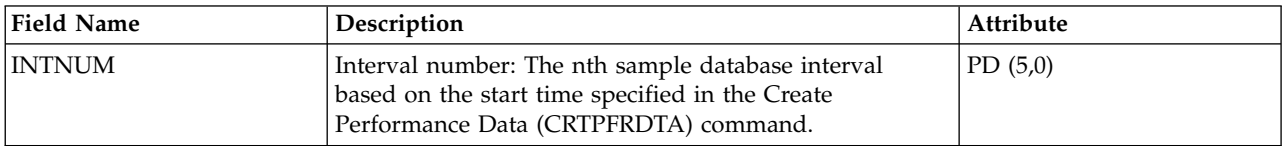

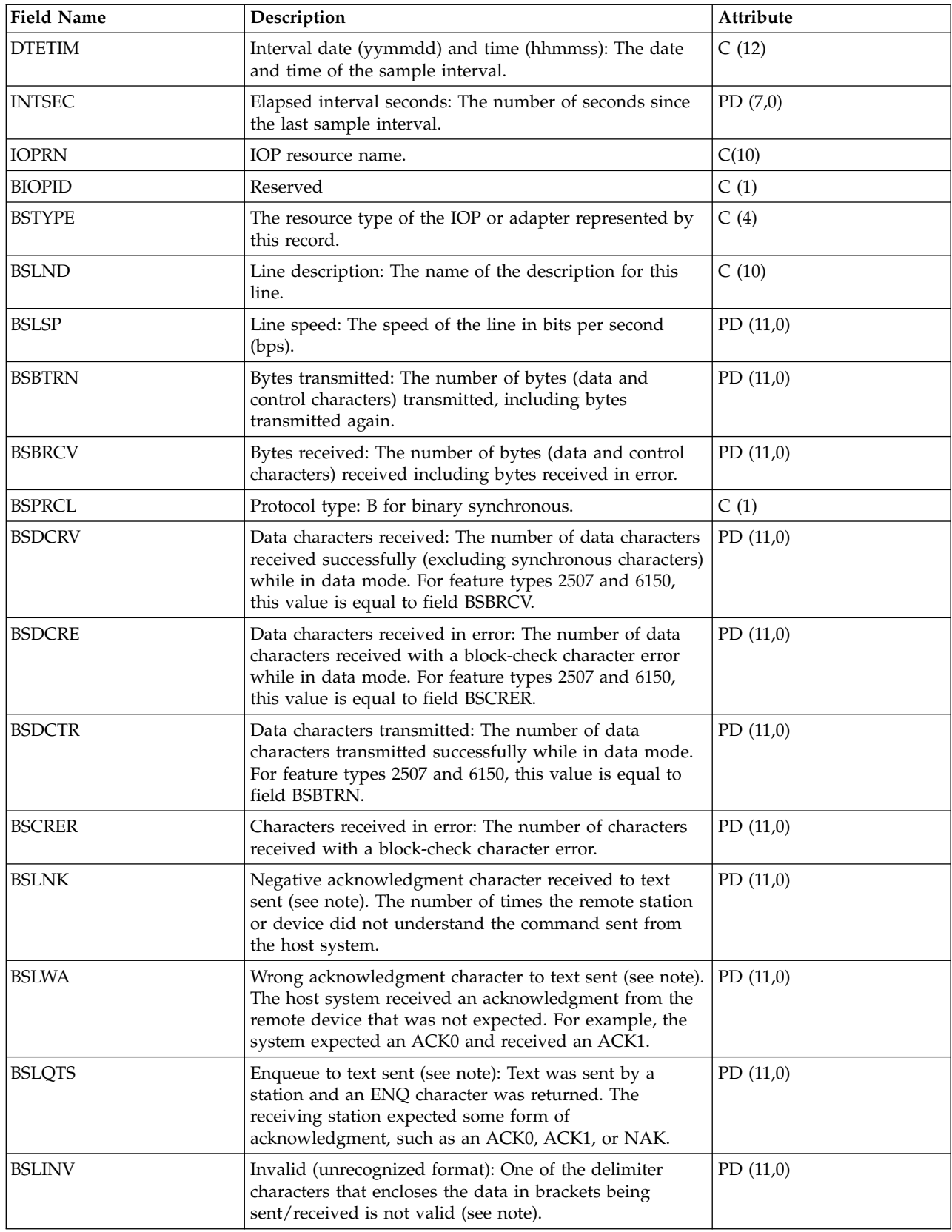

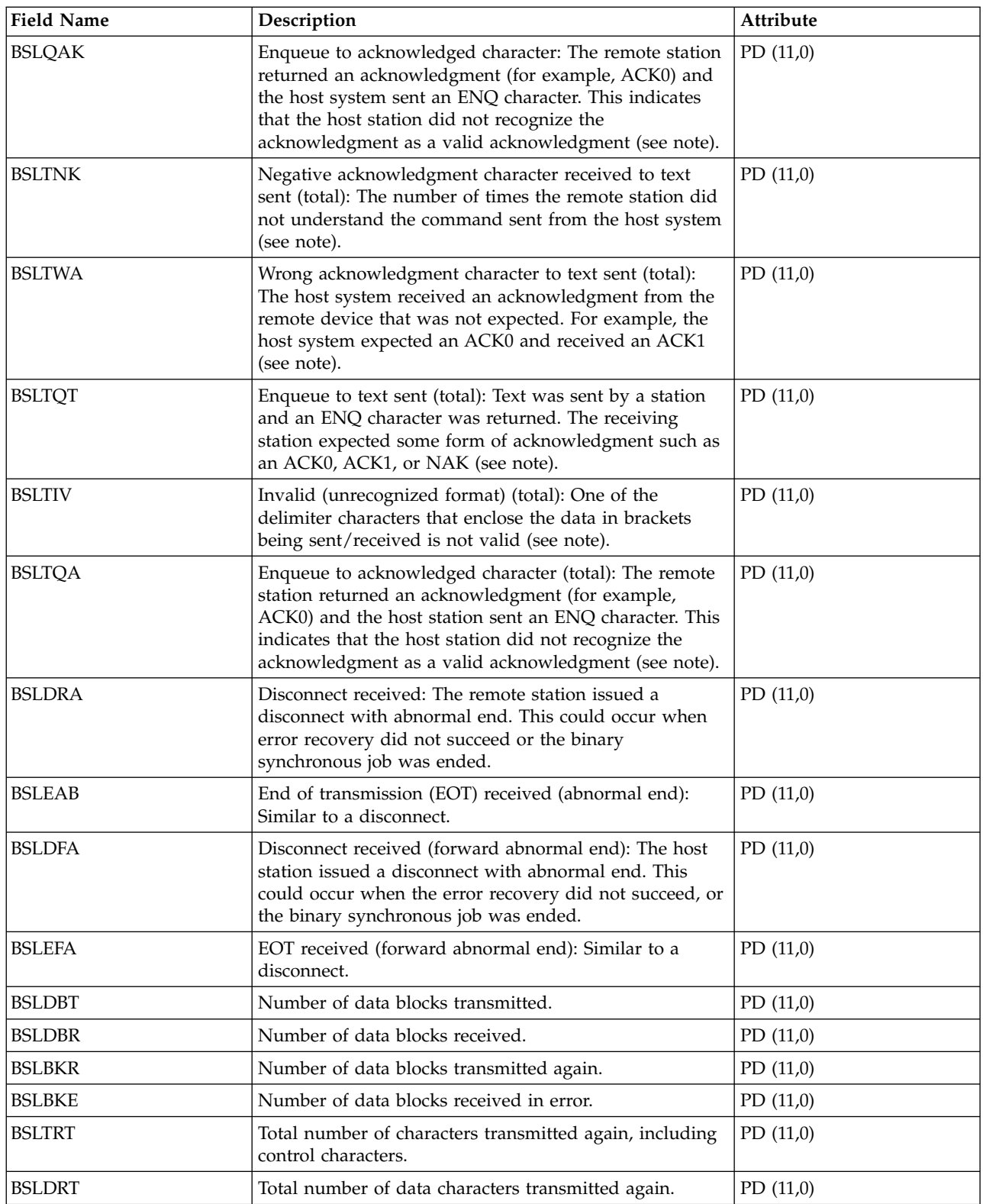

<span id="page-24-0"></span>**Note:** The counters BSLNK through BSLQAK are error recovery counters and are increased the first time the error is detected. The counters BSLTNK and BSLTQA are error recovery counters and are increased every time the error occurs. The same errors are being counted in each set of counters, so the first set indicates how many times an error was detected and the second set indicates how many retries it took to recover from the errors.

["Collection Services data files: System category and file relationships" on page 229](#page-234-0) When you collect performance data using Collection Services, the data is stored in a management collection (\*MGTCOL) object.

["Data files: File abbreviations" on page 244](#page-249-0)

The database files use abbreviations in the field and byte data tables.

#### **Related information**:

|

Create Performance Data (CRTPFRDTA) command See the Create Performance Data (CRTPFRDTA) command for information on how to create performance database files.

## **Collection Services data files: QAPMBUS**

This database file includes Licensed Internal Code bus counters and lists the fields in the bus counters file.

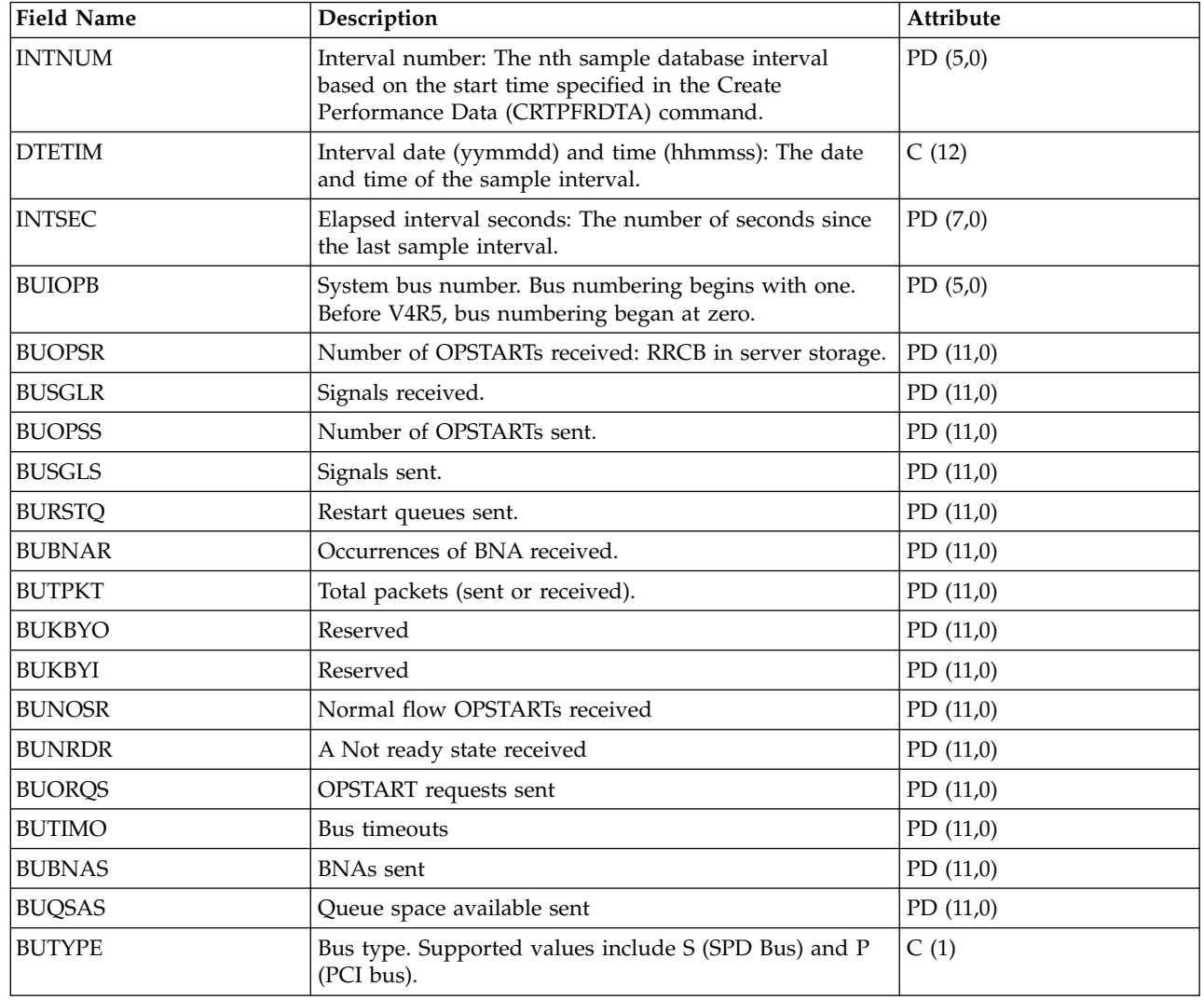

### **Related reference**:

["Collection Services data files: System category and file relationships" on page 229](#page-234-0) When you collect performance data using Collection Services, the data is stored in a management collection (\*MGTCOL) object.

["Data files: File abbreviations" on page 244](#page-249-0)

The database files use abbreviations in the field and byte data tables.

#### **Related information**:

Create Performance Data (CRTPFRDTA) command

See the Create Performance Data (CRTPFRDTA) command for information on how to create performance database files.

## **Collection services data files: QAPMBUSINT** |

This file contains data for internal system buses. |

l The metrics supported are dependent on the instrumentation within the hardware chips. Support for a

particular bus is dependent on both the type of bus as well as the chip family. Initially only the RIO HSL | busses with Galaxy chip families are supported. |

 $\Box$  There may be one or more records each interval for a reported bus. The number of records as well as the metrics supported are dependent on both bus type and chip type. |

The collection partition must be authorized to obtain this data (reference the "Allow performance | information collection" option within the HMC partition configuration). |

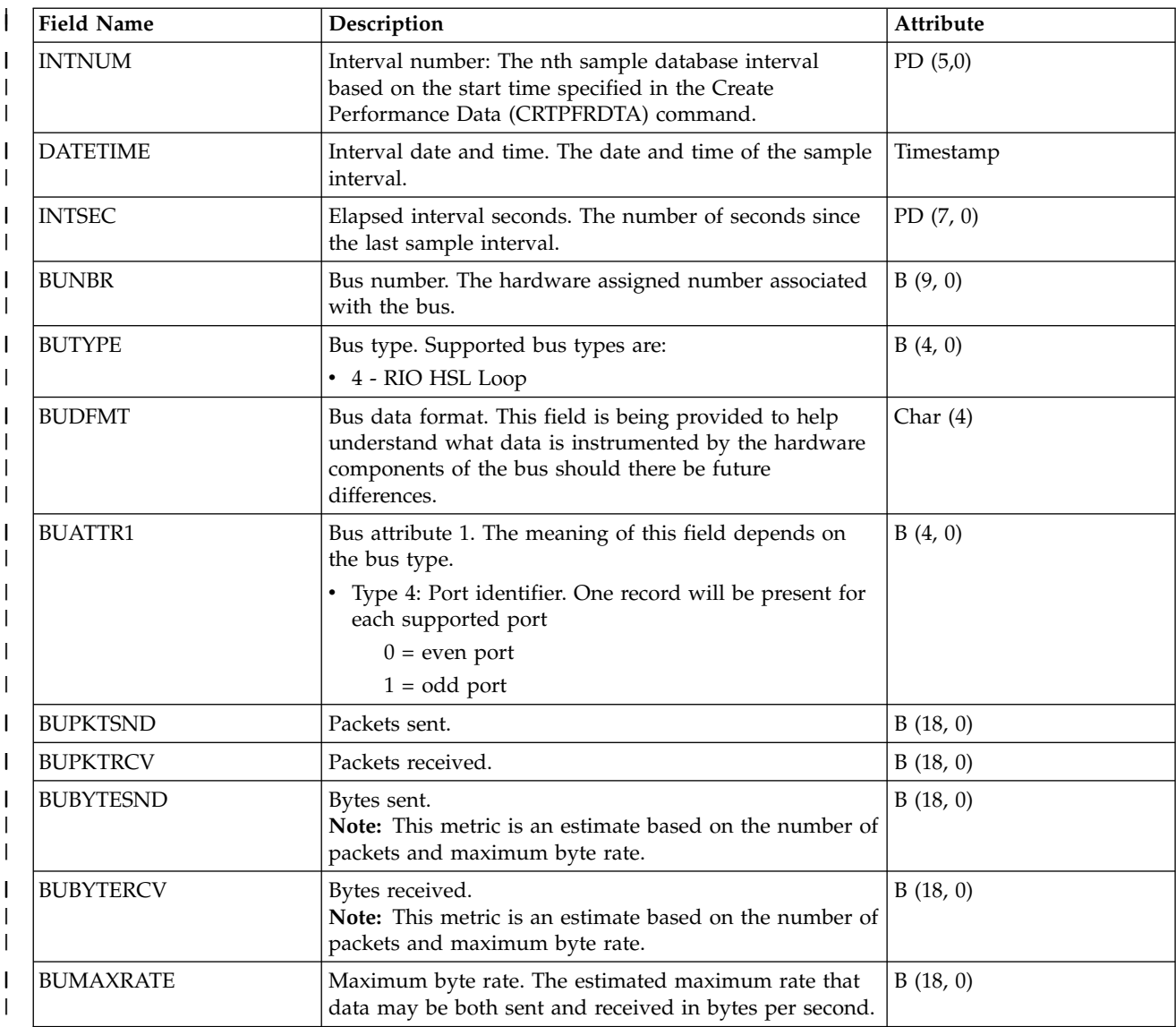

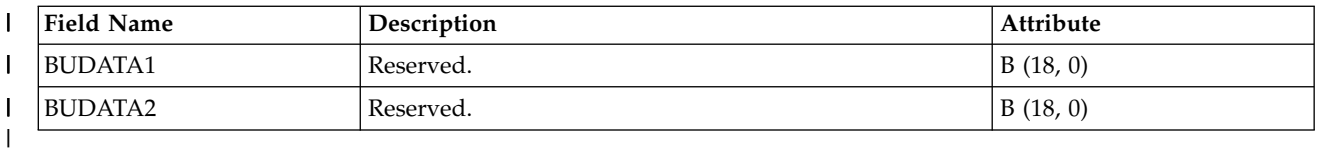

#### **Collection Services data files: QAPMCIOP** |

This database file includes communications IOP file entries and lists the fields in the communications IOP file.

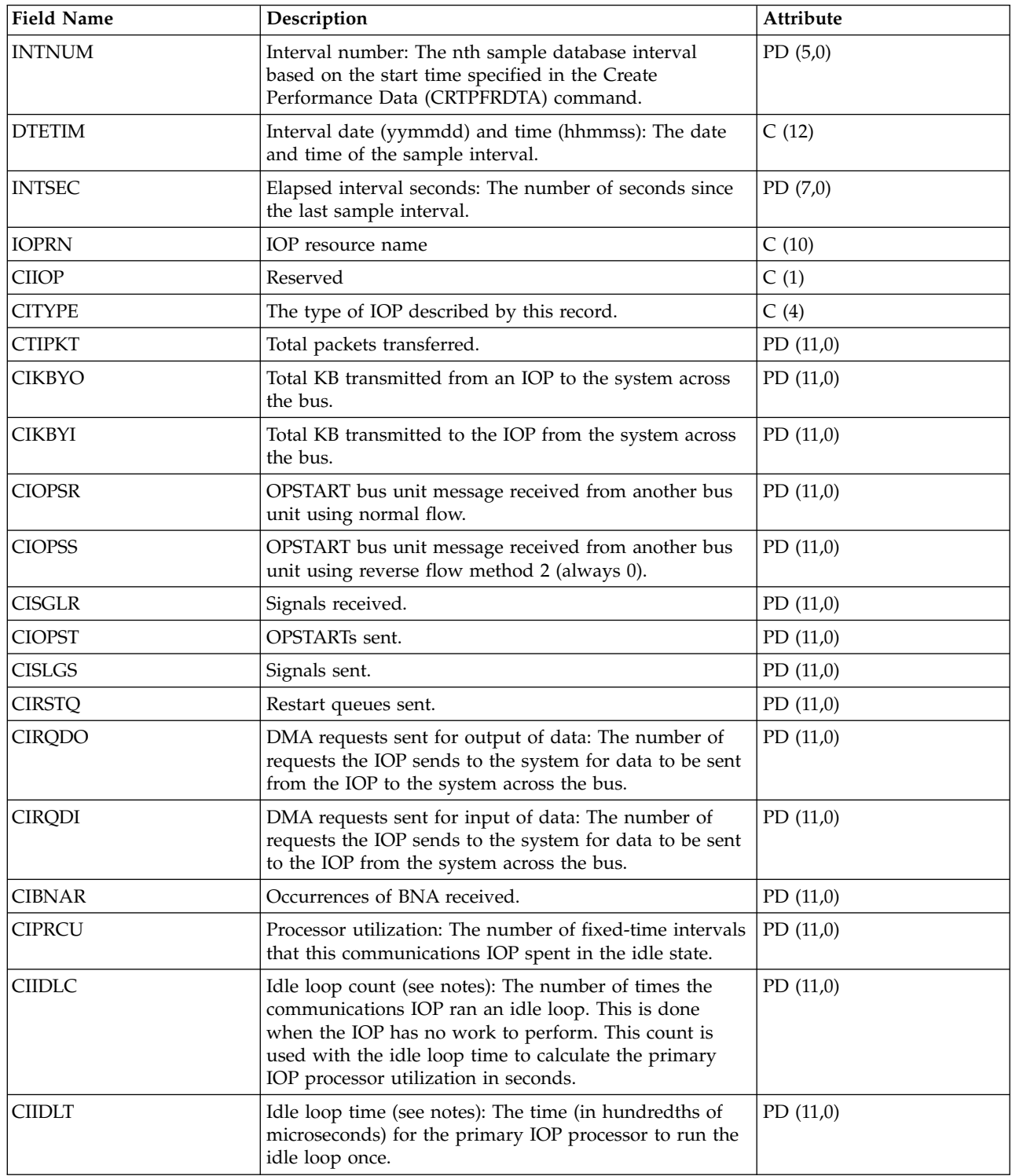

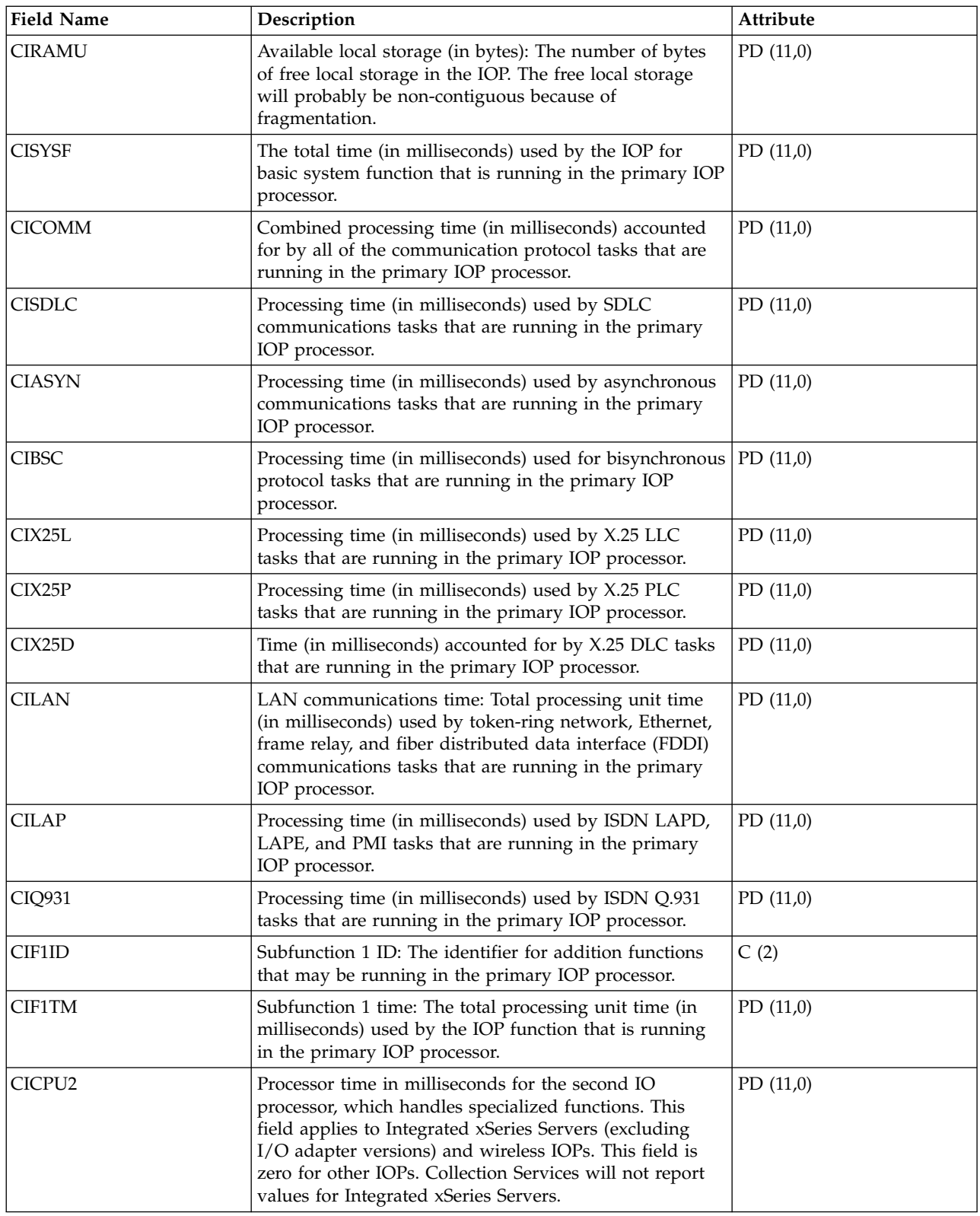

<span id="page-28-0"></span>**Note:**

The idle loop count and time are used to calculate the communications IOP utilization as follows:

1. Convert the product of the idle loop count times the idle loop time from hundredths of microseconds to seconds. Subtract this from the interval time, and divide the results by the interval time. For example:

IOP Utilization = (INTSEC - (CIIDLC \* CIIDLT)/10\*\*8) / INTSEC

- 2. The performance monitor reports I/O processor (IOP) statistics different beginning with Version 3 Release 7. Therefore, performance statistics for IOPs introduced in Version 3 Release 7 or later releases are reported in the QAPMMIOP file. Performance statistics are reported in the QAPMMIOP file even if the IOP supports only one of the three IOP functions (communications, disk, or local workstation). Performance statistics for IOPs that were introduced before Version 3 Release 7 will continue to be reported in the appropriate IOP file (QAPMCIOP, QAPMDIOP, QAPMLIOP, and QAPMMIOP).
- 3. The function 1 identifier is for additional functions that may be running in the primary IOP. Each function identifier has an associated function time value. The function identifier may have the following value:

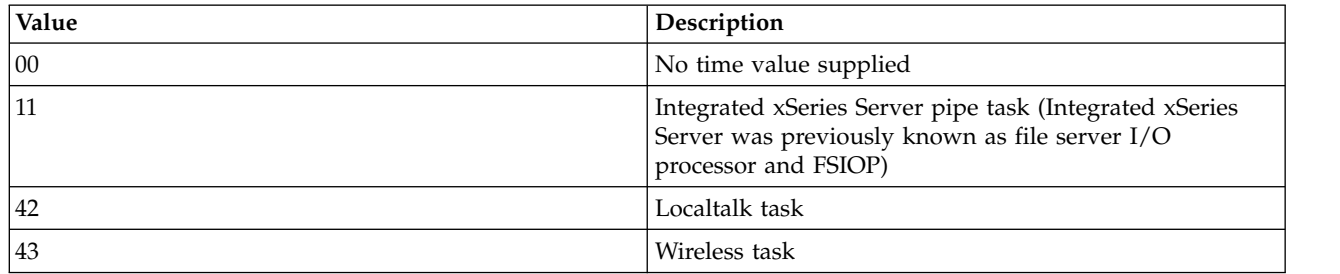

#### **Related reference**:

["Collection Services data files: System category and file relationships" on page 229](#page-234-0) When you collect performance data using Collection Services, the data is stored in a management collection (\*MGTCOL) object.

["Data files: File abbreviations" on page 244](#page-249-0)

The database files use abbreviations in the field and byte data tables.

### **Related information**:

Create Performance Data (CRTPFRDTA) command

See the Create Performance Data (CRTPFRDTA) command for information on how to create performance database files.

## **Collection Services data files: QAPMDDI**

This database file defines the fields in a distributed data interface (DDI) file record.

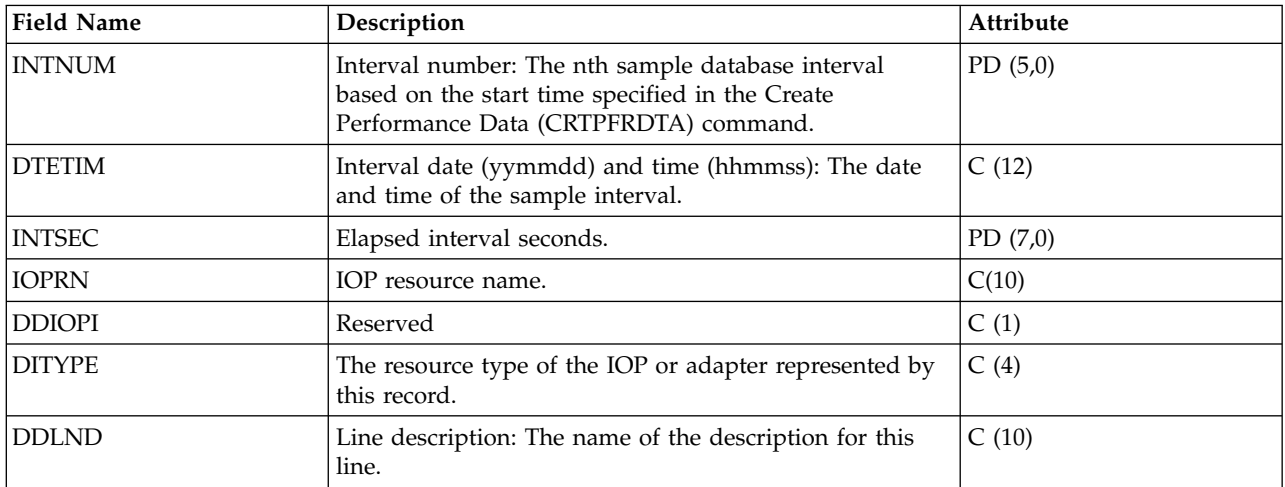

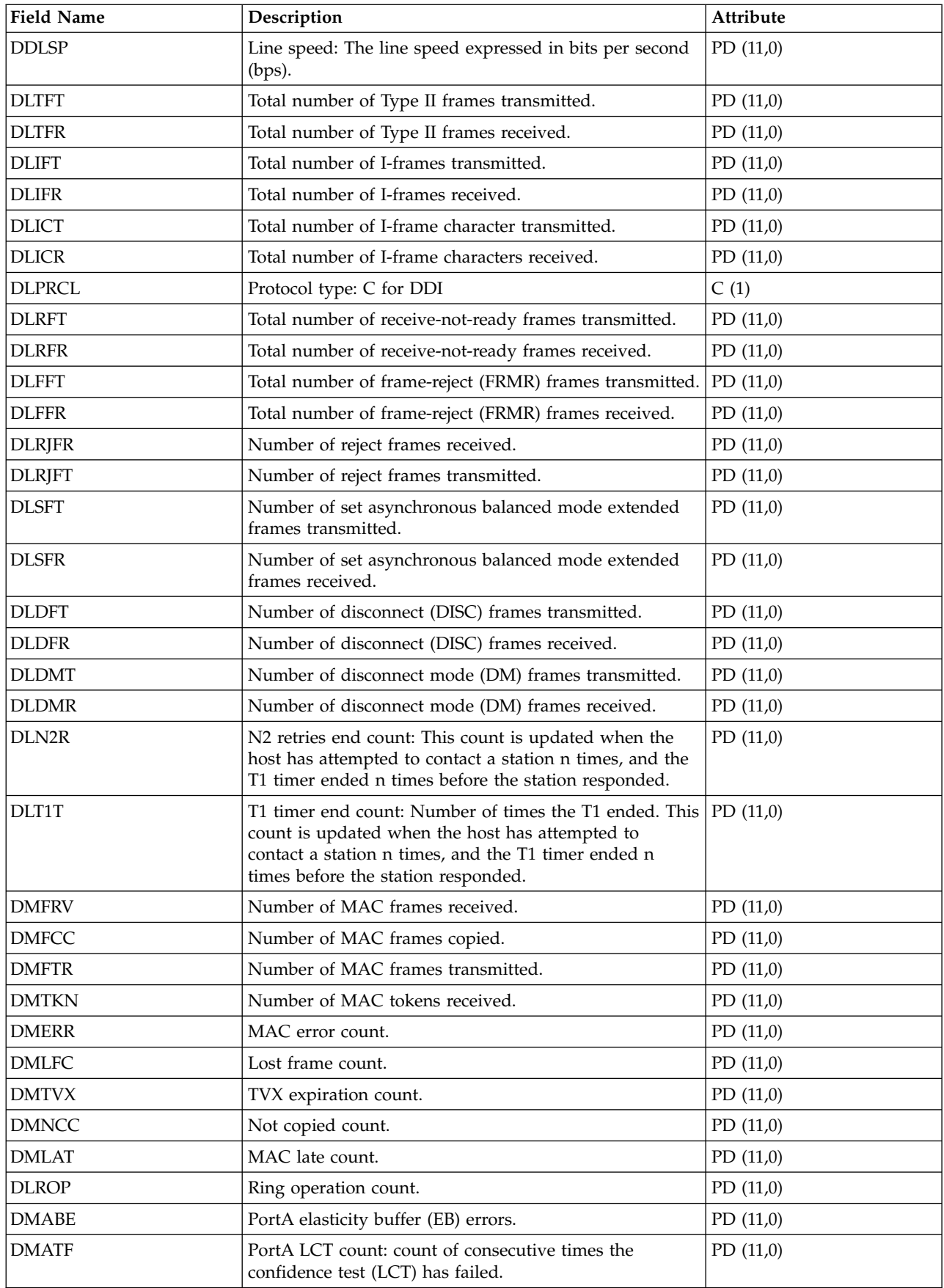

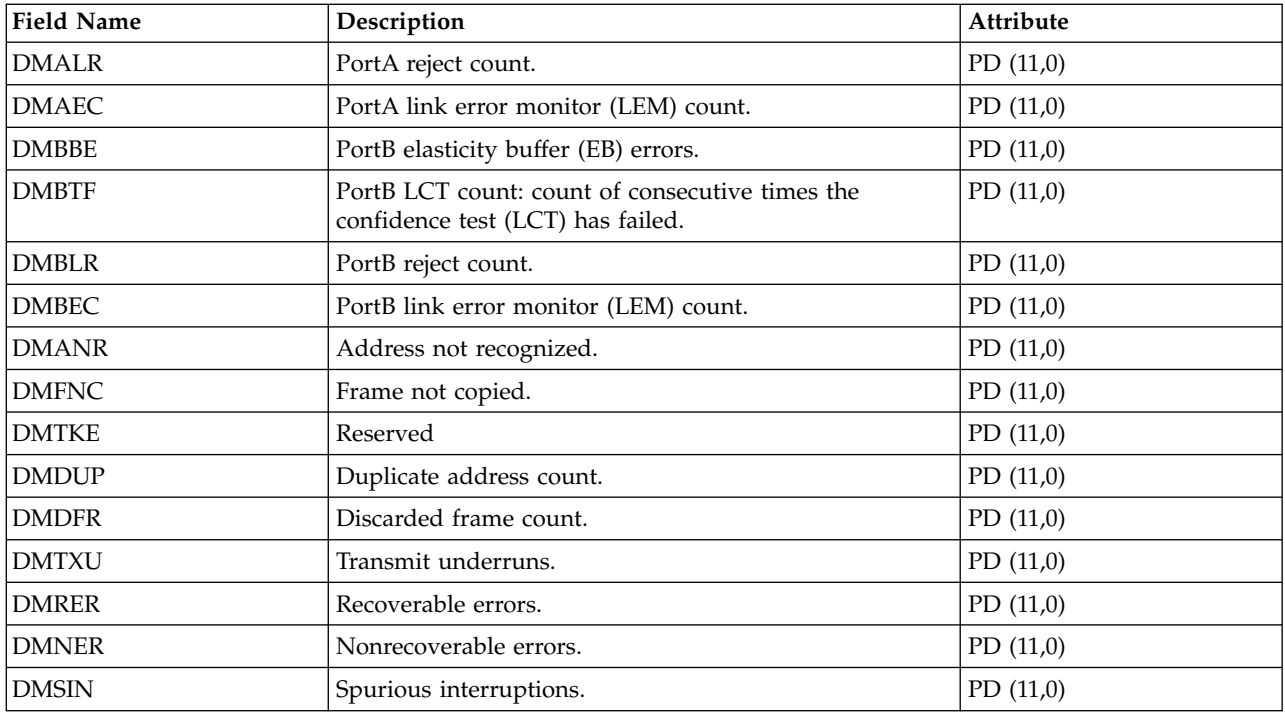

["Collection Services data files: System category and file relationships" on page 229](#page-234-0) When you collect performance data using Collection Services, the data is stored in a management collection (\*MGTCOL) object.

["Data files: File abbreviations" on page 244](#page-249-0)

The database files use abbreviations in the field and byte data tables.

#### **Related information**:

Create Performance Data (CRTPFRDTA) command

See the Create Performance Data (CRTPFRDTA) command for information on how to create performance database files.

## **Collection Services data files: QAPMDIOP**

This database file contains storage device (disk) IOP file entries.

It lists the fields in the storage device IOP file. Consider the following information in these fields:

- Device means disk.
- v The idle loop count and time are used to calculate the storage device controller IOP utilization as follows:

Convert the product of the idle loop count times the idle loop time from hundredths of microseconds to seconds. Subtract this from the interval time, and divide the result by the interval time. For example: IOP Utilization = (INTSEC - (DIIDLC \* DIIDLT)/10\*\*8)/INTSEC

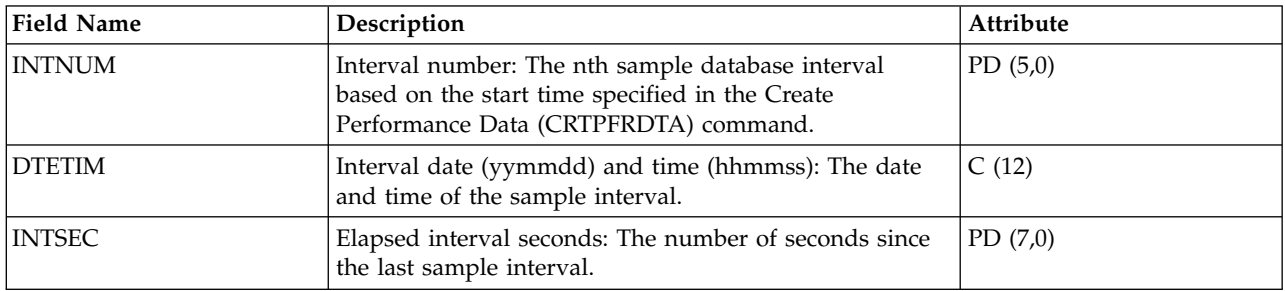

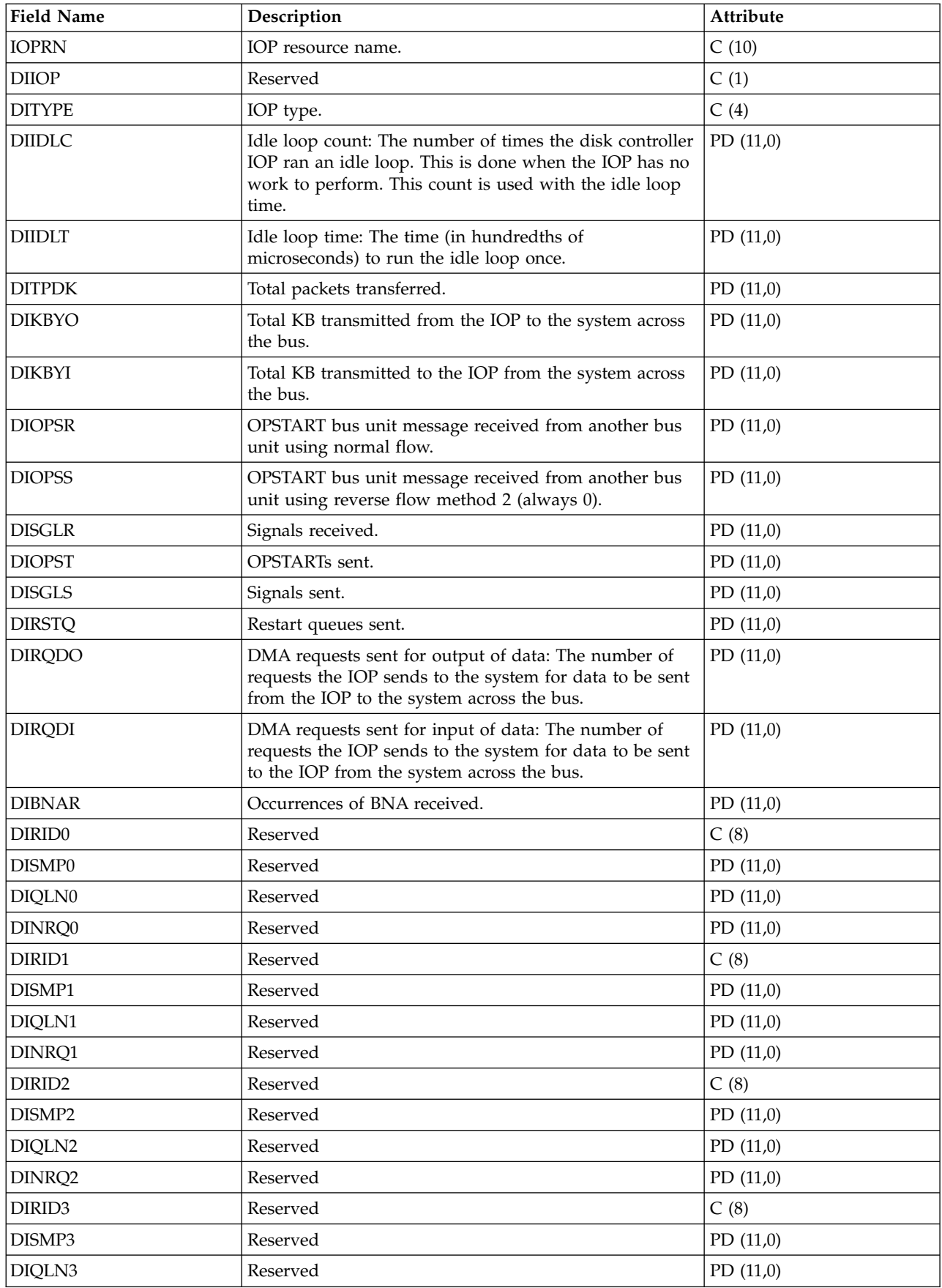

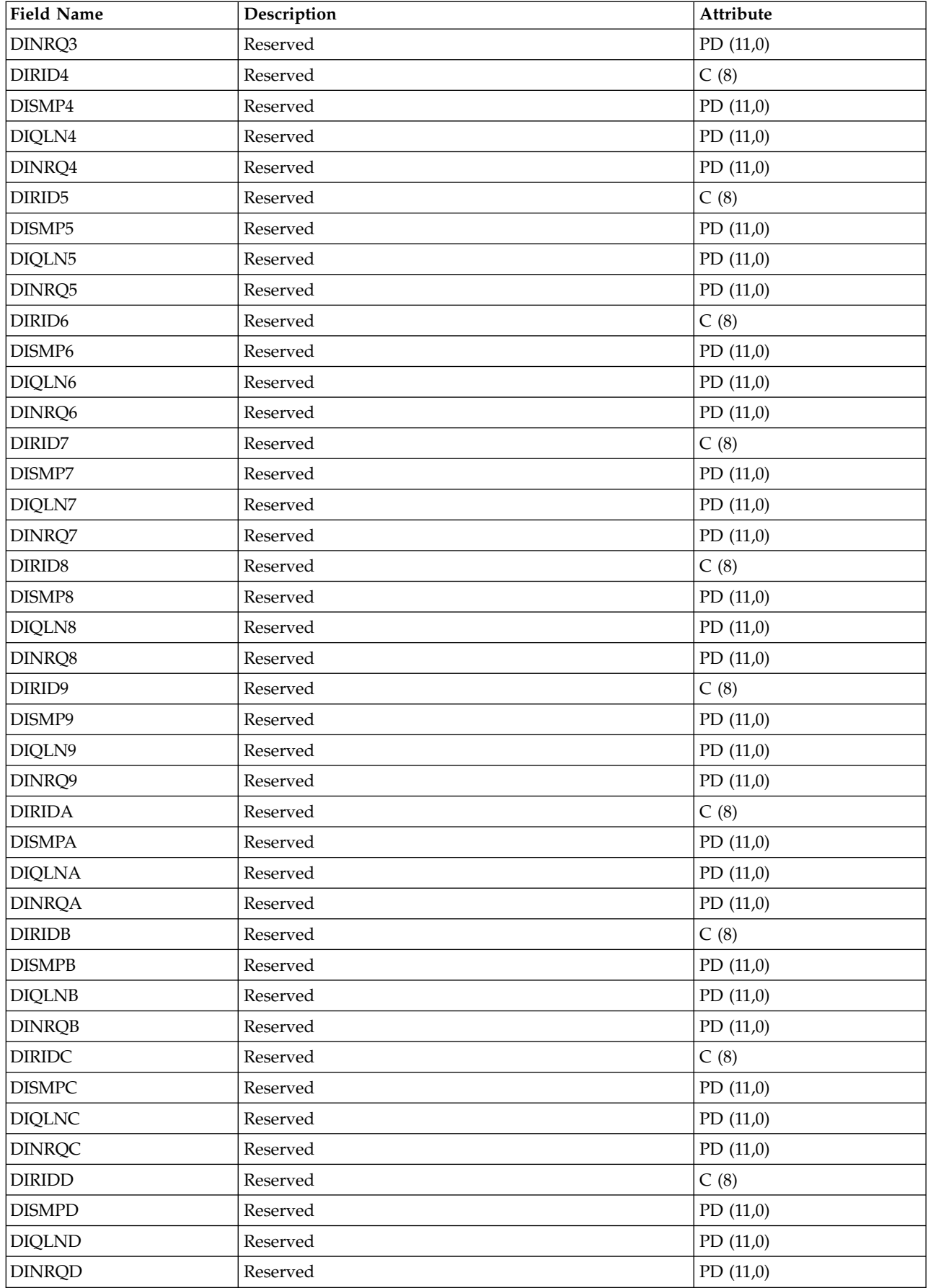

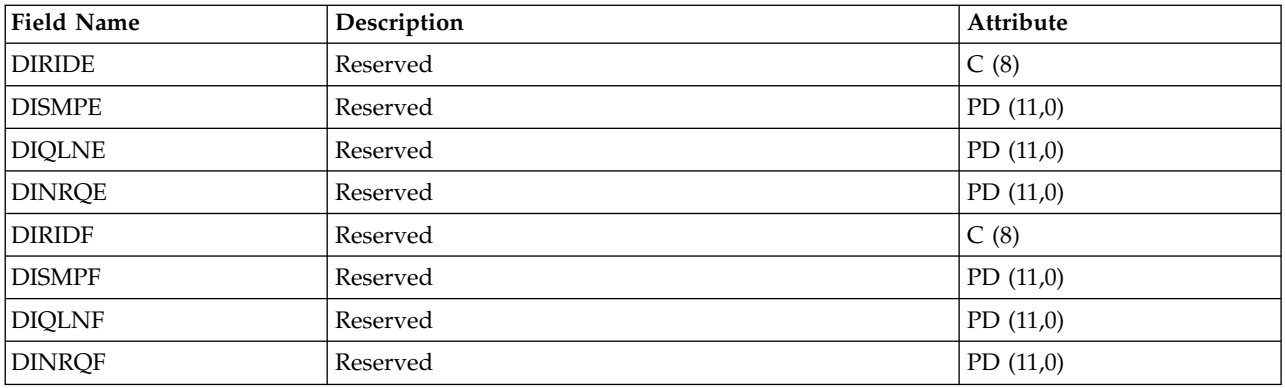

**Note:** The performance monitor reports I/O processor (IOP) statistics different beginning with Version 3 Release 7. Therefore, performance statistics for IOPs introduced in Version 3 Release 7 or later releases are reported in the QAPMMIOP file. Performance statistics are reported in the QAPMMIOP file even if the IOP supports only one of the three IOP functions (communications, disk, or local workstation). Performance statistics for IOPs that were introduced before Version 3 Release 7 will continue to be reported in the appropriate IOP file (QAPMCIOP, QAPMDIOP, QAPMLIOP, and QAPMMIOP).

#### **Related reference**:

["Collection Services data files: System category and file relationships" on page 229](#page-234-0) When you collect performance data using Collection Services, the data is stored in a management collection (\*MGTCOL) object.

["Data files: File abbreviations" on page 244](#page-249-0)

The database files use abbreviations in the field and byte data tables.

#### **Related information**:

Create Performance Data (CRTPFRDTA) command

See the Create Performance Data (CRTPFRDTA) command for information on how to create performance database files.

## **Collection Services data files: QAPMDISK**

This database file includes disk file entries and contains one record for each disk resource.

Typically, there is one disk resource per disk unit except for a multipath disk unit that has multiple disk |

resources associated with it. The associated disk response time boundaries (in milliseconds) are reported | in the QAPMCONF file in GKEY fields B1-B5. |

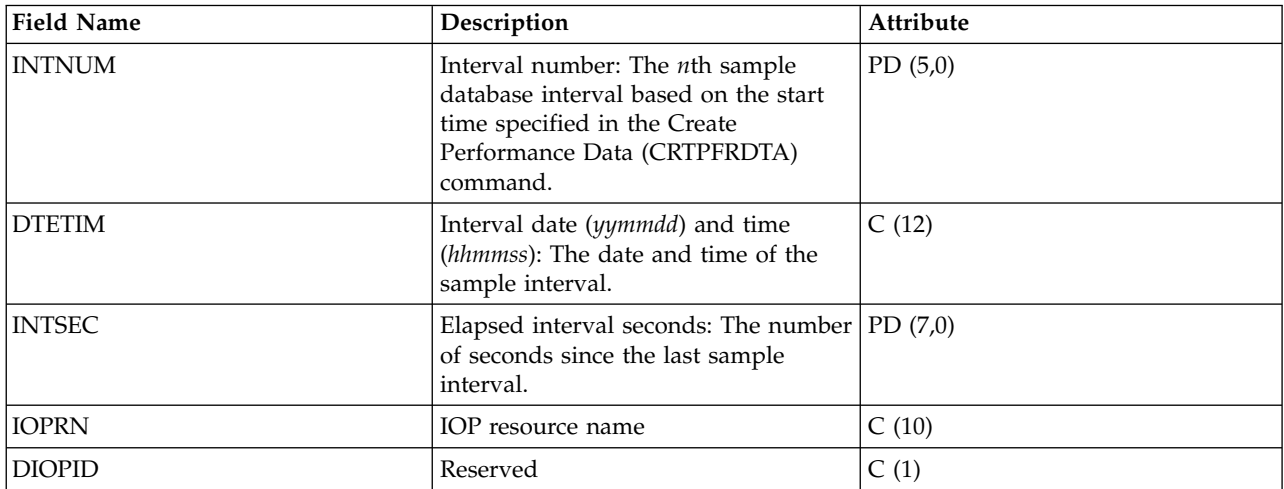

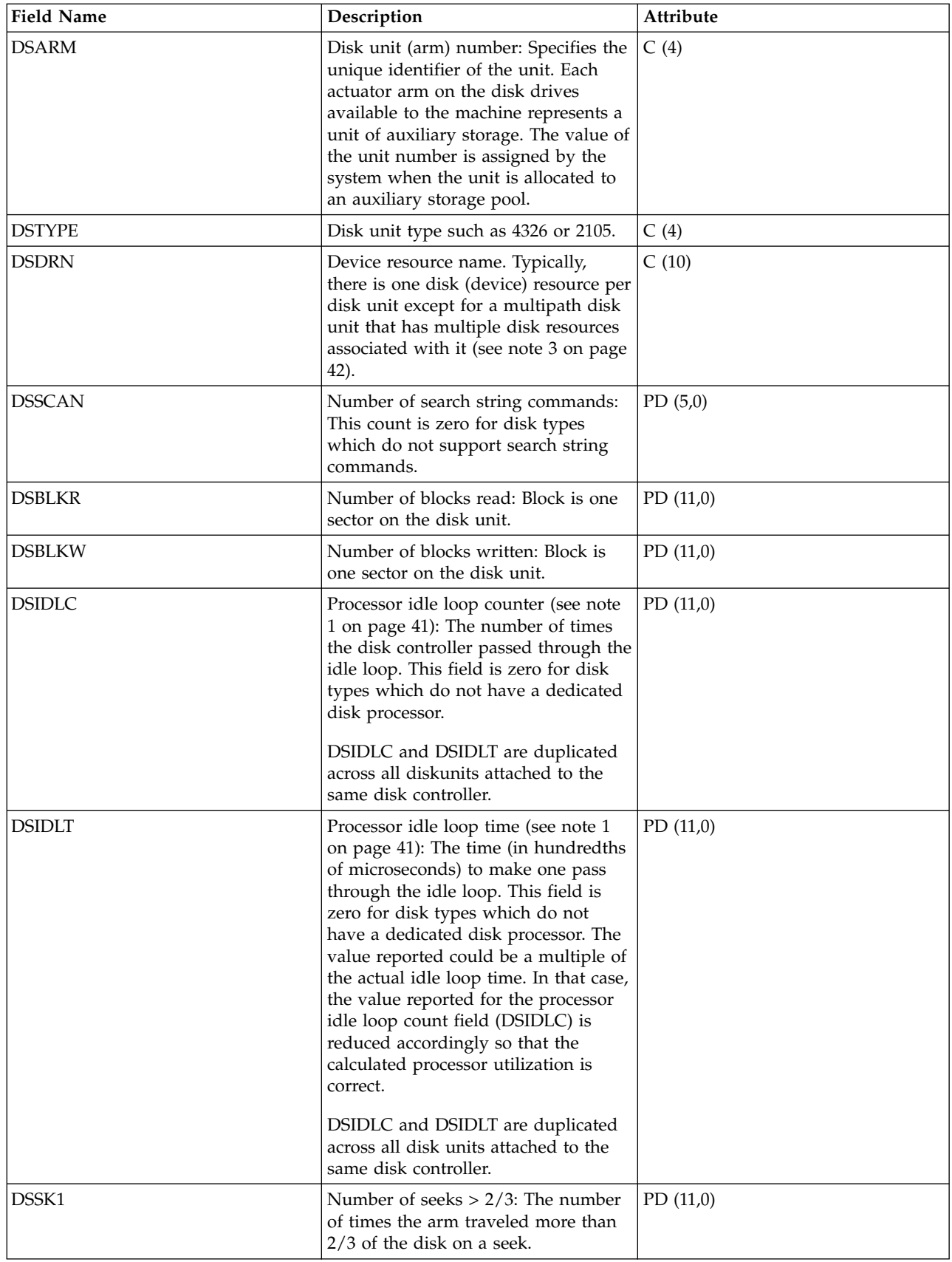
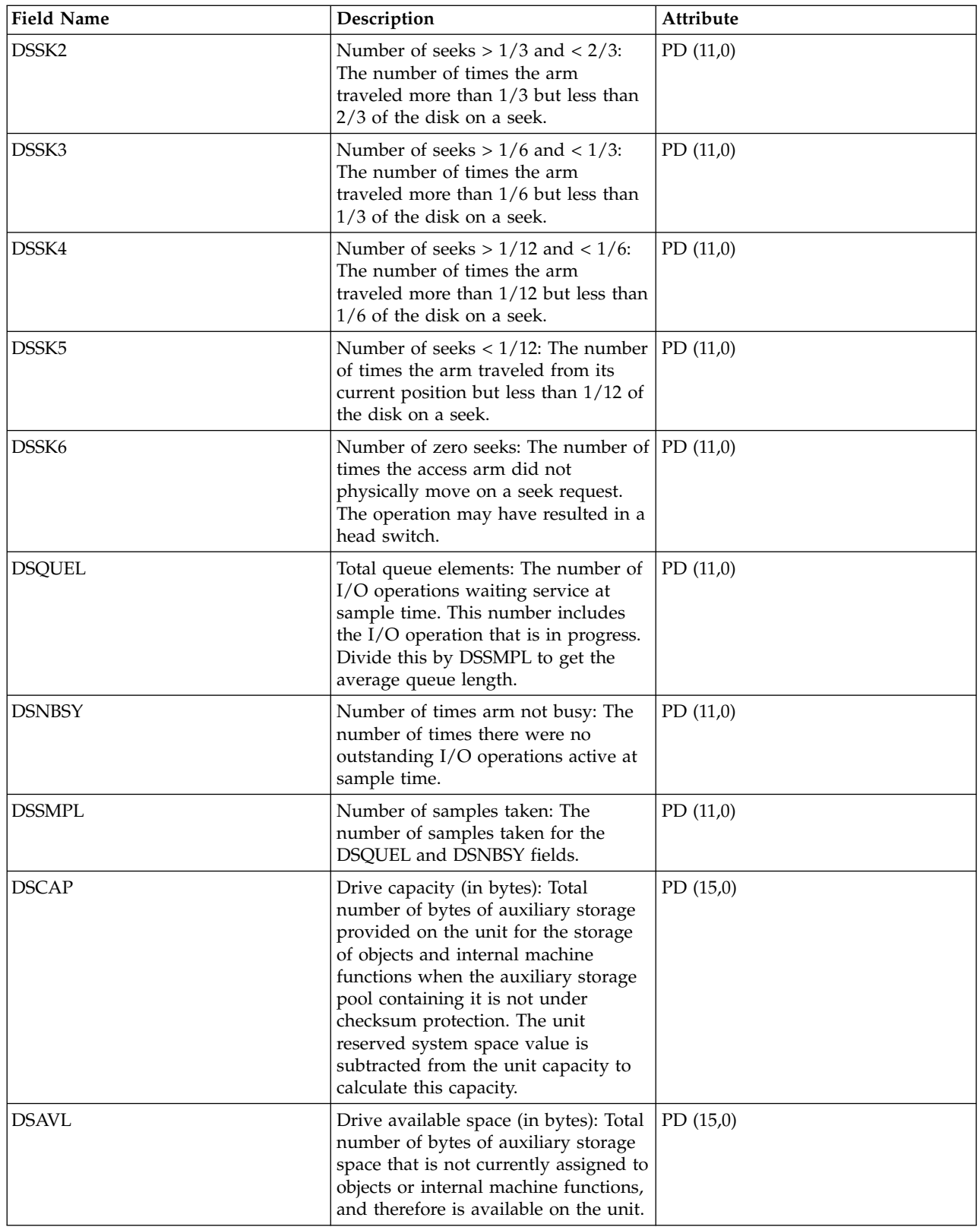

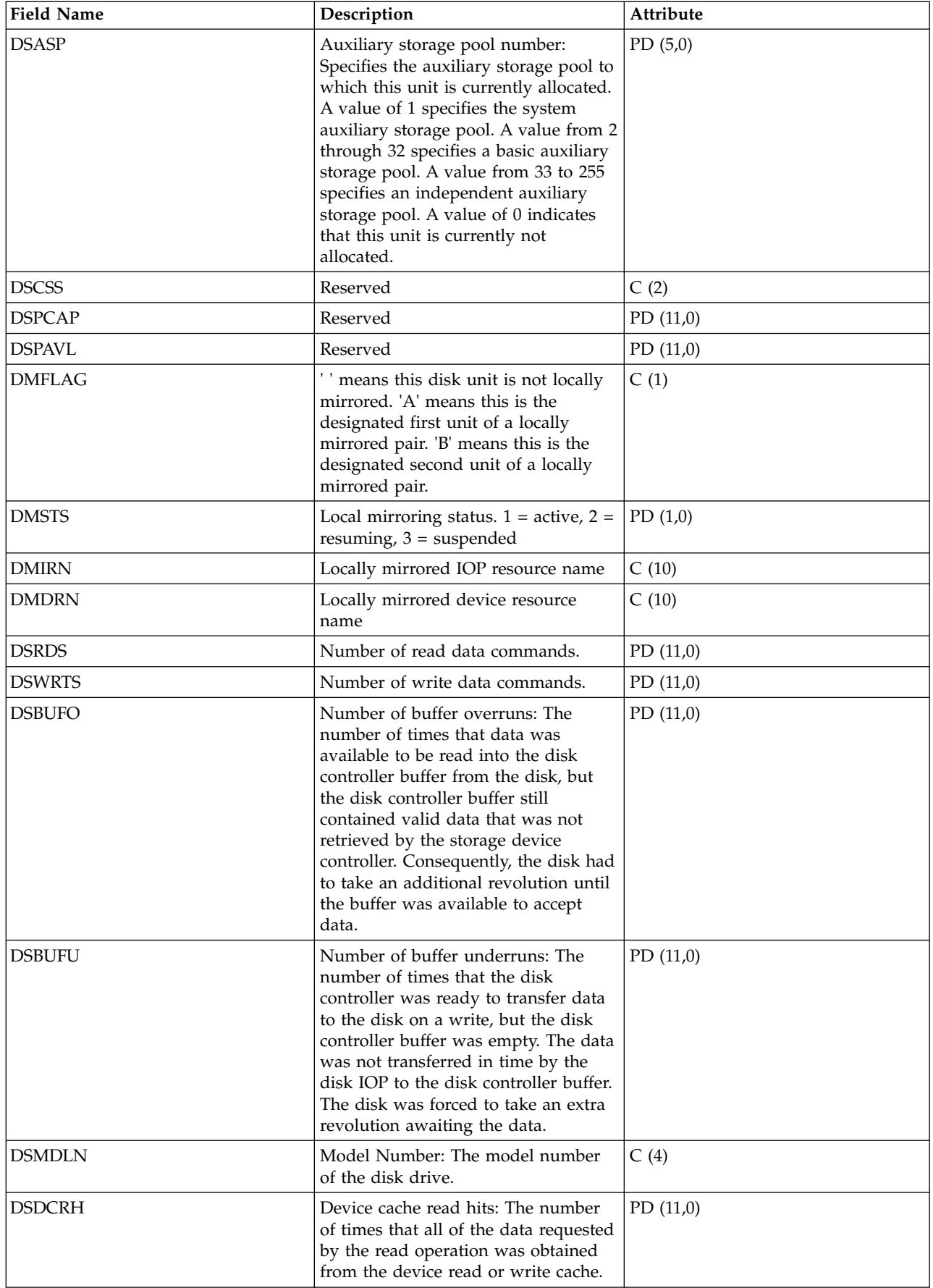

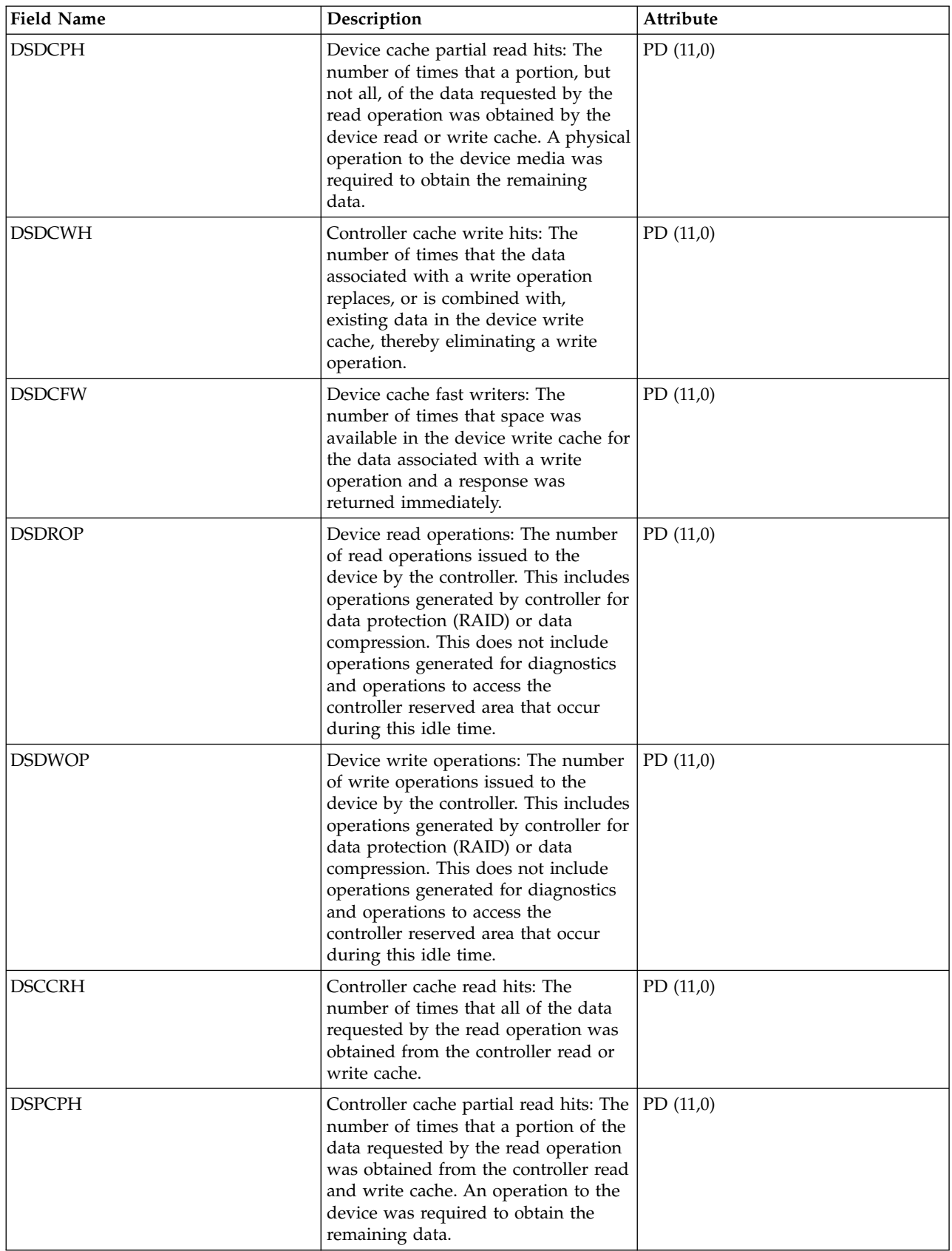

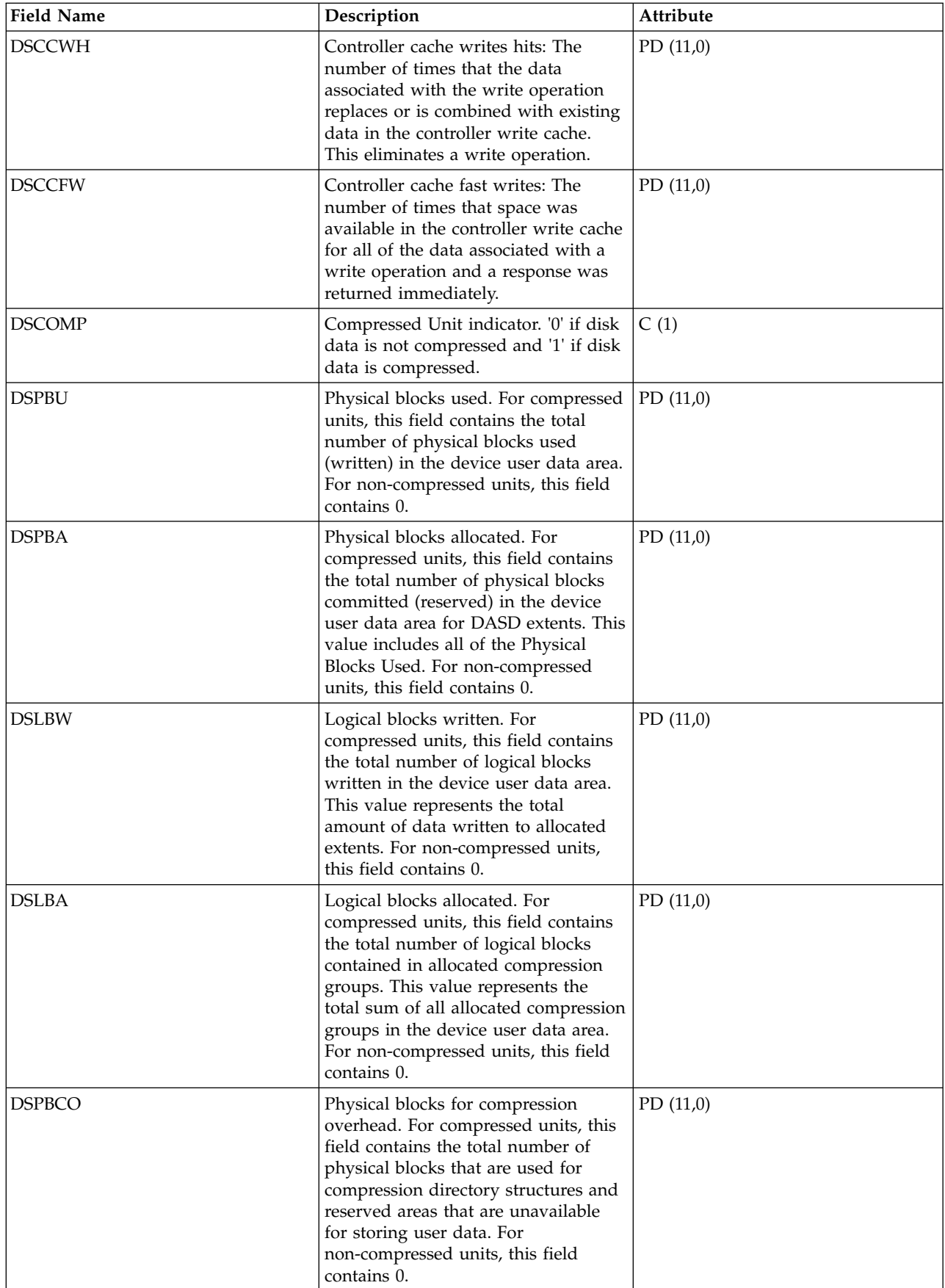

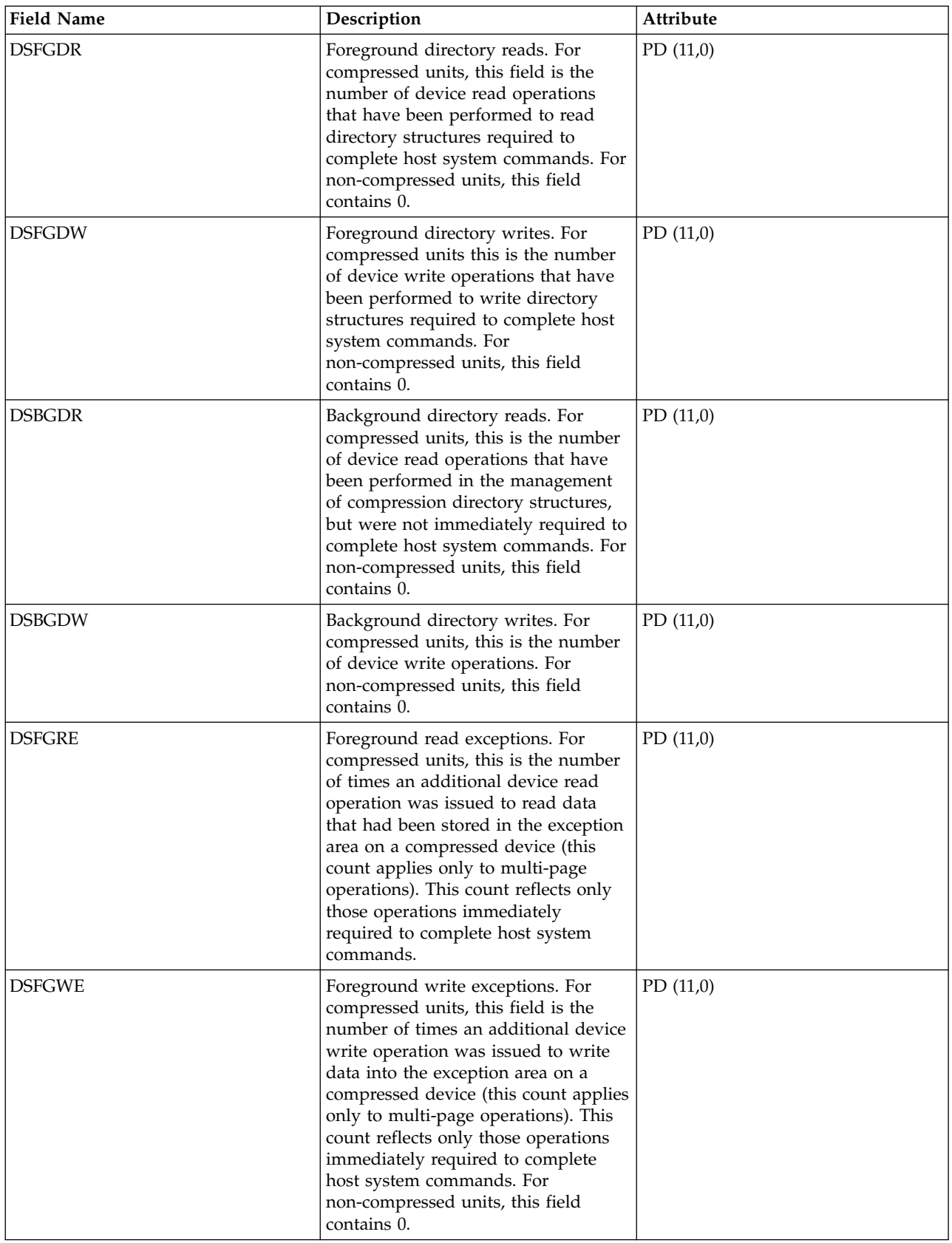

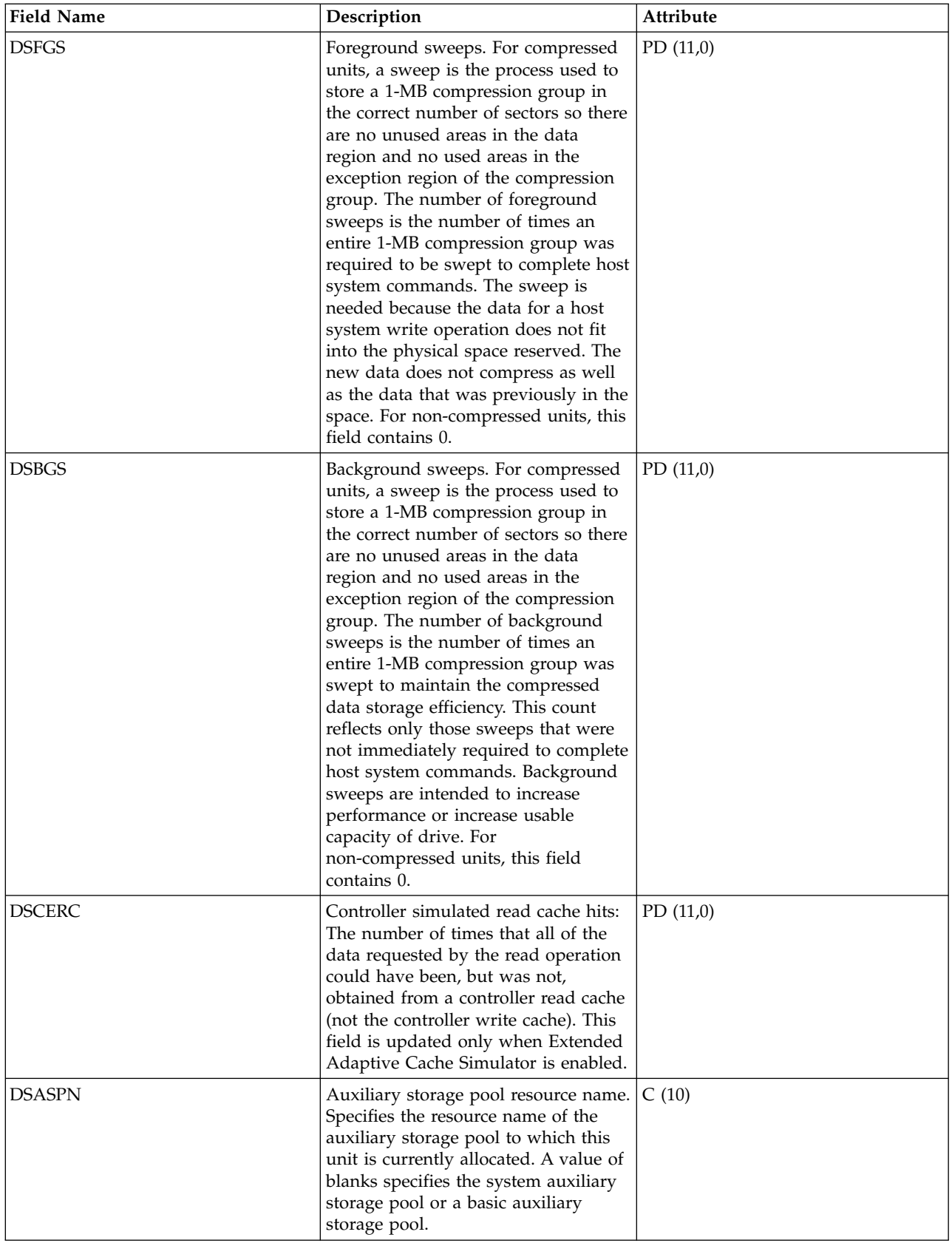

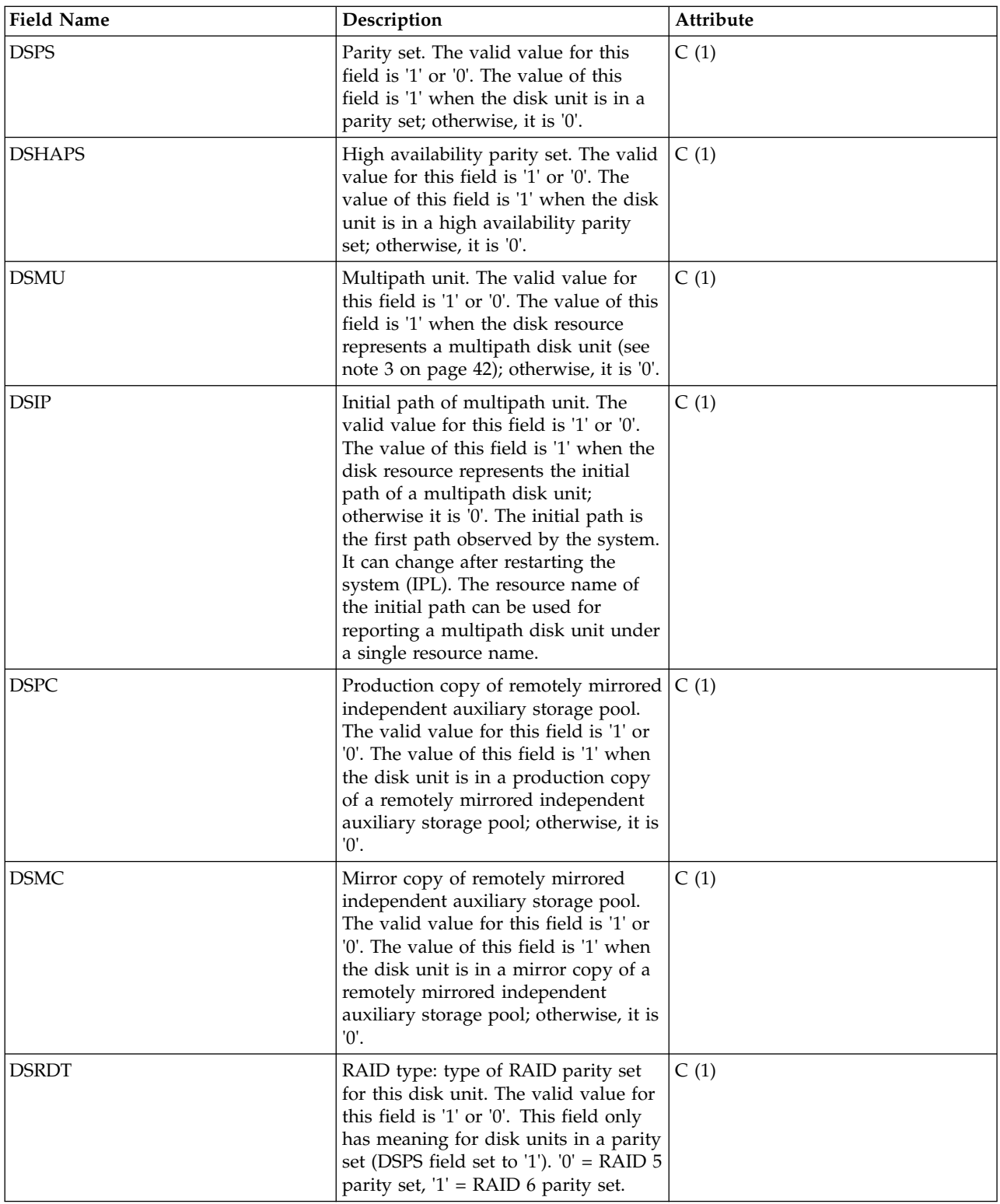

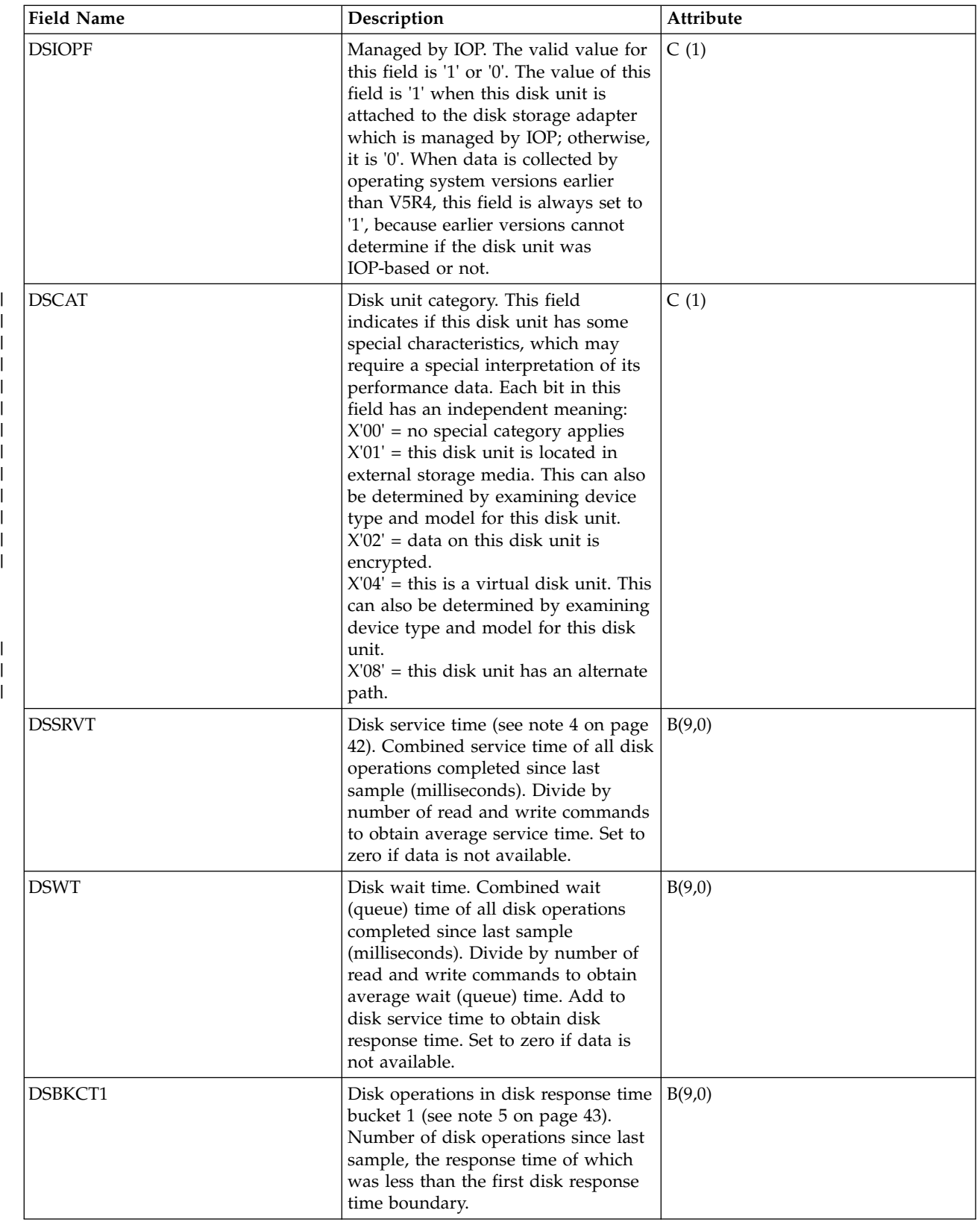

 $\,$   $\,$ 

 $\,$   $\,$  $\|$ |

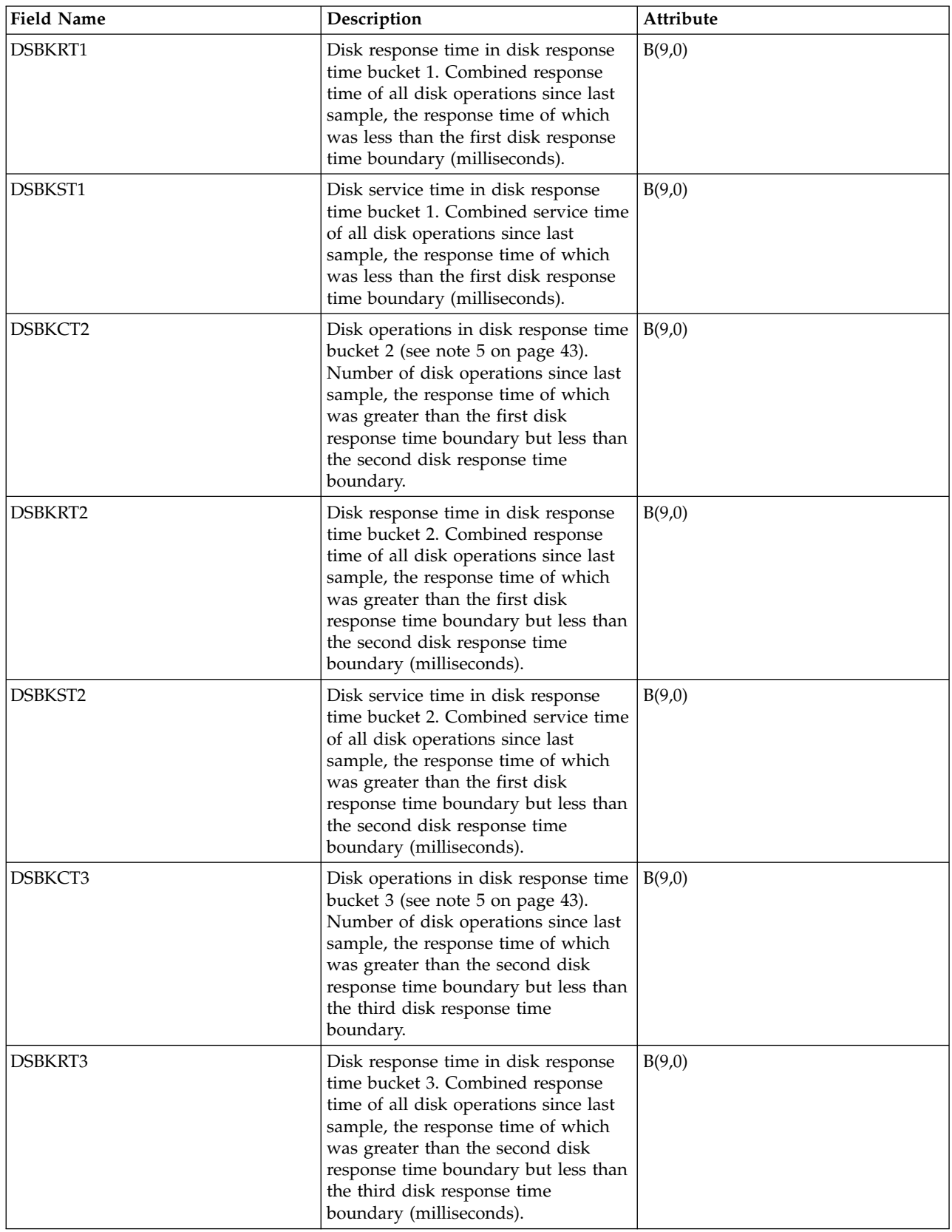

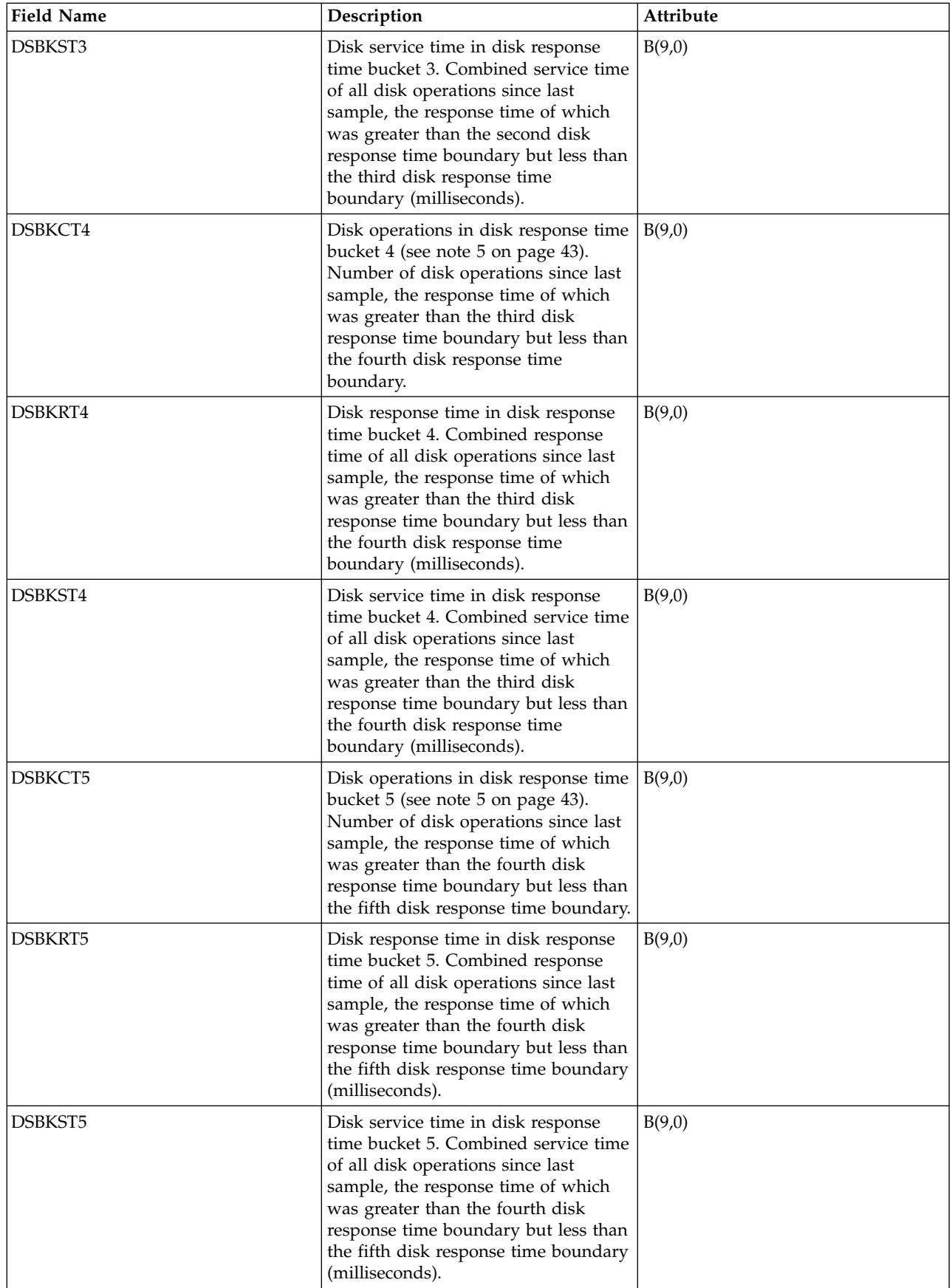

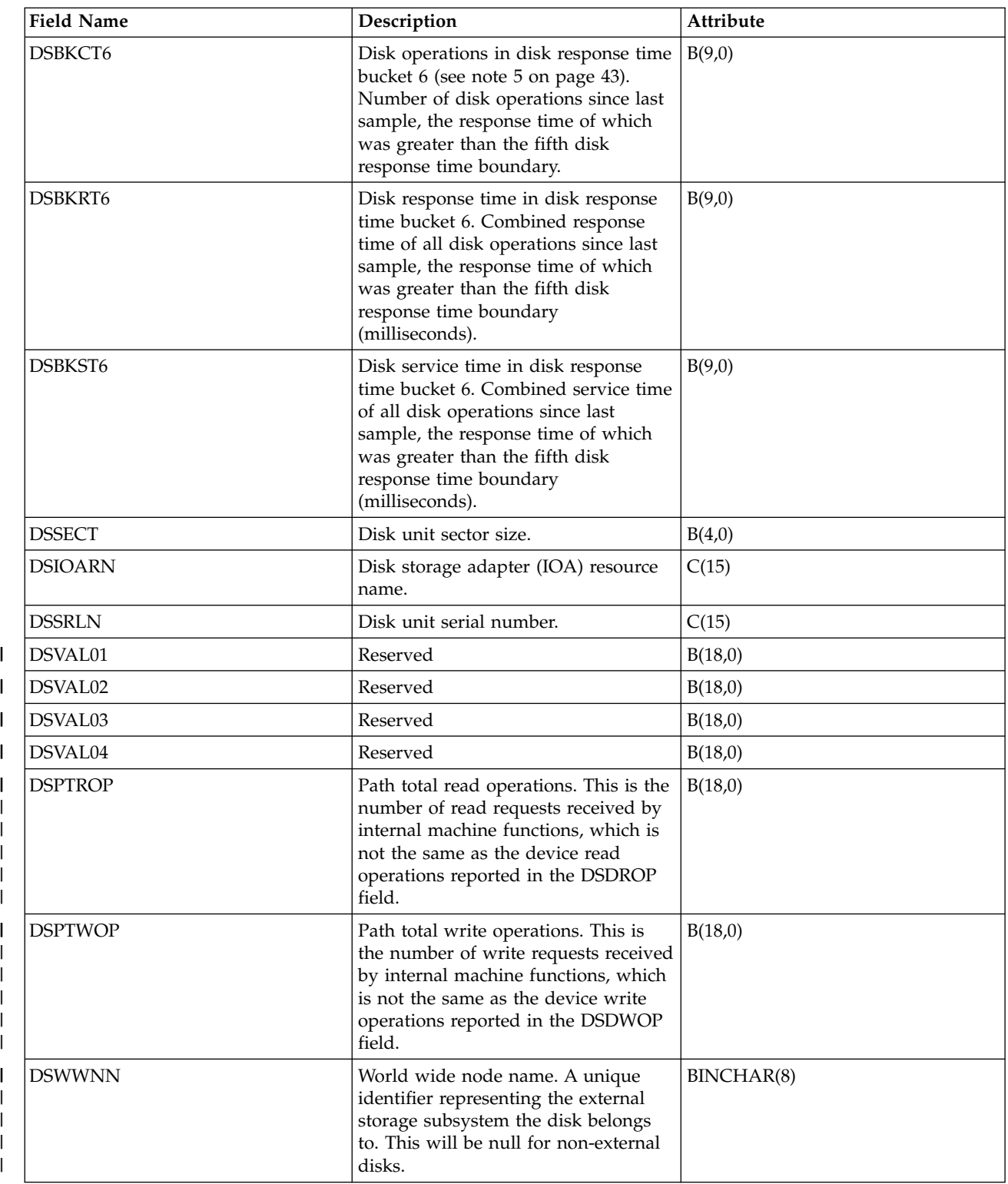

#### **Notes:**

 $\sf I$ | |

| | | | | | | | | | | | | | |  $\overline{1}$ |

> 1. The idle loop count and time are used to calculate the storage device controller utilization as follows:

Convert the product of the idle loop count times the idle loop time from hundredths of microseconds to seconds. Subtract this from the interval time, and divide the result by the interval time. For example:

Disk processor utilization = (INTSEC - (DSIDLC \* DSIDLT)/10\*\*8)/ INTSEC

- <span id="page-47-0"></span>2. The following formulas describe the traditional way that several of the fields in the previous table can be used to calculate utilization and service time for each arm. The preferred way is to use the DSSRVT field. For a multipath disk unit, these formulas will give the utilization and service time for each path (resource).
	- v Arm utilization (DSUTL): The part of the total interval that the arm was being used for I/O operations.

DSUTL = Arm Busy = (DSSMPL - DSNBSY)/DSSMPL

v Arm accesses per second (DSAS): The number of reads and writes per second for this arm during the interval.

DSAS = (DSRDS + DSWRTS)/INTSEC

v Service time (DSSRVCT): The average time for an arm I/O operation. This includes disk controller time.

DSSRVCT = DSUTL/DSAS

Use the following formula to calculate the service time (DSSTM) for a multipath disk unit, where Xi is the calculated value of X for the i-th path and sum $(Xi)$  is the sum of Xi over all paths:

DSSTM = sum(DSSRVCTi \* (DSRDSi + DSWRTSi)) / sum(DSRDSi + DSWRTSi)

If the disk unit is managed by an IOP (DSIOPF  $=$  '1') and if the operation rate is very low, the service time calculated with this formula should be ignored. This is a calculated value based on data obtained through sampling. When the number of operations is small compared to the number of samples, the statistical error makes the result unreliable.

The formulas shown above for disk utilization and disk service time are based on a simplified statistical model. The results produced by these formulas should only be used as an estimate.

- 3. Performance data is reported for each disk resource that is associated with a multipath disk unit. For a multipath disk unit, the following counters come from the device, which means that their values are duplicated for each disk resource that is reported:
	- v DSIDLC Processor idle loop count
	- v DSIDLT Processor idle loop time
	- DSSK1-6 Number of seeks

| | | |

| | | | | $\mathbf{I}$ 

- DSBUFO Number of buffer overruns
- DSBUFU Number of buffer underruns
- DSDCRH Device cache read hits
- DSDCPH Device cache partial read hits
- DSDCWH Device cache write hits
- DSDCFW Device cache fast writes
- DSDROP Device read operations (IOP-less devices only)
- DSDWOP Device write operations (IOP-less devices only)

Other field values that are duplicated include disk unit capacity (DSCAP), disk unit available space (DSAVL), disk unit serial number (DSSRLN), and disk unit sector size (DSSECT).

The arm number (DSARM) and mirror flag (DMFLAG) of a particular multipath disk unit can be used to identify the records associated with that unit.

The device read operations (DSDROP) and device write operations (DSDWOP) fields are device level counters (duplicated for each disk resource that is reported) for IOP-less devices (DSIOPF =  $'0'$ ) only. If the device is managed by an IOP (DSIOPF =  $'1'$ ), then these two fields contain path level counters, which means that their values are unique for each disk resource that is reported.

4. Measured service time may differ from service time calculated using formula from note 2 above, because the formula is based on a simplified statistical model.

<span id="page-48-0"></span>5. For disk units managed by IOP (DSIOPF  $=$  '1'), data for disk response time buckets is measured at different level in program stack compared to data used in the formulas from note [2 on page 42](#page-47-0) above. Because of this, differences should be expected when comparing this data with results obtained using those formulas.

#### **Related reference**:

["Collection Services data files: System category and file relationships" on page 229](#page-234-0) When you collect performance data using Collection Services, the data is stored in a management collection (\*MGTCOL) object.

["Data files: File abbreviations" on page 244](#page-249-0)

The database files use abbreviations in the field and byte data tables.

["Collection Services data files: QAPMCONF" on page 221](#page-226-0)

This database file contains general information about the collection.

#### **Related information**:

Create Performance Data (CRTPFRDTA) command See the Create Performance Data (CRTPFRDTA) command for information on how to create performance database files.

## **Collection Services data files: QAPMDISKRB** |

This database file includes disk file response bucket entries and contains one record for each device |

resource name. It is intended to be used in conjunction with the QAPMDISK file. |

This file reports separate response bucket entries for read operations and for write operations. The |

response times and service times are reported in microseconds. The associated disk response time |

boundaries (in microseconds) are reported in the QAPMCONF file in GKEY fields G1-GA. |

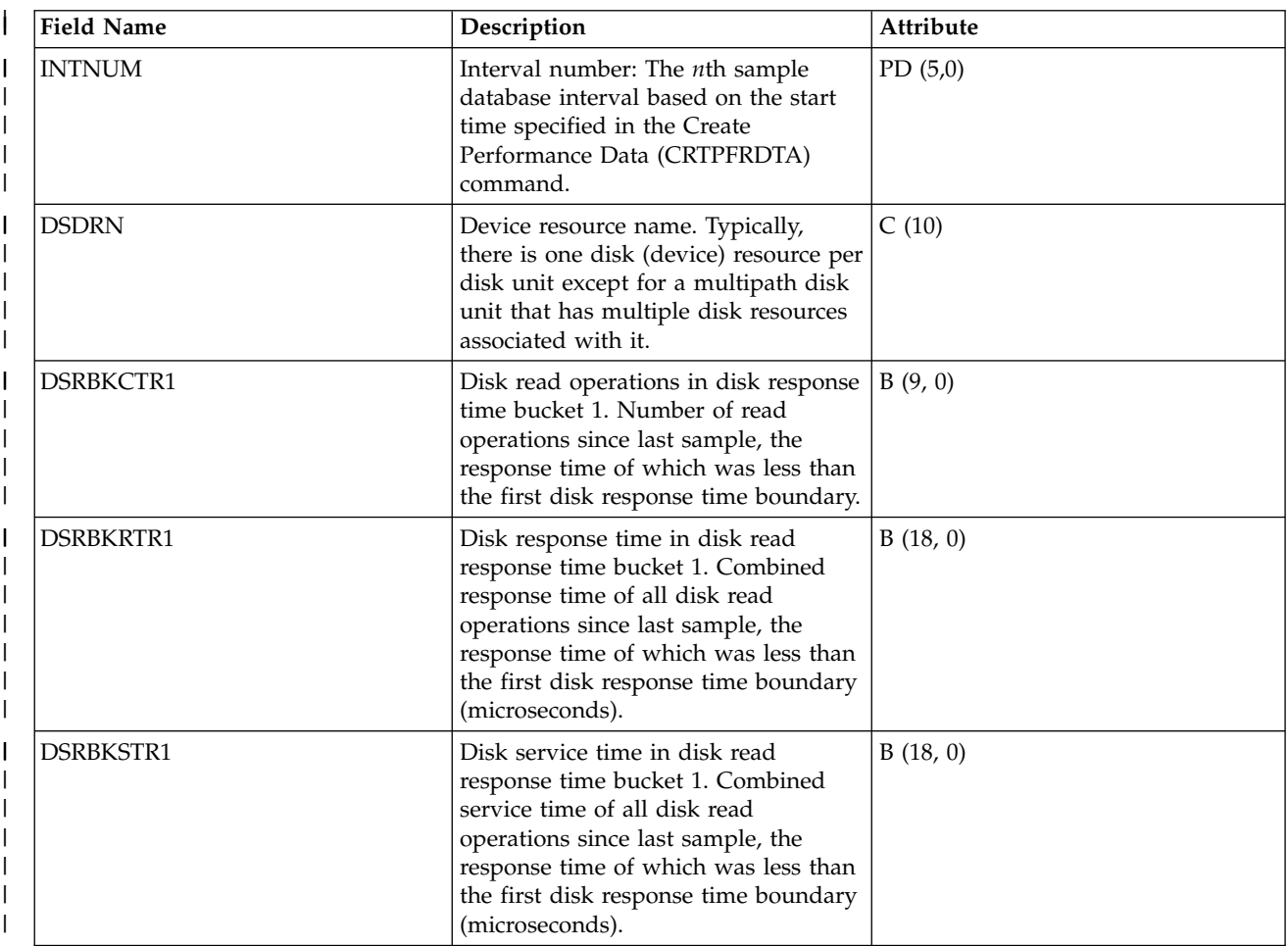

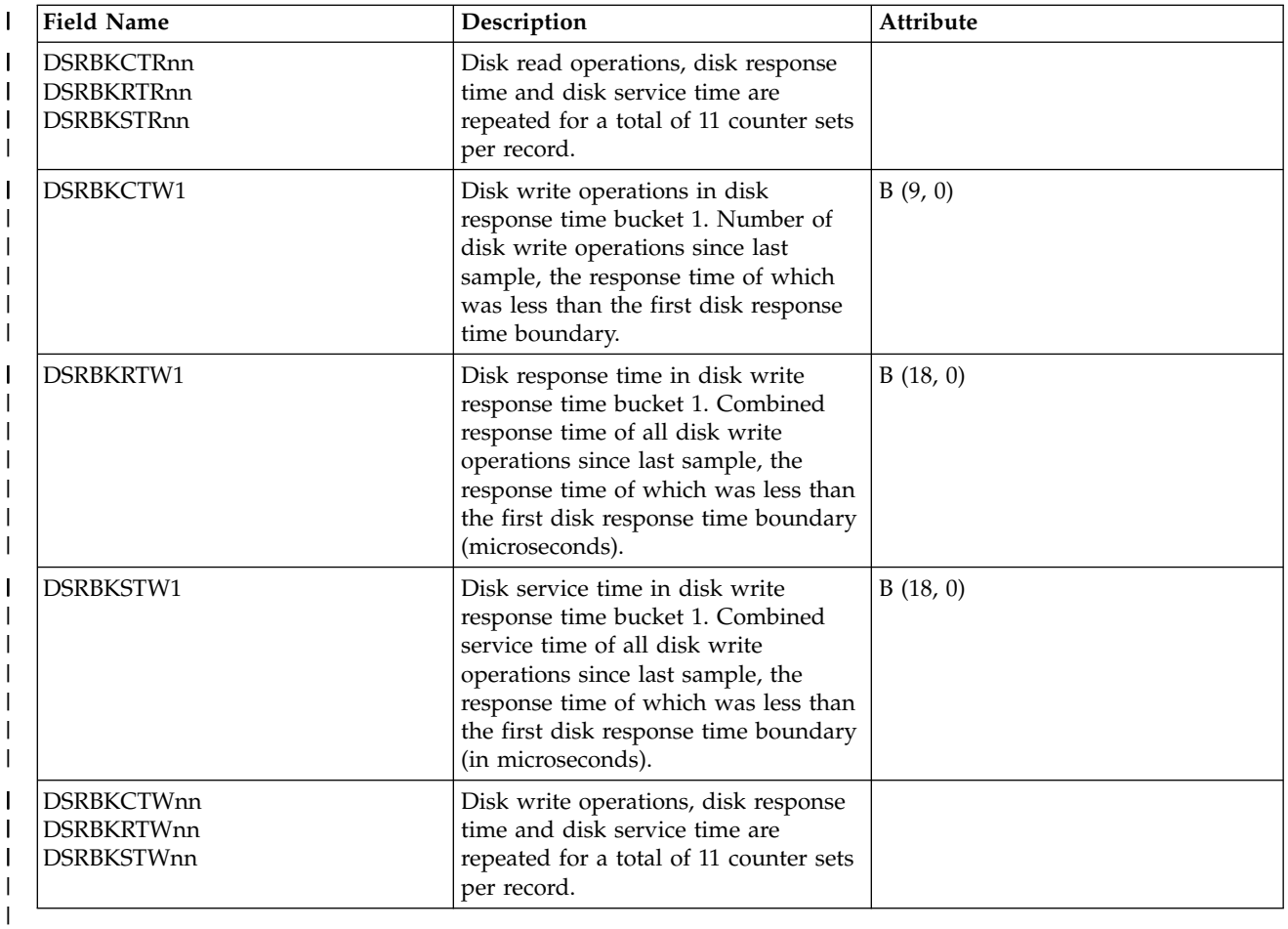

## **Collection Services data files: QAPMDOMINO** |

This database file contains data collected by the Domino® for i5/OS category.

This file contains 1 record per interval for each Domino server active on the system.

**Note:** These descriptions include the name of the metric as it is found in the Domino "show stat" function.

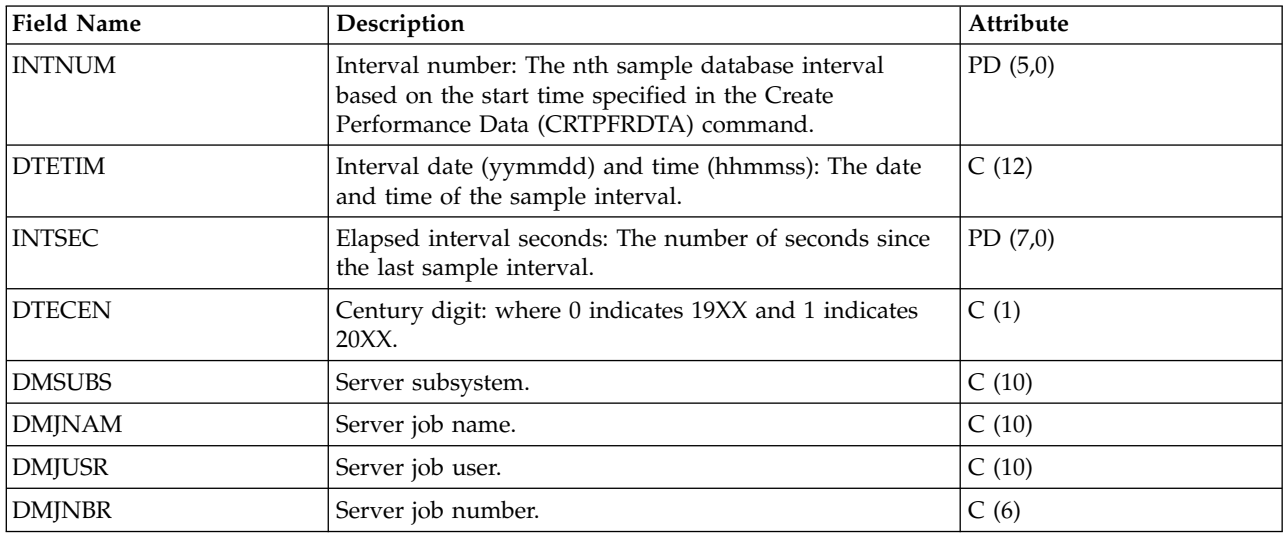

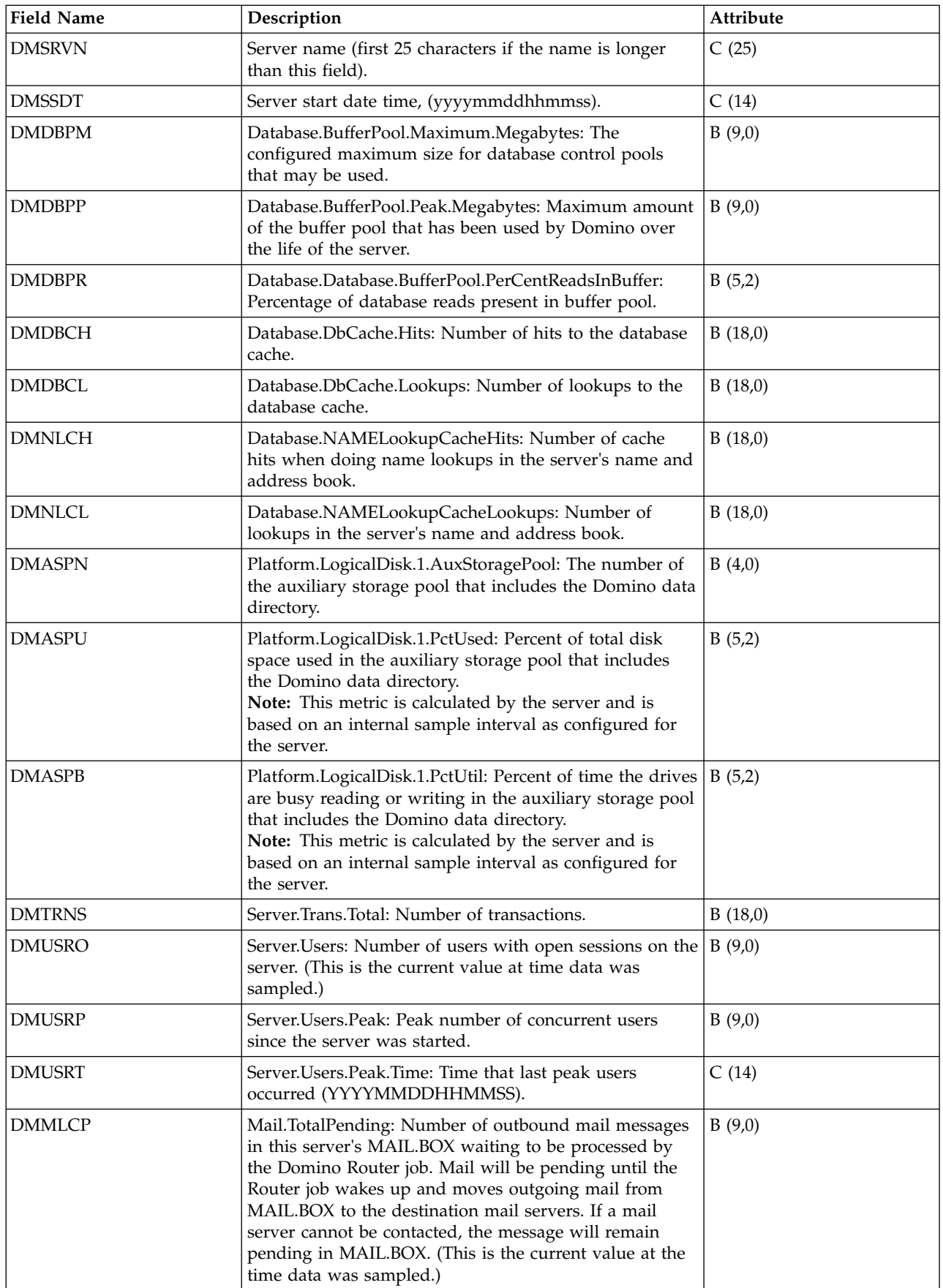

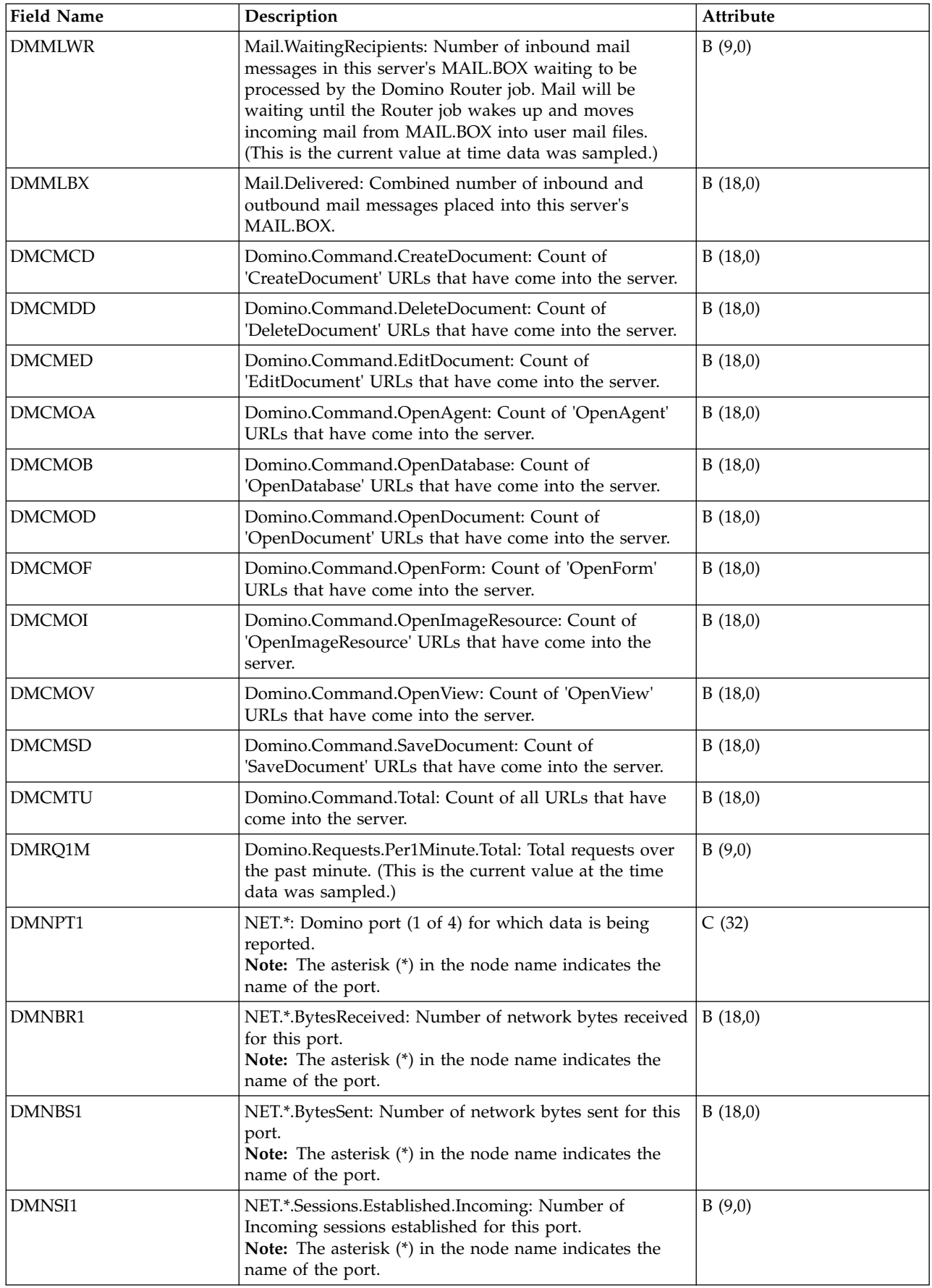

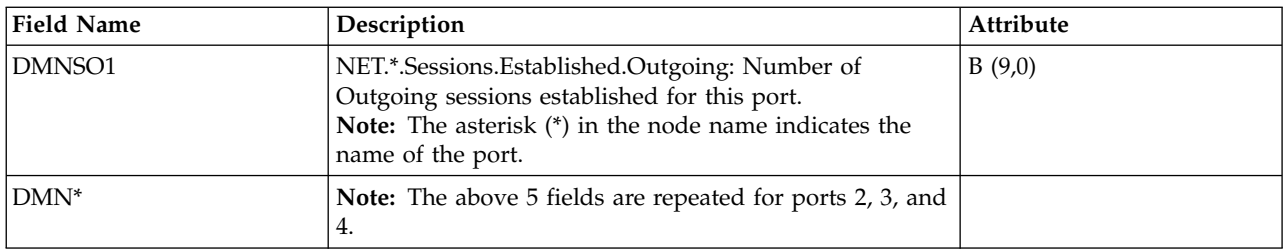

["Collection Services data files: System category and file relationships" on page 229](#page-234-0) When you collect performance data using Collection Services, the data is stored in a management collection (\*MGTCOL) object.

["Data files: File abbreviations" on page 244](#page-249-0)

The database files use abbreviations in the field and byte data tables.

#### **Related information**:

Create Performance Data (CRTPFRDTA) command See the Create Performance Data (CRTPFRDTA) command for information on how to create performance database files.

## **Collection Services data files: QAPMDPS**

This database file contains data port services performance data. Data port services is Licensed Internal Code (LIC) that supports the transfer of large volumes of data between a source system and one of *N* specified (switchable) target systems in a System i cluster.

Data port services, such as remote independent ASP mirroring, is used by LIC clients. There is one record per IP address per client per collection interval.

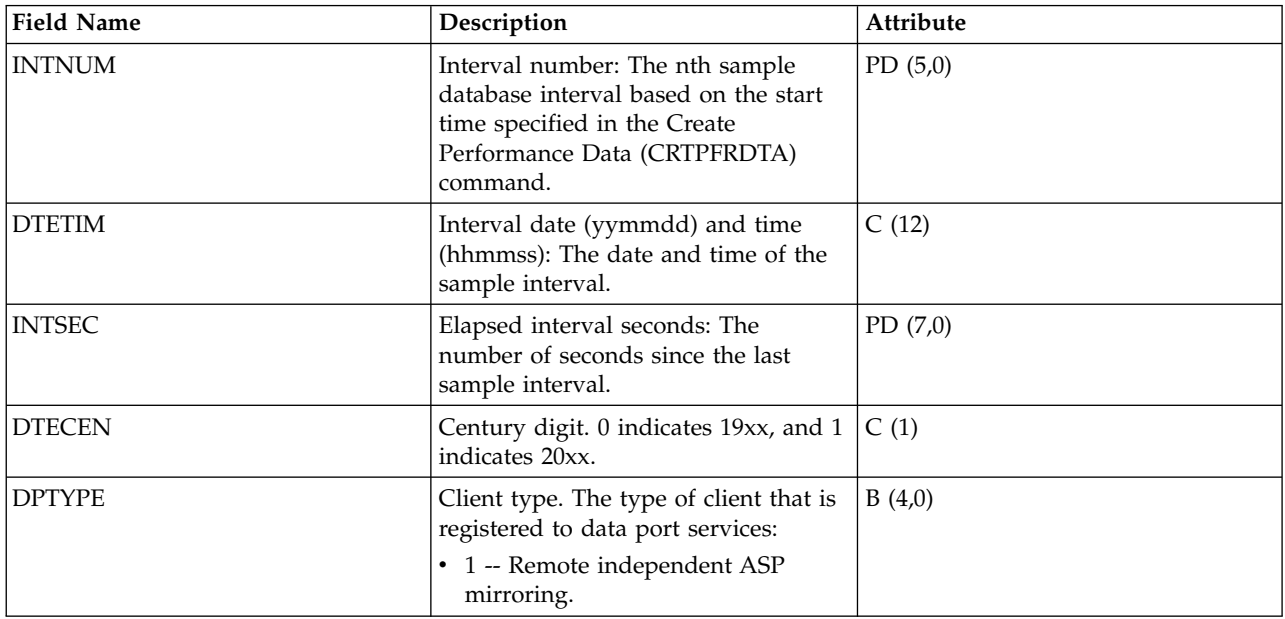

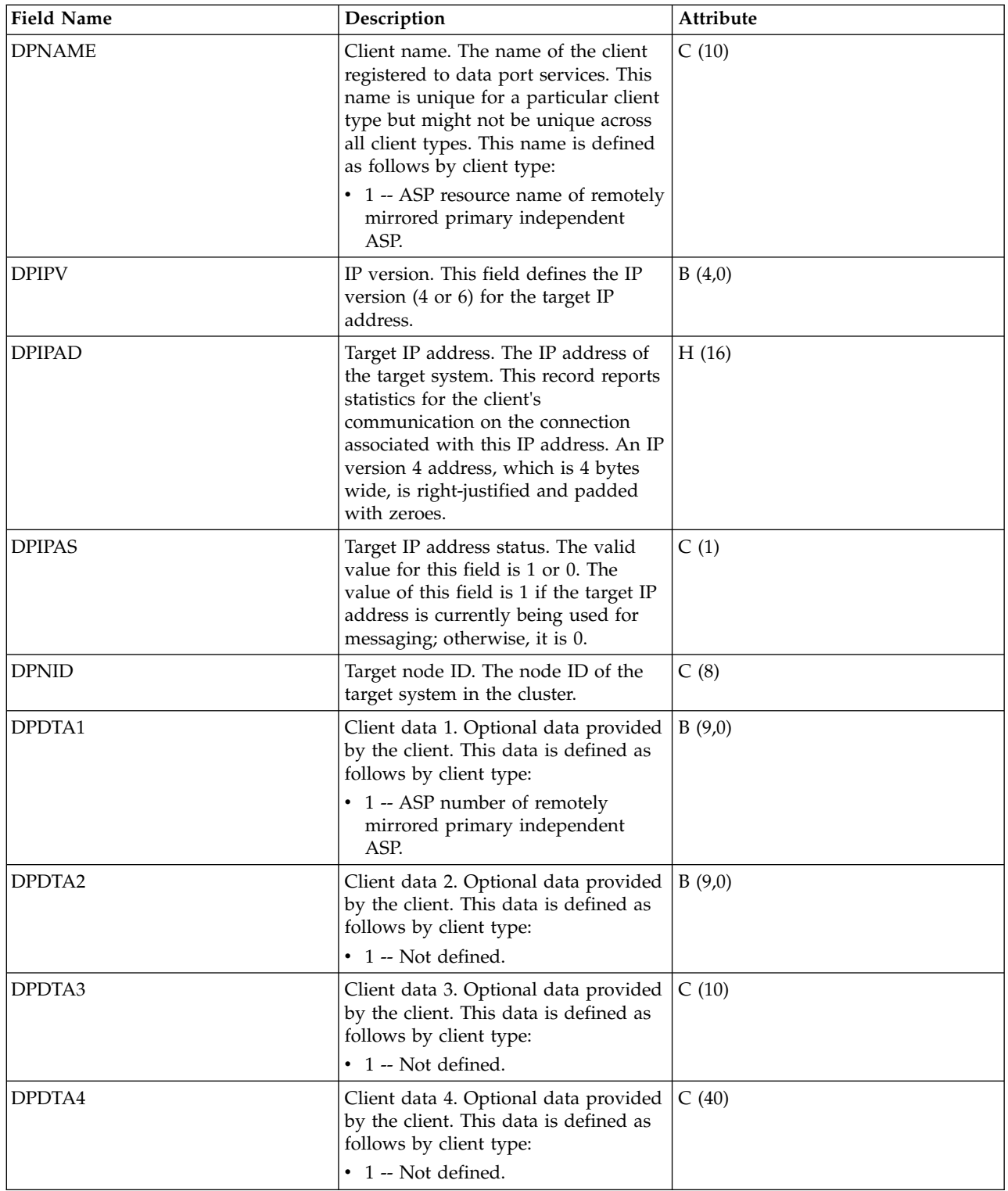

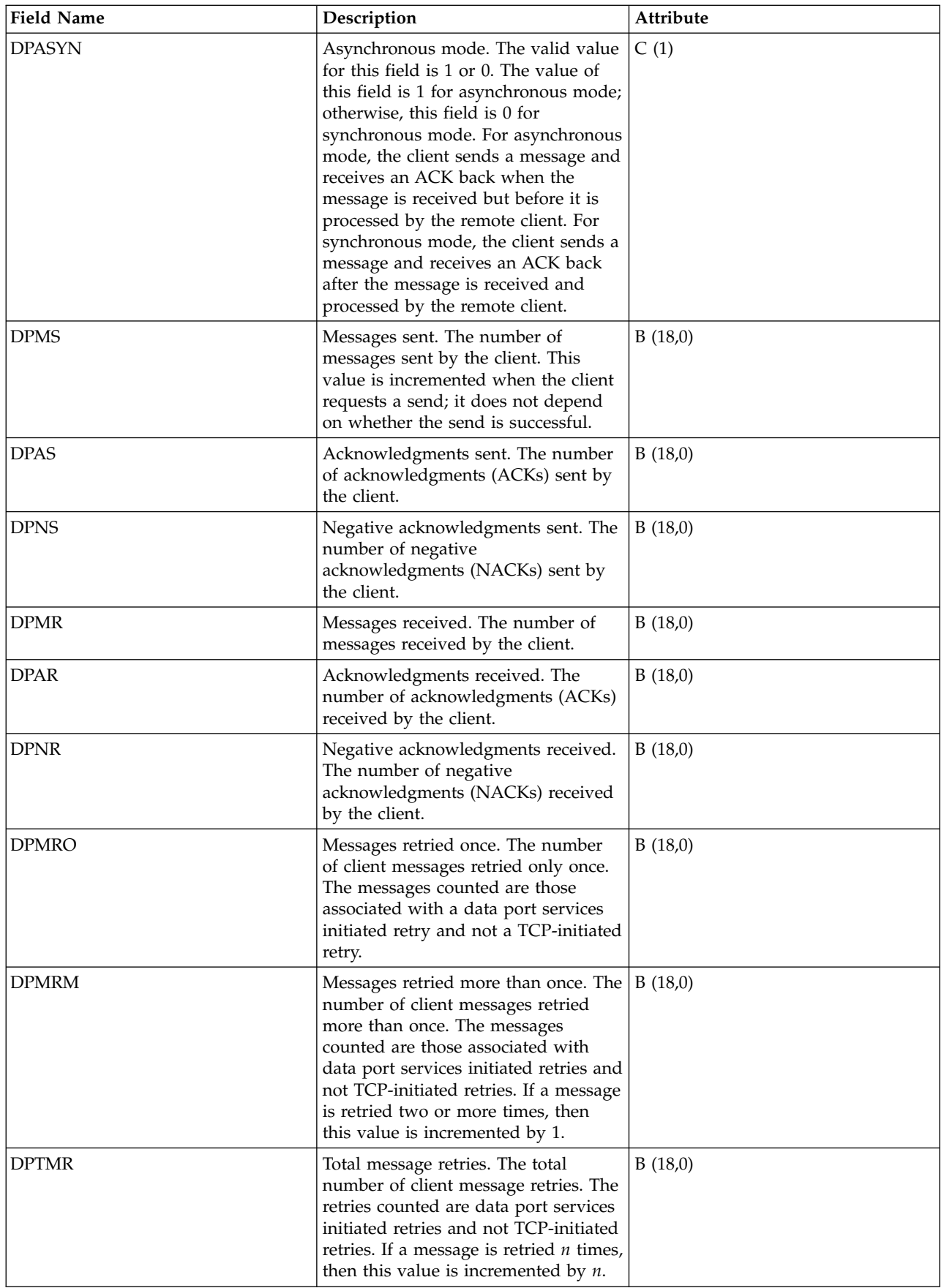

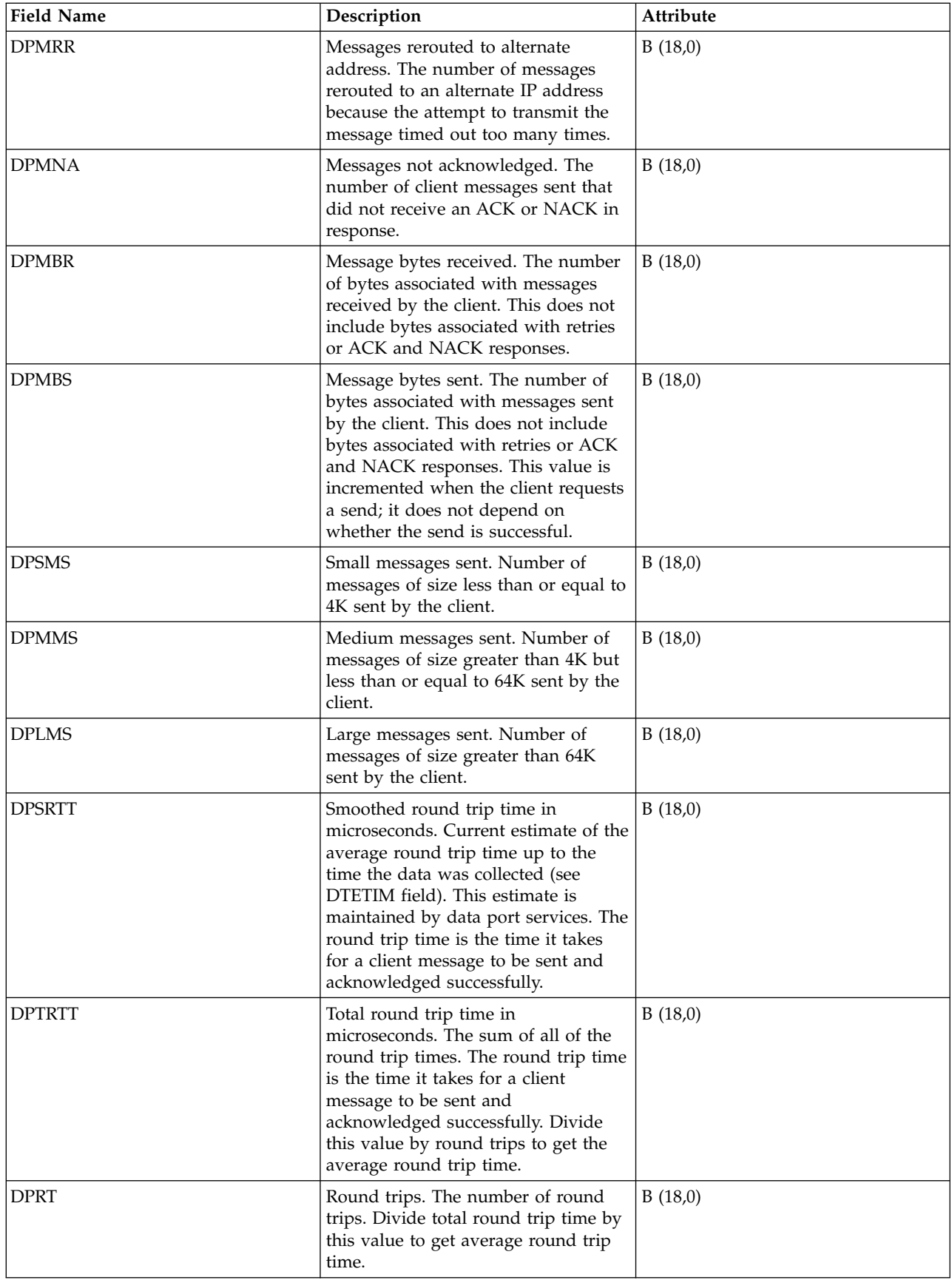

["Collection Services data files: System category and file relationships" on page 229](#page-234-0) When you collect performance data using Collection Services, the data is stored in a management collection (\*MGTCOL) object.

["Data files: File abbreviations" on page 244](#page-249-0) The database files use abbreviations in the field and byte data tables.

#### **Related information**:

Create Performance Data (CRTPFRDTA) command See the Create Performance Data (CRTPFRDTA) command for information on how to create performance database files.

### **Collection Services data files: QAPMECL**

This database file includes token-ring network file entries and lists the fields in the token-ring local area network (LAN) file.

Token-ring protocol statistics are reported for active token-ring line descriptions that are associated with token-ring ports and with asynchronous transfer mode ports that support token-ring LAN emulation.

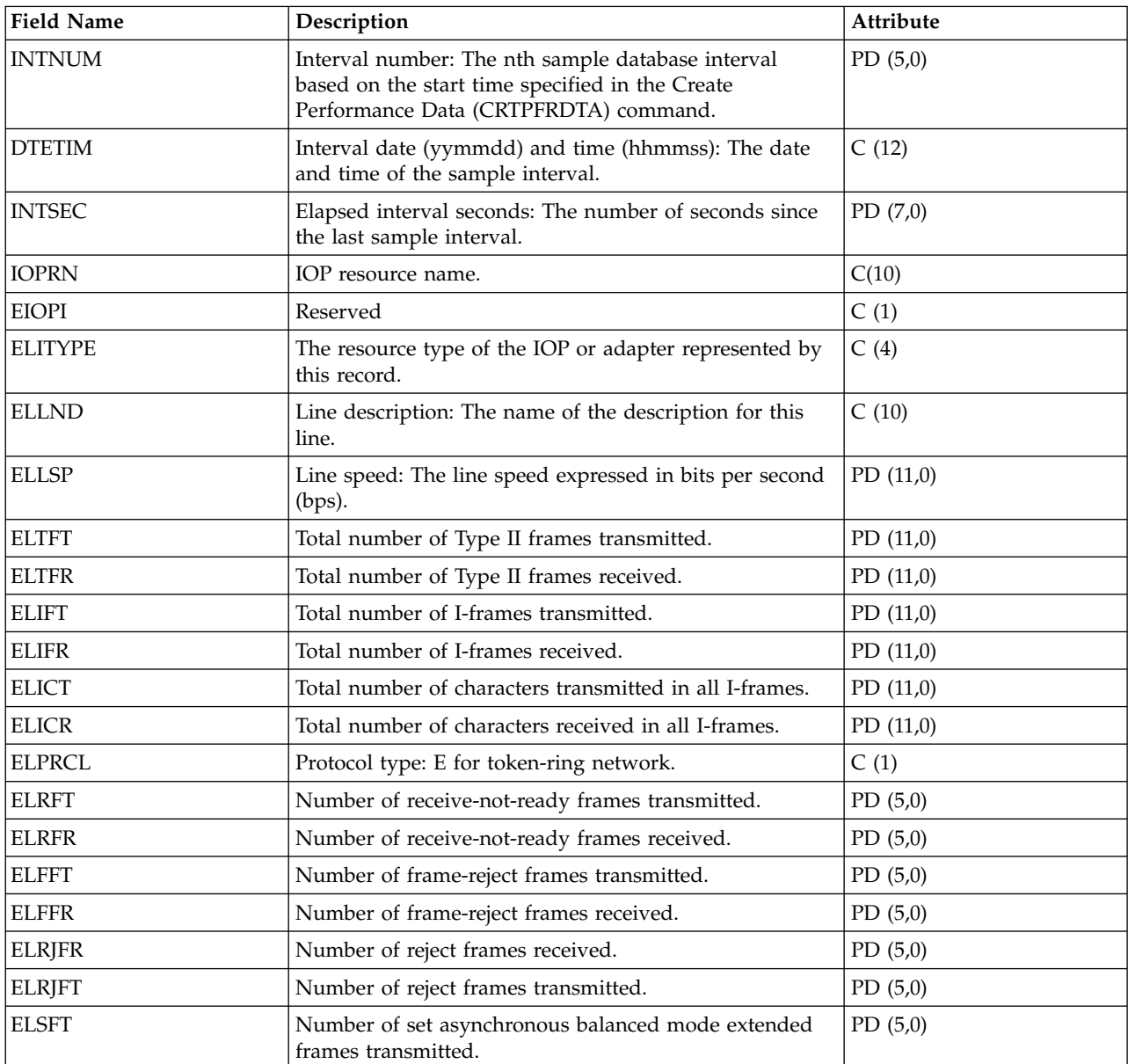

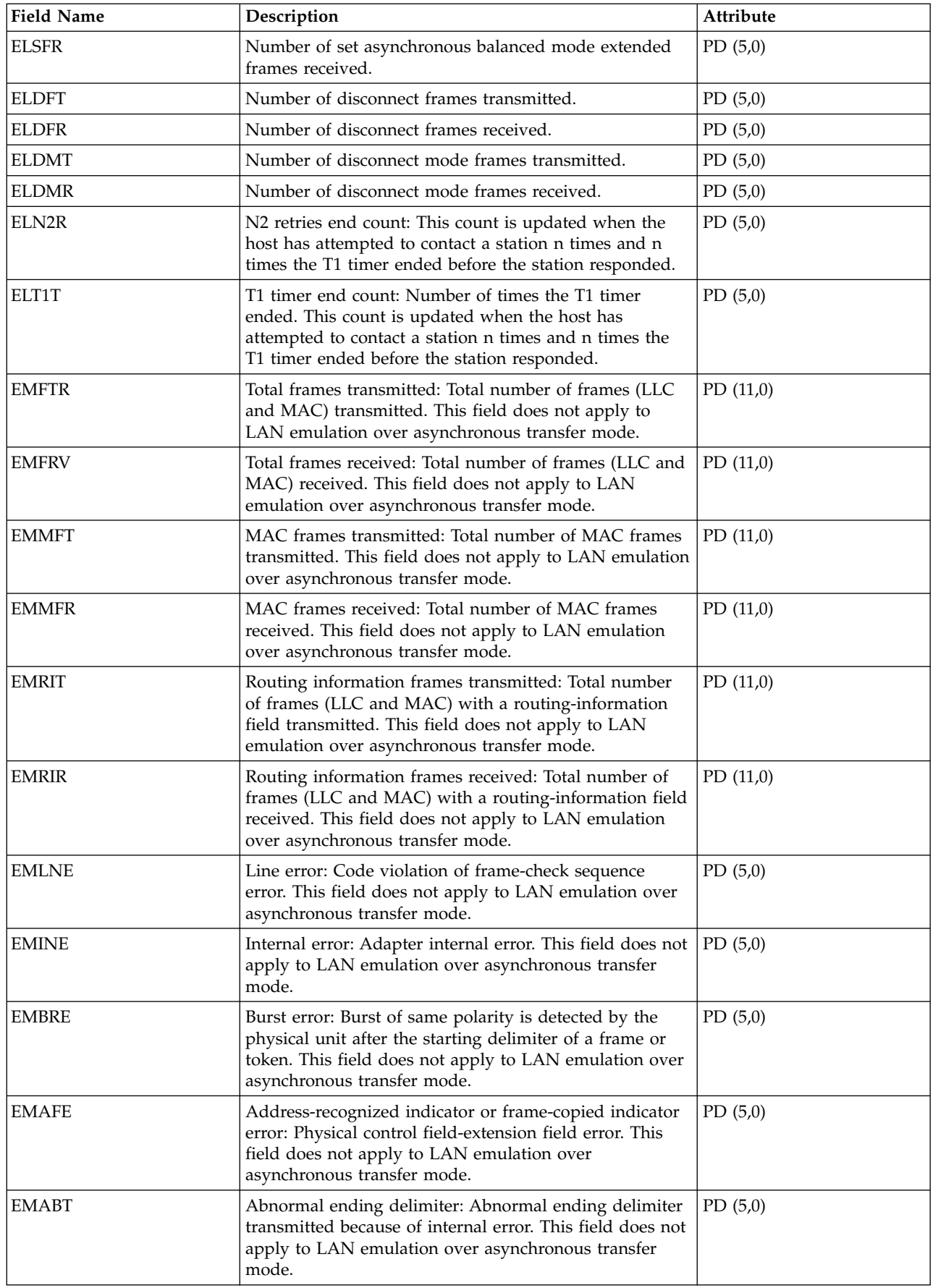

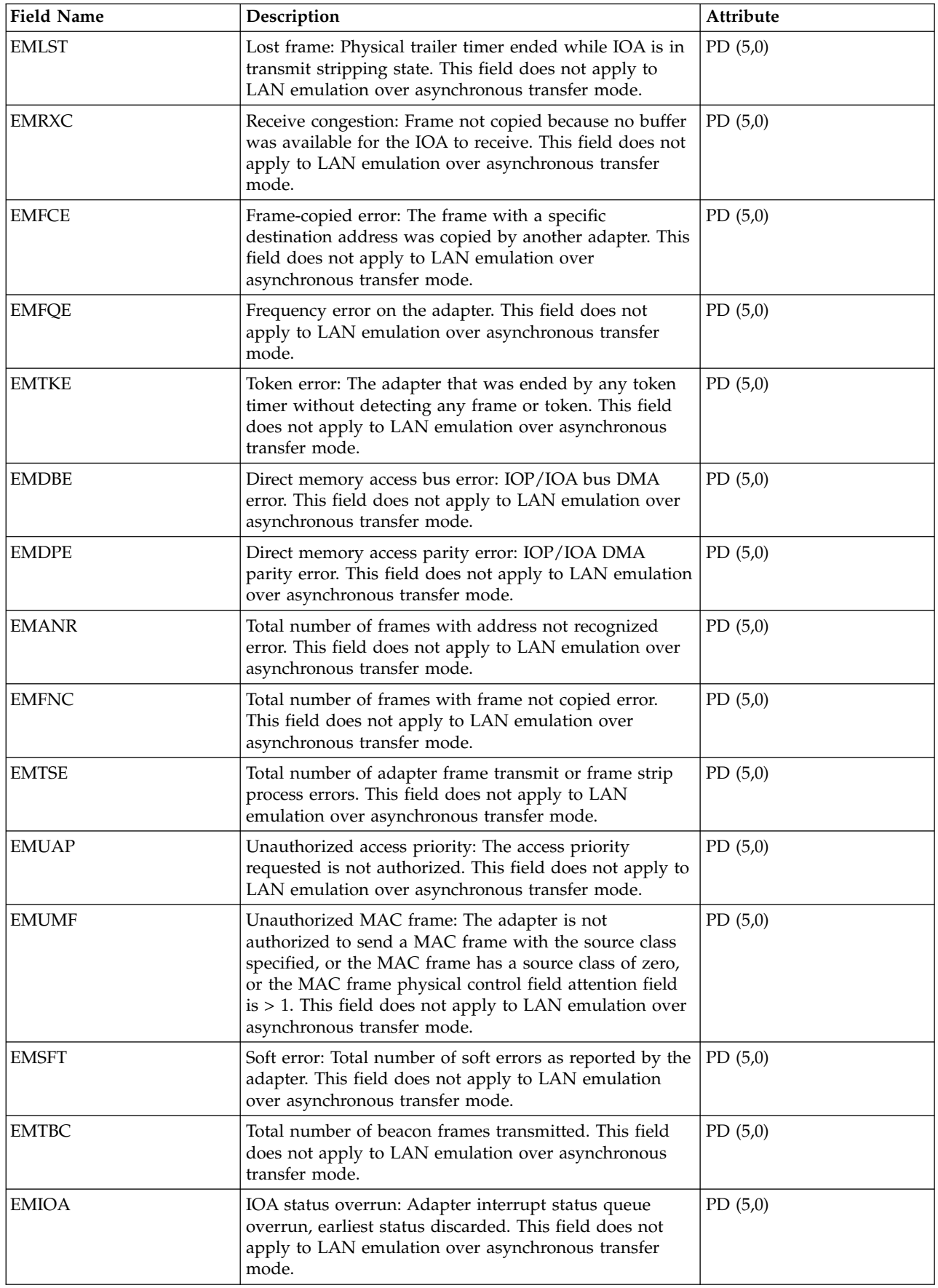

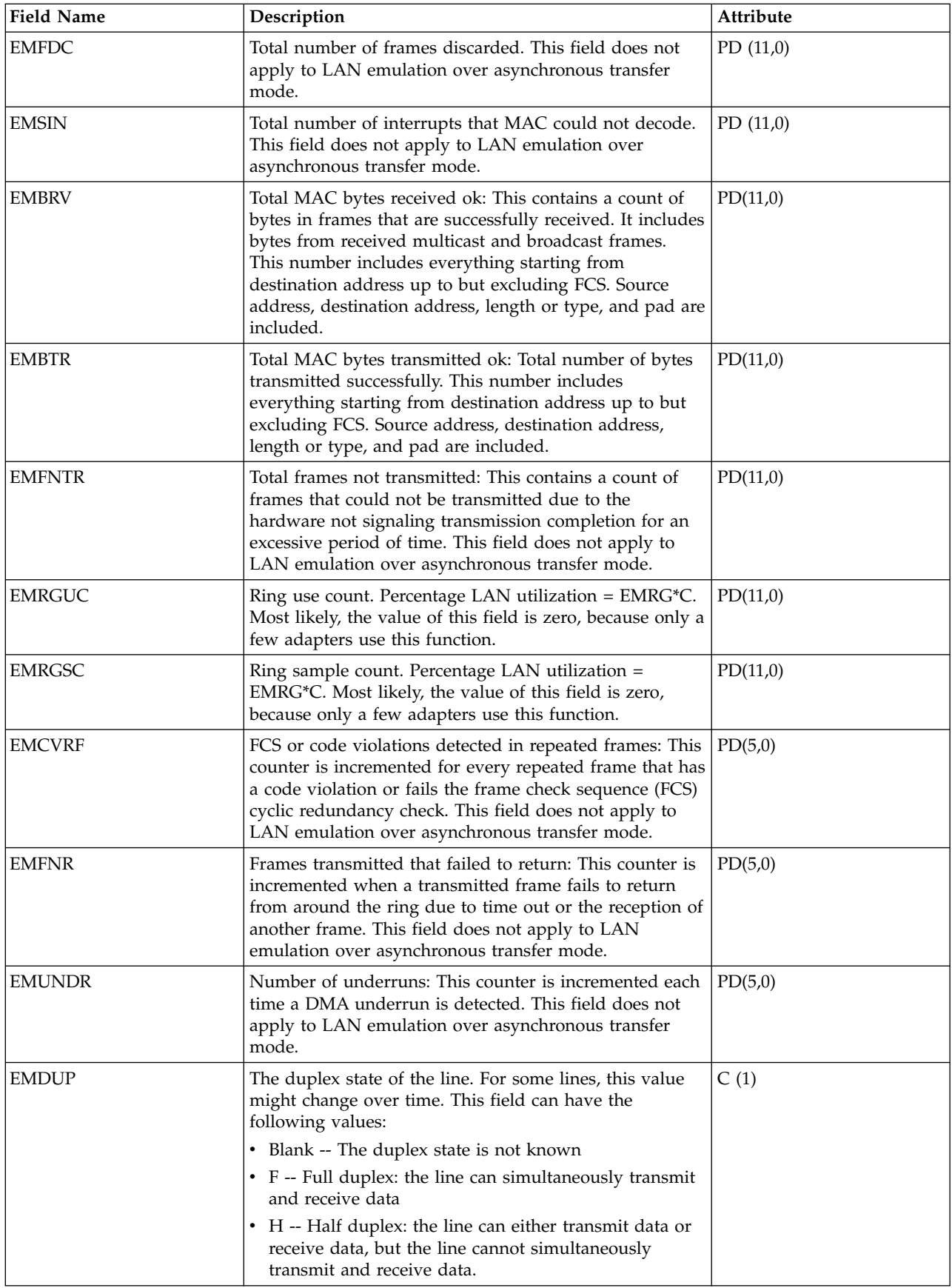

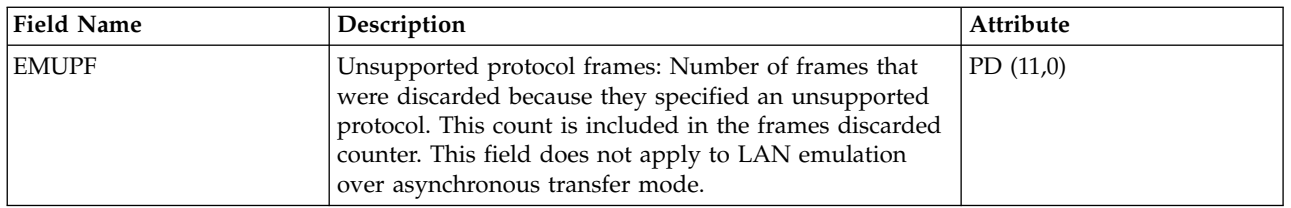

["Collection Services data files: System category and file relationships" on page 229](#page-234-0) When you collect performance data using Collection Services, the data is stored in a management collection (\*MGTCOL) object.

["Data files: File abbreviations" on page 244](#page-249-0)

The database files use abbreviations in the field and byte data tables.

#### **Related information**:

Create Performance Data (CRTPFRDTA) command See the Create Performance Data (CRTPFRDTA) command for information on how to create performance database files.

### **Collection Services data files: QAPMETH**

This database file includes Ethernet file entries and lists the fields in the Ethernet file.

Ethernet LAN protocol statistics are reported for the active Ethernet line descriptions that are associated with Ethernet ports and with asynchronous transfer mode ports that support Ethernet LAN emulation.

There will be one record per line per port per interval. Port resource name should be used to uniquely | associate records across intervals. |

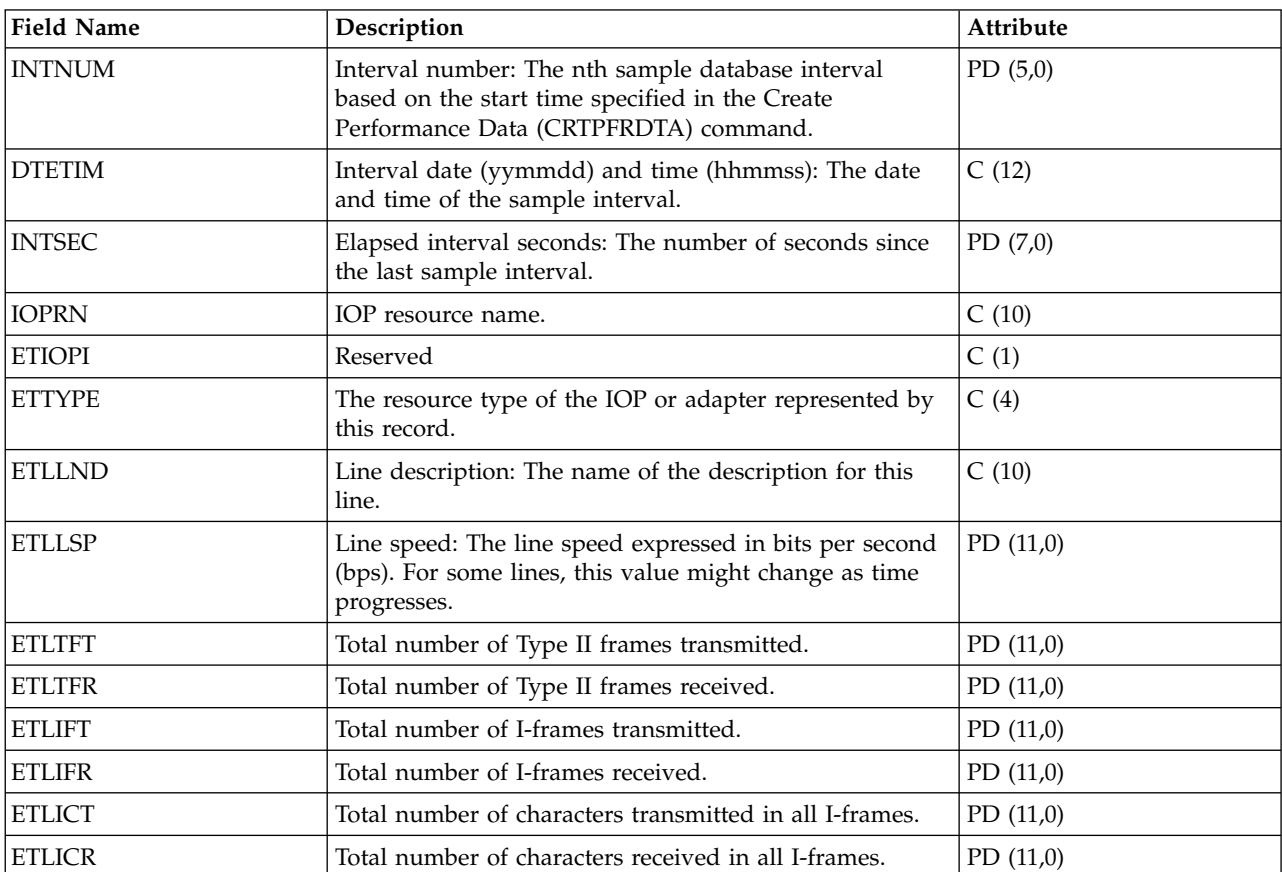

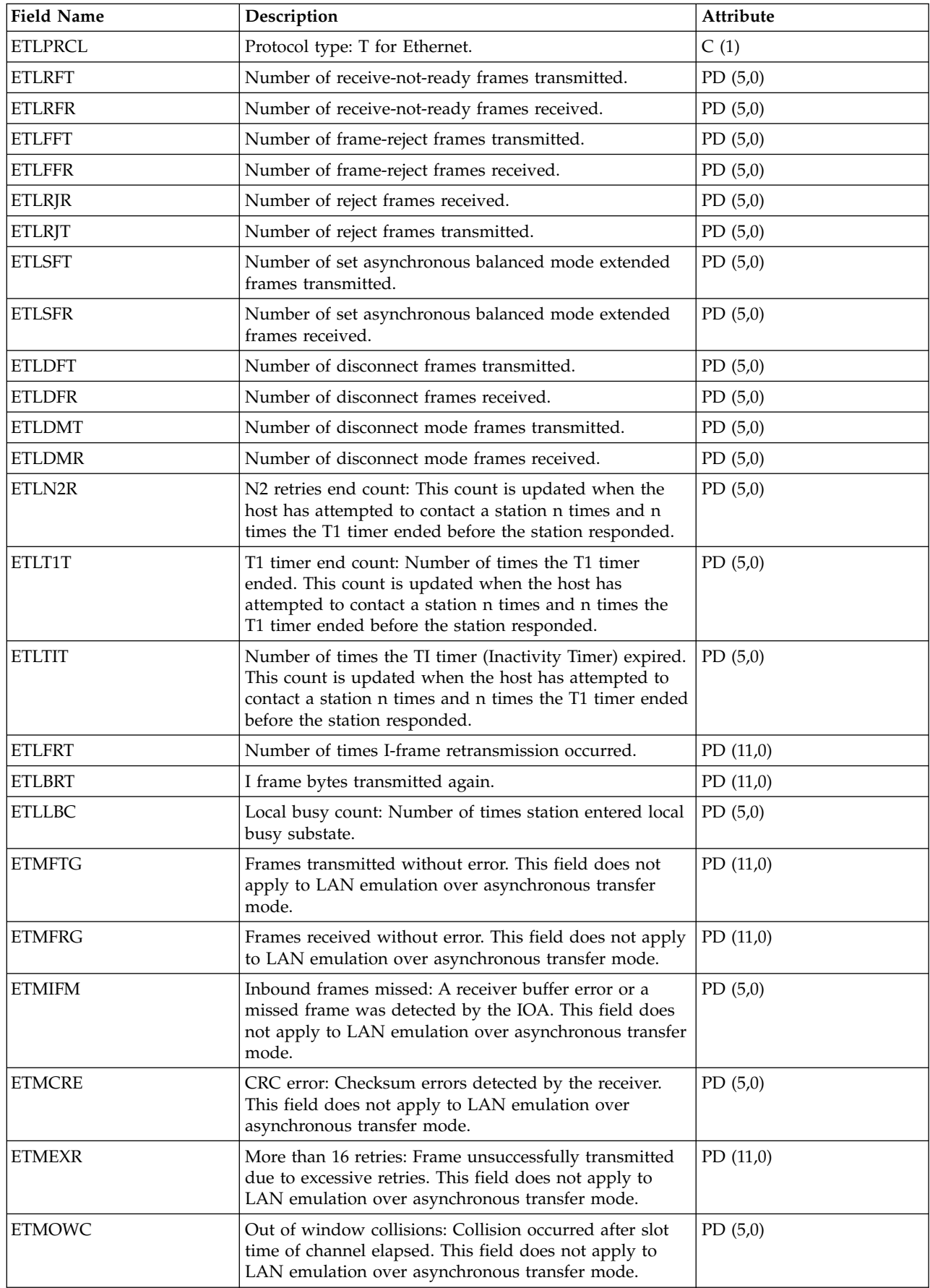

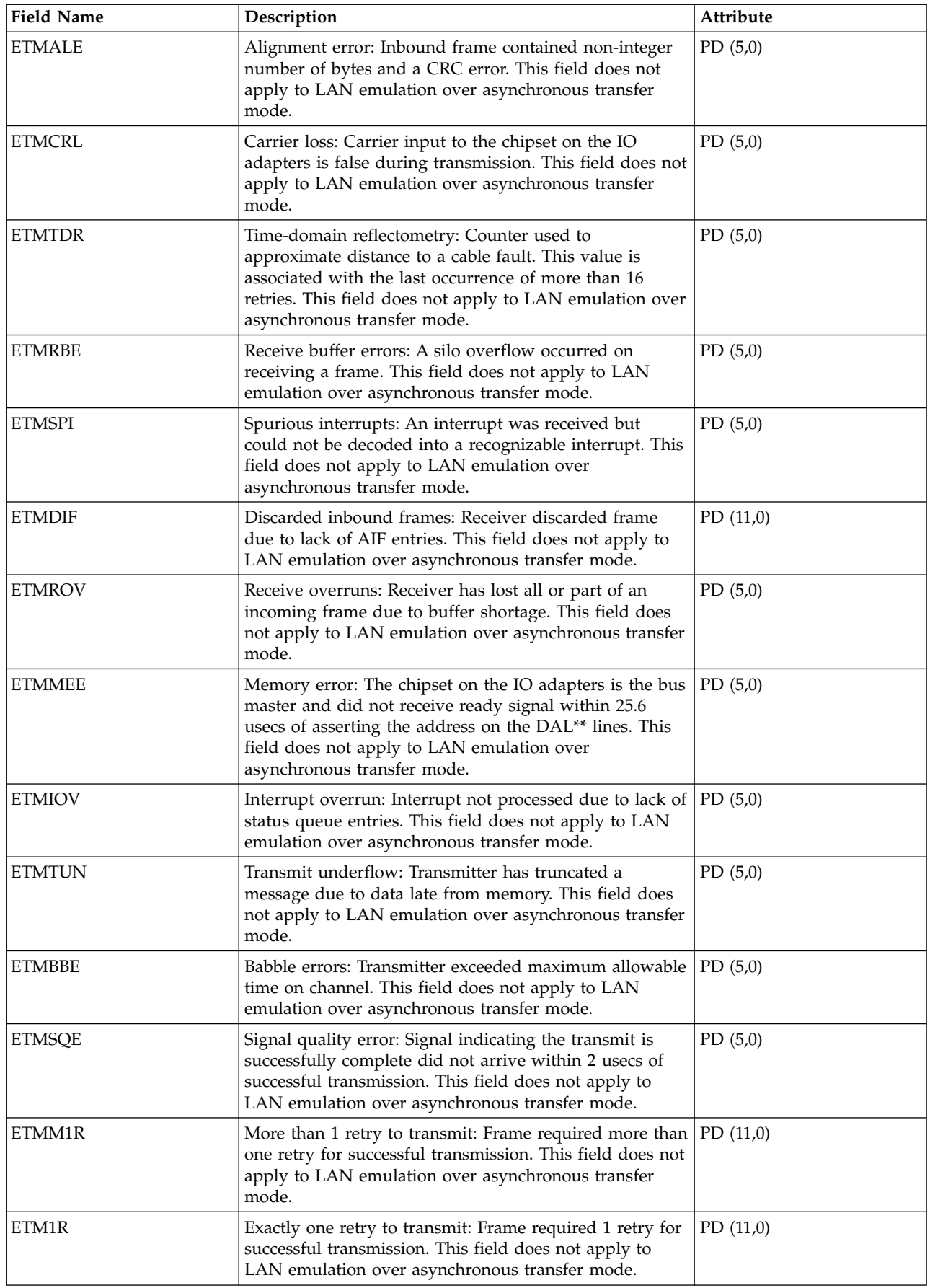

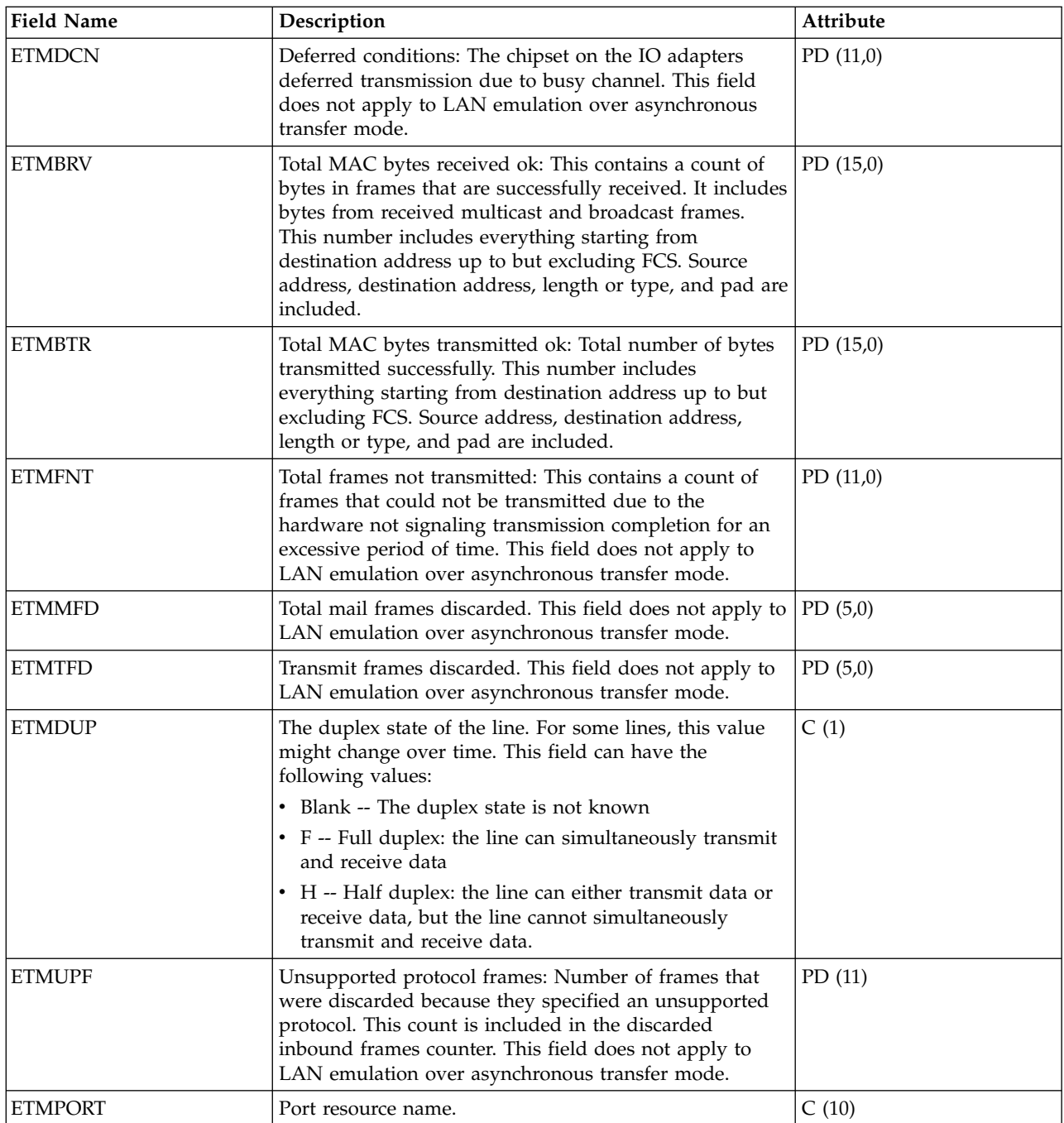

 $\mathbf{I}$ |

> ["Collection Services data files: System category and file relationships" on page 229](#page-234-0) When you collect performance data using Collection Services, the data is stored in a management collection (\*MGTCOL) object.

["Data files: File abbreviations" on page 244](#page-249-0)

The database files use abbreviations in the field and byte data tables.

#### **Related information**:

Create Performance Data (CRTPFRDTA) command

See the Create Performance Data (CRTPFRDTA) command for information on how to create performance database files.

# **Collection Services data files: QAPMFRLY**

This database file includes frame relay counter entries.

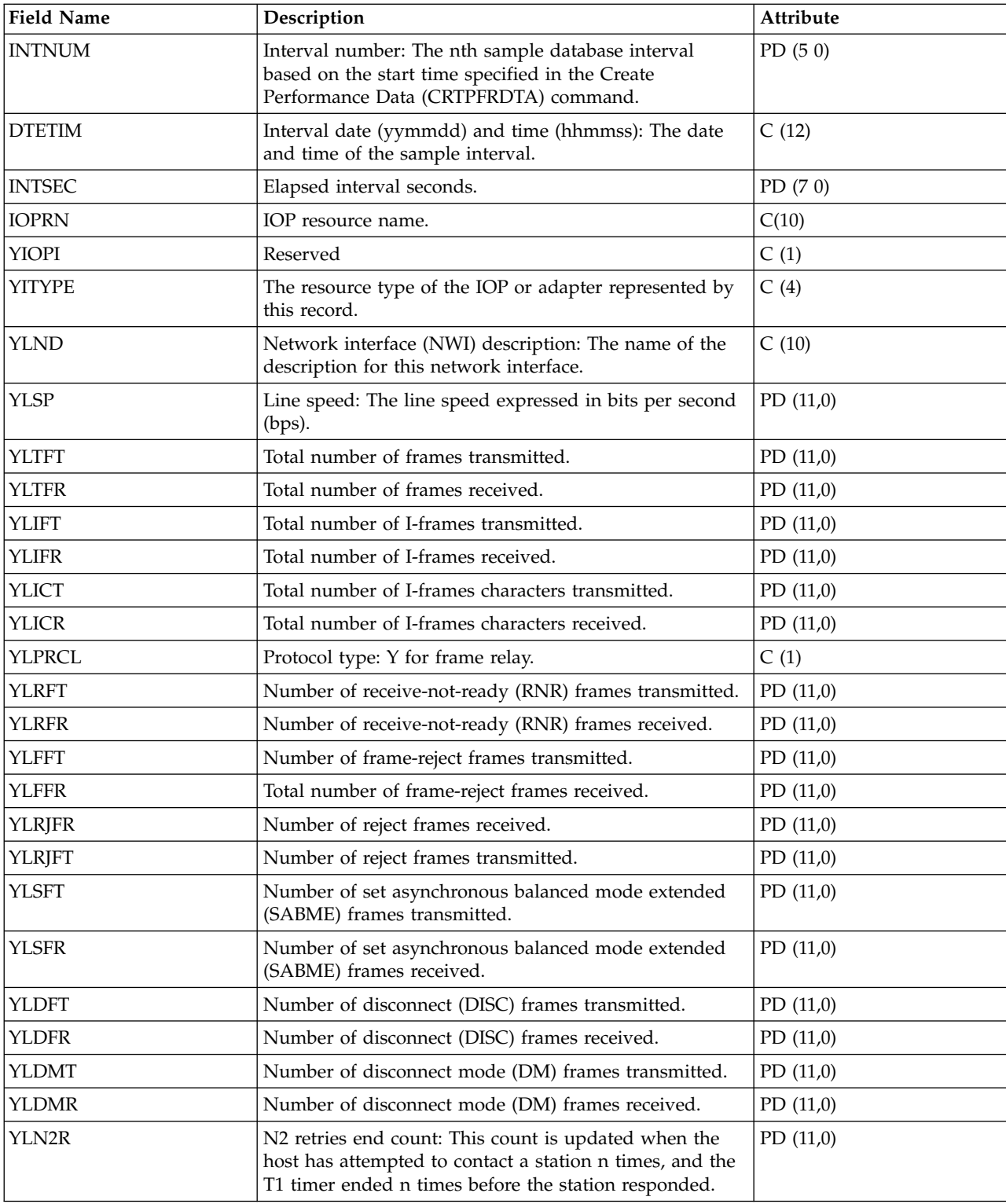

QAPMFRLY is a database file for the frame relay counter.

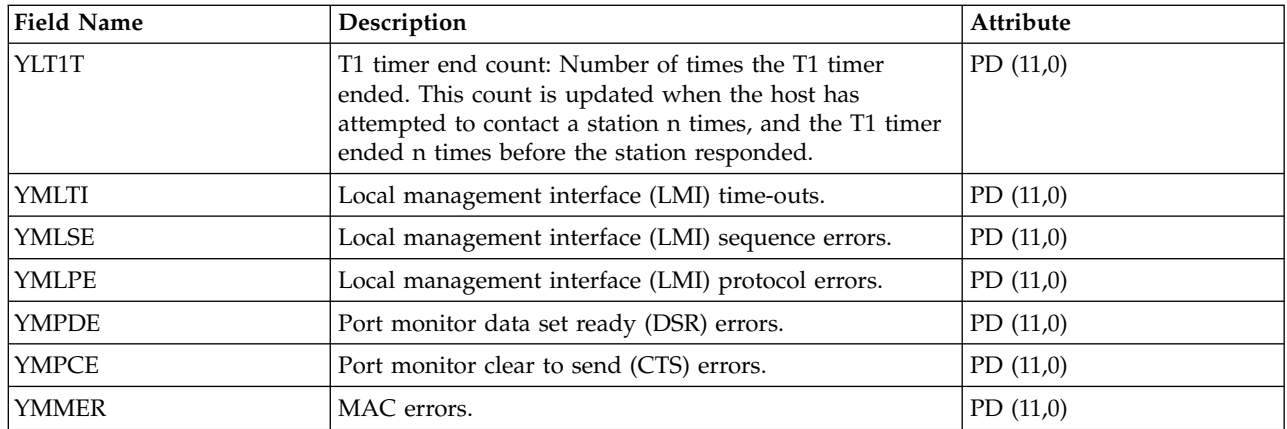

["Collection Services data files: System category and file relationships" on page 229](#page-234-0) When you collect performance data using Collection Services, the data is stored in a management collection (\*MGTCOL) object.

["Data files: File abbreviations" on page 244](#page-249-0)

The database files use abbreviations in the field and byte data tables.

#### **Related information**:

Create Performance Data (CRTPFRDTA) command

See the Create Performance Data (CRTPFRDTA) command for information on how to create performance database files.

### **Collection Services data files: QAPMHDLC**

This database file includes high-level data link control (HDLC) file entries.

Statistics are kept on a line basis for the fields in the HDLC file.

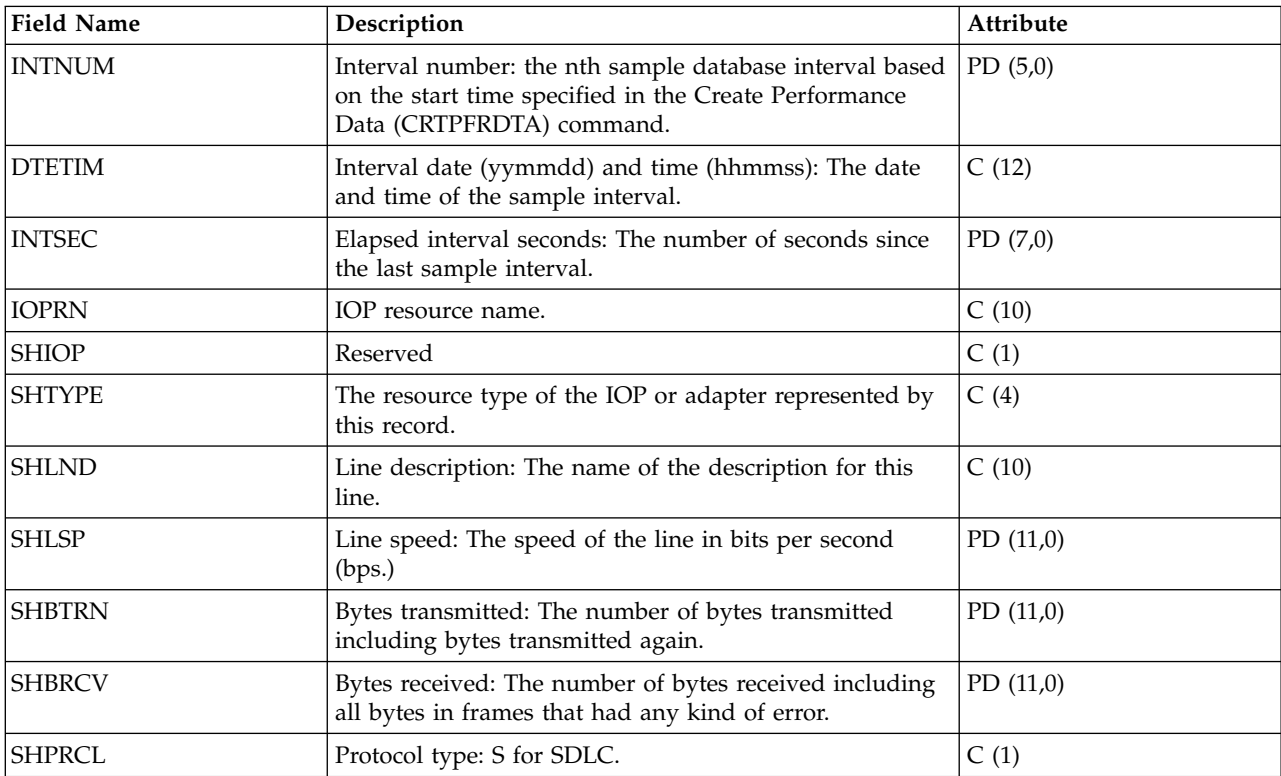

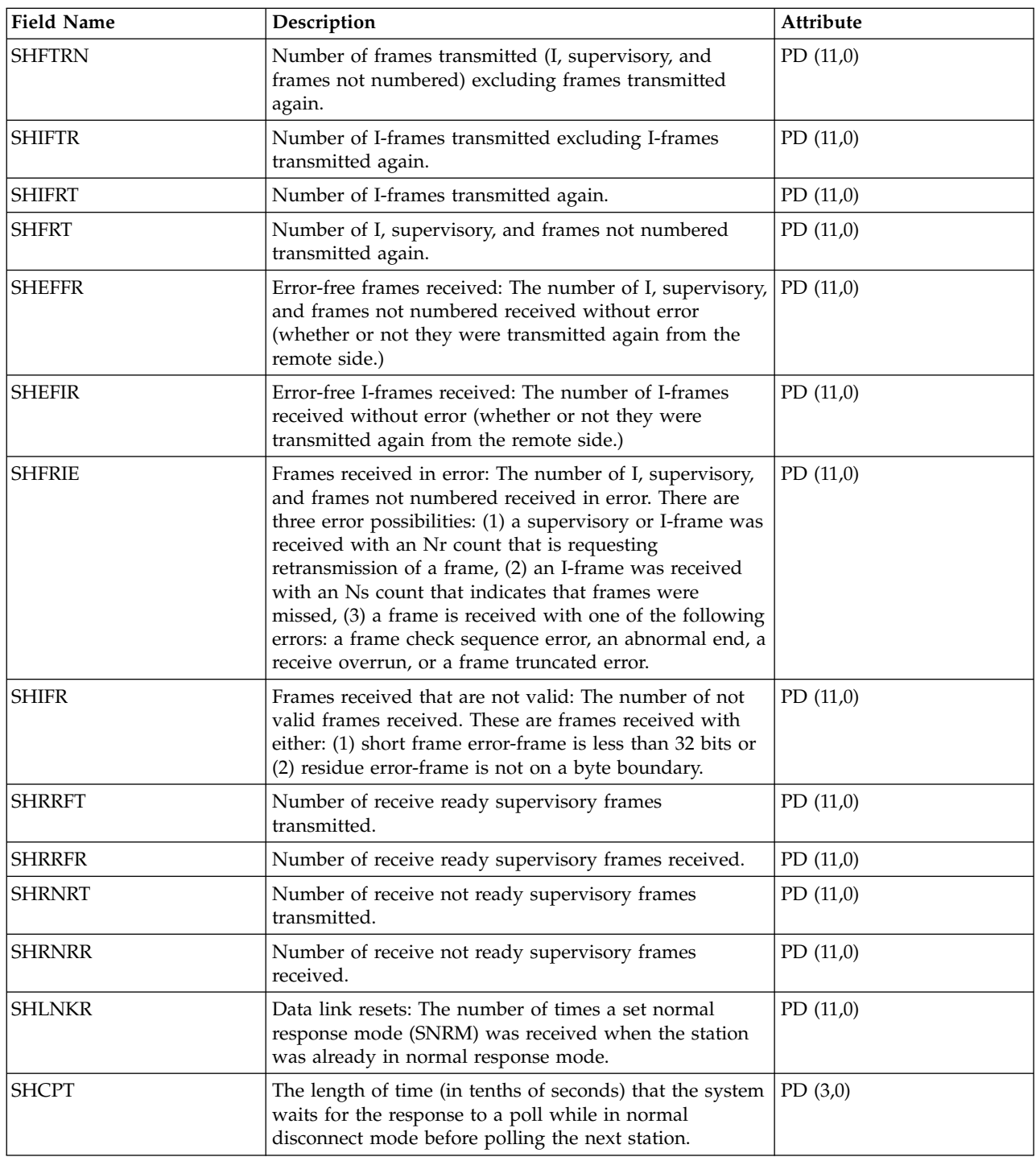

["Collection Services data files: System category and file relationships" on page 229](#page-234-0) When you collect performance data using Collection Services, the data is stored in a management collection (\*MGTCOL) object.

["Data files: File abbreviations" on page 244](#page-249-0)

The database files use abbreviations in the field and byte data tables.

#### **Related information**:

Create Performance Data (CRTPFRDTA) command See the Create Performance Data (CRTPFRDTA) command for information on how to create performance database files.

## **Collection Services data files: QAPMHTTPB**

This database file contains basic data collected by the IBM® HTTP Server (powered by Apache) category.

This file represents basic data associated with each instance of the server. This file will contain one record per interval per server instance.

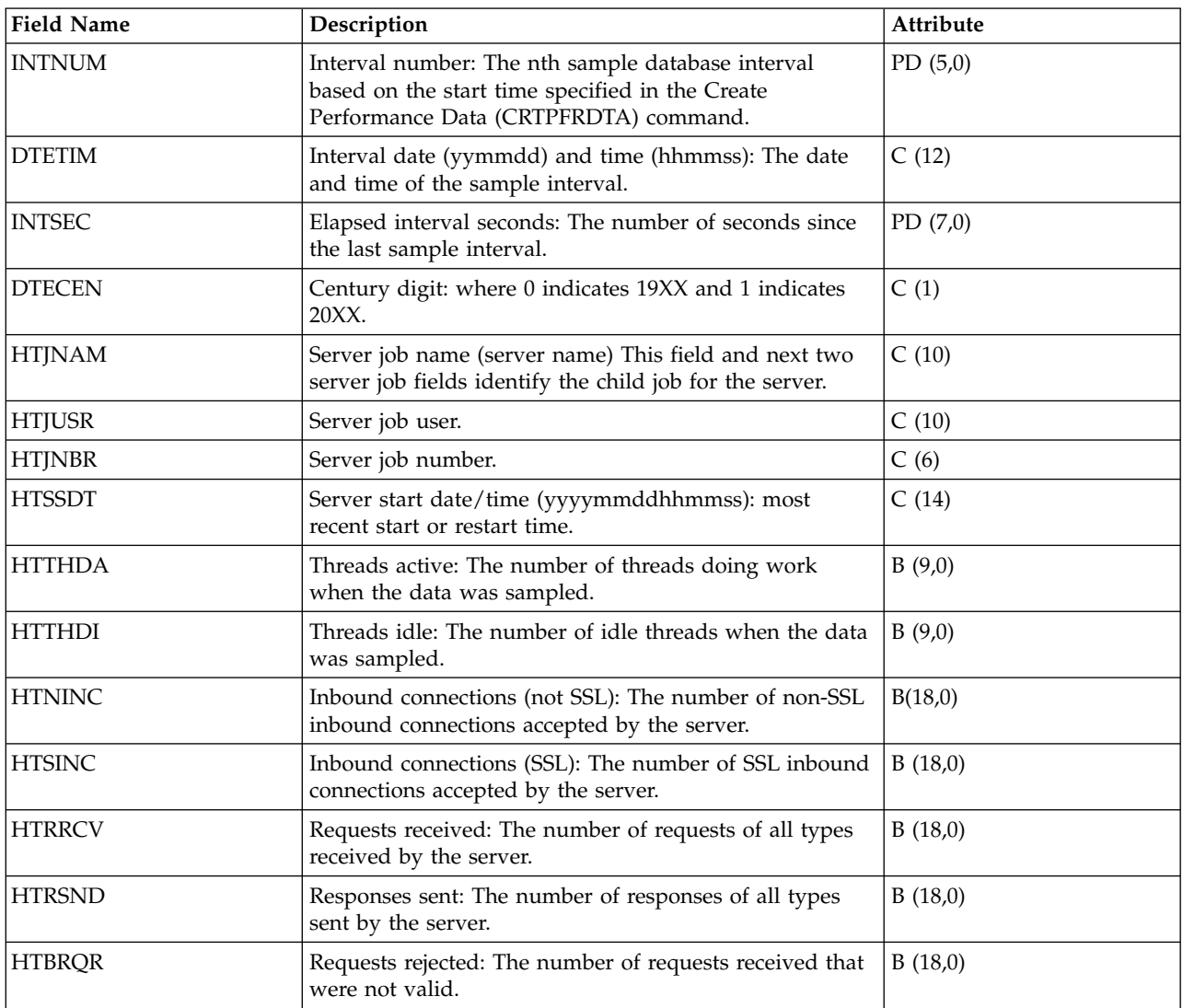

#### **Related reference**:

["Collection Services data files: System category and file relationships" on page 229](#page-234-0) When you collect performance data using Collection Services, the data is stored in a management collection (\*MGTCOL) object.

["Data files: File abbreviations" on page 244](#page-249-0)

The database files use abbreviations in the field and byte data tables.

#### **Related information**:

Create Performance Data (CRTPFRDTA) command

See the Create Performance Data (CRTPFRDTA) command for information on how to create performance database files.

## **Collection Services data files: QAPMHTTPD**

This database file contains detail data collected by the HTTP Server (powered by Apache) category.

This file contains detailed data that is repeated for different request types which are processed by the server. One record will be written to this file for each configured request type in each active server instance each interval.

**Note:** Request types are reported as long as they are configured for the server regardless of whether any data was processed by them.

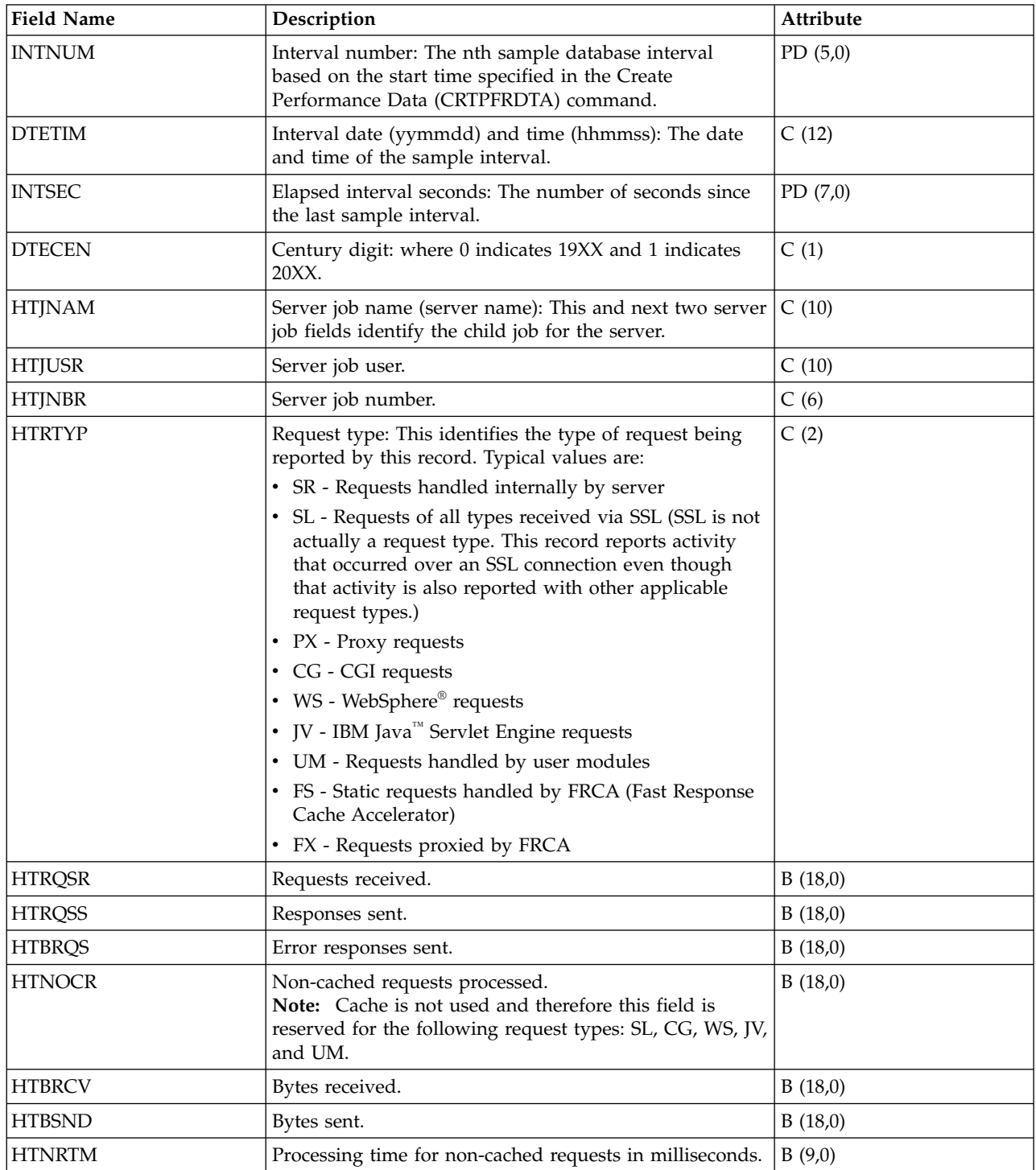

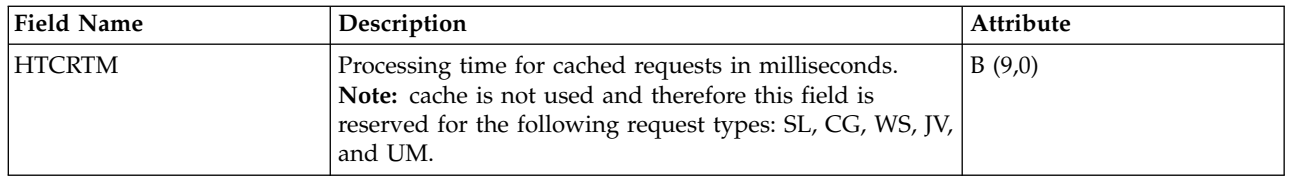

["Collection Services data files: System category and file relationships" on page 229](#page-234-0) When you collect performance data using Collection Services, the data is stored in a management collection (\*MGTCOL) object.

["Data files: File abbreviations" on page 244](#page-249-0)

The database files use abbreviations in the field and byte data tables.

#### **Related information**:

Create Performance Data (CRTPFRDTA) command See the Create Performance Data (CRTPFRDTA) command for information on how to create performance database files.

## **Collection Services data files: QAPMIDLC**

This database file includes integrated services digital network (ISDN) data link control file entries and lists the fields in the ISDN data link control (IDLC) file.

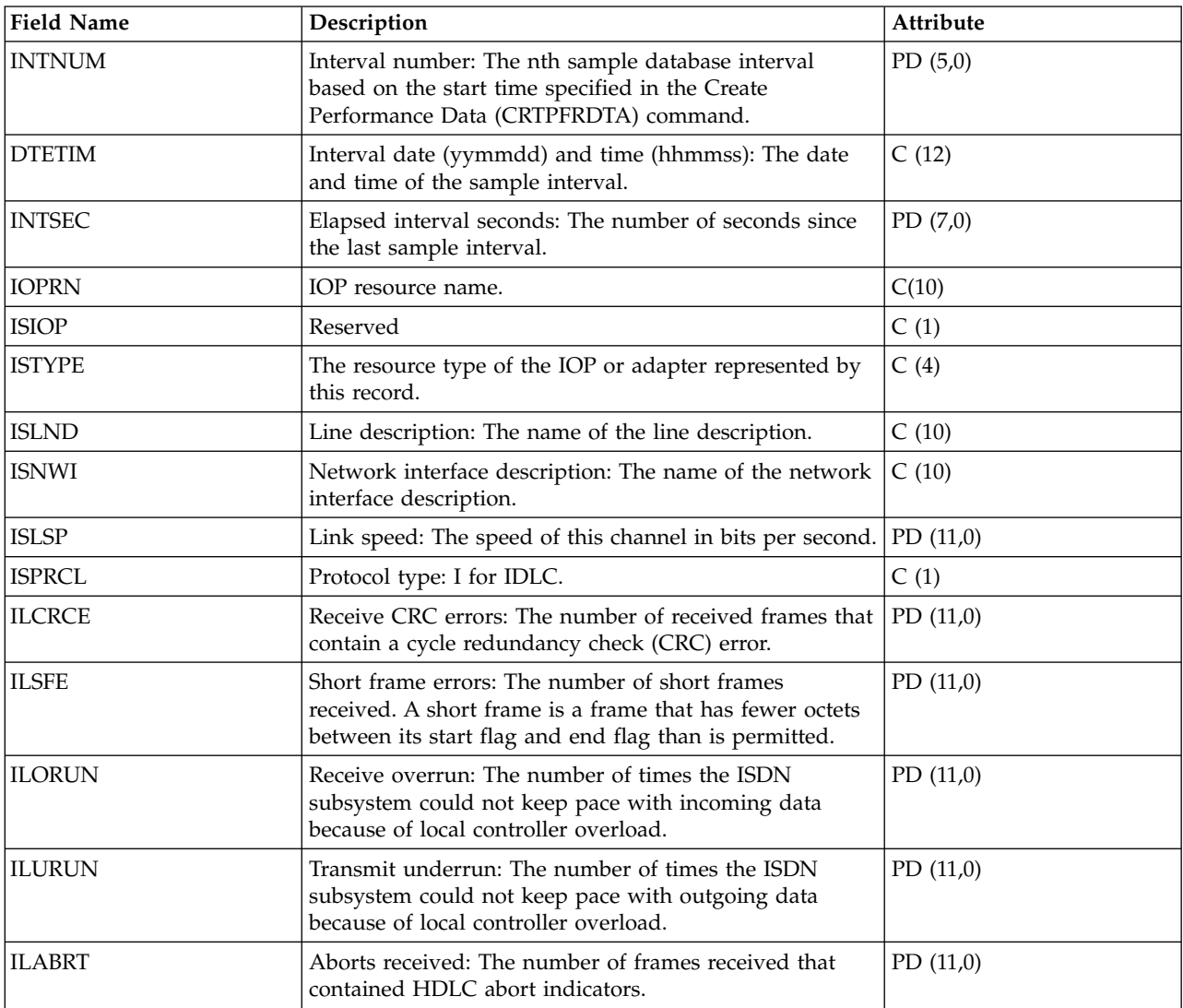

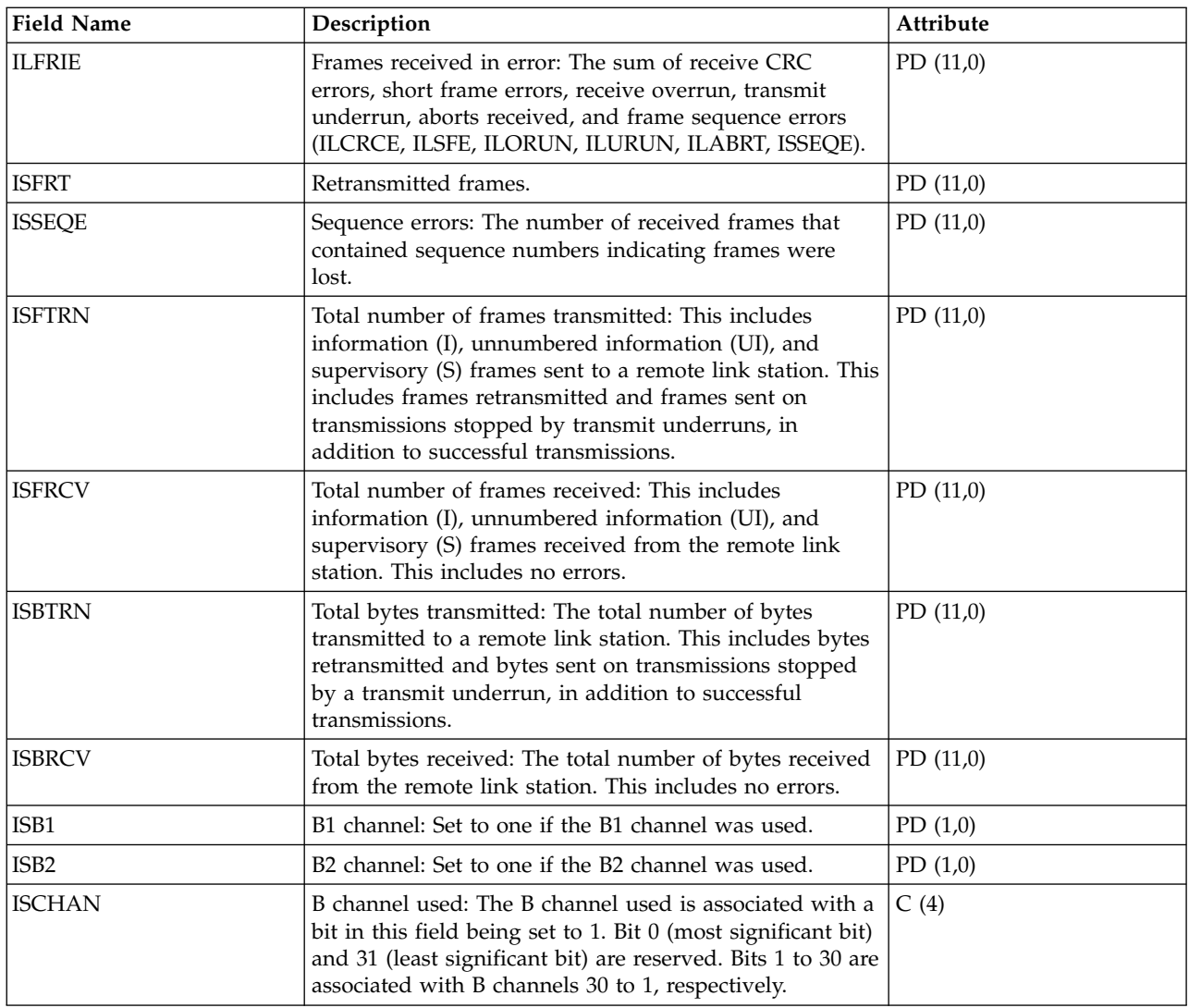

["Collection Services data files: System category and file relationships" on page 229](#page-234-0) When you collect performance data using Collection Services, the data is stored in a management collection (\*MGTCOL) object.

["Data files: File abbreviations" on page 244](#page-249-0)

The database files use abbreviations in the field and byte data tables.

#### **Related information**:

Create Performance Data (CRTPFRDTA) command See the Create Performance Data (CRTPFRDTA) command for information on how to create performance database files.

### **Collection Services data files: QAPMIOPD**

This database file lists the fields in the IOP extended data file.

Data is reported for the Network Server (\*IPCS category) and I/O adapters (\*IOPBASE category). Network server data includes Integrated xSeries Server data and virtual I/O data. Virtual I/O data consists of one record for each virtual device in use. If Network Server is associated with a Network Server Host Adapter, virtual device might have more than one record reported per interval--one record for each Network Server Host Adapter, used by this virtual device. If concurrent maintenance is done (adding or removing hardware under an IOP), the user should cycle the collector to insure that I/O adapter data is reported correctly.

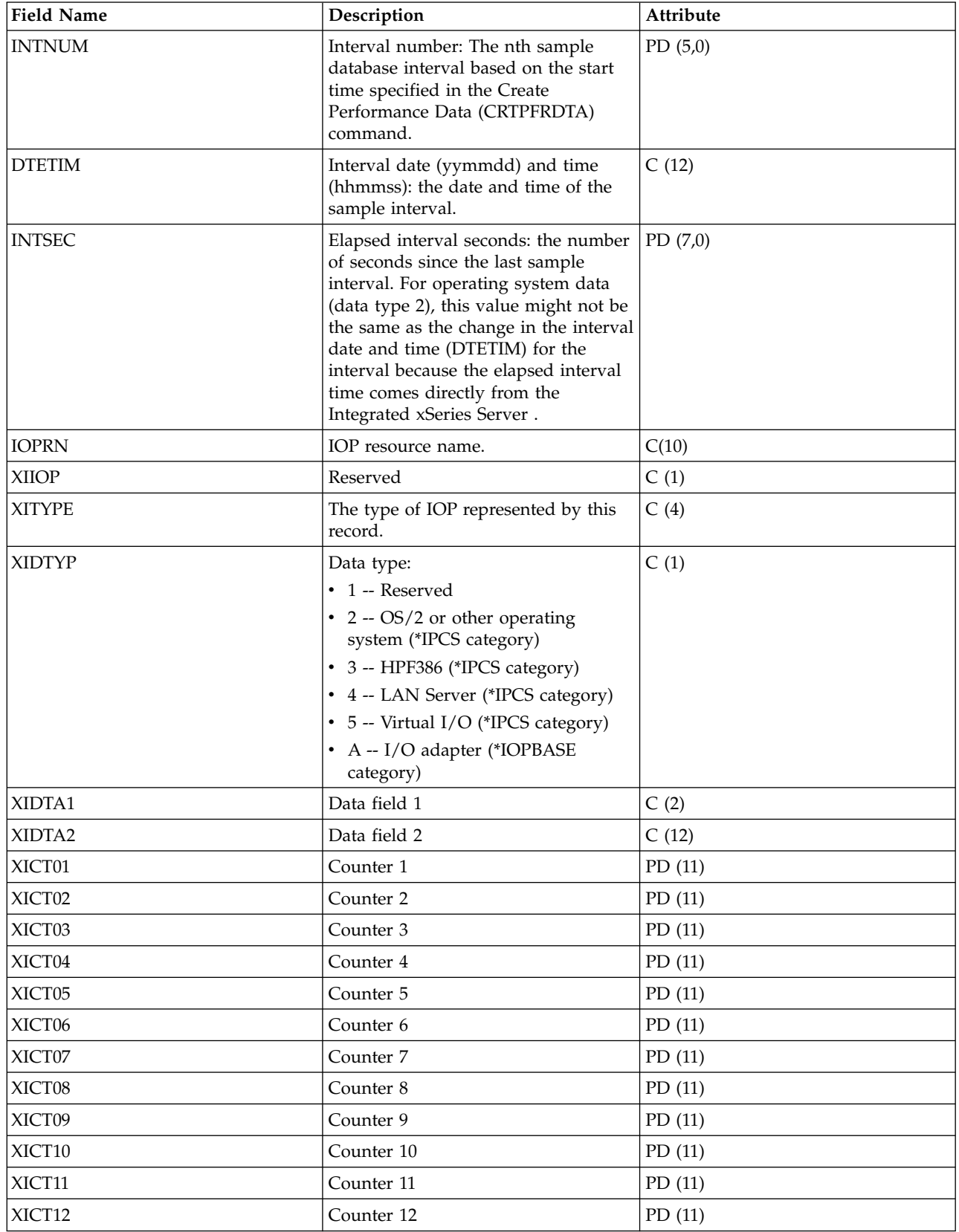
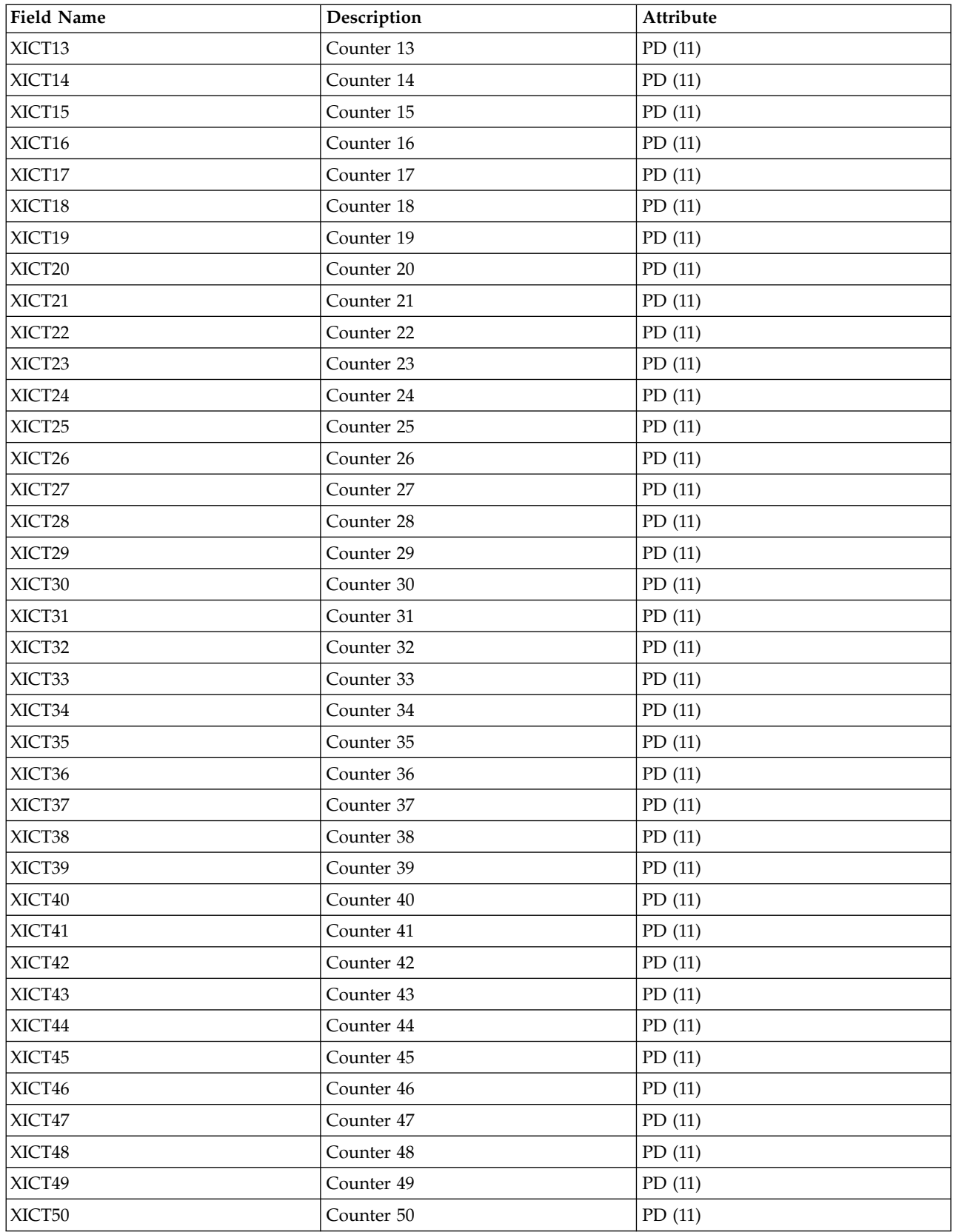

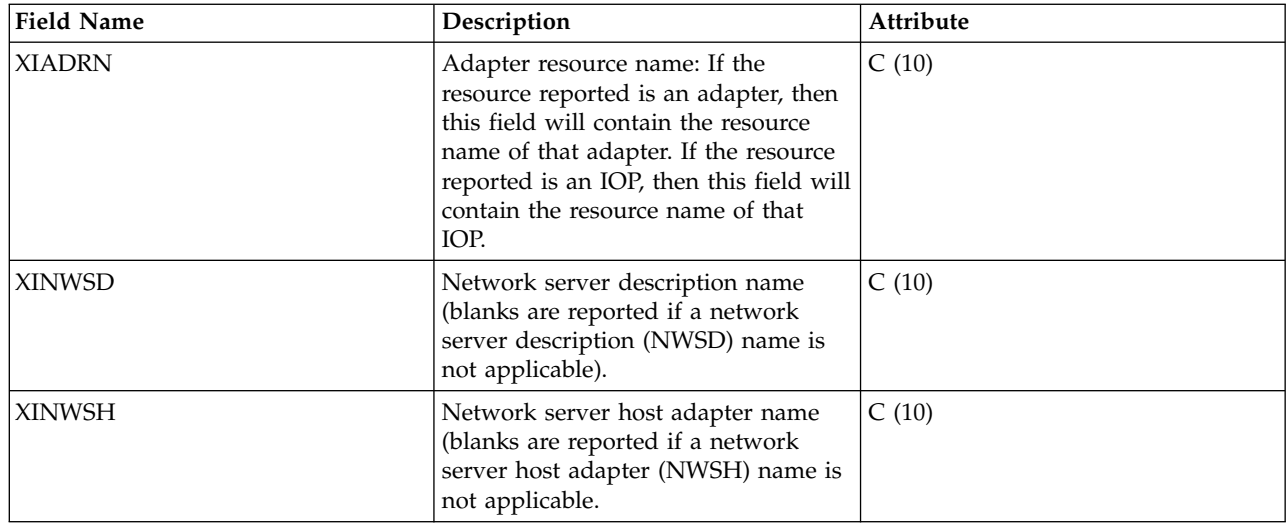

## **Note:**

The following chart shows the types of counters used.

**D (Delta counter):** Number of occurrences in the interval (what most performance counters are).

**S (State counter):** The value at the time of collection or the maximum value during the interval.

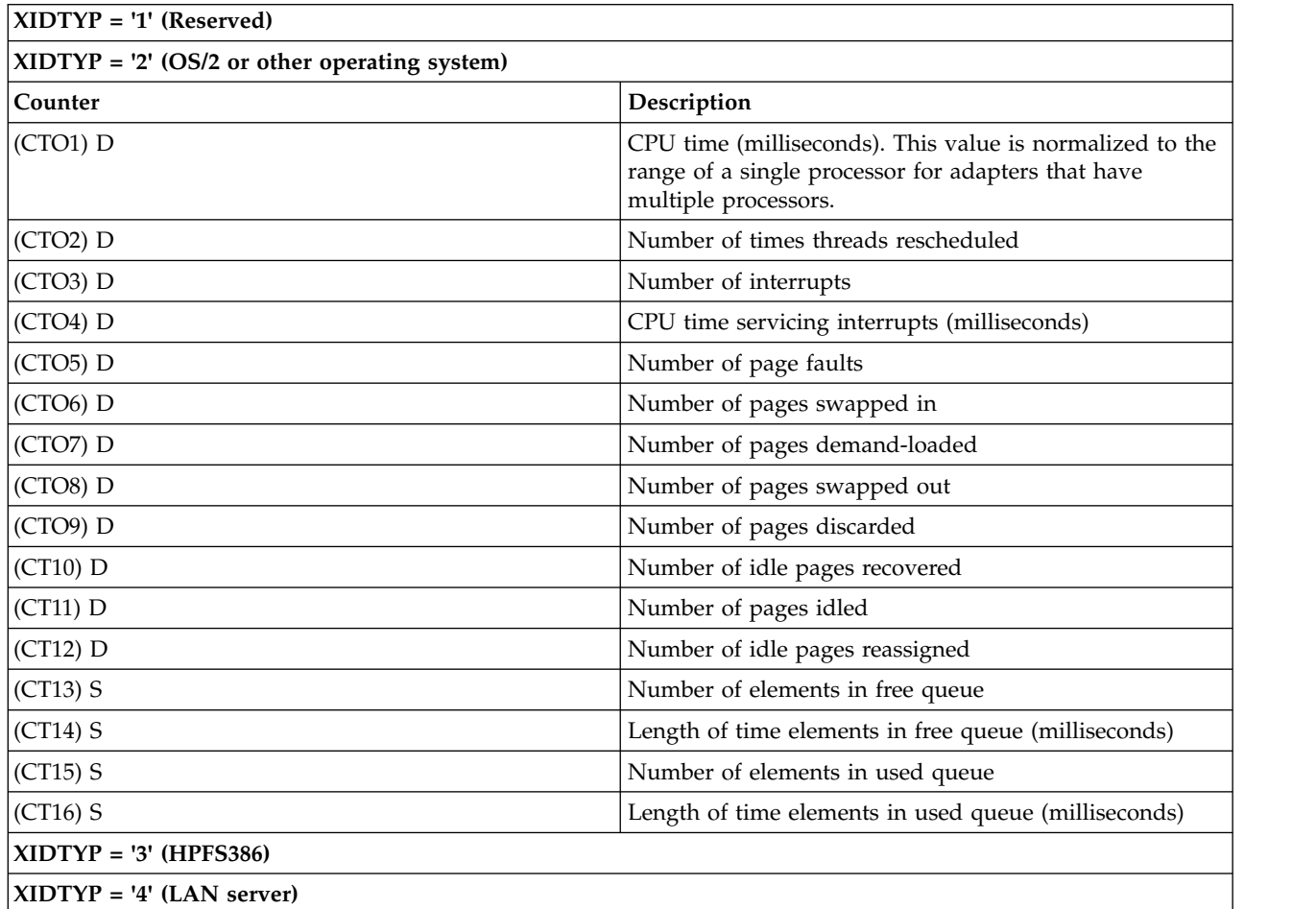

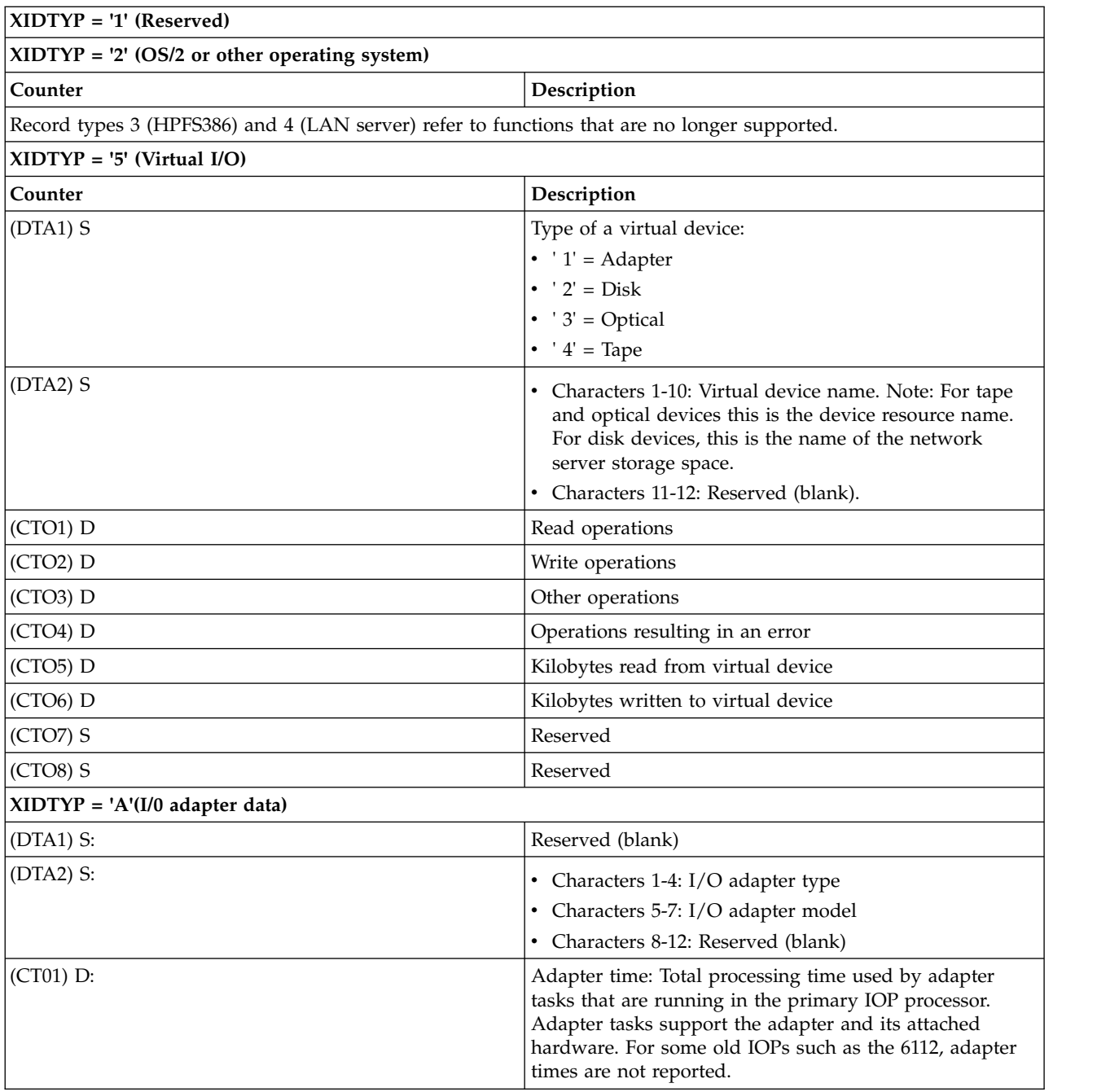

## **Related reference**:

["Collection Services data files: System category and file relationships" on page 229](#page-234-0) When you collect performance data using Collection Services, the data is stored in a management collection (\*MGTCOL) object.

["Data files: File abbreviations" on page 244](#page-249-0)

The database files use abbreviations in the field and byte data tables.

### **Related information**:

Create Performance Data (CRTPFRDTA) command

See the Create Performance Data (CRTPFRDTA) command for information on how to create performance database files.

# **Collection Services data files: QAPMJOBMI**

These database file entries contain task, primary, and secondary thread data that are collected with the \*JOBMI category. "Job" implies job, task, or thread.

Collection Services provides data only for jobs that consume CPU during an interval.

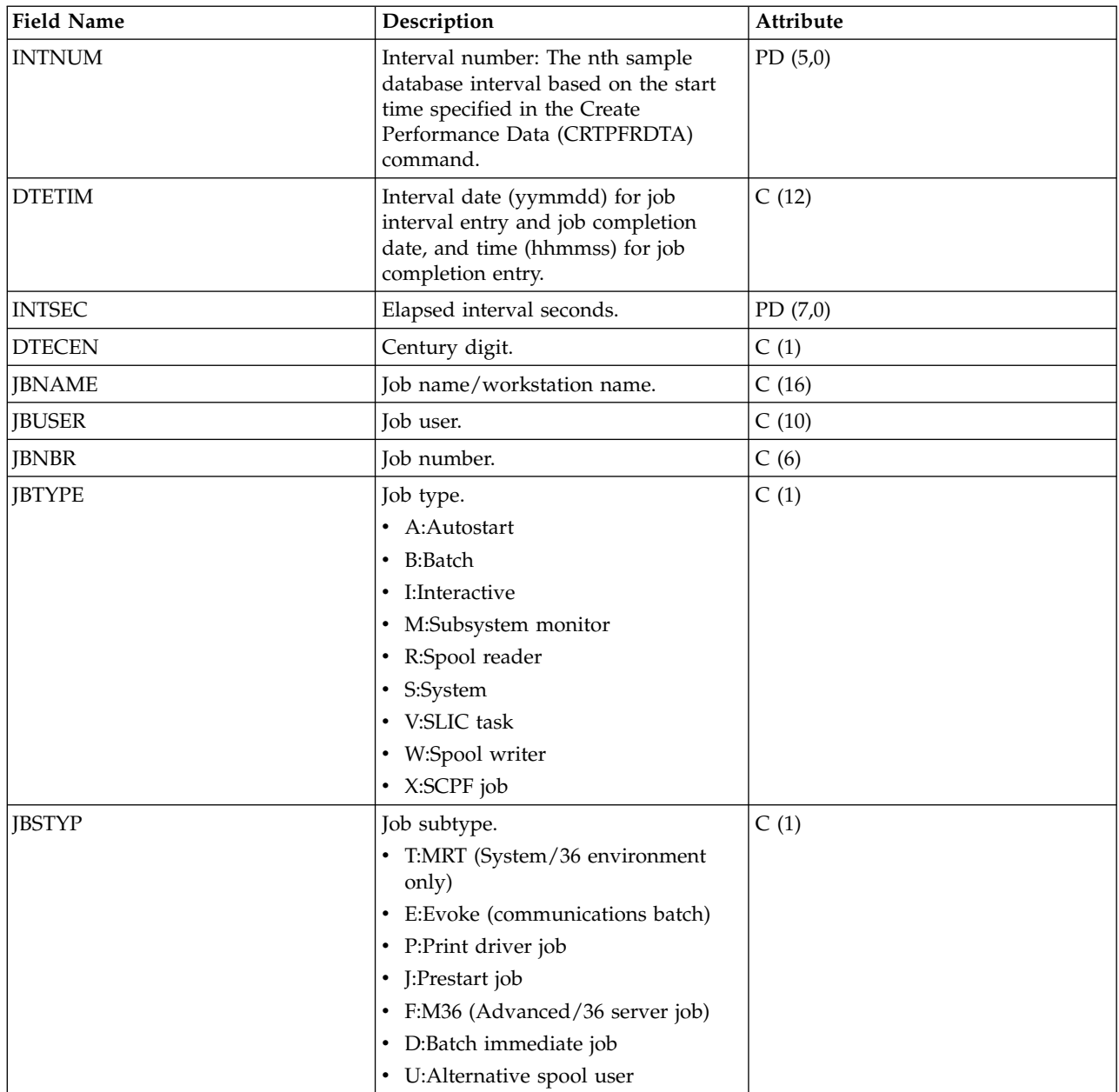

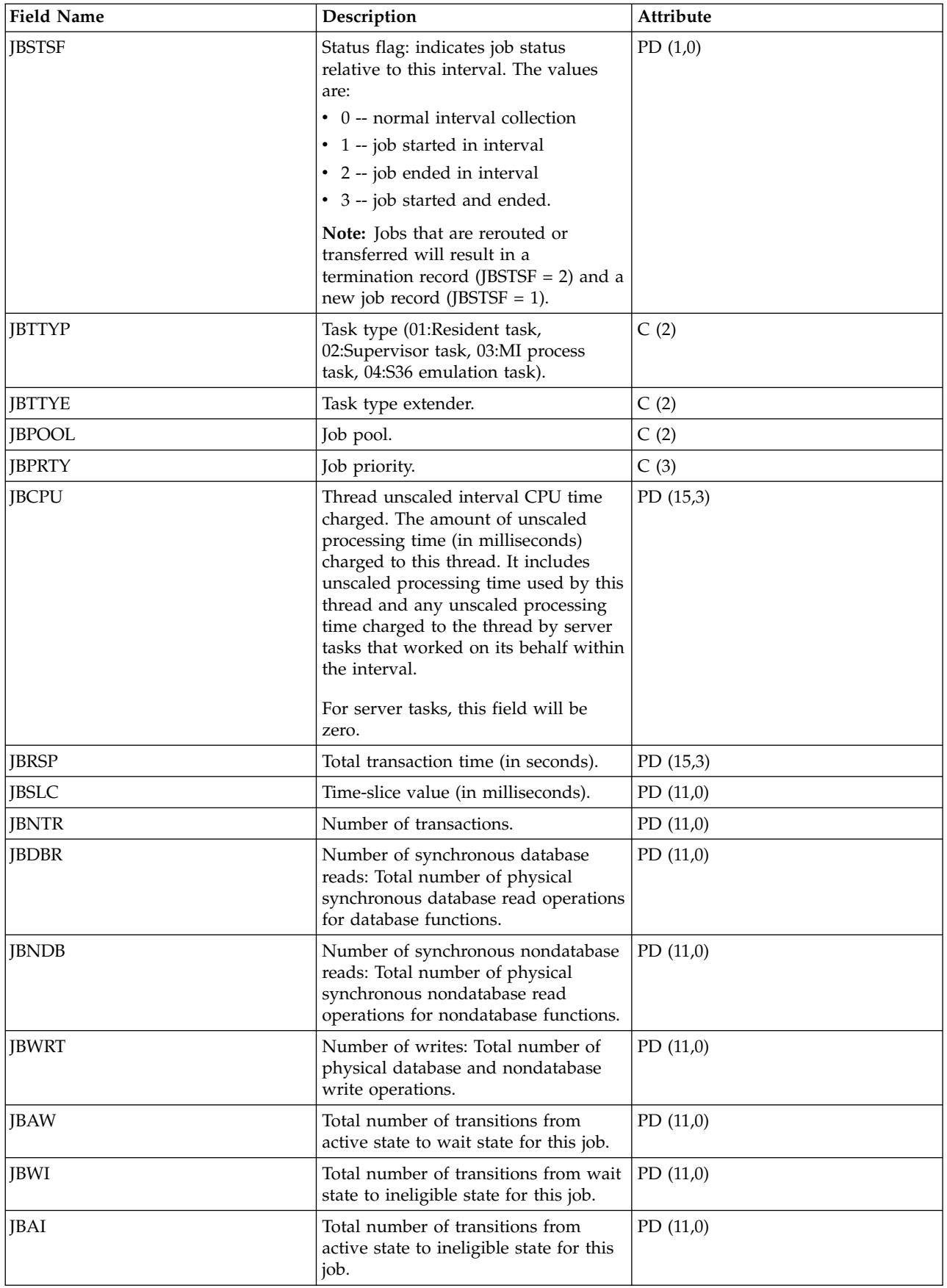

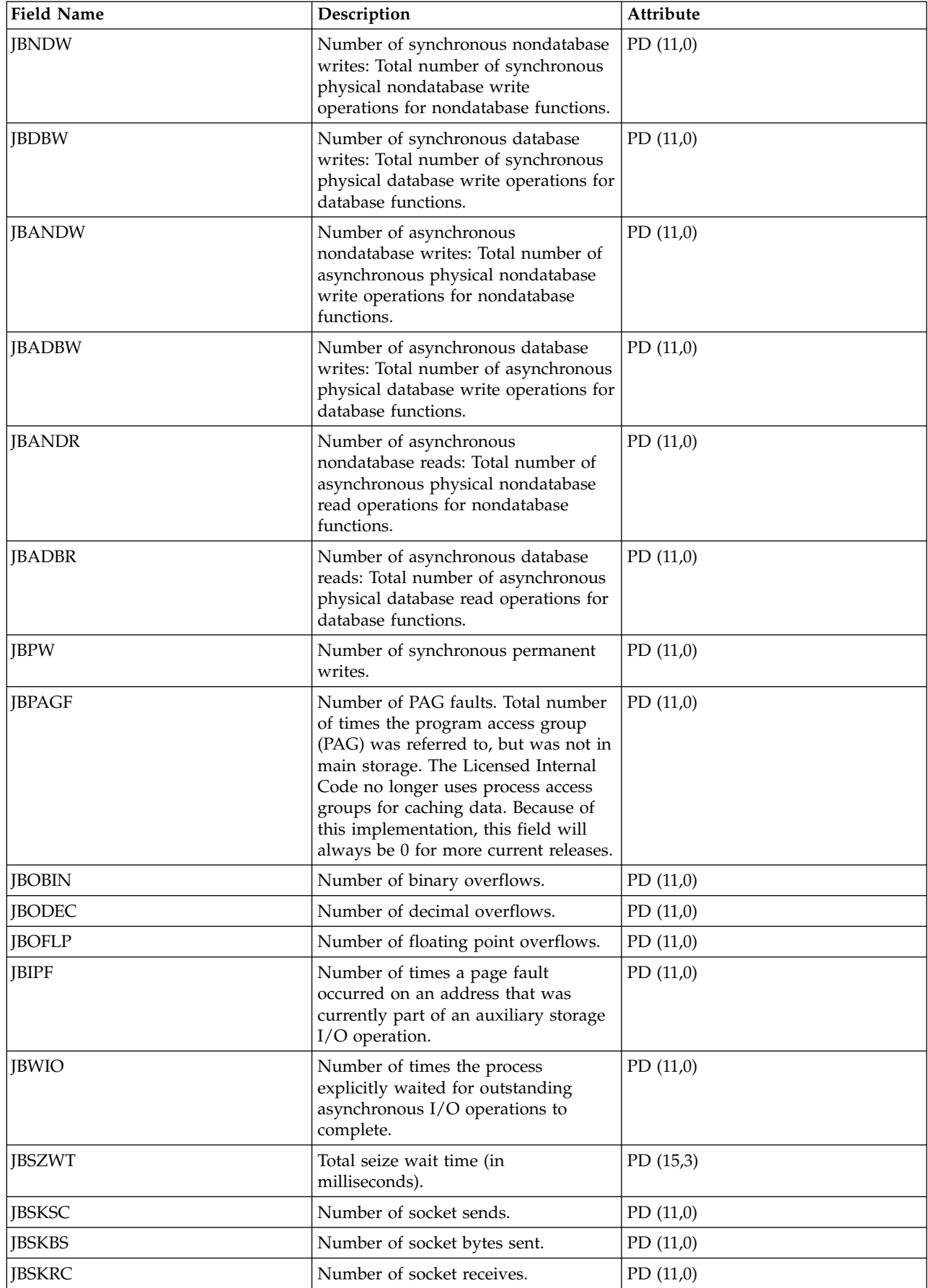

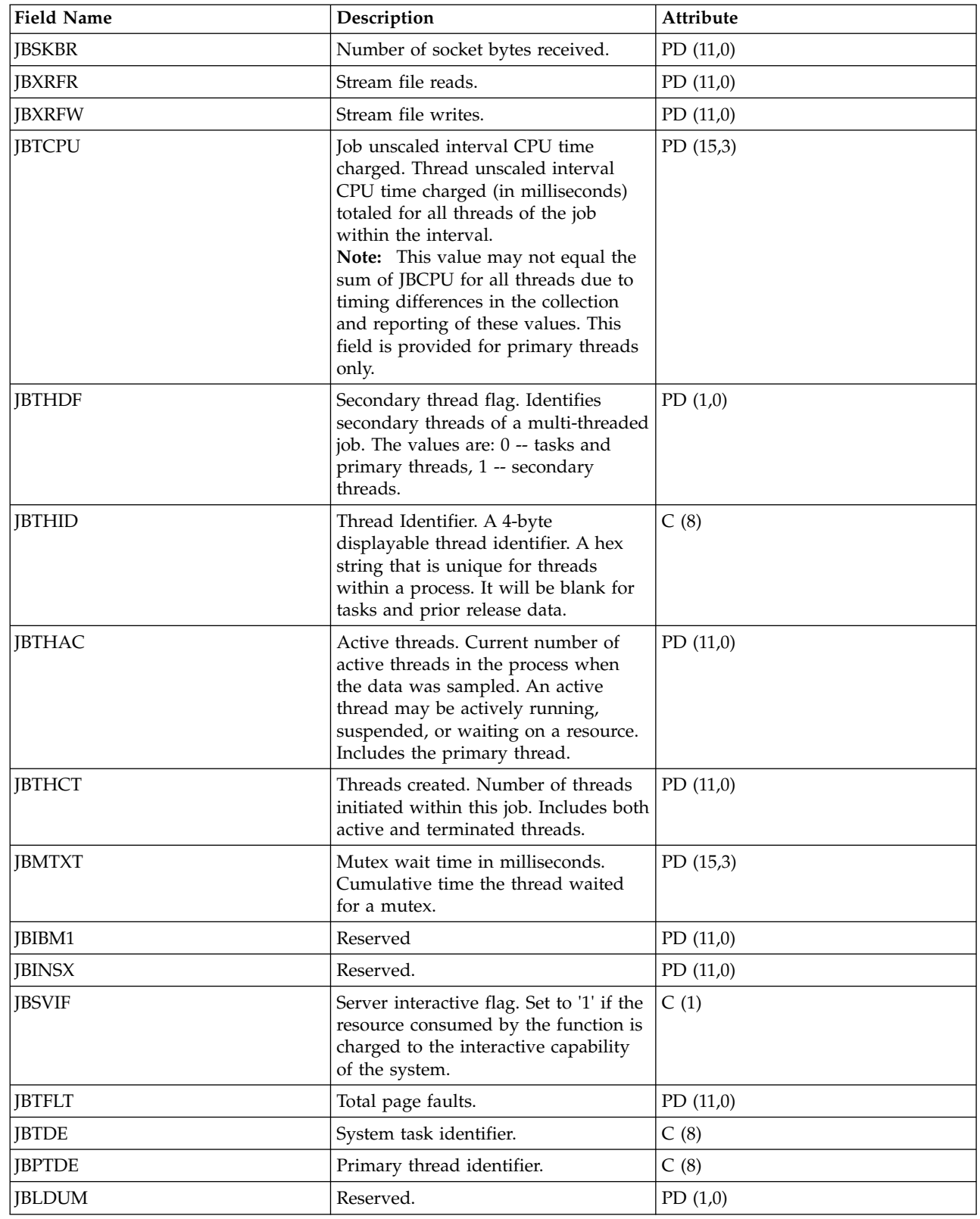

 $\mid$  $\|$  $\overline{\phantom{a}}$  $\overline{\phantom{a}}$  $\|$  $\,$   $\,$  $\|$  $\|$  $\mathsf I$  $\begin{array}{c} | \\ | \end{array}$ |

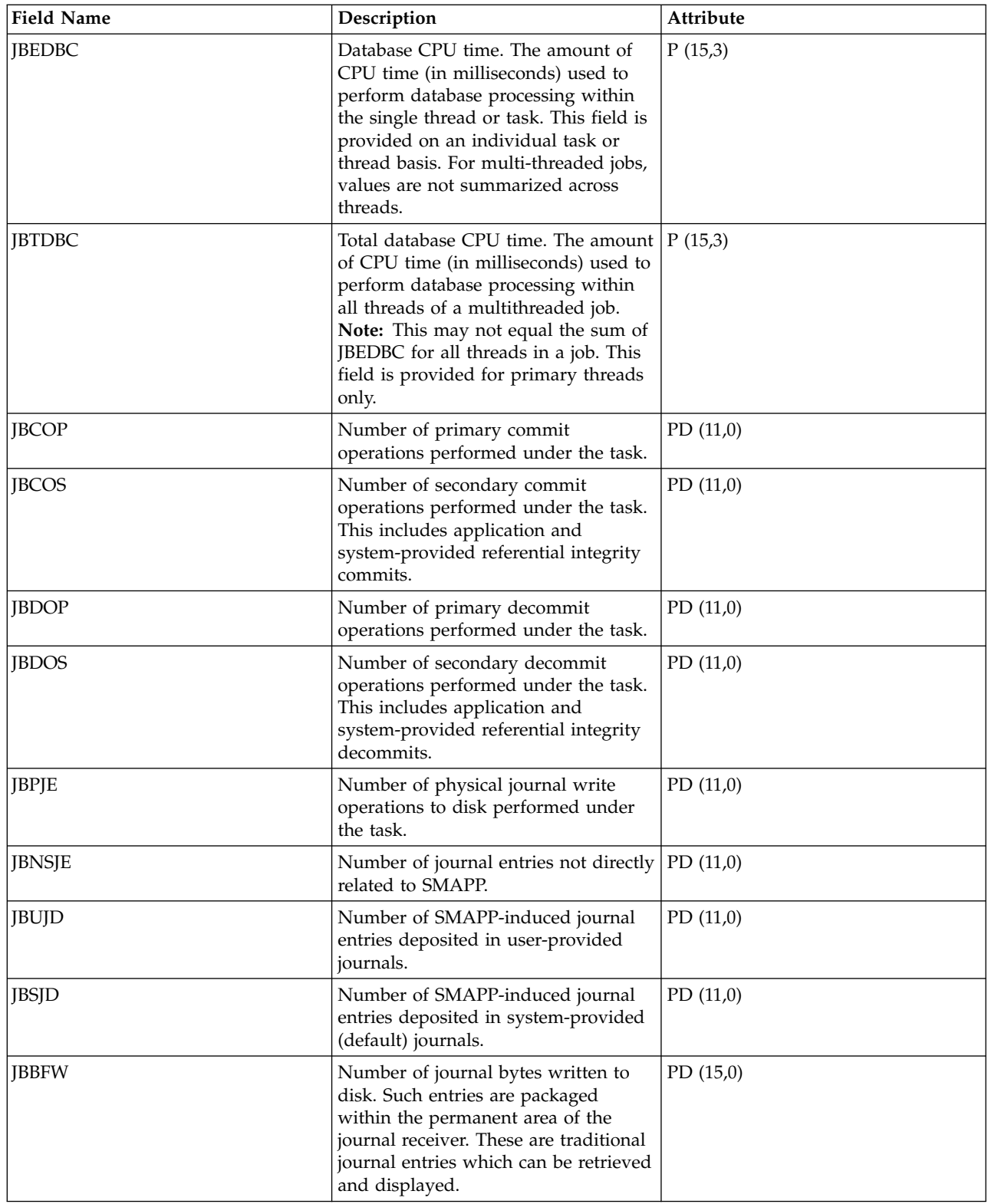

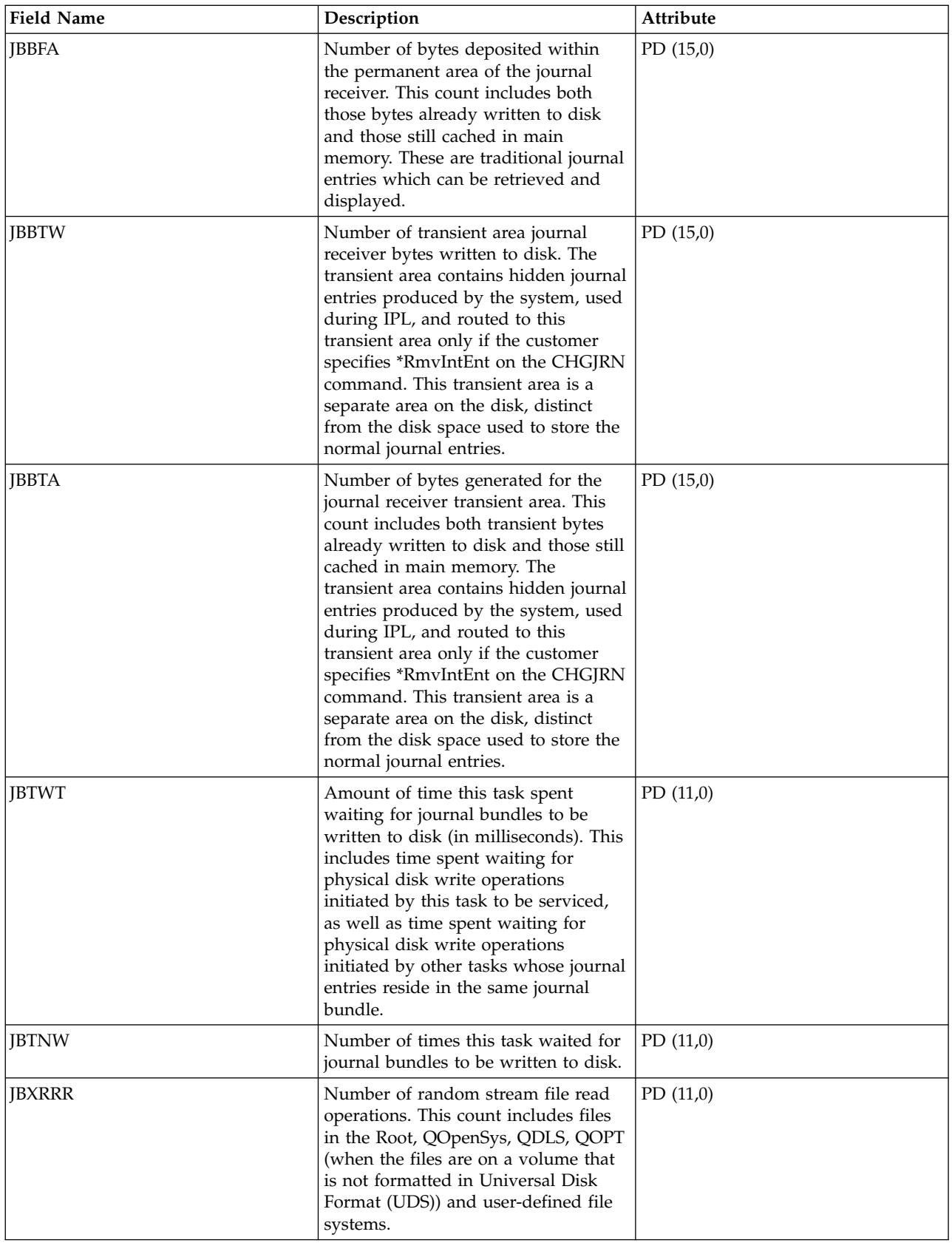

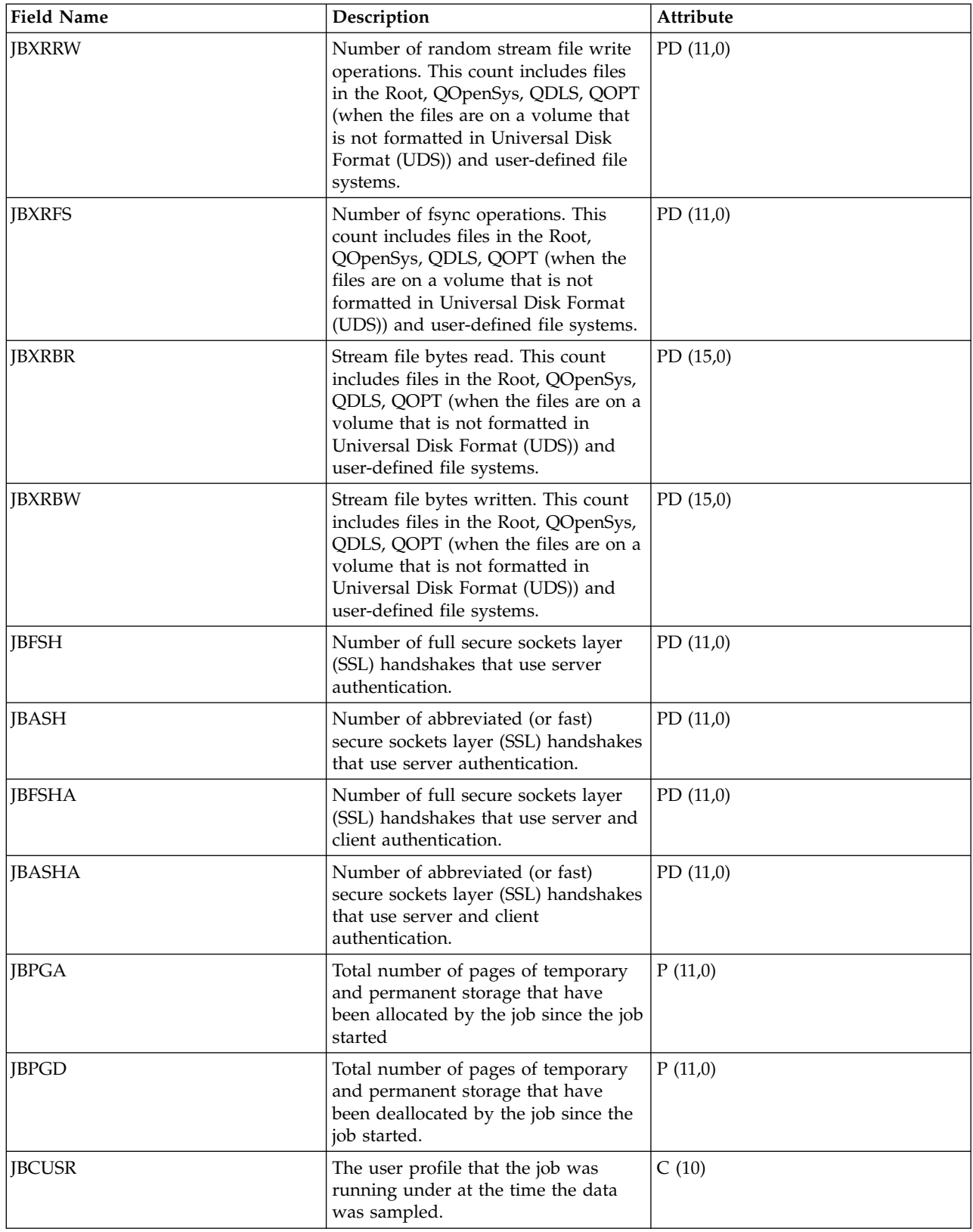

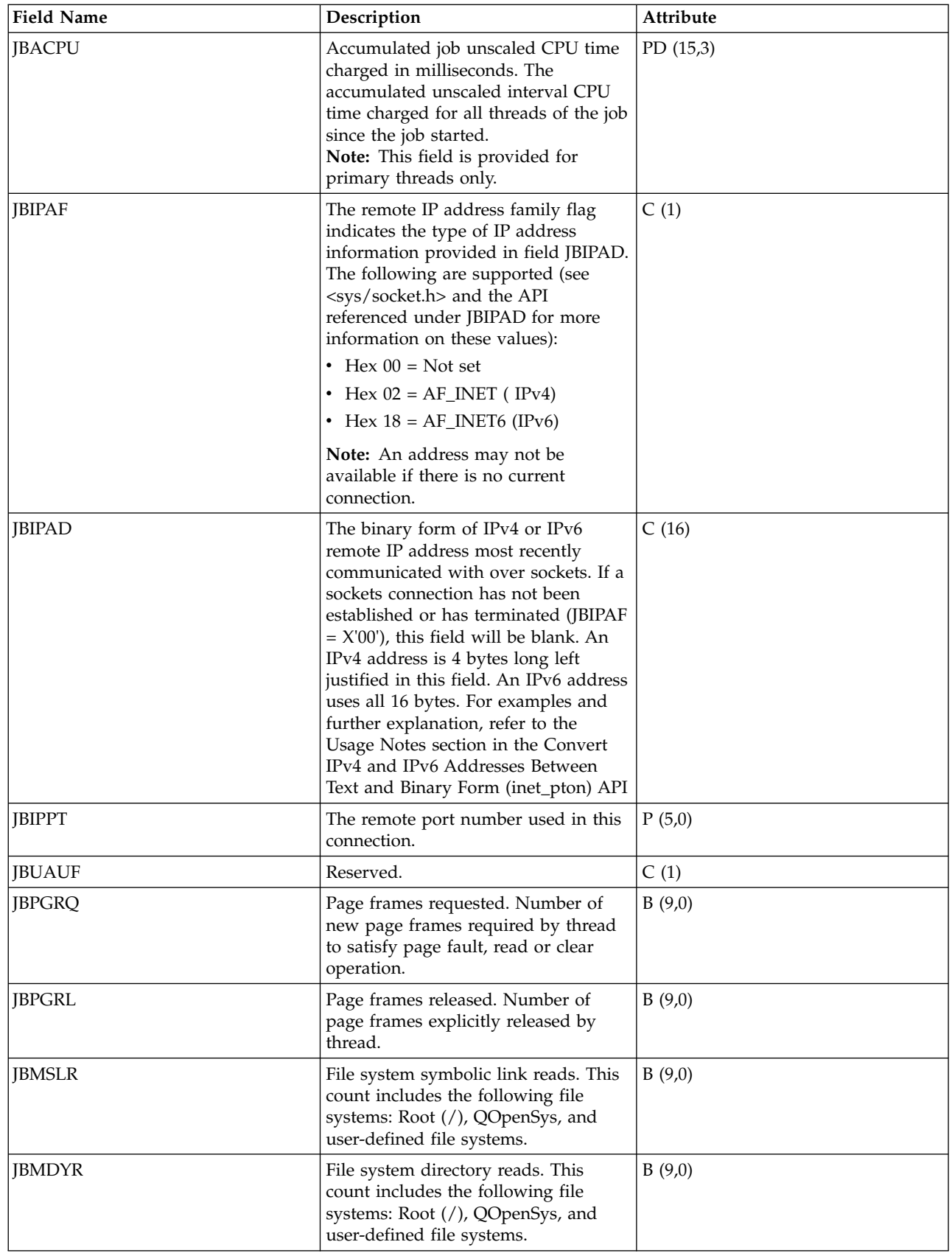

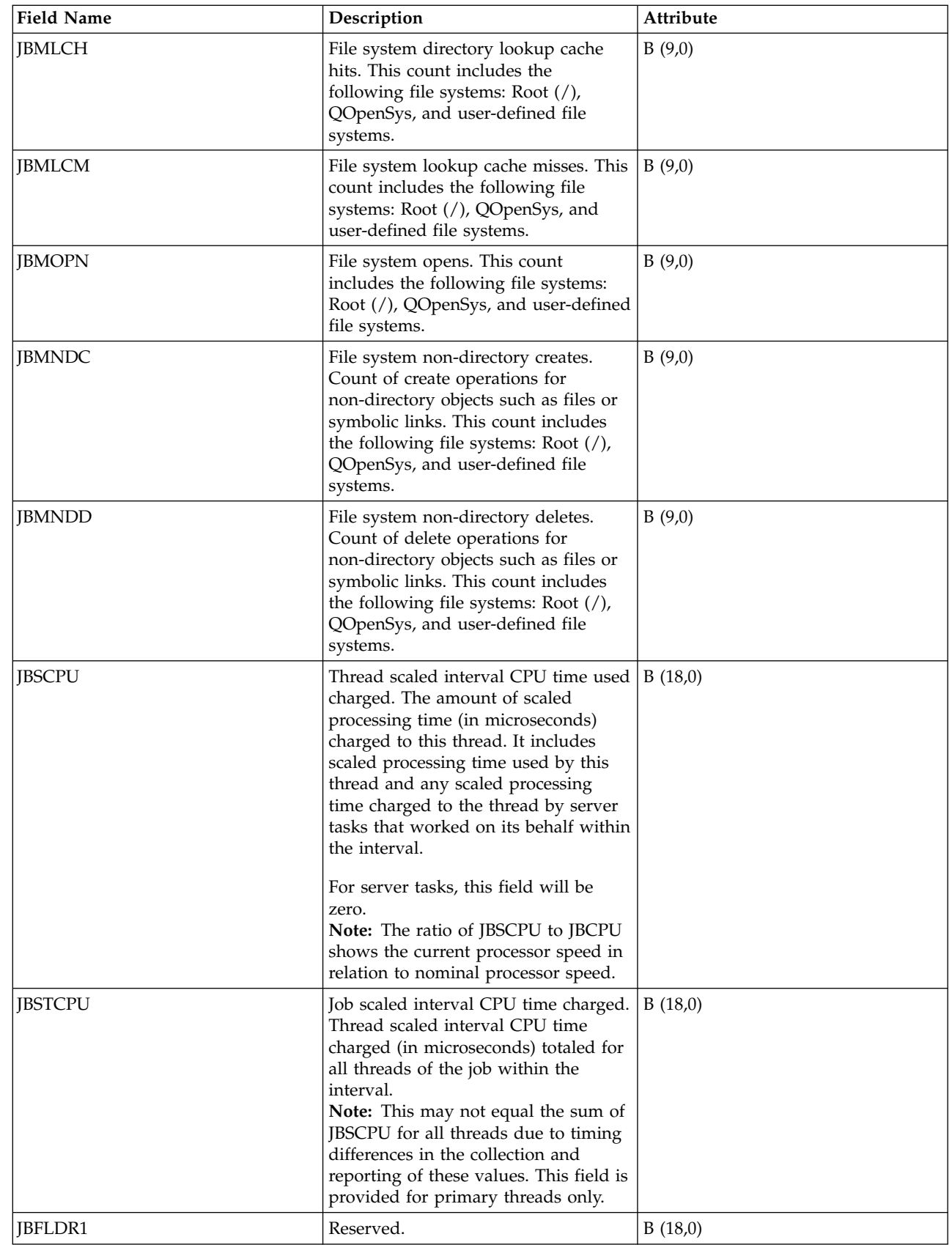

 $\|$  $\,$   $\,$  $\,$   $\,$  $\,$   $\,$  $\|$  $\mid$  $\begin{array}{c} \hline \end{array}$ |  $\,$   $\,$  $\|$  $\|$  $\begin{array}{c} \hline \end{array}$  $\,$   $\,$  $\,$   $\,$  $\overline{\phantom{a}}$  $\,$   $\,$  $\,$   $\,$  $\|$  $\vert$  $\mid$  $\,$   $\,$  $\,$   $\,$  $\begin{array}{c} | \\ | \end{array}$ |

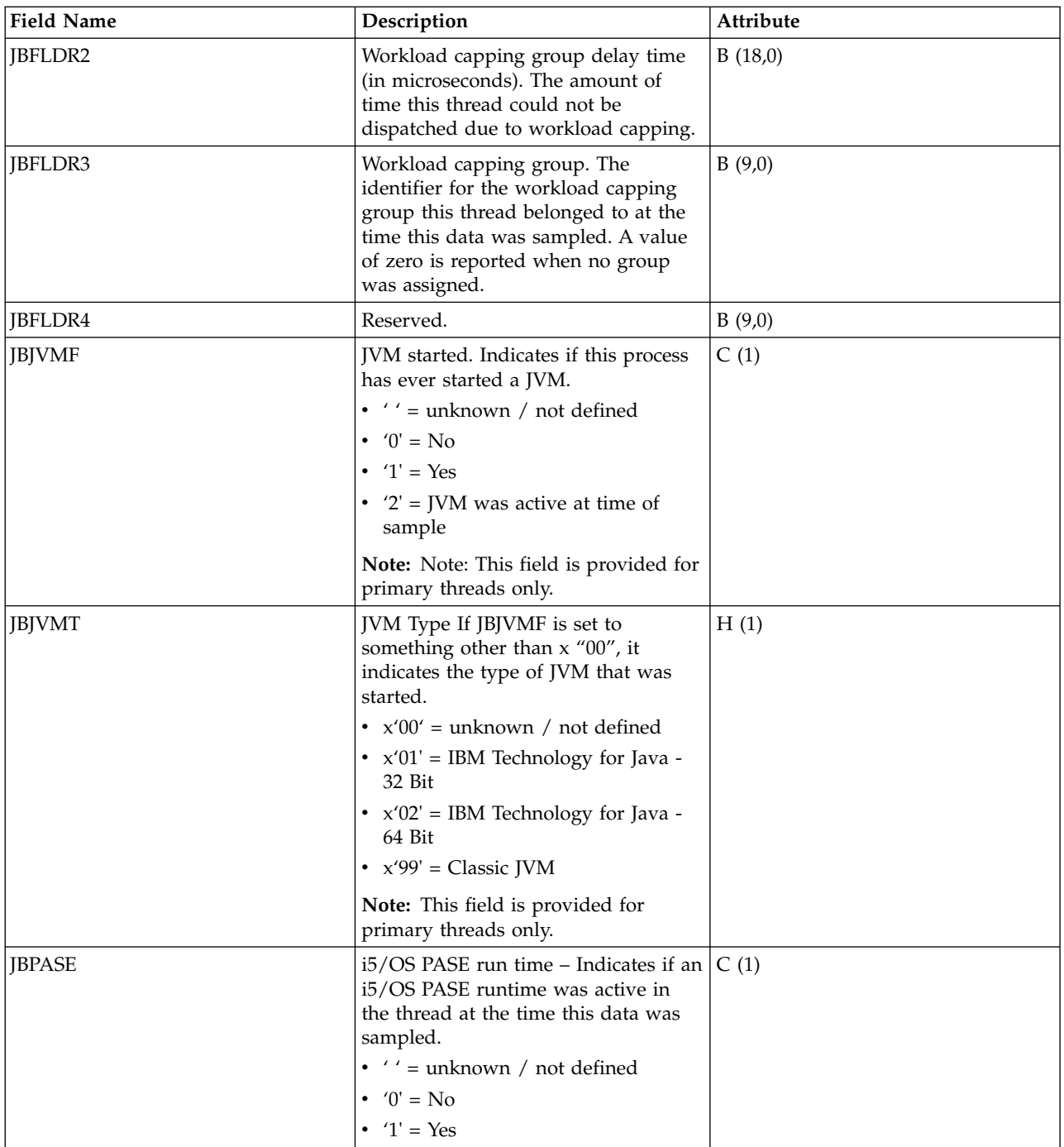

|

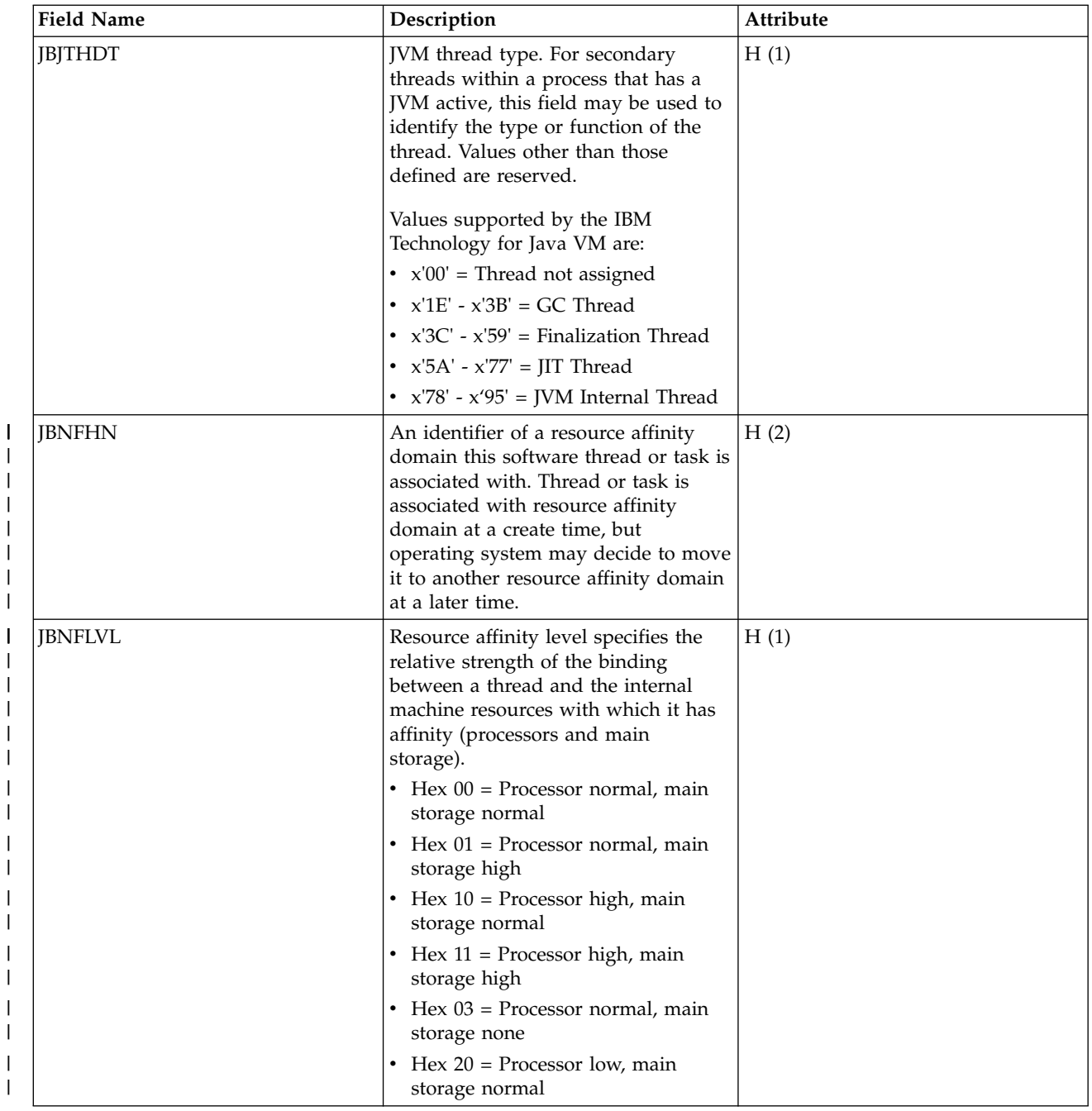

 $\,$   $\,$ 

|  $\begin{array}{c} \hline \end{array}$ 

 $\,$   $\,$  $\|$  $\ensuremath{\mathsf{I}}$  $\overline{\phantom{a}}$  $\mid$  $\vert$ | | |  $\,$   $\,$ | |  $\,$   $\,$  $\,$   $\,$  $\mid$ |  $\begin{array}{c} \hline \end{array}$  $\,$   $\,$ 

 $\overline{\phantom{a}}$ 

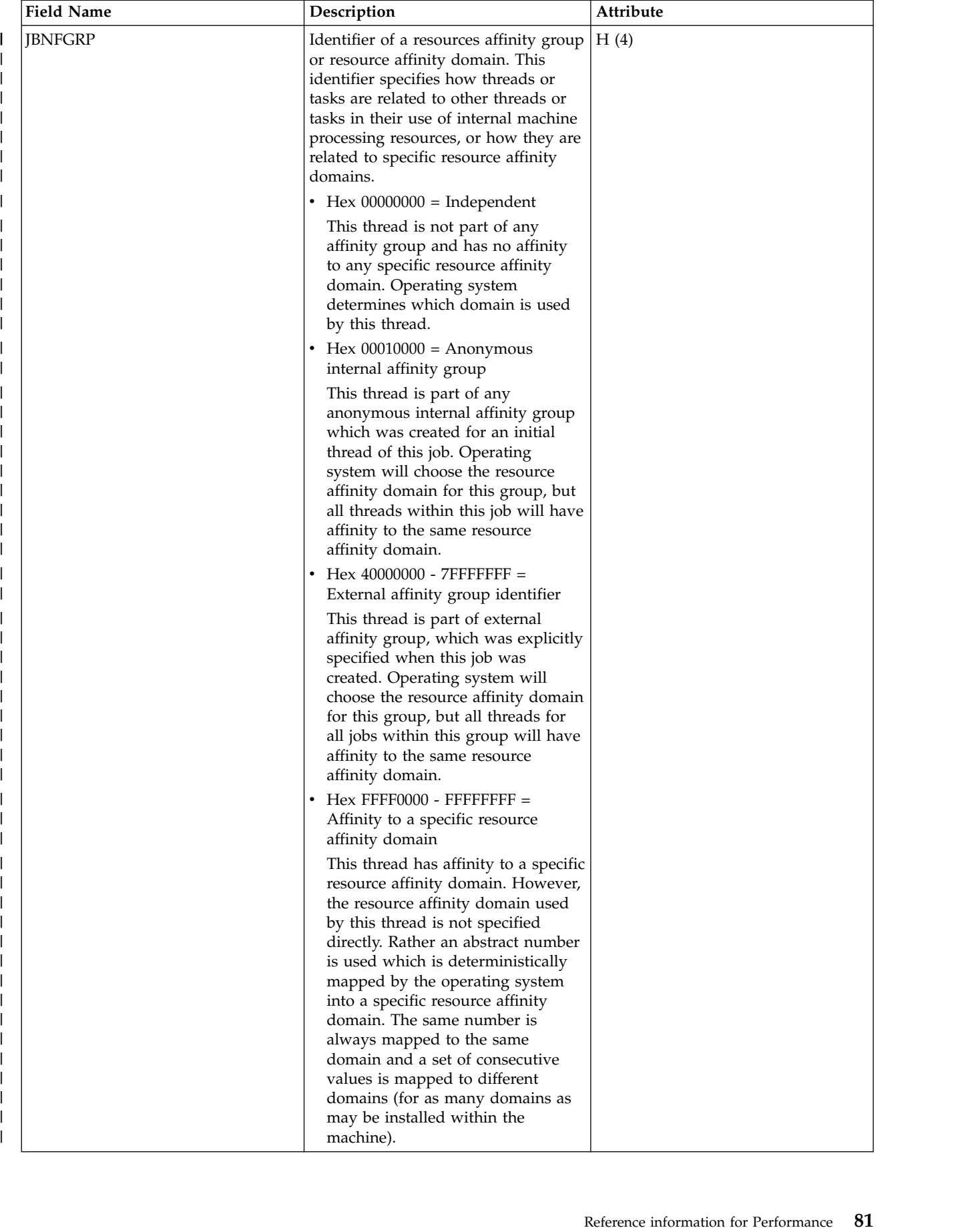

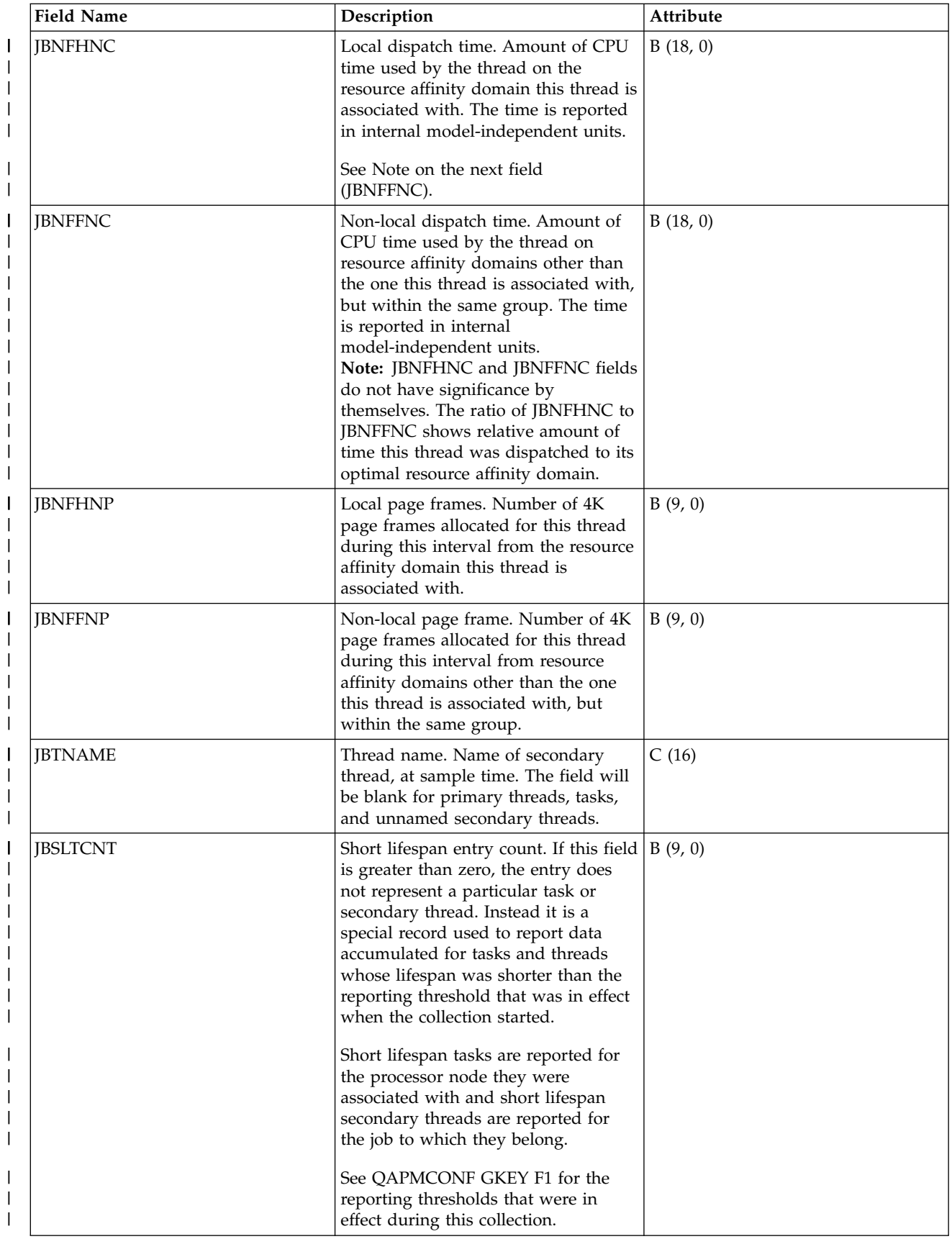

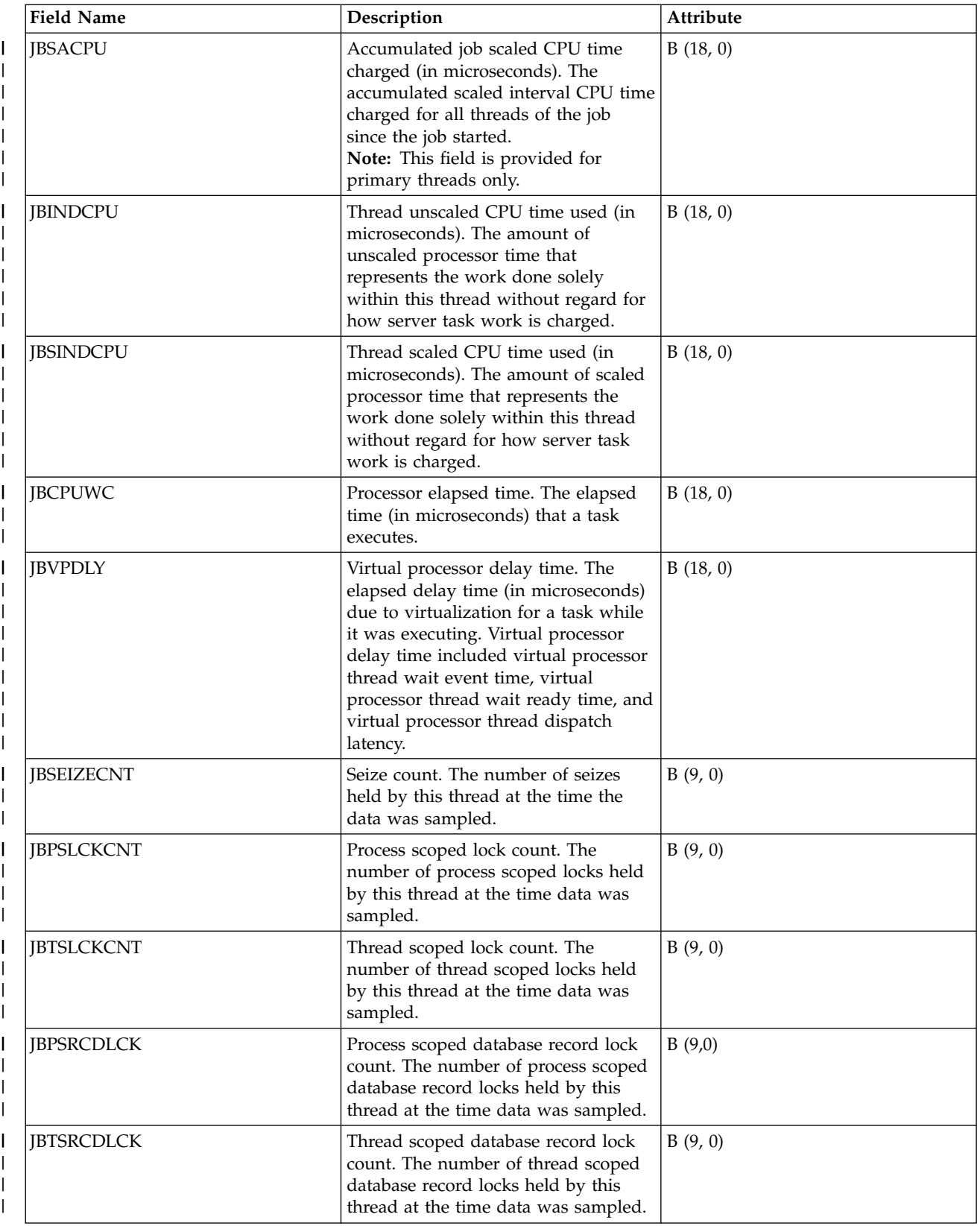

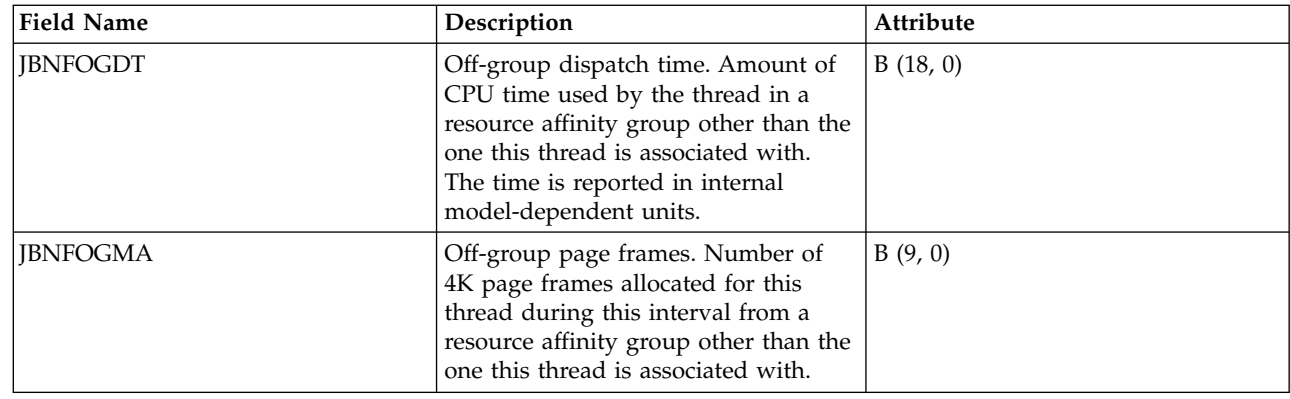

### **Related reference**:

["Collection Services data files: System category and file relationships" on page 229](#page-234-0) When you collect performance data using Collection Services, the data is stored in a management collection (\*MGTCOL) object.

["Data files: File abbreviations" on page 244](#page-249-0)

The database files use abbreviations in the field and byte data tables.

["Collection Services data files: Task type extender" on page 231](#page-236-0)

A task type extender identifies the area of functional support provided by the task.

### **Related information**:

Create Performance Data (CRTPFRDTA) command

See the Create Performance Data (CRTPFRDTA) command for information on how to create performance database files.

## **Collection Services data files: QAPMJOBOS**

These database file entries contain data specific to system jobs.

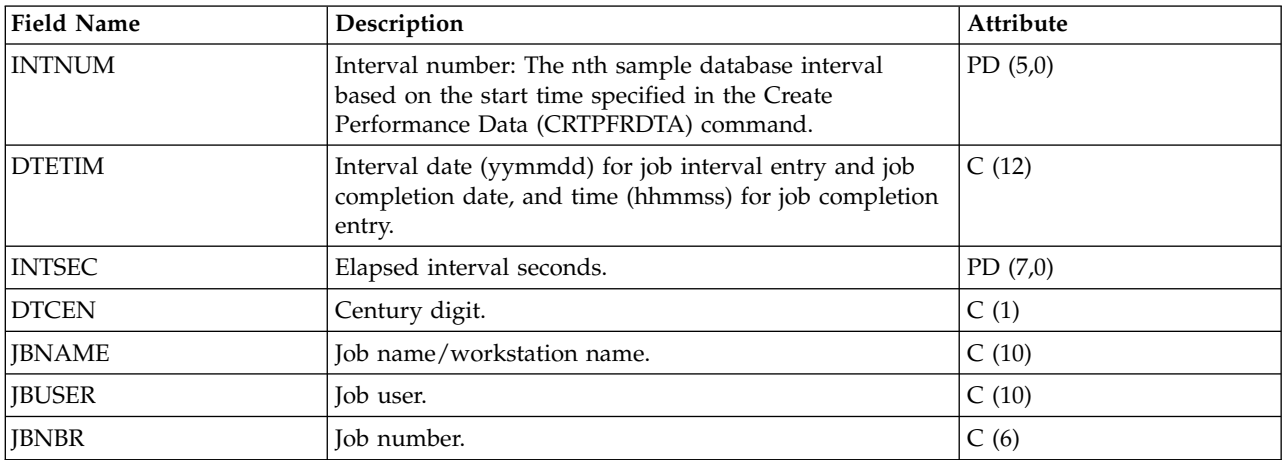

 $\overline{\phantom{a}}$ |

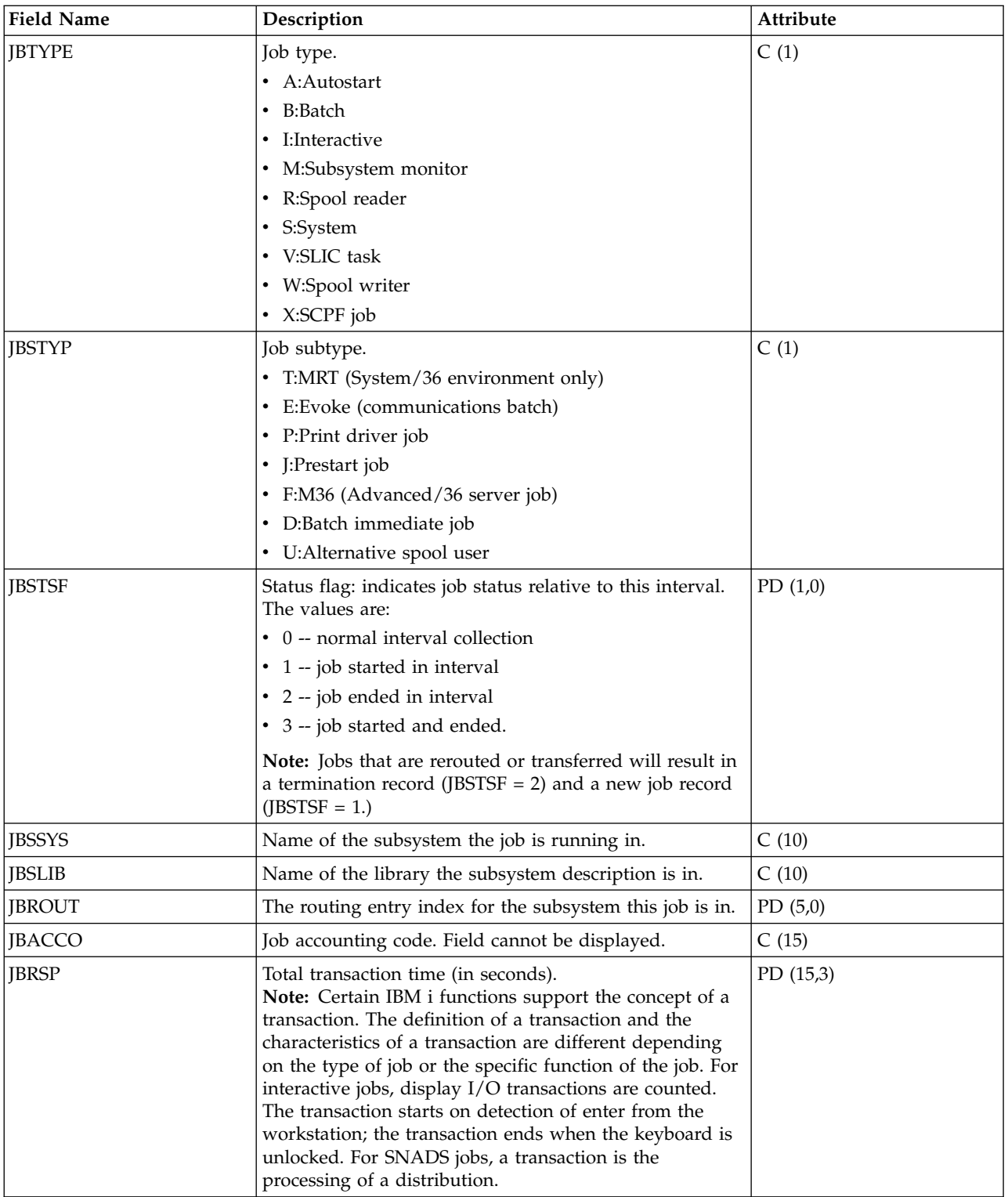

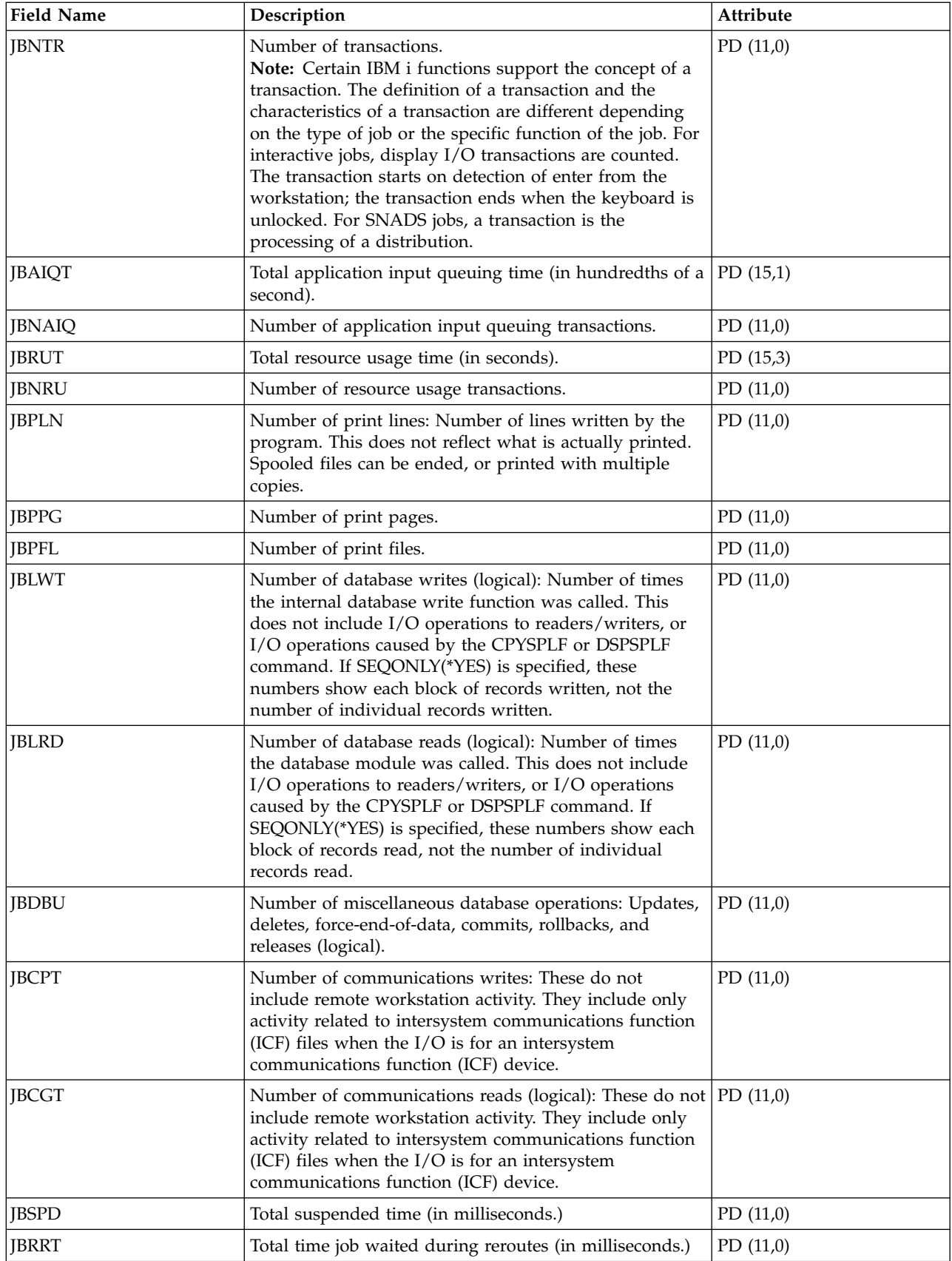

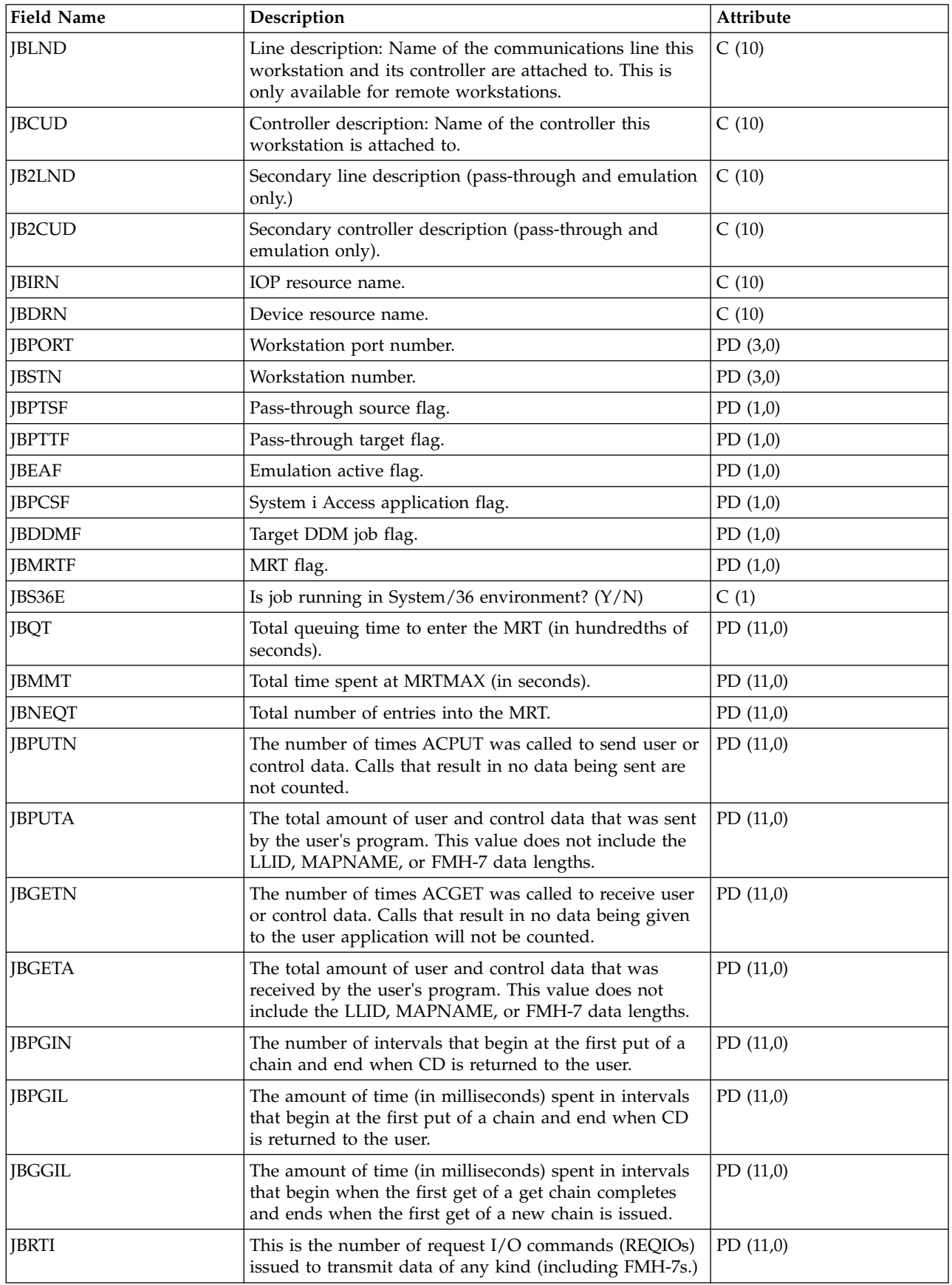

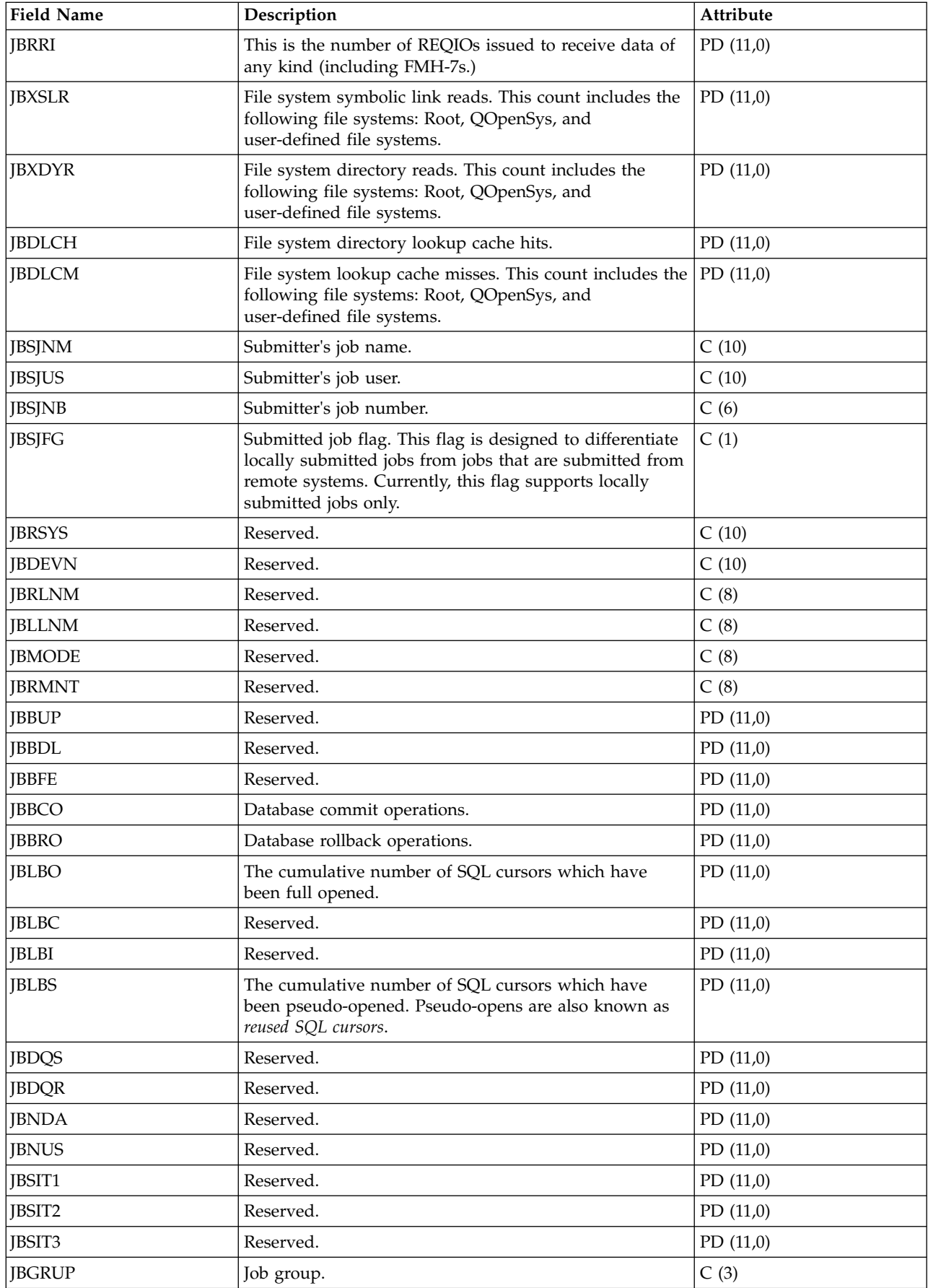

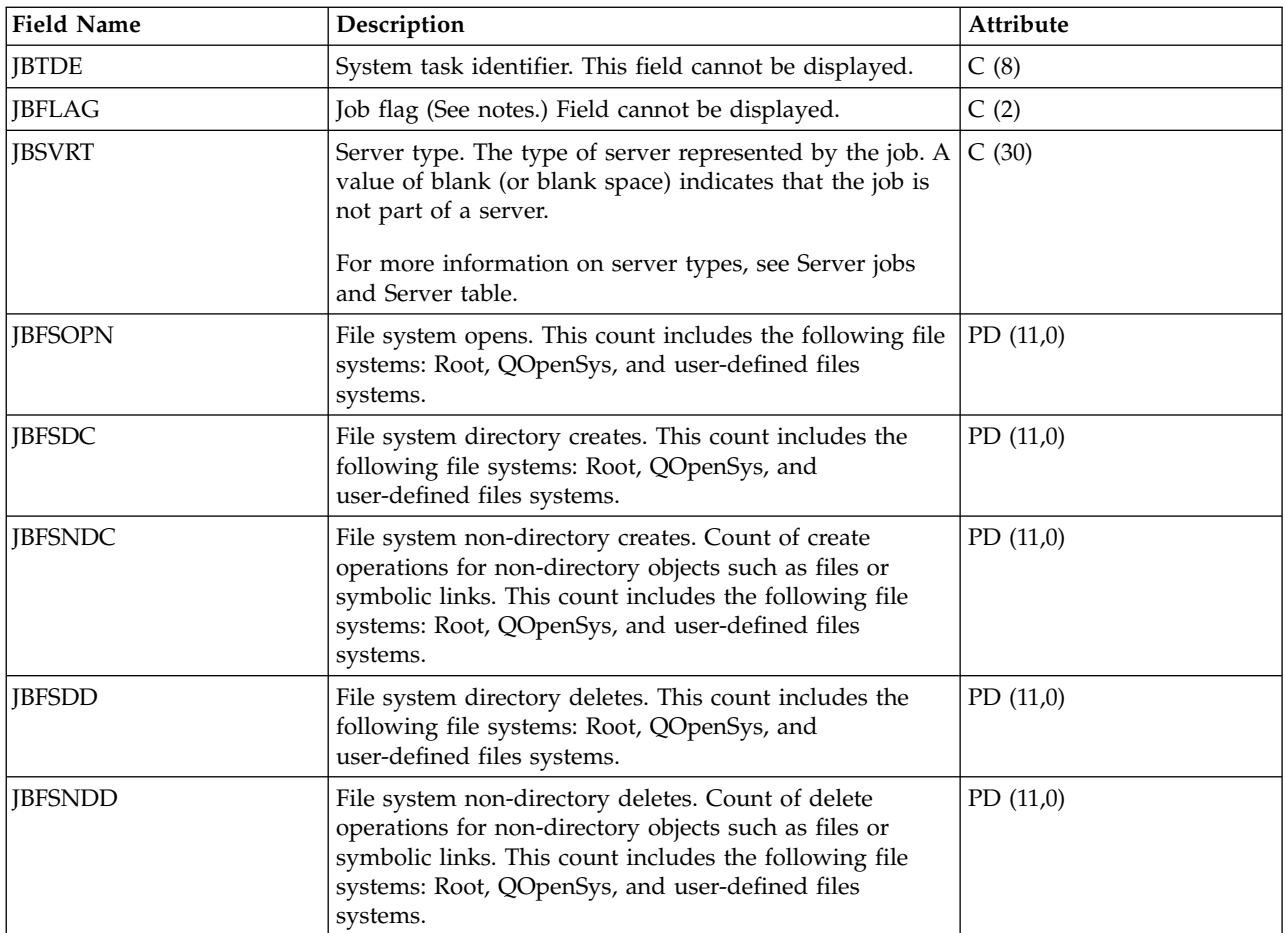

### **Notes:**

*Table 1. Job flags:*

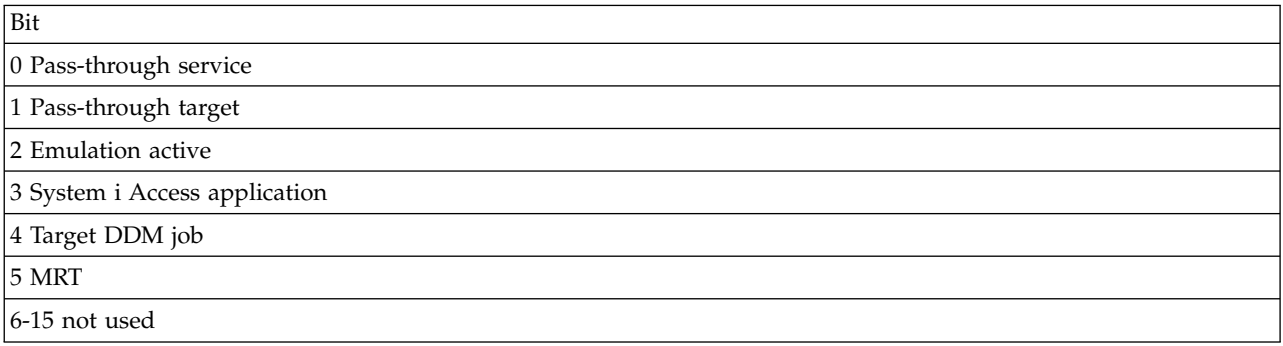

### **Related reference**:

["Collection Services data files: System category and file relationships" on page 229](#page-234-0) When you collect performance data using Collection Services, the data is stored in a management collection (\*MGTCOL) object.

["Data files: File abbreviations" on page 244](#page-249-0)

The database files use abbreviations in the field and byte data tables.

### **Related information**:

Create Performance Data (CRTPFRDTA) command See the Create Performance Data (CRTPFRDTA) command for information on how to create performance database files.

# **Collection Services data files: QAPMJOBS and QAPMJOBL**

The QAPMJOBL file is provided for compatibility with the performance monitor and combines data from the QAPMJOBMI file and the QAPMJOBOS file.

The QAPMJOBS file is created when the performance monitor database files are migrated with the | Convert Performance Collection (CVTPFRCOL) command to a newer release. Collection Services does not | create the QAPMJOBS file. |

The database files contain data for each job, task or thread (one record per job, task, or thread). Collection Services provides data only for jobs that consume CPU during an interval. "Job" means job, task, or thread. Data in this file comes from the \*JOBMI and \*JOBOS categories.

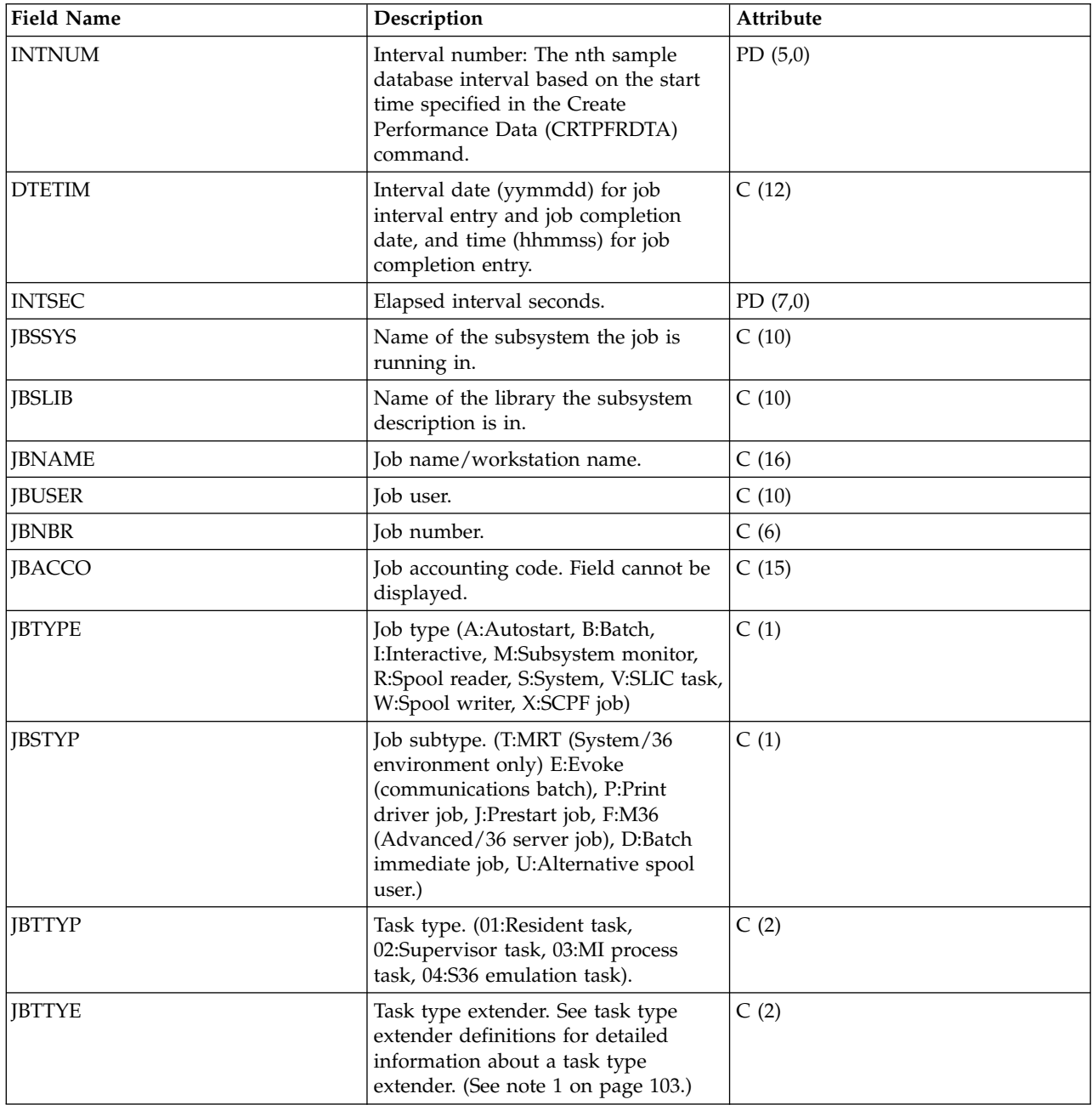

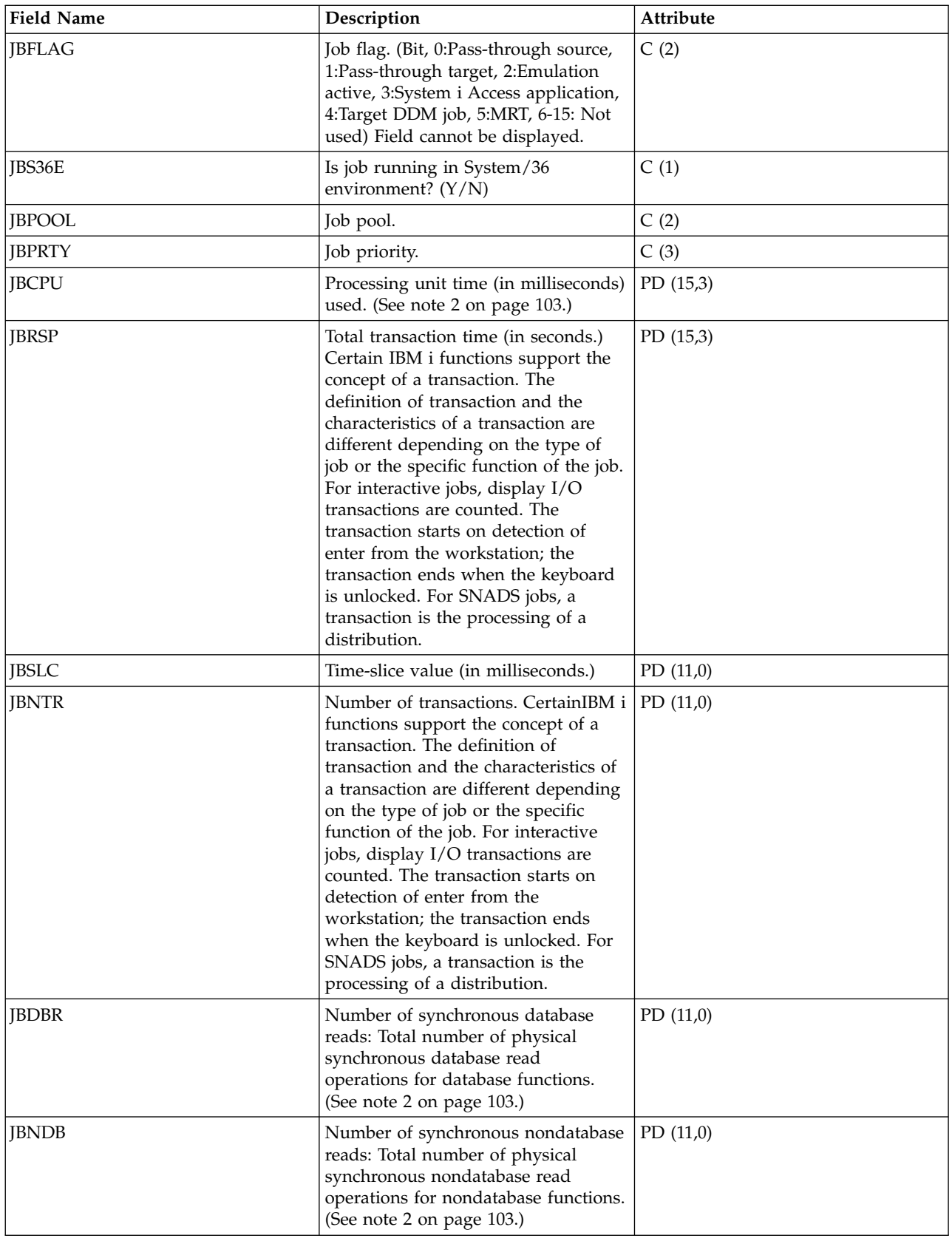

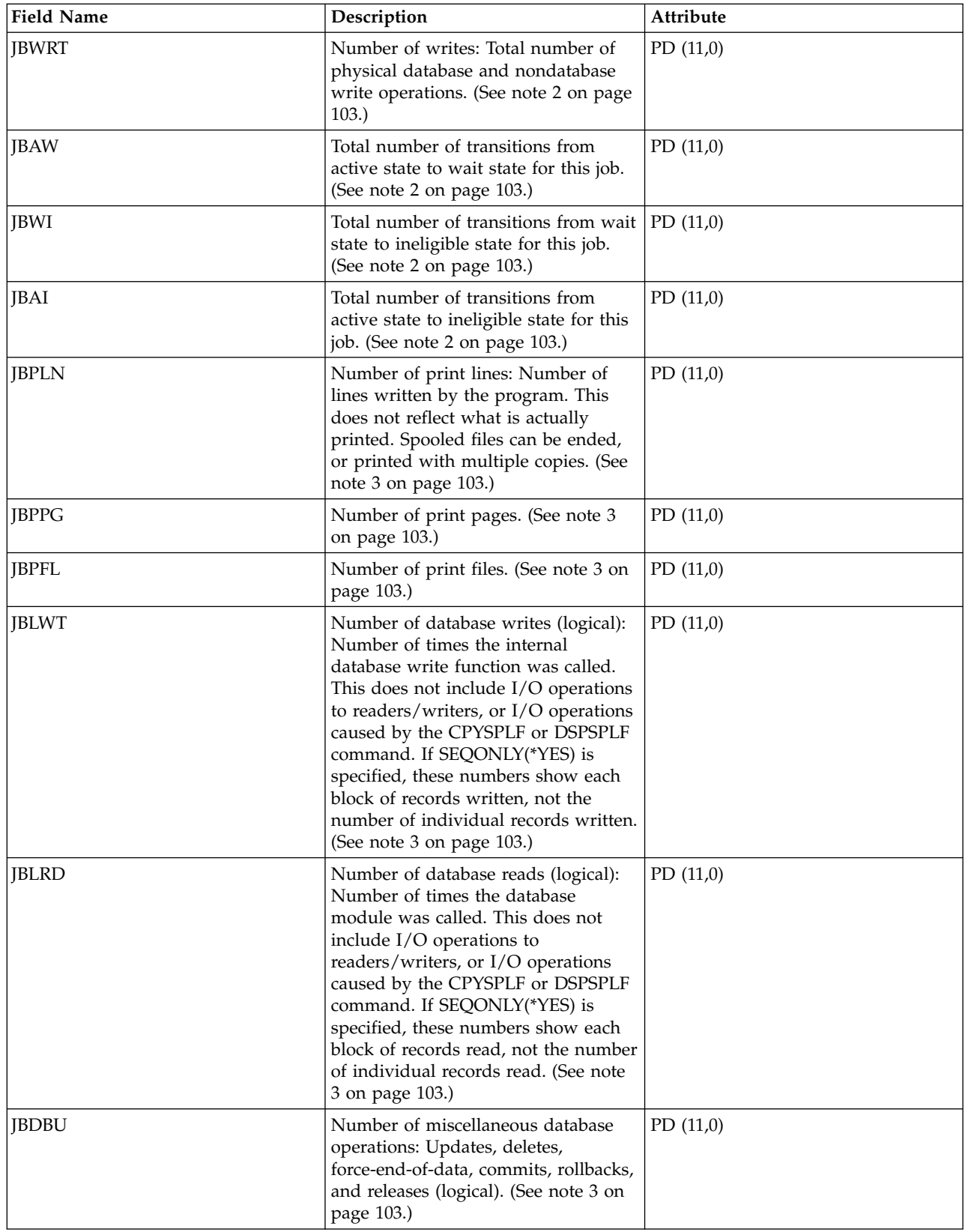

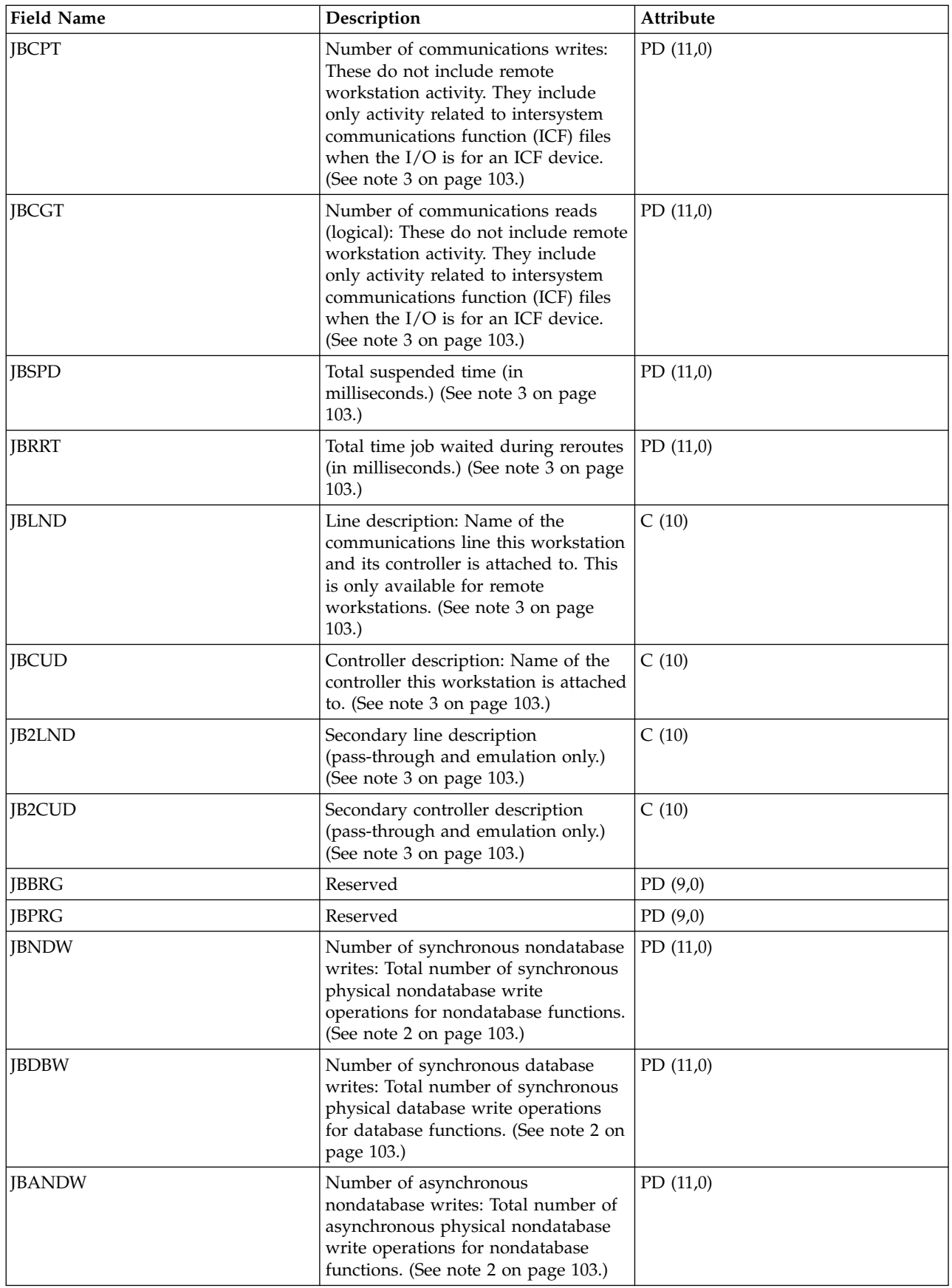

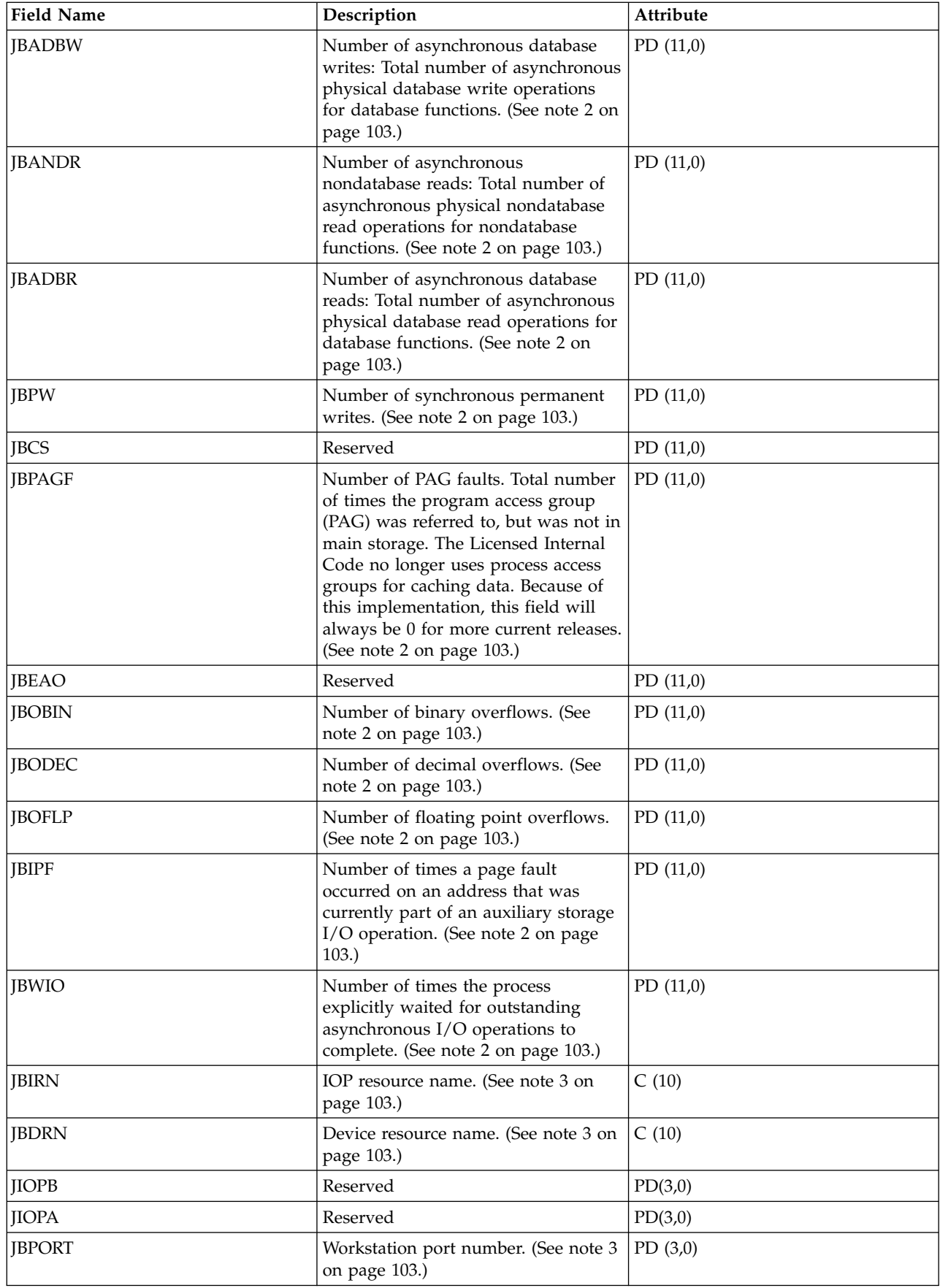

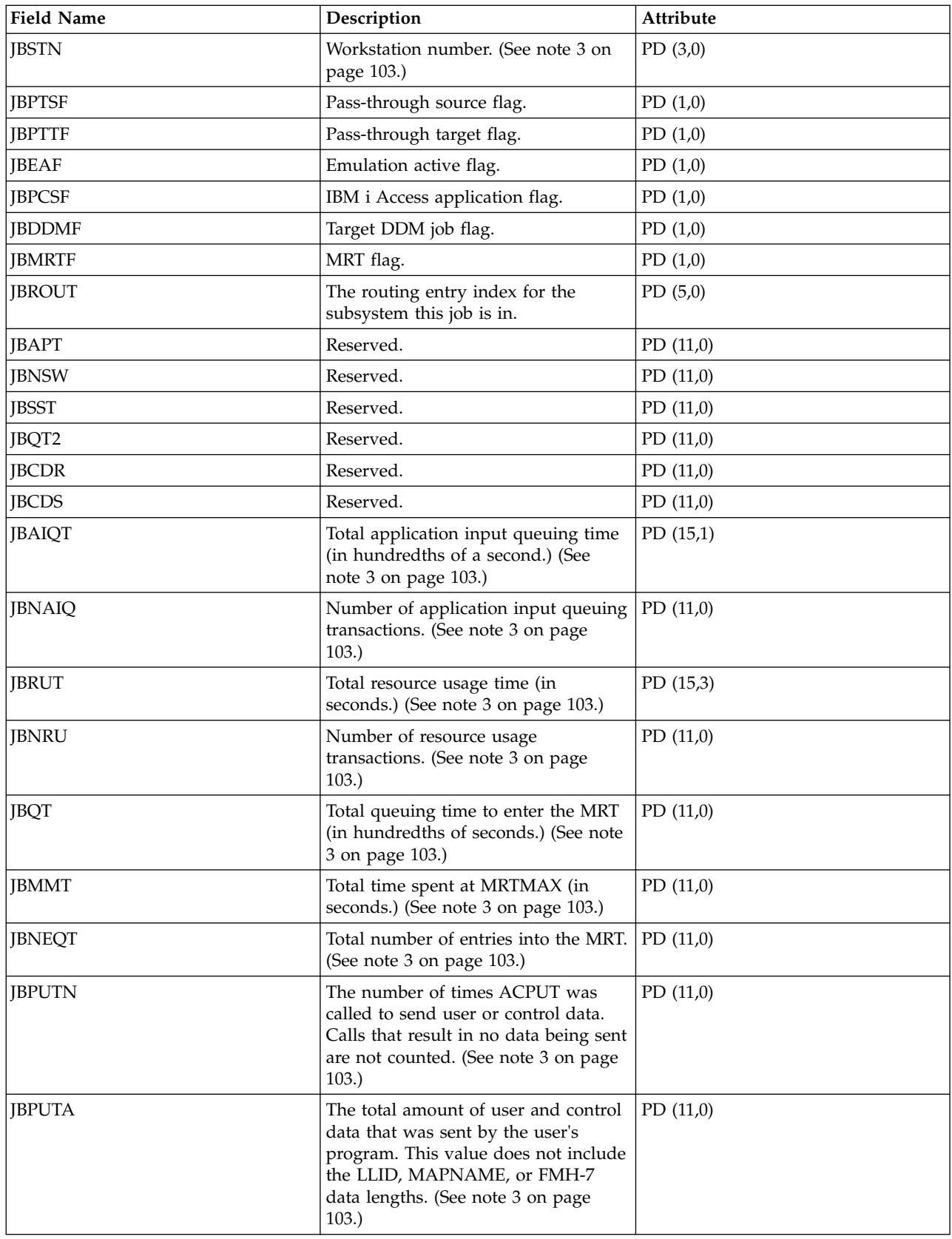

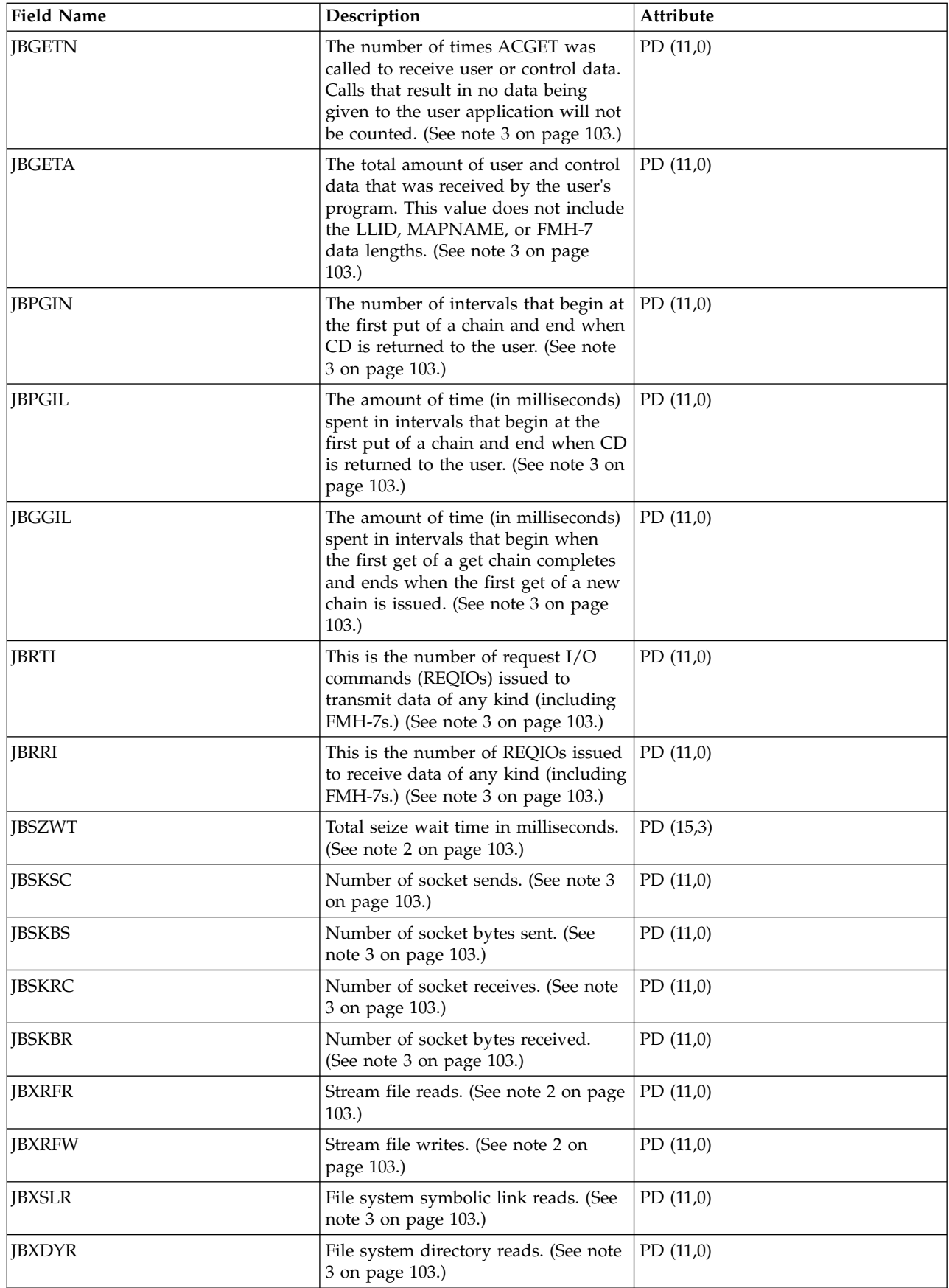

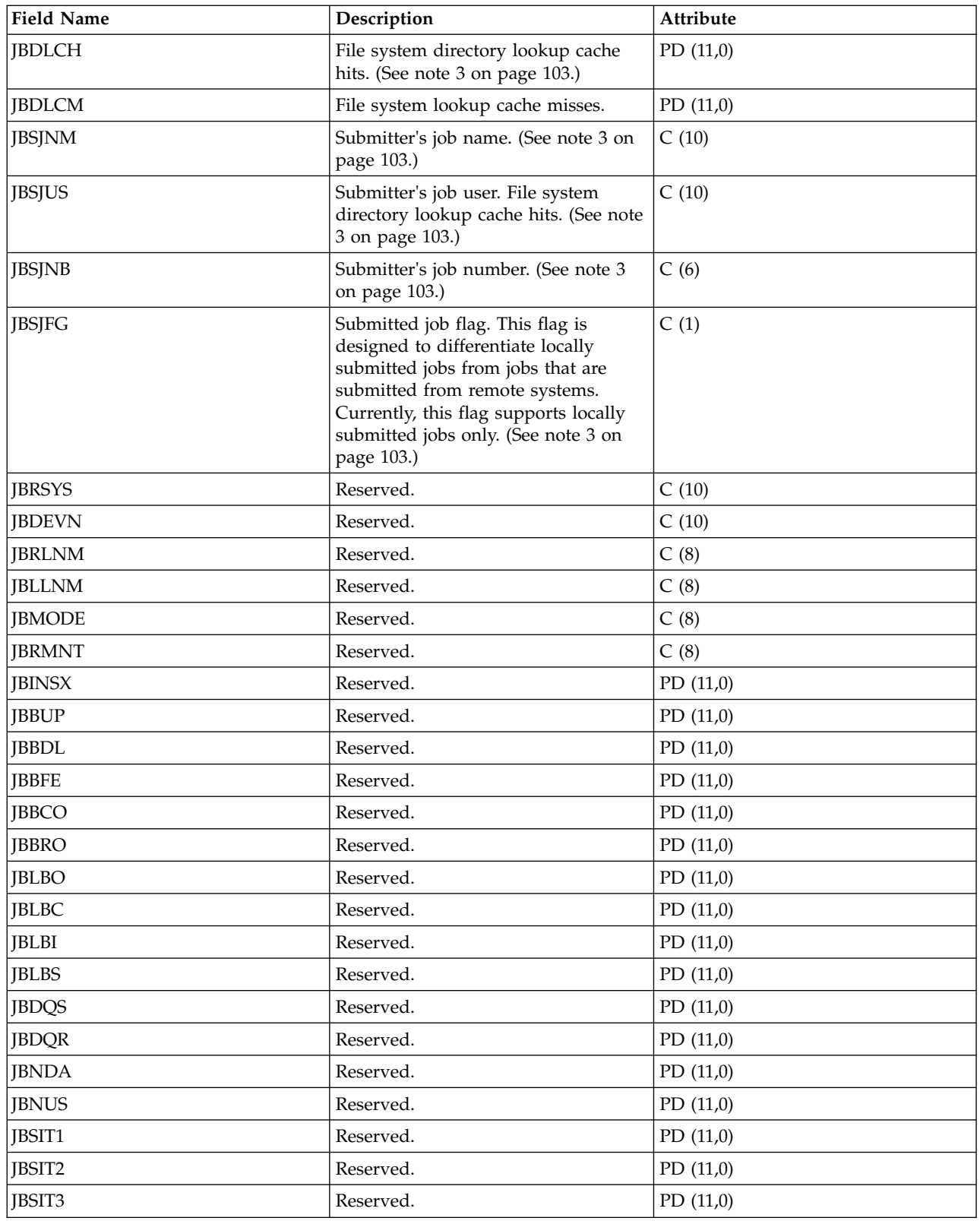

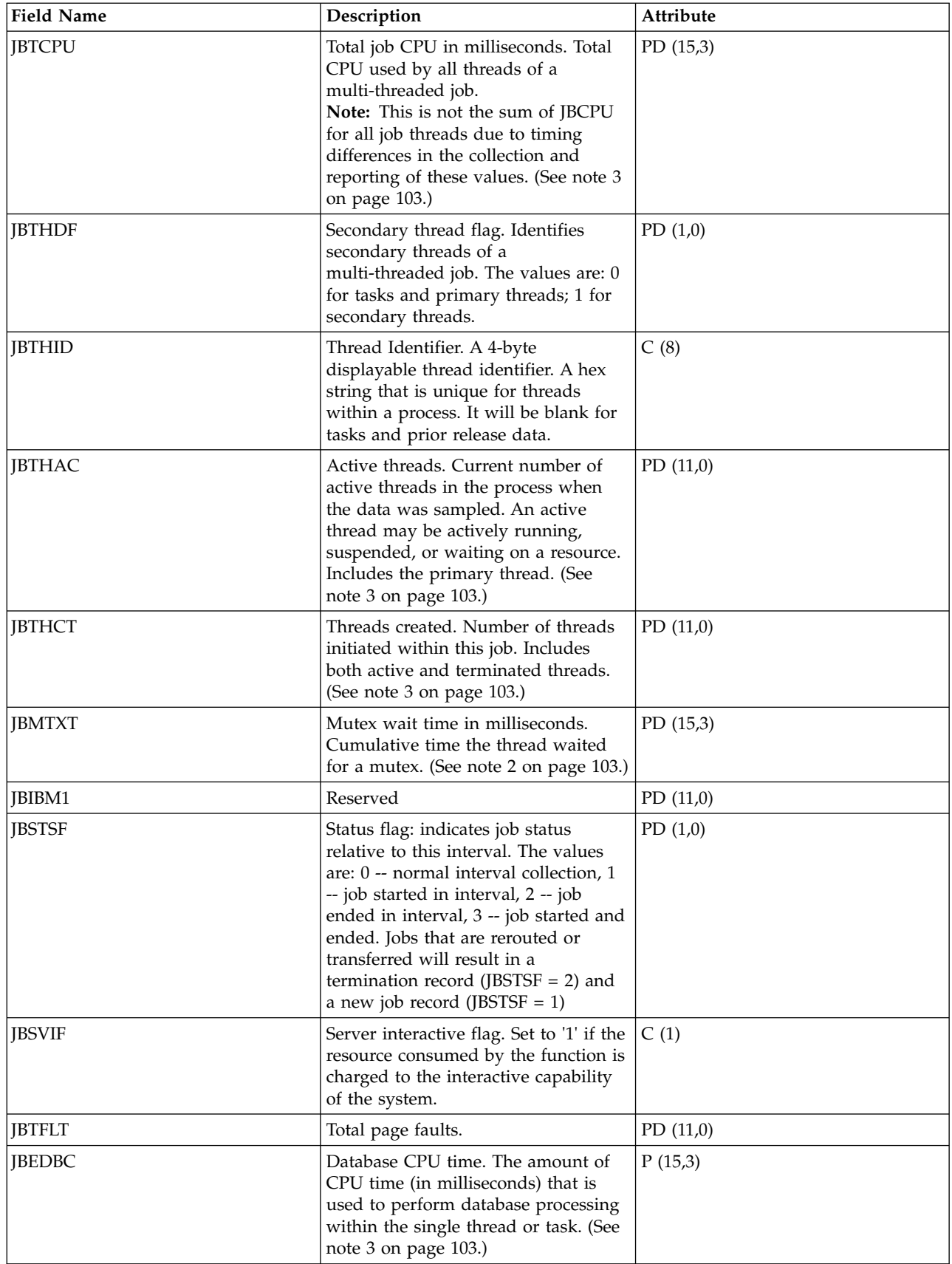

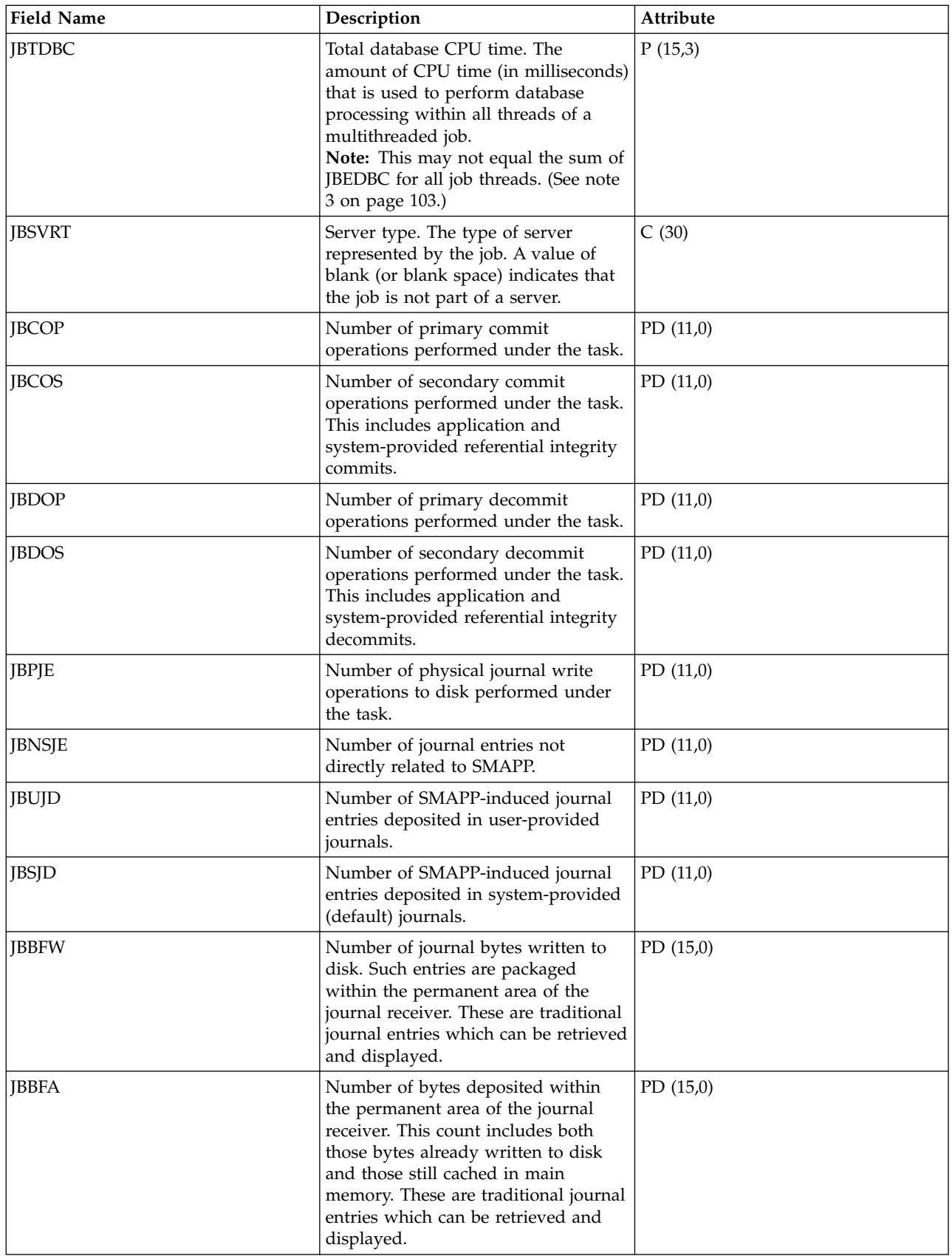

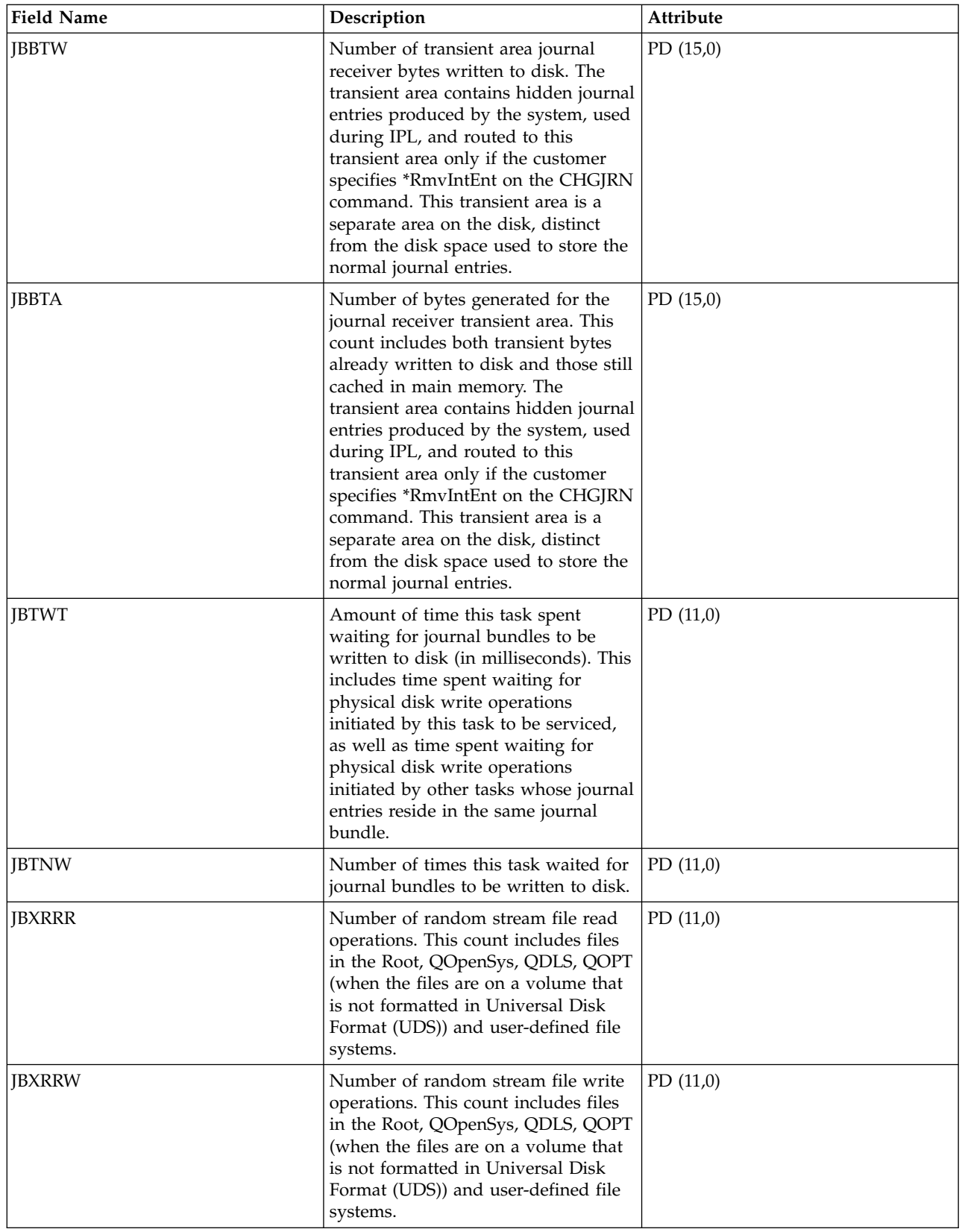

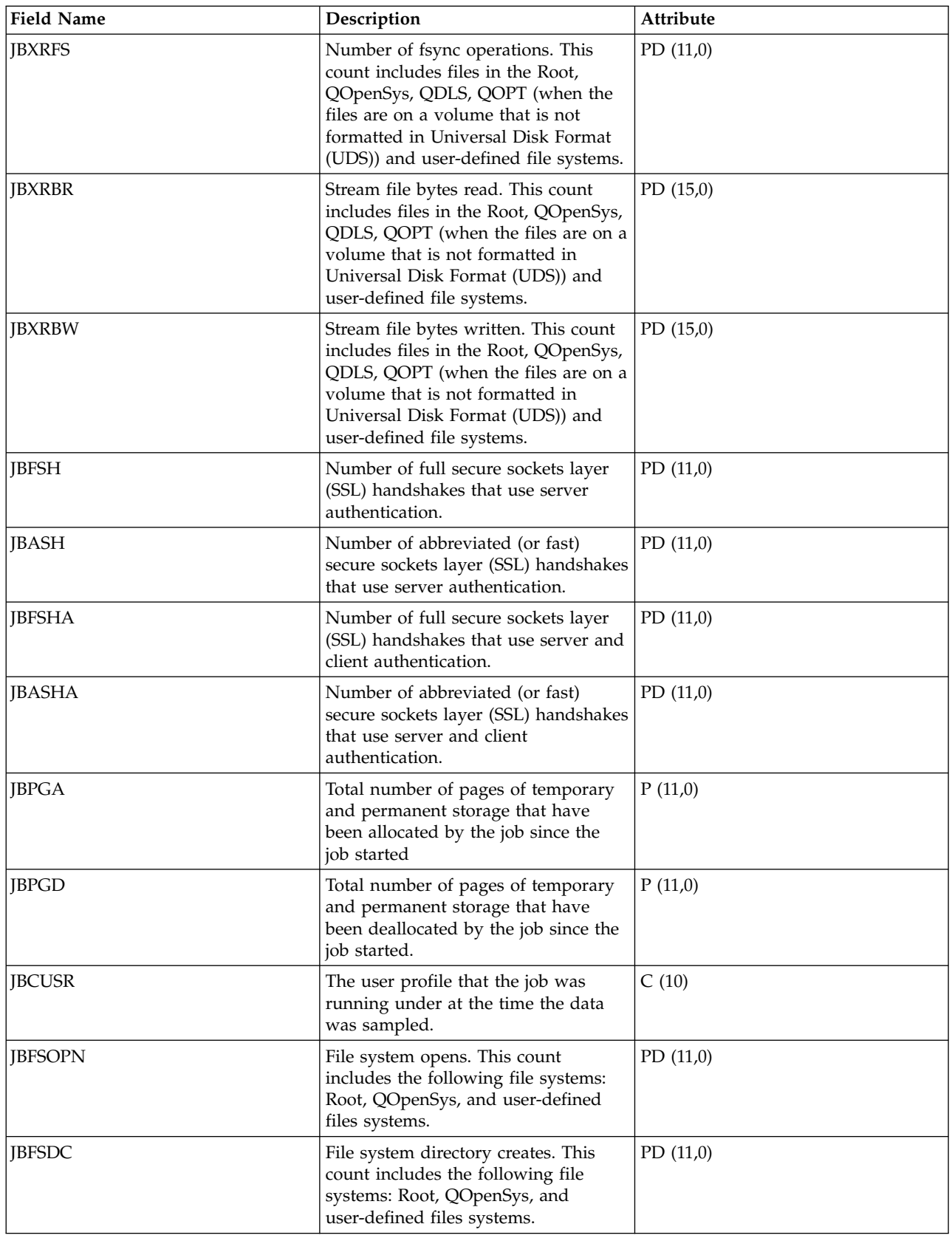

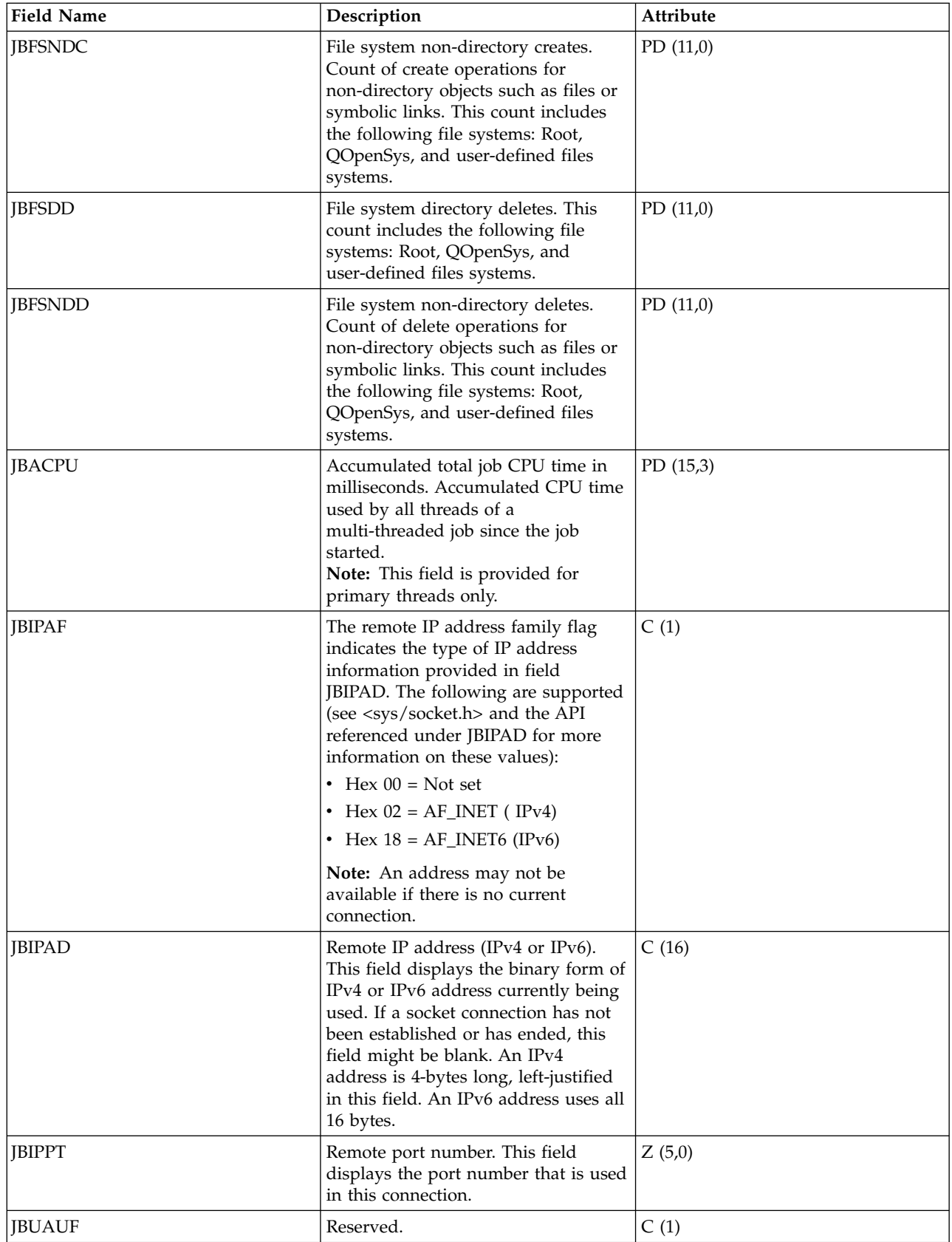
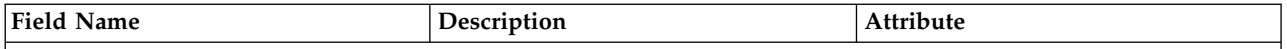

#### **Notes:**

- 1. For Detailed information about a task type extender, see task type extender definitions.
- 2. These fields are provided on an individual task or thread basis. For multithreaded jobs, they are not summarized across threads.
- 3. These fields are provided for primary threads only. If the field is a numeric counter, it is a cumulative total for all threads of a multithreaded job.

### **Related reference**:

["Collection Services data files: System category and file relationships" on page 229](#page-234-0) When you collect performance data using Collection Services, the data is stored in a management collection (\*MGTCOL) object.

["Data files: File abbreviations" on page 244](#page-249-0)

The database files use abbreviations in the field and byte data tables.

["Collection Services data files: Task type extender" on page 231](#page-236-0)

A task type extender identifies the area of functional support provided by the task.

### **Related information**:

Create Performance Data (CRTPFRDTA) command

See the Create Performance Data (CRTPFRDTA) command for information on how to create performance database files.

## **Collection Services data files: QAPMJOBSR** |

This file contains data for jobs that have performed save or restore operations. |

There will be one record per job for each operation type it has performed (see field JSTYPE). |

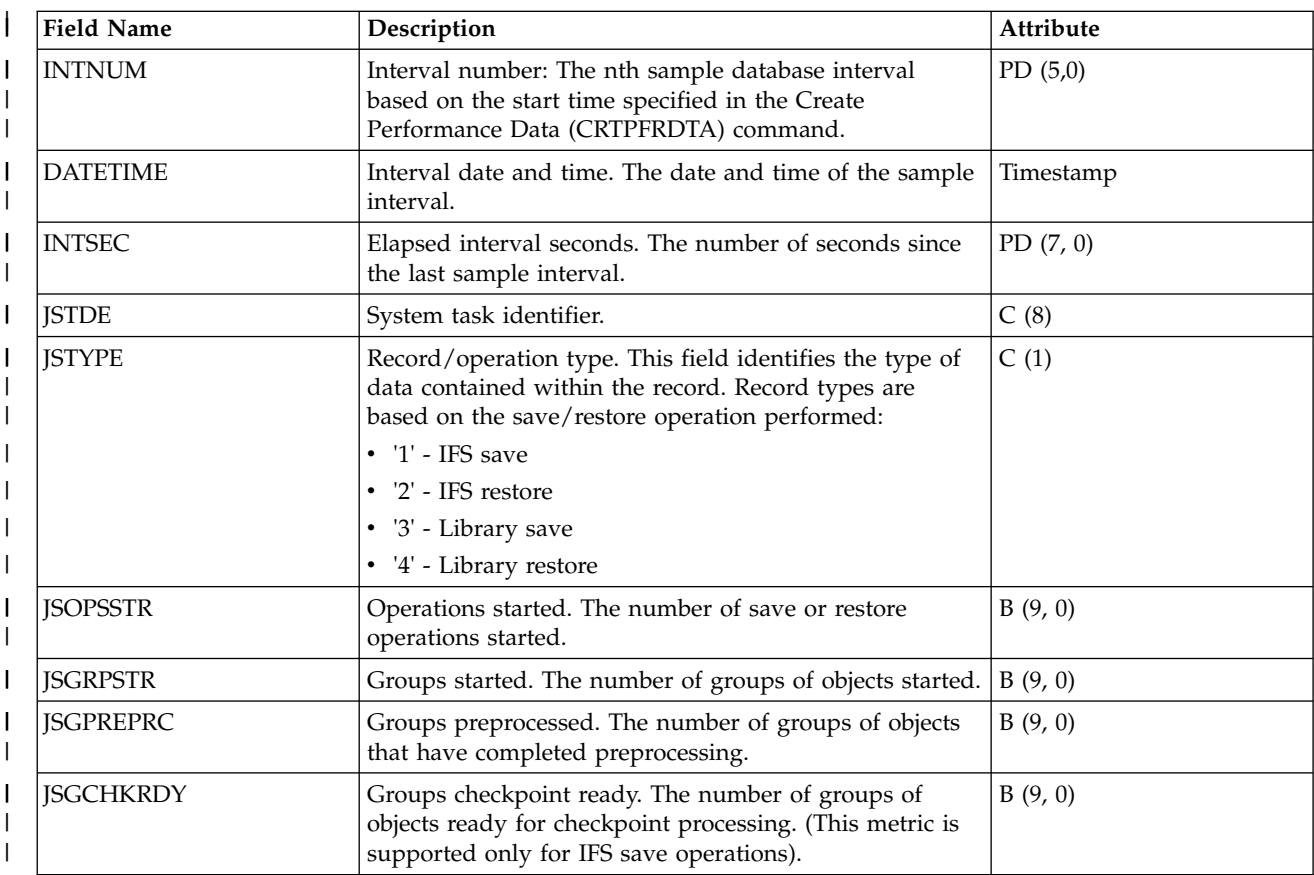

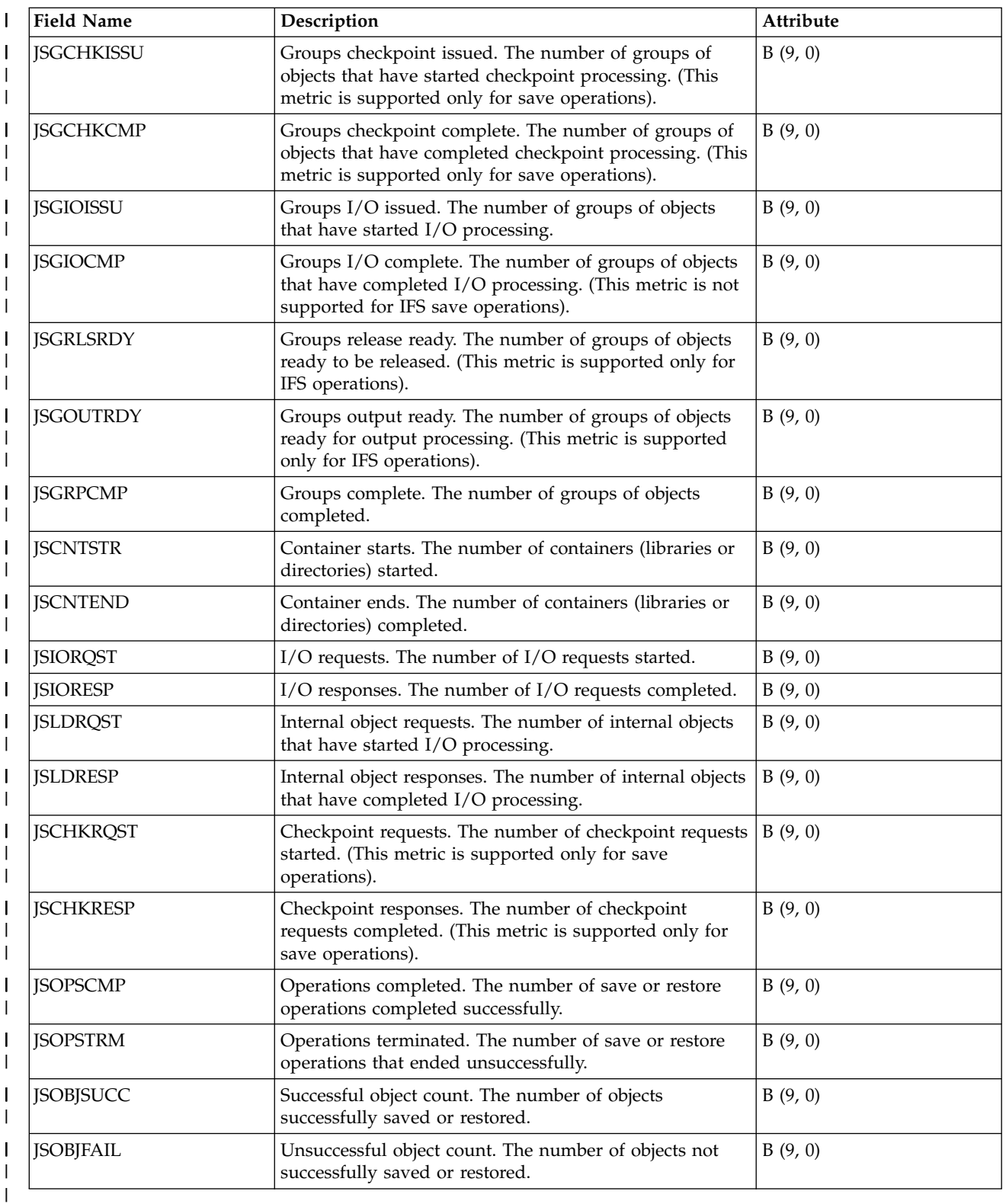

# **Collection Services data files: QAPMJOBWT**

|

This database file contains information about job, task, and thread wait conditions.

At least one record will be written for each job, task, or thread that consumed CPU during the interval (multiple records are possible especially during service activities).

Normally these entries contain individual data for each task and secondary thread that consumed CPU |

during the interval; however, tasks and secondary threads that both start and end in an interval and have |

a lifespan that is shorter than the reporting threshold will not be individually reported. Instead records |

will be added to report this activity each interval by job and node. See field JBSLTCNT in file |

QAPMJOBMI to identify these entries. |

The purpose of this file is to account for the time a job (this means a task, primary thread, or secondary thread) spends waiting and to provide some indication as to the type of wait. Since the reasons for a wait are too numerous to handle individually, they are grouped into sets of functionally related waits. For each group, both the number of waits and time the job spent waiting are reported. The QAPMJOBWTD file provides a description of the type of wait conditions for each counter set.

Although the file contains fields for up to 32 sets of counters, not all may be used. The counter sets (buckets) actually used are reported in a separate file QAPMJOBWTD.

User of this file should be aware of the dynamic nature of the content of this file. Counter sets can be added or redefined by the new release of the operating system. In addition, IBM service representatives can define new counter sets or redefine existing counter sets to allow more granular or more specialized view of the job wait statistics. As a result, user cannot assume that the content of this file is always the same.

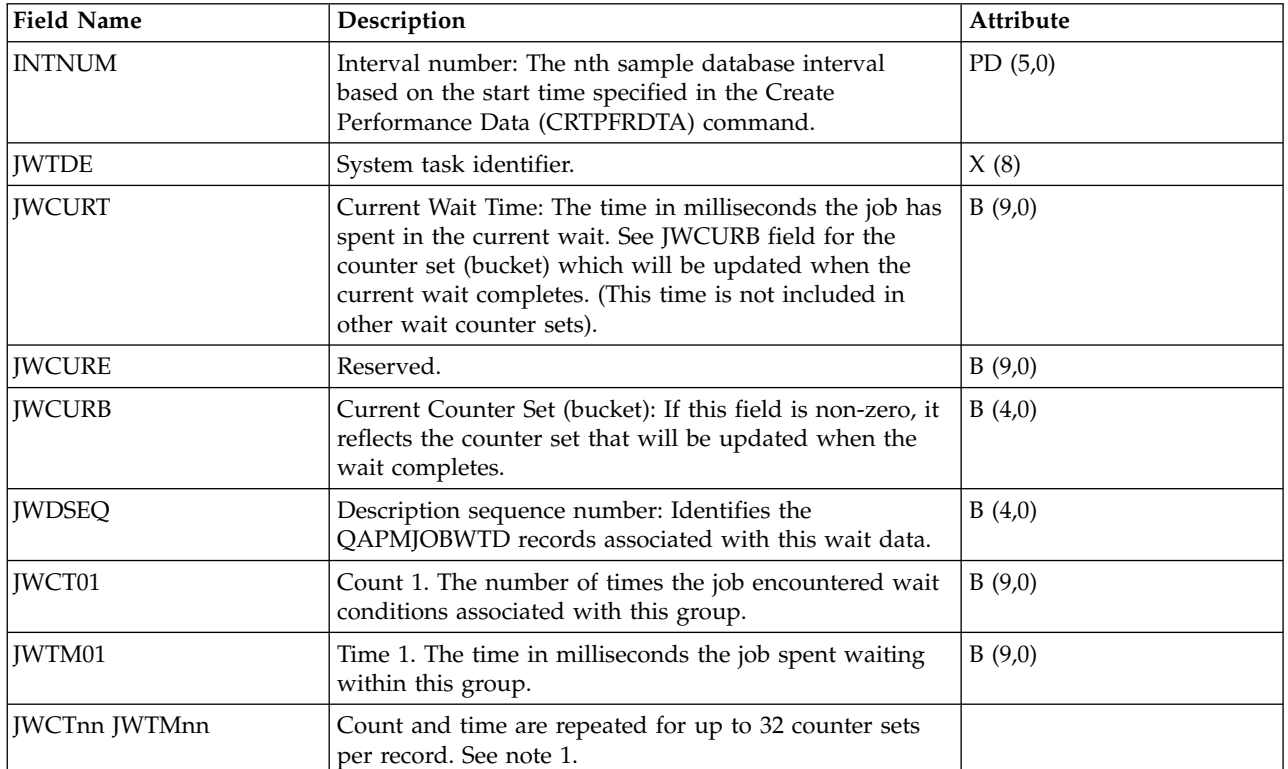

### **Note:**

- 1. When QAPMJOBWT file data was collected on a system with operating system version i5/OS V5R4, only the first 16 counter sets are provided.
- 2. A job that is waiting will not be reported if it has done no processing in the interval. However, current waits for jobs that have used no CPU are reported in the wait gap file QAPMJOBWTG.

#### **Related reference**:

["Collection Services data files: System category and file relationships" on page 229](#page-234-0) When you collect performance data using Collection Services, the data is stored in a management collection (\*MGTCOL) object.

["Data files: File abbreviations" on page 244](#page-249-0) The database files use abbreviations in the field and byte data tables.

### **Related information**:

Create Performance Data (CRTPFRDTA) command See the Create Performance Data (CRTPFRDTA) command for information on how to create performance database files.

# **Collection Services data files: QAPMJOBWTD**

This database file contains a description of the counter sets found in file QAPMJOBWT.

One record will be written for each active counter set when the first instance of wait data is encountered (normally at the beginning of the collection). Multiple instances of this data are possible during service activities.

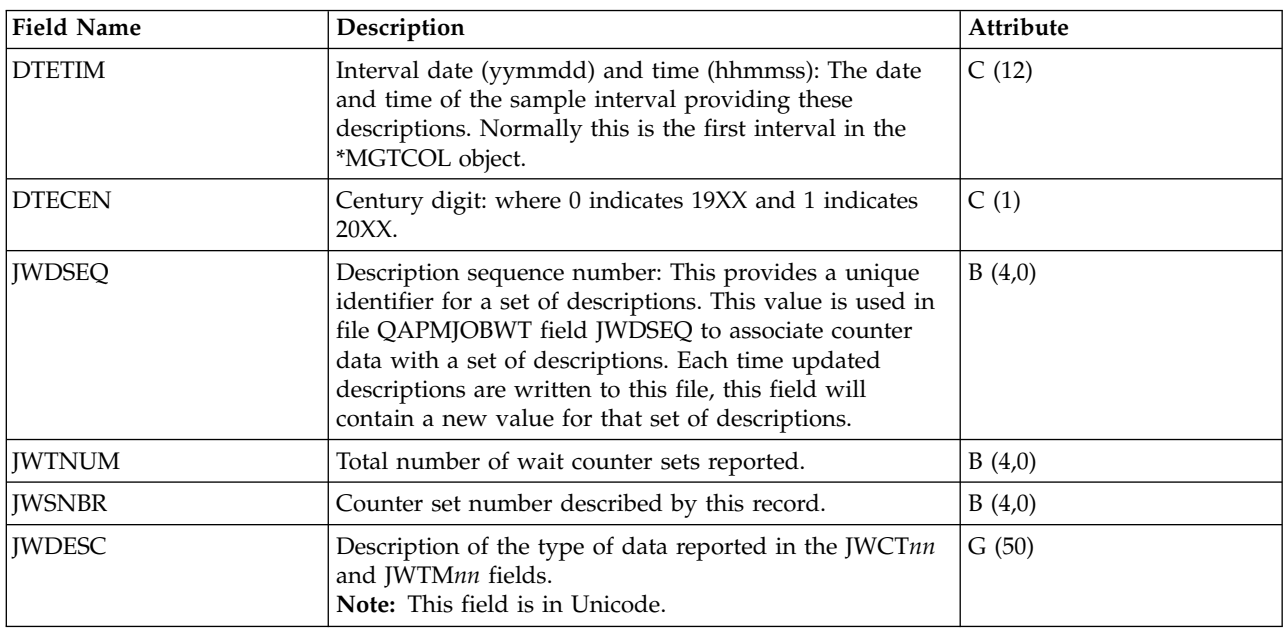

### **Related reference**:

["Collection Services data files: System category and file relationships" on page 229](#page-234-0) When you collect performance data using Collection Services, the data is stored in a management collection (\*MGTCOL) object.

["Data files: File abbreviations" on page 244](#page-249-0) The database files use abbreviations in the field and byte data tables.

# **Collection Services data files: QAPMJOBWTG**

This database file contains information about job, task, and thread current wait conditions that is not available in the QAPMJOBWT file.

One record will be written for each job, task, or thread that did not consume CPU during the interval – those that are not reported in QAPMJOBWT.

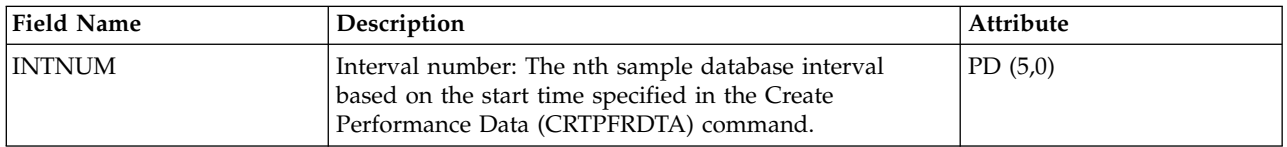

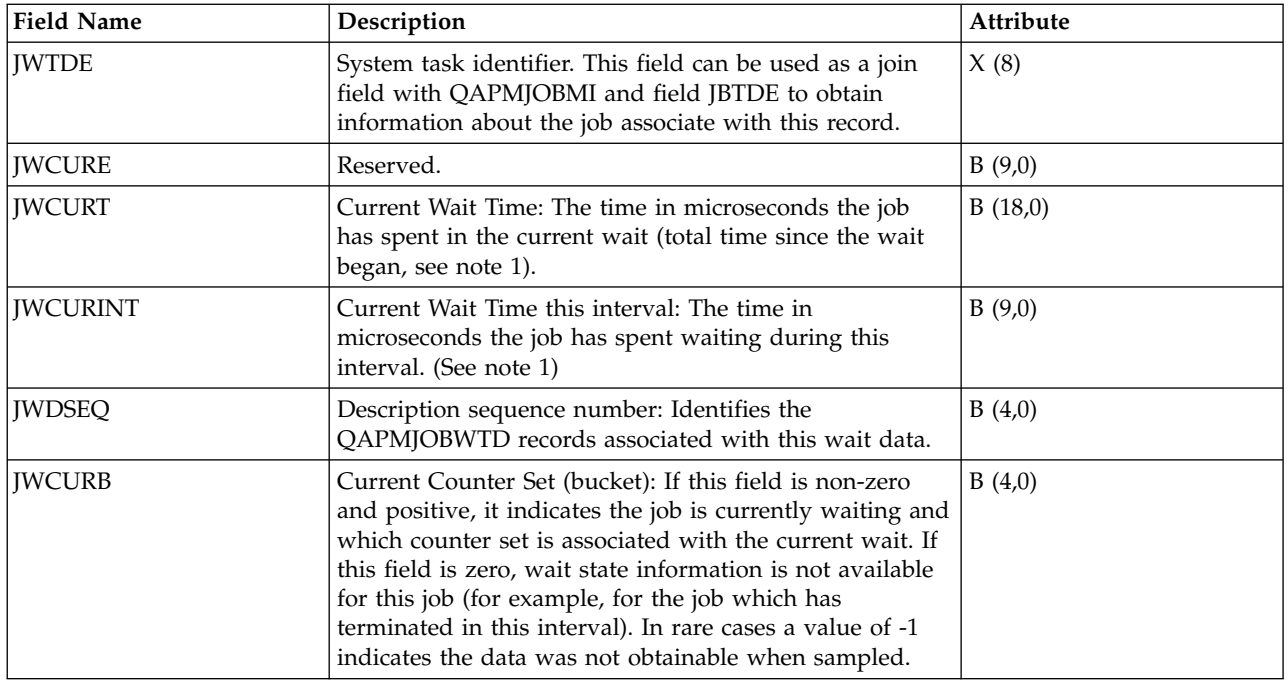

### **Note:**

- 1. If job data was collected on a release prior to V6R1, the collected data does not contain sufficient information for the wait gap file:
	- v Records are only written for the jobs which eventually ran during the collection. Jobs which never ran during collection will not be represented.
	- v Total wait in this wait state (JWCURT field) is estimated and should not be viewed as an accurate measurement.

# **Collection Services data files: QAPMJSUM**

These database file entries contain job summary information.

This file is produced only when \*JOBMI, \*JOBOS, and \*SYSLVL categories are all requested from the Create Performance Data (CRTPFRDTA) command.

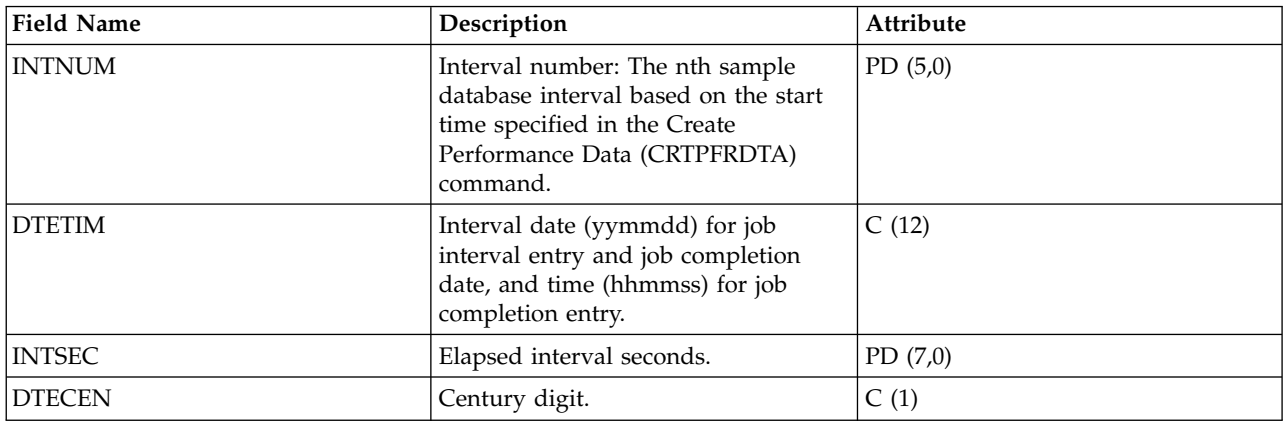

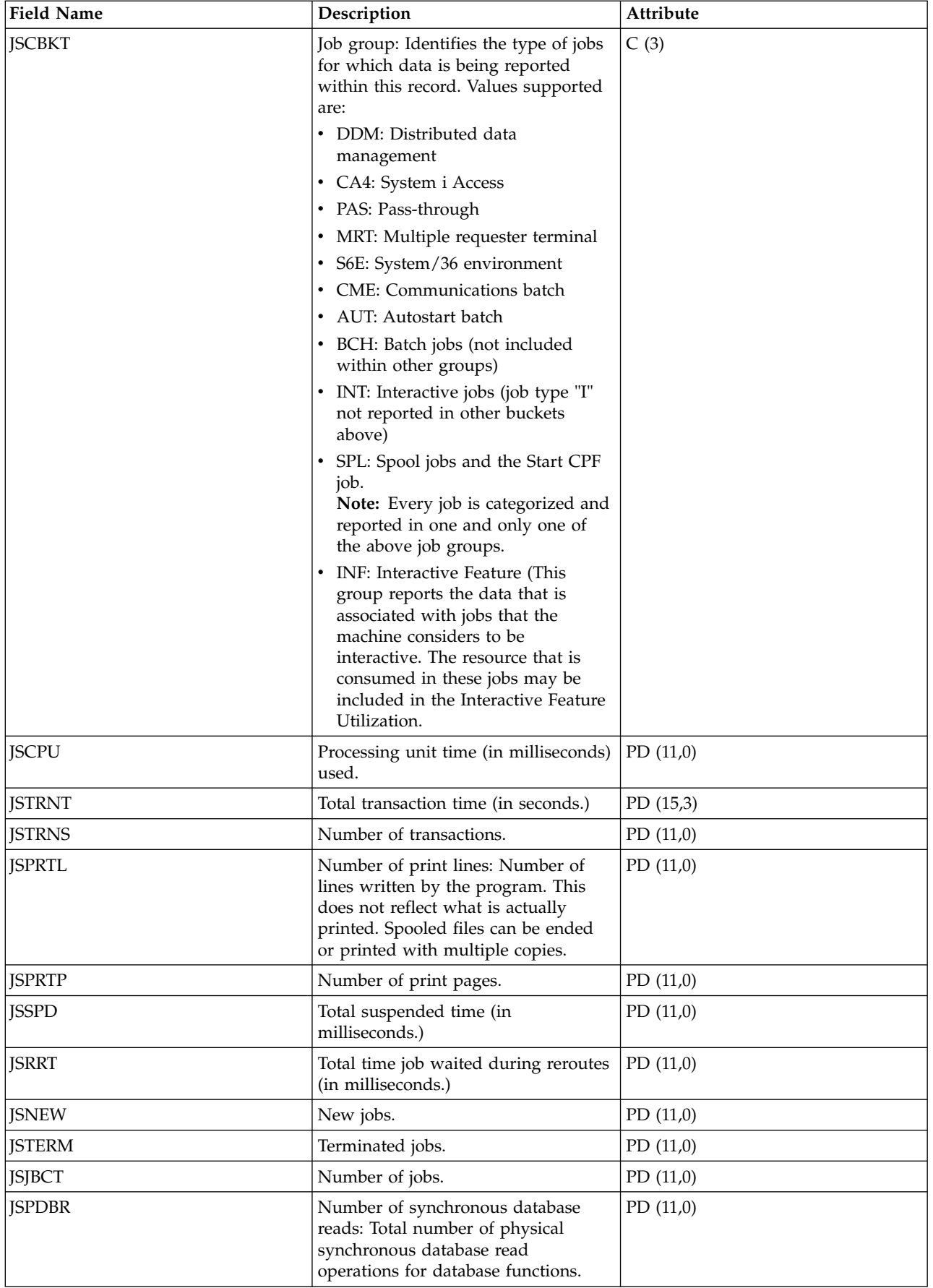

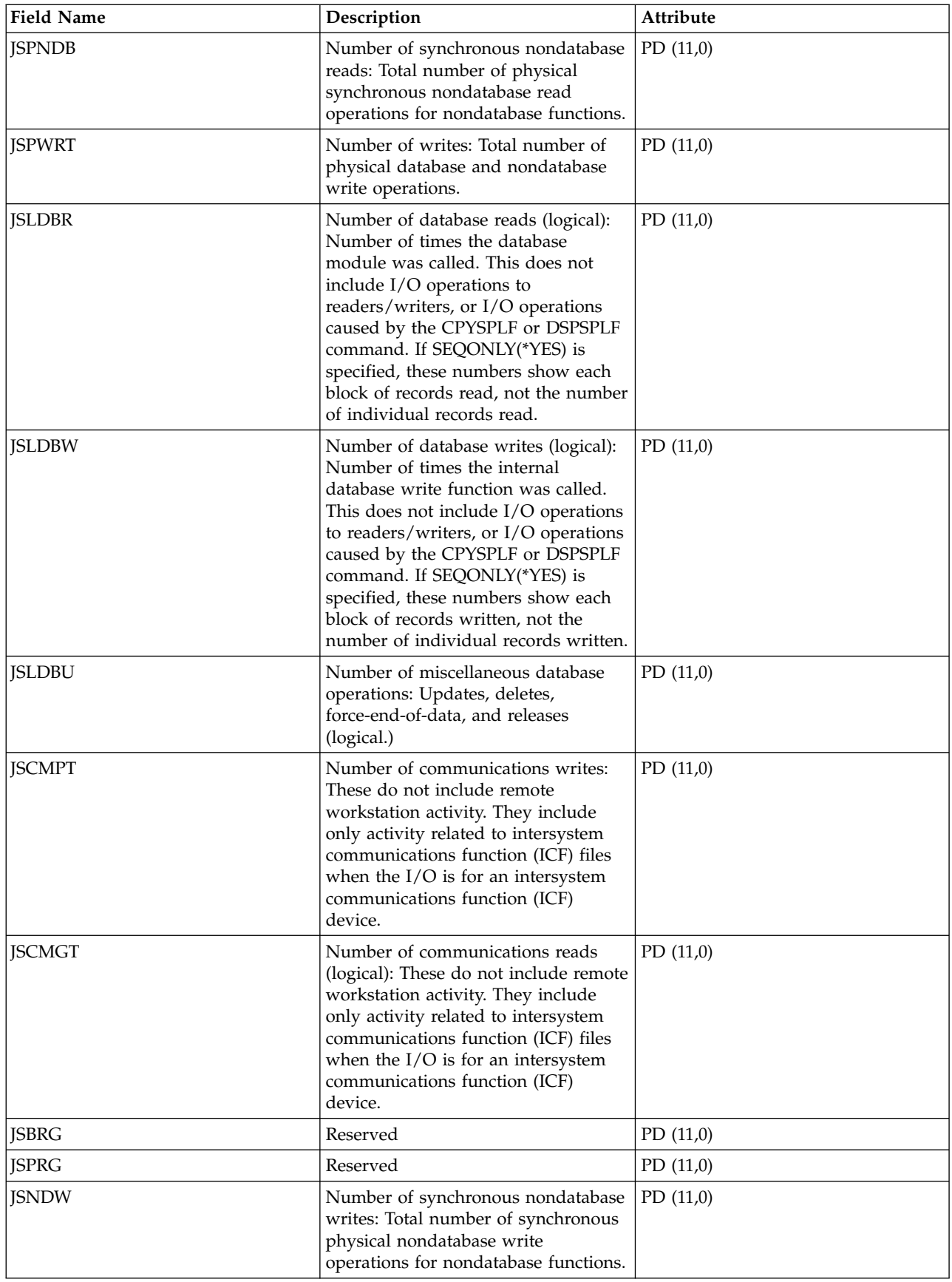

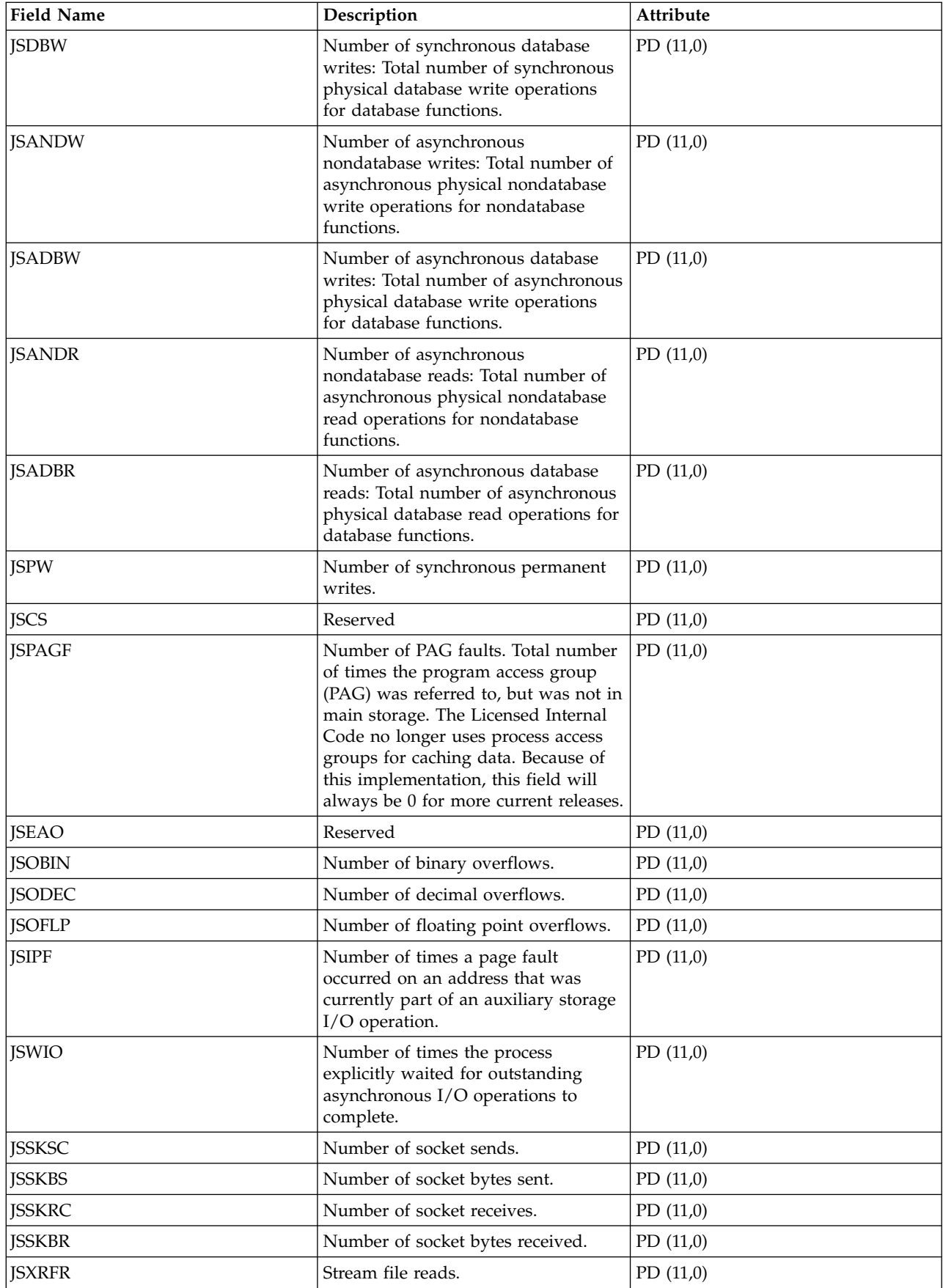

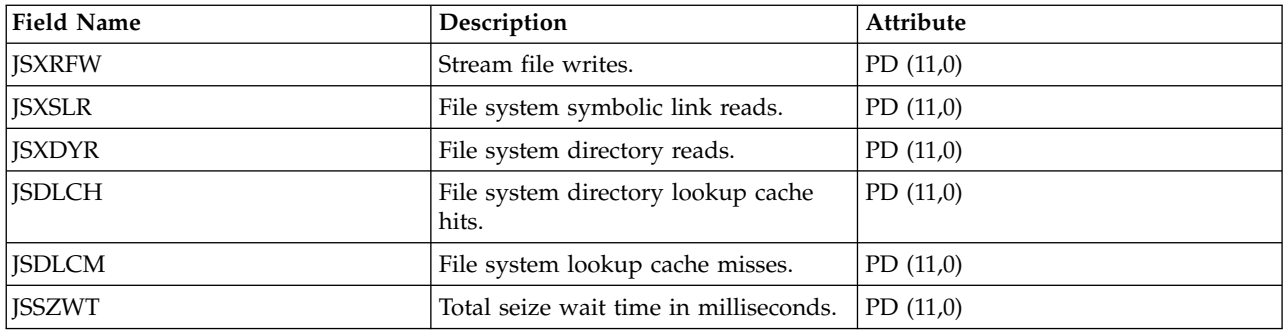

["Collection Services data files: System category and file relationships" on page 229](#page-234-0) When you collect performance data using Collection Services, the data is stored in a management collection (\*MGTCOL) object.

["Data files: File abbreviations" on page 244](#page-249-0)

The database files use abbreviations in the field and byte data tables.

### **Related information**:

Create Performance Data (CRTPFRDTA) command

See the Create Performance Data (CRTPFRDTA) command for information on how to create performance database files.

### **Collection Services data files: QAPMJVM**

This file contains data for Java Virtual Machines (JVM) that are active within a process at the time the data was sampled. There is one record per interval for each process that has a JVM active.

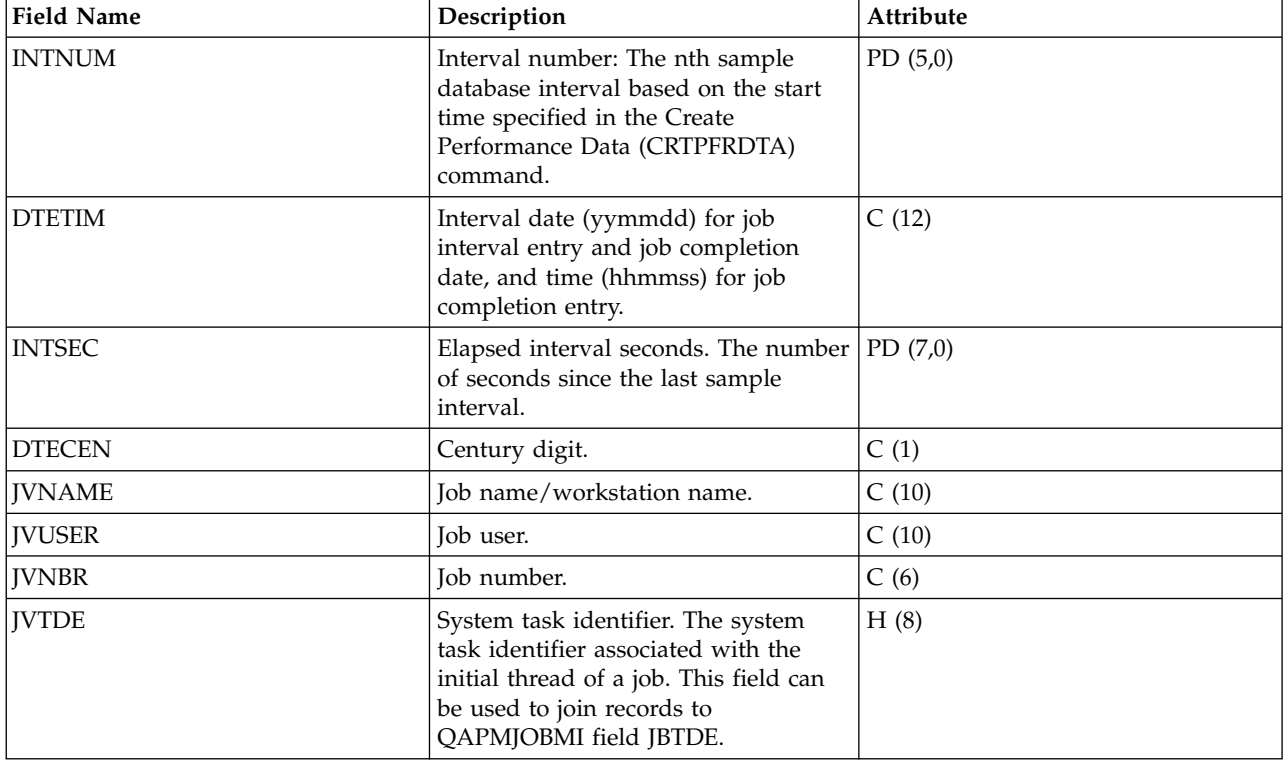

**Note:** The only supported JVM is IBM Technology for Java (J9).

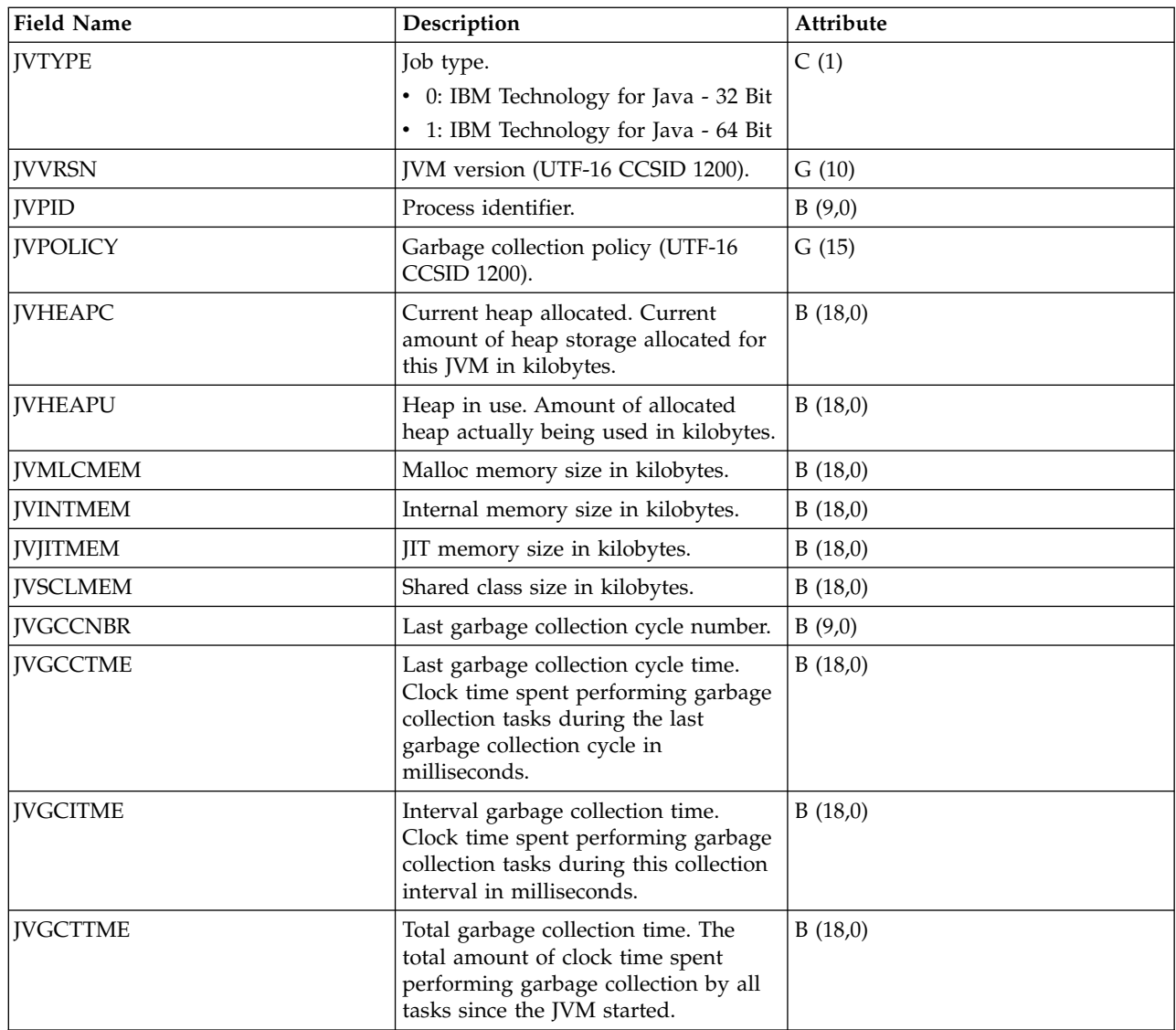

["Collection Services data files: System category and file relationships" on page 229](#page-234-0) When you collect performance data using Collection Services, the data is stored in a management collection (\*MGTCOL) object.

["Data files: File abbreviations" on page 244](#page-249-0)

The database files use abbreviations in the field and byte data tables.

# **Collection Services data files: QAPMLAPD**

This database file includes integrated services digital network LAPD file entries and lists the fields in the LAPD file.

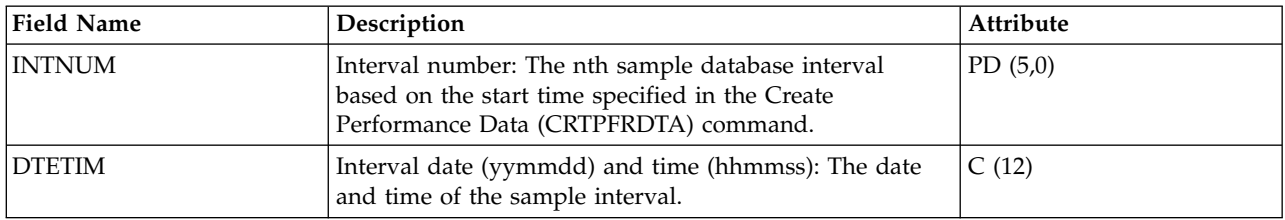

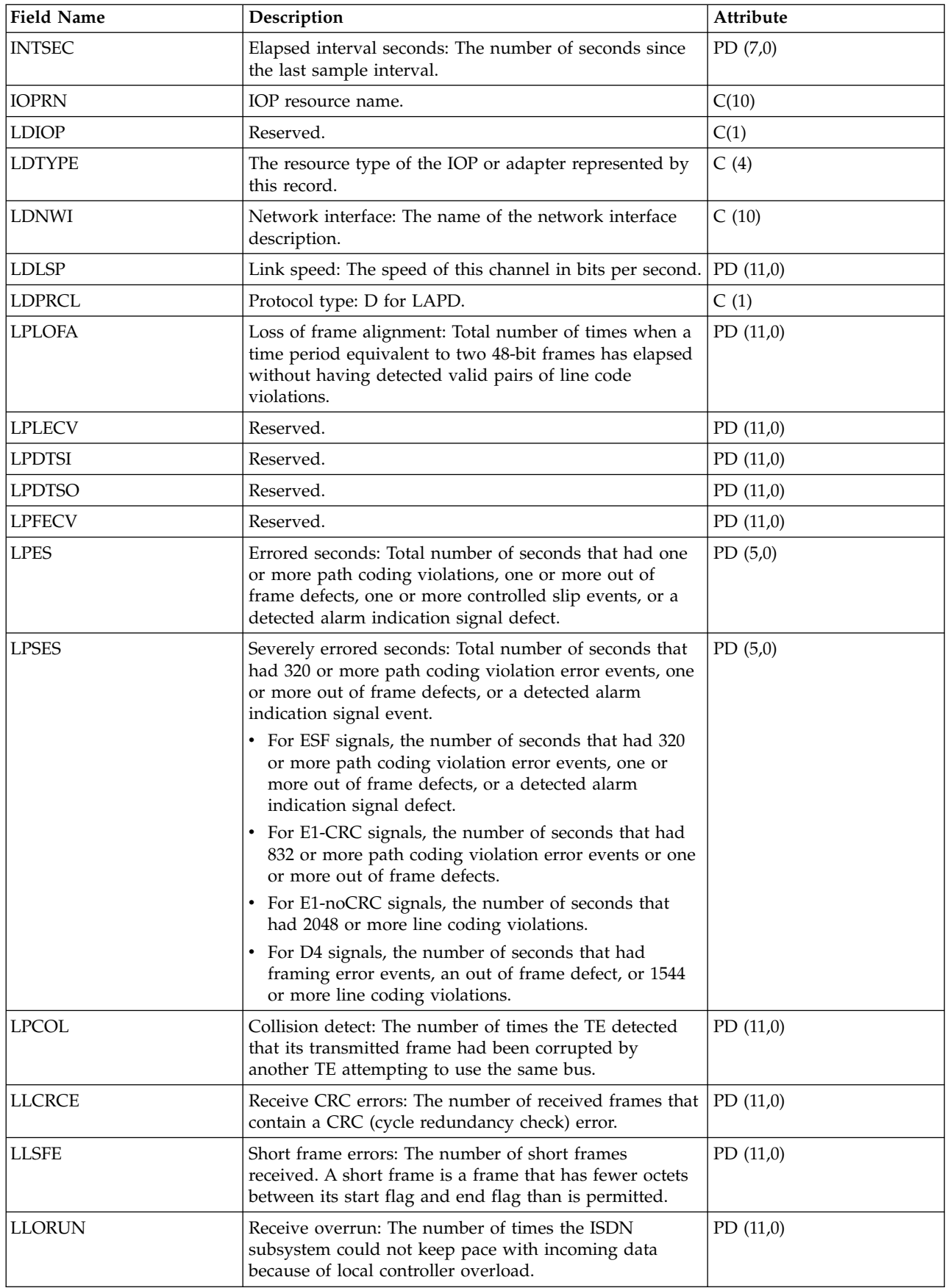

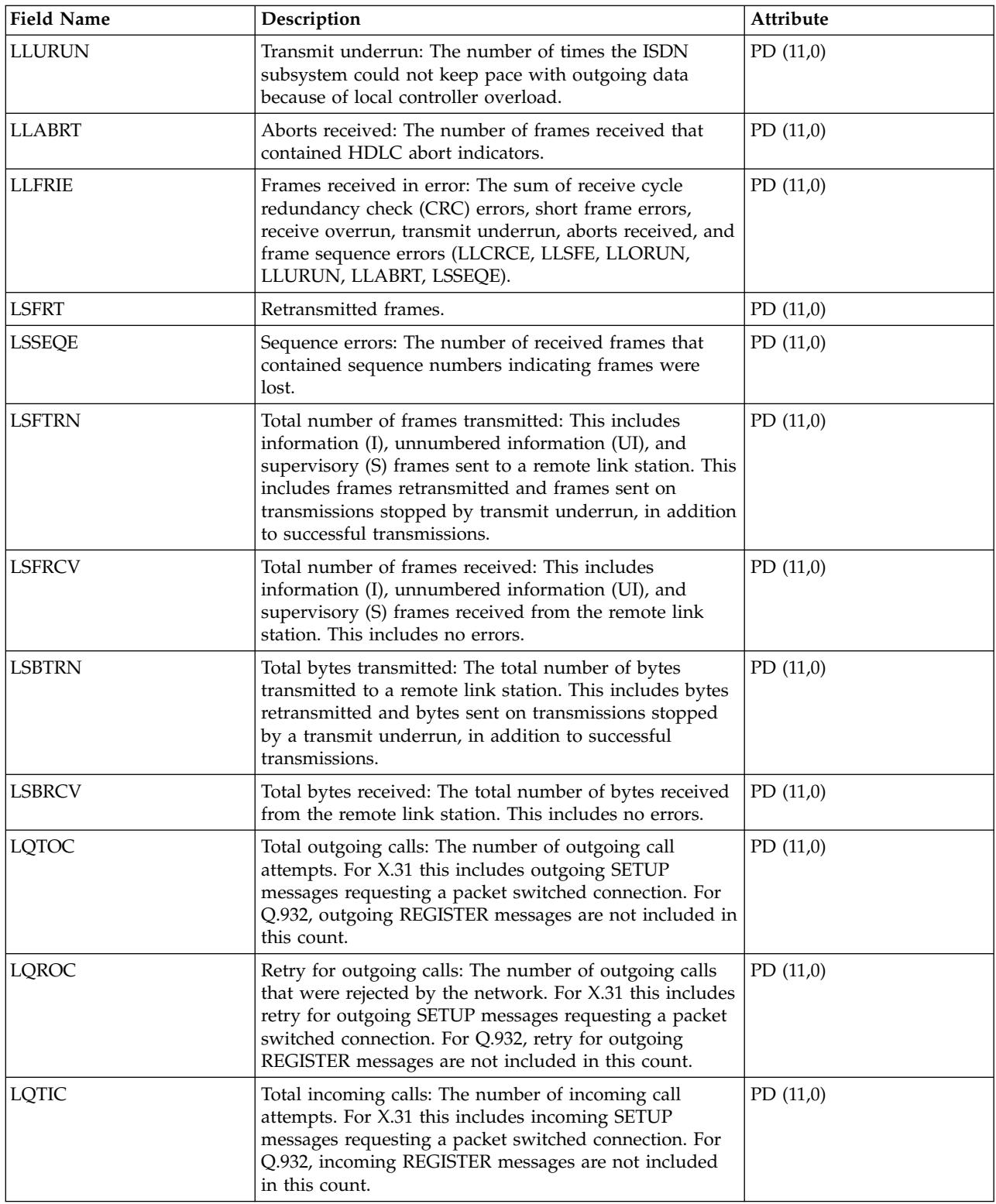

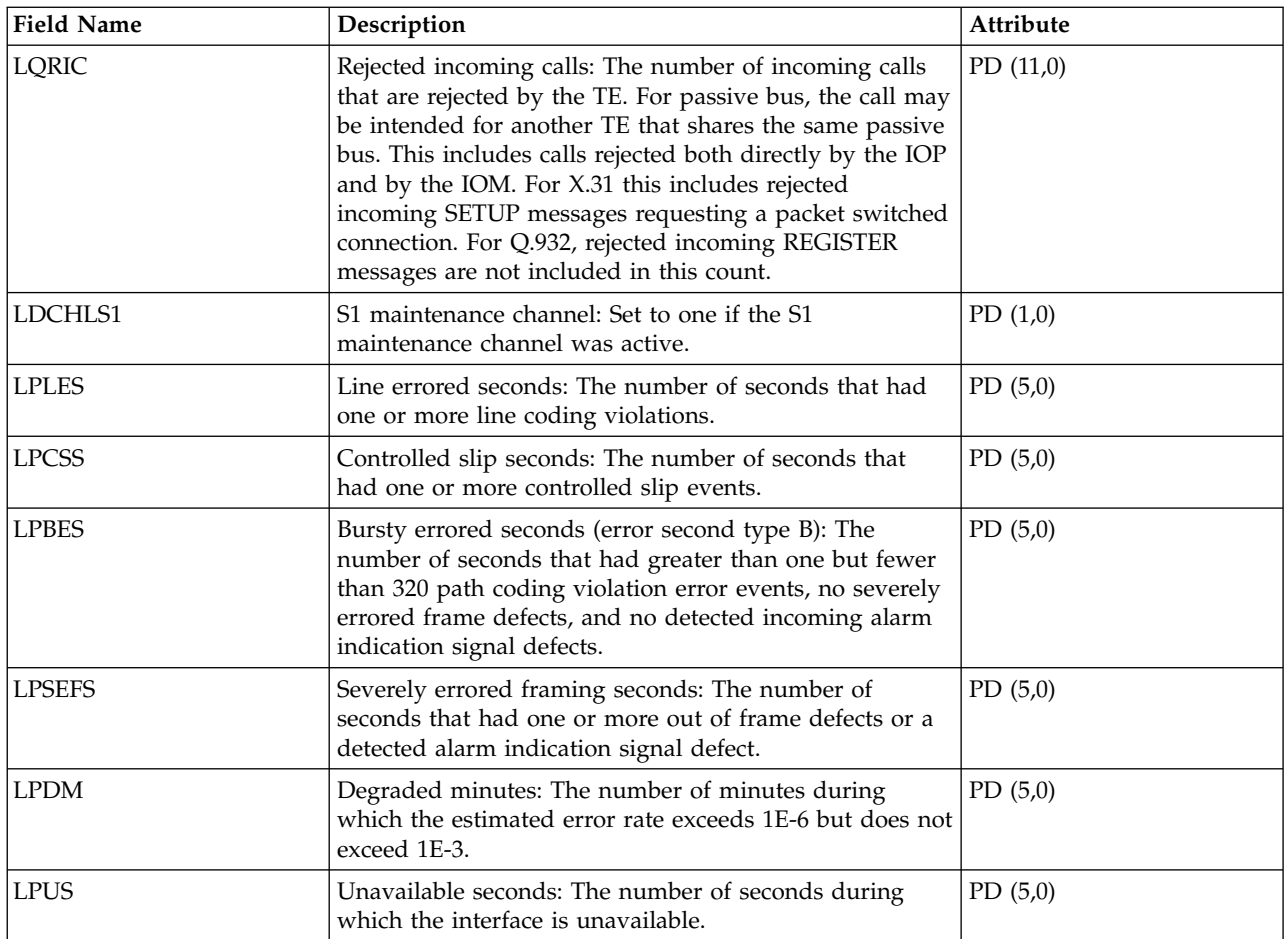

["Collection Services data files: System category and file relationships" on page 229](#page-234-0)

When you collect performance data using Collection Services, the data is stored in a management collection (\*MGTCOL) object.

["Data files: File abbreviations" on page 244](#page-249-0)

The database files use abbreviations in the field and byte data tables.

### **Related information**:

Create Performance Data (CRTPFRDTA) command See the Create Performance Data (CRTPFRDTA) command for information on how to create performance database files.

# **Collection Services data files: QAPMLIOP**

This database file includes twinaxial IOP data file entries and lists the fields in the twinaxial IOP data file.

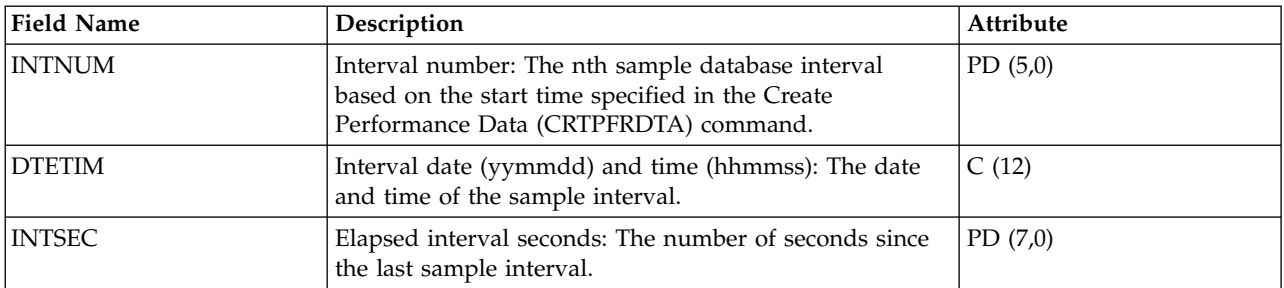

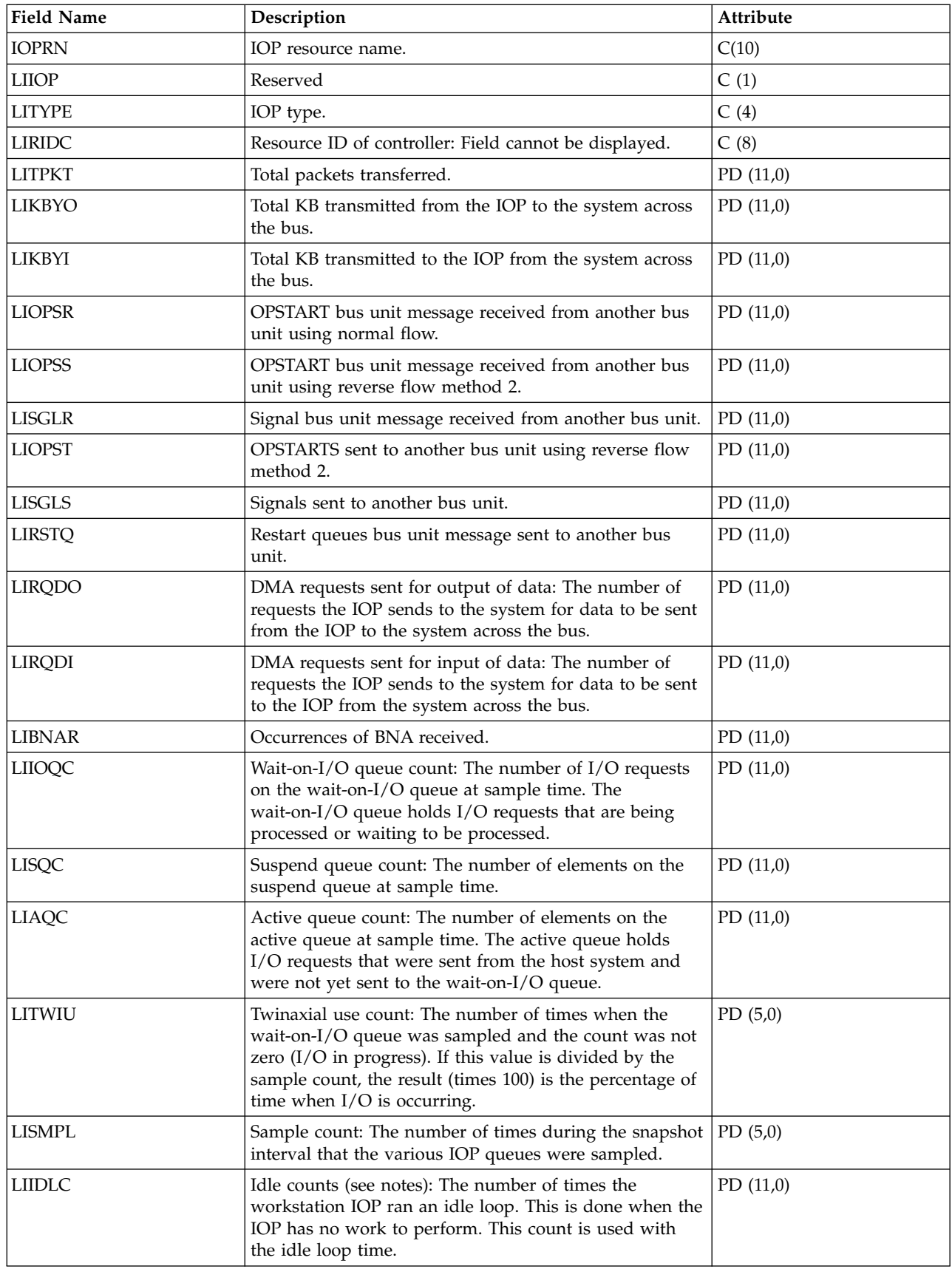

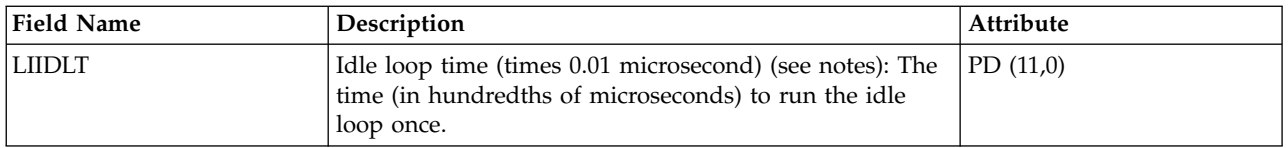

<span id="page-122-0"></span>**Notes:** The idle loop count and time are used to calculate the communications IOP utilization as follows:

1. Convert the product of the idle loop count times the idle loop time from hundredths of microseconds to seconds. Subtract this from the interval time, and divide the results by the interval time. For example:

IOP utilization = (INTSEC - (CIIDLC \* CIIDLT)/10\*\*8) / INTSEC

2. The performance monitor reports I/O processor (IOP) statistics different beginning with Version 3 Release 7. Therefore, performance statistics for IOPs introduced in Version 3 Release 7 or later releases are reported in the QAPMMIOP file. Performance statistics are reported in the QAPMMIOP file even if the IOP supports only one of the three IOP functions (communications, disk, or local workstation). Performance statistics for IOPs that were introduced before Version 3 Release 7 will continue to be reported in the appropriate IOP file (QAPMCIOP, QAPMDIOP, QAPMLIOP, and QAPMMIOP).

### **Related reference**:

["Collection Services data files: System category and file relationships" on page 229](#page-234-0) When you collect performance data using Collection Services, the data is stored in a management collection (\*MGTCOL) object.

["Data files: File abbreviations" on page 244](#page-249-0)

The database files use abbreviations in the field and byte data tables.

### **Related information**:

Create Performance Data (CRTPFRDTA) command

See the Create Performance Data (CRTPFRDTA) command for information on how to create performance database files.

## **Collection Services data files: QAPMLPARH**

This database file contains logical partition configuration and utilization data as it is known to the hypervisor.

This data is collected if the collecting partition has been authorized to obtain it. This authorization is a partition configuration attribute set on the Hardware Management Console (HMC).

 $\blacksquare$  A POWER6 $^\circ$  system with firmware level xx340\_075 or later is required for this data to be available.

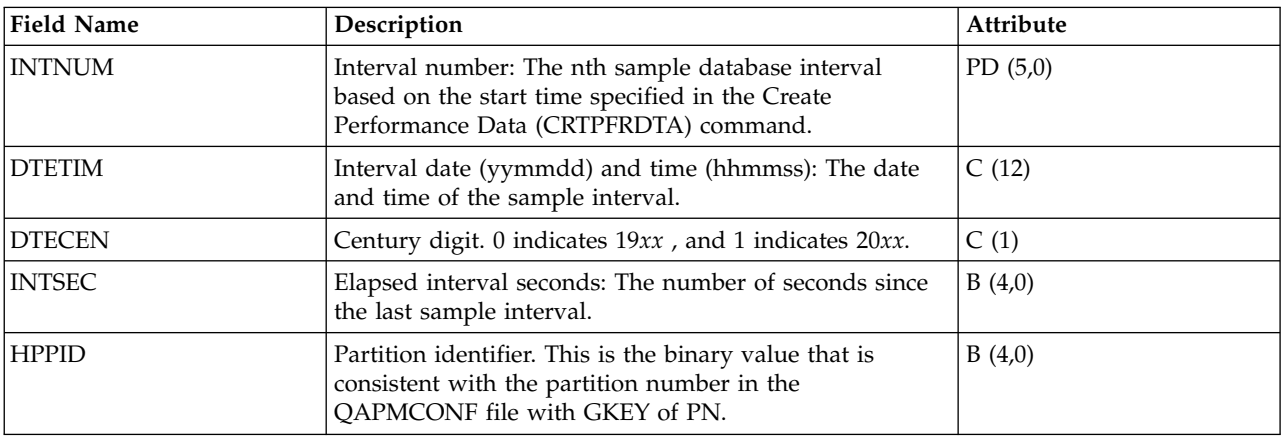

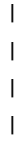

 $\|$ 

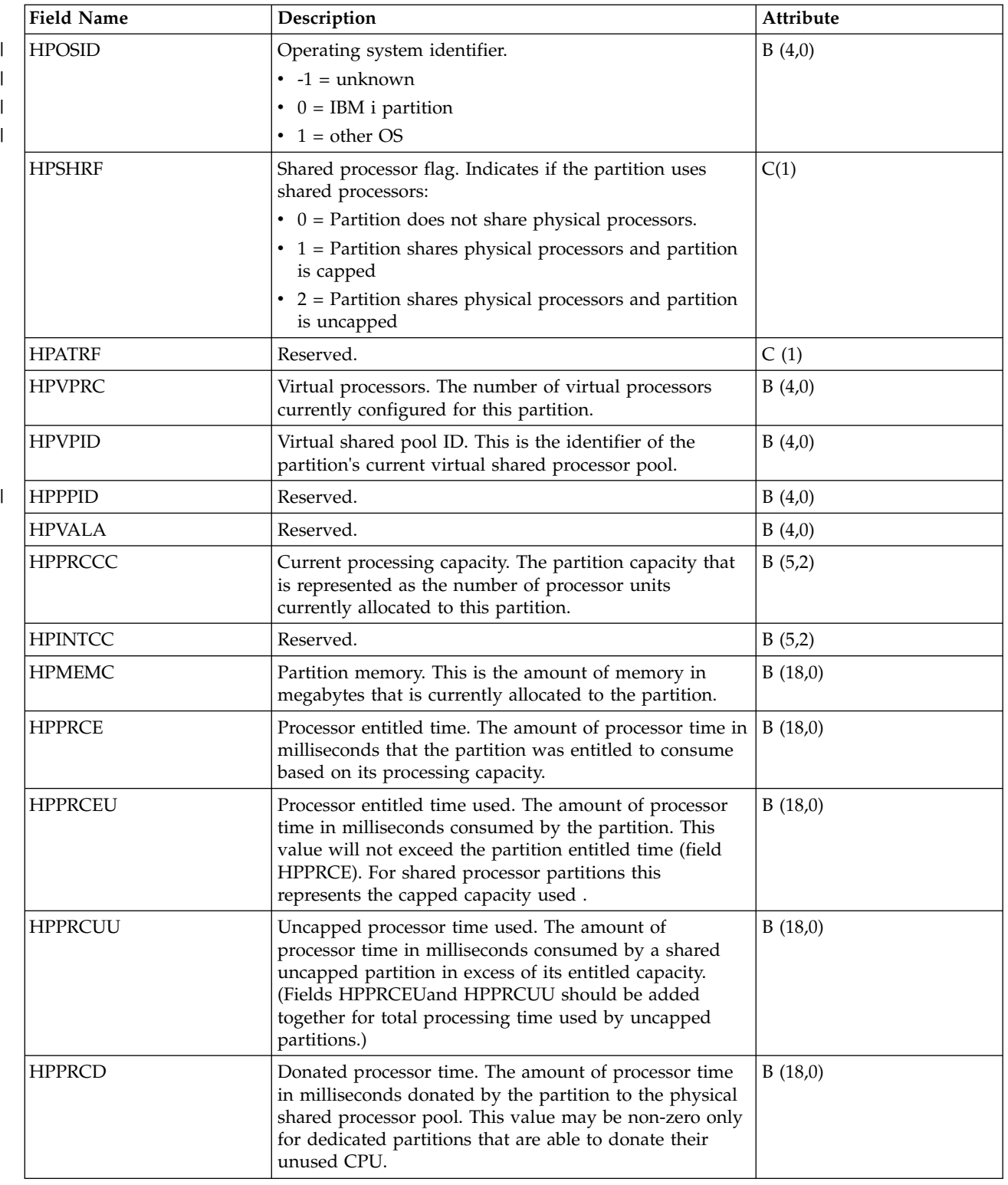

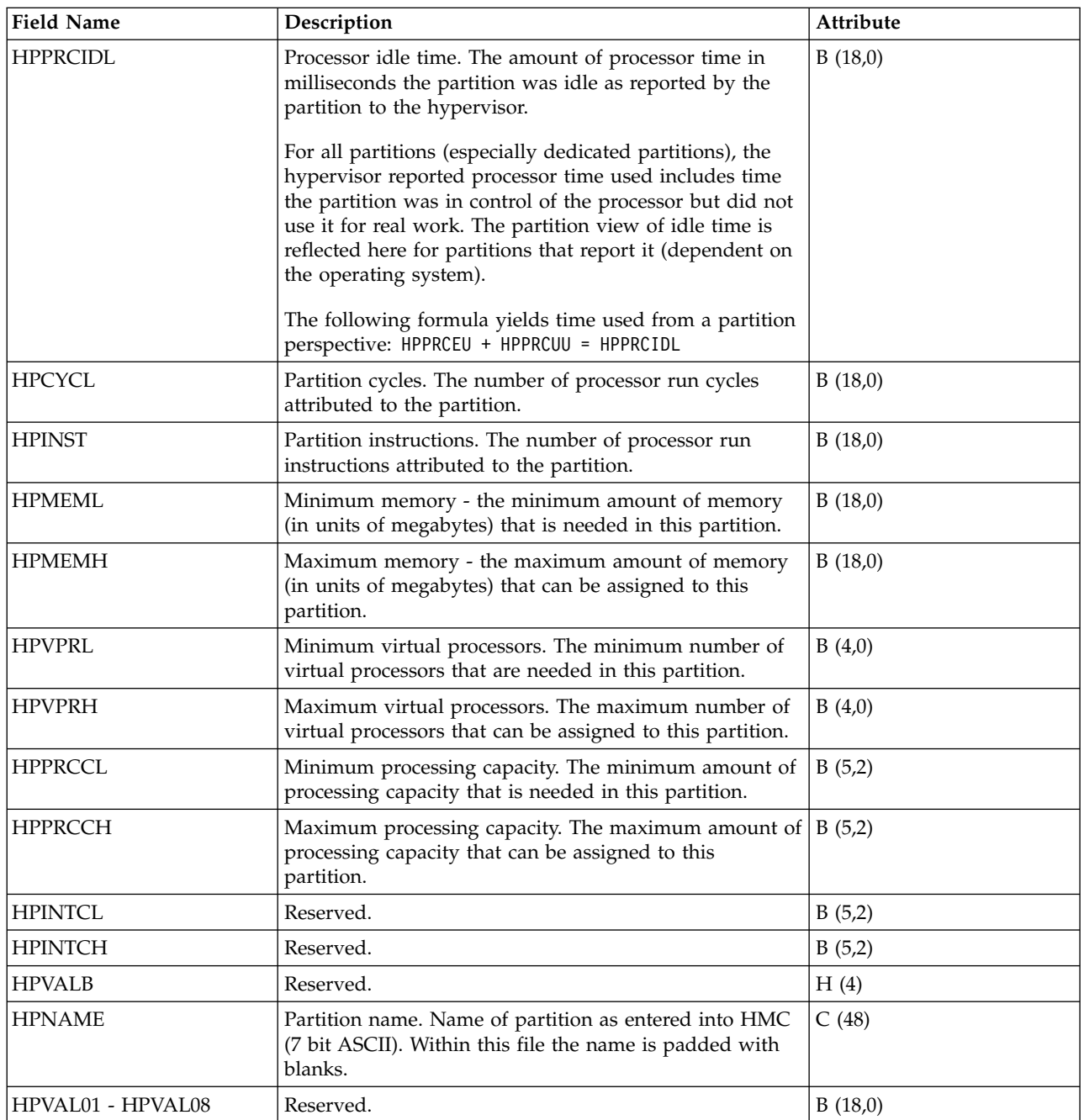

["Collection Services data files: System category and file relationships" on page 229](#page-234-0) When you collect performance data using Collection Services, the data is stored in a management collection (\*MGTCOL) object.

["Data files: File abbreviations" on page 244](#page-249-0)

The database files use abbreviations in the field and byte data tables.

### **Related information**:

Create Performance Data (CRTPFRDTA) command

See the Create Performance Data (CRTPFRDTA) command for information on how to create performance database files.

# **Collection Services data files: QAPMMIOP**

This database file includes multifunction IOP file entries and lists the fields in the multifunction IOP file.

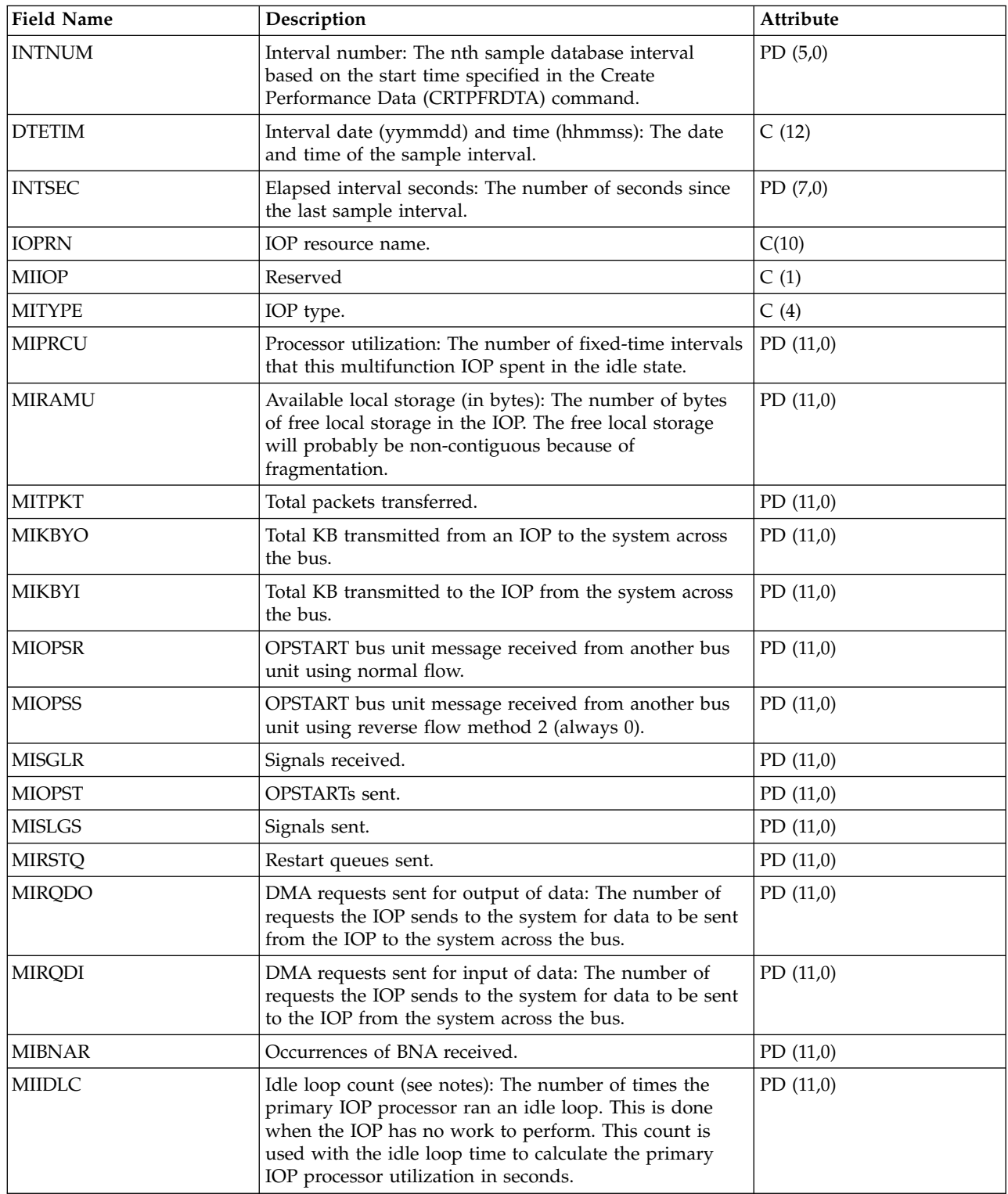

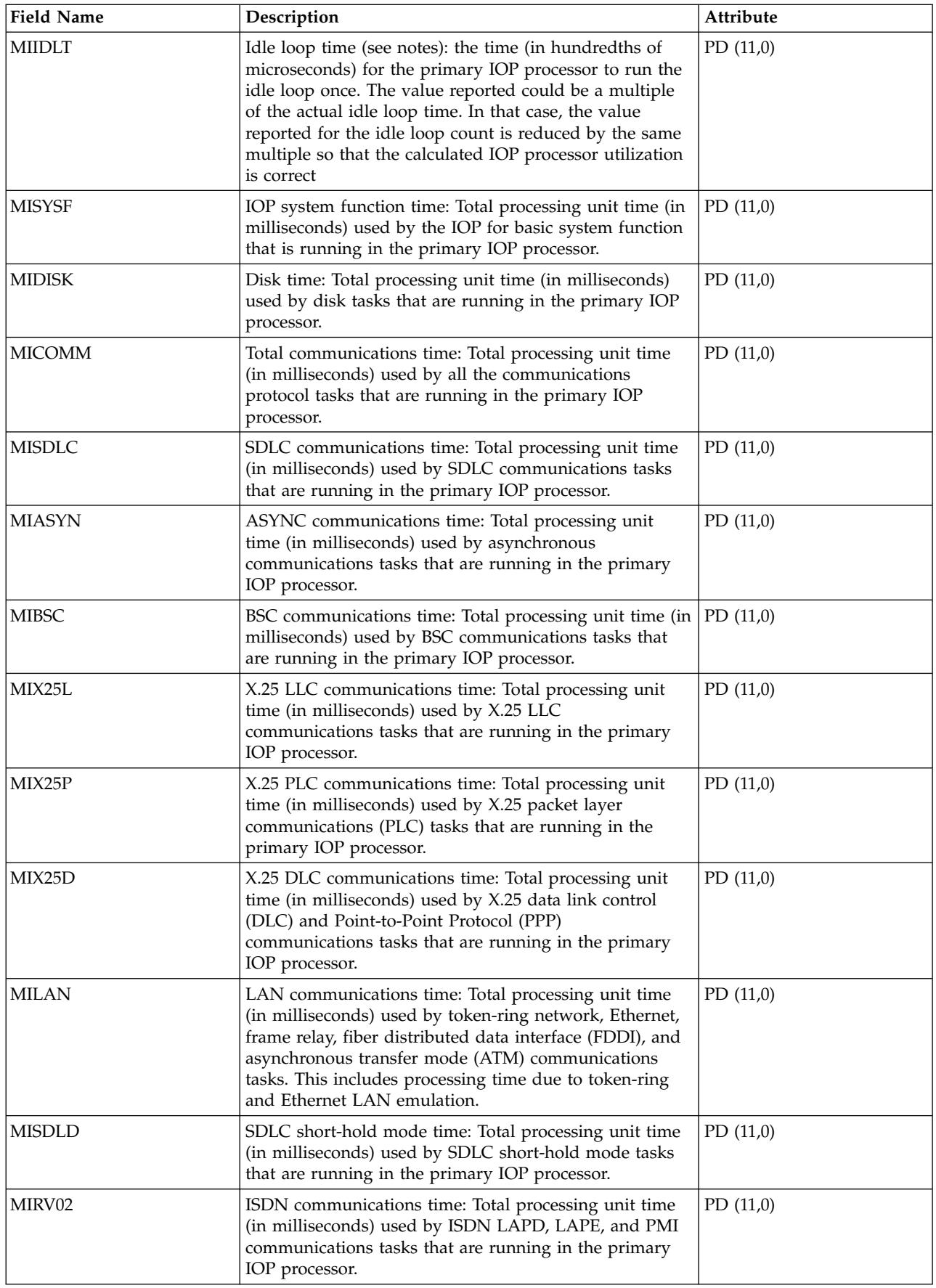

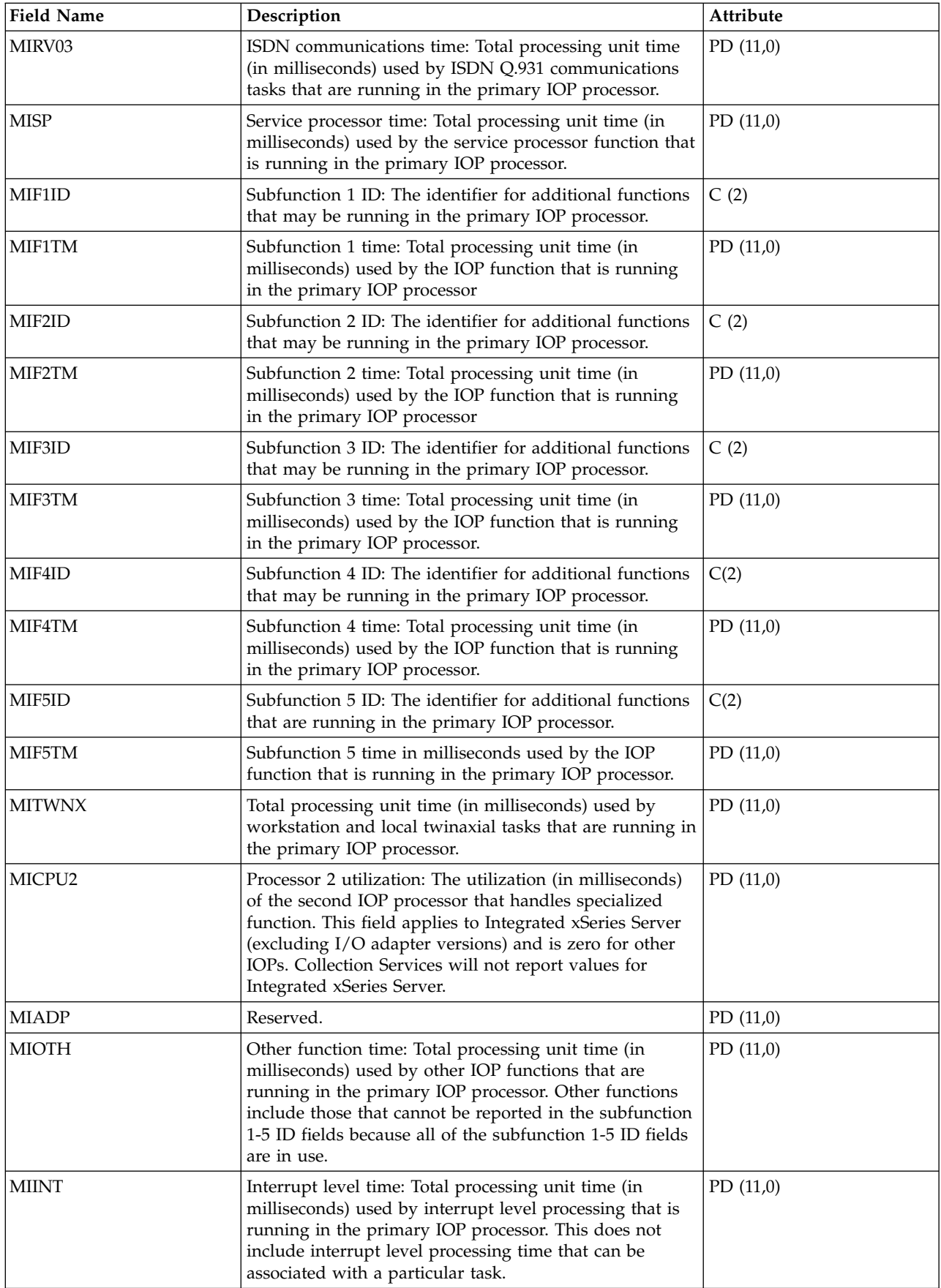

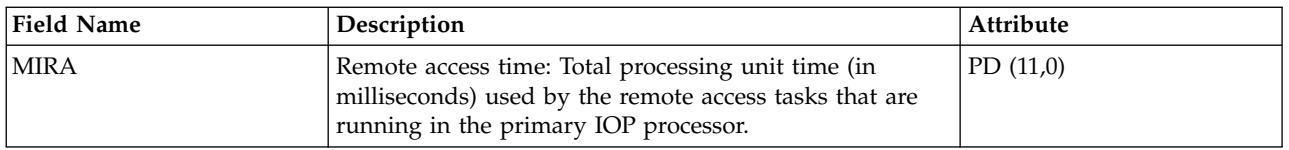

<span id="page-128-0"></span>**Notes:** The idle loop count and time are used to calculate the multifunction IOP utilization as follows:

1. Convert the product of the idle loop count times the idle loop time from hundredths of microseconds to seconds. Subtract this from the interval time, and divide the results by the interval time. For example:

IOP utilization = (INTSEC - (MIIDLE \* MIIDLT)/10\*\*8) / INTSEC

- 2. The performance monitor reports I/O processor (IOP) statistics different beginning with Version 3 Release 7. Therefore, performance statistics for IOPs introduced in Version 3 Release 7 or later releases are reported in the QAPMMIOP file. Performance statistics are reported in the QAPMMIOP file even if the IOP supports only one of the three IOP functions (communications, disk, or local workstation). Performance statistics for IOPs that were introduced before Version 3 Release 7 will continue to be reported in the appropriate IOP file (QAPMCIOP, QAPMDIOP, QAPMLIOP, and QAPMMIOP).
- 3. The function 1 5 identifiers are for additional functions that may be running in the primary IOP. Each function identifier has an associated function time value. The function identifier may have the following value:

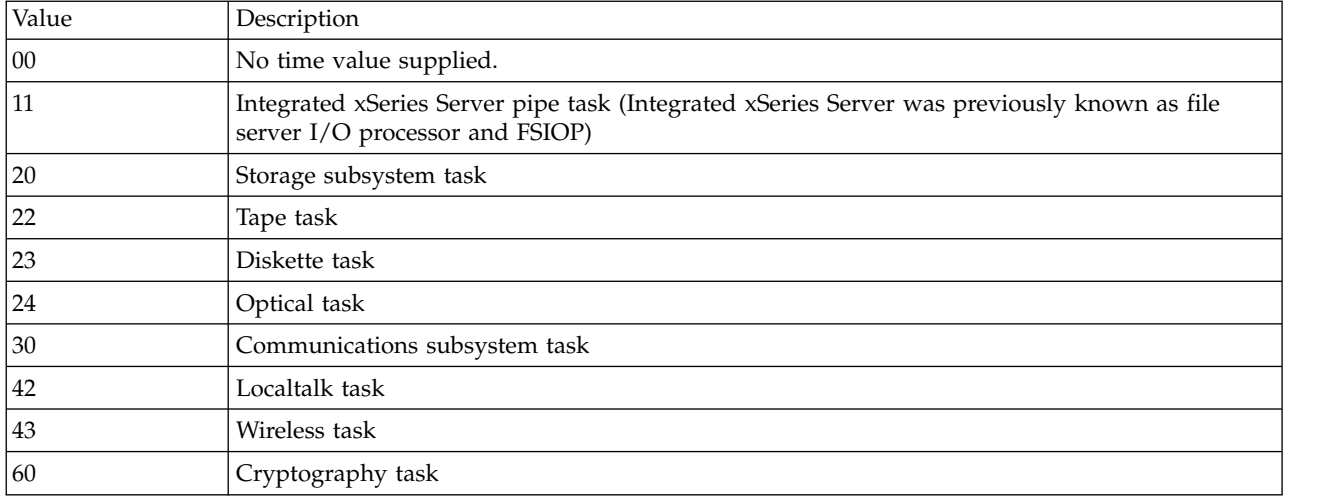

### **Related reference**:

["Collection Services data files: System category and file relationships" on page 229](#page-234-0) When you collect performance data using Collection Services, the data is stored in a management collection (\*MGTCOL) object.

["Data files: File abbreviations" on page 244](#page-249-0) The database files use abbreviations in the field and byte data tables.

### **Related information**:

|

Create Performance Data (CRTPFRDTA) command See the Create Performance Data (CRTPFRDTA) command for information on how to create performance database files.

# **Collection Services data files: QAPMPOOL and QAPMPOOLL**

The QAPMPOOLL file is provided to allow for compatibility between Collection Services and the |

performance monitor. The QAPMPOOL file is created when the performance monitor database files are

migrated with the Convert Performance Collection (CVTPFRCOL) command to a newer release. |

Collection Services does not create the QAPMPOOL file. Rather, Collection Services creates the |

QAPMPOOLL file. |

This data includes main storage pool file entries and lists the fields in the storage pool file.

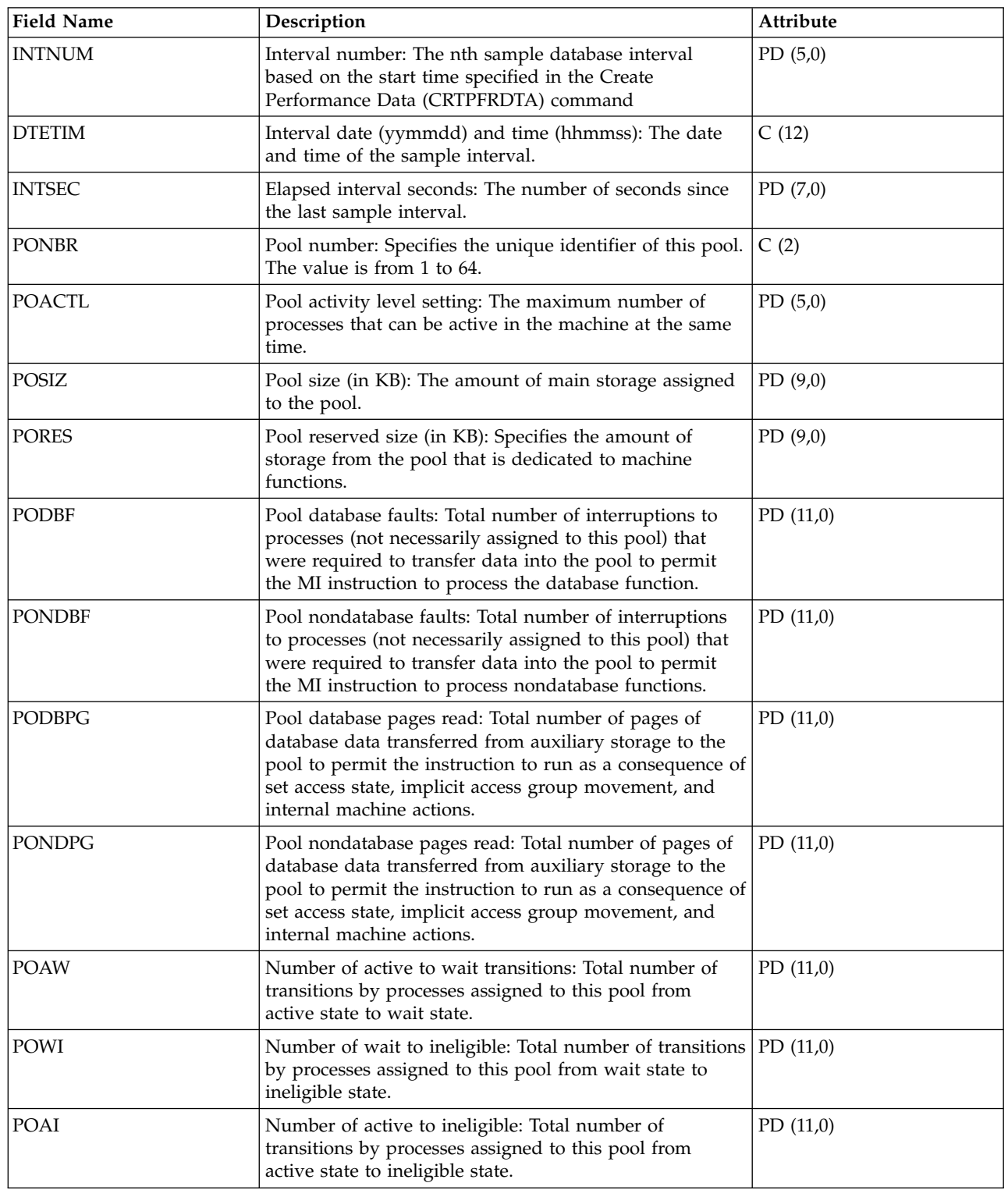

<span id="page-130-2"></span><span id="page-130-1"></span><span id="page-130-0"></span>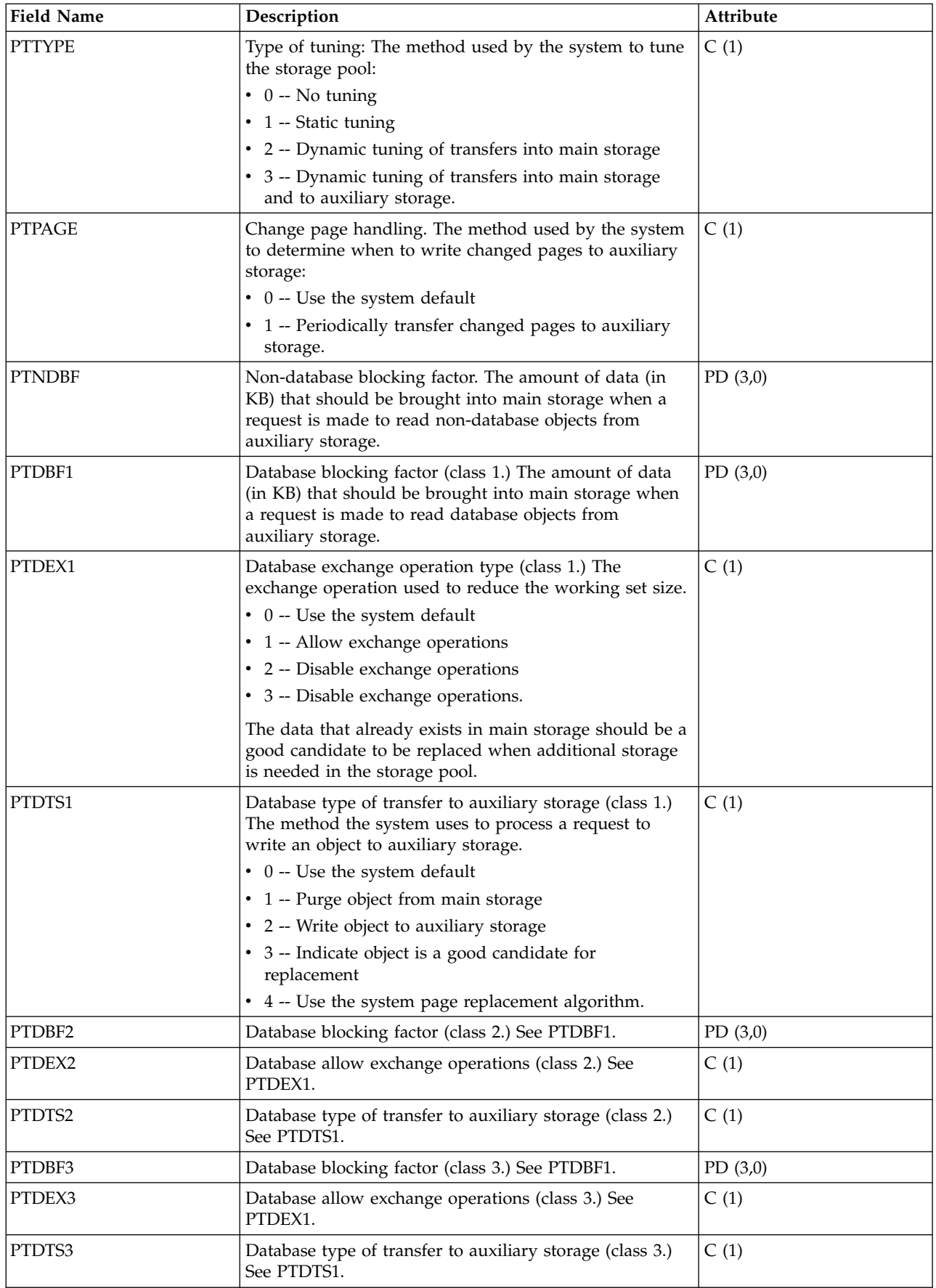

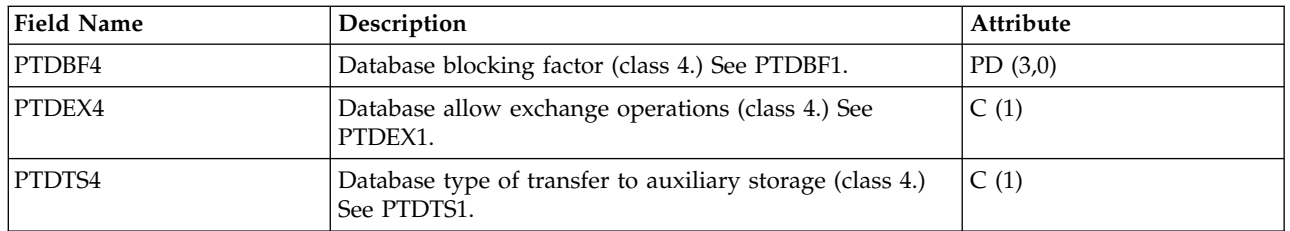

["Collection Services data files: System category and file relationships" on page 229](#page-234-0) When you collect performance data using Collection Services, the data is stored in a management collection (\*MGTCOL) object.

["Data files: File abbreviations" on page 244](#page-249-0)

The database files use abbreviations in the field and byte data tables.

### **Related information**:

Create Performance Data (CRTPFRDTA) command

See the Create Performance Data (CRTPFRDTA) command for information on how to create performance database files.

# **Collection Services data files: QAPMPOOLB**

This database file includes main storage pool file entries and lists the counters for system storage pools.

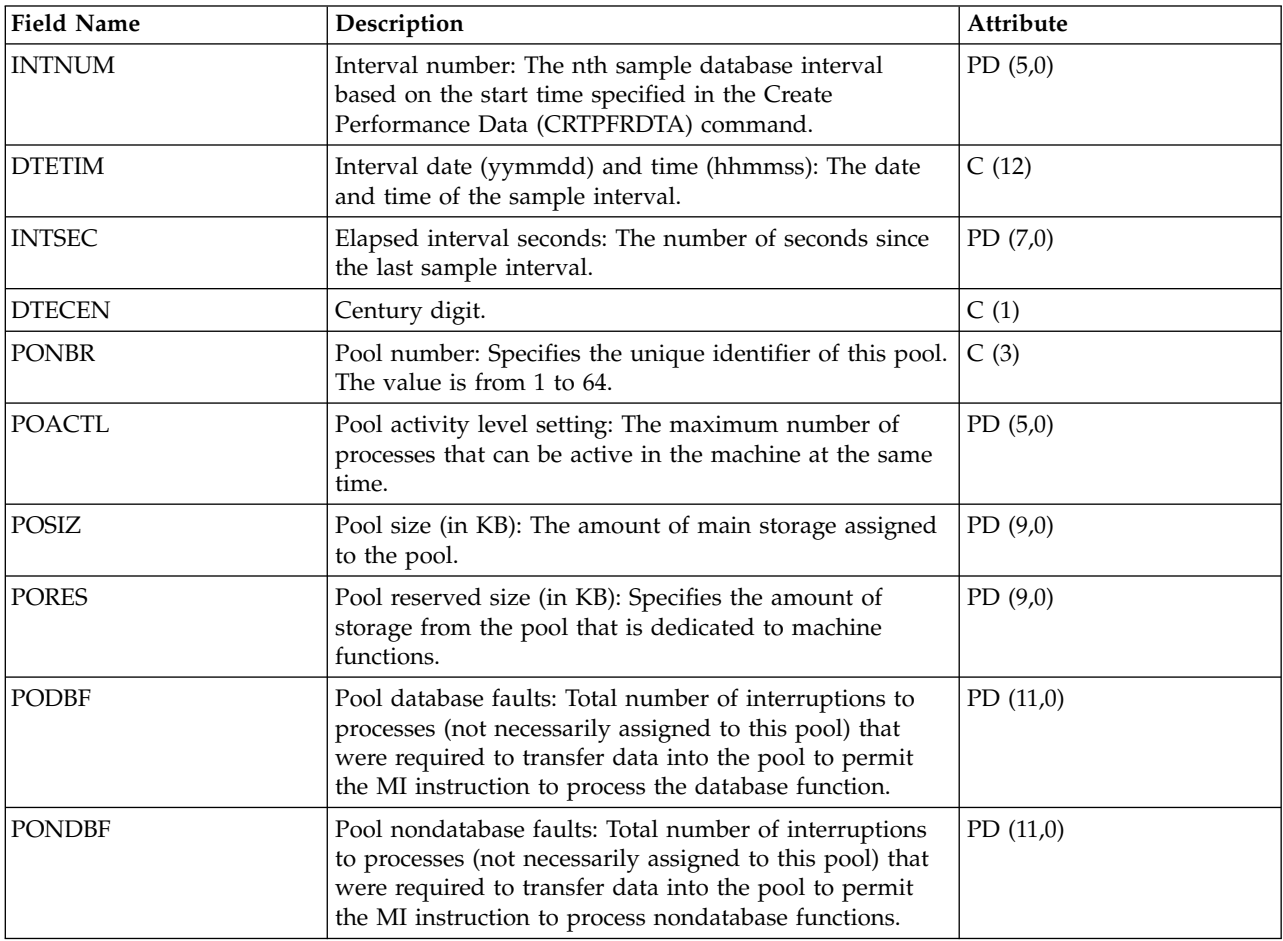

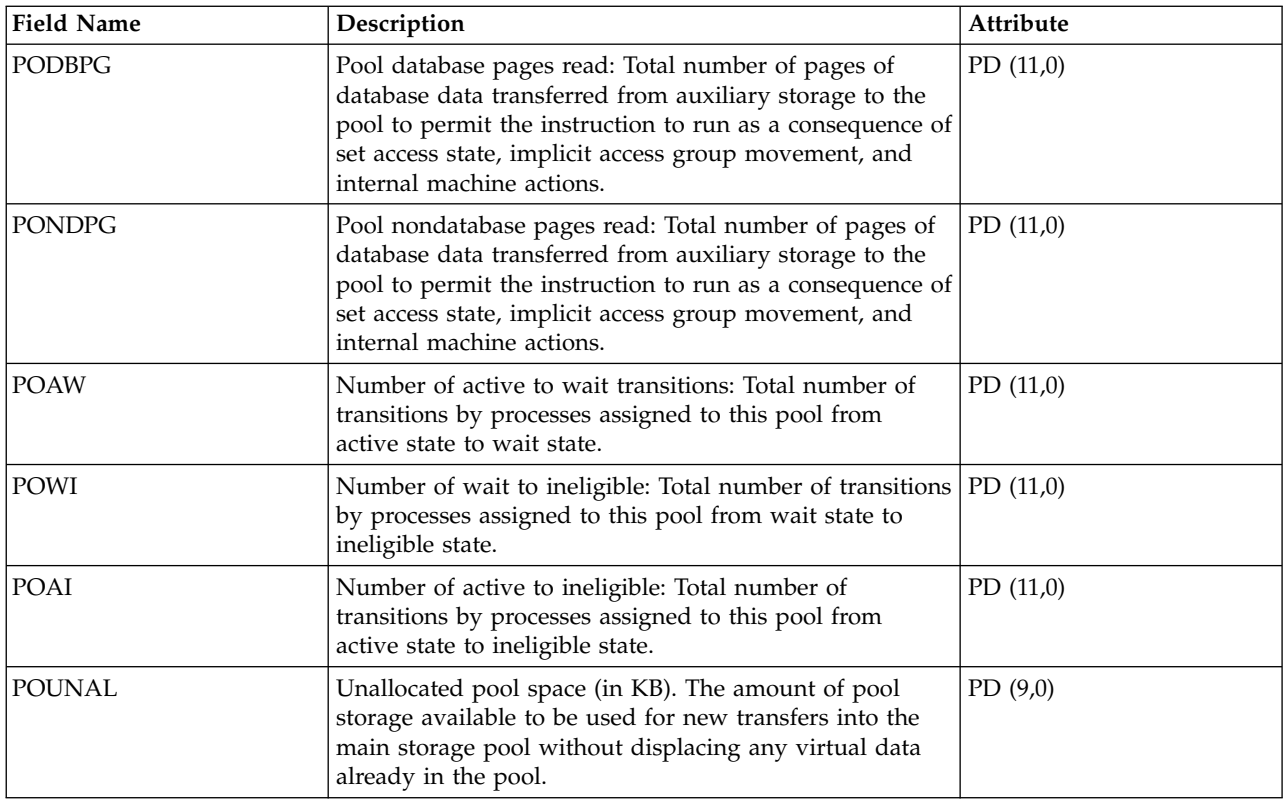

["Collection Services data files: System category and file relationships" on page 229](#page-234-0) When you collect performance data using Collection Services, the data is stored in a management collection (\*MGTCOL) object.

["Data files: File abbreviations" on page 244](#page-249-0)

The database files use abbreviations in the field and byte data tables.

### **Related information**:

Create Performance Data (CRTPFRDTA) command

See the Create Performance Data (CRTPFRDTA) command for information on how to create performance database files.

# **Collection Services data files: QAPMPOOLT**

This database file includes main storage pool file entries and lists the tuning information for the storage pools.

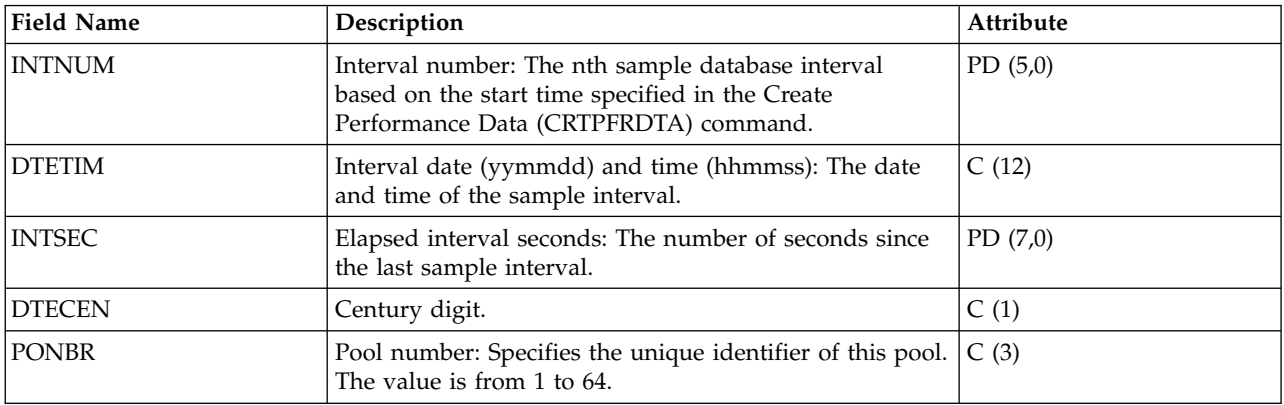

<span id="page-133-2"></span><span id="page-133-1"></span><span id="page-133-0"></span>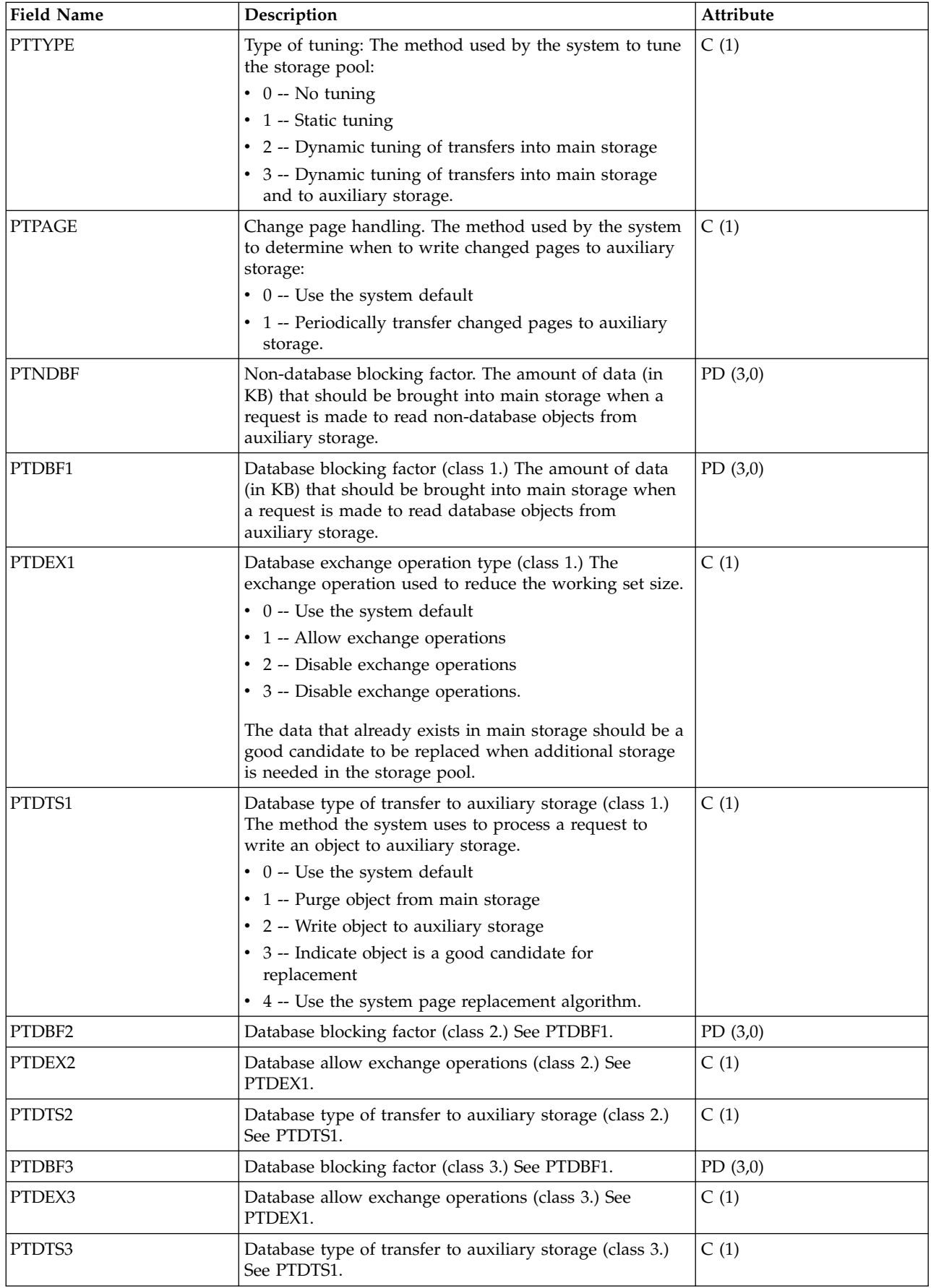

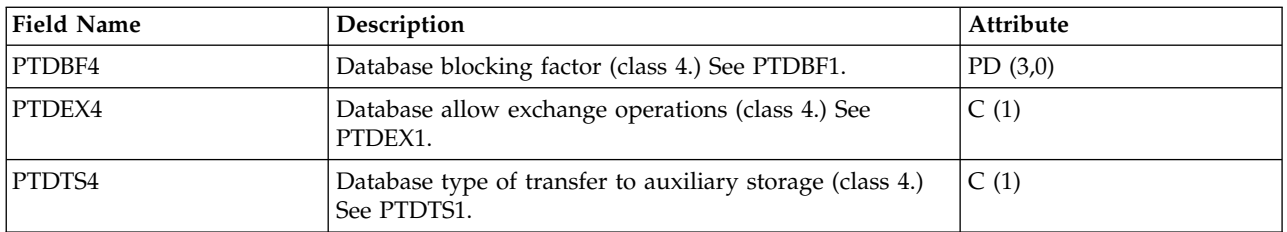

["Collection Services data files: System category and file relationships" on page 229](#page-234-0) When you collect performance data using Collection Services, the data is stored in a management collection (\*MGTCOL) object.

["Data files: File abbreviations" on page 244](#page-249-0)

The database files use abbreviations in the field and byte data tables.

### **Related information**:

Create Performance Data (CRTPFRDTA) command See the Create Performance Data (CRTPFRDTA) command for information on how to create performance database files.

# **Collection Services data files: QAPMPPP**

This database file includes the fields in the Point-to-Point Protocol (PPP) file.

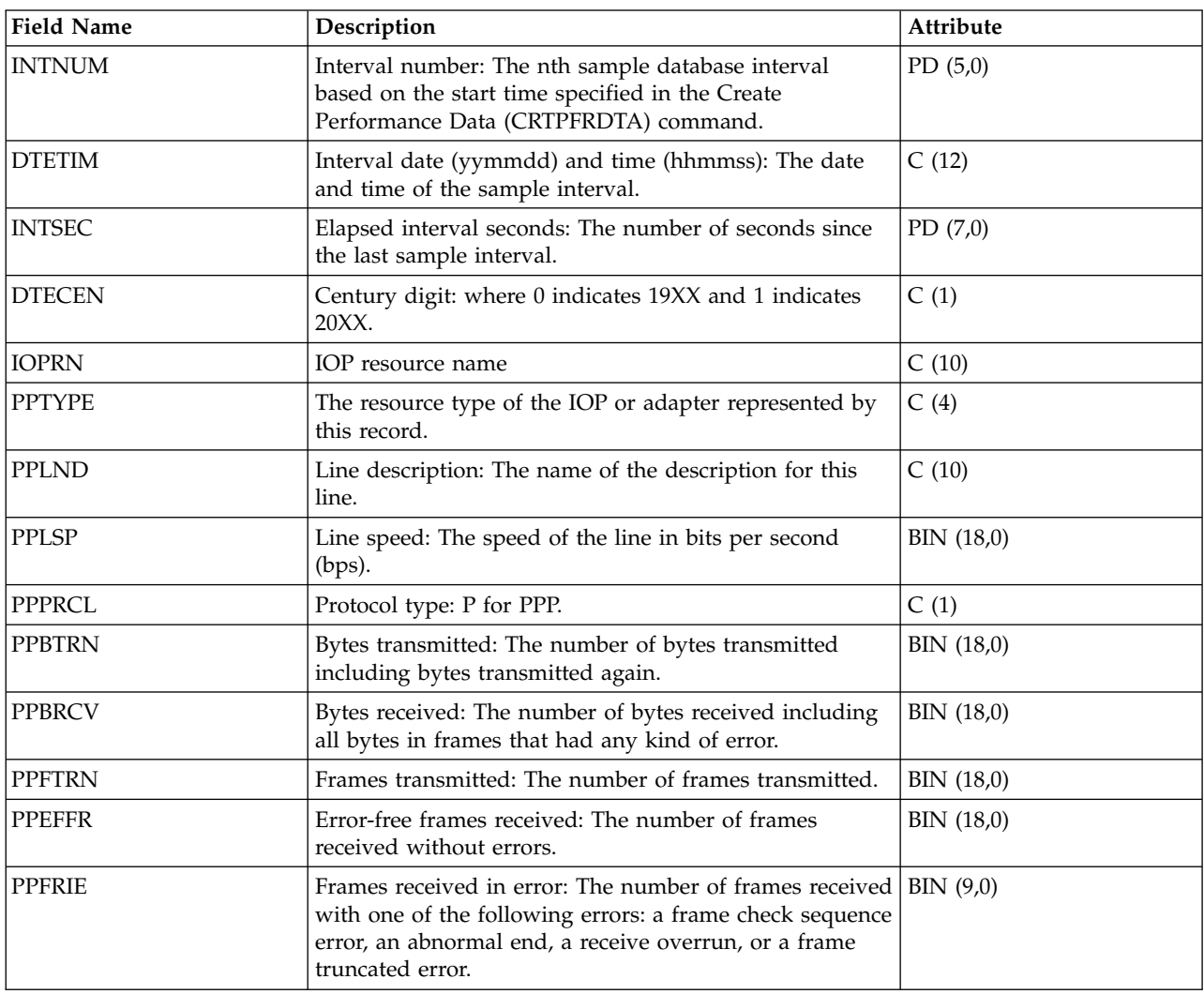

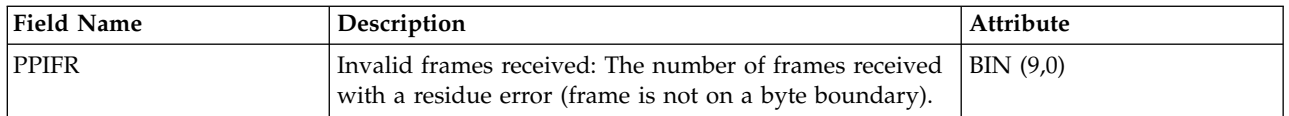

["Collection Services data files: System category and file relationships" on page 229](#page-234-0) When you collect performance data using Collection Services, the data is stored in a management collection (\*MGTCOL) object.

["Data files: File abbreviations" on page 244](#page-249-0)

The database files use abbreviations in the field and byte data tables.

### **Related information**:

Create Performance Data (CRTPFRDTA) command See the Create Performance Data (CRTPFRDTA) command for information on how to create performance database files.

## **Collection Services data files: QAPMRESP**

This database file includes local workstation response time file entries and contains transaction information based on data collected within the local workstation controller.

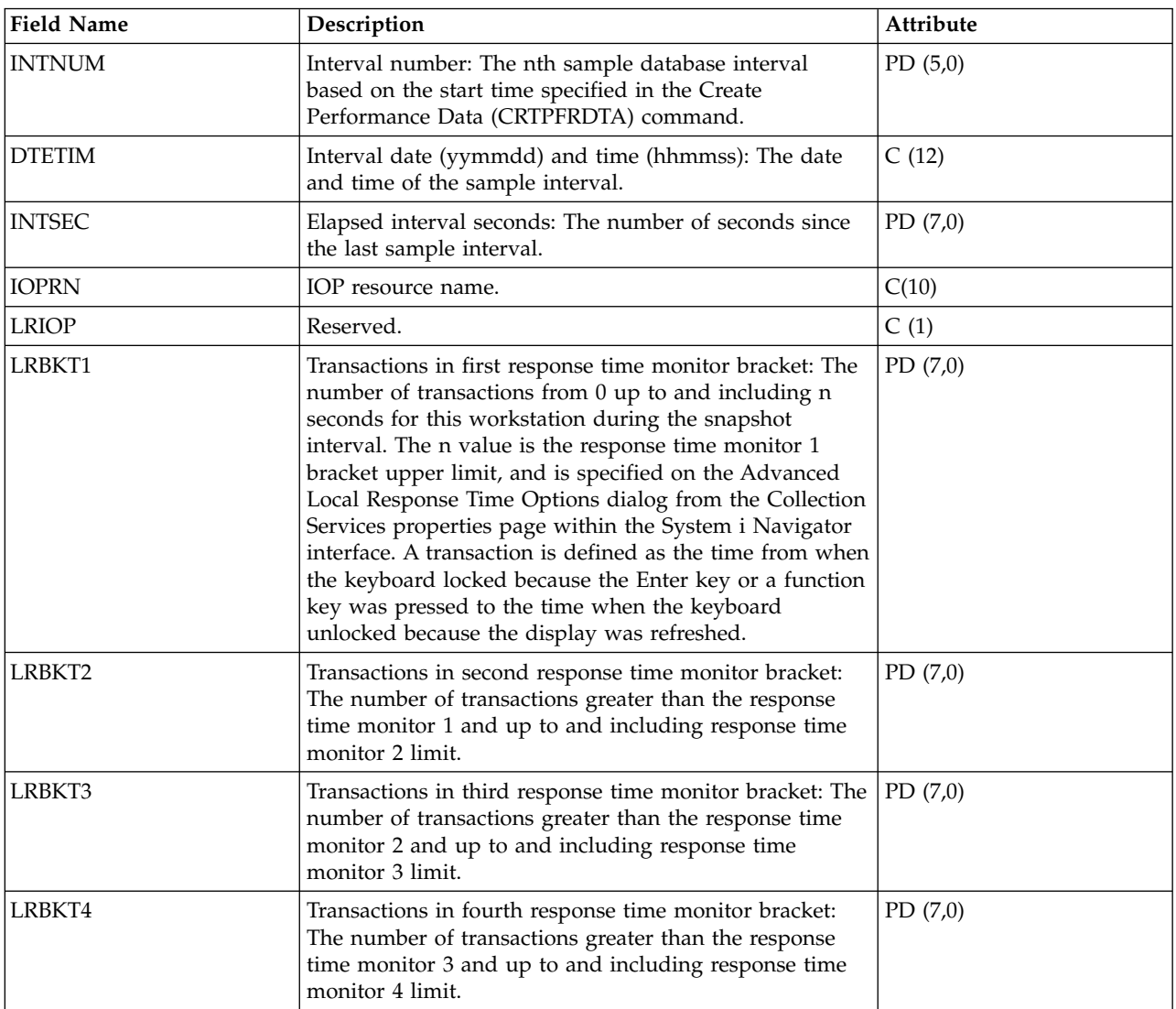

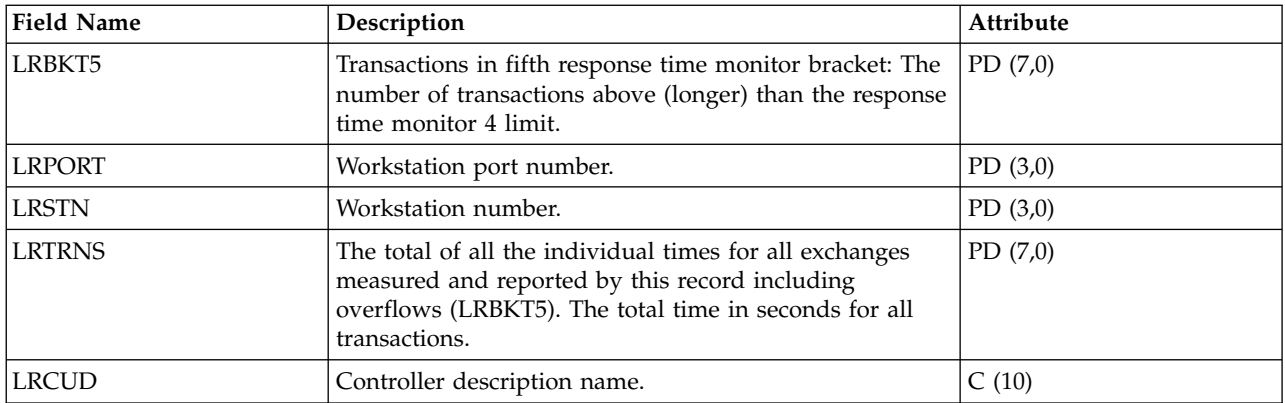

["Collection Services data files: System category and file relationships" on page 229](#page-234-0) When you collect performance data using Collection Services, the data is stored in a management collection (\*MGTCOL) object.

["Data files: File abbreviations" on page 244](#page-249-0)

The database files use abbreviations in the field and byte data tables.

### **Related information**:

Create Performance Data (CRTPFRDTA) command

See the Create Performance Data (CRTPFRDTA) command for information on how to create performance database files.

## **Collection Services data files: QAPMSAP**

This database file contains service access point (SAP) file entries and lists the fields in the SAP file.

SAP statistics are reported for active TRLAN, Ethernet, DDI, and frame relay line descriptions associated with TRLAN, Ethernet, DDI and Frame Relay ports, respectively. SAP statistics are also reported for ATM ports that support token-ring and Ethernet LAN emulation.

There will be one record per service access point per line per port per interval. Port resource name |

should also be used to uniquely associate records across intervals. |

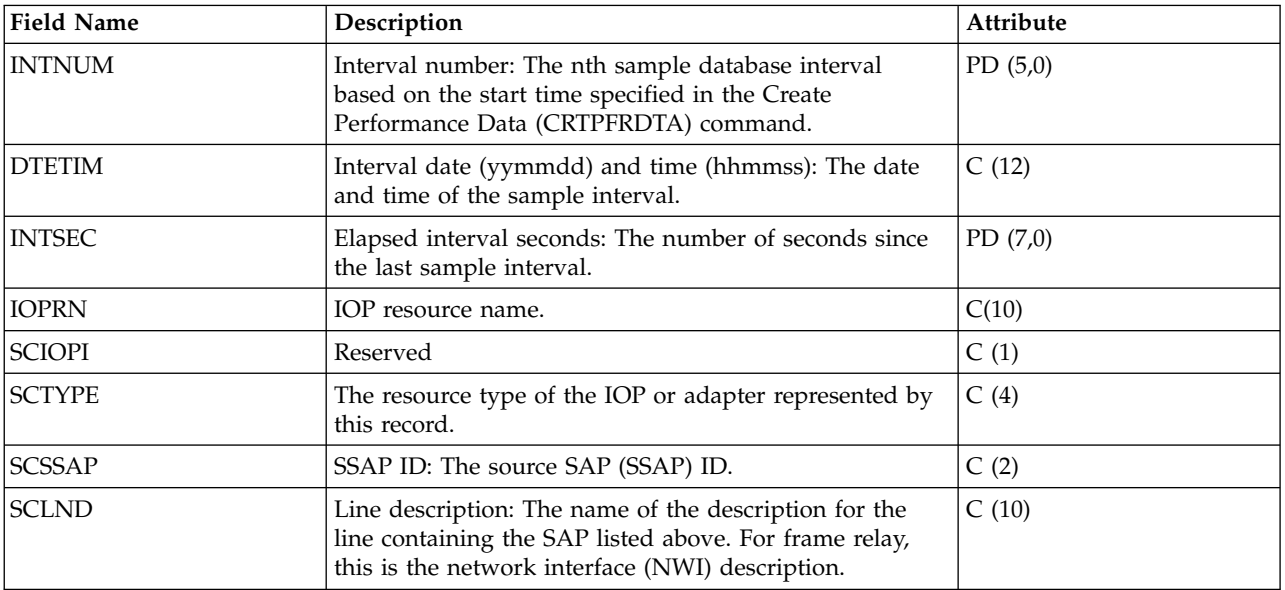

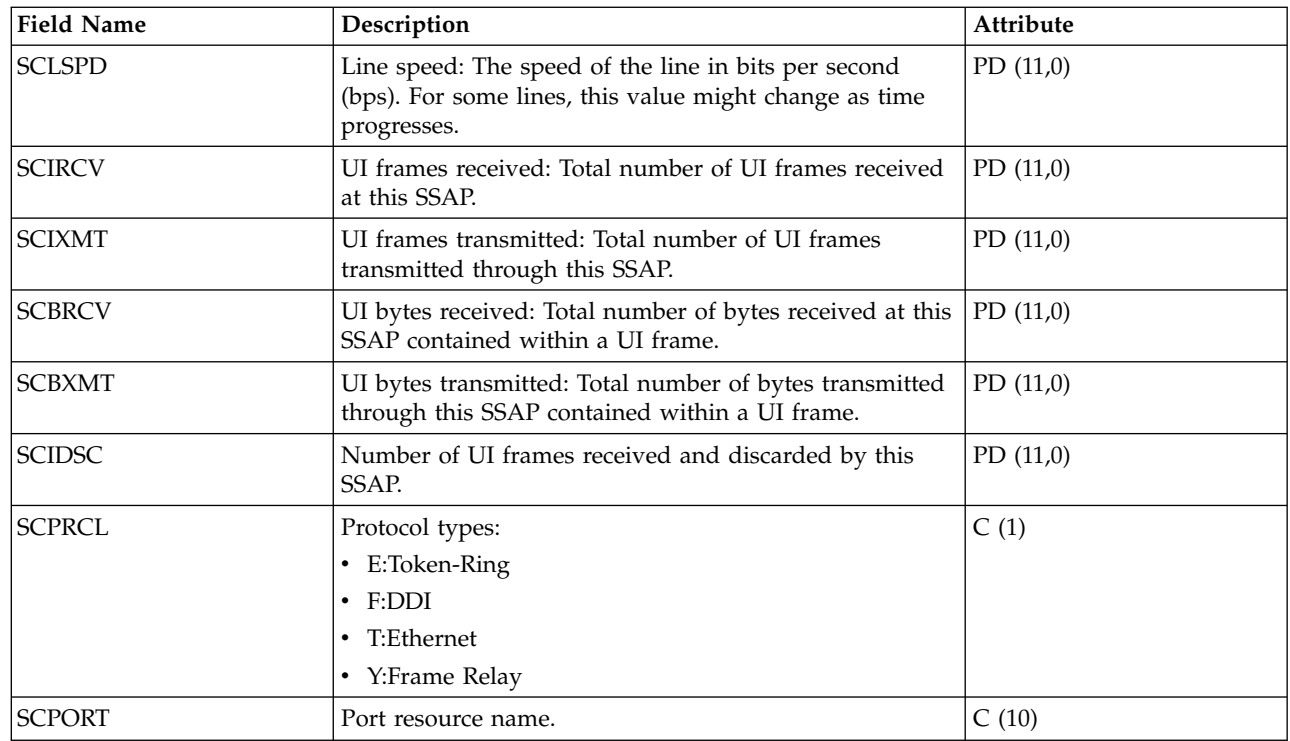

|

["Collection Services data files: System category and file relationships" on page 229](#page-234-0) When you collect performance data using Collection Services, the data is stored in a management collection (\*MGTCOL) object.

["Data files: File abbreviations" on page 244](#page-249-0)

The database files use abbreviations in the field and byte data tables.

### **Related information**:

Create Performance Data (CRTPFRDTA) command

See the Create Performance Data (CRTPFRDTA) command for information on how to create performance database files.

# **EXAL Collection Services data files: QAPMSHRMP**

This database file reports shared memory pool data. |

 $\Box$  Data is generated only when a partition is defined to use a shared memory pool. Data is reported for both the partition's use of the pool as well as pool metrics that are the sum of activity caused by all | partitions using the pool. |

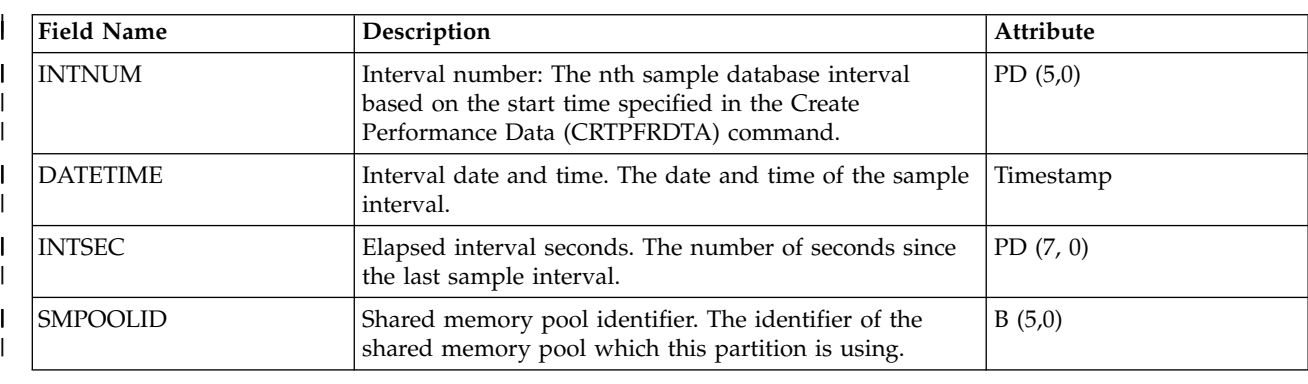

A POWER6 system with firmware level xx340\_075 or later is required for this data to be available. |

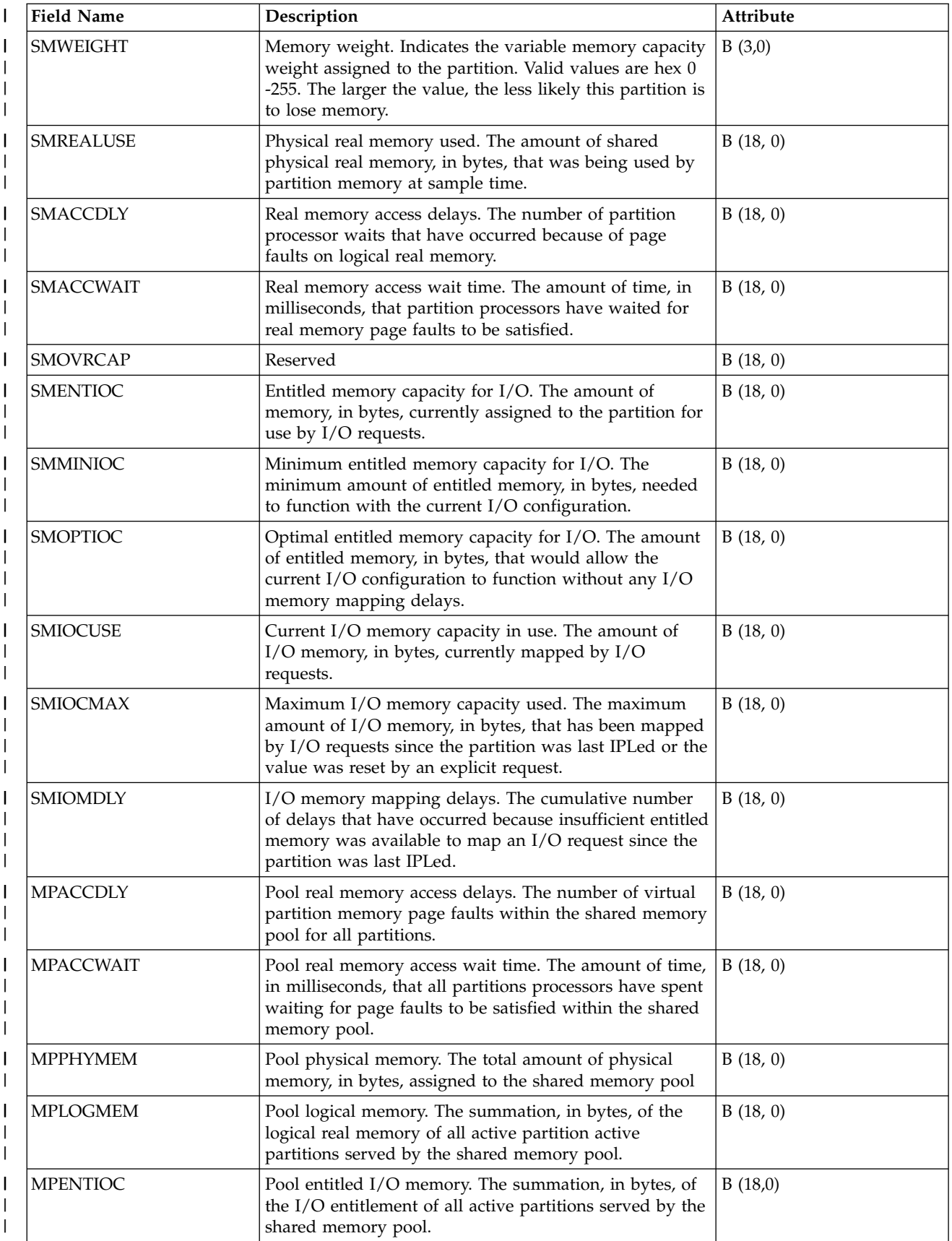

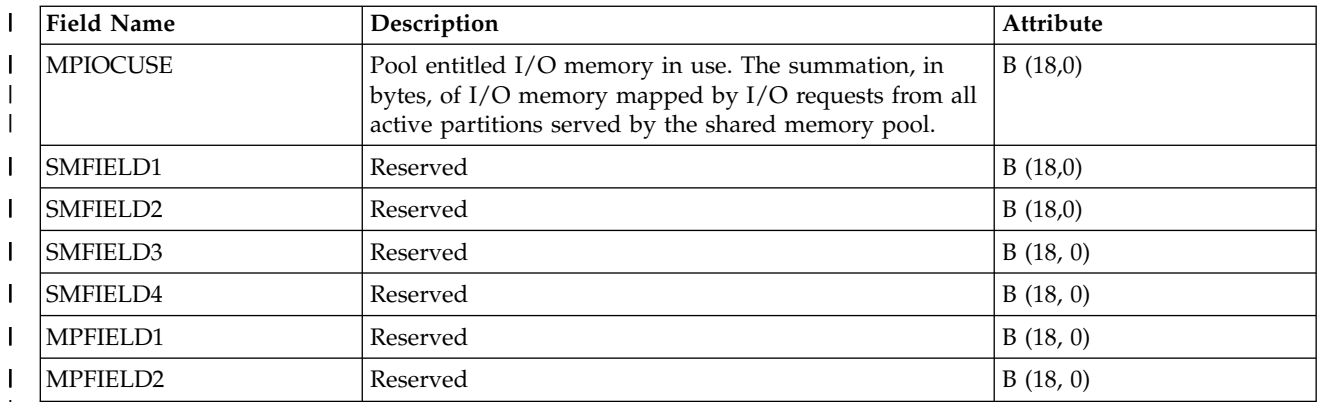

|

|

# **Collection Services data files: QAPMSNA**

This database file defines the fields in the Systems Network Architecture (SNA) file record.

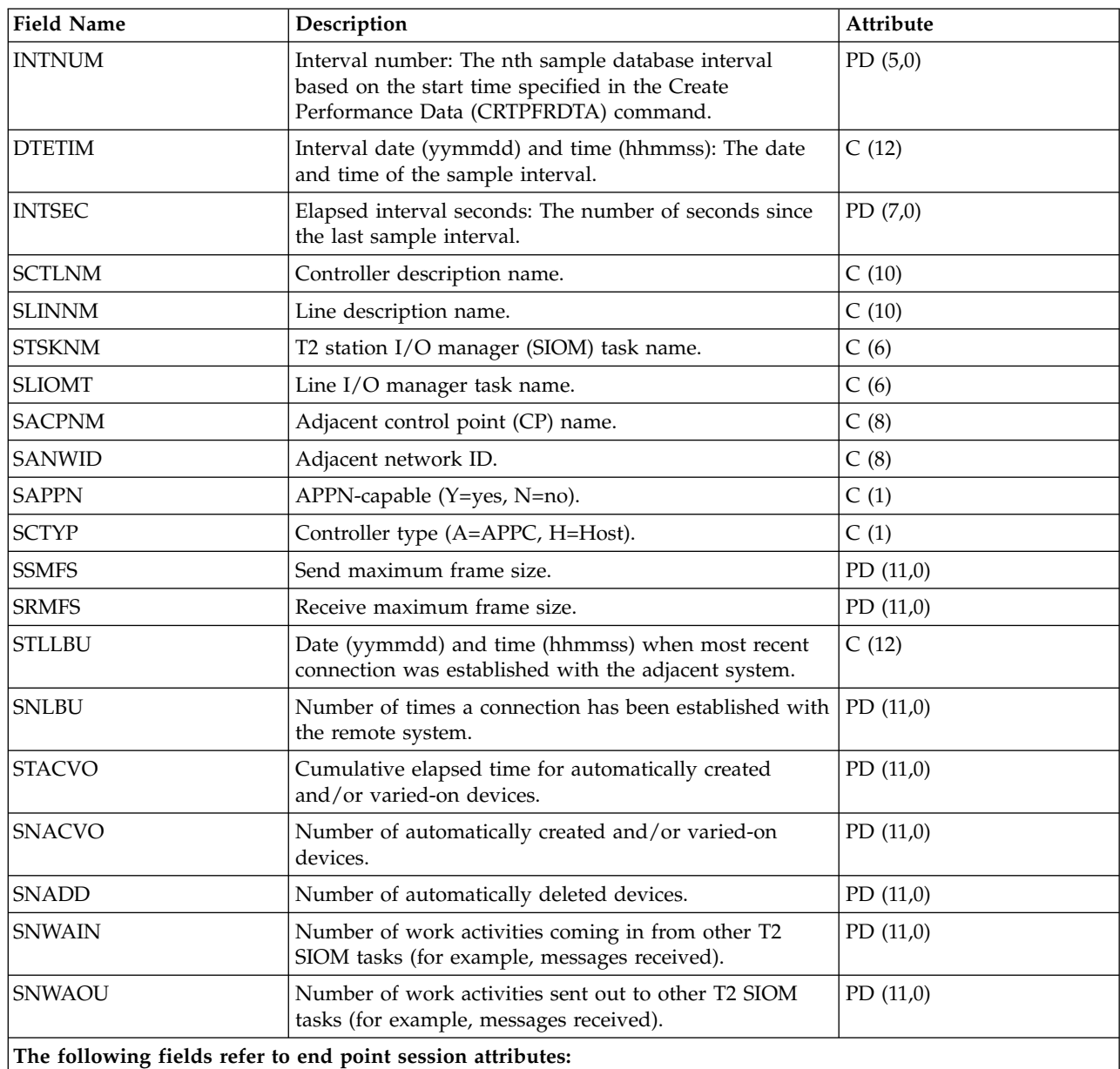

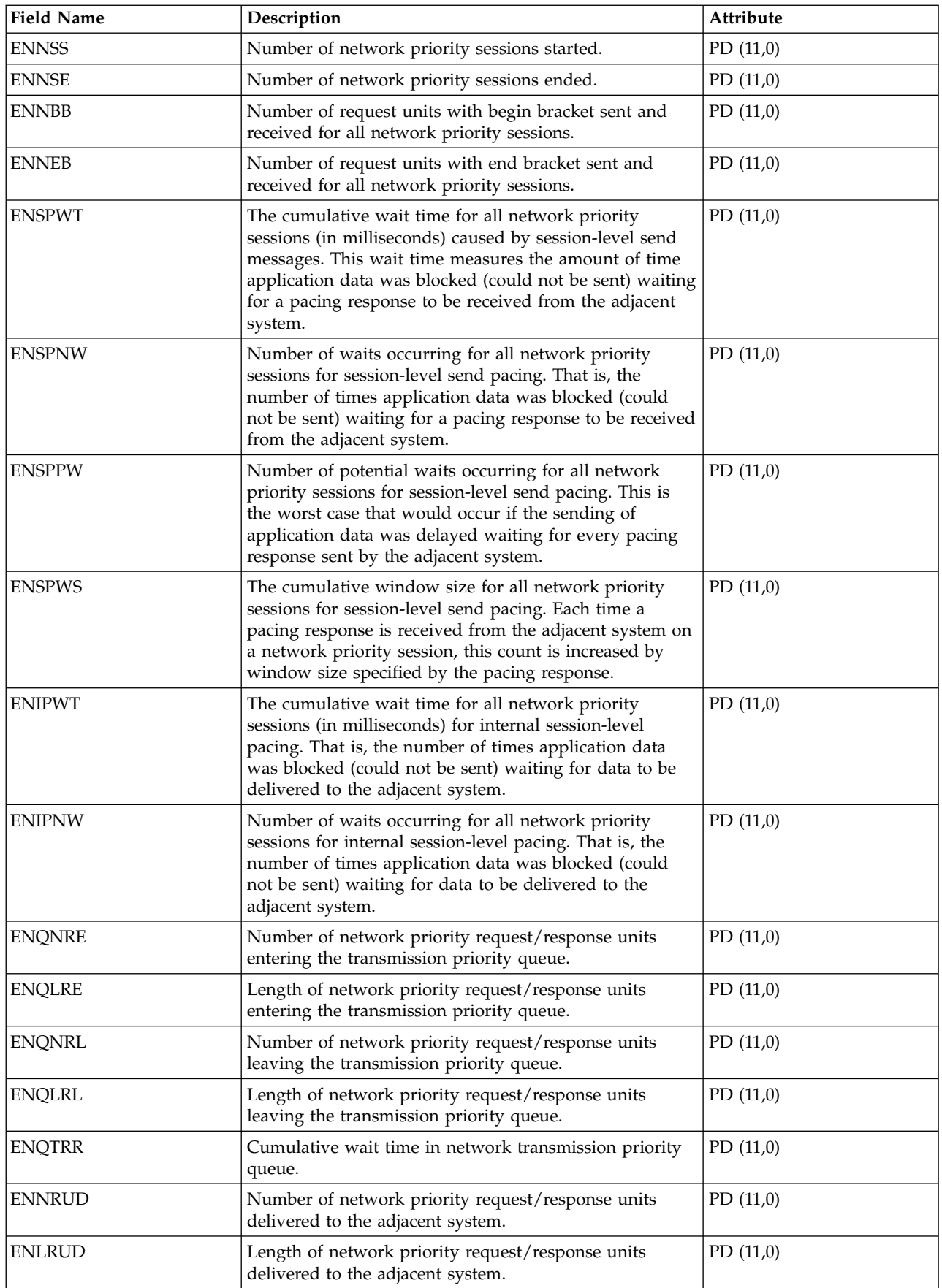

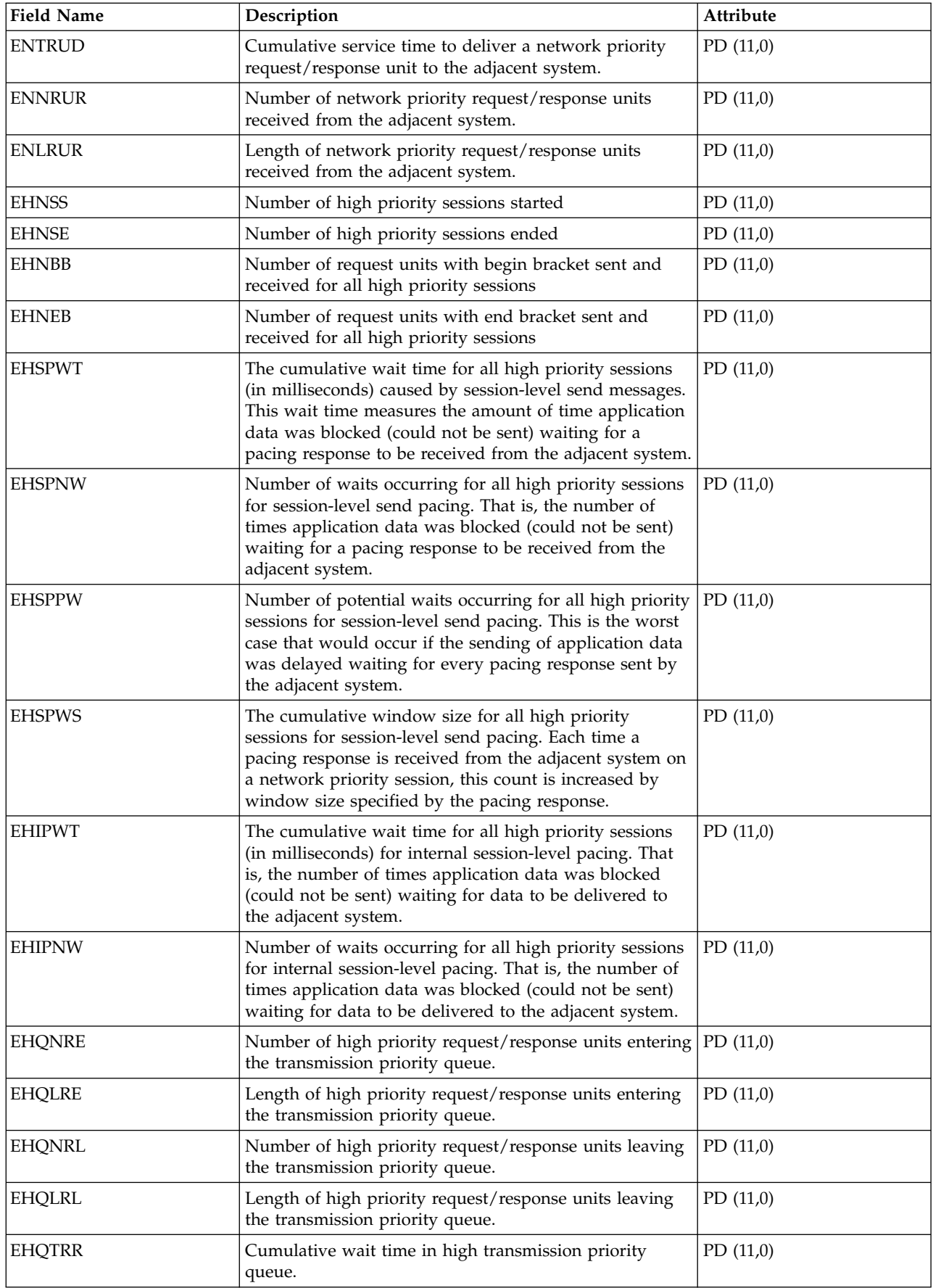

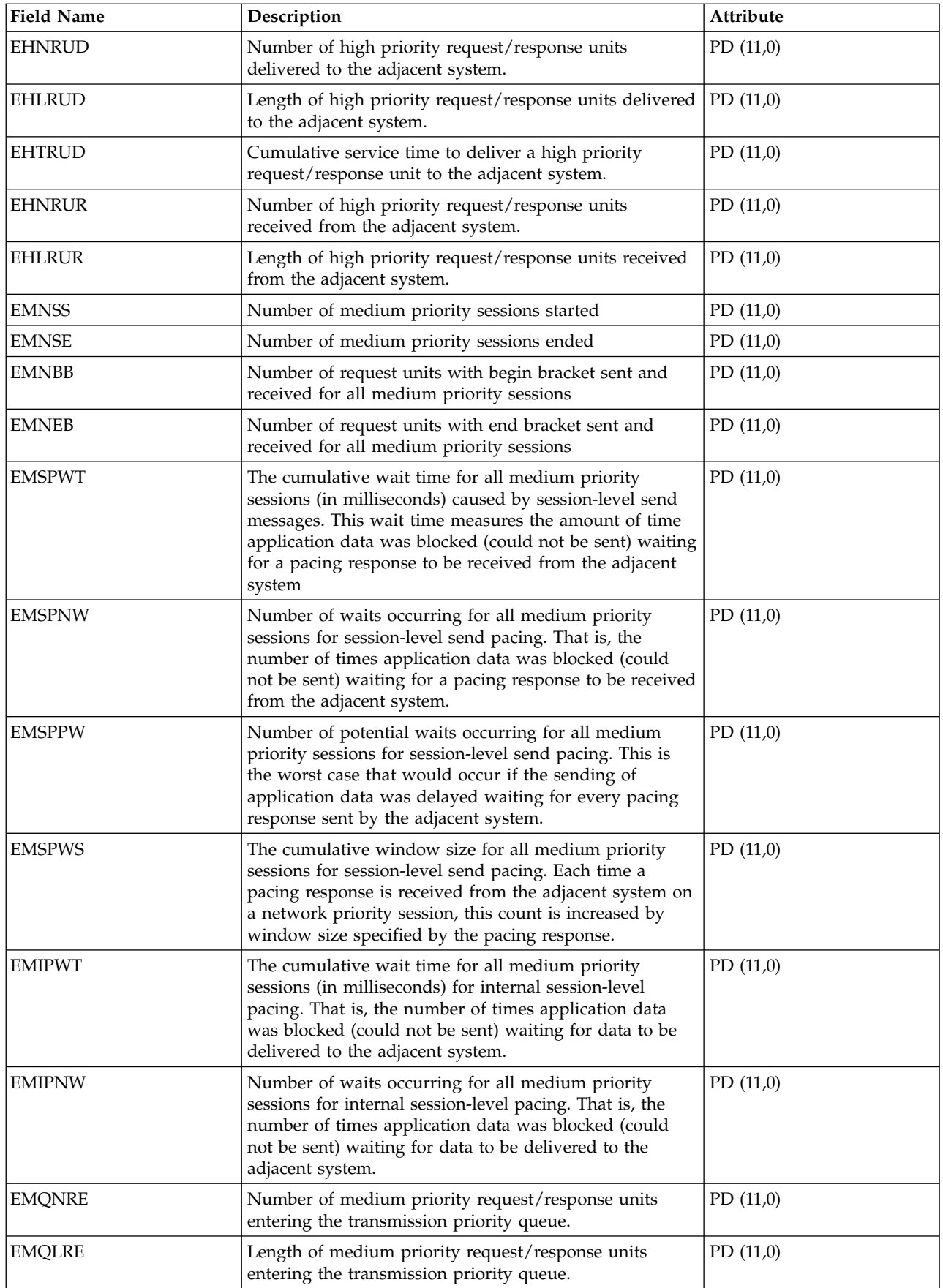

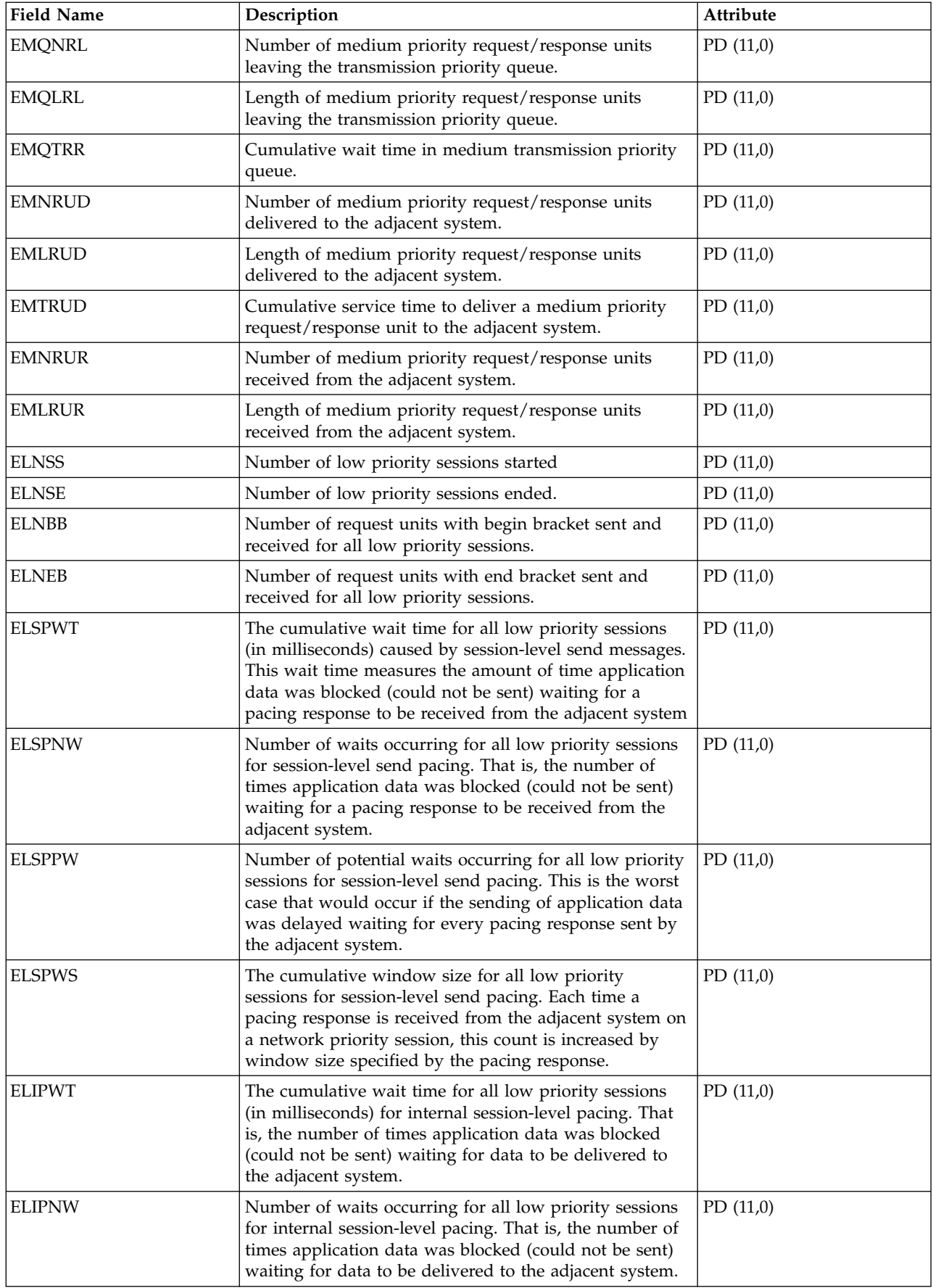
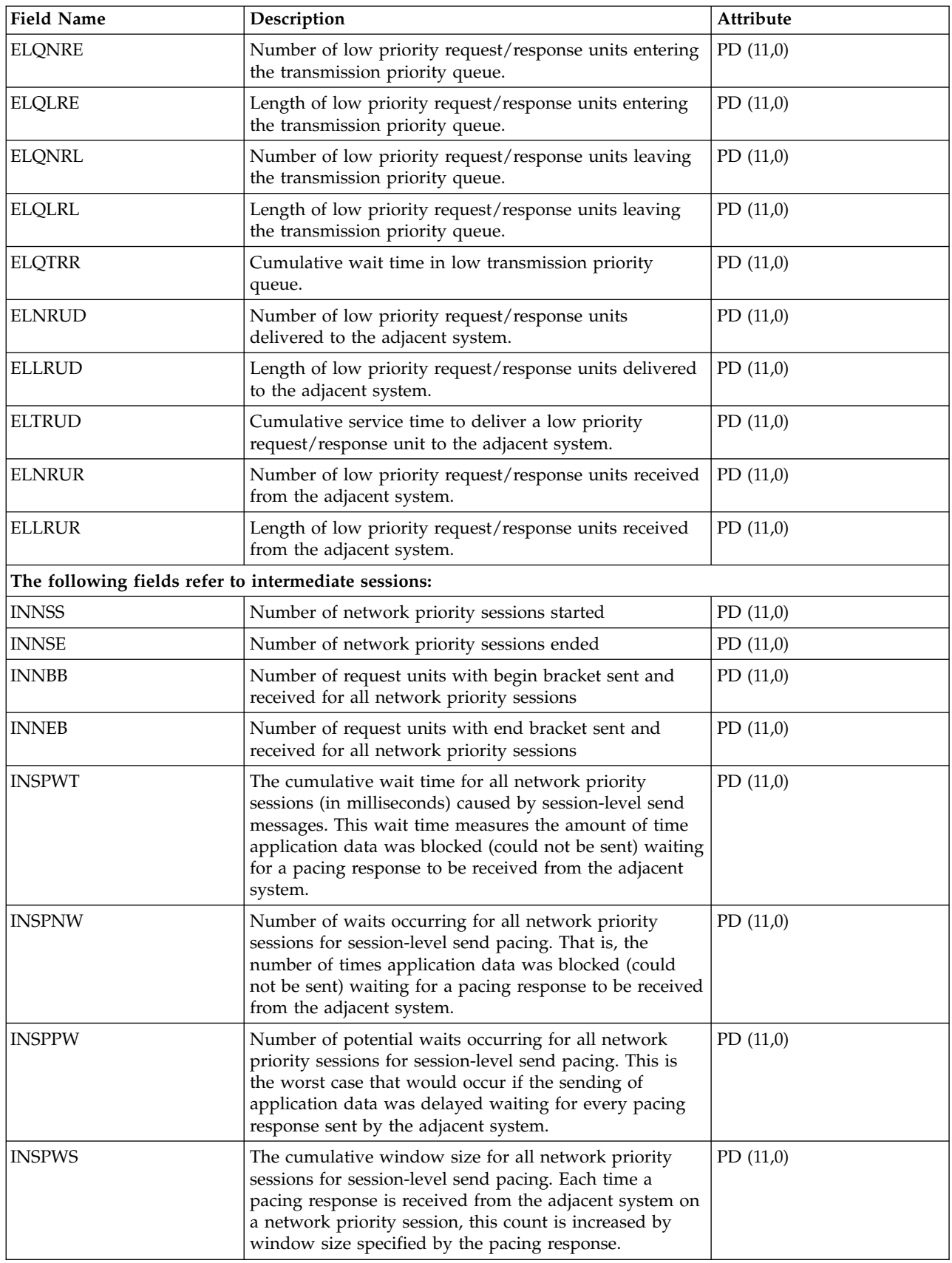

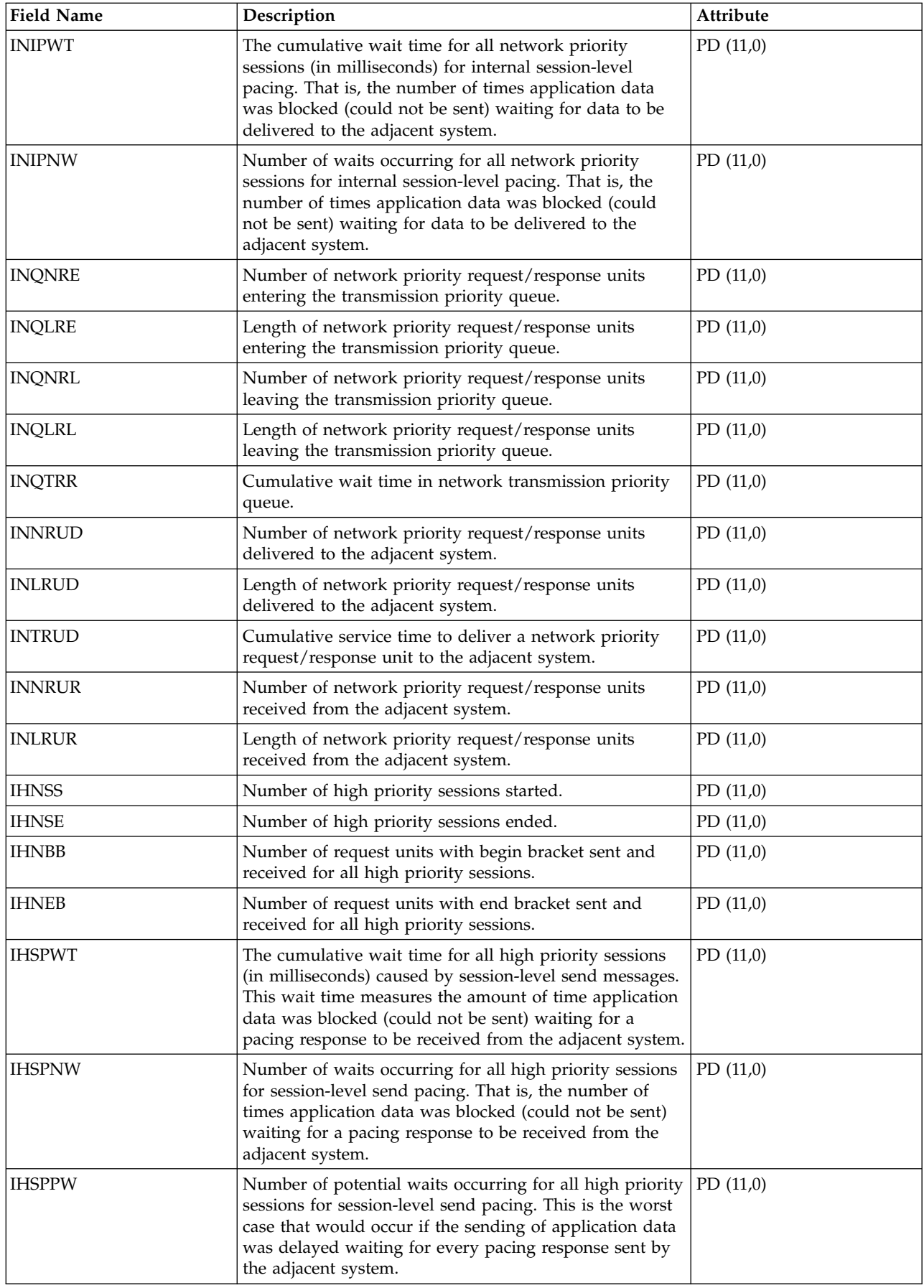

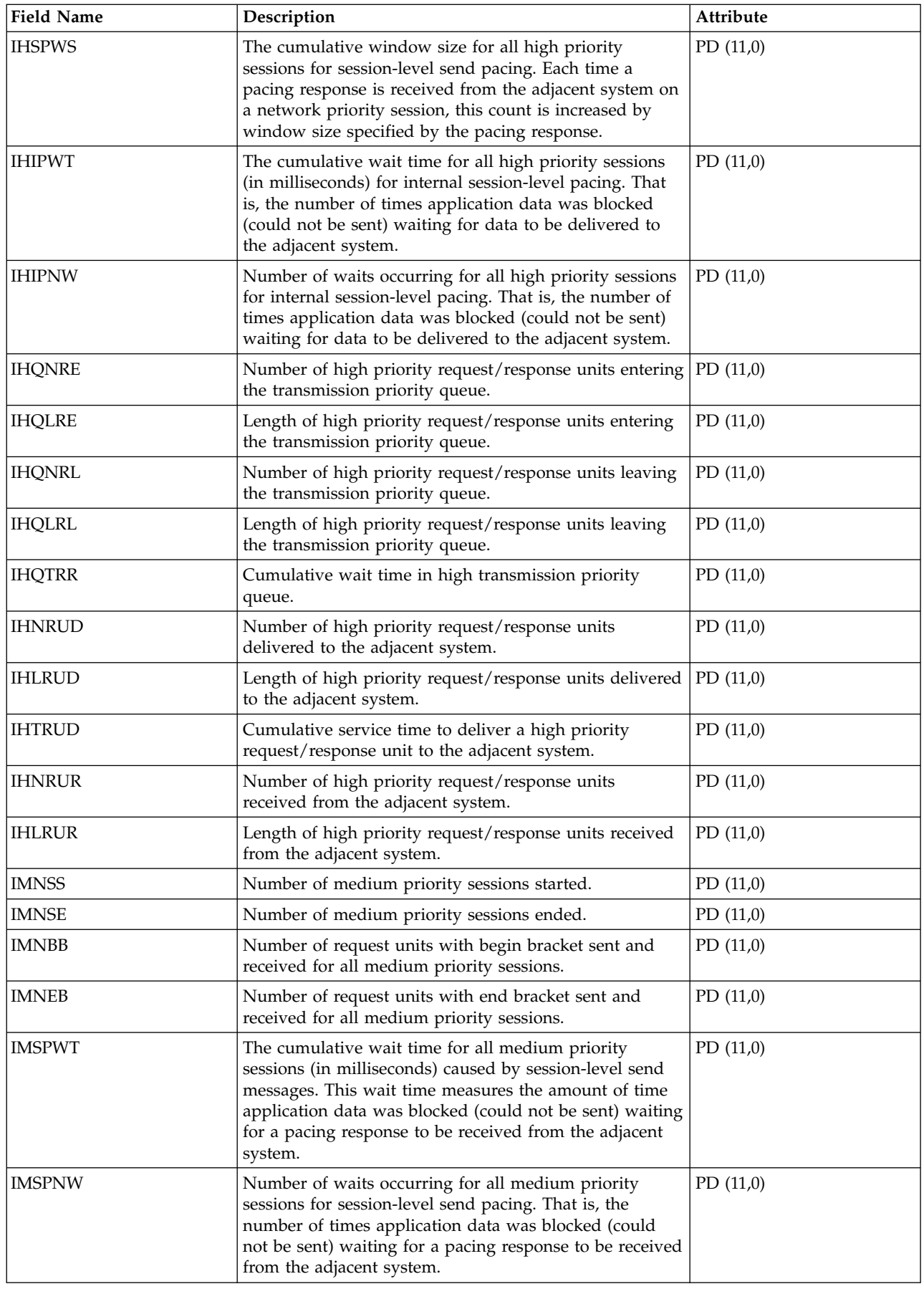

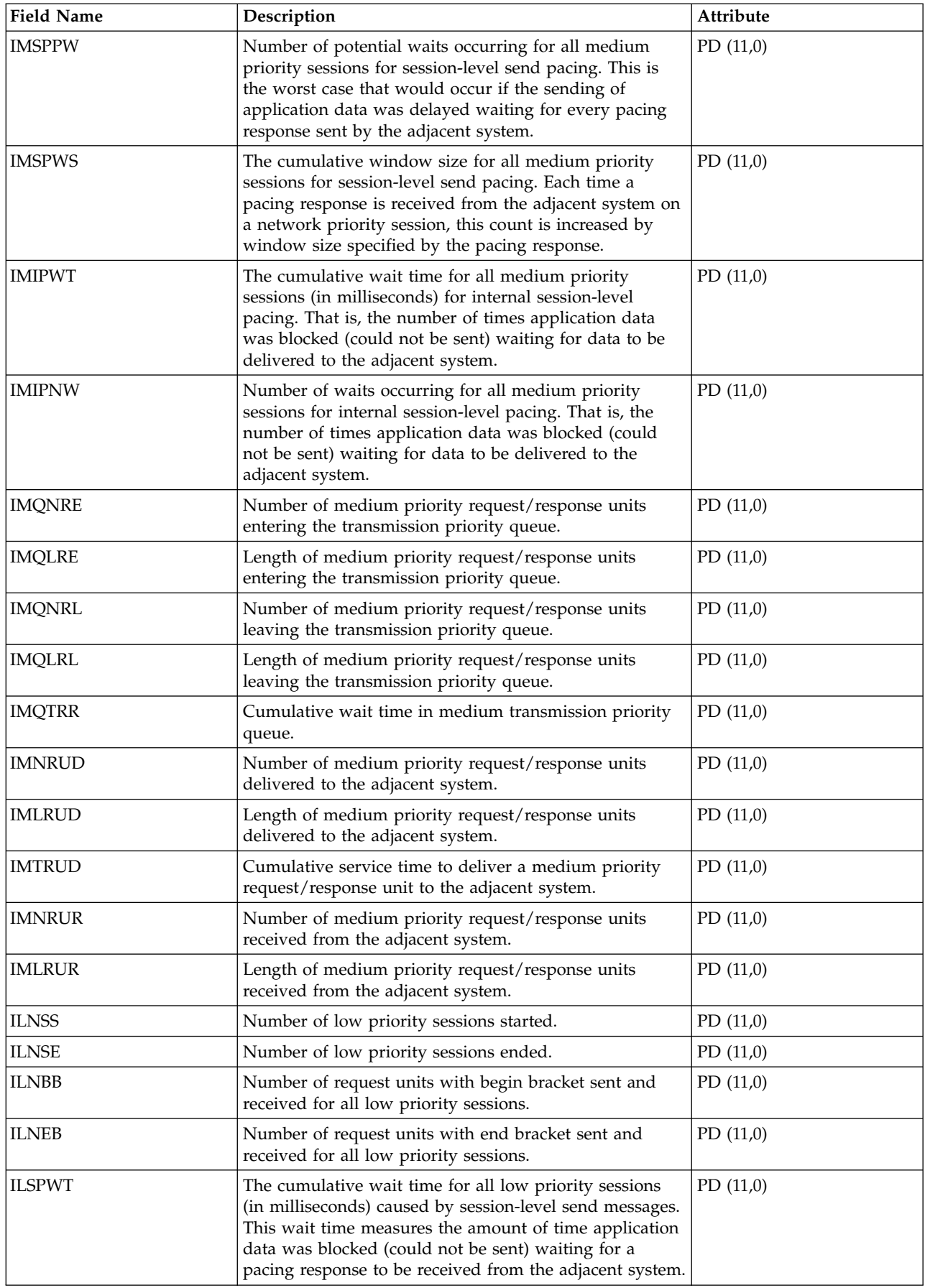

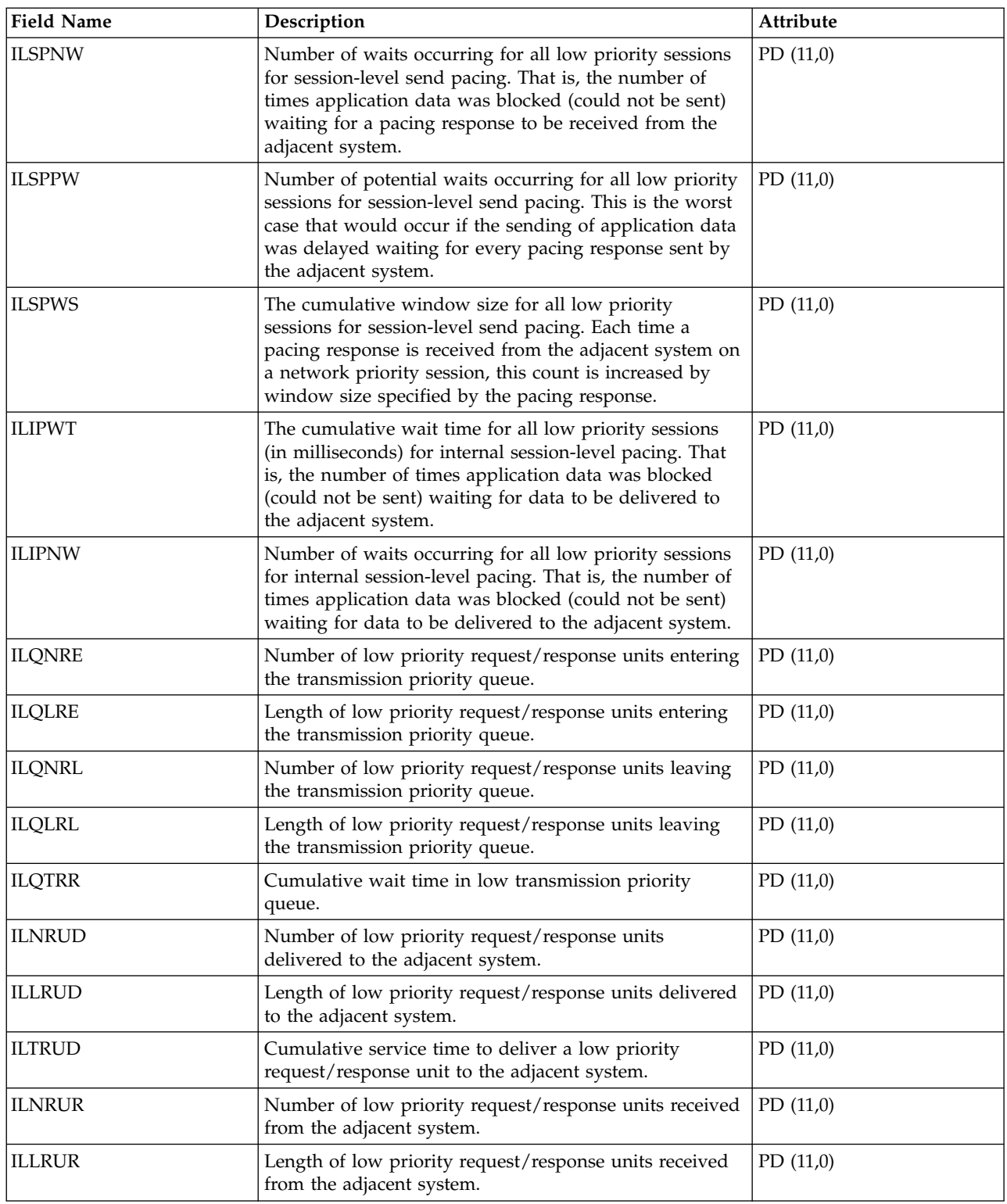

["Collection Services data files: System category and file relationships" on page 229](#page-234-0) When you collect performance data using Collection Services, the data is stored in a management collection (\*MGTCOL) object.

["Data files: File abbreviations" on page 244](#page-249-0)

The database files use abbreviations in the field and byte data tables.

#### **Related information**:

Create Performance Data (CRTPFRDTA) command

See the Create Performance Data (CRTPFRDTA) command for information on how to create performance database files.

# **Collection Services data files: QAPMSNADS**

This database file defines the fields in the SNA distribution services (SNADS) files record.

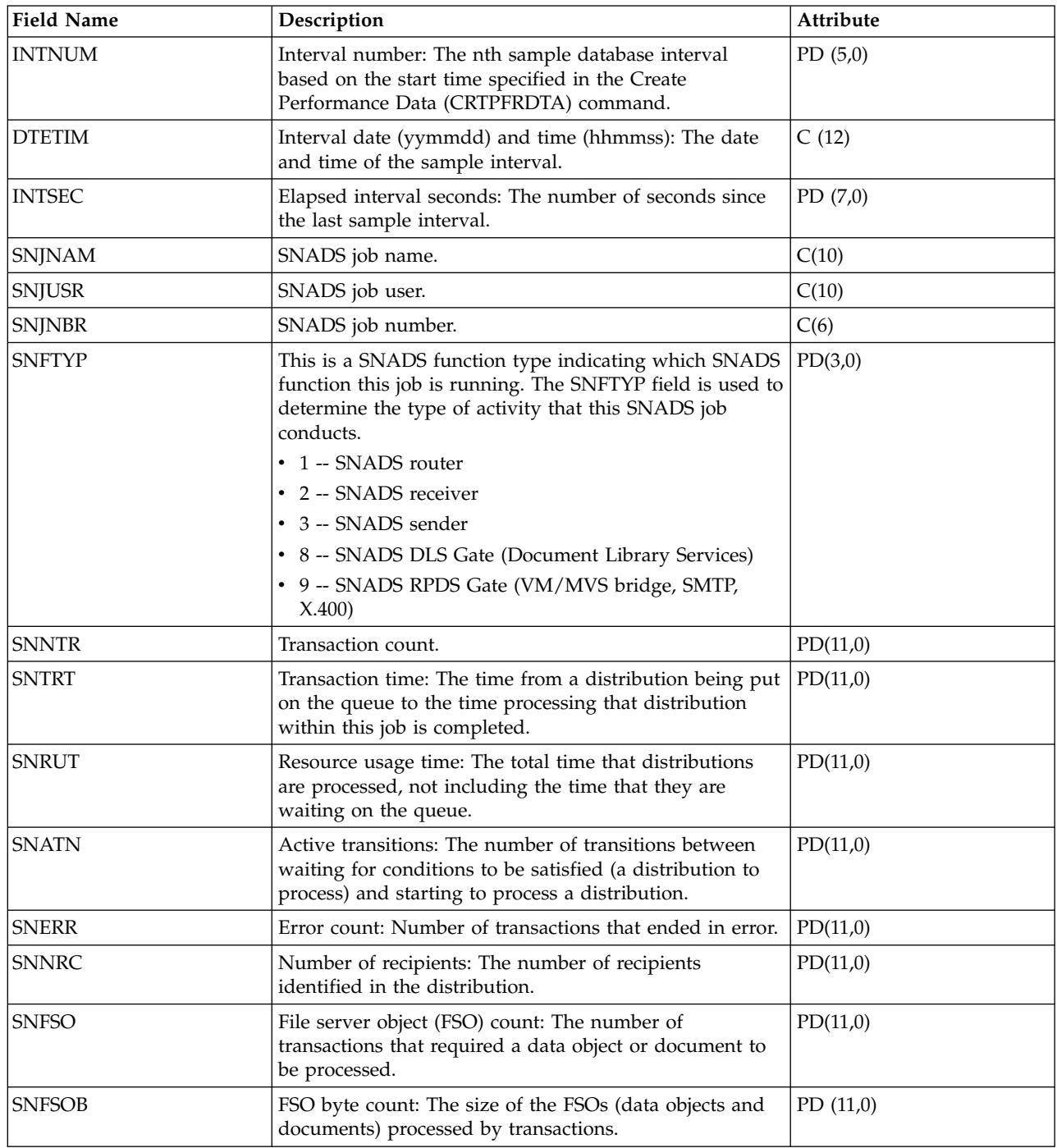

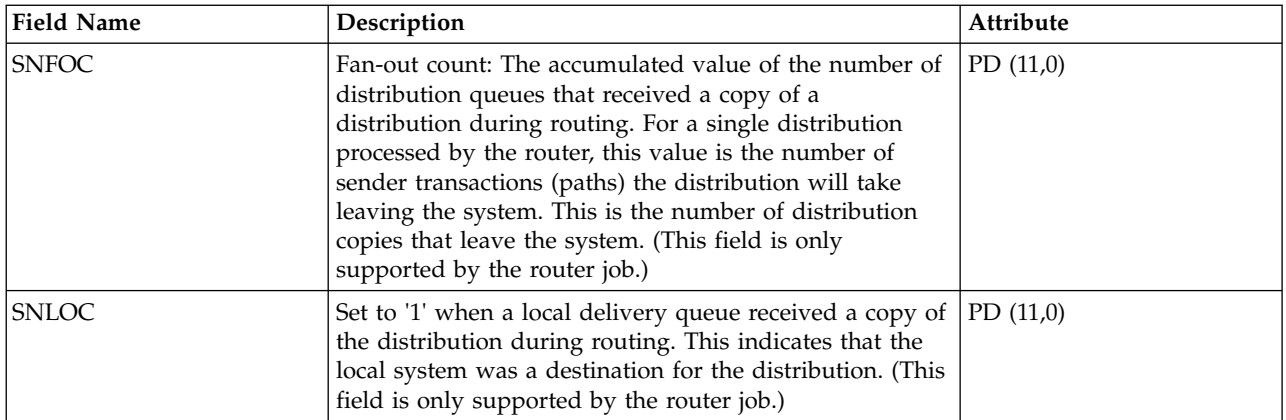

["Collection Services data files: System category and file relationships" on page 229](#page-234-0) When you collect performance data using Collection Services, the data is stored in a management collection (\*MGTCOL) object.

["Data files: File abbreviations" on page 244](#page-249-0)

The database files use abbreviations in the field and byte data tables.

#### **Related information**:

Create Performance Data (CRTPFRDTA) command

See the Create Performance Data (CRTPFRDTA) command for information on how to create performance database files.

## **Collection Services data files: QAPMSTND**

This database file includes FDDI station file entries.

This is the station counter file for distributed data interface (DDI) information. These fields are in the DDI station counter file.

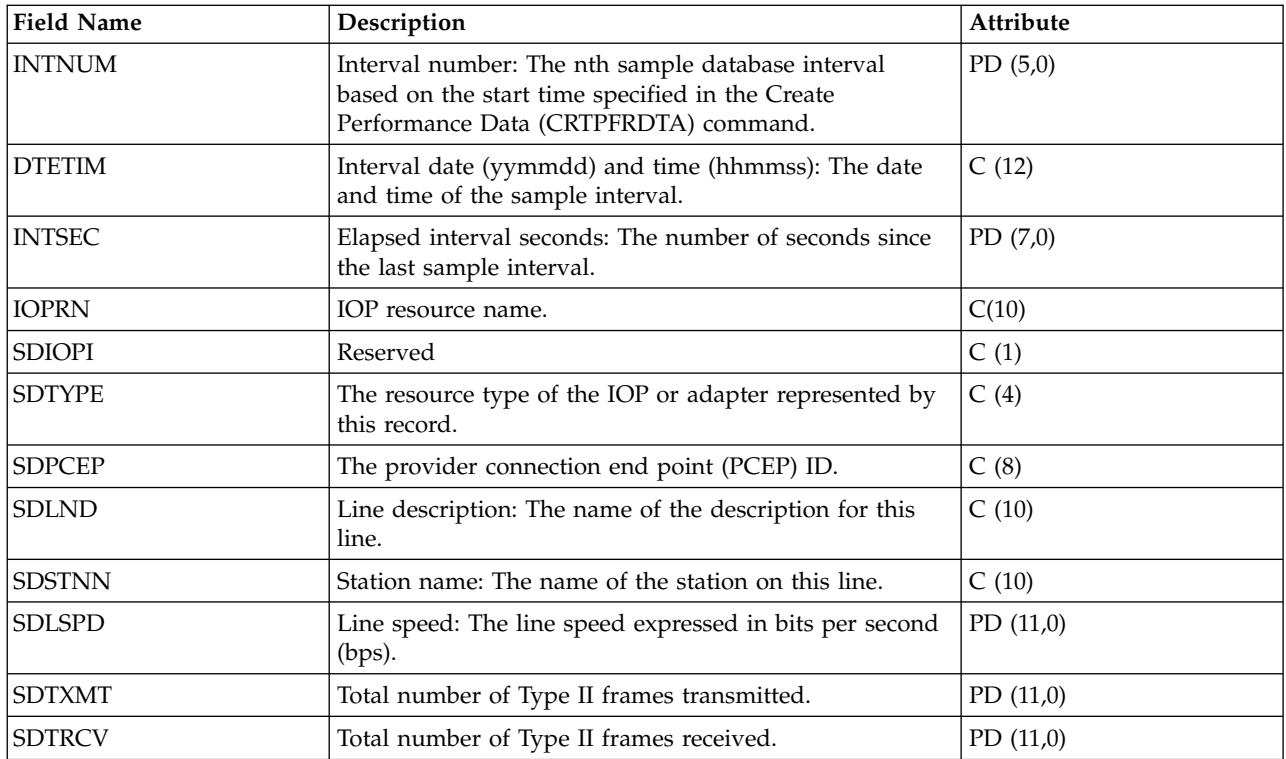

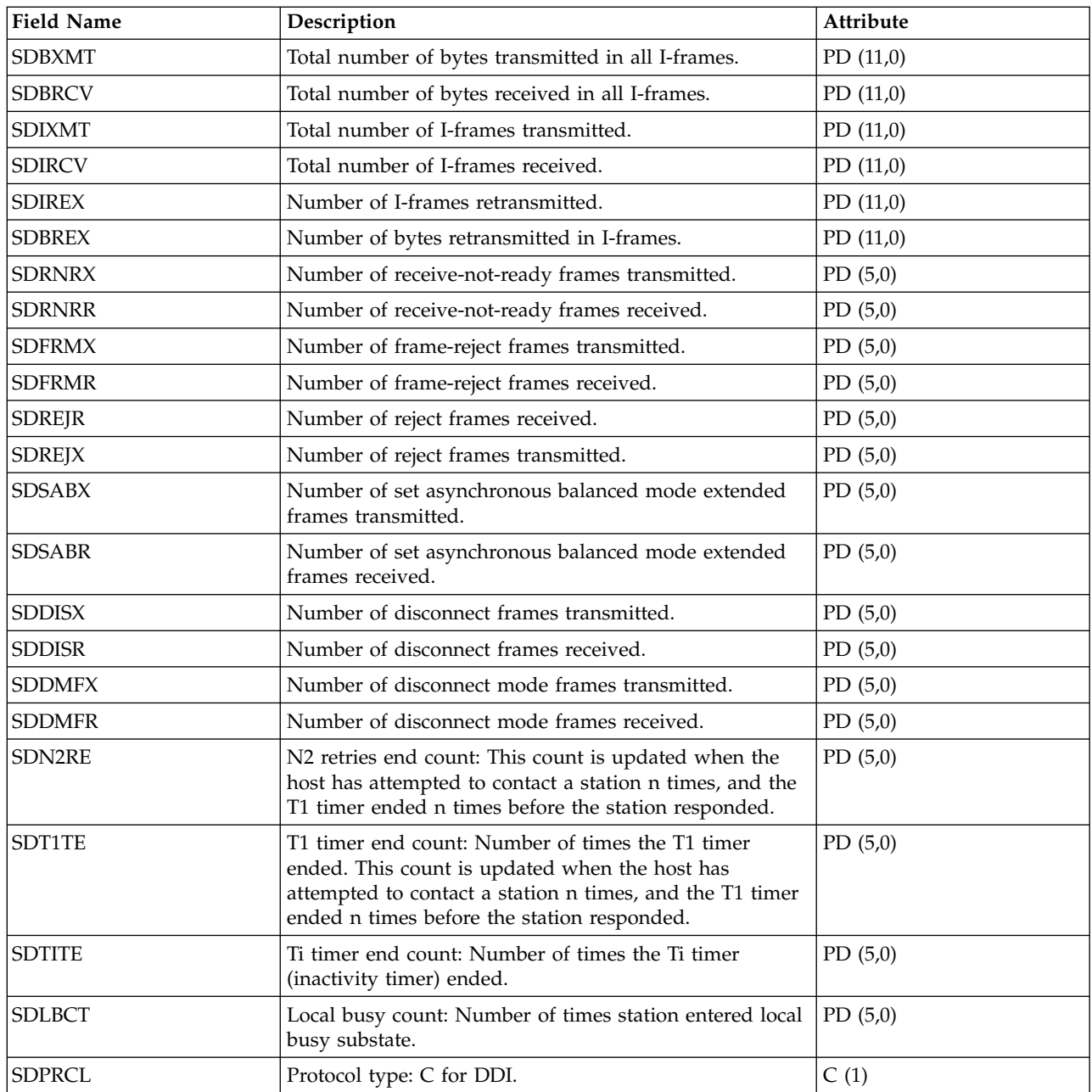

["Collection Services data files: System category and file relationships" on page 229](#page-234-0) When you collect performance data using Collection Services, the data is stored in a management collection (\*MGTCOL) object.

["Data files: File abbreviations" on page 244](#page-249-0)

The database files use abbreviations in the field and byte data tables.

#### **Related information**:

Create Performance Data (CRTPFRDTA) command

See the Create Performance Data (CRTPFRDTA) command for information on how to create performance database files.

## **Collection Services data files: QAPMSTNE**

This database file includes Ethernet station file entries and lists the fields in the Ethernet station file.

**Field Name Description Attribute** INTNUM Interval number: The nth sample database interval based on the start time specified in the Create Performance Data (CRTPFRDTA) command. PD (5,0) DTETIM Interval date (yymmdd) and time (hhmmss): The date and time of the sample interval. C (12) INTSEC Elapsed interval seconds: The number of seconds since the last sample interval. PD (7,0) IOPRN IOP resource name. C(10) STIOPI Reserved C (1) STTYPE The resource type of the IOP or adapter represented by this record.  $C(4)$ STPCEP The provider connection endpoint (PCEP) ID.  $\vert C \vert$  (8) STLND Line description: The name of the description for this line.  $C(10)$ STSTNN Station name: The name of the station on this line. C (10) STLSPD Line speed: The line speed expressed in bits per second PD (11,0) (bps). For some lines, this value might change as time Line speed: The line speed expressed in bits per second  $\begin{bmatrix} \text{PD (11,0)} \\ \text{tops} \end{bmatrix}$ . For some lines, this value might change as time STTXMT Total number of Type II frames transmitted. PD (11,0) STTRCV Total number of Type II frames received. PD (11,0) STBXMT Total number of bytes transmitted in all I-frames. PD (11,0) STBRCV Total number of bytes received in all I-frames. PD (11,0) STIXMT Total number of I-frames transmitted. PD (11,0) STIRCV Total number of I-frames received. PD (11,0) STIREX Number of I-frames retransmitted. PD (11,0) STBREX Number of bytes retransmitted in I-frames. PD (11,0) STRNRX Number of receive-not-ready frames transmitted. PD (5,0) STRNRR Number of receive-not-ready frames received. PD (5,0) STFRMX Number of frame-reject frames transmitted. PD (5,0) STFRMR Number of frame-reject frames received. PD (5,0) STREJR Number of reject frames received. PD (5,0) STREJX Number of reject frames transmitted. PD (5,0) STSABX Number of set asynchronous balanced mode extended frames transmitted. PD (5,0) STSABR Number of set asynchronous balanced mode extended frames received. PD (5,0) STDISX Number of disconnect frames transmitted. PD (5,0) STDISR Number of disconnect frames received. PD (5,0) STDMFX Number of disconnect mode frames transmitted. PD (5,0) STDMFR Number of disconnect mode frames received. PD (5,0)

Ethernet LAN station statistics are reported for active Ethernet line descriptions that are associated with Ethernet ports and with ATM ports that support Ethernet LAN emulation.

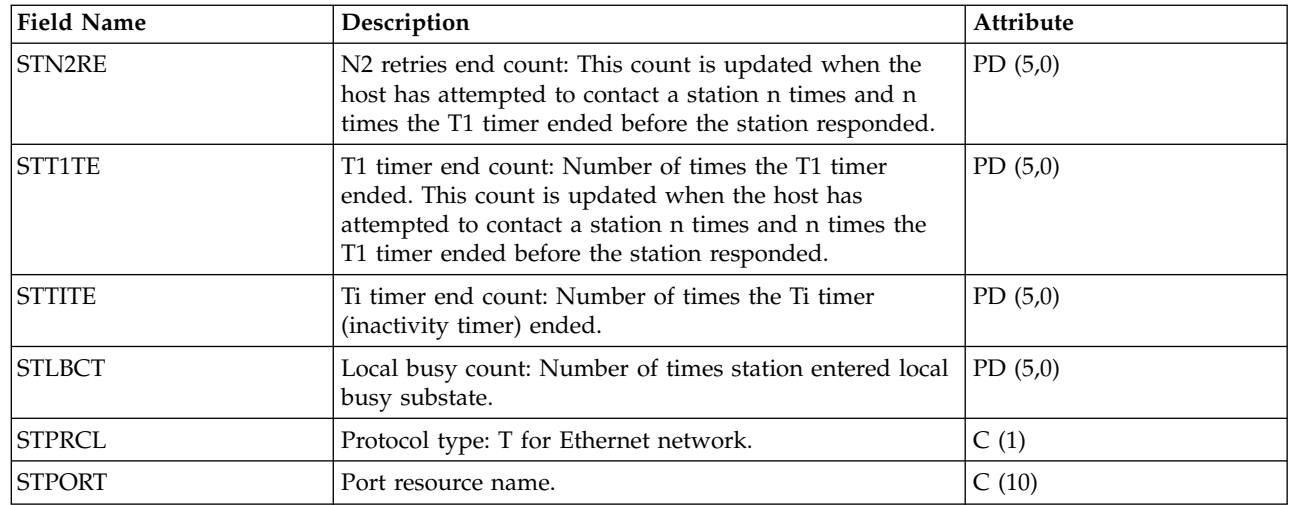

 $\mathsf I$ |

> ["Collection Services data files: System category and file relationships" on page 229](#page-234-0) When you collect performance data using Collection Services, the data is stored in a management collection (\*MGTCOL) object.

["Data files: File abbreviations" on page 244](#page-249-0) The database files use abbreviations in the field and byte data tables.

#### **Related information**:

Create Performance Data (CRTPFRDTA) command See the Create Performance Data (CRTPFRDTA) command for information on how to create performance database files.

## **Collection Services data files: QAPMSTNL**

This database file includes token-ring station file entries and lists the fields in the token-ring local area network (LAN) station file.

Token-ring LAN station statistics are reported for active token-ring line descriptions that are associated with token-ring ports and with ATM ports that support token-ring LAN emulation.

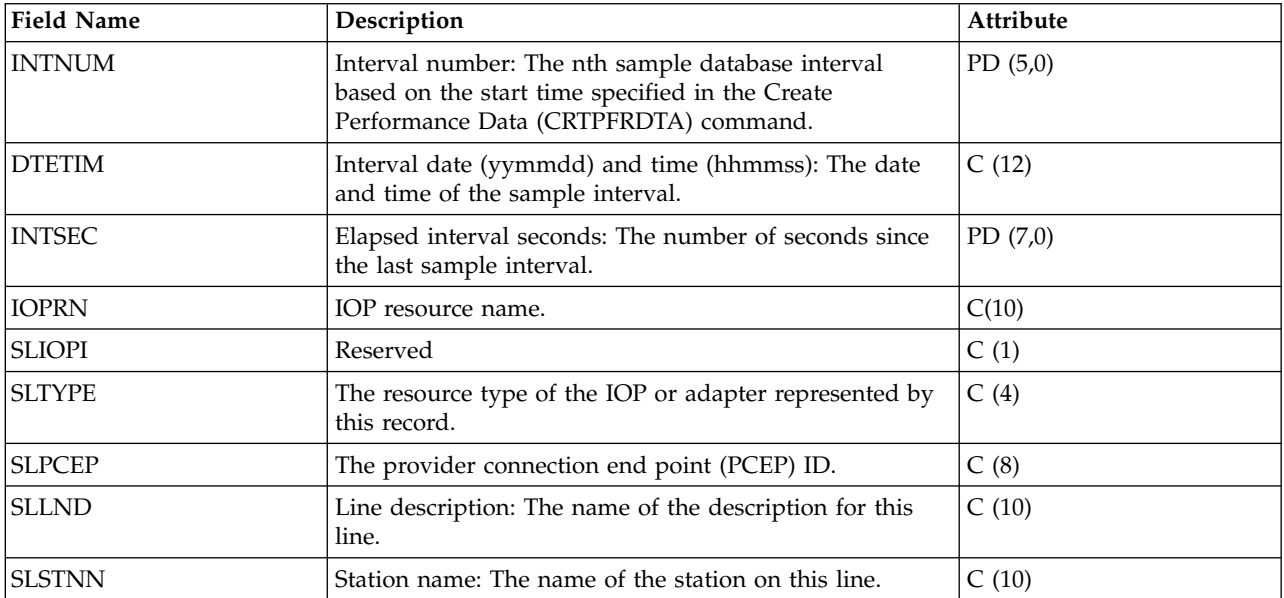

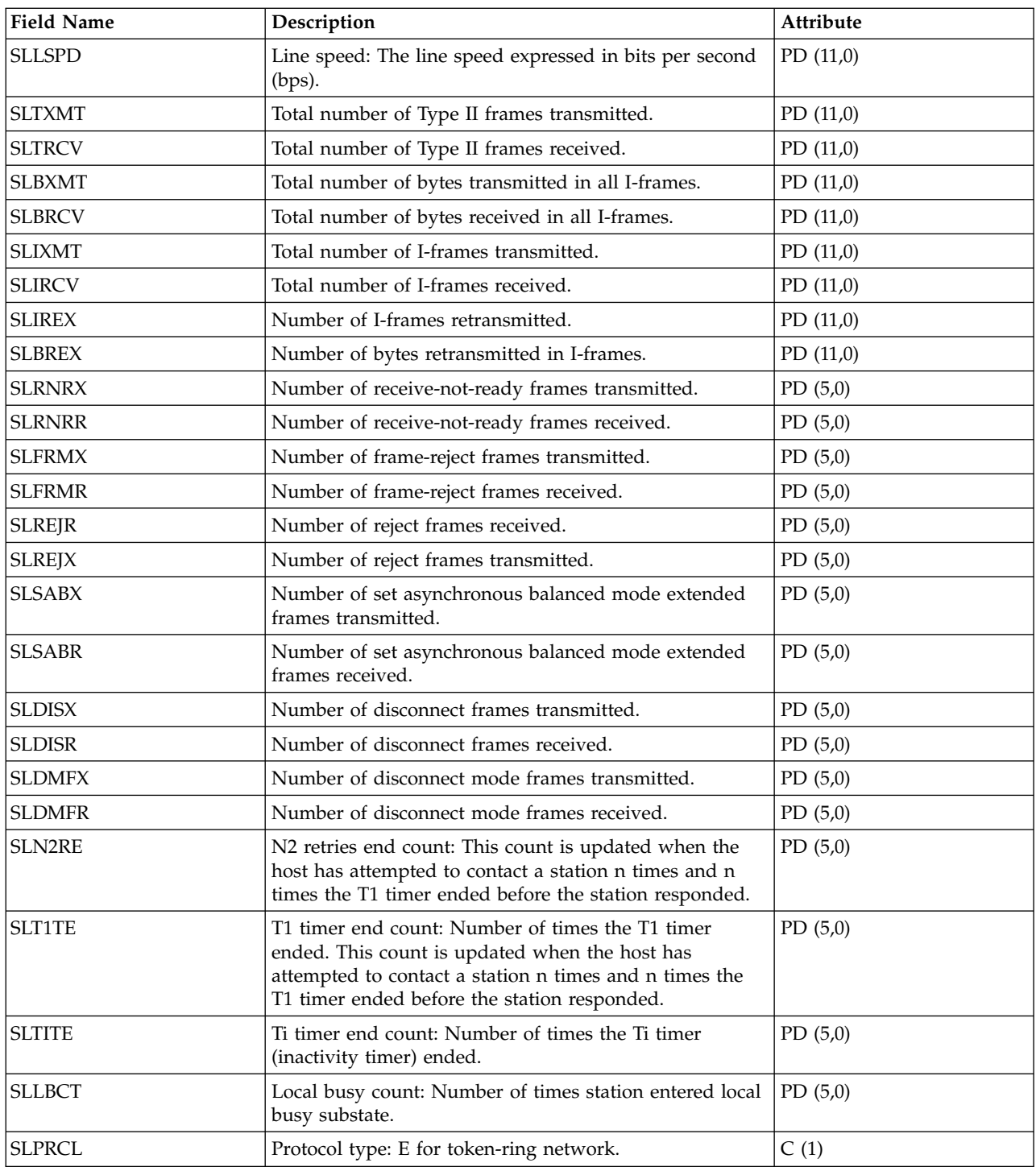

["Collection Services data files: System category and file relationships" on page 229](#page-234-0) When you collect performance data using Collection Services, the data is stored in a management collection (\*MGTCOL) object.

["Data files: File abbreviations" on page 244](#page-249-0)

The database files use abbreviations in the field and byte data tables.

#### **Related information**:

Create Performance Data (CRTPFRDTA) command See the Create Performance Data (CRTPFRDTA) command for information on how to create performance database files.

# **Collection Services data files: QAPMSTNY**

This database file includes frame relay station file entries and lists the fields in the frame relay station file.

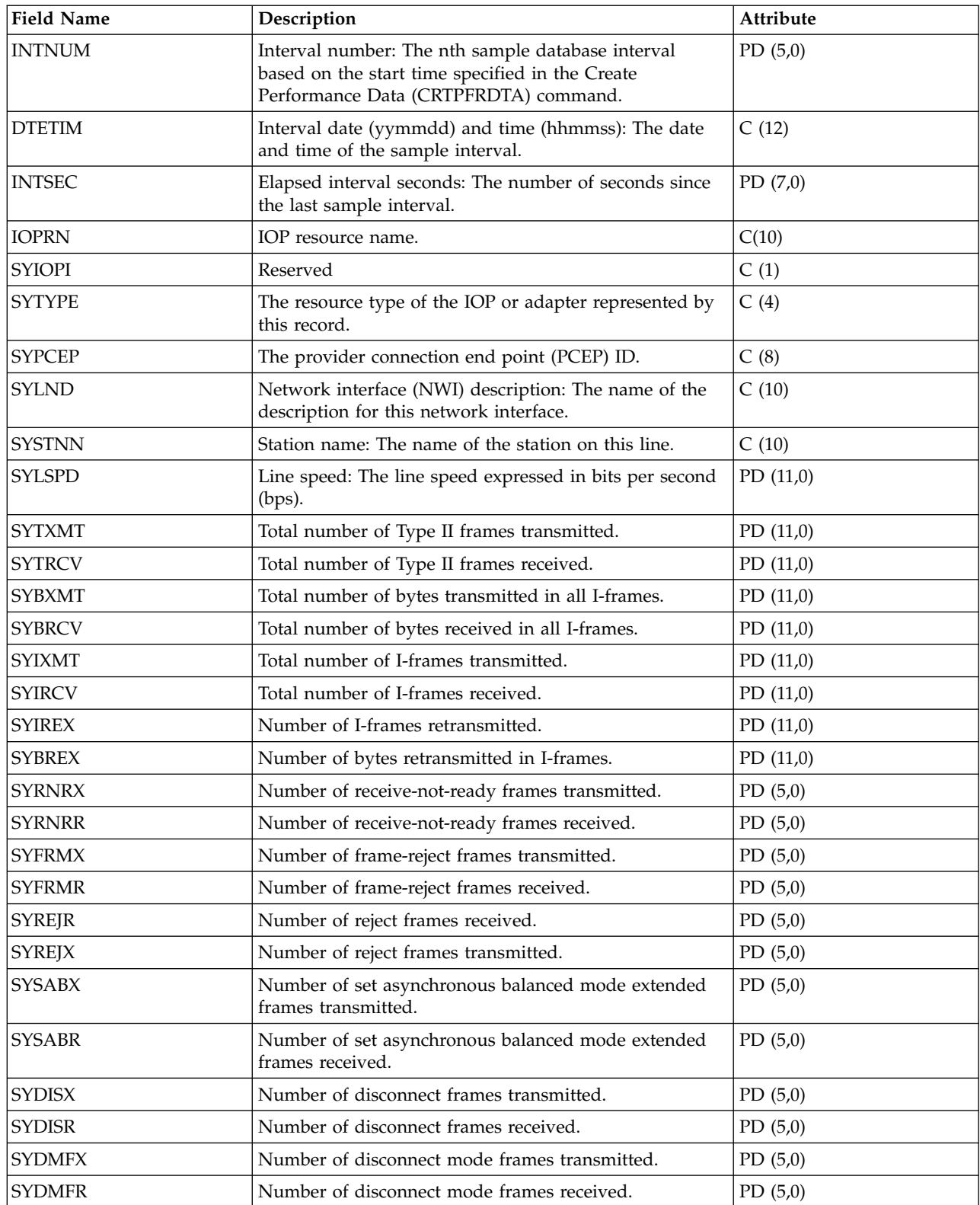

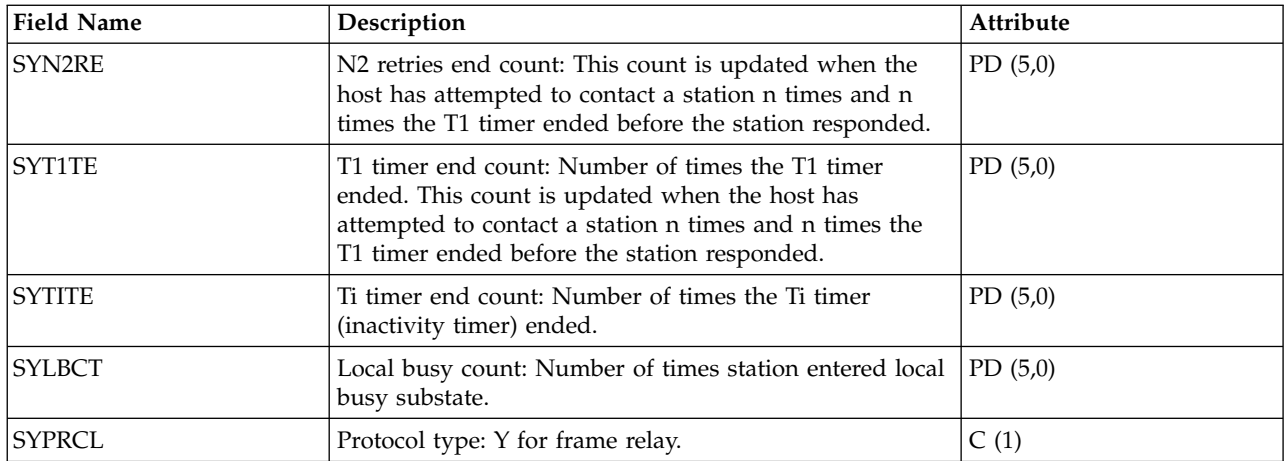

["Collection Services data files: System category and file relationships" on page 229](#page-234-0) When you collect performance data using Collection Services, the data is stored in a management collection (\*MGTCOL) object.

["Data files: File abbreviations" on page 244](#page-249-0)

The database files use abbreviations in the field and byte data tables.

#### **Related information**:

Create Performance Data (CRTPFRDTA) command See the Create Performance Data (CRTPFRDTA) command for information on how to create performance database files.

## **Collection Services data files: QAPMSYS and QAPMSYSL**

The QAPMSYS file is created when the performance monitor database files are migrated with the |

| Convert Performance Collection (CVTPFRCOL) command to a newer release.

Collection Services does not create this file. The QAMPSYSL file is provided for compatibility with the performance monitor and combines data from QAPMJSUM, QAPMSYSCPU, and QAPMSYSTEM files. This file is produced when all of these categories are requested from the Create Performance Data (CRTPFRDTA) command. This file contains system interval file entries.

The following terms are used in the field descriptions and are repeated for each group of jobs:

- v Number of database read operations. Total number of physical read operations for database functions.
- v Number of nondatabase read operations. Total number of physical read operations for nondatabase functions.
- Number of write operations. Total number of physical write operations.
- Number of print lines. Number of lines written by the program, which does not reflect what is actually printed. Spooled files can be ended or printed with multiple copies.
- v Number of database writes/reads (logical). Number of times the database module was called, which does not include I/O operations to readers/writers or I/O operations caused by the Copy Spooled File (CPYSPLF) or Display Spooled File (DSPSPLF) command. If SEQONLY(\*YES) is in effect, these numbers show each block of records read or written, not the number of individual records read or written.
- v Number of communications writes/reads (logical). These do not include remote workstation activity. They include only activity related to intersystem communications function (ICF) files when the I/O is for a communications device.

Users should note that blocked I/O is considered one I/O operation.

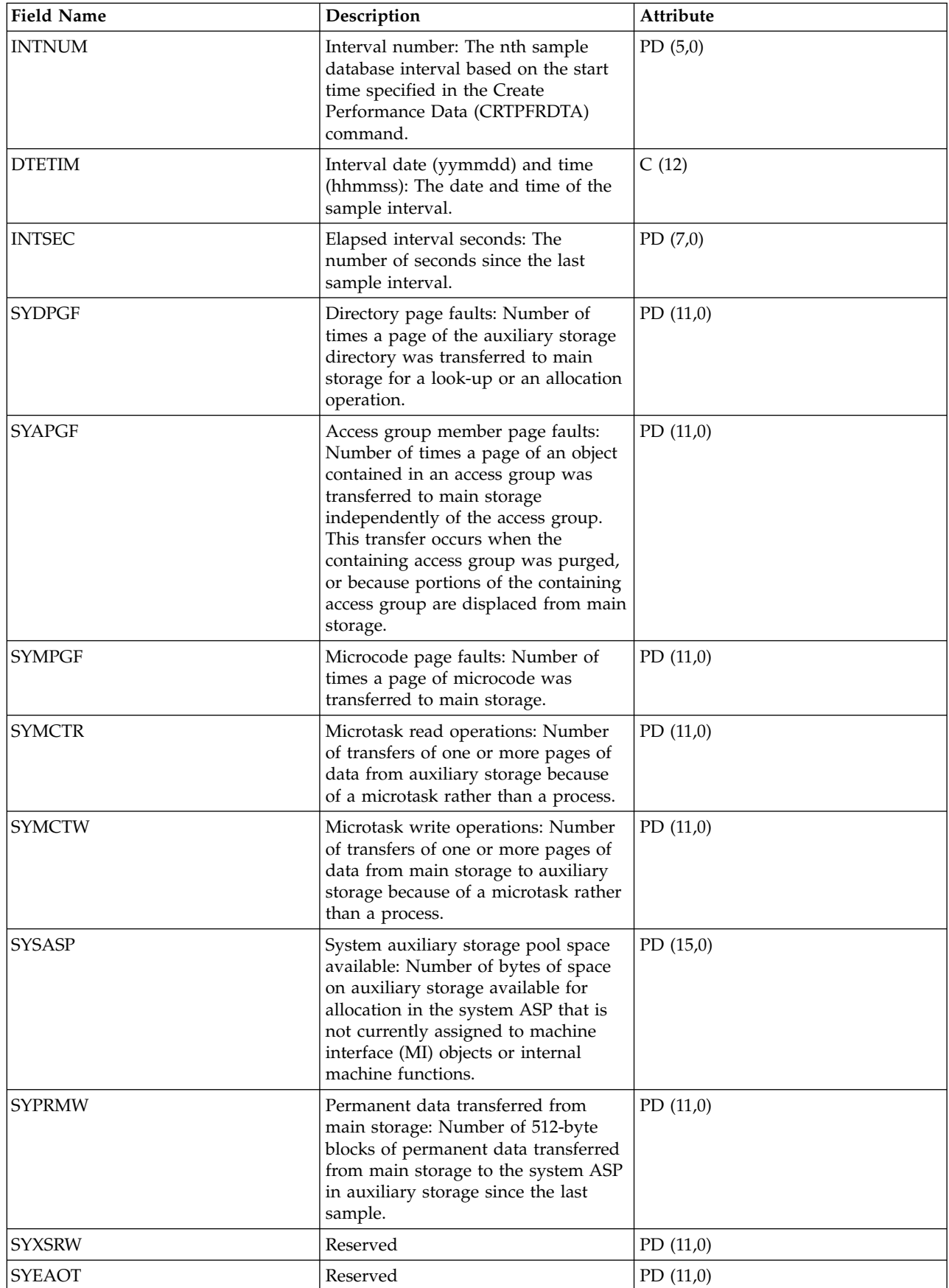

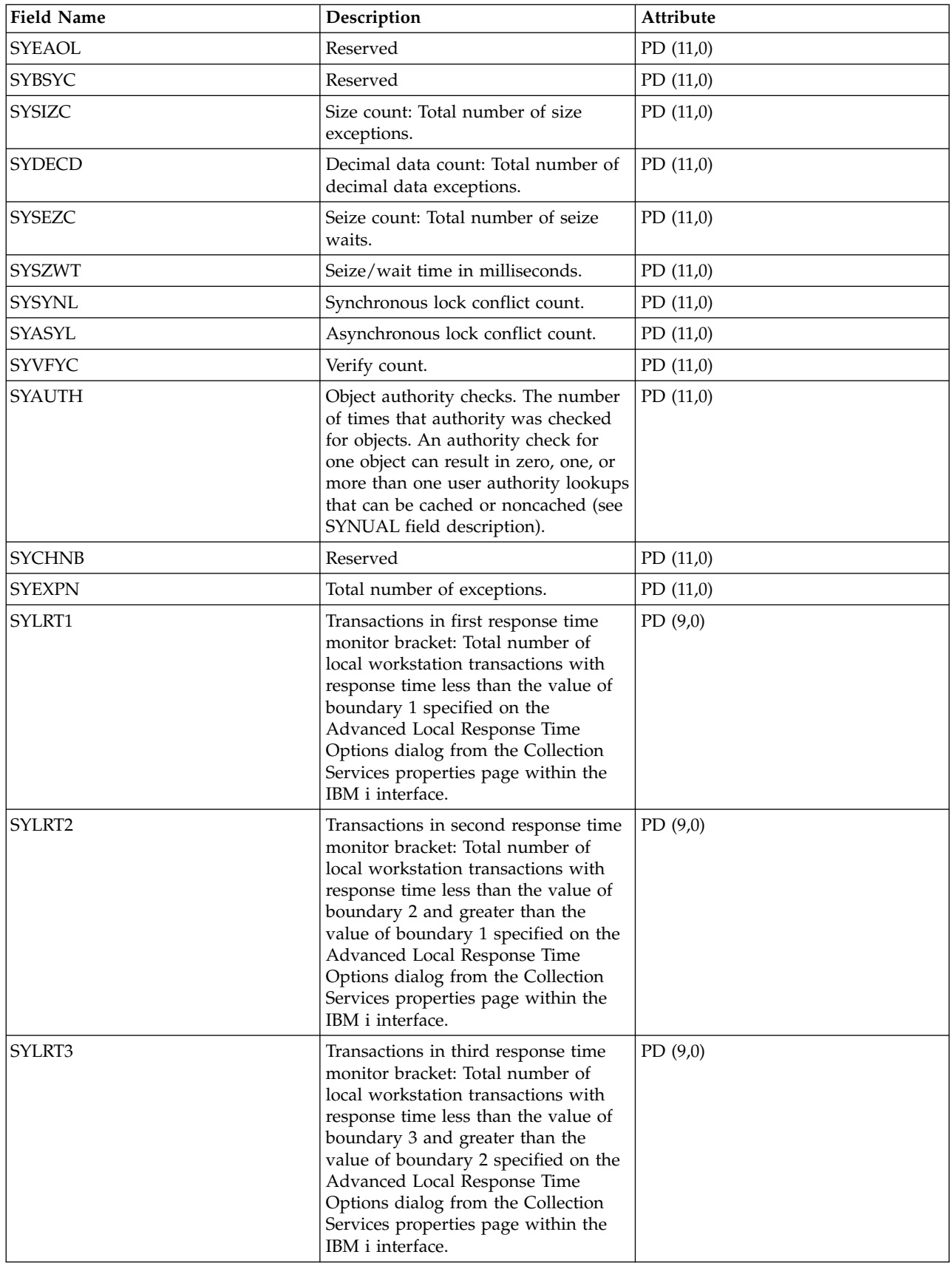

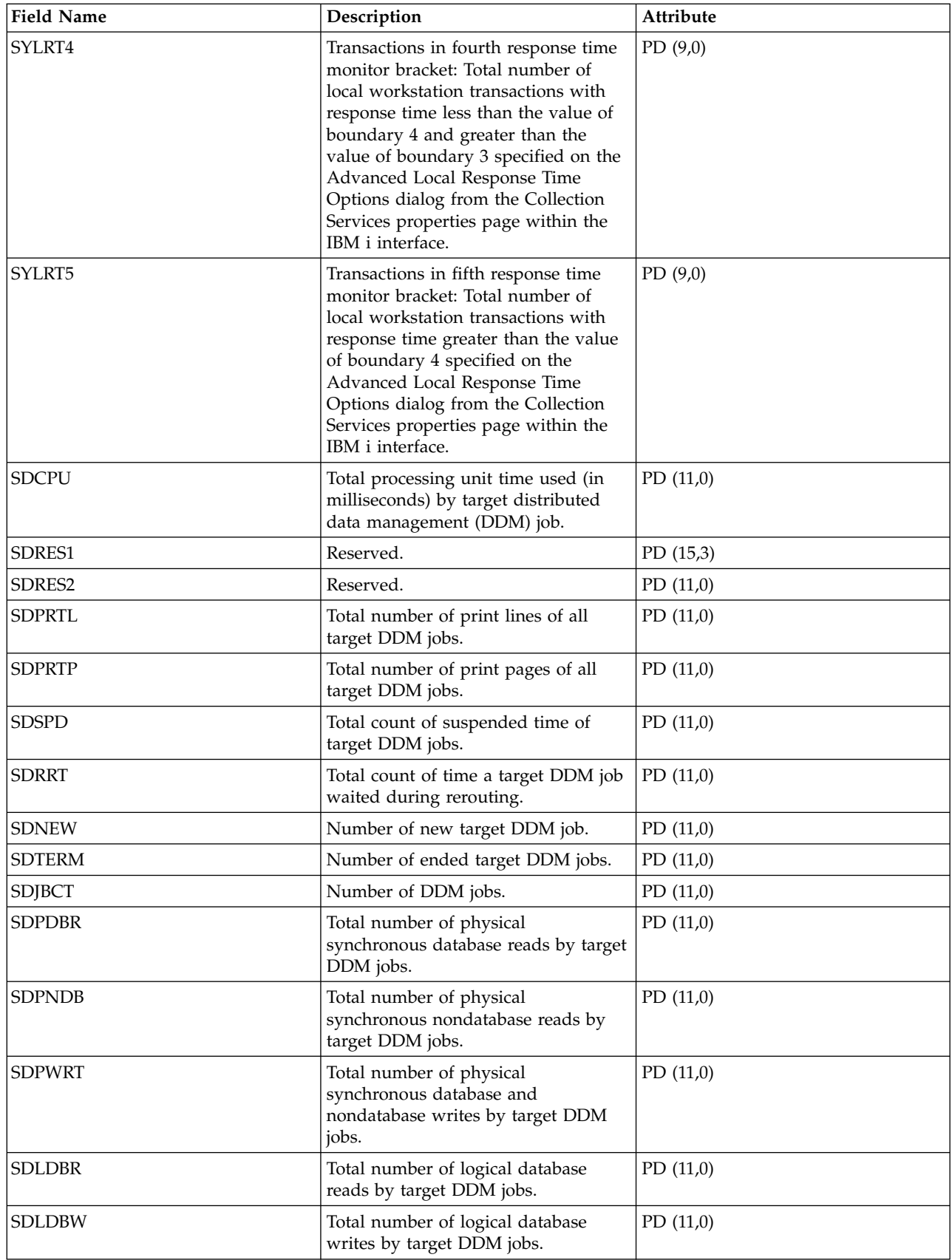

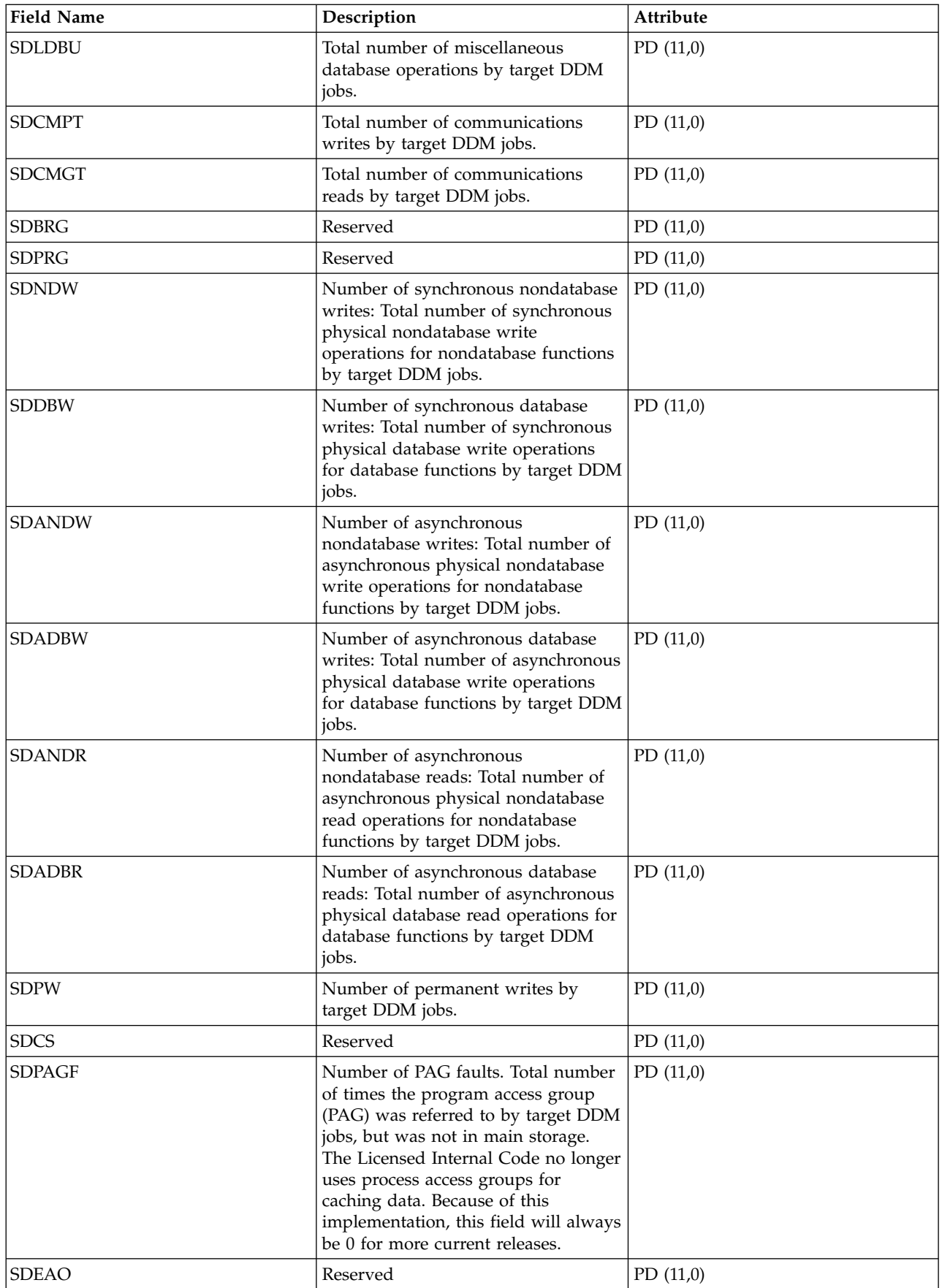

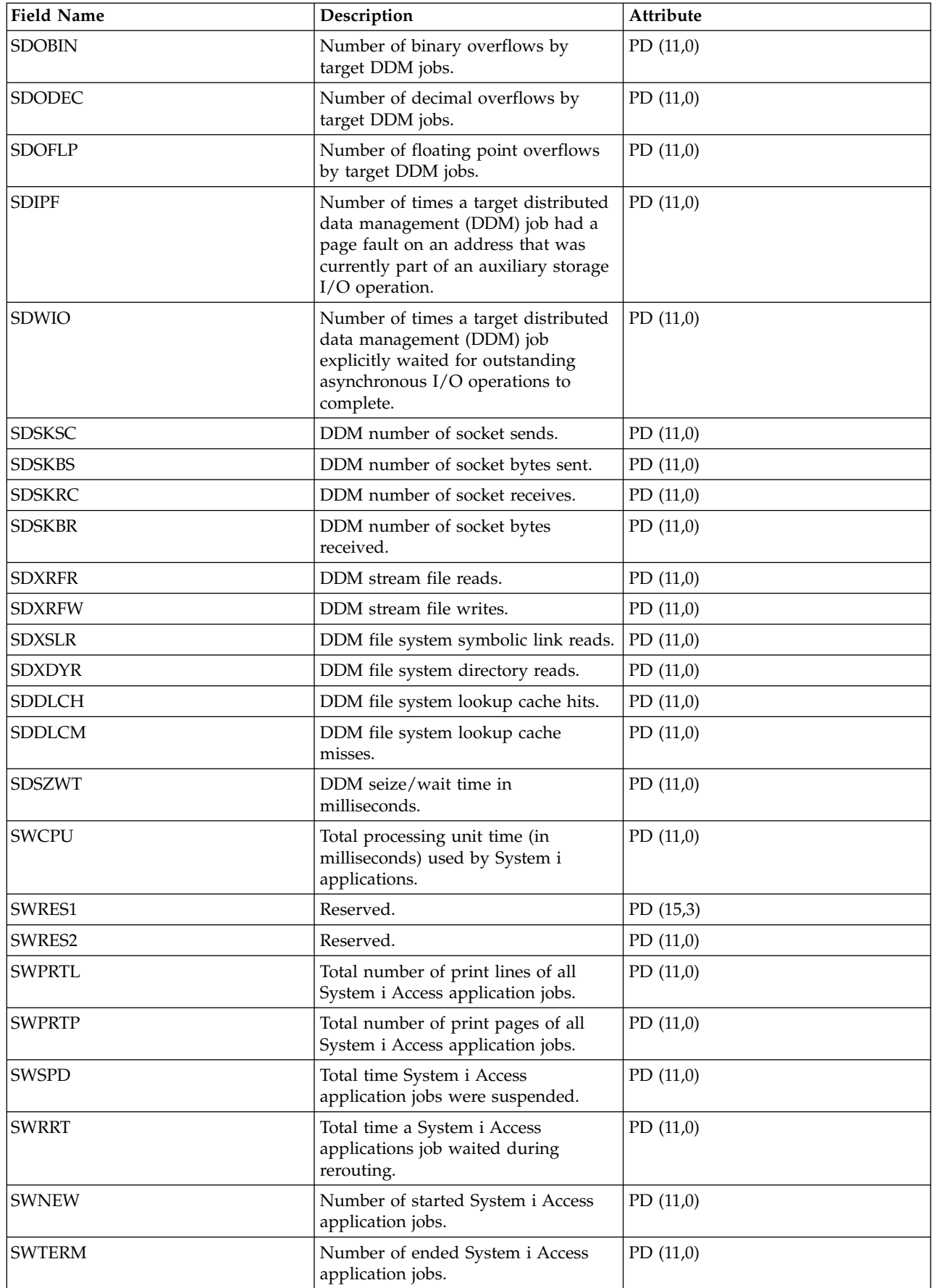

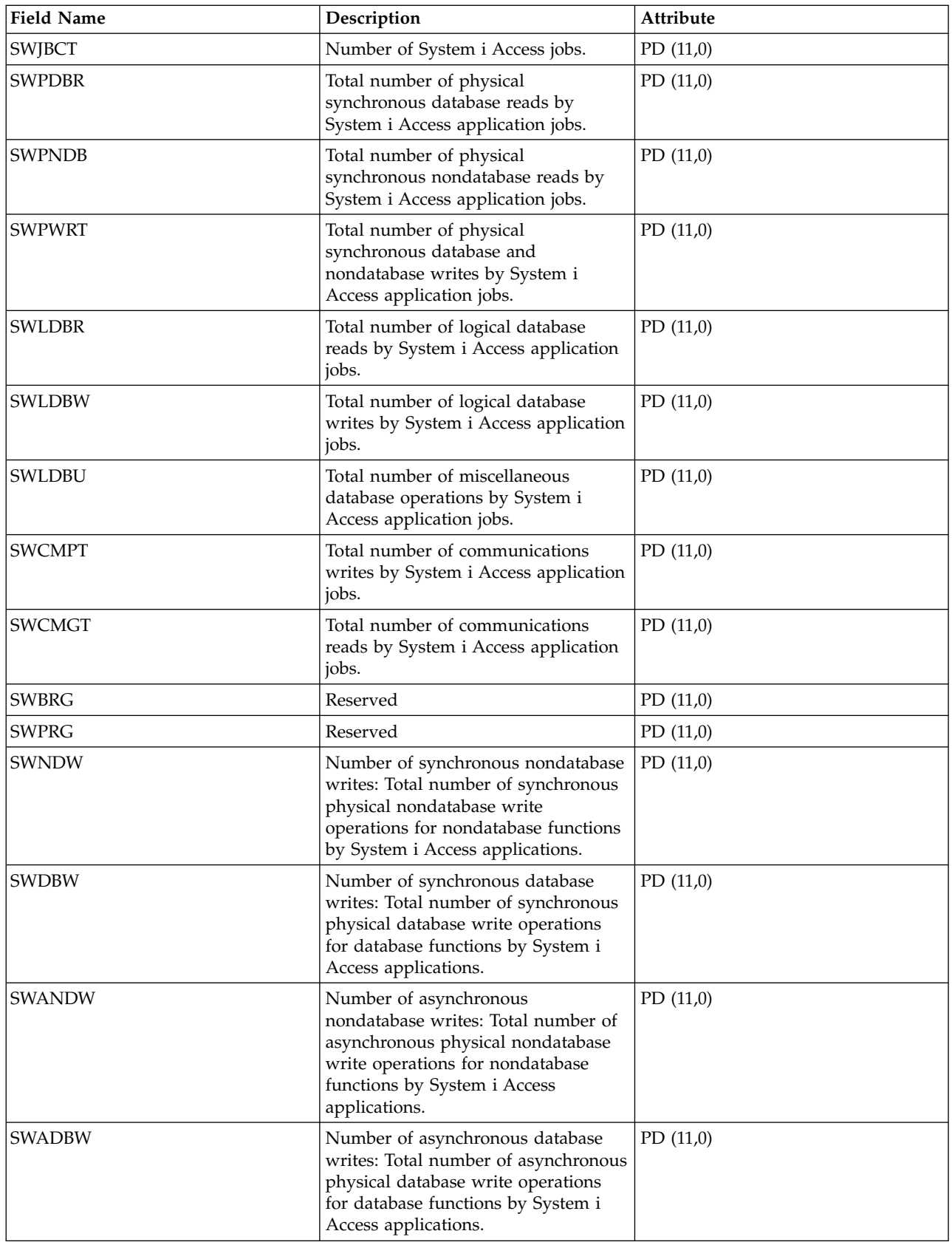

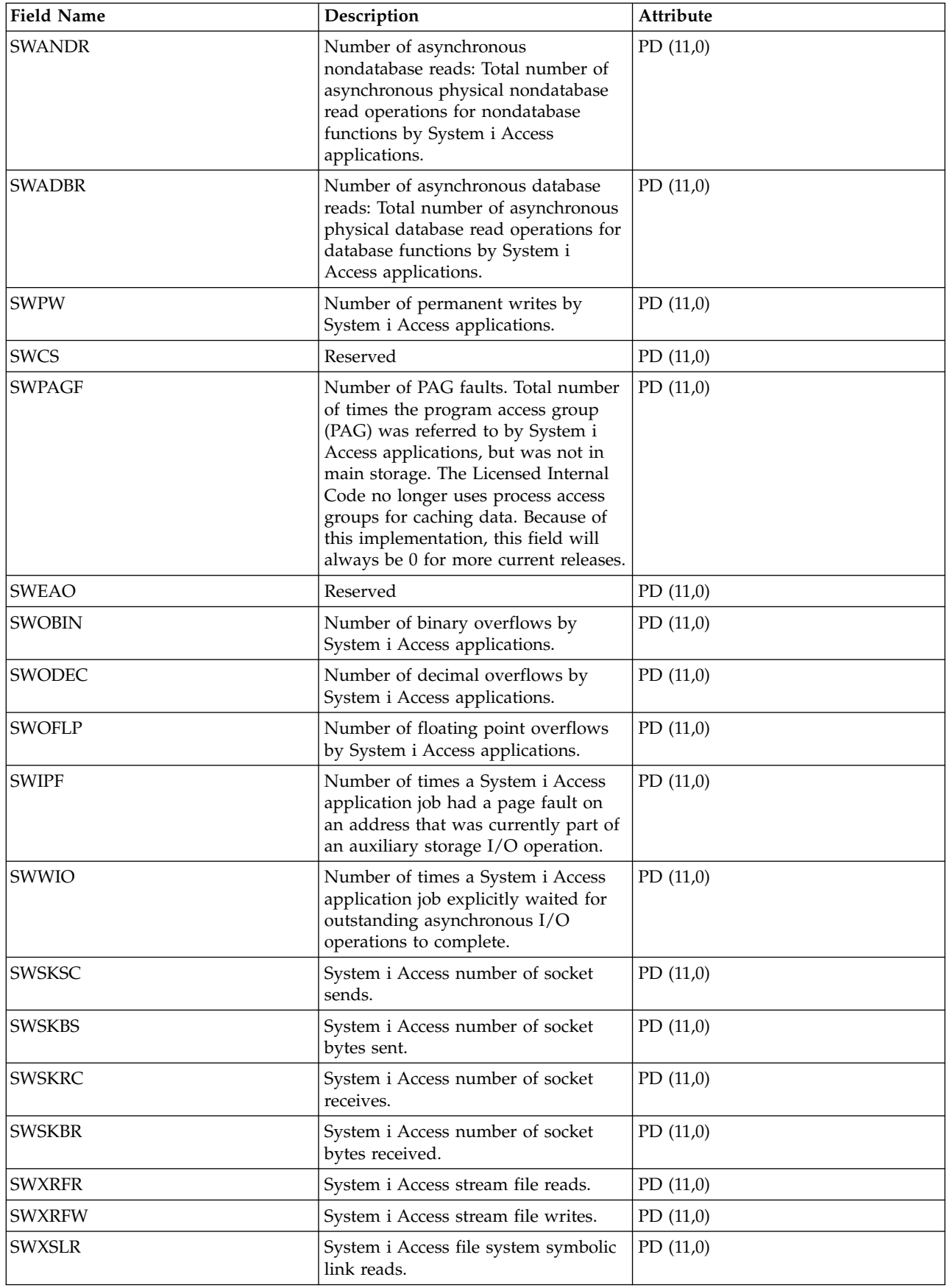

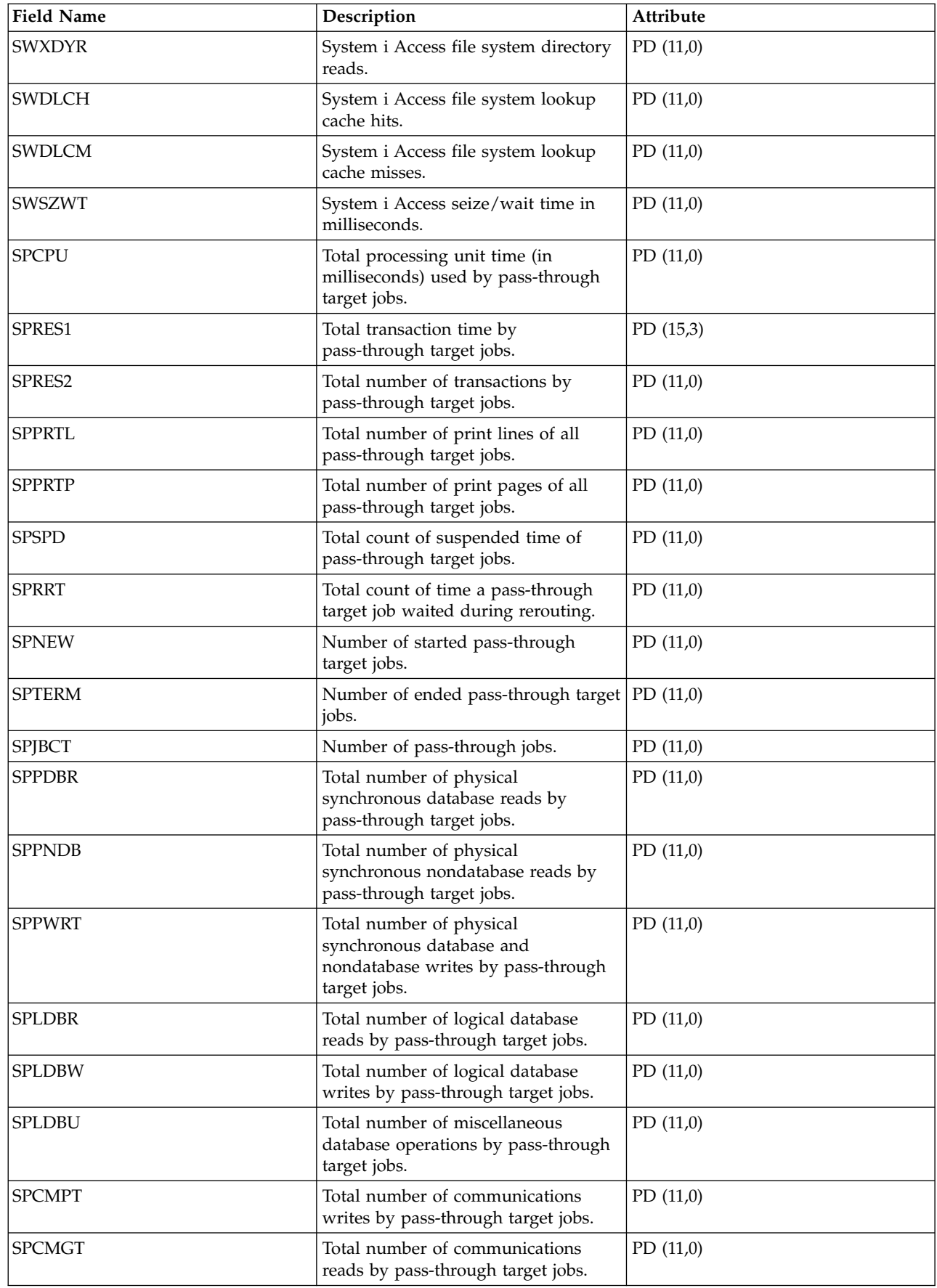

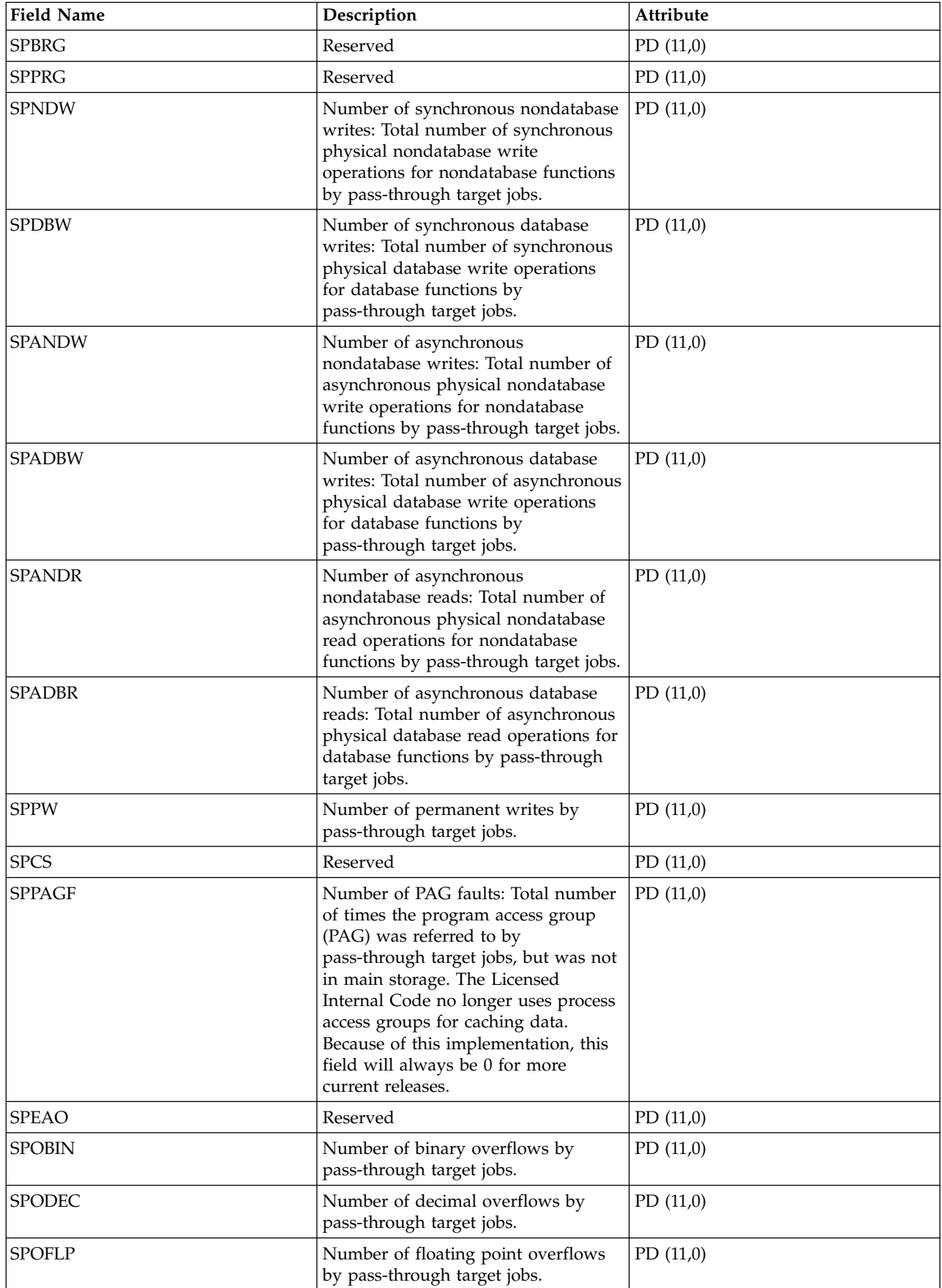

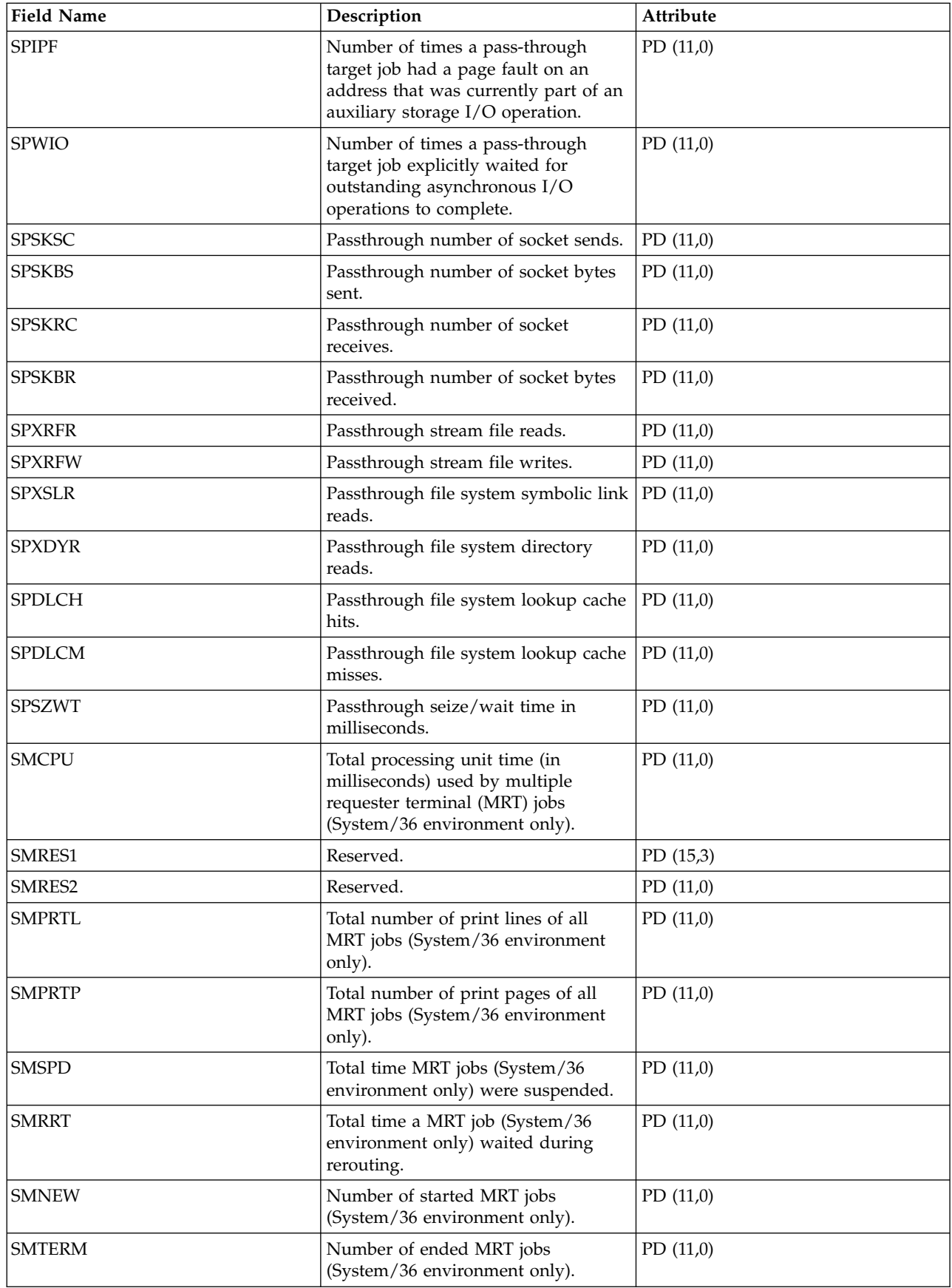

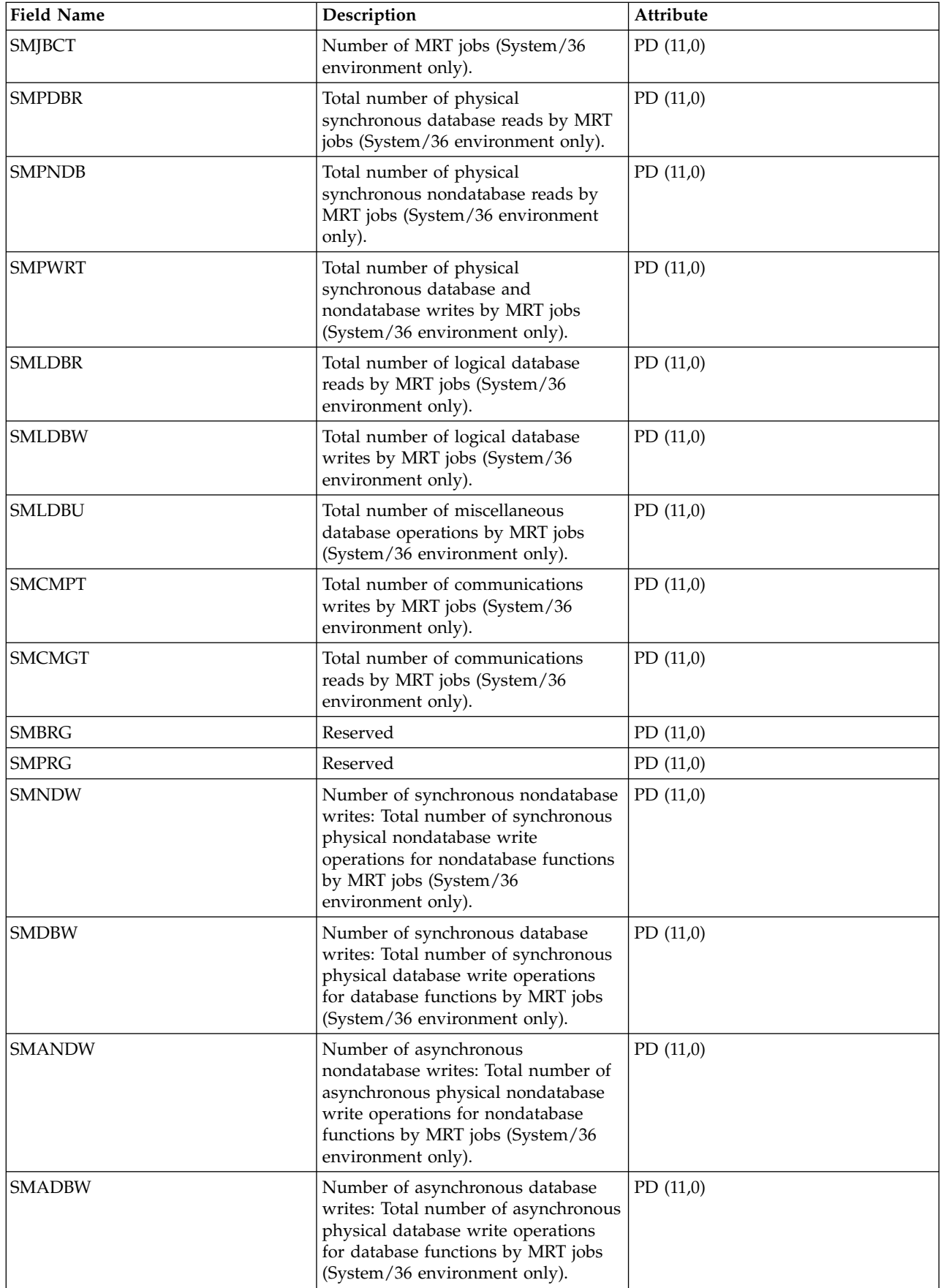

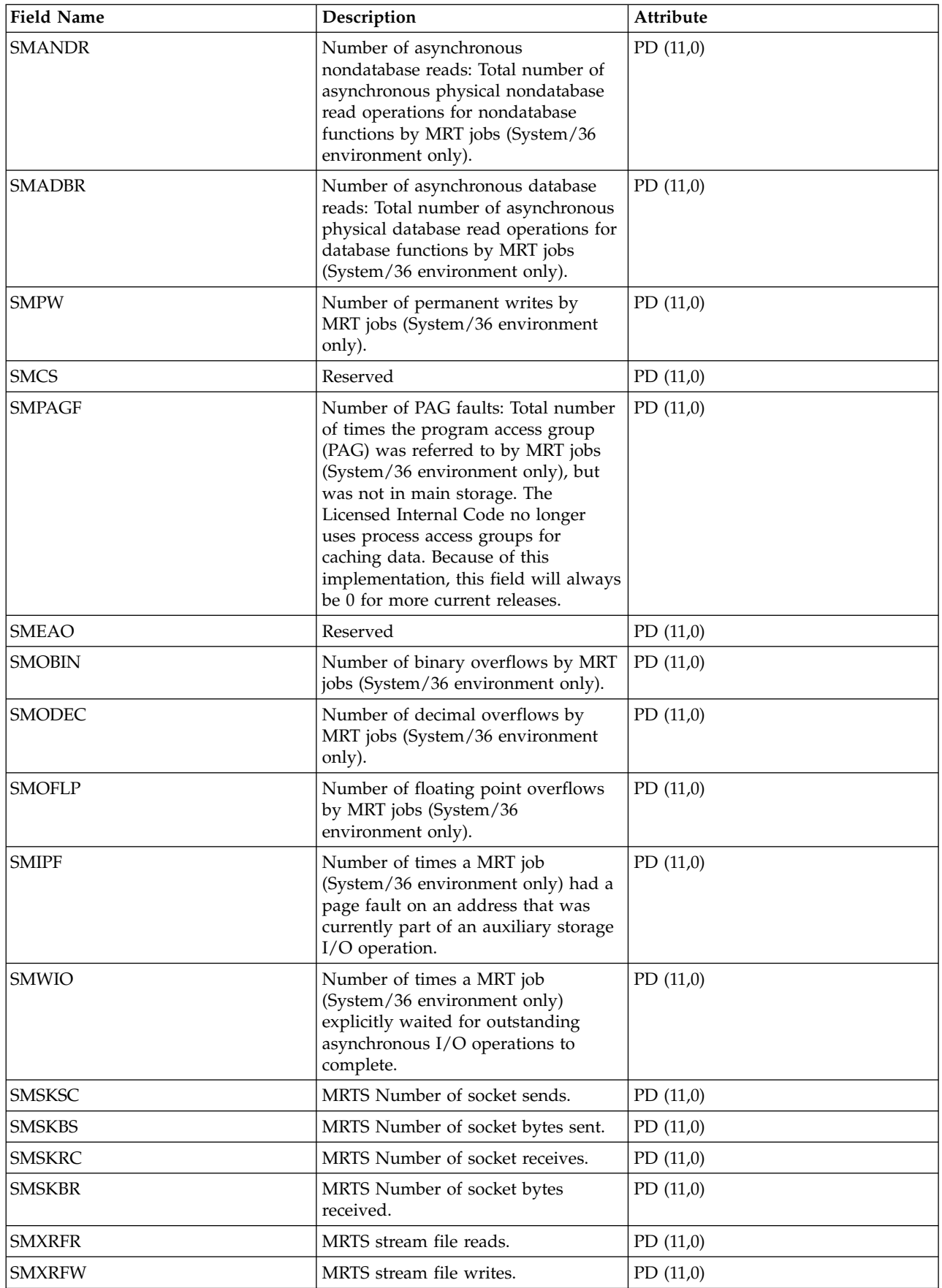

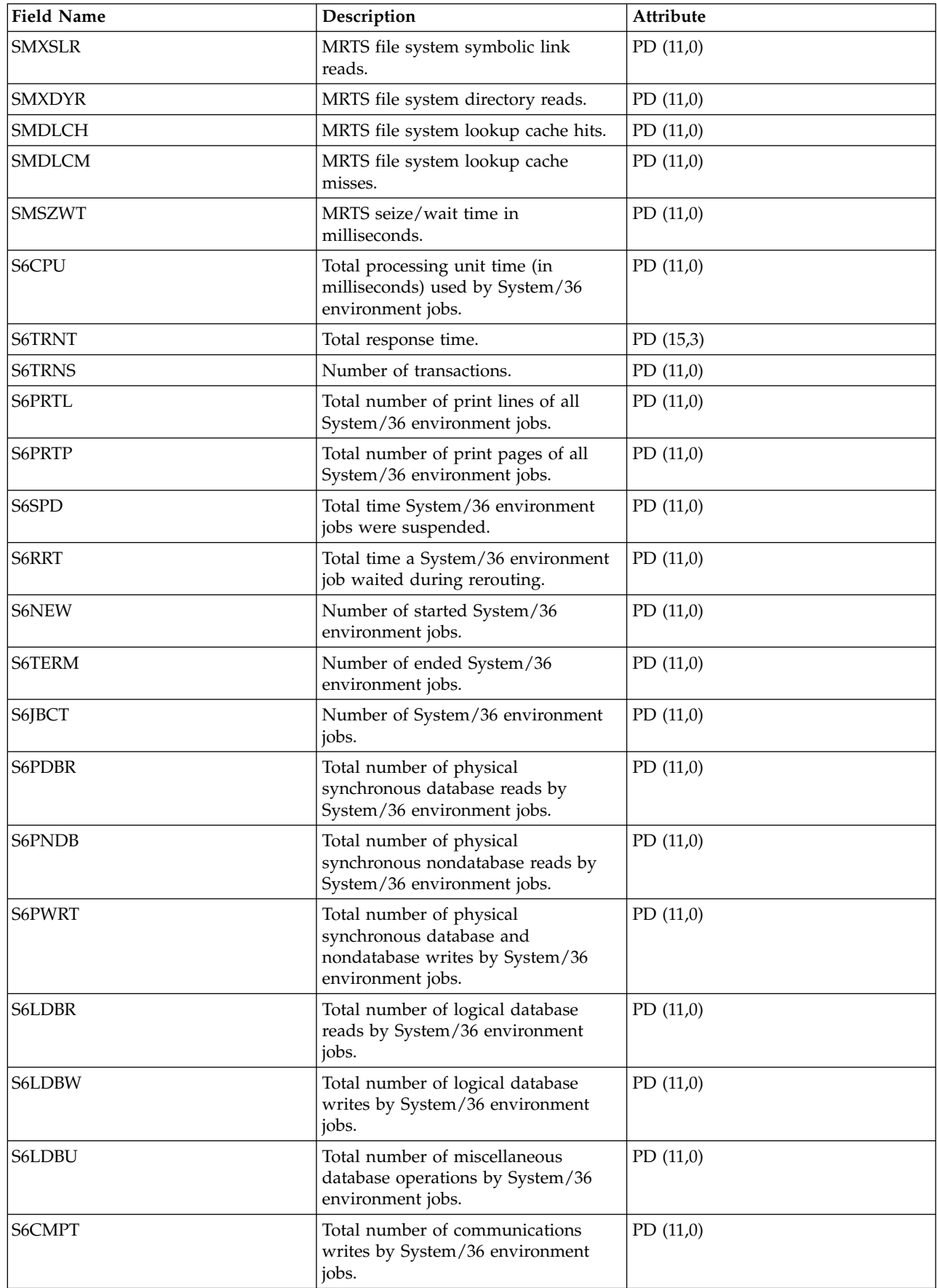

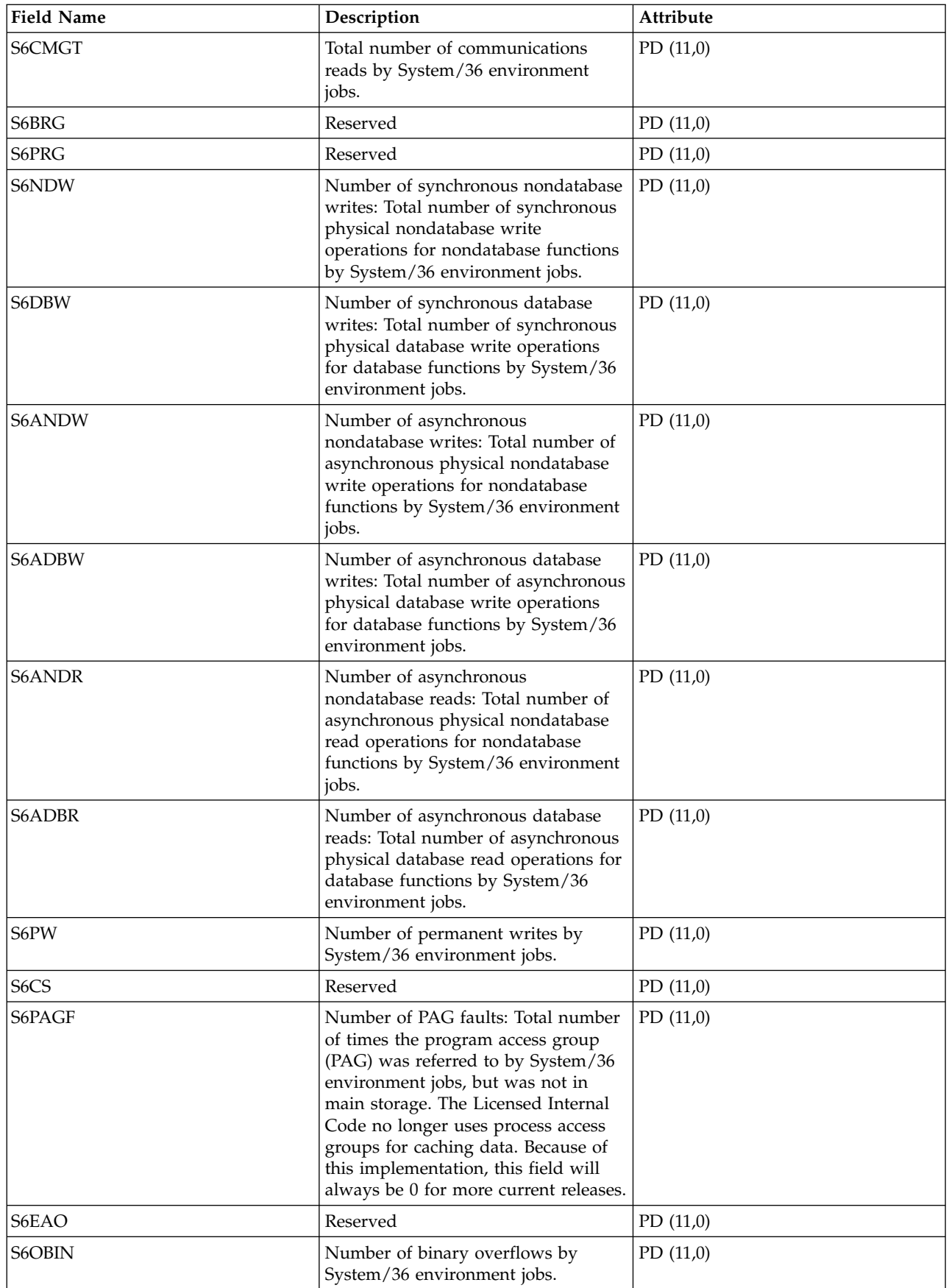

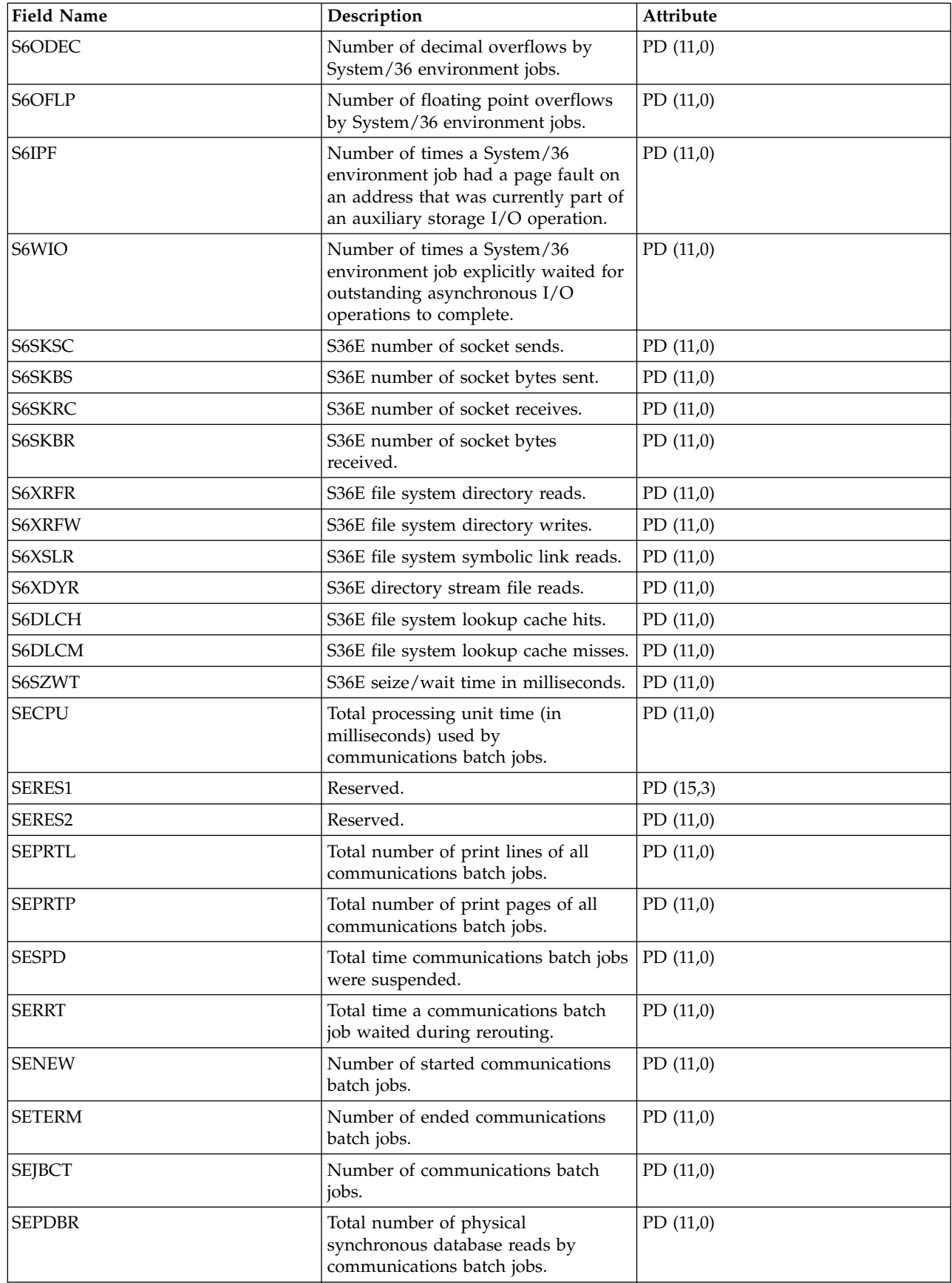

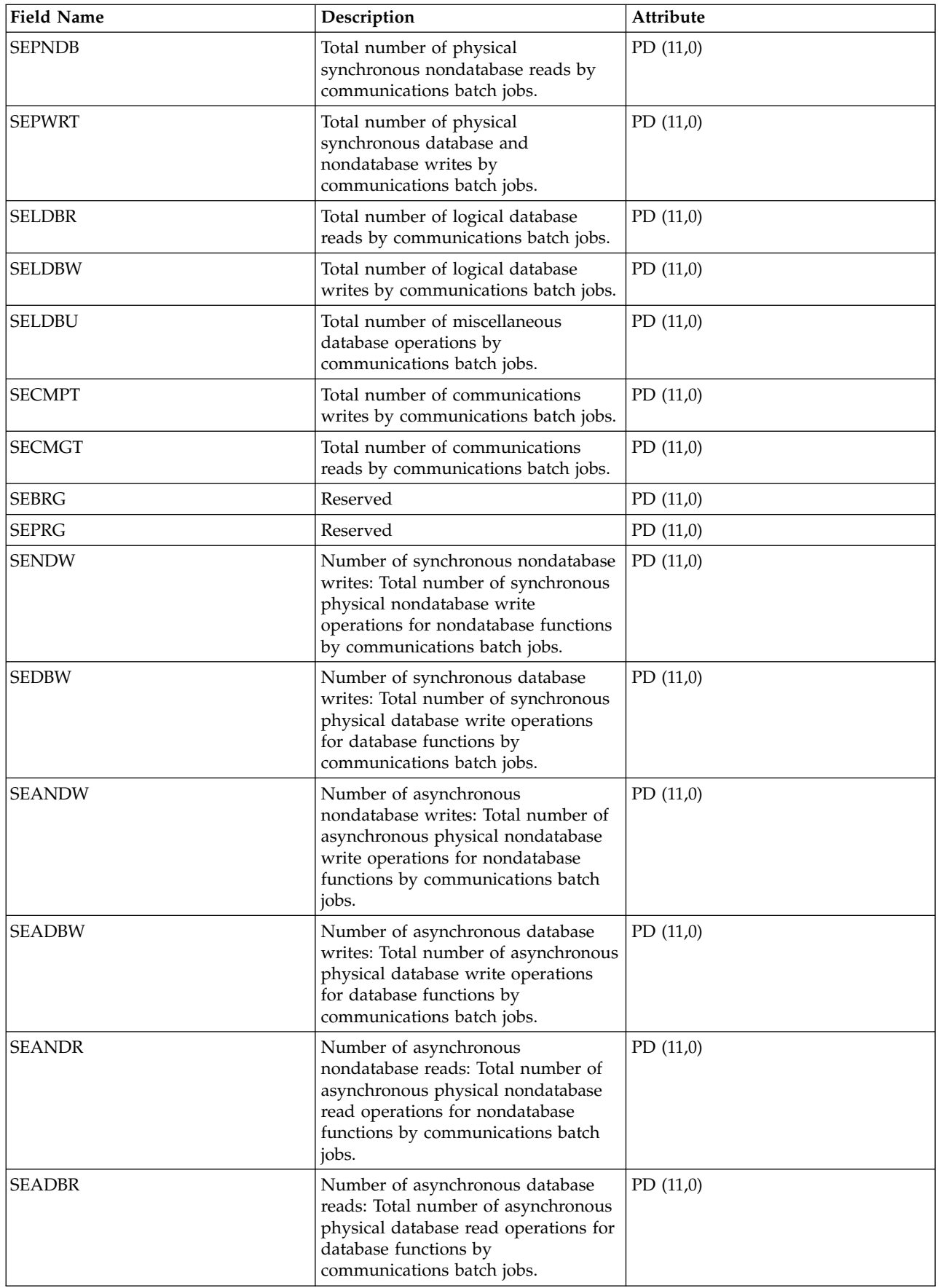

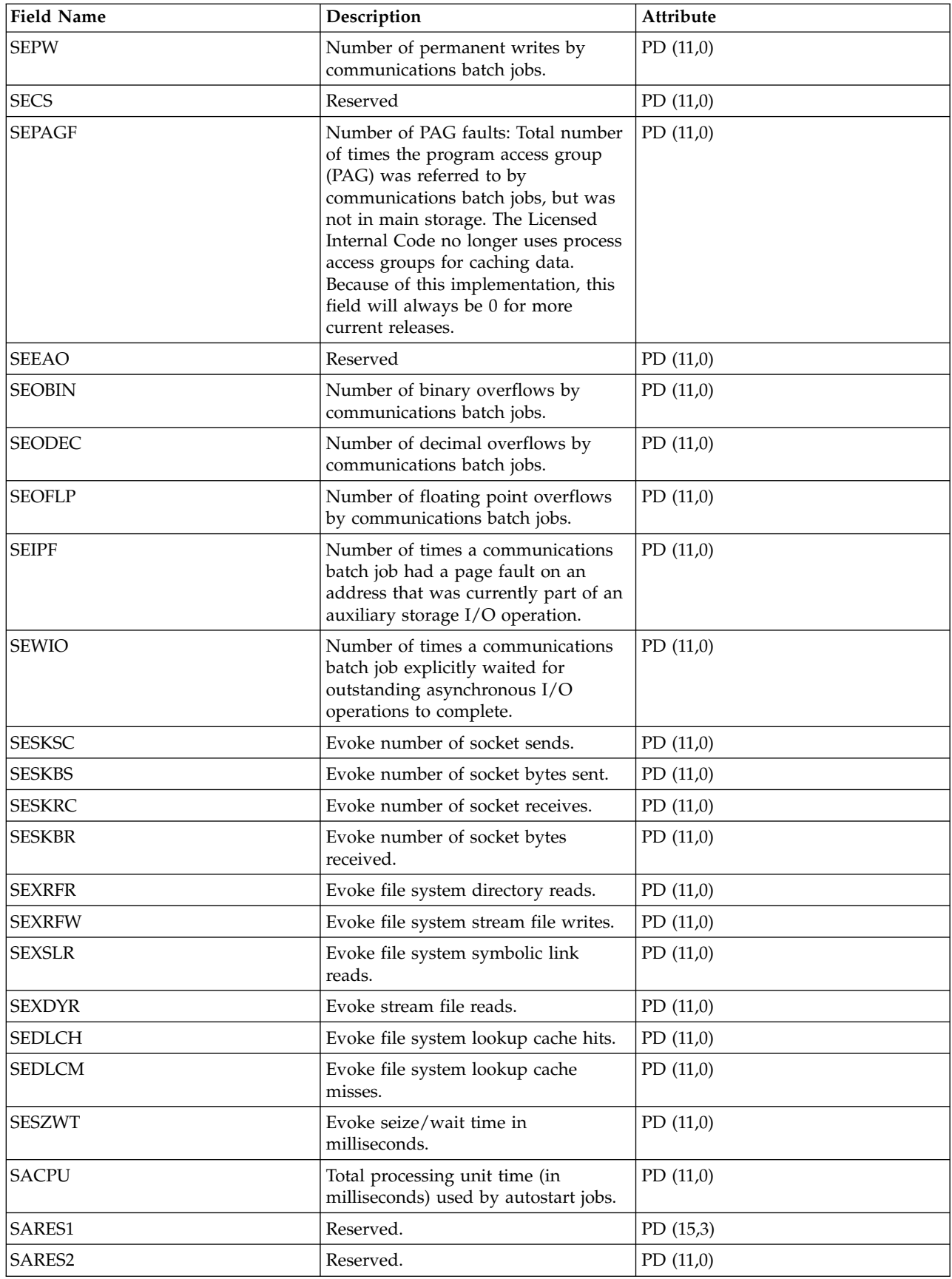

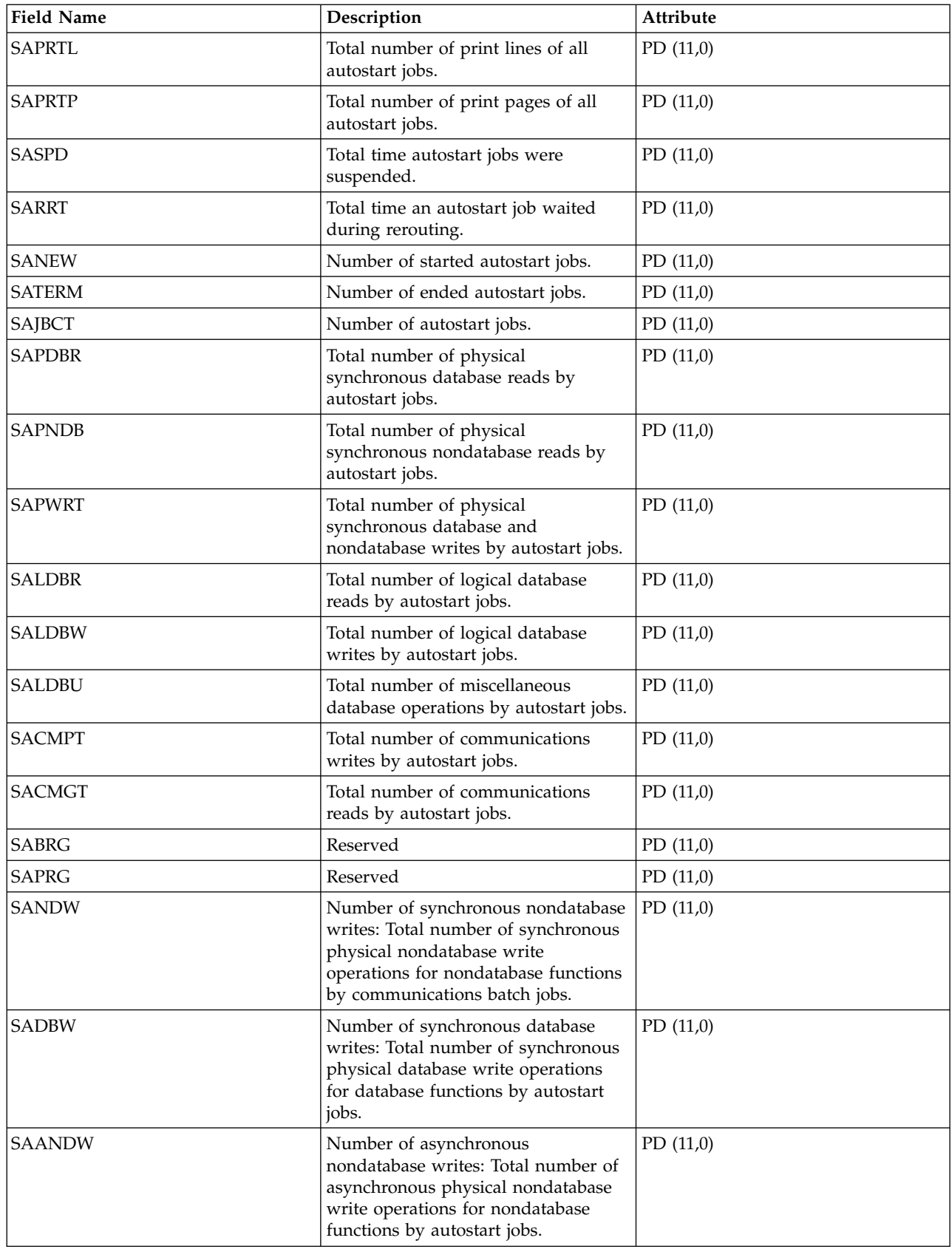

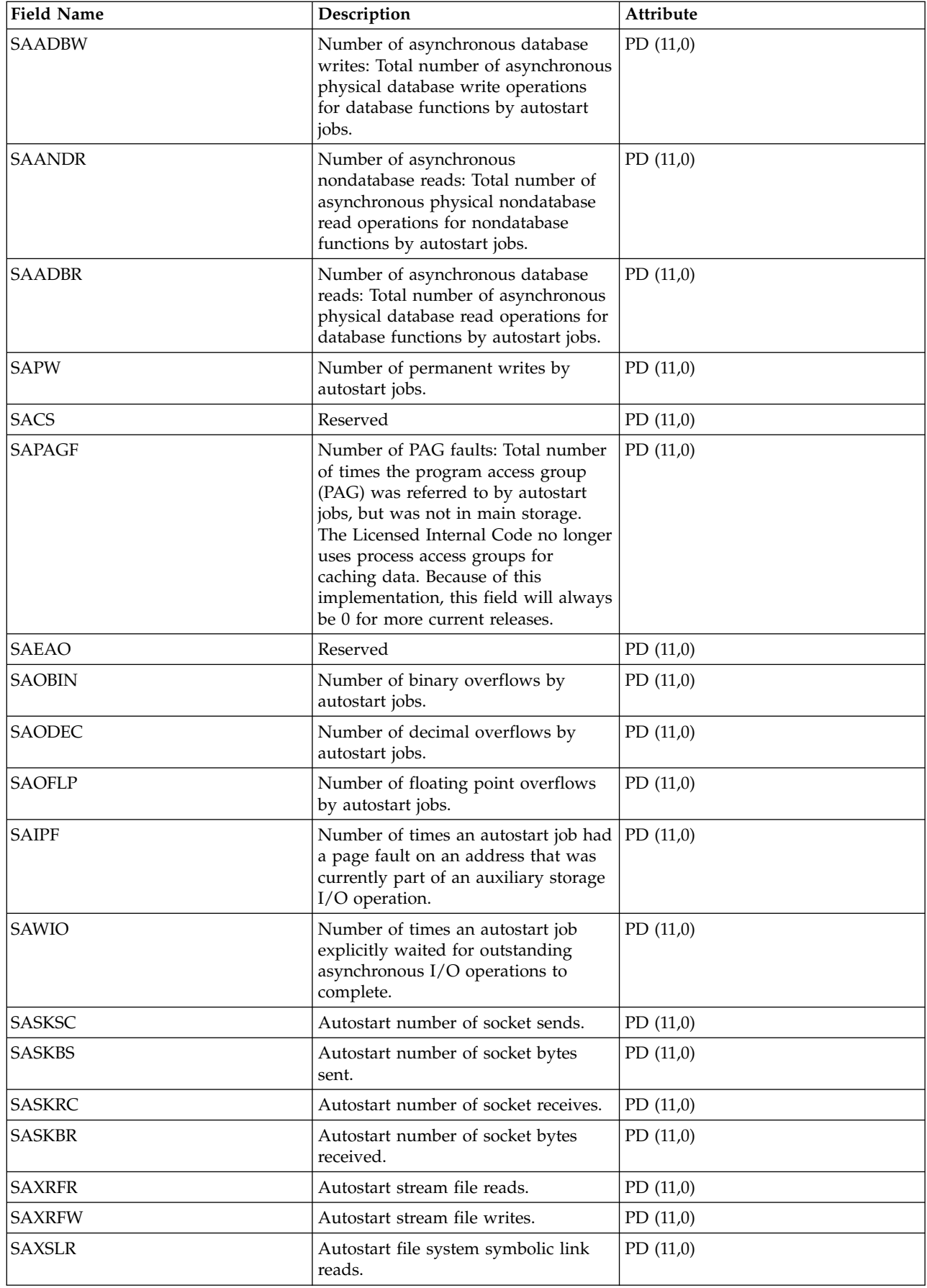

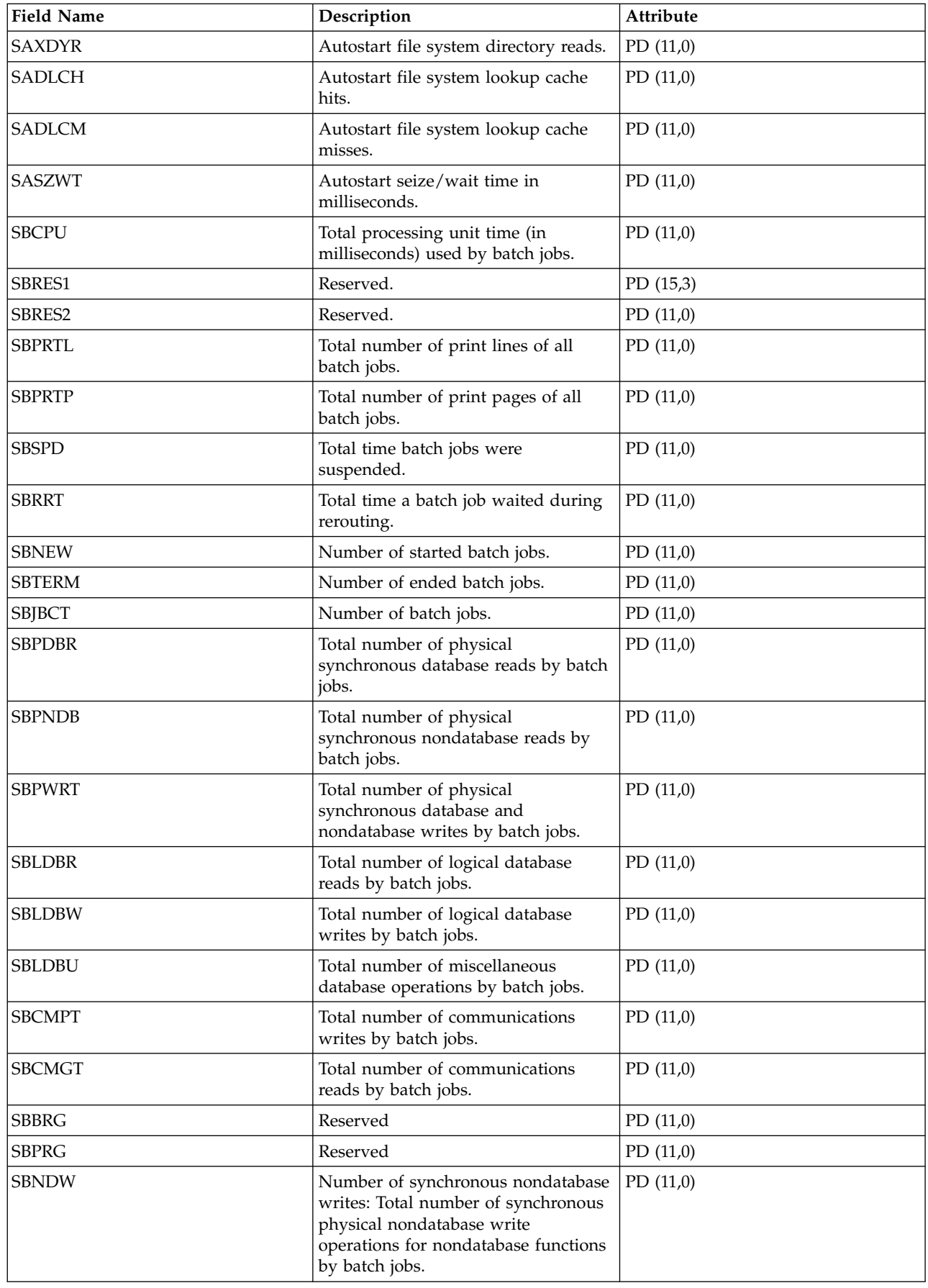

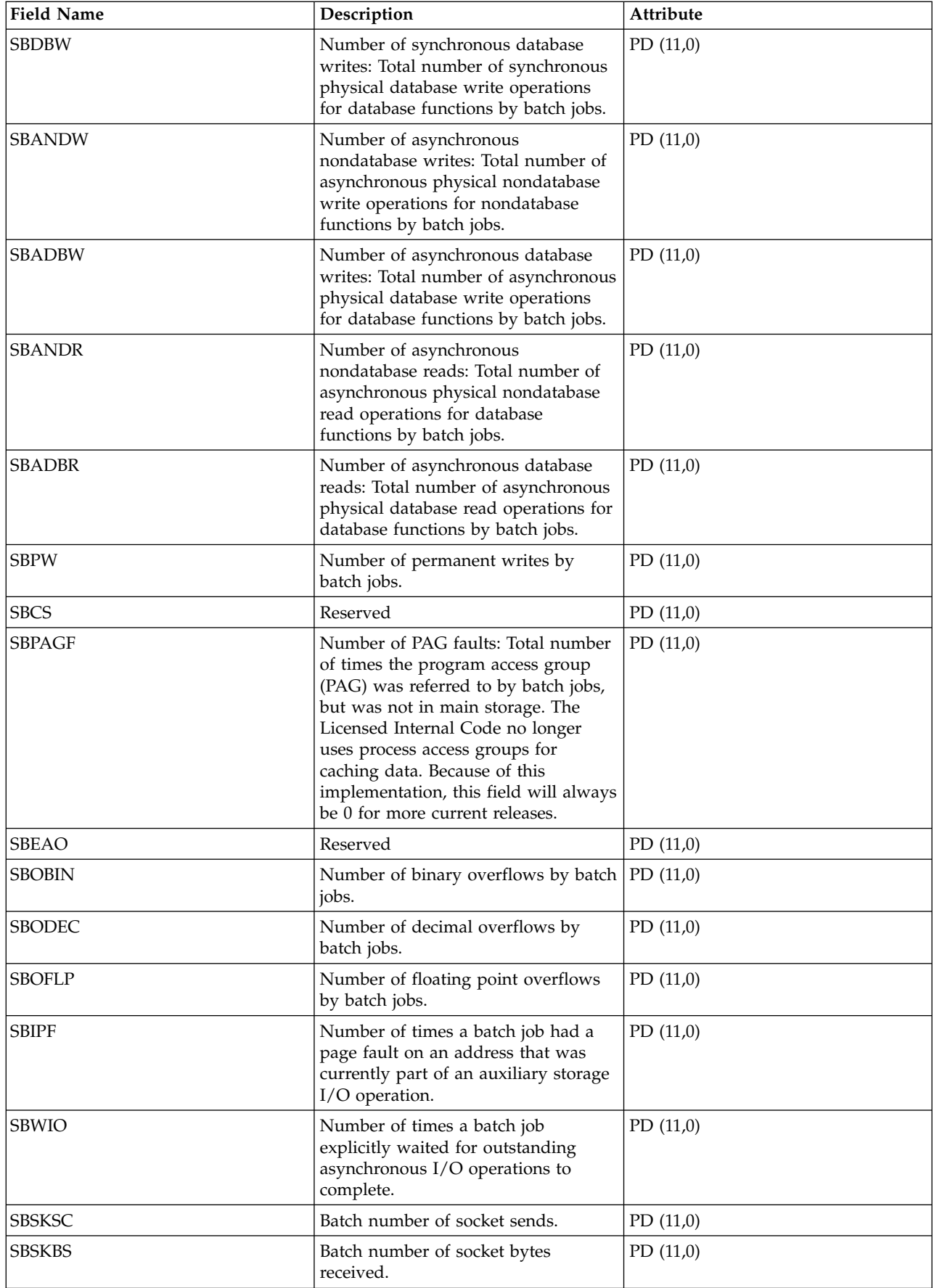

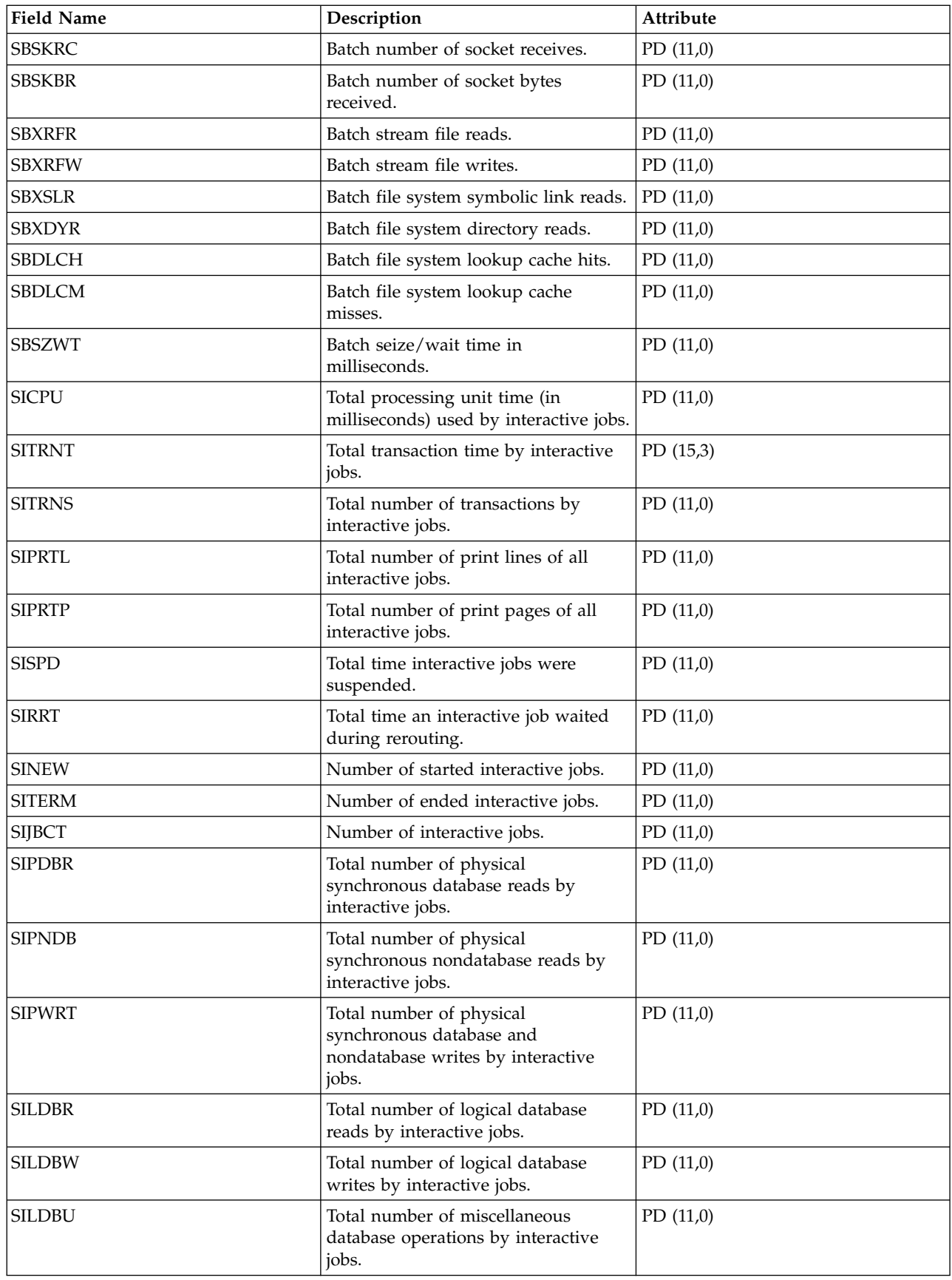

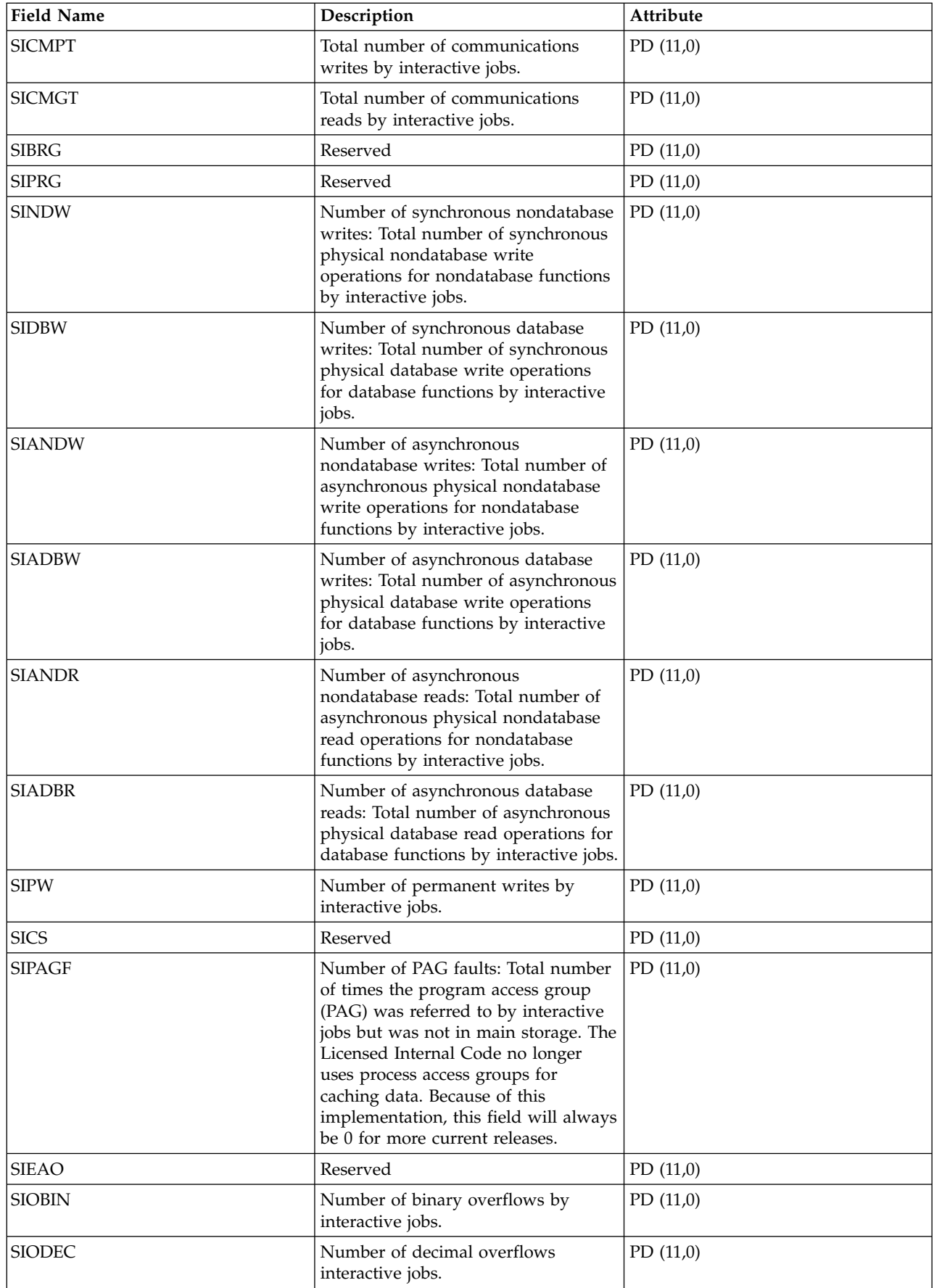
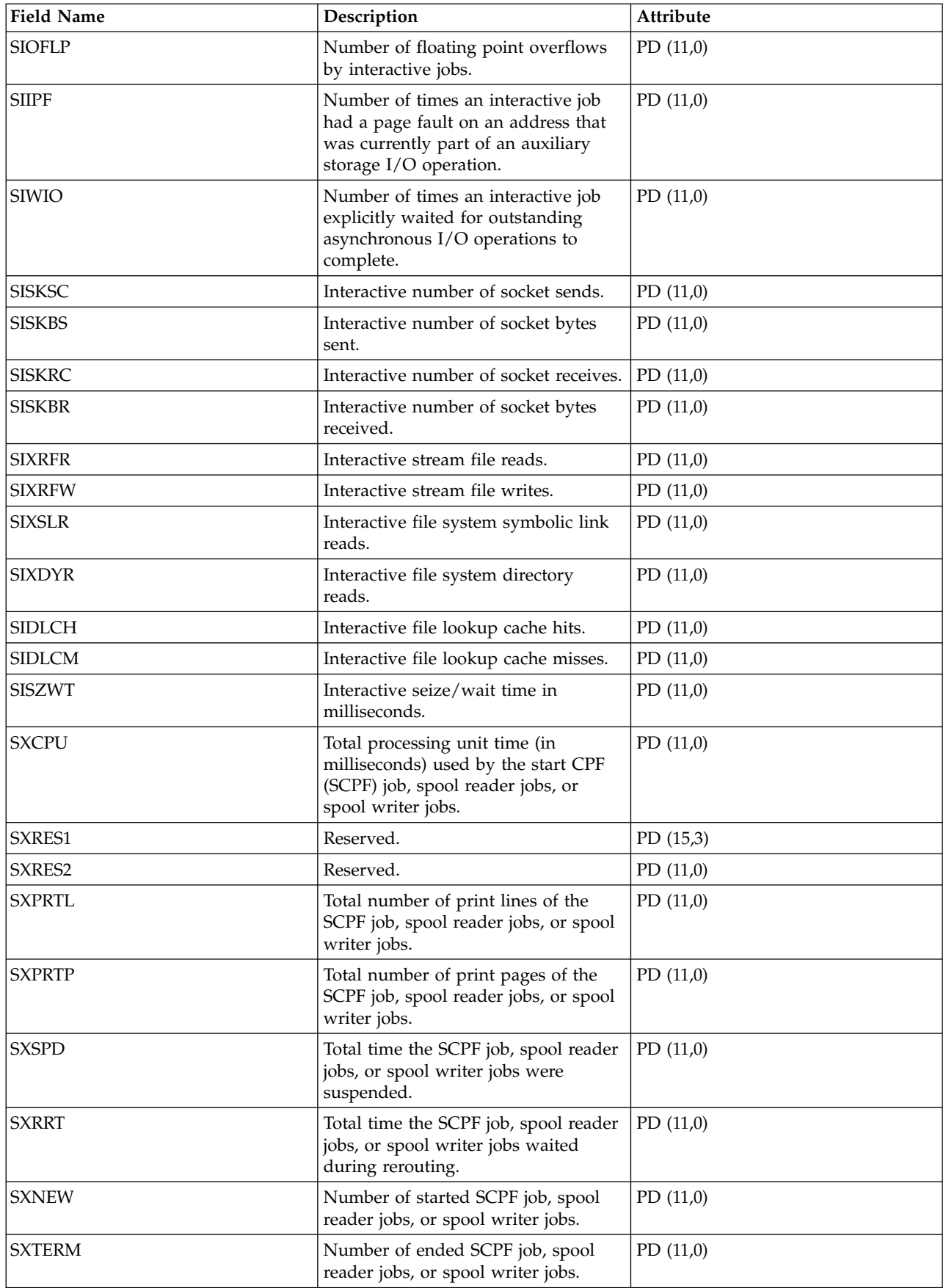

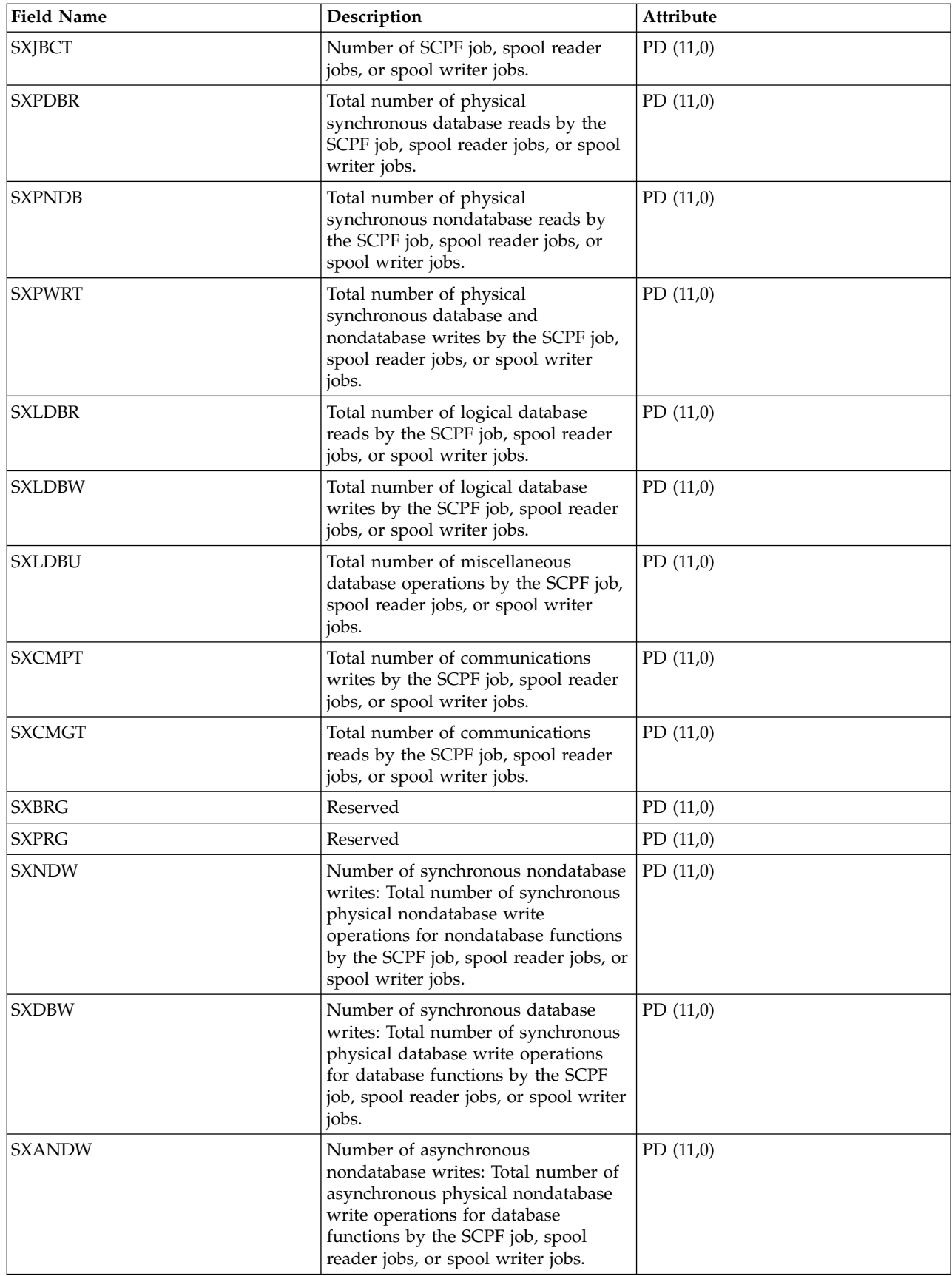

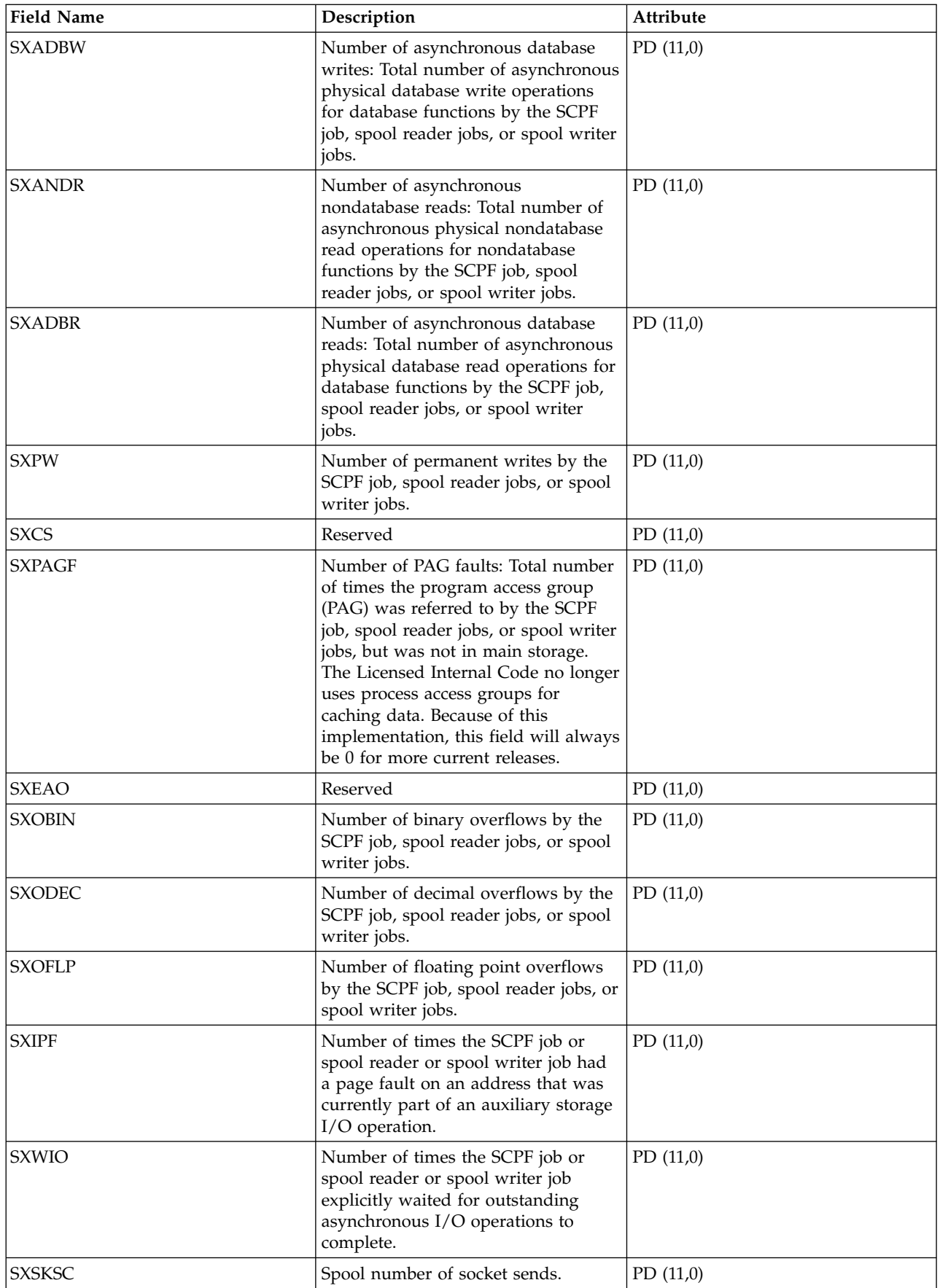

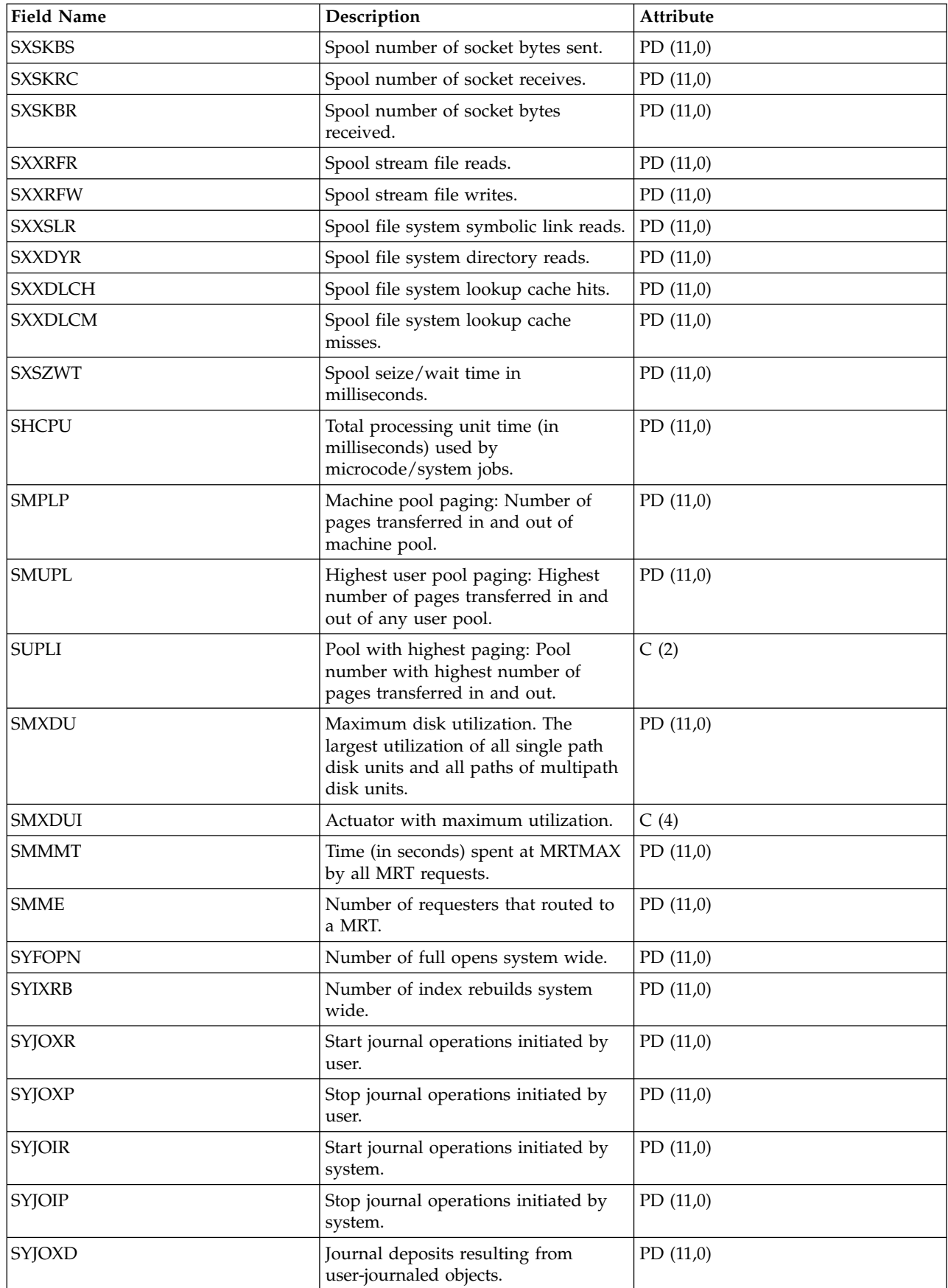

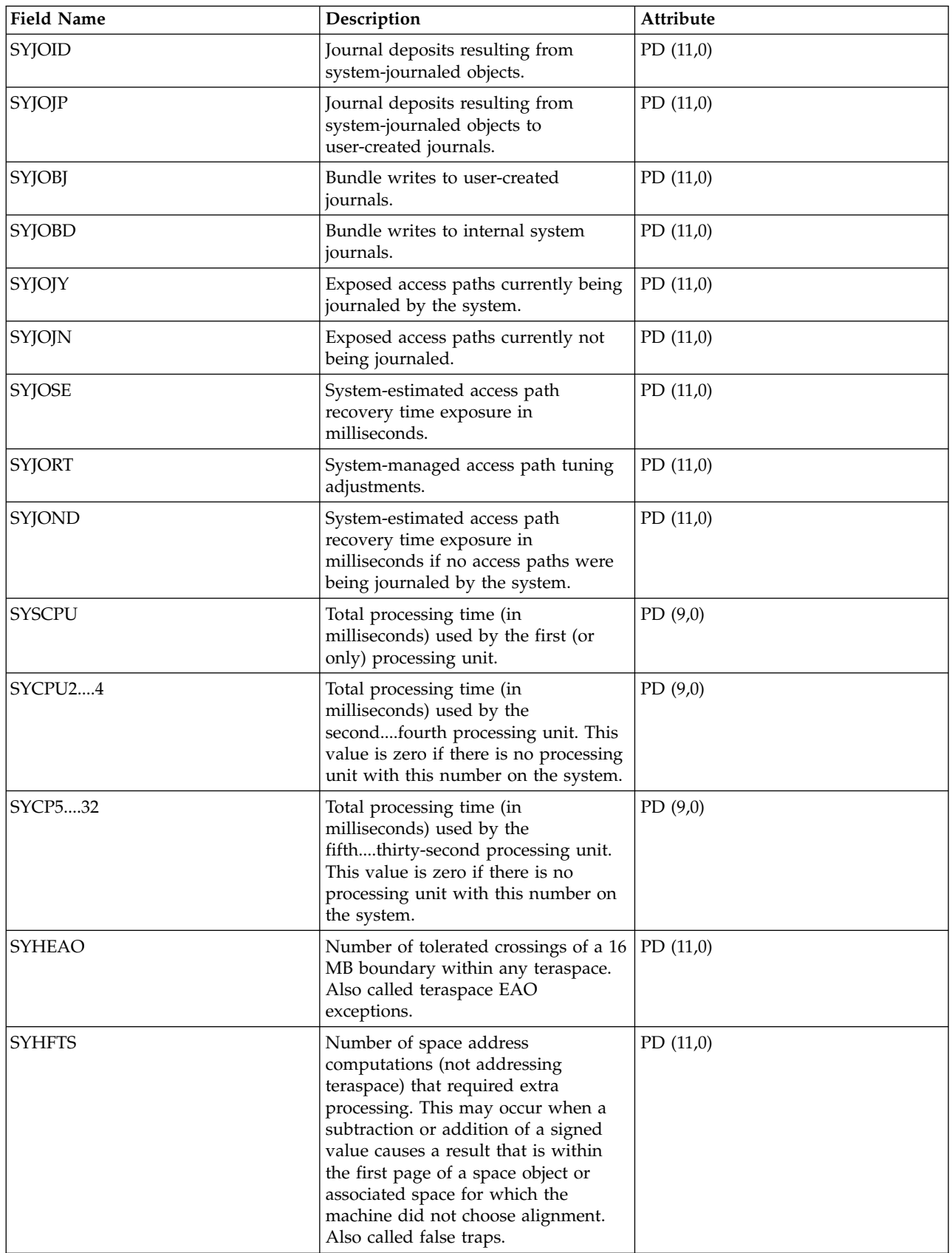

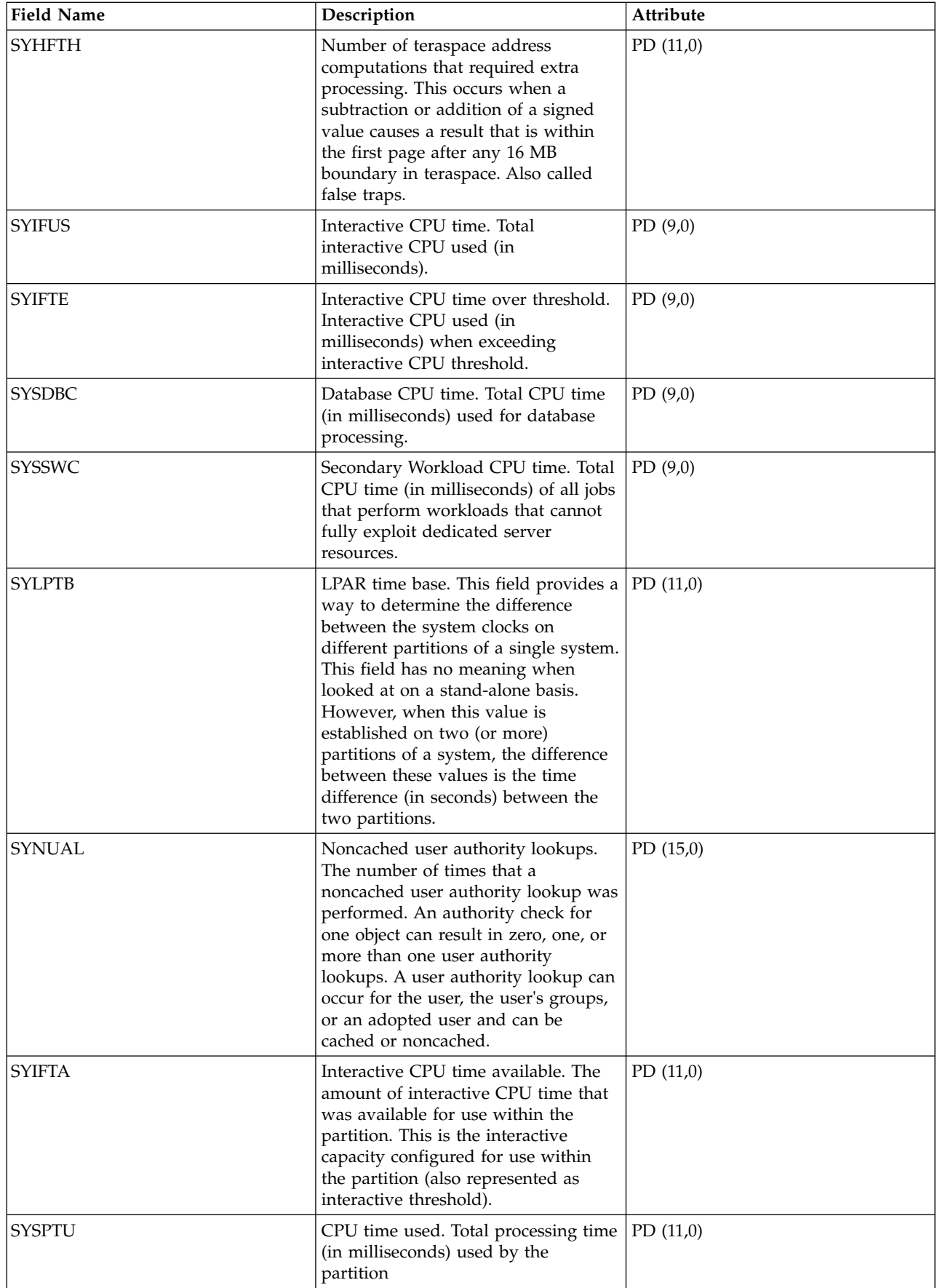

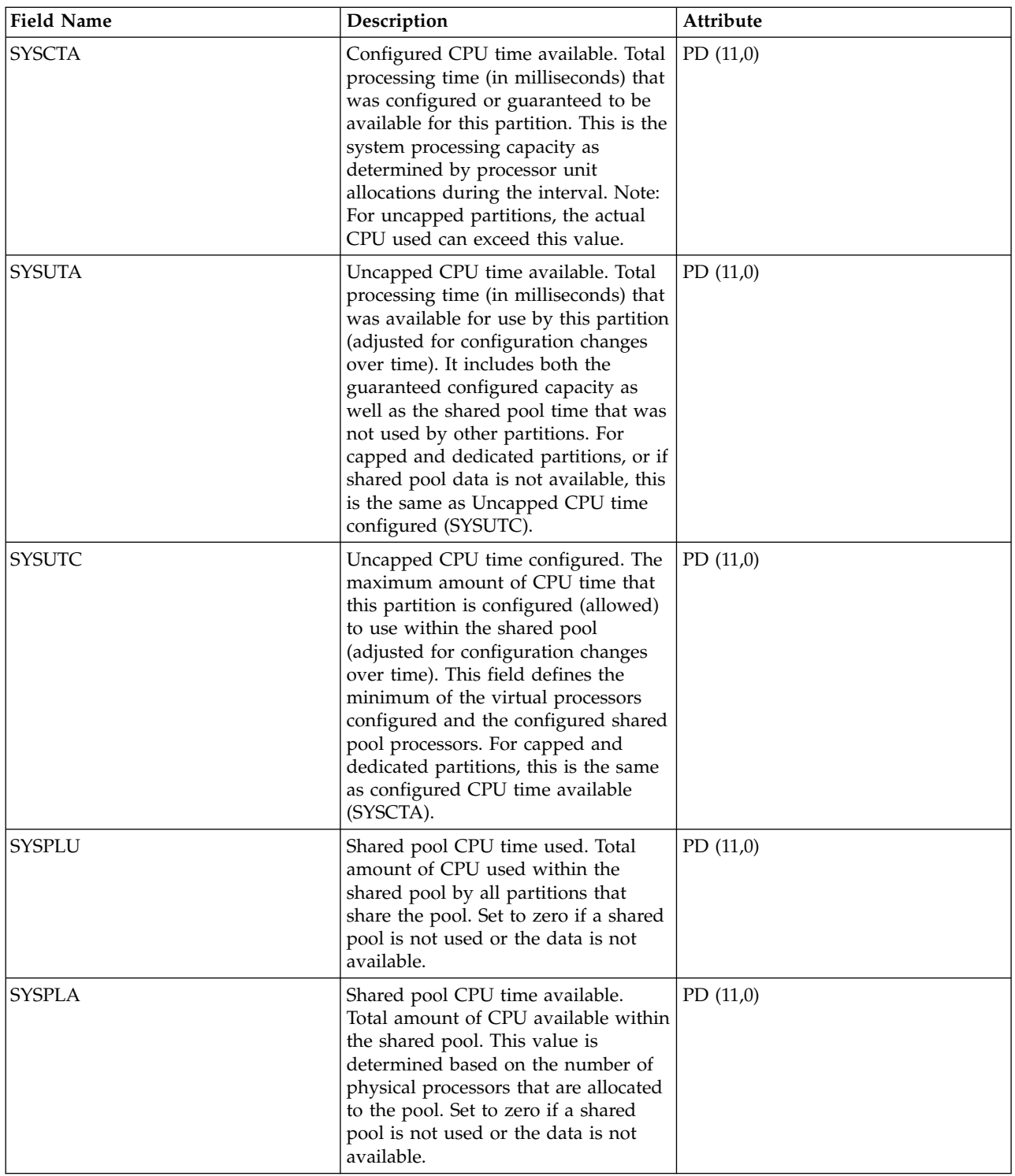

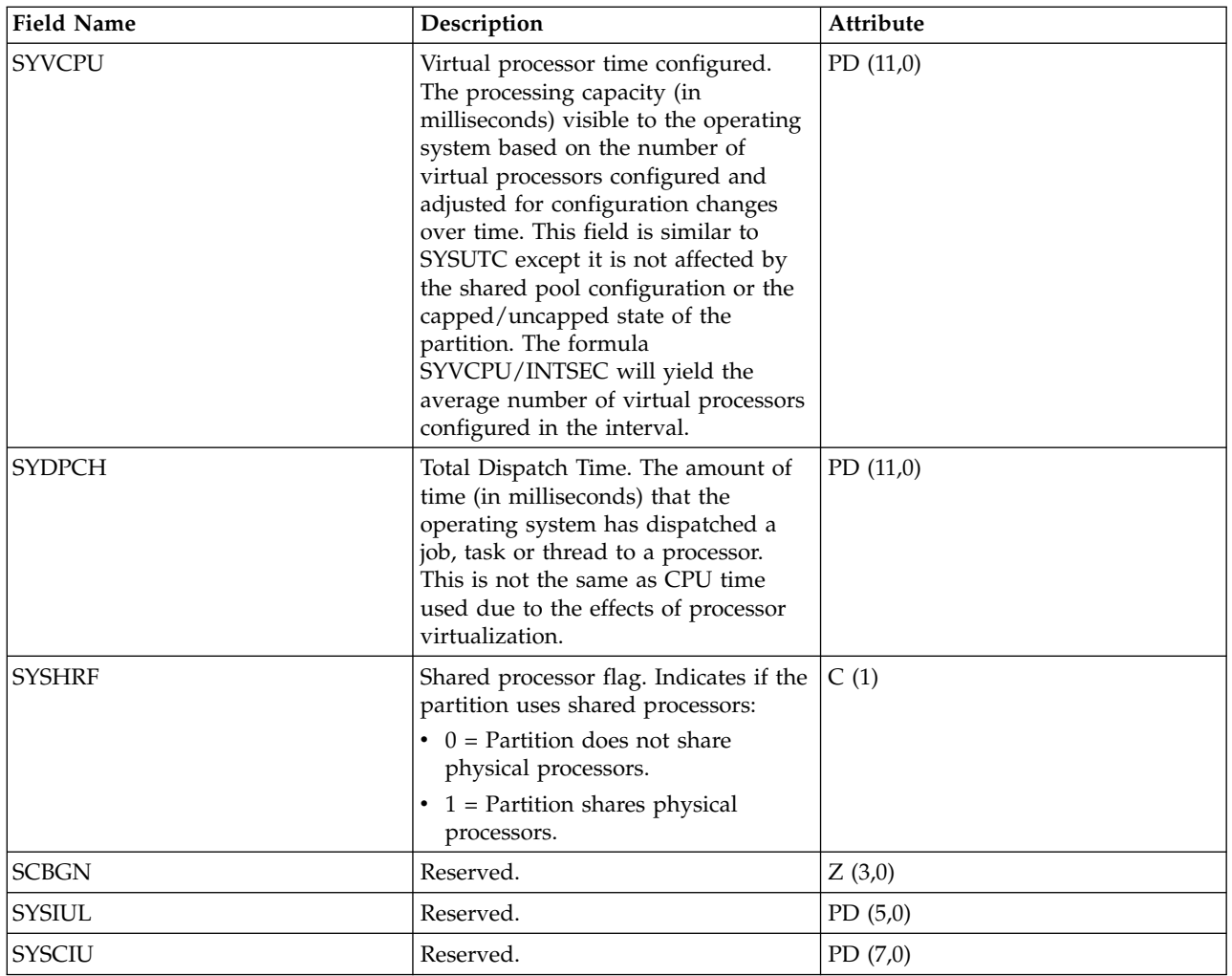

["Collection Services data files: System category and file relationships" on page 229](#page-234-0) When you collect performance data using Collection Services, the data is stored in a management collection (\*MGTCOL) object.

["Data files: File abbreviations" on page 244](#page-249-0) The database files use abbreviations in the field and byte data tables.

#### **Related information**:

Create Performance Data (CRTPFRDTA) command

See the Create Performance Data (CRTPFRDTA) command for information on how to create performance database files.

## **Collection Services data files: QAPMSYSCPU**

This database file reports utilization for virtual processor units.

Virtual processors represent the operating system's view, within a logical partition, of the processors assigned to it. The utilization reported for virtual processors is the operating system's view of how much it has used the virtual processor.

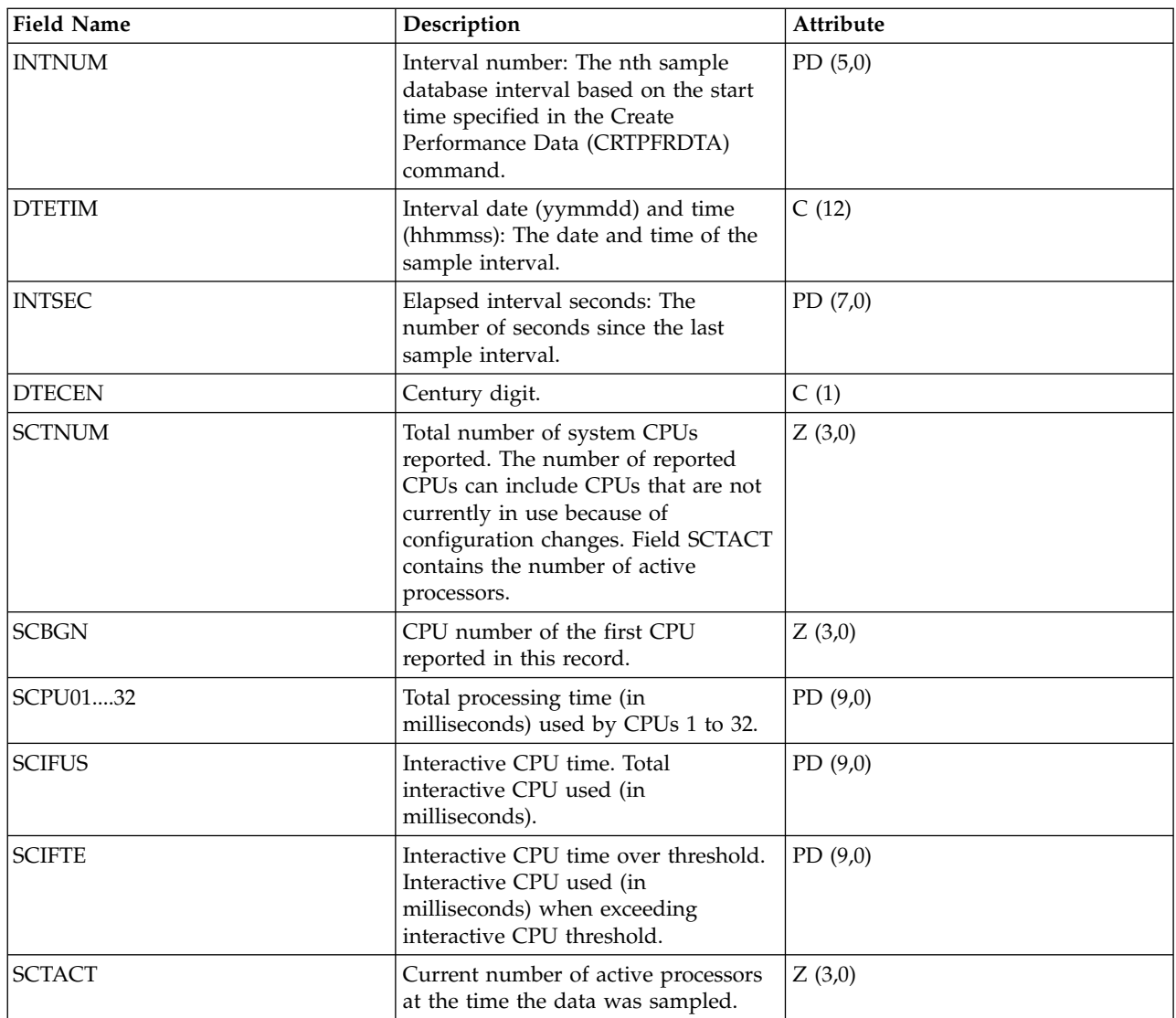

## **Related concepts**:

[Reporting CPU utilization](rzahxcalculation.htm)

Find out how the total CPU that is consumed across virtual processors is reported.

## **Related reference**:

["Collection Services data files: System category and file relationships" on page 229](#page-234-0) When you collect performance data using Collection Services, the data is stored in a management collection (\*MGTCOL) object.

["Data files: File abbreviations" on page 244](#page-249-0)

The database files use abbreviations in the field and byte data tables.

## **Related information**:

Create Performance Data (CRTPFRDTA) command See the Create Performance Data (CRTPFRDTA) command for information on how to create performance database files.

## **Collection Services data files: QAPMSYSPRC**

This database file reports utilization data for a system's physical processor units based on data obtained from the hypervisor. One record is written per processor per interval.

Physical processors are actual hardware processors contained within the physical system. The utilization for a system's physical processor is the time that the processor was made available by the hypervisor to any partition for it to do work. Dedicated processors will appear to be 100% utilized as the hypervisor is not in control of how the partition is using the processor.

Physical processor data is reported only if the collecting partition has been authorized to obtain it. This authorization is a partition configuration attribute set on the Hardware Management Console (HMC).

A POWER6 system with firmware level xx340\_075 or later is required for this data to be available. |

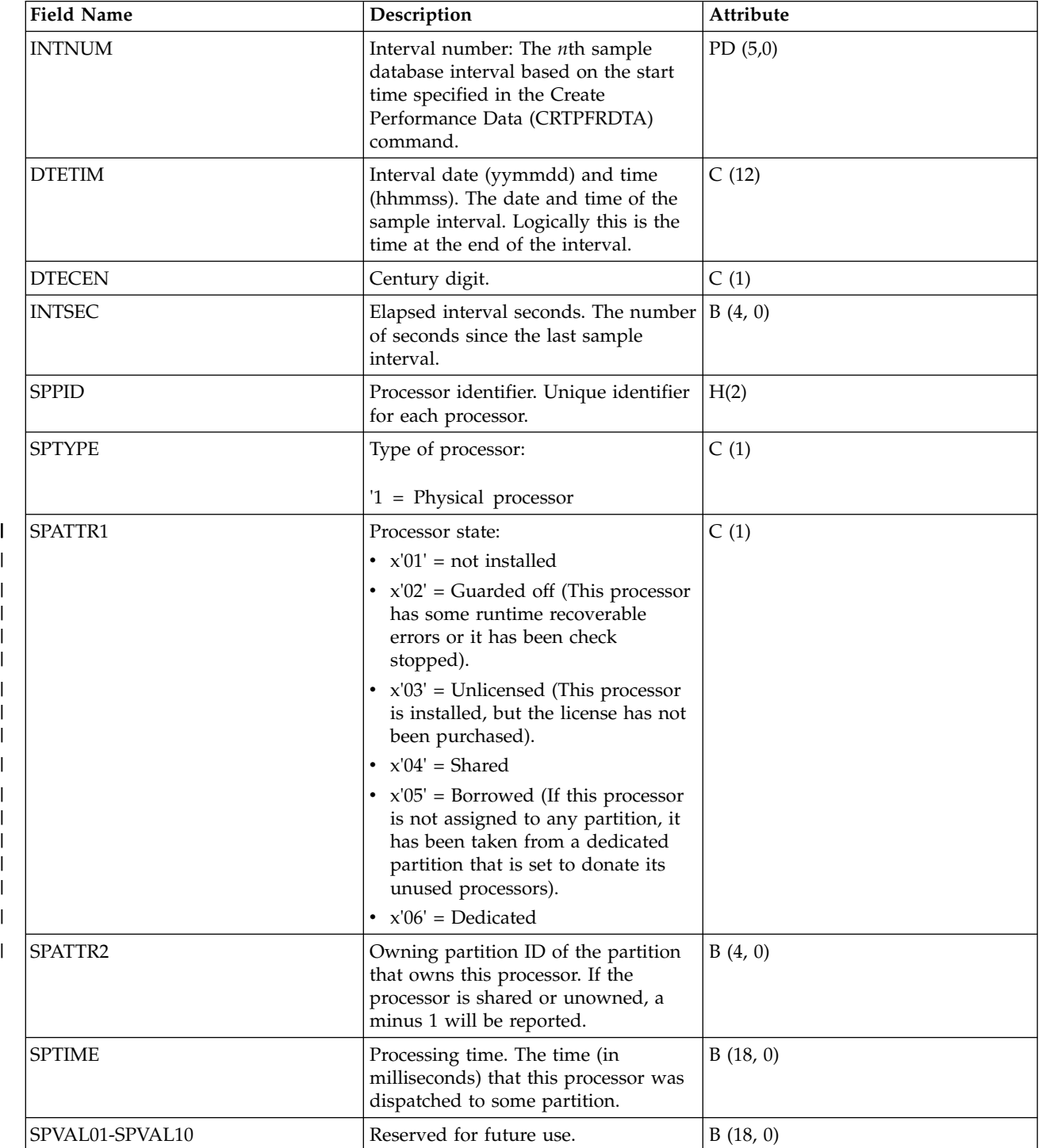

| | | | | | | | | |

| | |  $\overline{\phantom{a}}$ |

## **Related concepts**:

[Reporting CPU utilization](rzahxcalculation.htm) Find out how the total CPU that is consumed across virtual processors is reported.

#### **Related reference**:

["Collection Services data files: System category and file relationships" on page 229](#page-234-0) When you collect performance data using Collection Services, the data is stored in a management collection (\*MGTCOL) object.

["Data files: File abbreviations" on page 244](#page-249-0) The database files use abbreviations in the field and byte data tables.

#### **Related information**:

Create Performance Data (CRTPFRDTA) command See the Create Performance Data (CRTPFRDTA) command for information on how to create performance database files.

## **Collection Services data files: QAPMSYSTEM**

This database file reports system-wide performance data.

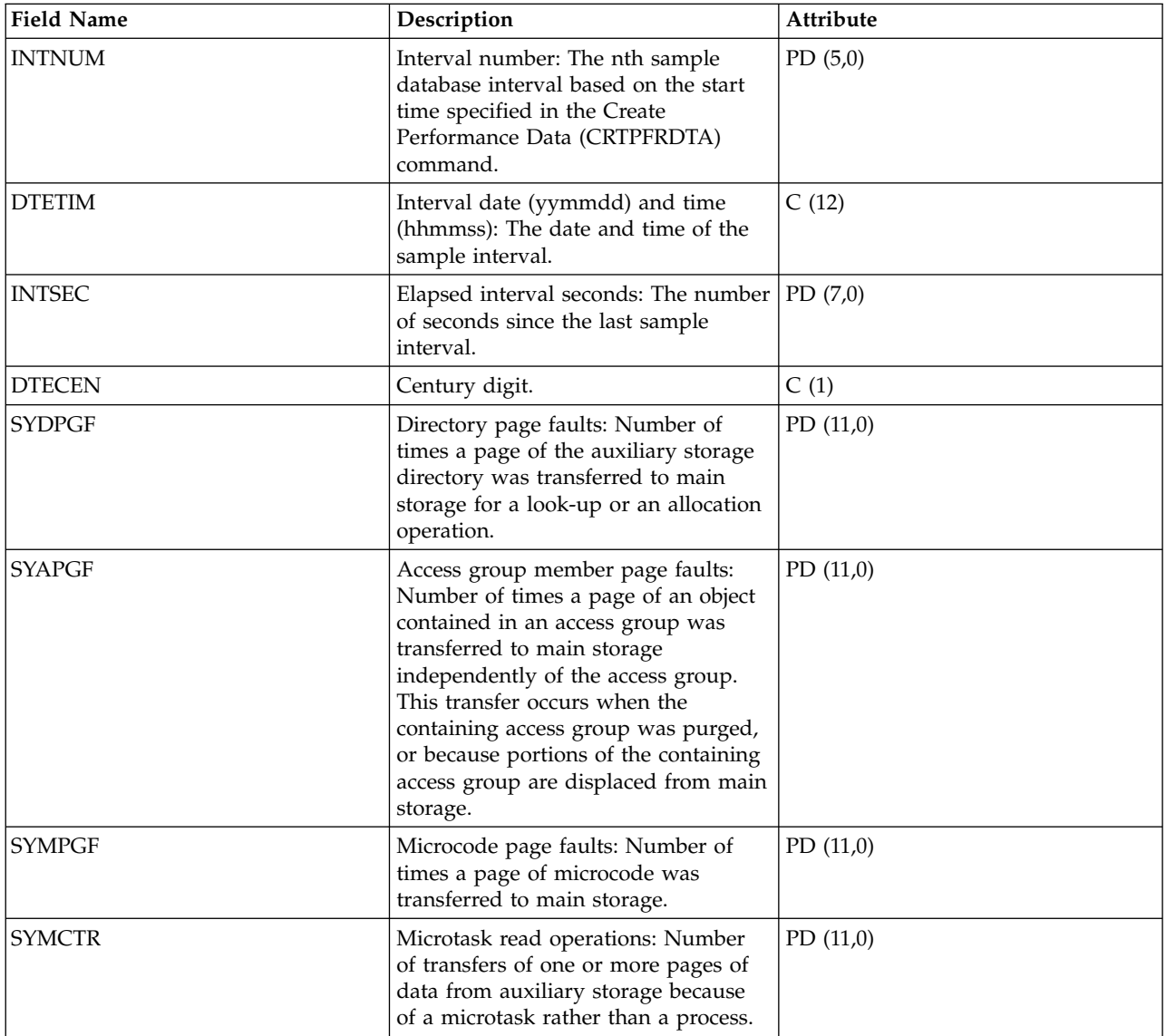

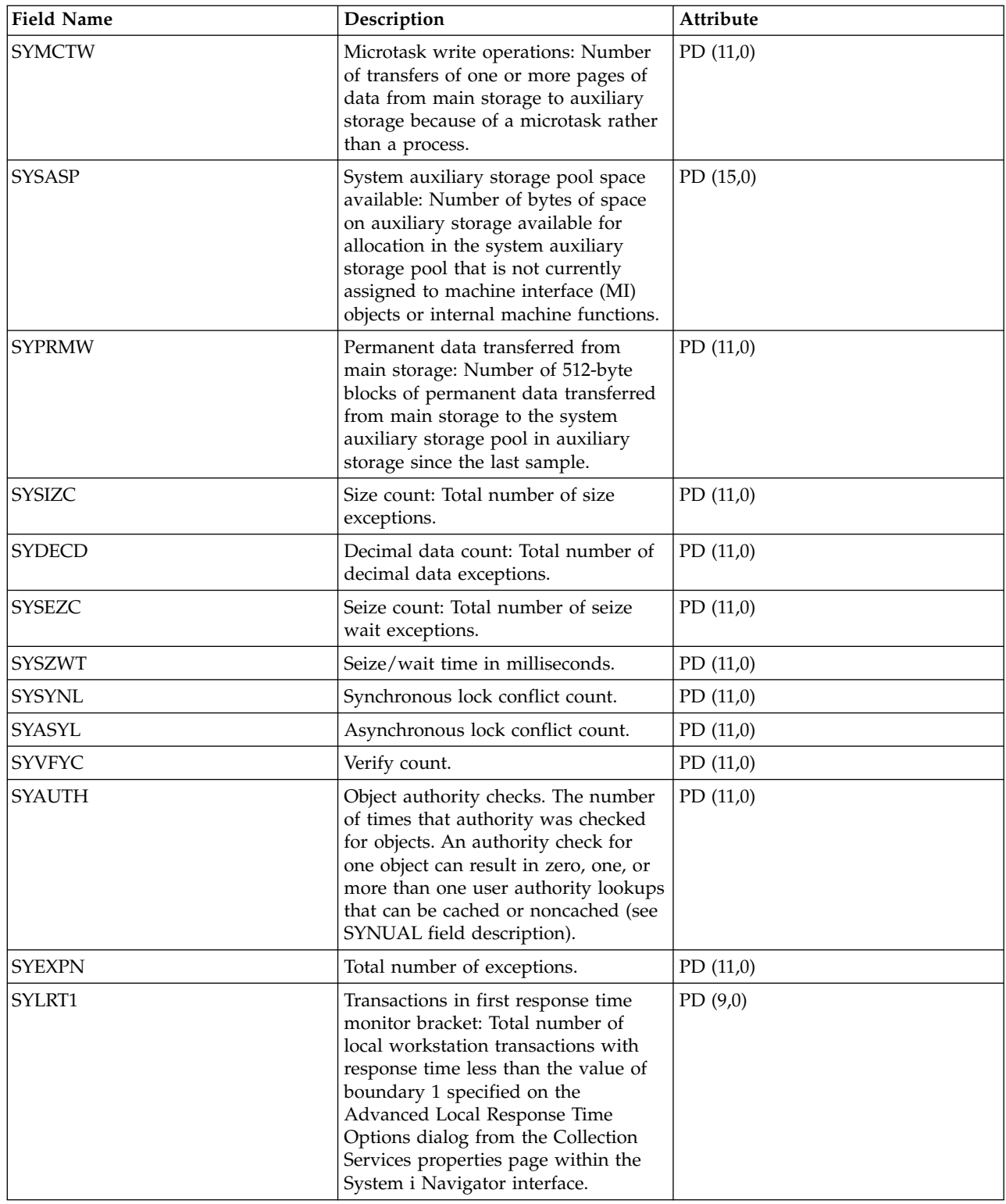

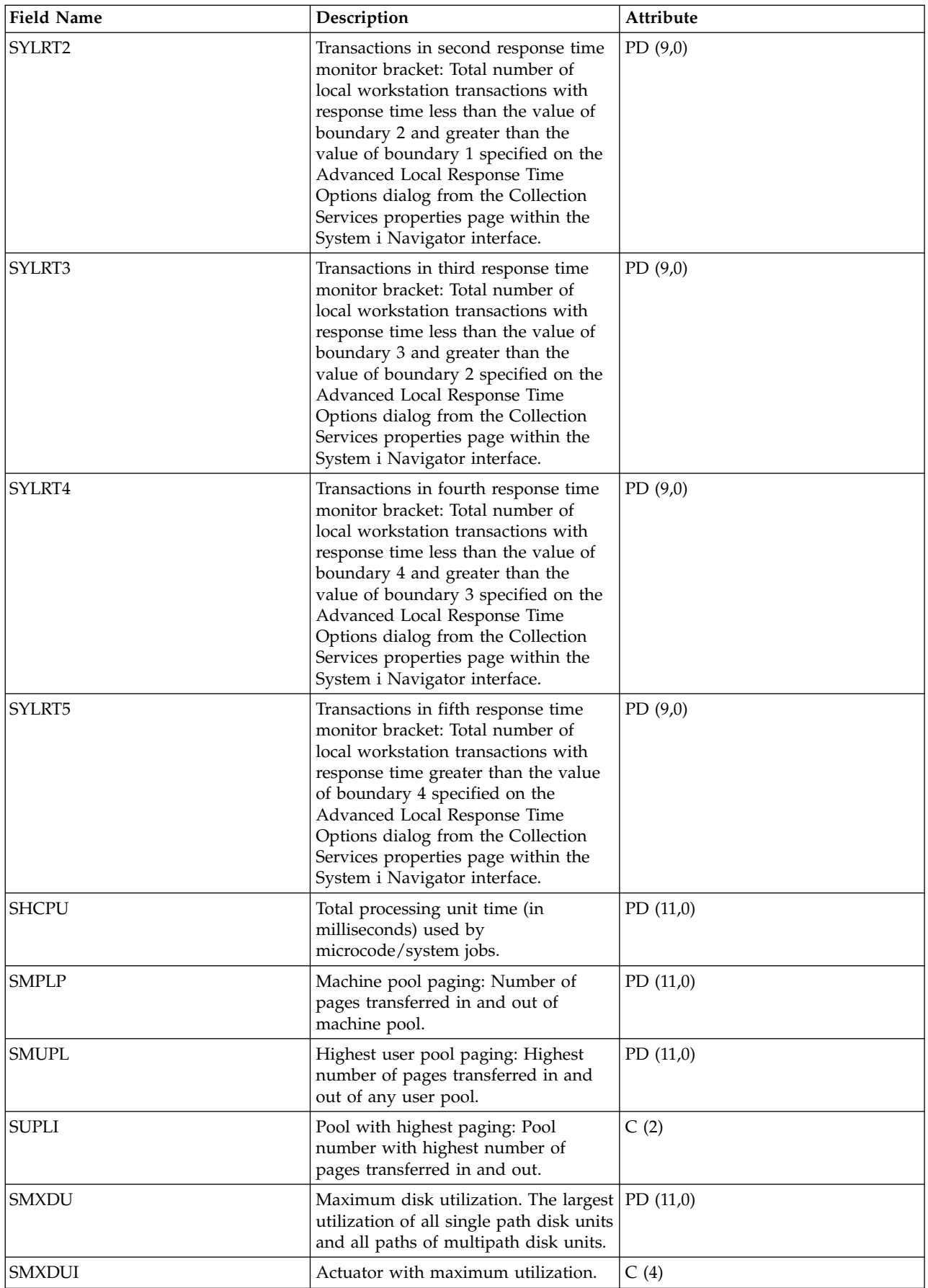

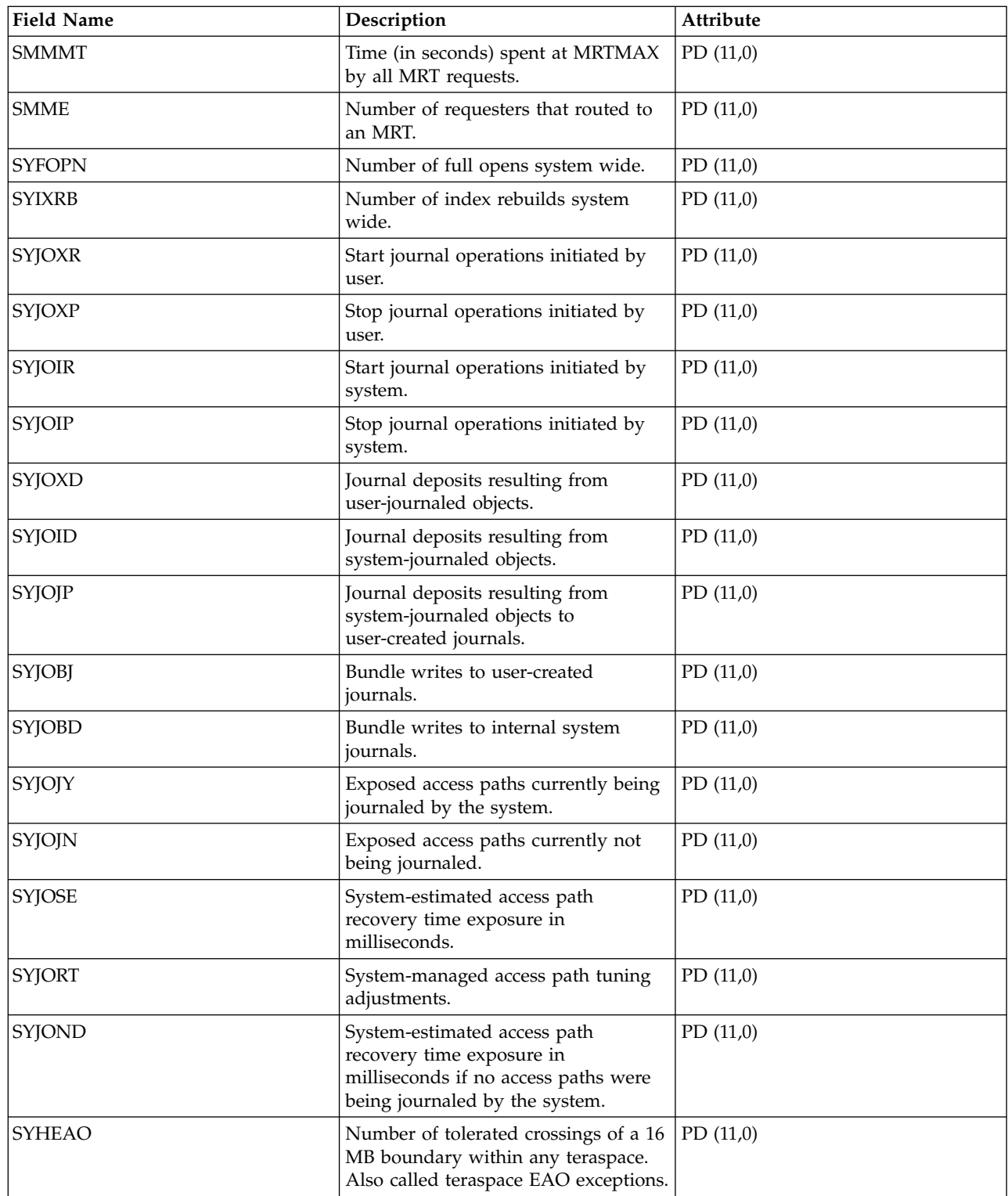

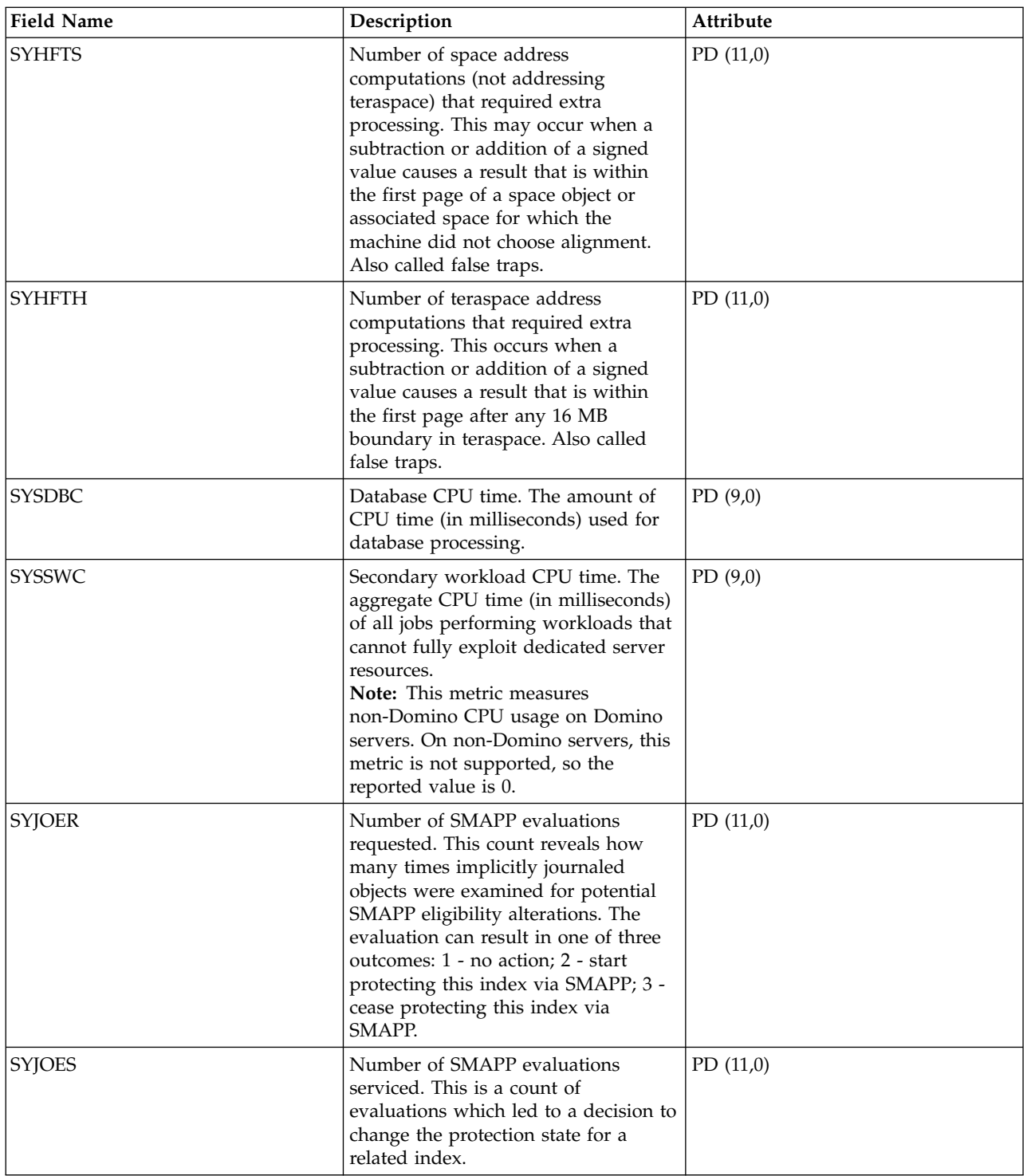

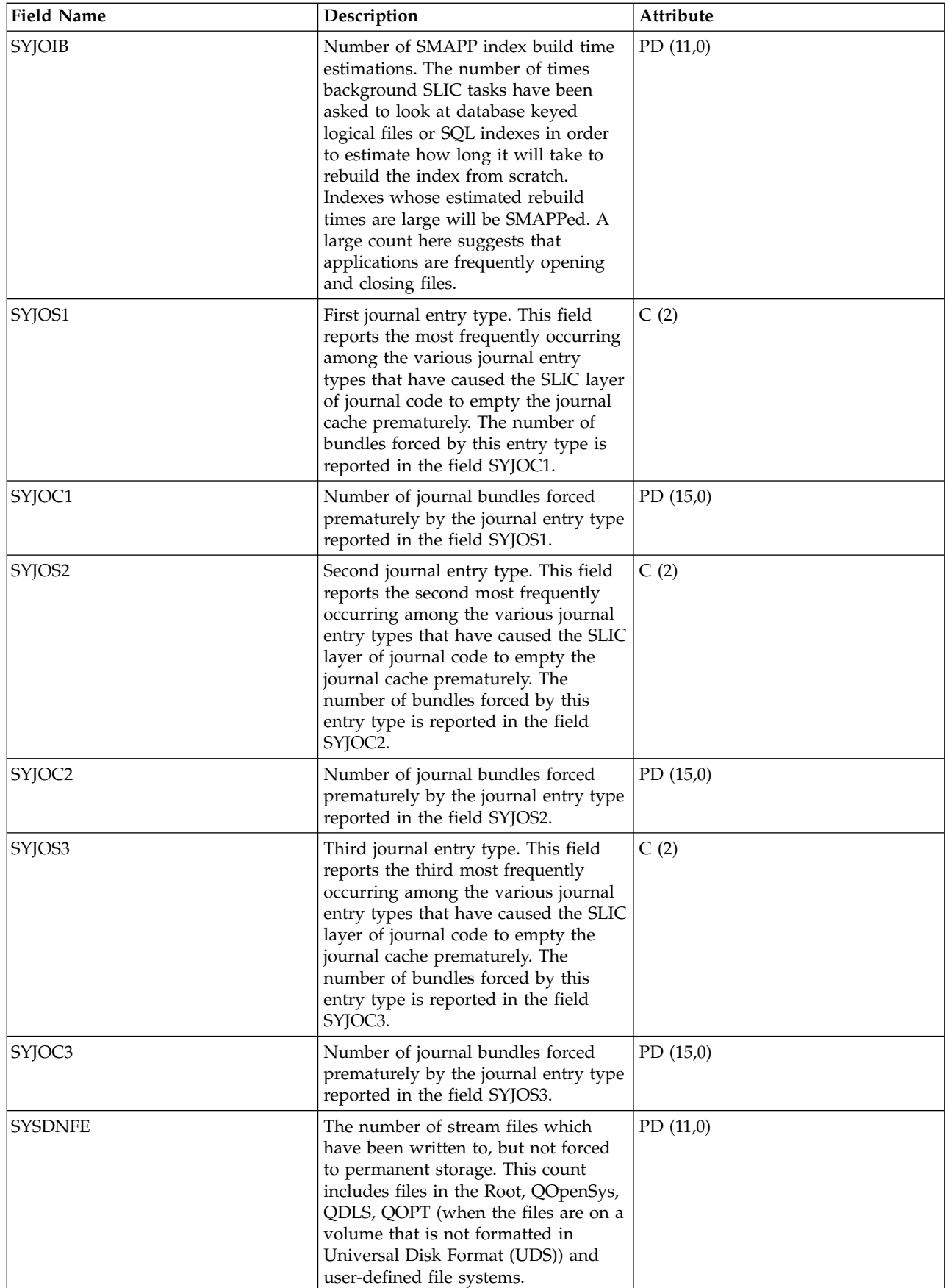

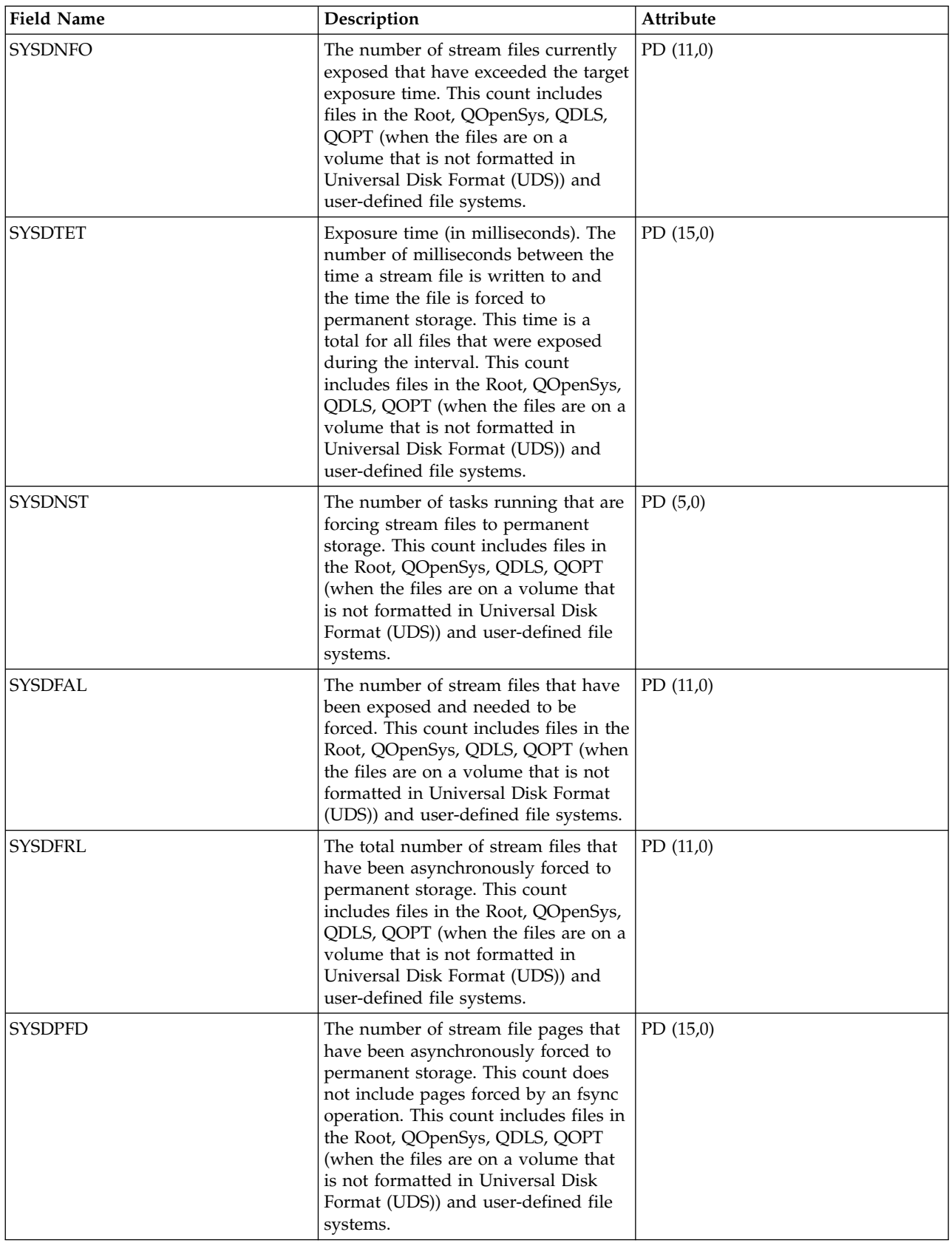

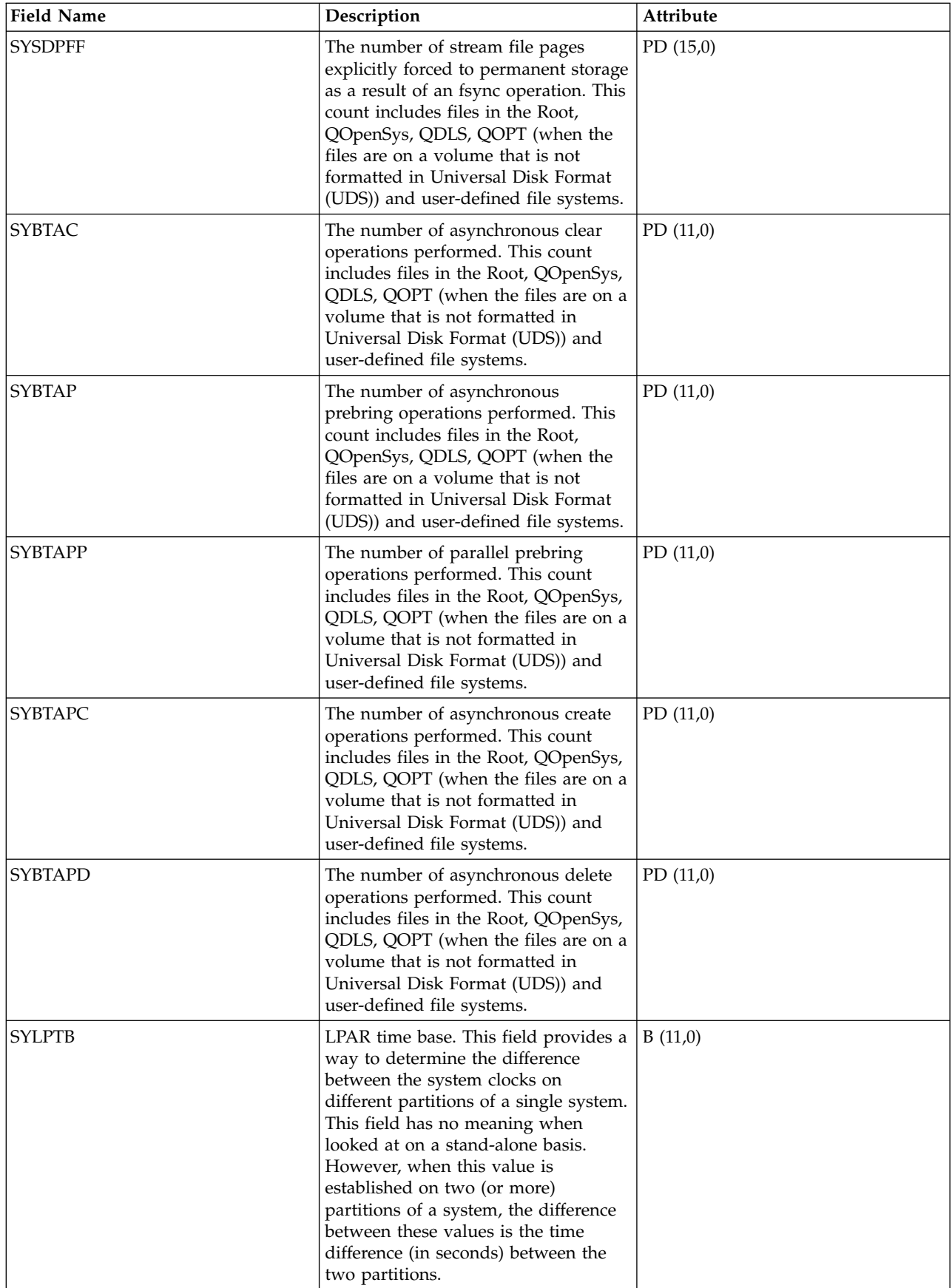

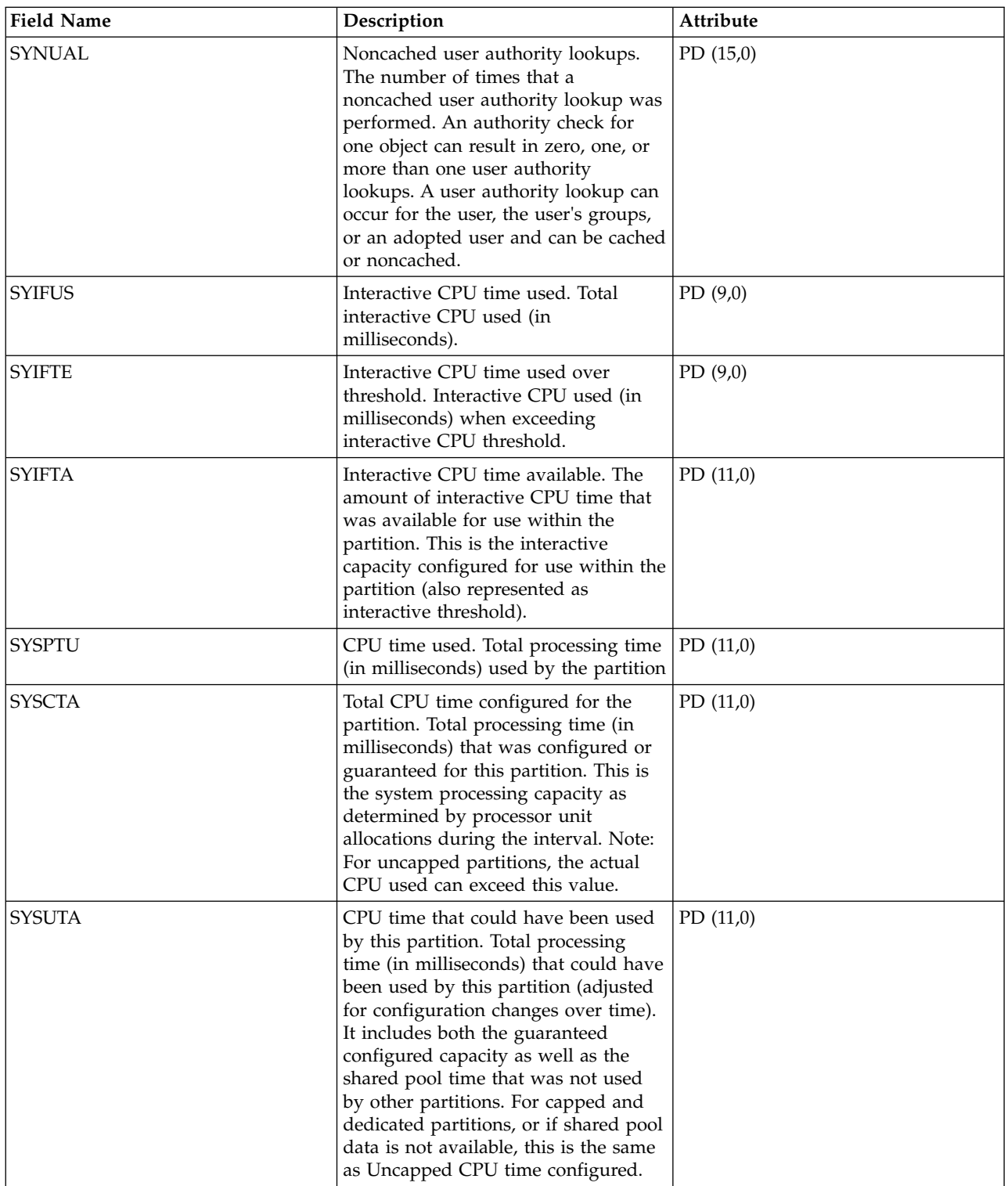

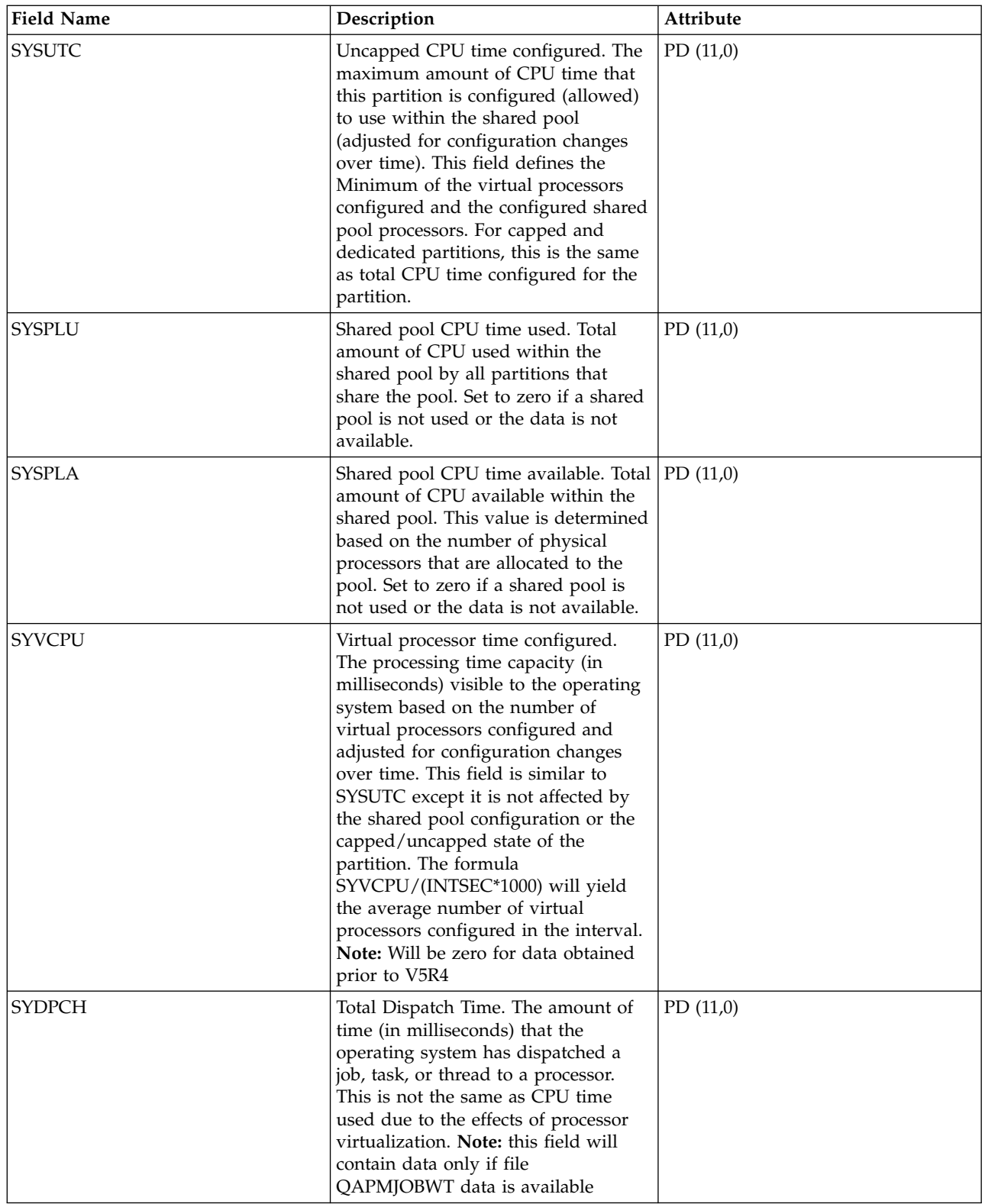

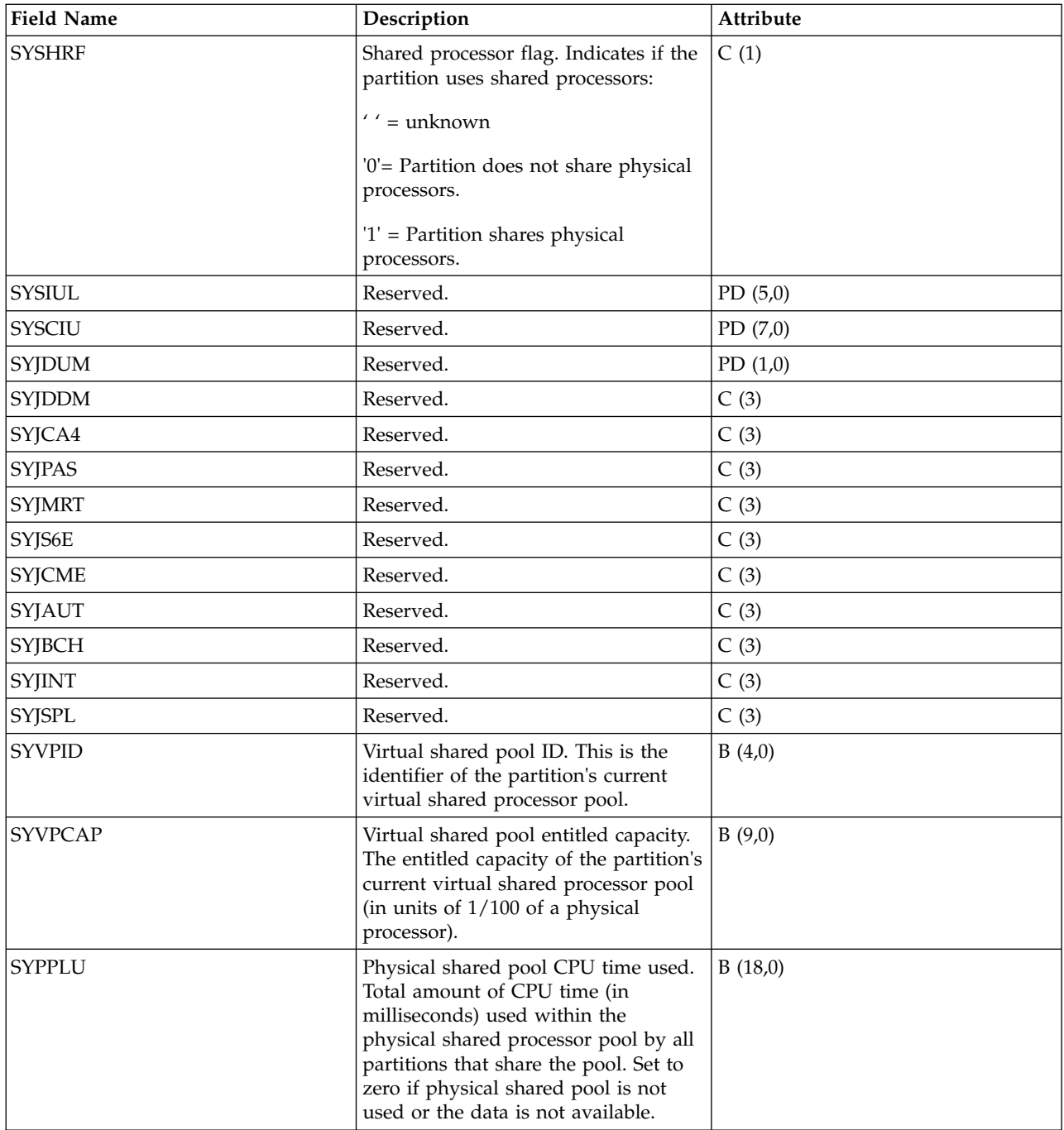

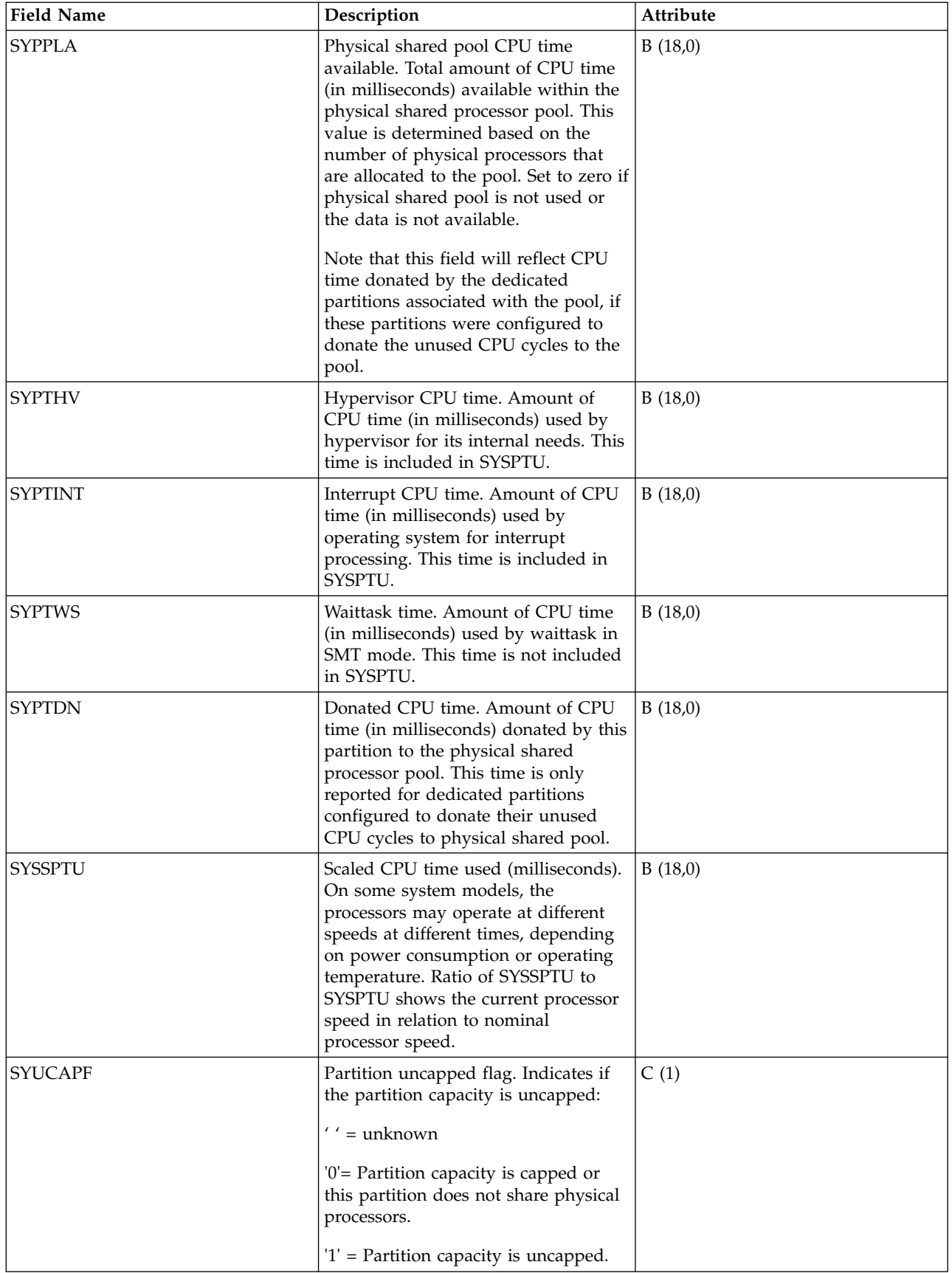

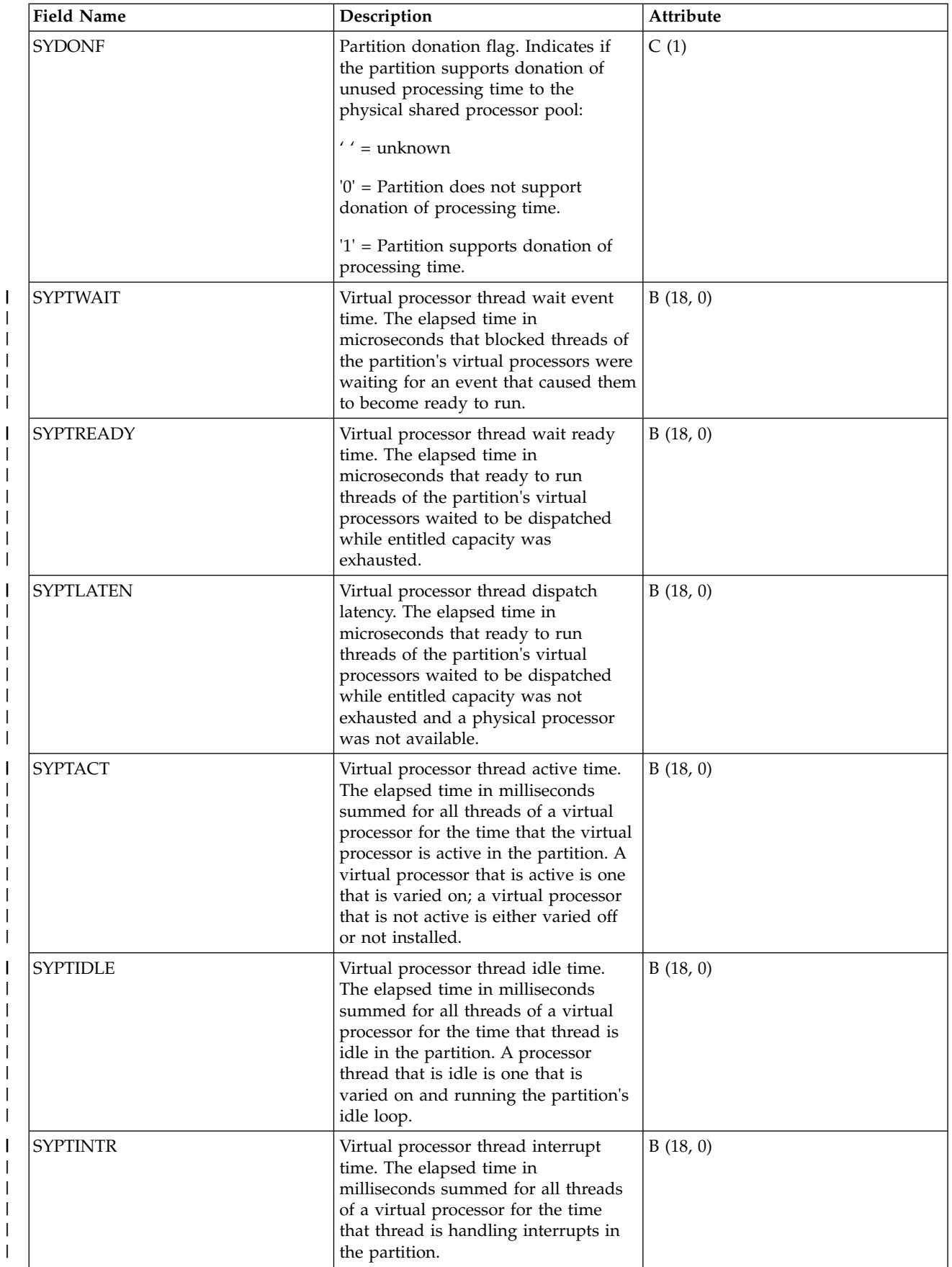

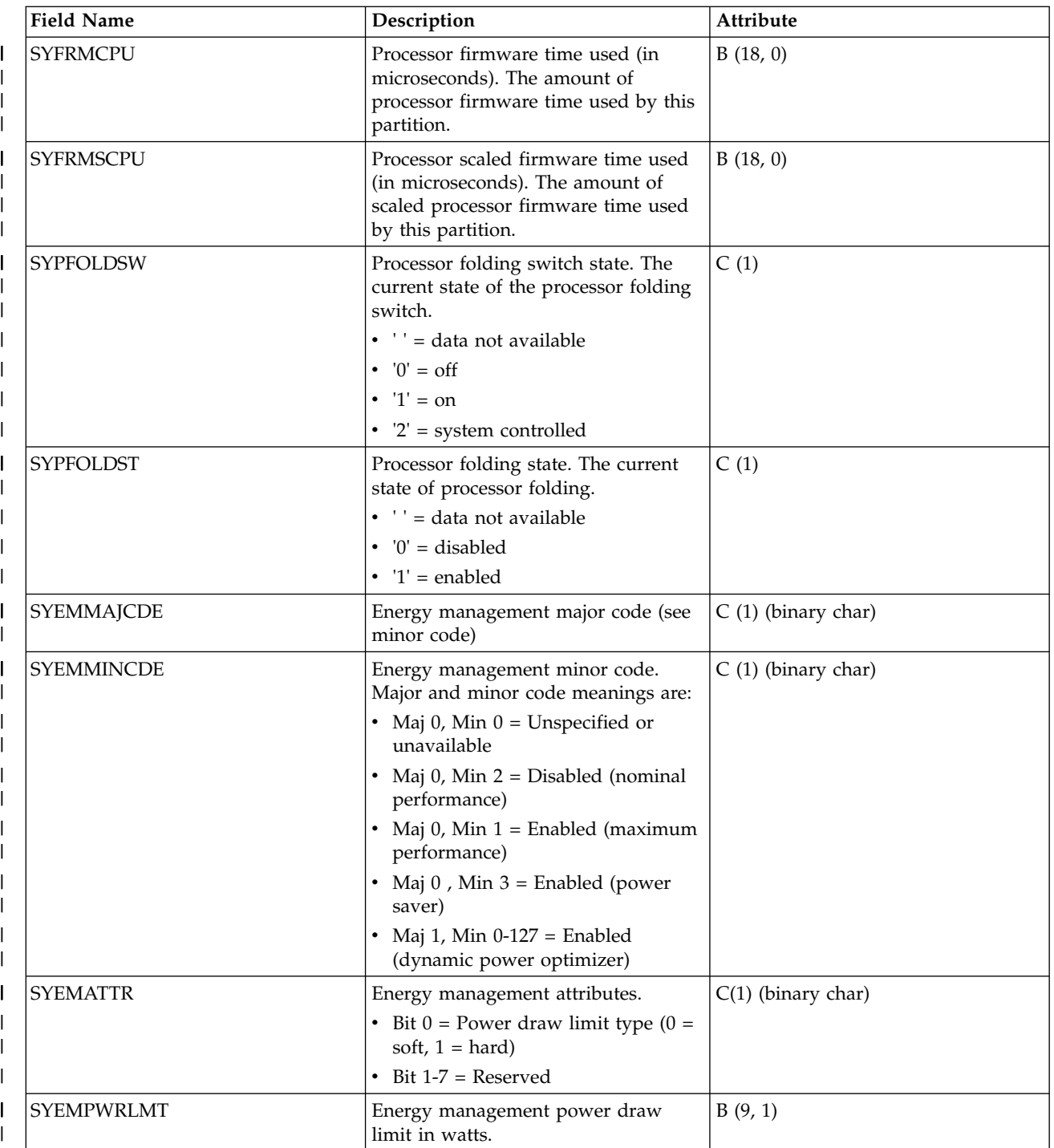

["Collection Services data files: System category and file relationships" on page 229](#page-234-0) When you collect performance data using Collection Services, the data is stored in a management collection (\*MGTCOL) object.

["Data files: File abbreviations" on page 244](#page-249-0)

The database files use abbreviations in the field and byte data tables.

#### **Related information**:

Create Performance Data (CRTPFRDTA) command See the Create Performance Data (CRTPFRDTA) command for information on how to create performance database files.

# **Collection Services data files: QAPMSYSWLC** |

This database file reports workload capping group data. |

Data is generated only when one or more workload capping groups were in use during the collection. A | record is written for each group that is active. |

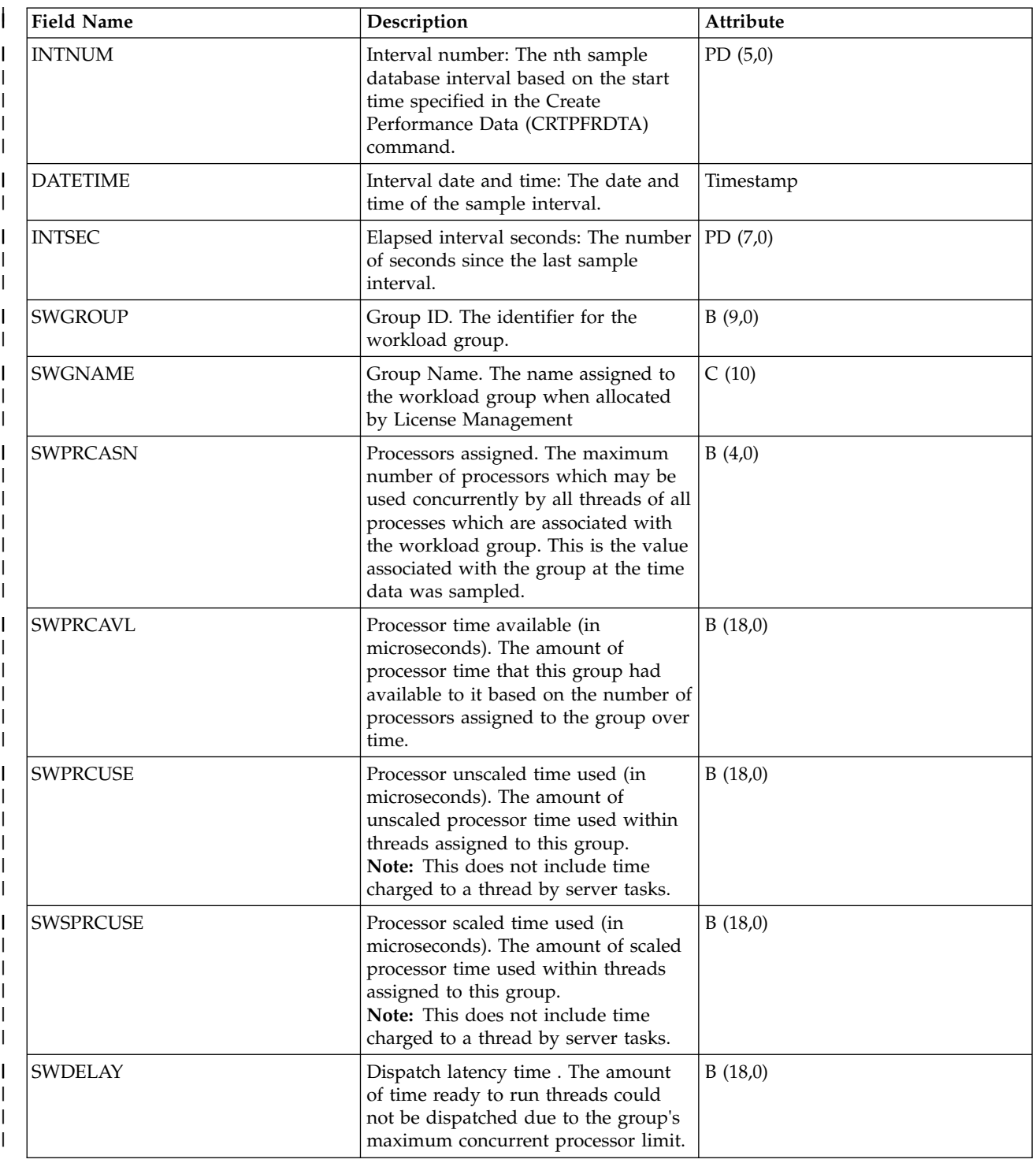

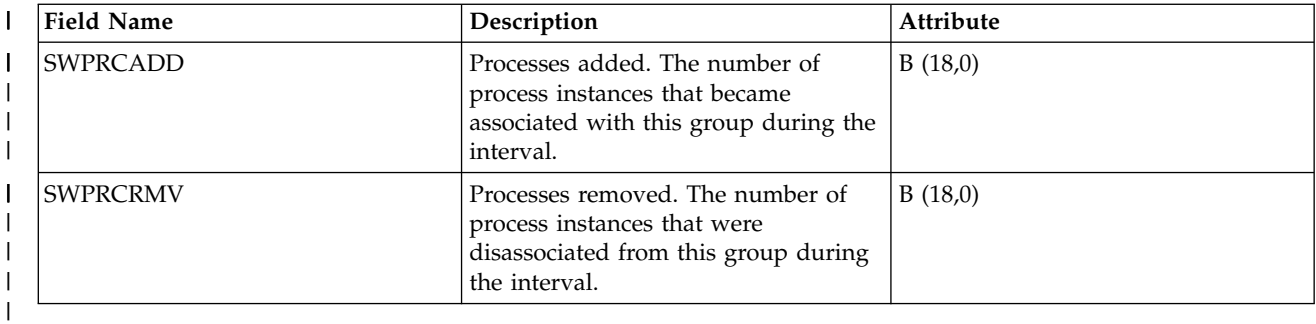

## **Collection Services data files: QAPMTAPE** |

This database file contains the tape device data collected in the \*RMVSTG collection category. |

It contains one record per interval per tape device connected to the system. |

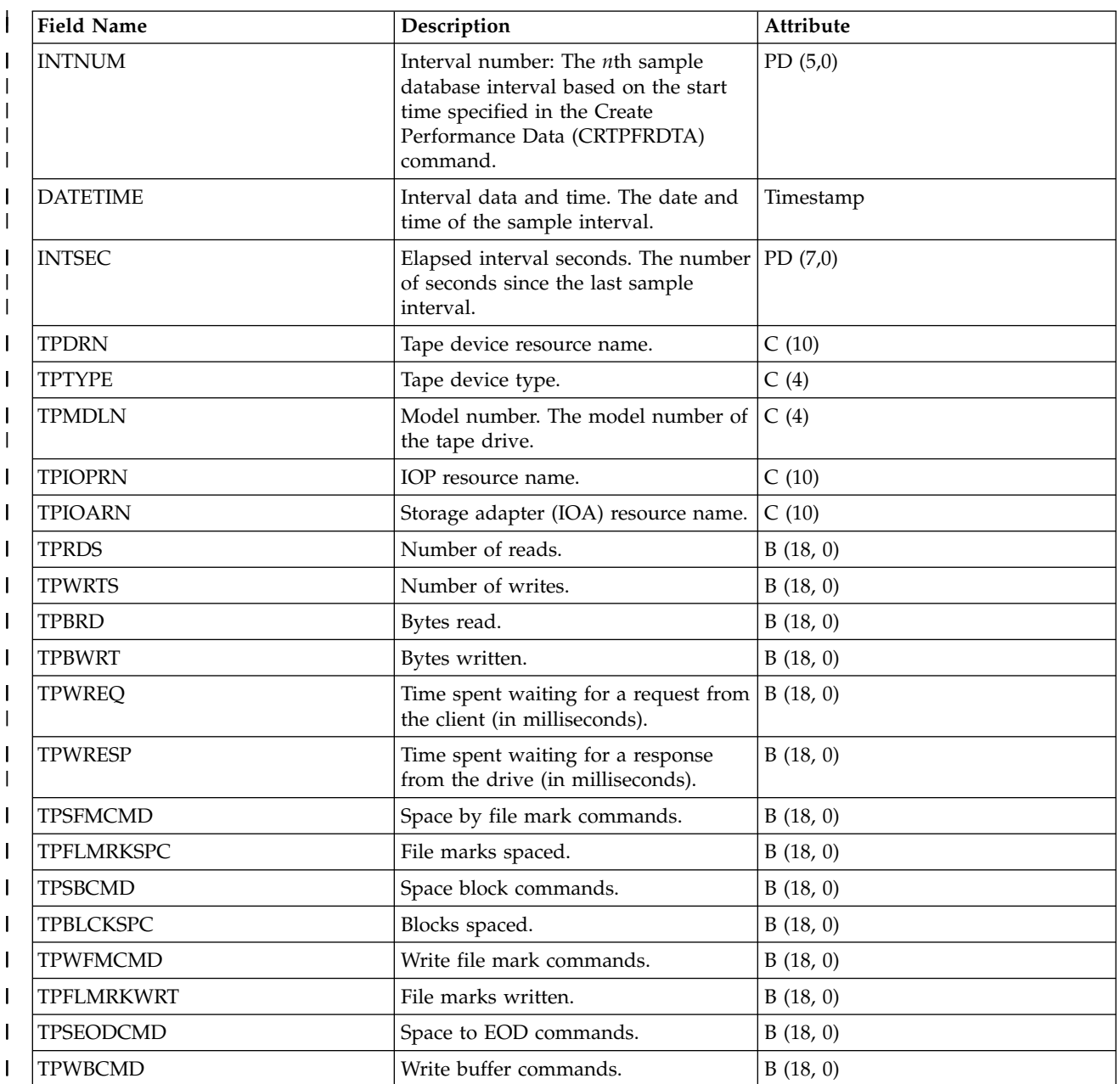

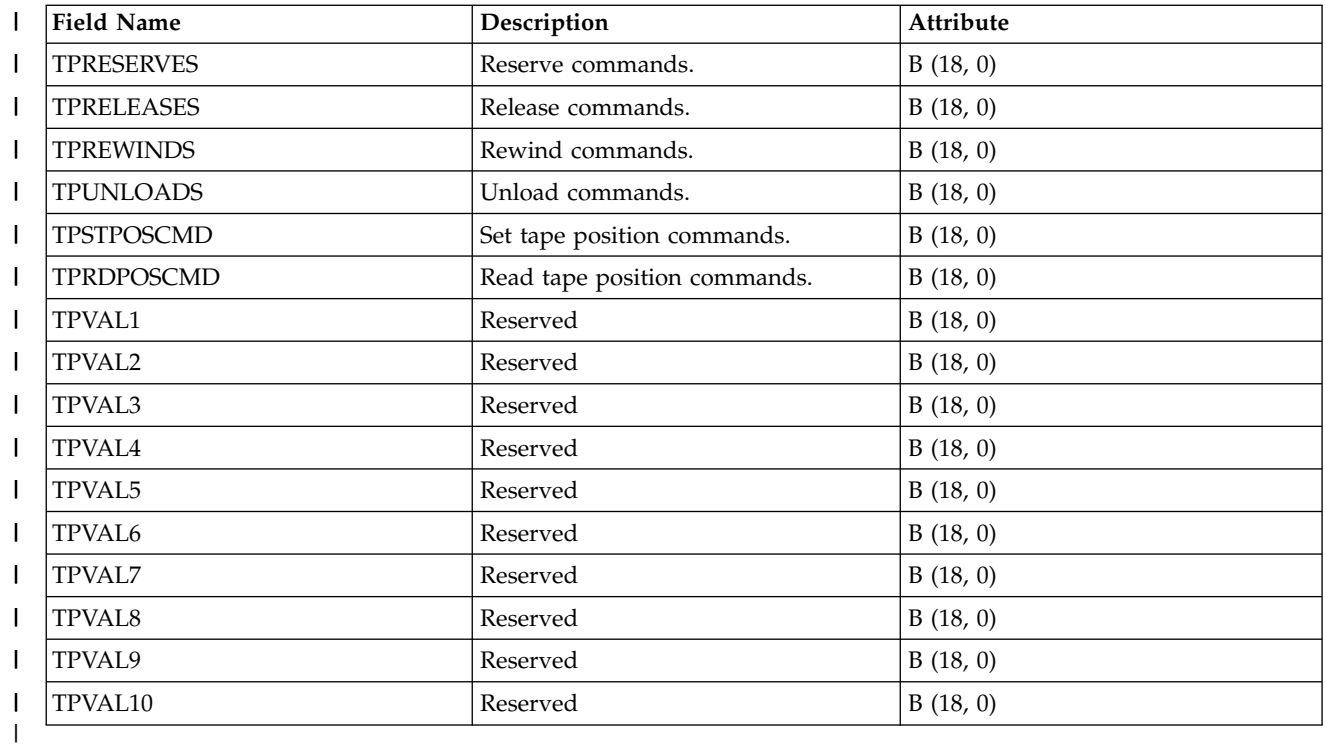

# **Collection Services data files: QAPMTCP** |

This database file contains system-wide TCP/IP data.

There is one record per collection interval.

**Note:** The TCP/IP performance data includes data for both for Internet Protocol version 4 (IPv4) and Internet Protocol version 6 (IPv6).

| <b>Field Name</b> | Description                                                                                                    | Attribute |
|-------------------|----------------------------------------------------------------------------------------------------|-----------|
| <b>INTNUM</b>     | Interval number: The nth sample<br>interval based on the start time<br>specified in the Create Performance<br>Data (CRTPFRDTA) command. | PD(5,0)   |
| <b>DTETIM</b>     | Interval date (yymmdd) and time<br>(hhmmss). The date and time of the<br>sample interval.                                               | C(12)     |
| <b>INTSEC</b>     | Number of seconds TCP/IP was<br>active in this sample interval.                                                                         | PD(7,0)   |
| <b>DTECEN</b>     | Century digit.                                                                                                    | C(1)      |
| <b>TCDIRV</b>     | Number of input datagrams received<br>from interfaces, including those<br>received in error.                                            | PD(15,0)  |
| <b>TCDIHE</b>     | Number of input datagrams<br>discarded due to errors in their IP<br>headers.                                                            | PD(11,0)  |
| <b>TCDIAE</b>     | Number of input datagrams<br>discarded due to an address that is<br>not valid in the IP headers.                                        | PD(11,0)  |

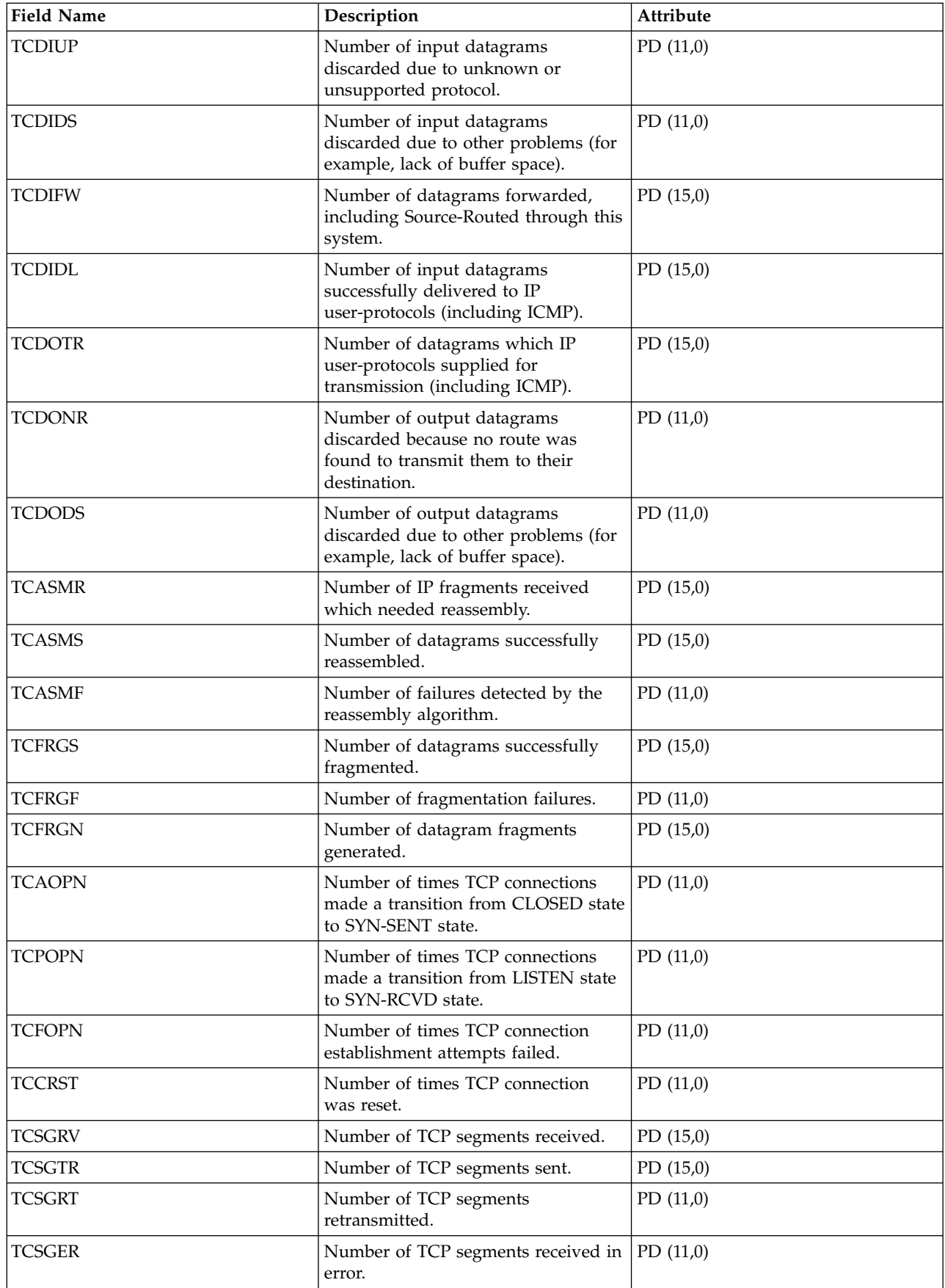

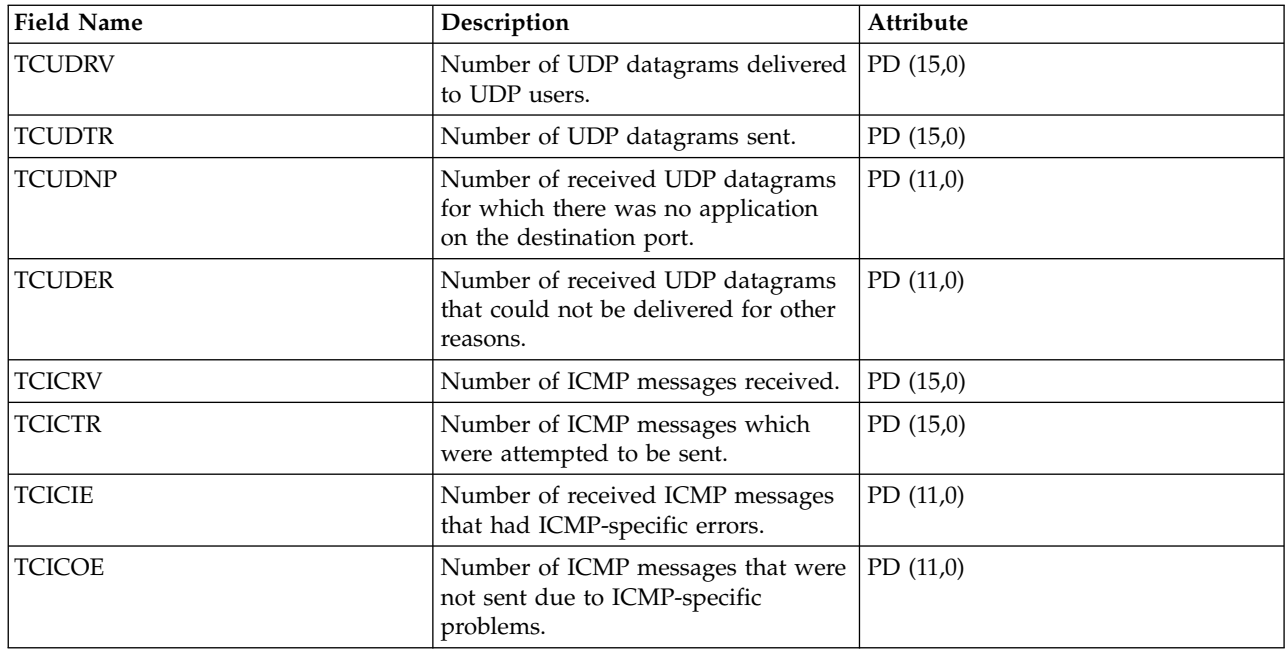

["Collection Services data files: System category and file relationships" on page 229](#page-234-0) When you collect performance data using Collection Services, the data is stored in a management collection (\*MGTCOL) object.

["Data files: File abbreviations" on page 244](#page-249-0)

The database files use abbreviations in the field and byte data tables.

#### **Related information**:

Create Performance Data (CRTPFRDTA) command

See the Create Performance Data (CRTPFRDTA) command for information on how to create performance database files.

## **Collection Services data files: QAPMTCPIFC**

This database file contains TCP/IP data related to individual TCP/IP interfaces.

There are one or two records per TCP/IP interface per collection interval. If both Internet Protocol |

version 4 (IPv4) and Internet Protocol version 6 (IPv6) data are available for an interface, the primary |

I record will contain the combined data. If the data was collected on a release that supports the collection

of independent data for IPv6, a secondary record will contain the data specific to IPv6. If data is available |

for only one Internet Protocol version, the primary record will contain data specific to that Internet |

Protocol version and there will not be a secondary record. |

**Note:** The TCP/IP performance data includes data for both for Internet Protocol version 4 (IPv4), for |

- Internet Protocol version 6 (IPv6), or for both Internet Protocol version 4 and Internet Protocol version 6.
- $\mathbf{I}$ |

|

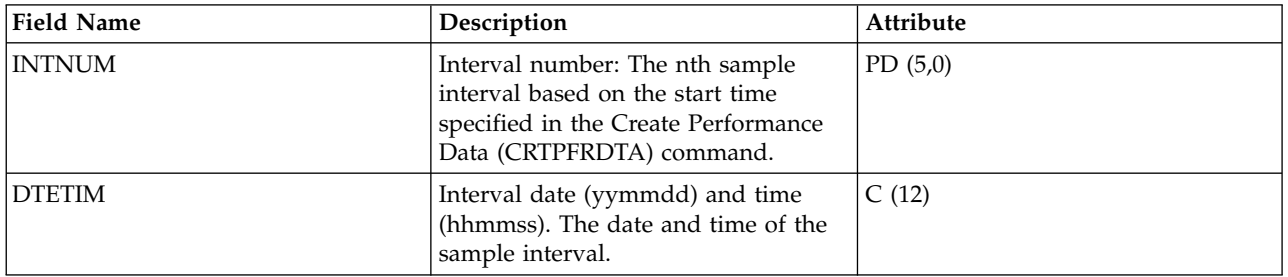

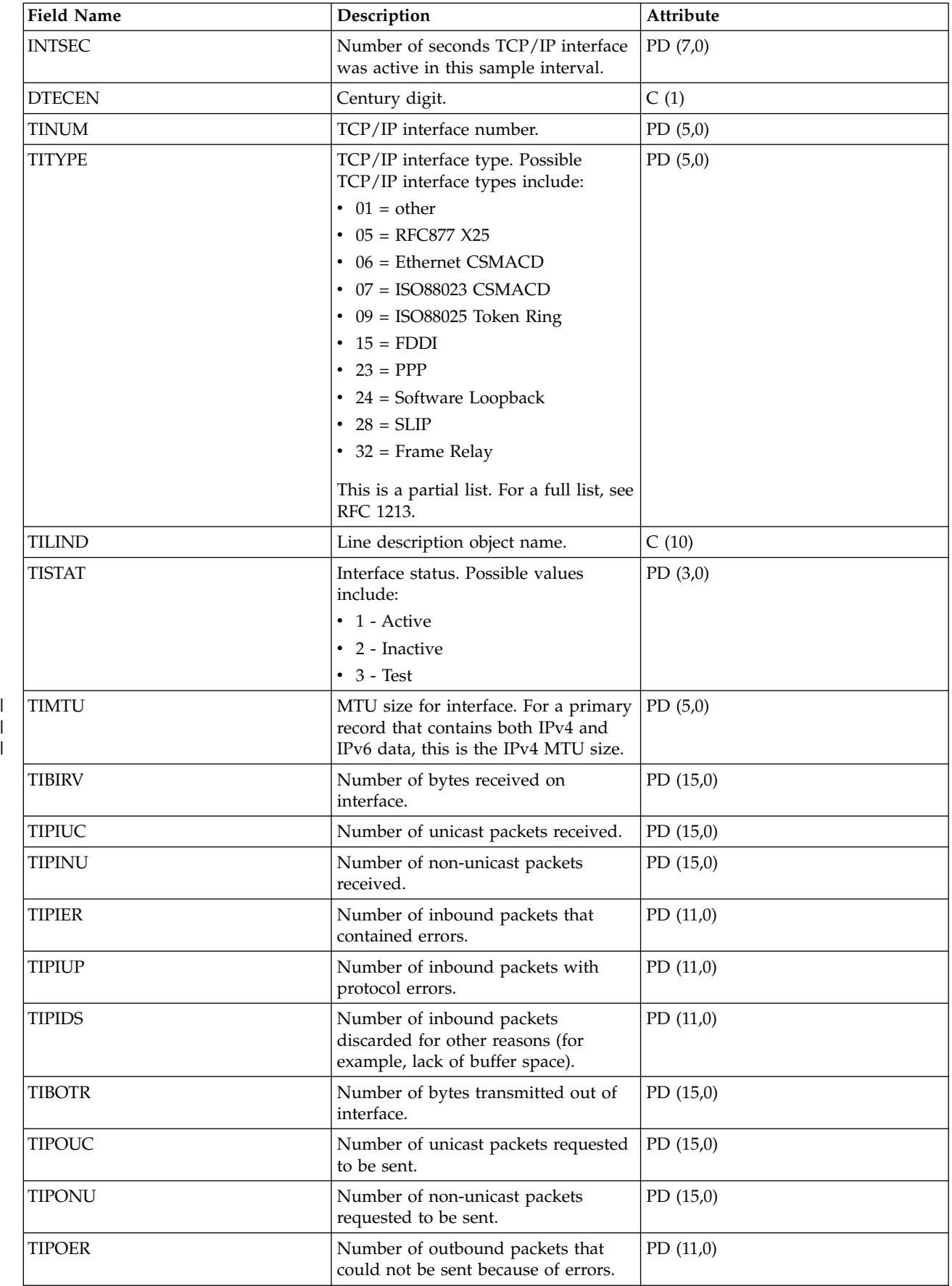

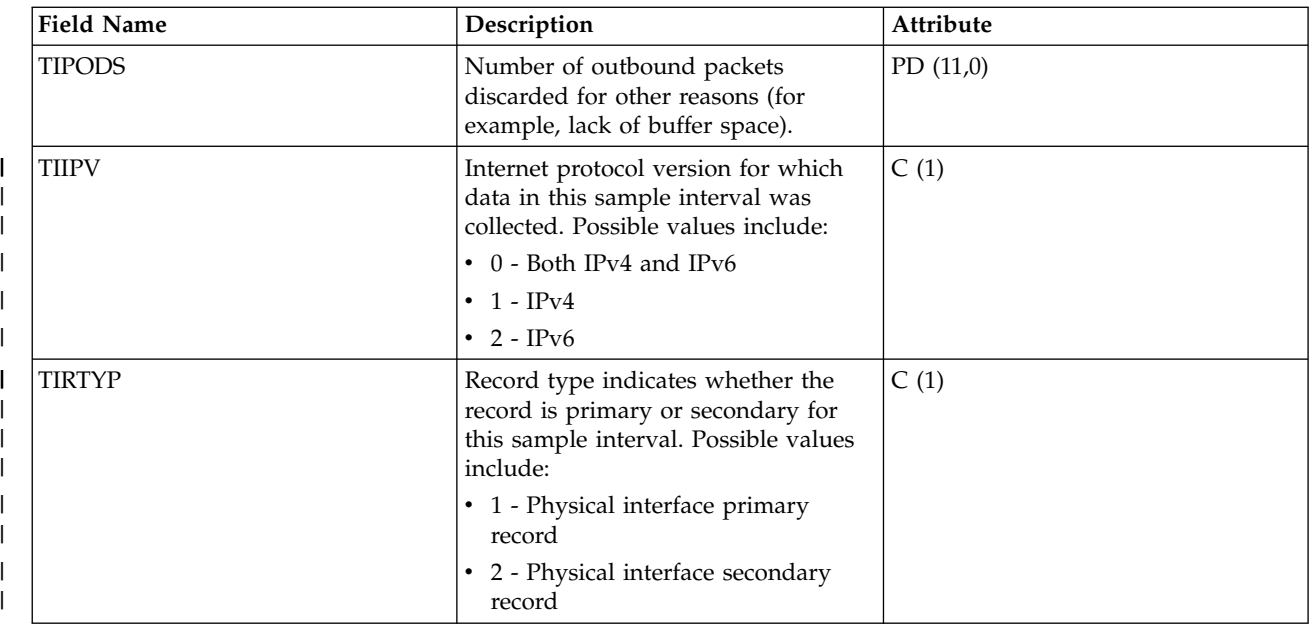

| | | |

|

| |

| | | |

> ["Collection Services data files: System category and file relationships" on page 229](#page-234-0) When you collect performance data using Collection Services, the data is stored in a management collection (\*MGTCOL) object.

["Data files: File abbreviations" on page 244](#page-249-0)

The database files use abbreviations in the field and byte data tables.

#### **Related information**:

Create Performance Data (CRTPFRDTA) command

See the Create Performance Data (CRTPFRDTA) command for information on how to create performance database files.

## **Collection Services data files: QAPMUSRTNS**

This database file contains performance data for the user-defined and Application Response Measurement (ARM) transactions.

One record is created for each type of transaction that occurs for a given job during the interval.

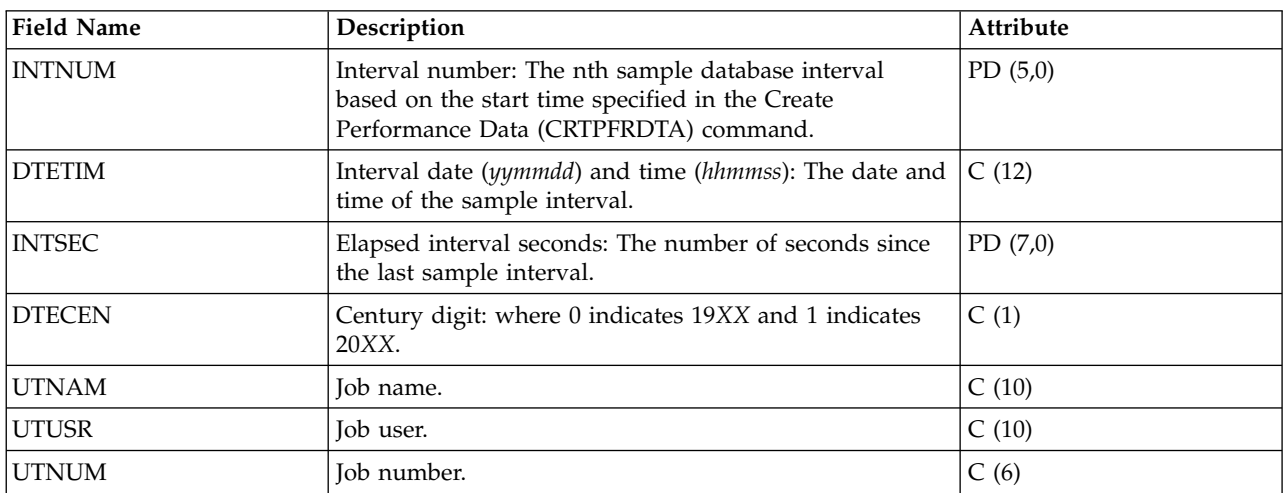

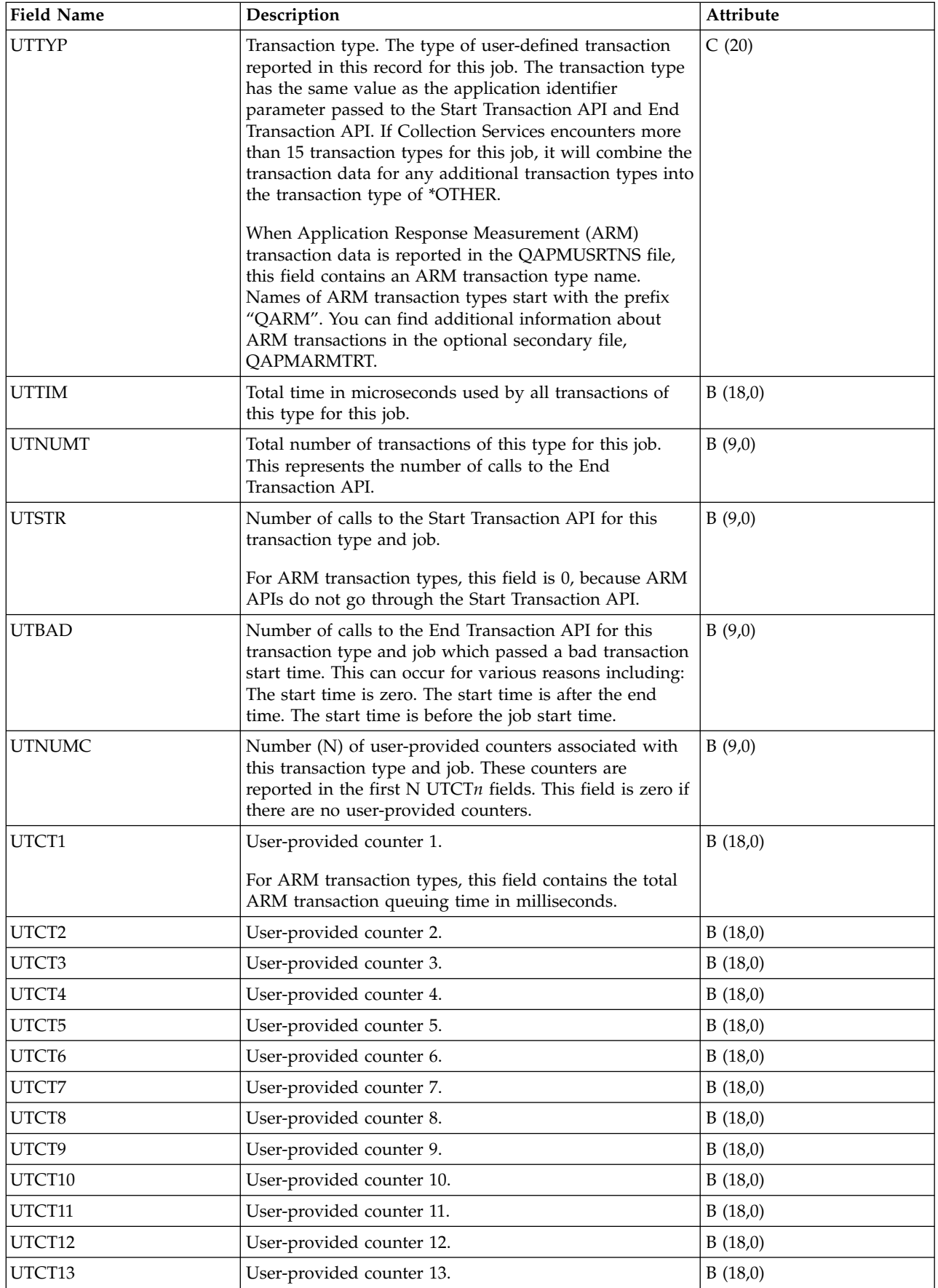

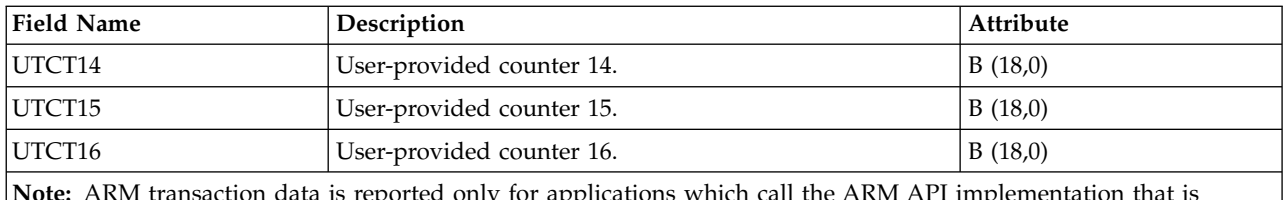

**Note:** ARM transaction data is reported only for applications which call the ARM API implementation that is shipped with the operating system.

## **Related reference**:

["Collection Services data files: System category and file relationships" on page 229](#page-234-0) When you collect performance data using Collection Services, the data is stored in a management collection (\*MGTCOL) object.

["Data files: File abbreviations" on page 244](#page-249-0)

The database files use abbreviations in the field and byte data tables.

["Collection Services data files: QAPMARMTRT" on page 15](#page-20-0)

This database file contains information about Application Response Measurement (ARM) transaction types that are reported in the QAPMUSRTNS file.

#### **Related information**:

Create Performance Data (CRTPFRDTA) command

See the Create Performance Data (CRTPFRDTA) command for information on how to create performance database files.

## **Collection Services data files: QAPMWASAPP**

This data includes information about applications running on the IBM WebSphere Application Server.

The data file contains one record for each application per interval. Applications can be either of the following types:

- Servlet sessions
- Web applications (servlets and JSPs)

Much of the data comes from WebSphere Performance Monitoring Infrastructure (PMI) data and transaction counters. Where PMI data is used directly, the name of the PMI field is provided.

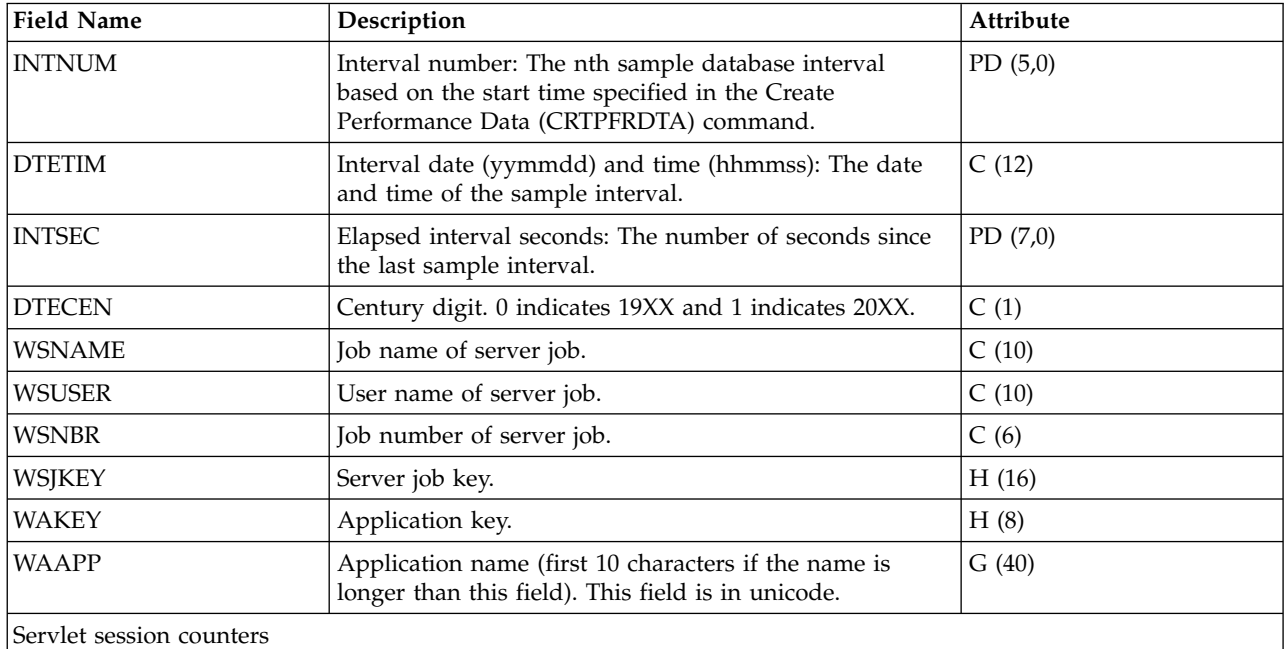

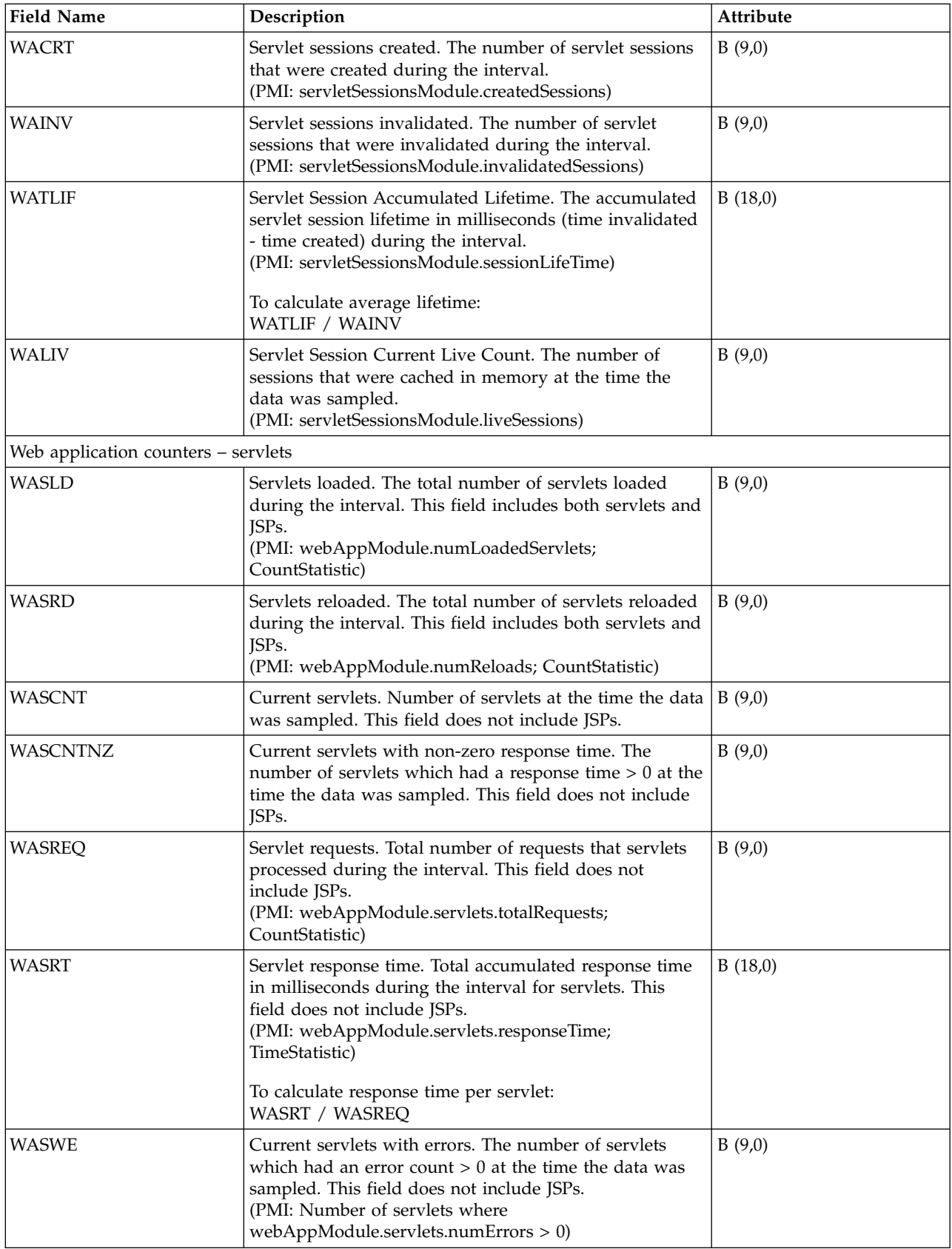

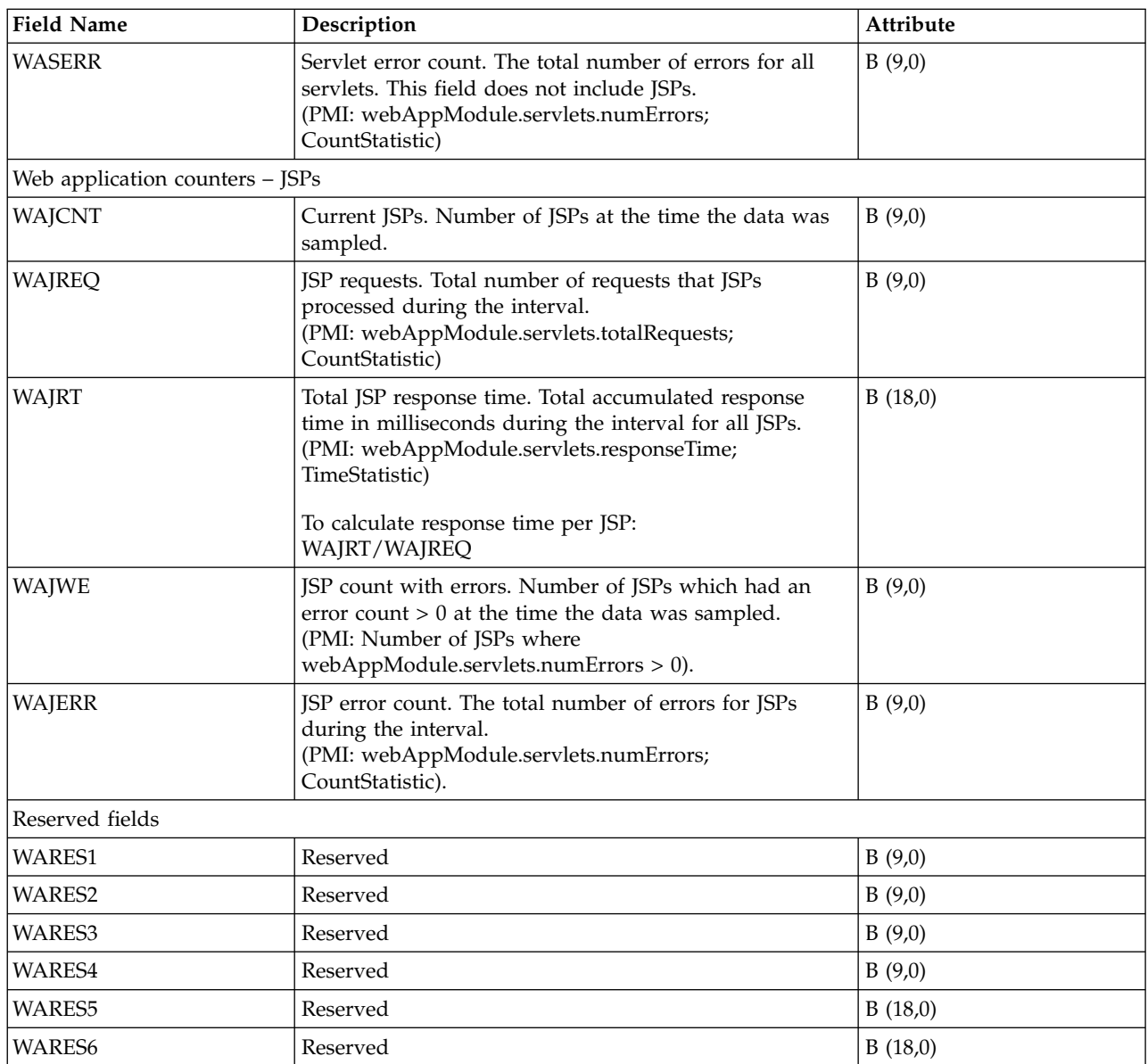

["Collection Services data files: System category and file relationships" on page 229](#page-234-0) When you collect performance data using Collection Services, the data is stored in a management collection (\*MGTCOL) object.

["Data files: File abbreviations" on page 244](#page-249-0)

The database files use abbreviations in the field and byte data tables.

## **Related information**:

Create Performance Data (CRTPFRDTA) command See the Create Performance Data (CRTPFRDTA) command for information on how to create performance database files.

[WebSphere servlet session counters](http://publib.boulder.ibm.com/infocenter/wsdoc400/index.jsp?topic=/com.ibm.websphere.iseries.doc/info/ae/ae/rprf_datacounter6.html)

See WebSphere servlet session counters for more information about WebSphere servlet session counters data.

**E** [WebSphere Web application counters](http://publib.boulder.ibm.com/infocenter/wsdoc400/index.jsp?topic=/com.ibm.websphere.iseries.doc/info/ae/ae/rprf_datacounter10.html)

See WebSphere Web application counters for more information about WebSphere Web application

counters data.

# **Collection Services data files: QAPMWASCFG**

This data includes configuration information about the different server jobs.

This information is static and therefore does not change during the life of the server. There will be one record per server. If a WebSphere server stops and is restarted later, it will have a different job name/user name/job number, but the same server name.

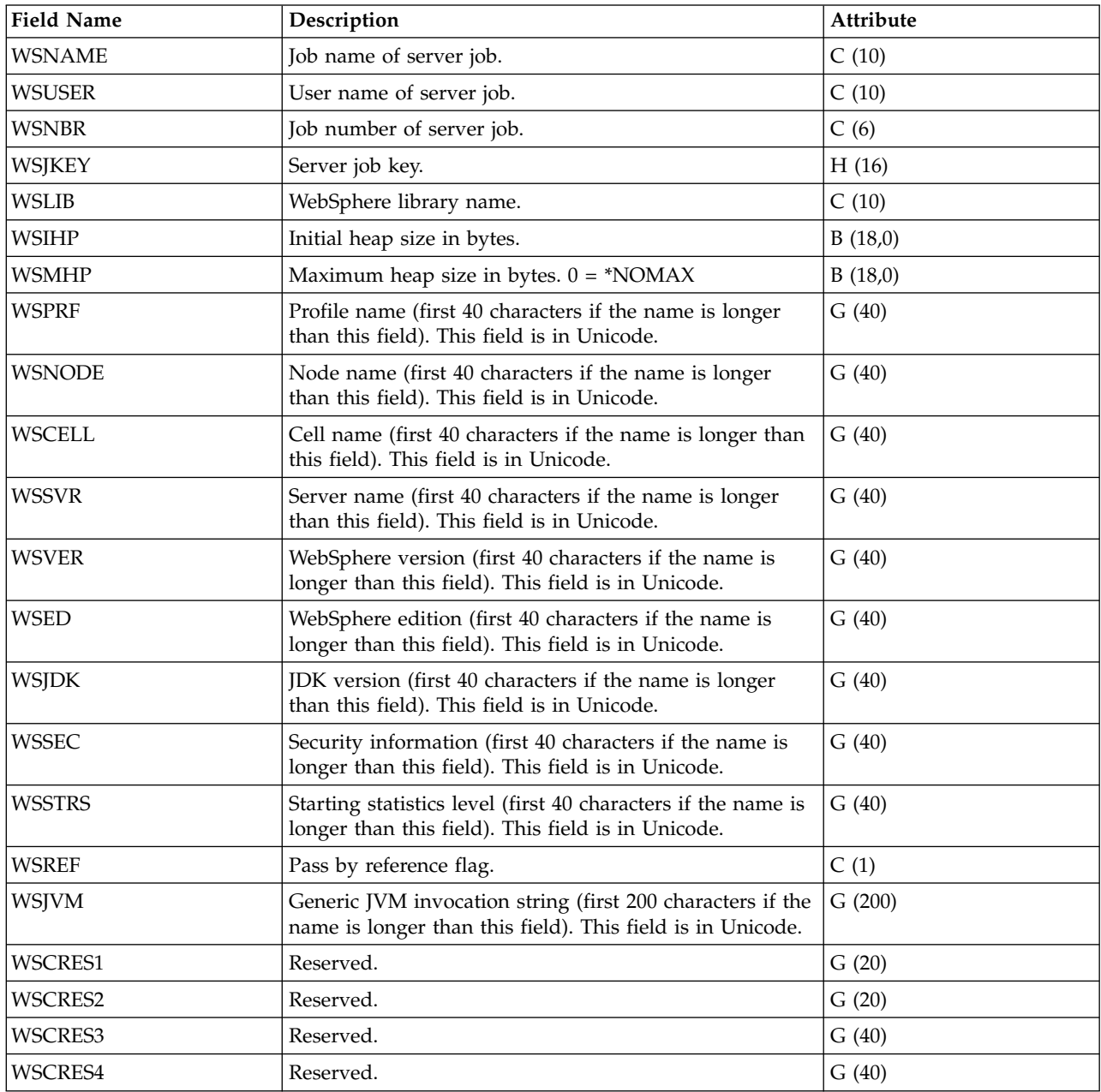

## **Related reference**:

["Collection Services data files: System category and file relationships" on page 229](#page-234-0) When you collect performance data using Collection Services, the data is stored in a management collection (\*MGTCOL) object.

["Data files: File abbreviations" on page 244](#page-249-0) The database files use abbreviations in the field and byte data tables.
### **Collection Services data files: QAPMWASEJB**

This data includes information about applications with enterprise Java beans (EJBs) running on the IBM WebSphere Application Server.

Each record represents one type of EJB (such as stateful, stateless, entity, or message-driven) per application per interval. If there is no bean activity for a particular EJB type, then no record will be written.

Much of the data comes from WebSphere Performance Monitoring Infrastructure (PMI) data and transaction counters. Where PMI data is used directly, the name of the PMI field is provided.

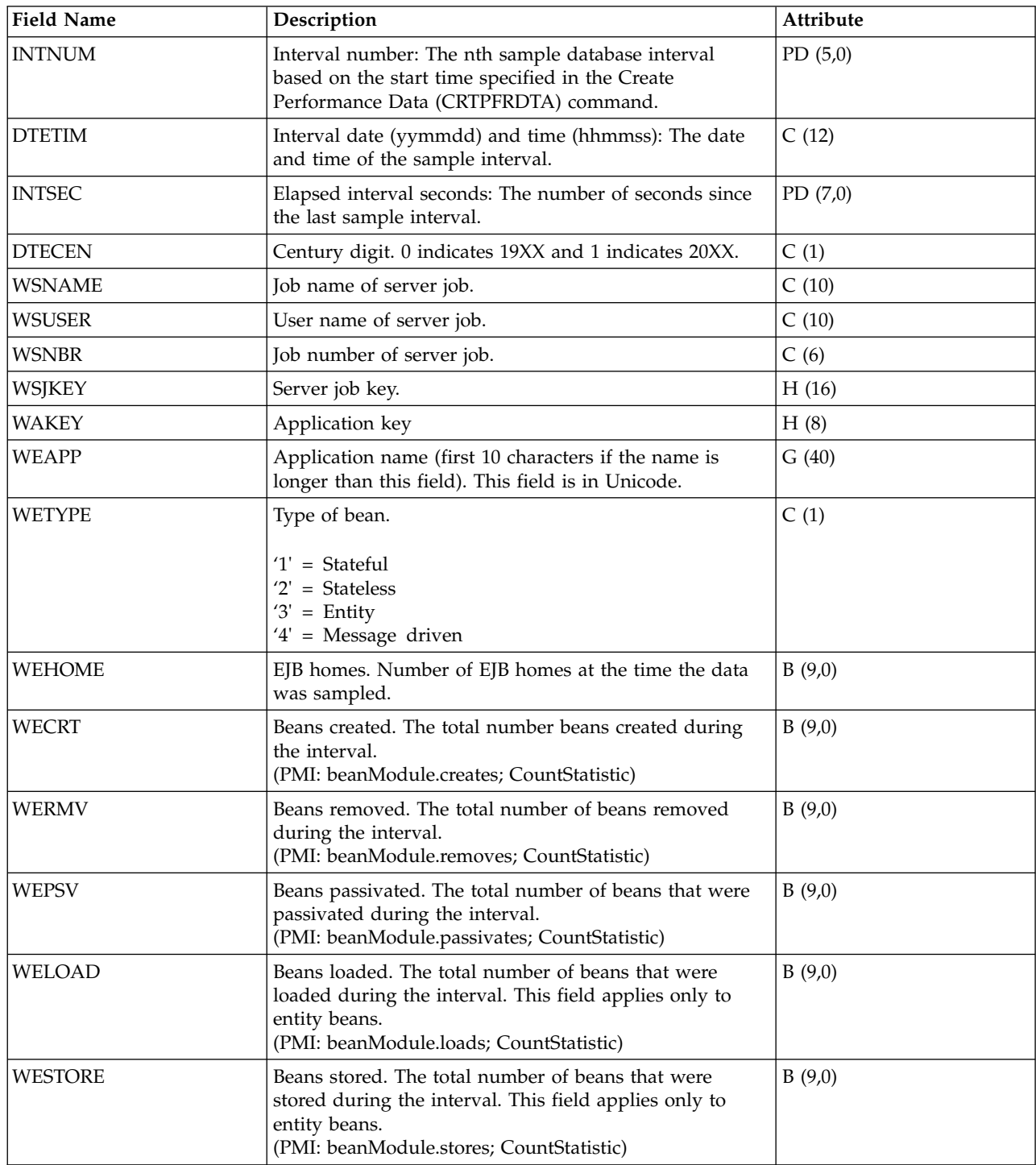

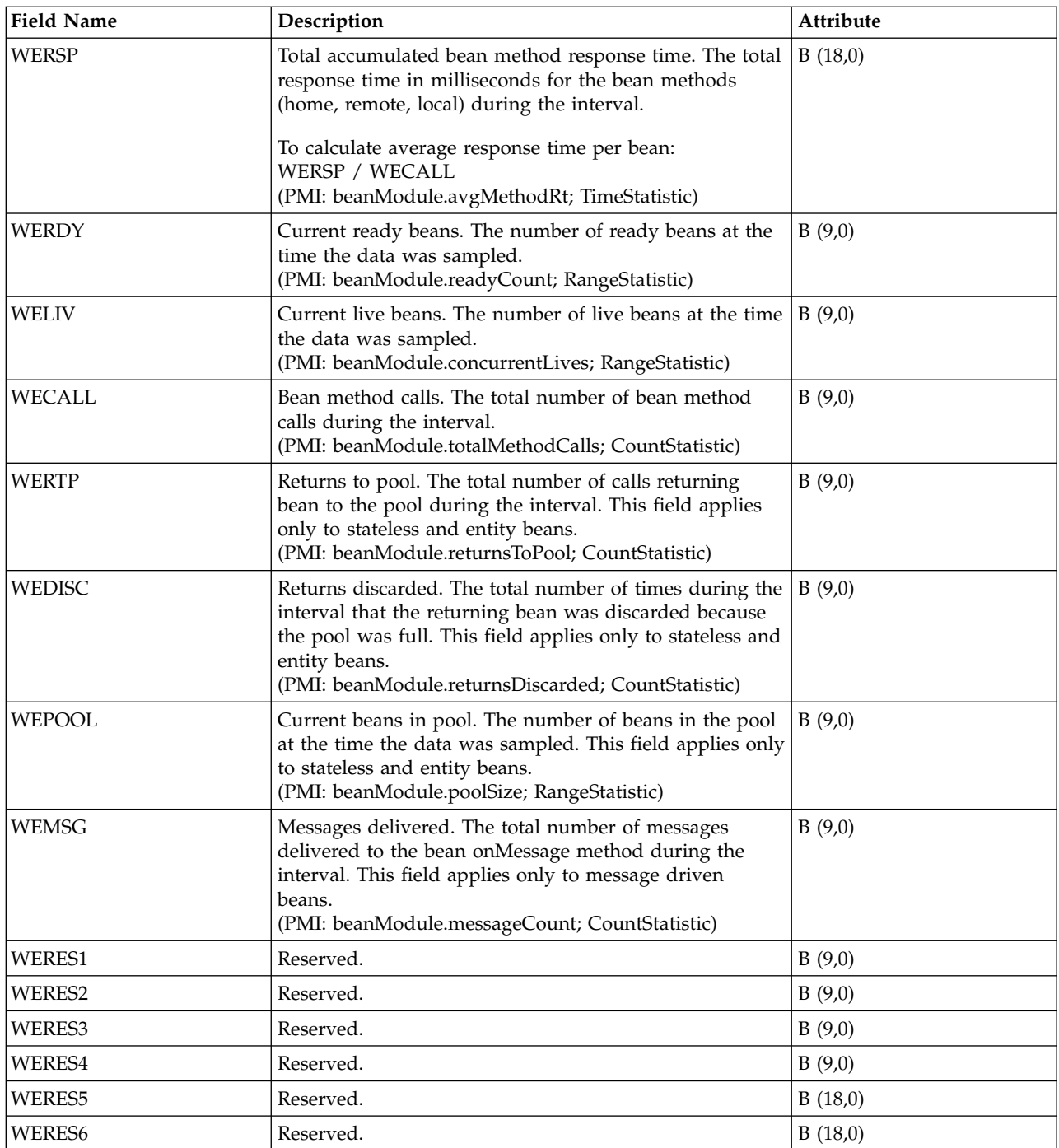

["Collection Services data files: System category and file relationships" on page 229](#page-234-0) When you collect performance data using Collection Services, the data is stored in a management collection (\*MGTCOL) object.

["Data files: File abbreviations" on page 244](#page-249-0)

The database files use abbreviations in the field and byte data tables.

#### **Related information**:

Create Performance Data (CRTPFRDTA) command

See the Create Performance Data (CRTPFRDTA) command for information on how to create performance database files.

[WebSphere EJB counters](http://publib.boulder.ibm.com/infocenter/wsdoc400/index.jsp?topic=/com.ibm.websphere.iseries.doc/info/ae/ae/rprf_datacounter1.html)

See WebSphere EJB counters for more information about WebSphere EJB counters data.

### **Collection Services data files: QAPMWASPRSC**

This data includes information about pooled resources associated with an IBM WebSphere Application Server.

Each record represents one pooled resource per interval. The type of pooled resource can be a JDBC connection pool, a J2C connection pool, or a thread pool. Not all fields are applicable to each pooled resource type. If a resource exists but is not being used (nothing created, destroyed, allocated or returned), then no record will be written.

Much of the data comes from WebSphere Performance Monitoring Infrastructure (PMI) data and transaction counters. Where PMI data is used directly, the name of the PMI field is provided.

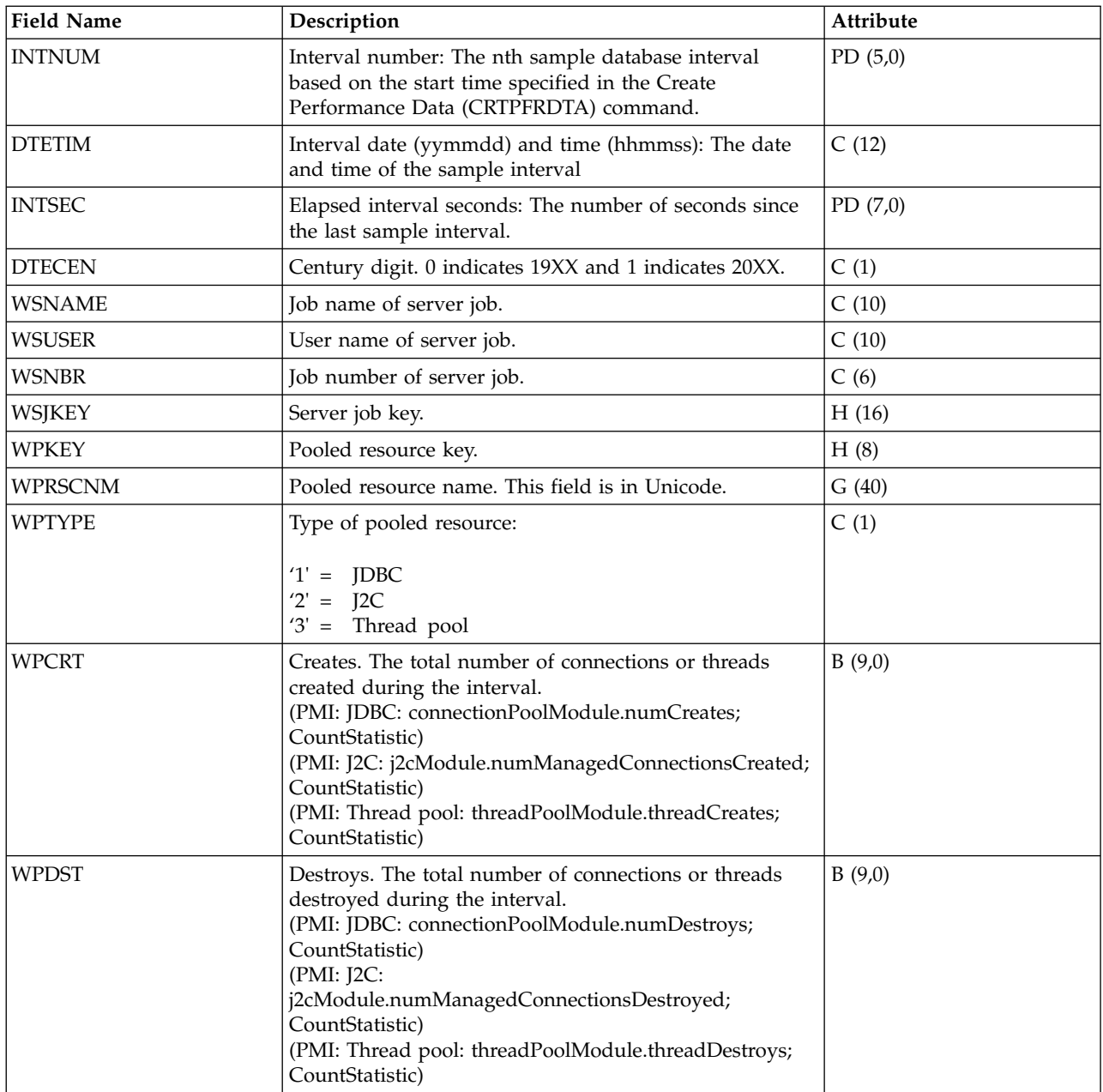

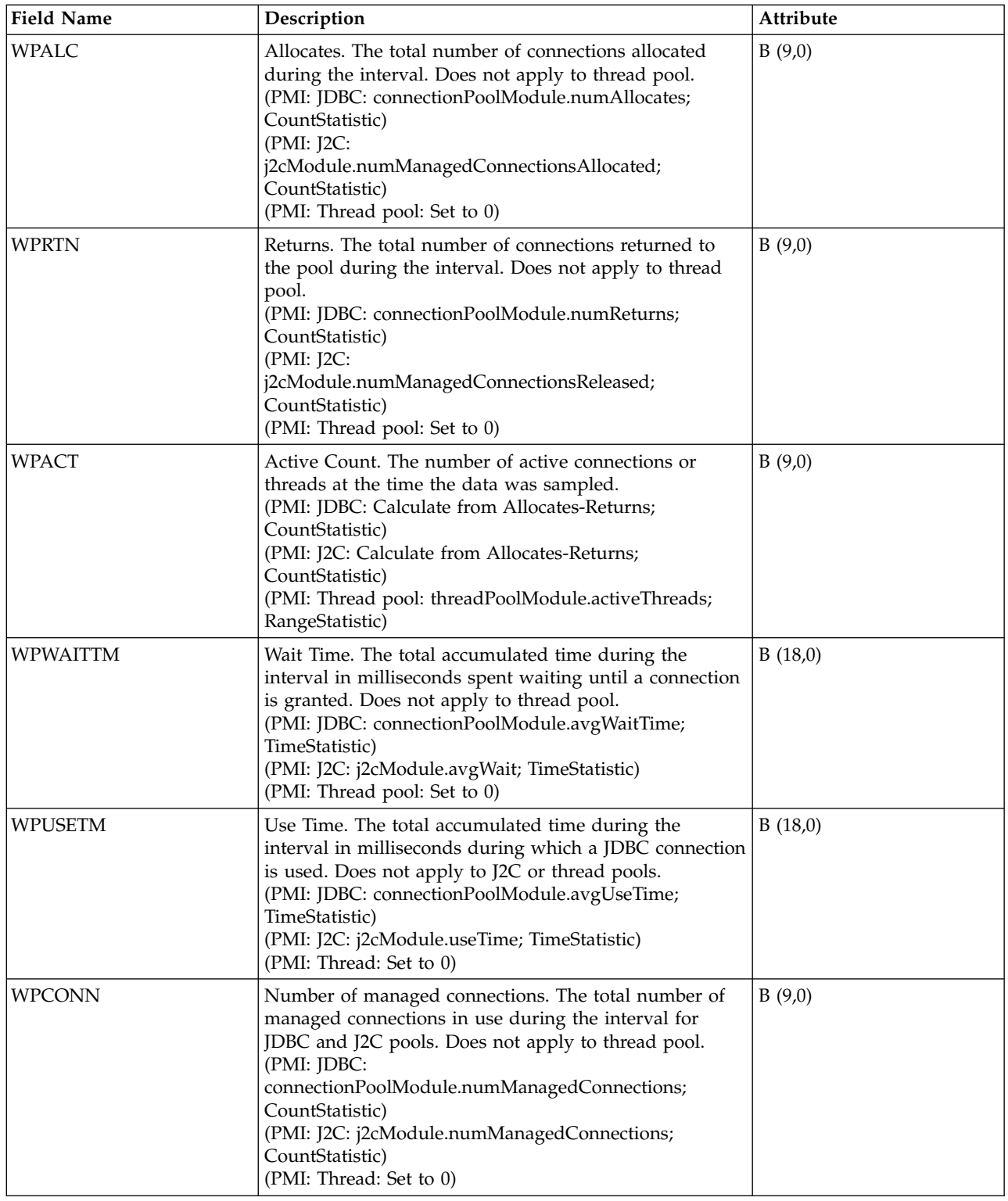

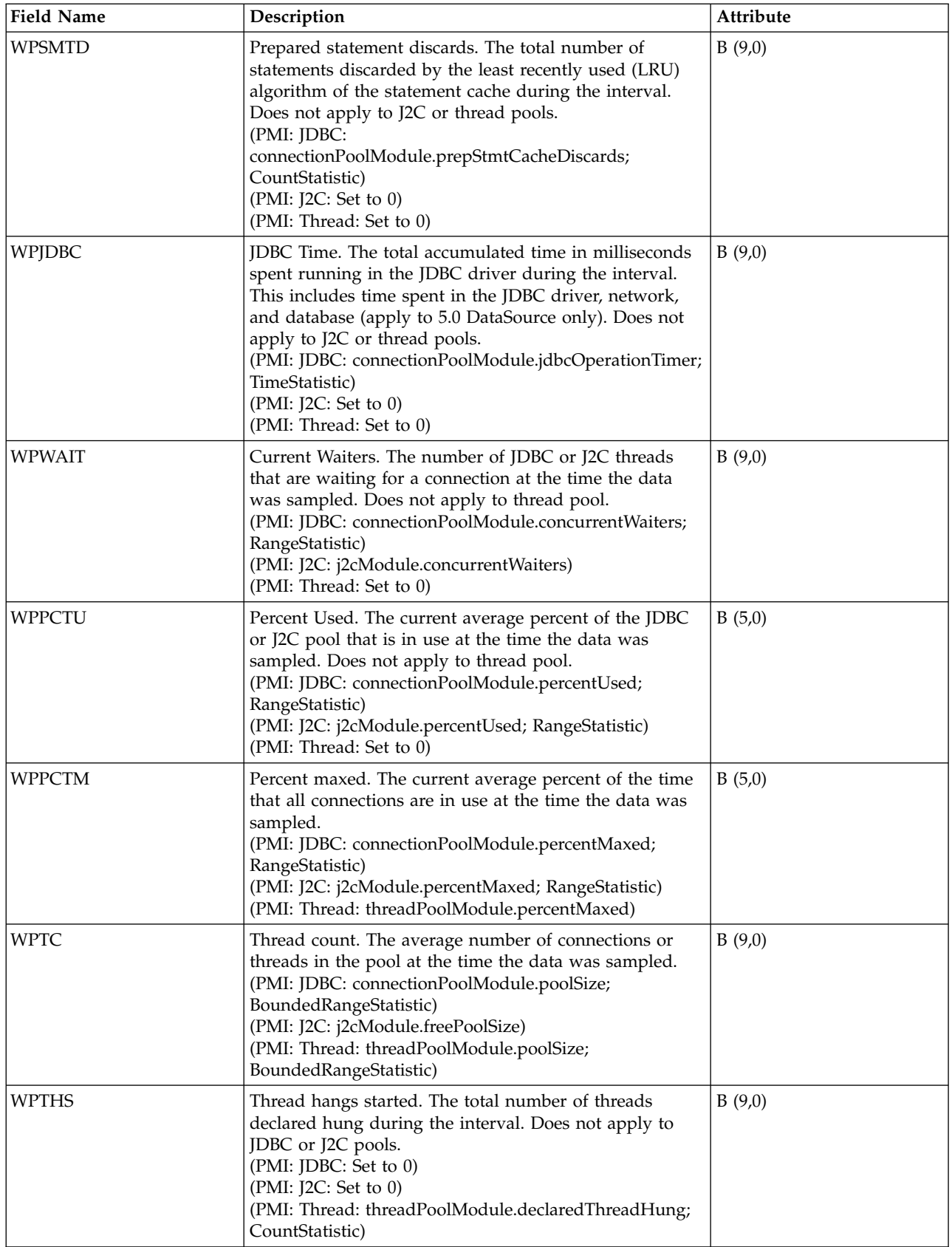

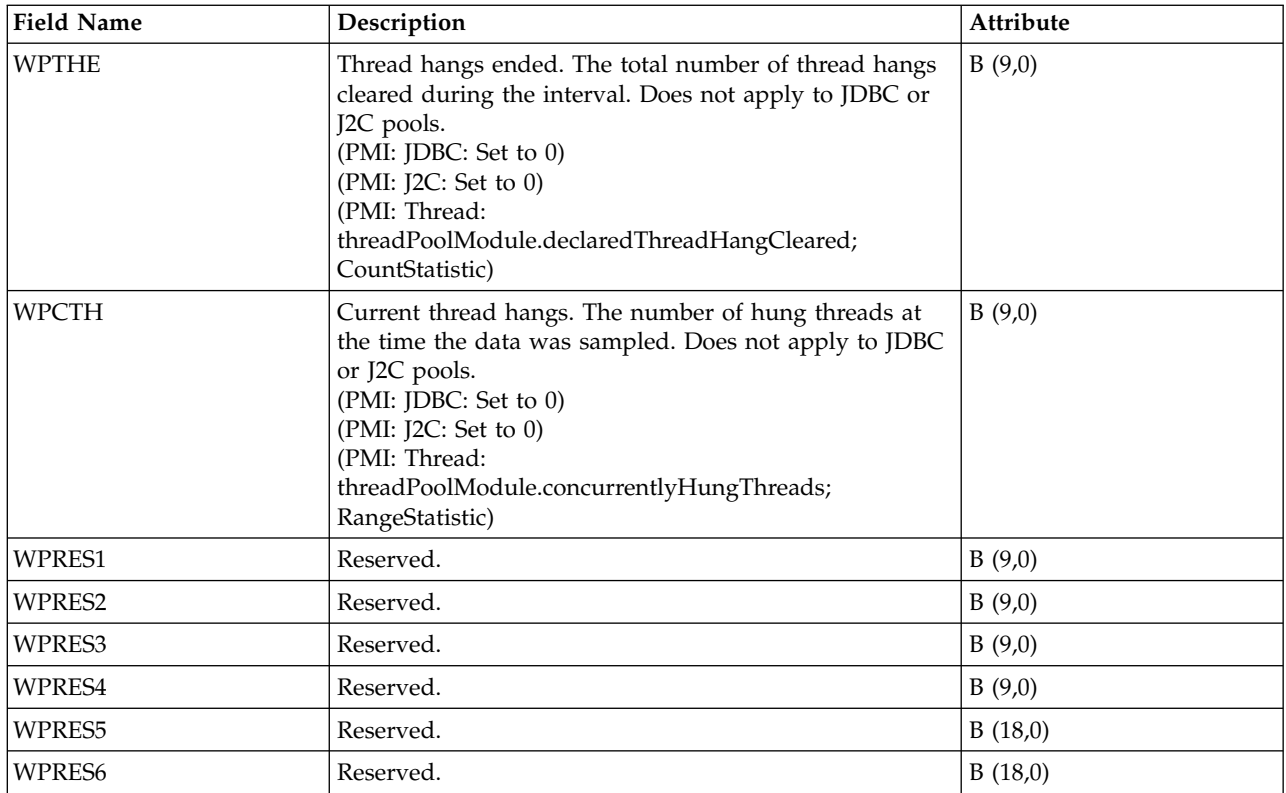

["Collection Services data files: System category and file relationships" on page 229](#page-234-0) When you collect performance data using Collection Services, the data is stored in a management collection (\*MGTCOL) object.

["Data files: File abbreviations" on page 244](#page-249-0) The database files use abbreviations in the field and byte data tables.

#### **Related information**:

Create Performance Data (CRTPFRDTA) command

See the Create Performance Data (CRTPFRDTA) command for information on how to create performance database files.

[WebSphere JDBC connection pool counters](http://publib.boulder.ibm.com/infocenter/wsdoc400/index.jsp?topic=/com.ibm.websphere.iseries.doc/info/ae/ae/rprf_datacounter2.html)

See WebSphere JDBC connection pool counters for more information about WebSphere JDBC connection pool counters data.

[WebSphere J2C connection pool counters](http://publib.boulder.ibm.com/infocenter/wsdoc400/index.jsp?topic=/com.ibm.websphere.iseries.doc/info/ae/ae/rprf_datacounter3.html)

See WebSphere J2C connection pool counters for more information about WebSphere J2C connection pool counters data.

[WebSphere thread pool counters](http://publib.boulder.ibm.com/infocenter/wsdoc400/index.jsp?topic=/com.ibm.websphere.iseries.doc/info/ae/ae/rprf_datacounter9.html)

See WebSphere thread pool counters for more information about WebSphere thread pool counters data.

### **Collection Services data files: QAPMWASSVR**

This data includes information about the server jobs running on the IBM WebSphere Application Server.

It contains one record for each server job per interval. Much of the data comes from WebSphere Performance Monitoring Infrastructure (PMI) data and transaction counters. Where PMI data is used directly, the name of the PMI field is provided.

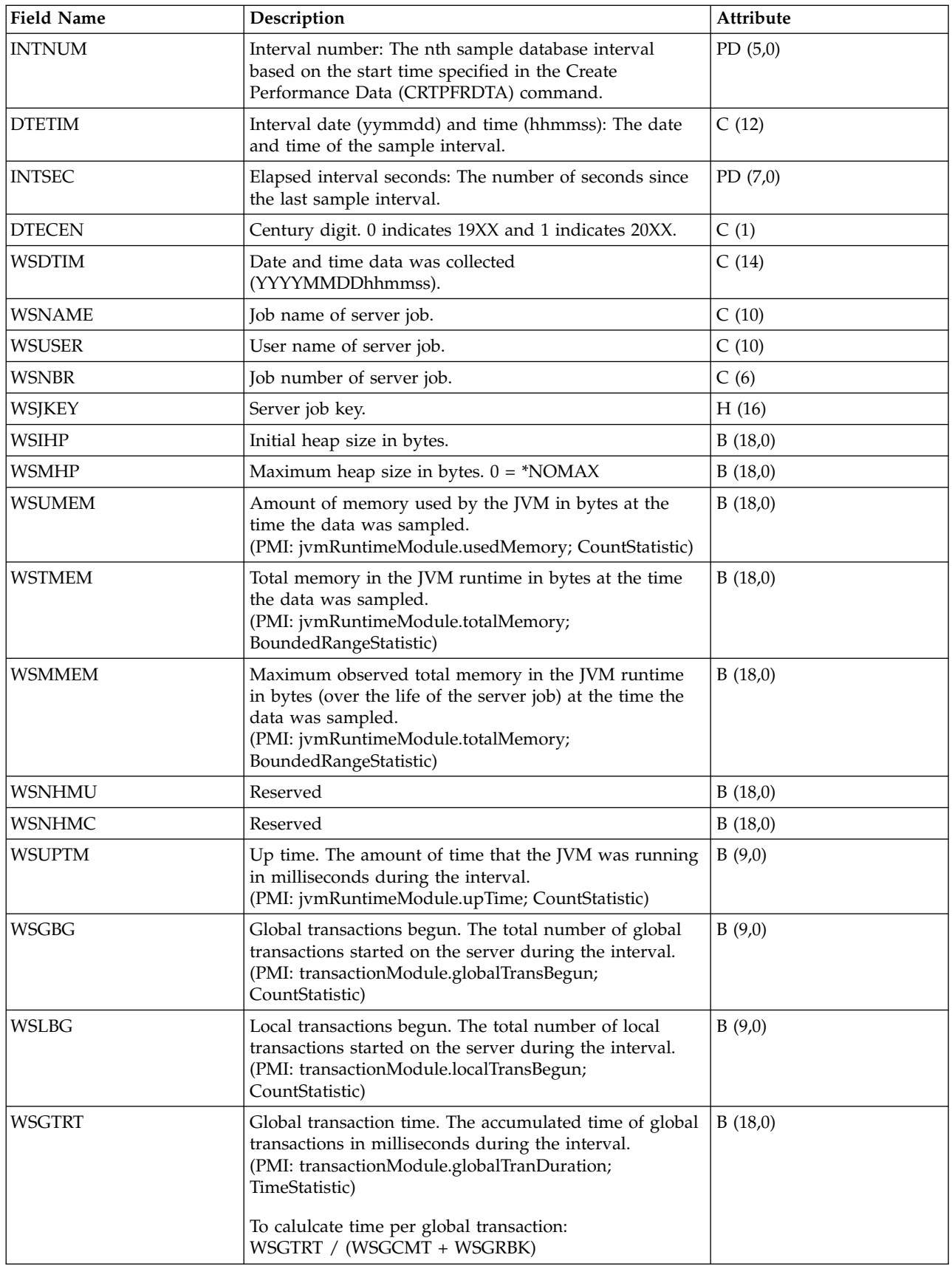

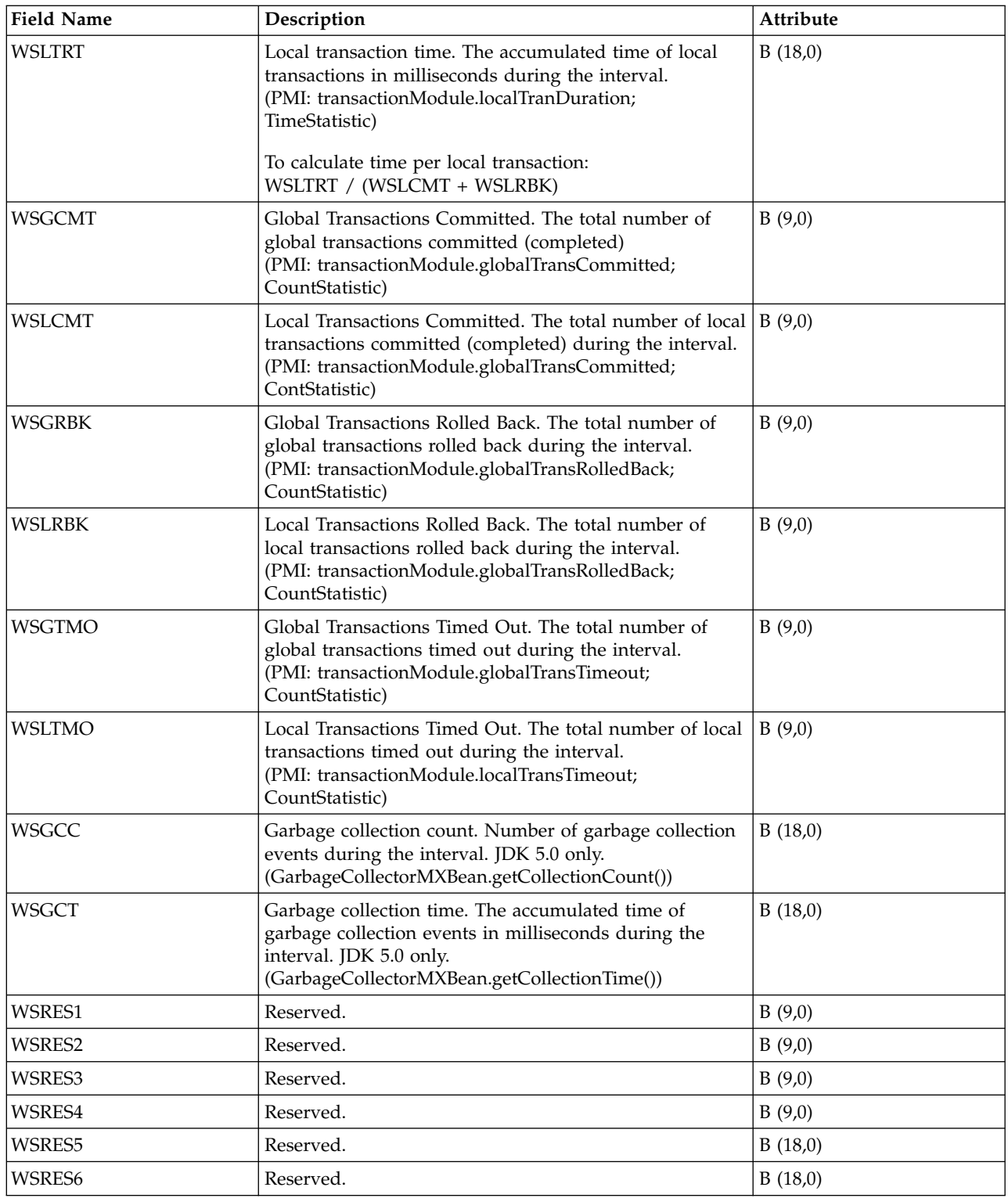

["Collection Services data files: System category and file relationships" on page 229](#page-234-0) When you collect performance data using Collection Services, the data is stored in a management collection (\*MGTCOL) object.

["Data files: File abbreviations" on page 244](#page-249-0)

The database files use abbreviations in the field and byte data tables.

#### **Related information**:

Create Performance Data (CRTPFRDTA) command

See the Create Performance Data (CRTPFRDTA) command for information on how to create performance database files.

[WebSphere JVM data counters](http://publib.boulder.ibm.com/infocenter/wsdoc400/index.jsp?topic=/com.ibm.websphere.iseries.doc/info/ae/ae/rprf_datacounter4.html)

See WebSphere JVM data counters for more information about WebSphere JVM data counters data.

[WebSphere transaction counters](http://publib.boulder.ibm.com/infocenter/wsdoc400/index.jsp?topic=/com.ibm.websphere.iseries.doc/info/ae/ae/rprf_datacounter8.html)

See WebSphere transaction counters for more information about WebSphere transaction counters data.

### **Collection Services data files: QAPMX25**

This database file includes X.25 file entries and lists the fields in the X.25 file.

The label designations for the field names are as follows:

- XH prefix in the label refers to HDLC counters
- XL refers to X.25 logical link control (LLC) counters
- XP refers to packet level control (PLC) counters

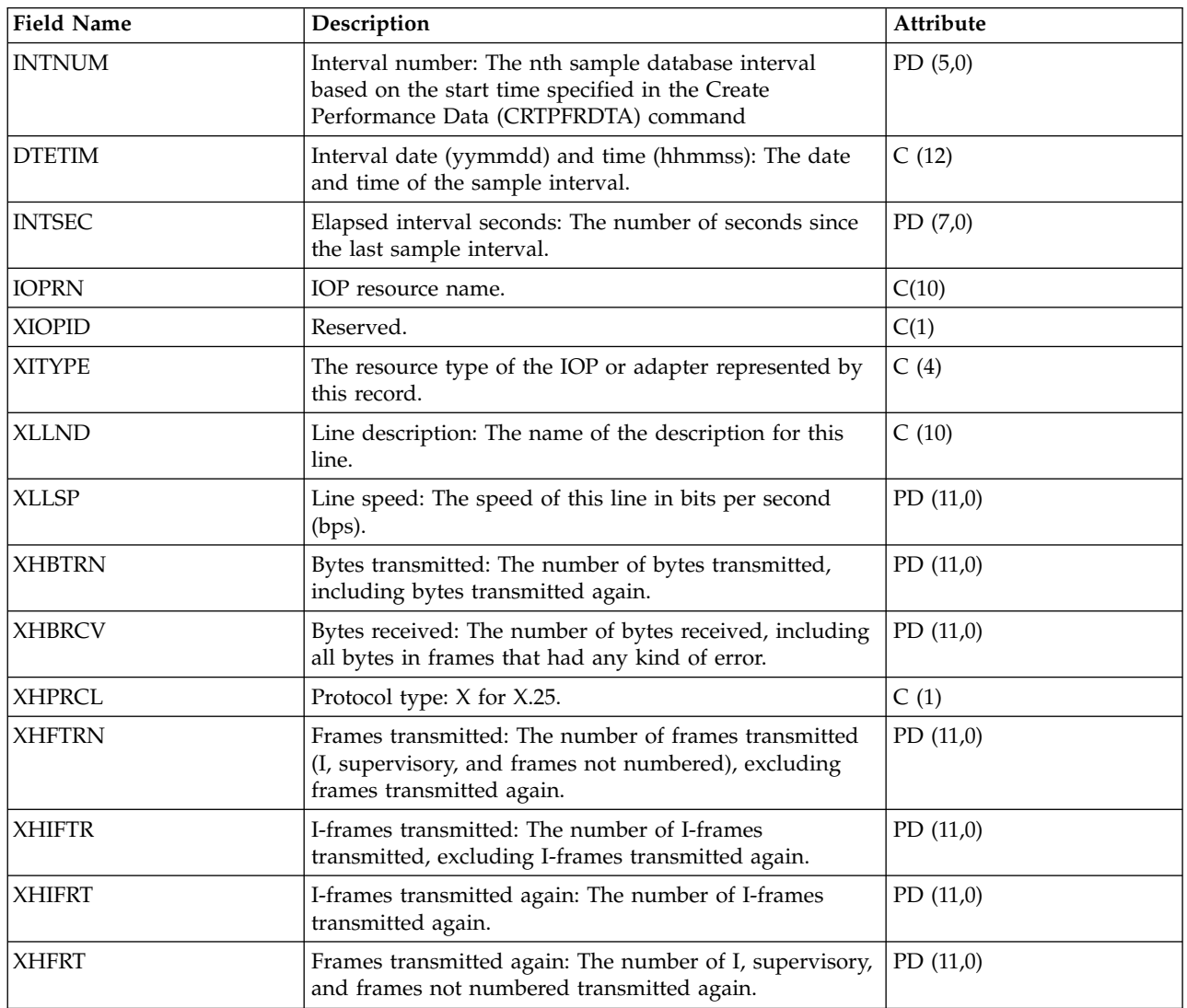

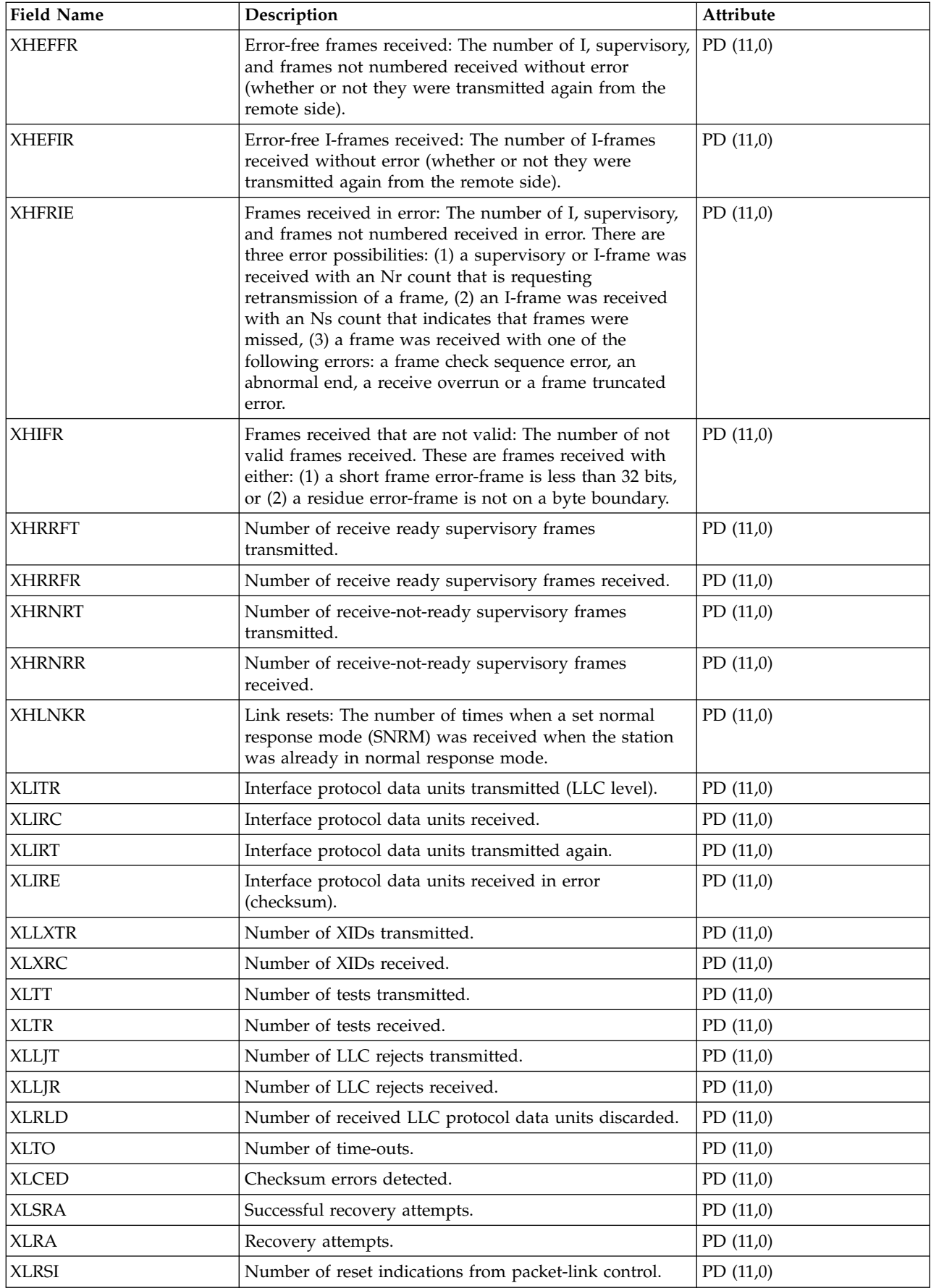

<span id="page-226-0"></span>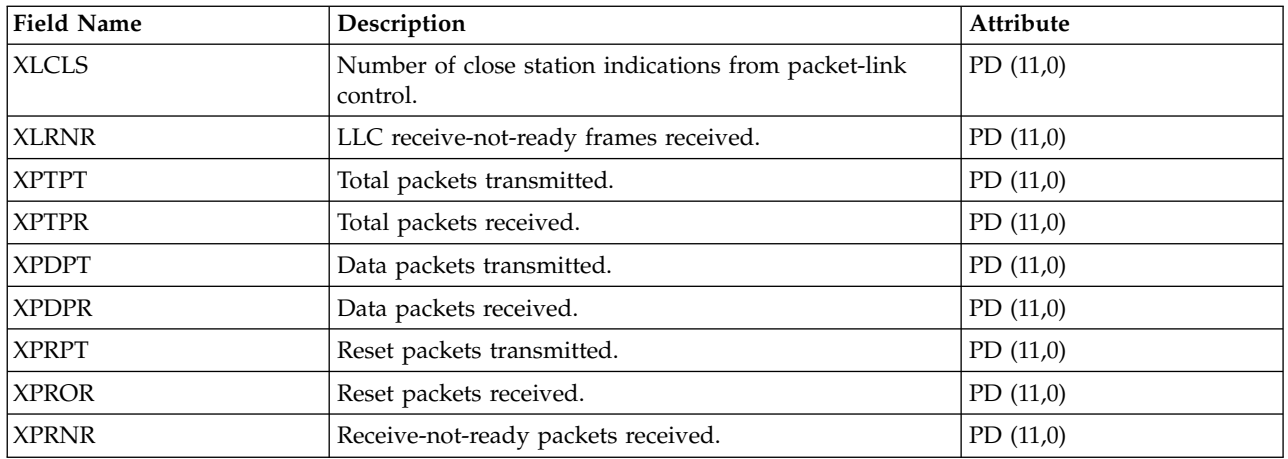

["Collection Services data files: System category and file relationships" on page 229](#page-234-0) When you collect performance data using Collection Services, the data is stored in a management collection (\*MGTCOL) object.

["Data files: File abbreviations" on page 244](#page-249-0) The database files use abbreviations in the field and byte data tables.

#### **Related information**:

Create Performance Data (CRTPFRDTA) command See the Create Performance Data (CRTPFRDTA) command for information on how to create performance database files.

### **Collection Services data files: Field data for configuration database files**

Configuration data is collected once per session. You can find the QAPMCONF, QAPMHDWR, and QAPMSBSD files in the configuration data files.

The following performance data files show the file names, brief descriptions, and references to field data detail (when provided) for the system configuration data, subsystem data, and hardware configuration data.

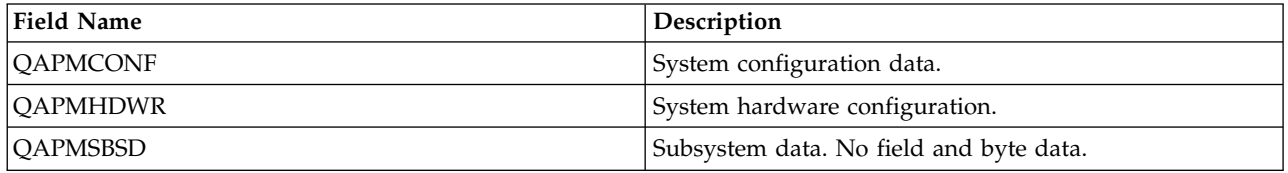

#### **Related reference**:

["Collection Services data files: System category and file relationships" on page 229](#page-234-0) When you collect performance data using Collection Services, the data is stored in a management collection (\*MGTCOL) object.

#### **Related information**:

[Collection Services](rzahxcollectdatacs.htm) Use Collection Services to collect performance data for later analysis.

### **Collection Services data files: QAPMCONF**

This database file contains general information about the collection.

QAPMCONF includes information about collection options, characteristics of the database files generated, and information about the system on which the data was collected. One record is written to this file for each item reported (see the GKEY field). This file is not optional. Data in this file is generated for every database collection. This data is reported only at the beginning of the collection. Although most of the data in this file does not change during the collection, some data could change. Changes are not reported.

 $\,$  The GKEY fields B1-B5 apply to the disk response time bucket data in the QAPMDISK file. The GKEY fields G1-GA apply to the disk response time bucket data in the QAPMDISKRB file. |

**GRES** Reserved.

Attributes: C (4)

**GKEY** Identifier to indicate what data is contained in the GDES field. See descriptions in the following table.

Attributes: C (2)

**GDES** Data for the associated GKEY value. See values in the following table. Unless otherwise noted, all system values pertain to the partition for which the data was collected. Unless otherwise indicated, all the data is left-justified in this field.

Attributes: C (10)

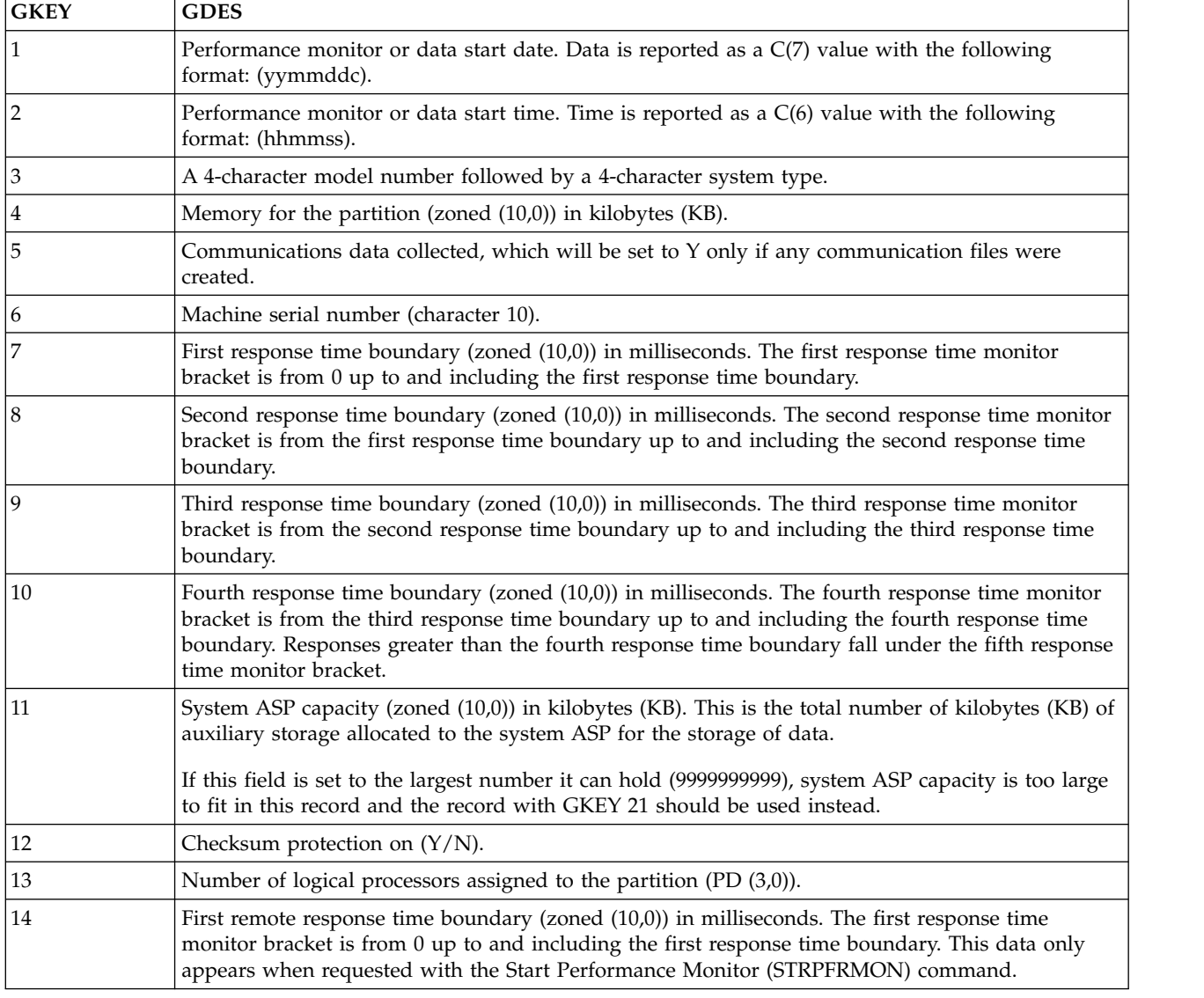

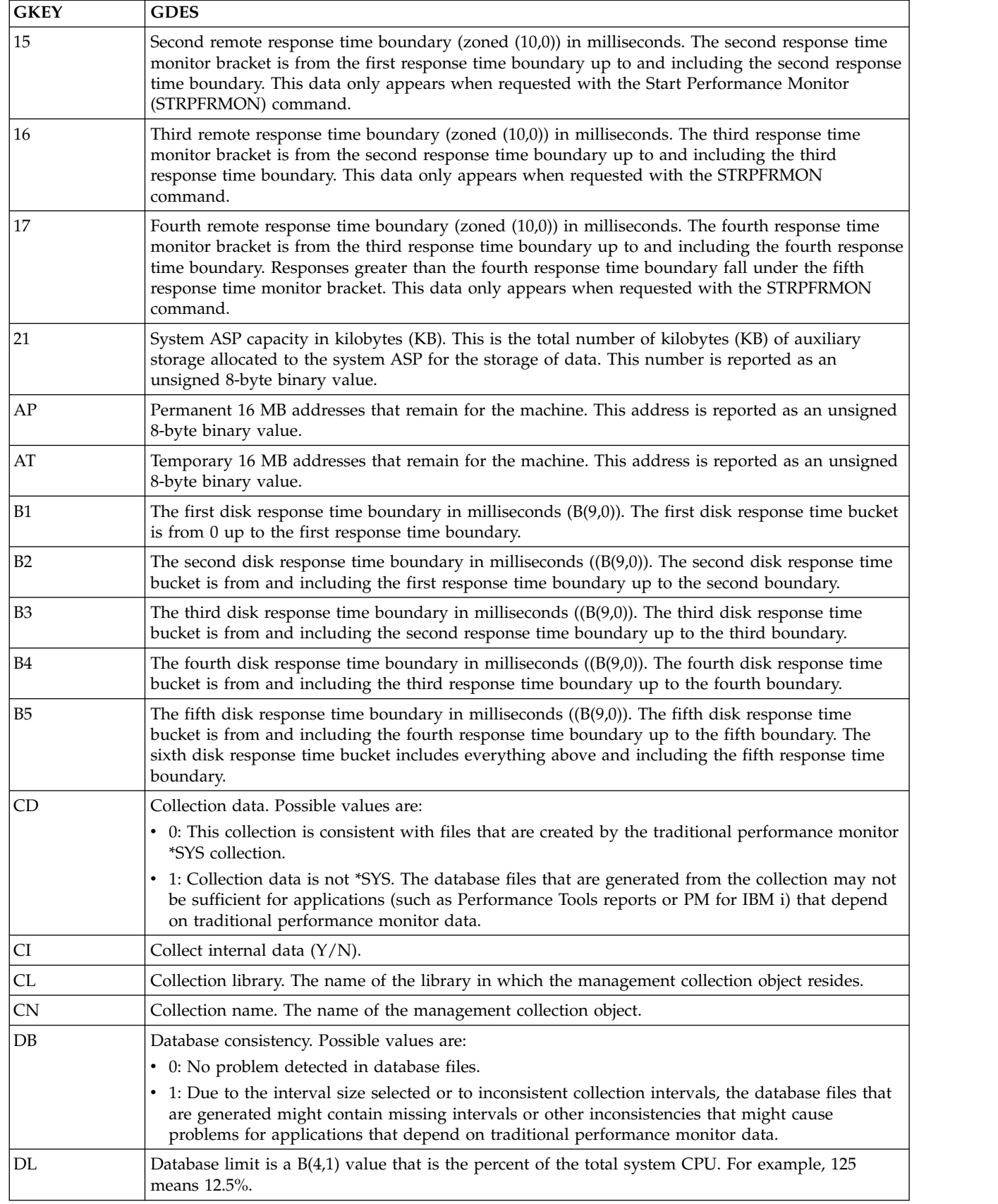

 $\,$   $\,$  $\begin{array}{c} \hline \end{array}$  $\|$  $\overline{\phantom{a}}$  $\|$  $\|$ 

|  $\,$   $\,$  $\|$  $\frac{1}{1}$ |

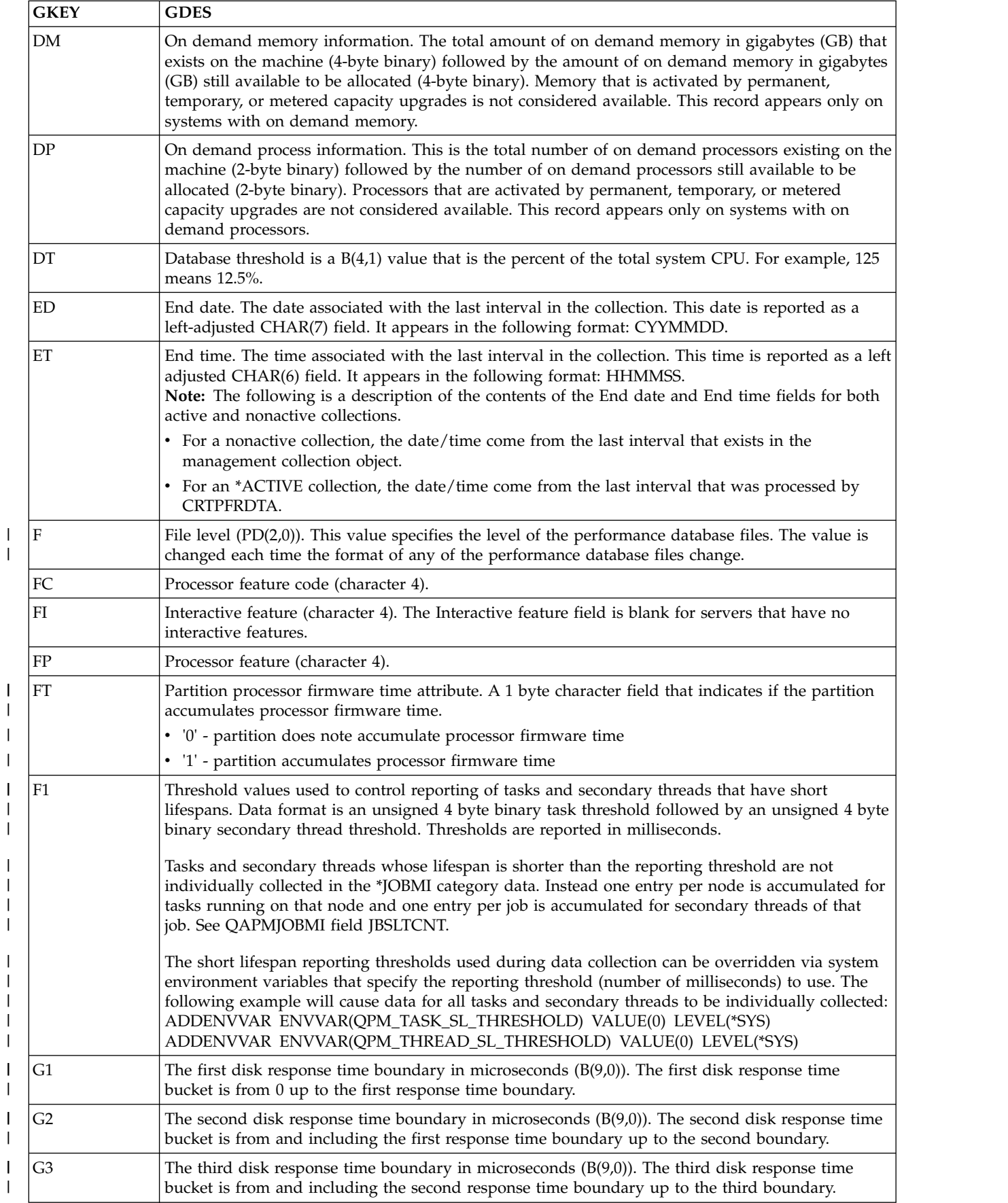

|

|

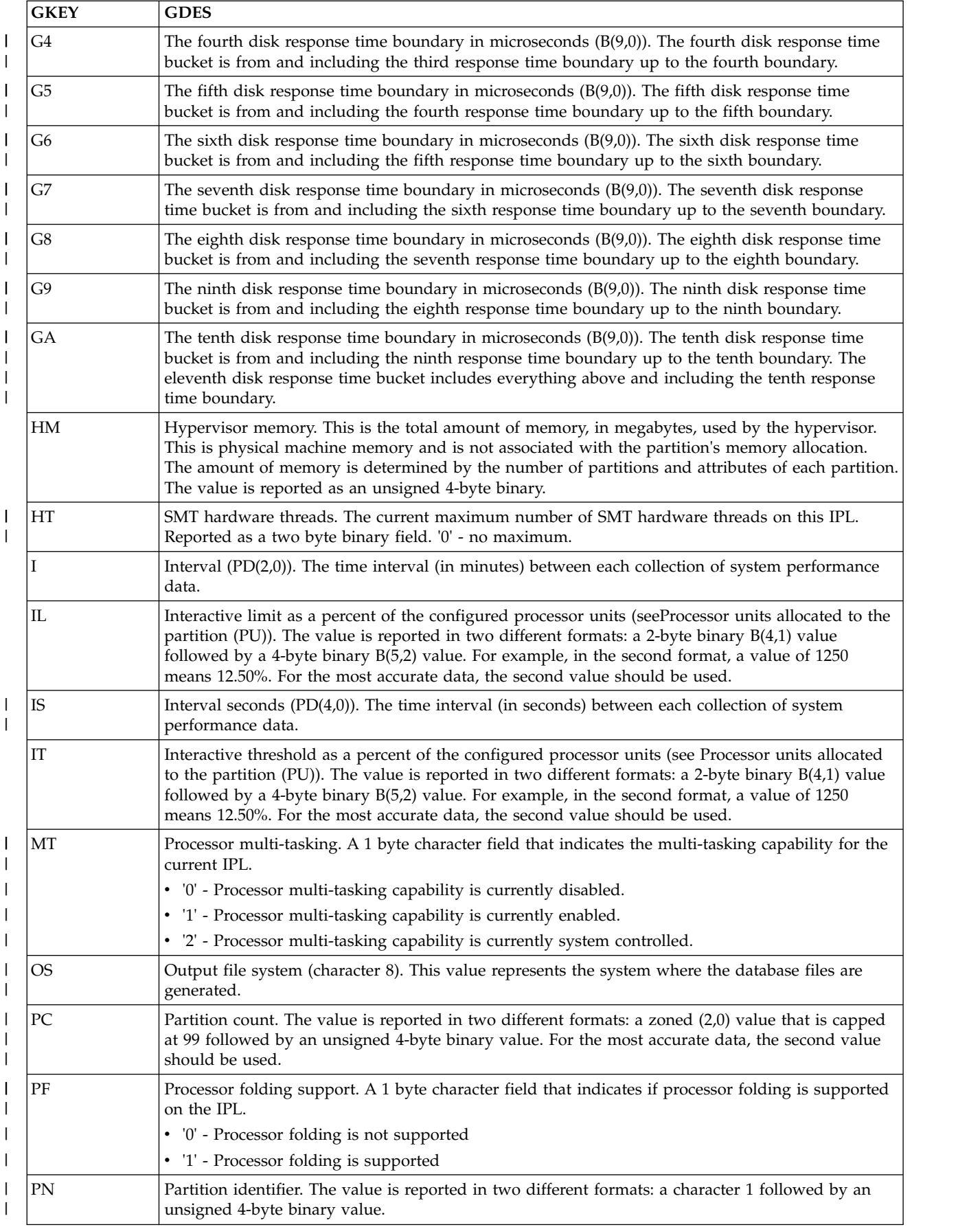

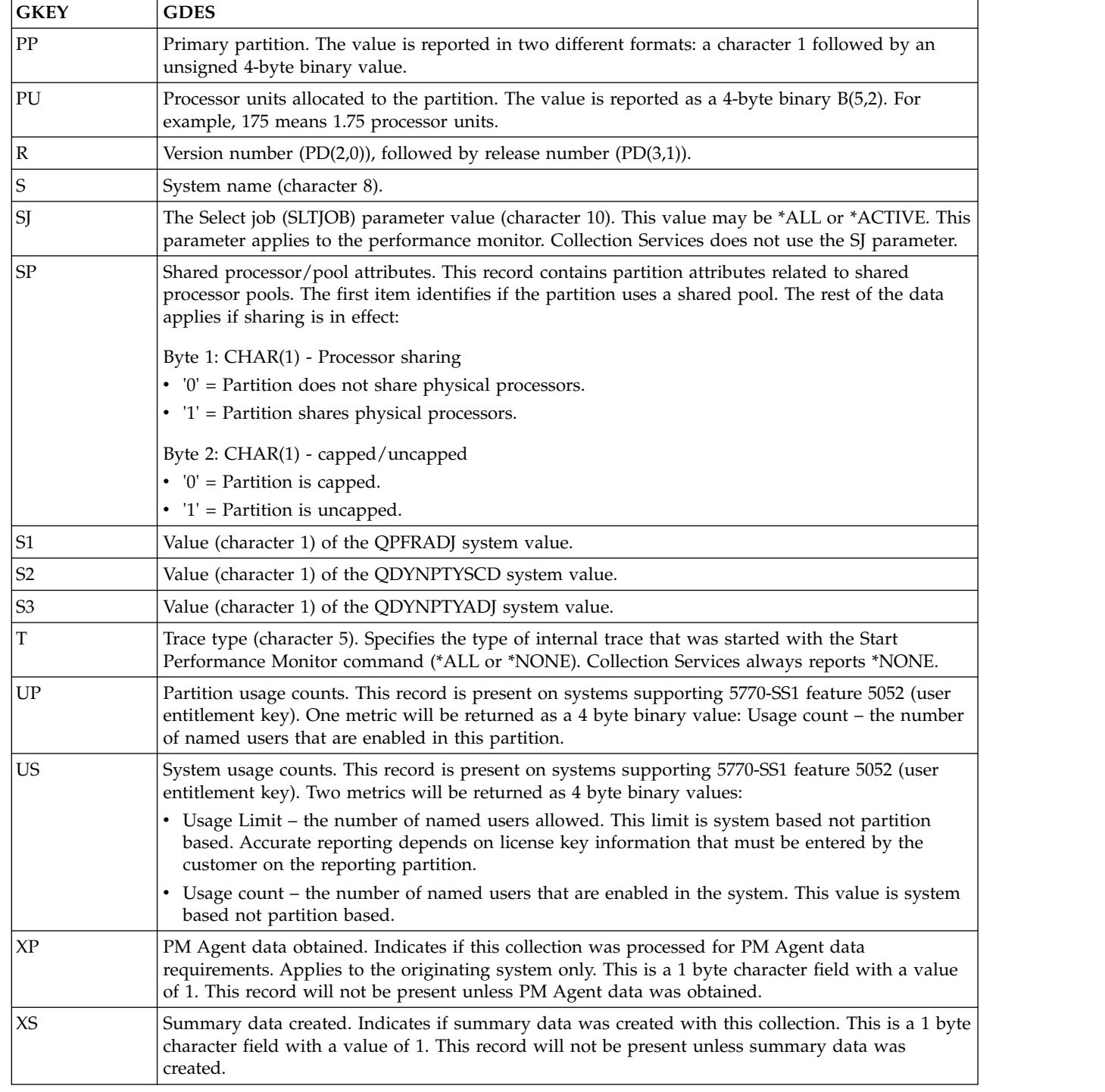

#### **Related concepts**:

<span id="page-231-0"></span> $\frac{1}{1}$ |

#### [Shared processor pools](http://publib.boulder.ibm.com/infocenter/systems/scope/hw/index.jsp?topic=/iphat/iphatsharedproc.htm)

See the Shared processors topic for information about processors whose processing capacity is shared among multiple logical partitions.

#### **Related information**:

i5/OS licensing

See the i5/OS licensing topic for information about feature 5052 (user entitlement key).

### **Collection Services data files: QAPMHDWR**

This file is an output file that is produced by the Display Hardware Resources (DSPHDWRSC) command.

This file contains one record for each hardware component in the partition.

The format of the output file is the same as that of the physical file model, QARZALLF, and its associated record format model, QRZALL.

When Collect Services starts, it issues the DSPHDWRSC command with the following parameters:

DSPHDWRSC TYPE(\*AHW) OUTPUT(\*OUTFILE) OUTFILE(*myperformance\_lib*/QAPMHDWR) OUTMBR(*myperformance\_mbr* \*REPLACE) OUTFILFMT (\*type2)

*myperformance\_lib* is the library of the output file.

*myperformance\_mbr* is the name of the database file member.

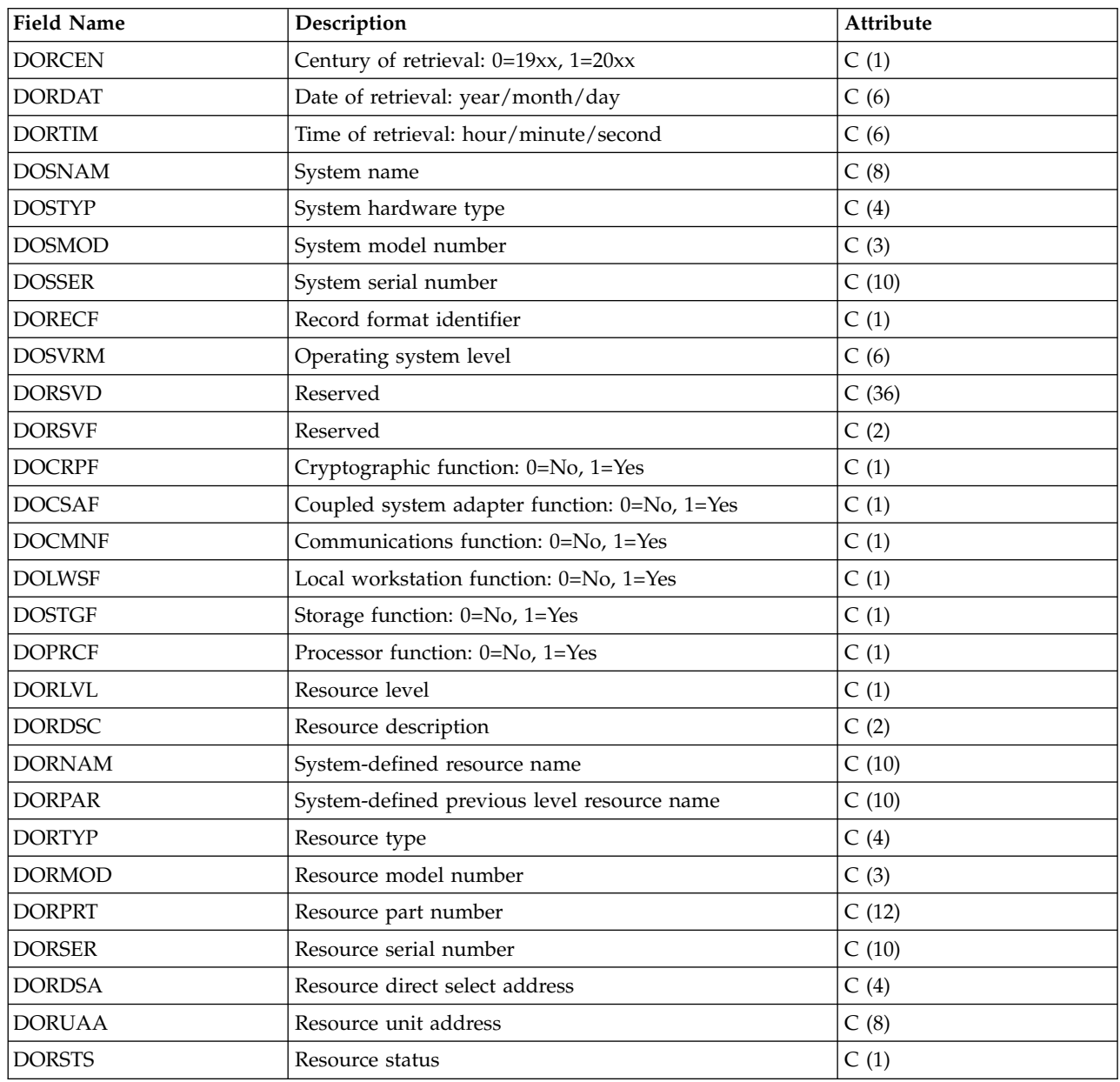

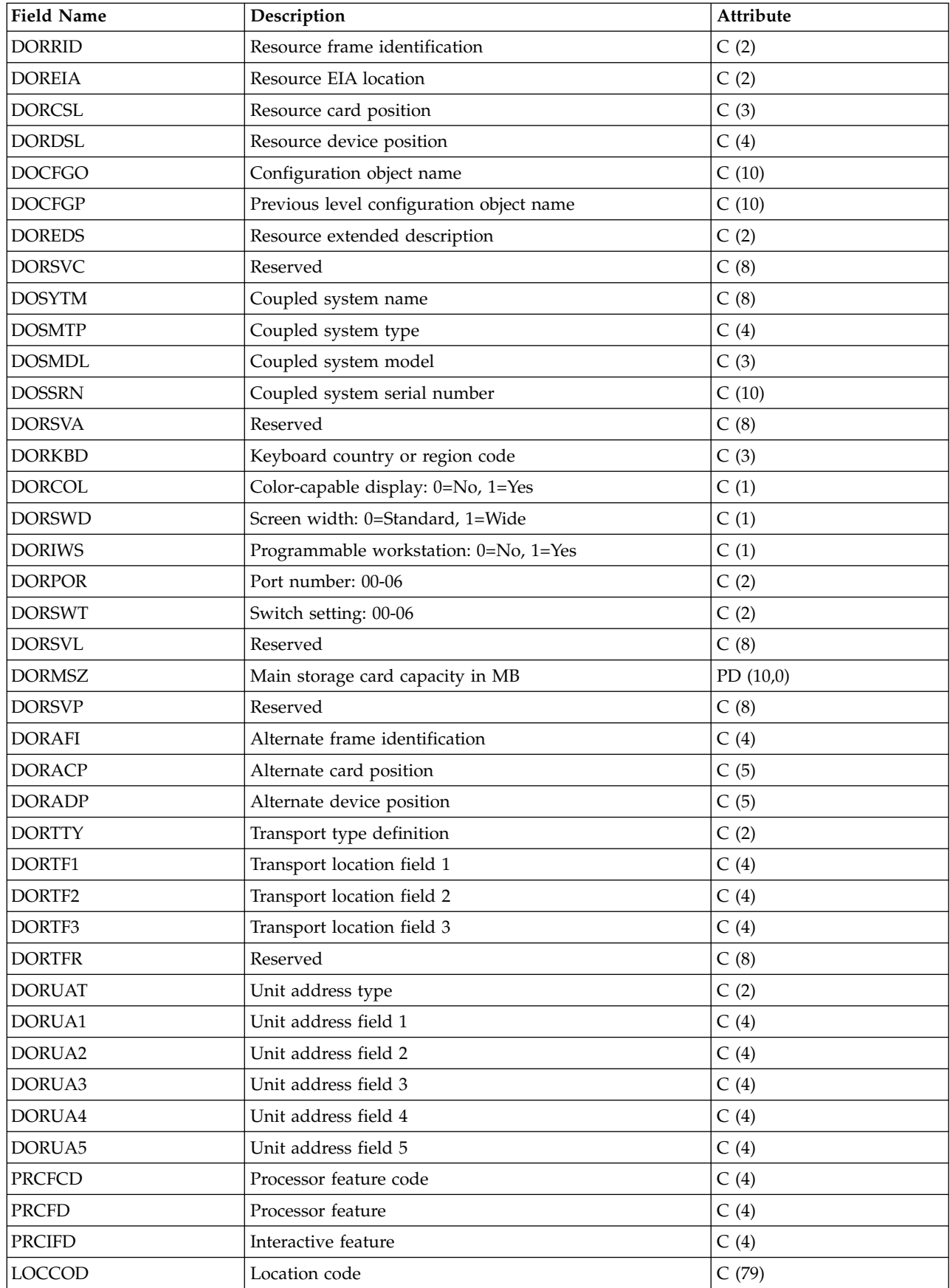

<span id="page-234-0"></span>"Collection Services data files: System category and file relationships" When you collect performance data using Collection Services, the data is stored in a management collection (\*MGTCOL) object.

["Data files: File abbreviations" on page 244](#page-249-0) The database files use abbreviations in the field and byte data tables.

# **Collection Services database files: Field data for trace database files**

Trace data is collected only when you choose to do so. You can find the QAPMDMPT file in the trace data files.

Trace data includes internal system trace data. This is detailed data that you collect to gain additional information about specific jobs and transactions. This type of data should not be collected unless you use the Performance Tools licensed program to analyze it. The system supports the following performance data file when using the Start Performance Trace (STRPFRTRC) command.

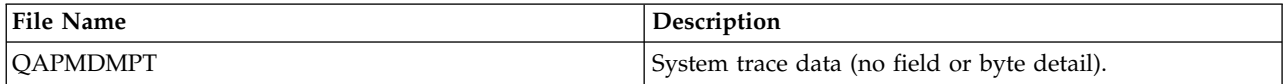

## **Collection Services data files: System category and file relationships**

When you collect performance data using Collection Services, the data is stored in a management collection (\*MGTCOL) object.

The Create Performance Data (CRTPFRDTA) command exports data from that management collection object and then writes the data to the performance data files. Each type of data that can be independently controlled and collected by [Collection Services](rzahxcollectdatacs.htm) is represented by a data category. Each data category contains or provides data that is written to one or more performance data files. For a database file or member to be created, the category (or group of categories) that the file or member is dependent on must exist and be processed by CRTPFRDTA. The following table identifies the category-to-file relationships. There are three types of relationships.

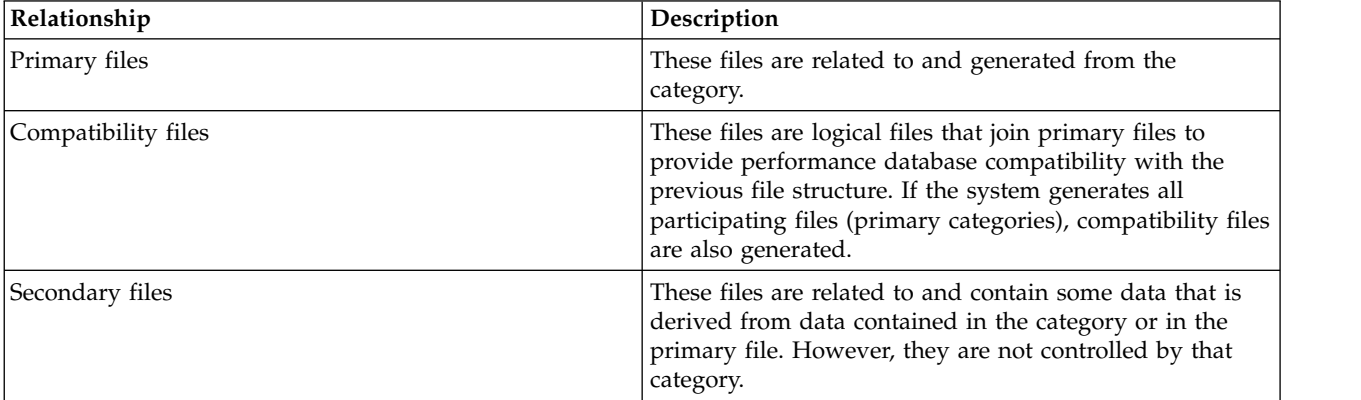

Users should note the following:

- 1. The CRTPFRDTA command generates a database file only when that file is a primary file for the selected category.
- 2. If a primary file is listed for multiple categories, you must select each of those categories to generate the file.
- 3. If a primary file for one category is listed as a secondary file for another category, you must select the second category to ensure complete information in your generated database file. For example, as shown in the table below, to generate a complete database file for QAPMECL, you must select both \*CMNBASE and \*CMNSTN.
- 4. The system generates compatibility files only when it generates all associated primary files.

The following table illustrates the relationships between system categories and performance database files.

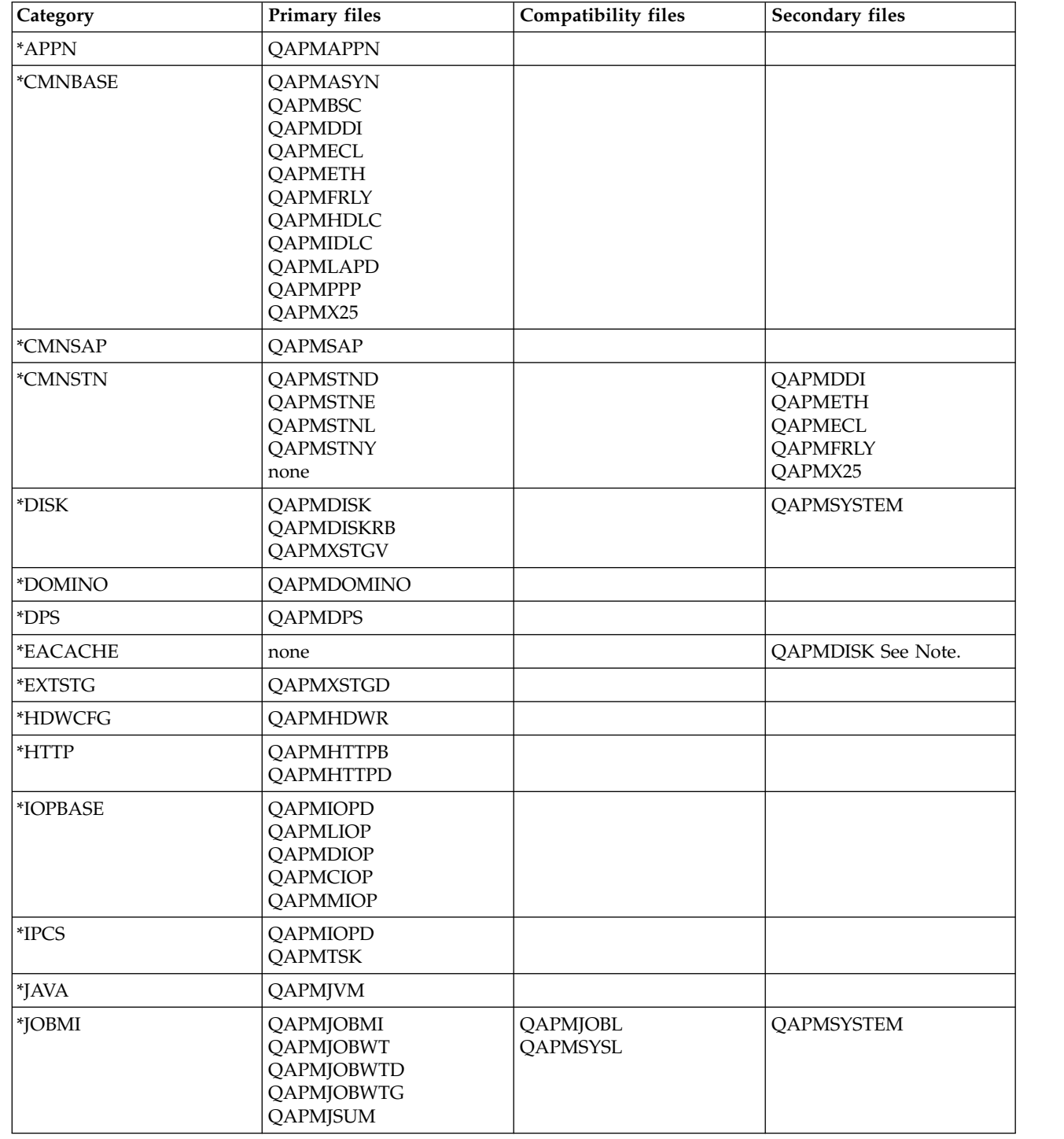

|  $\vert$ 

|

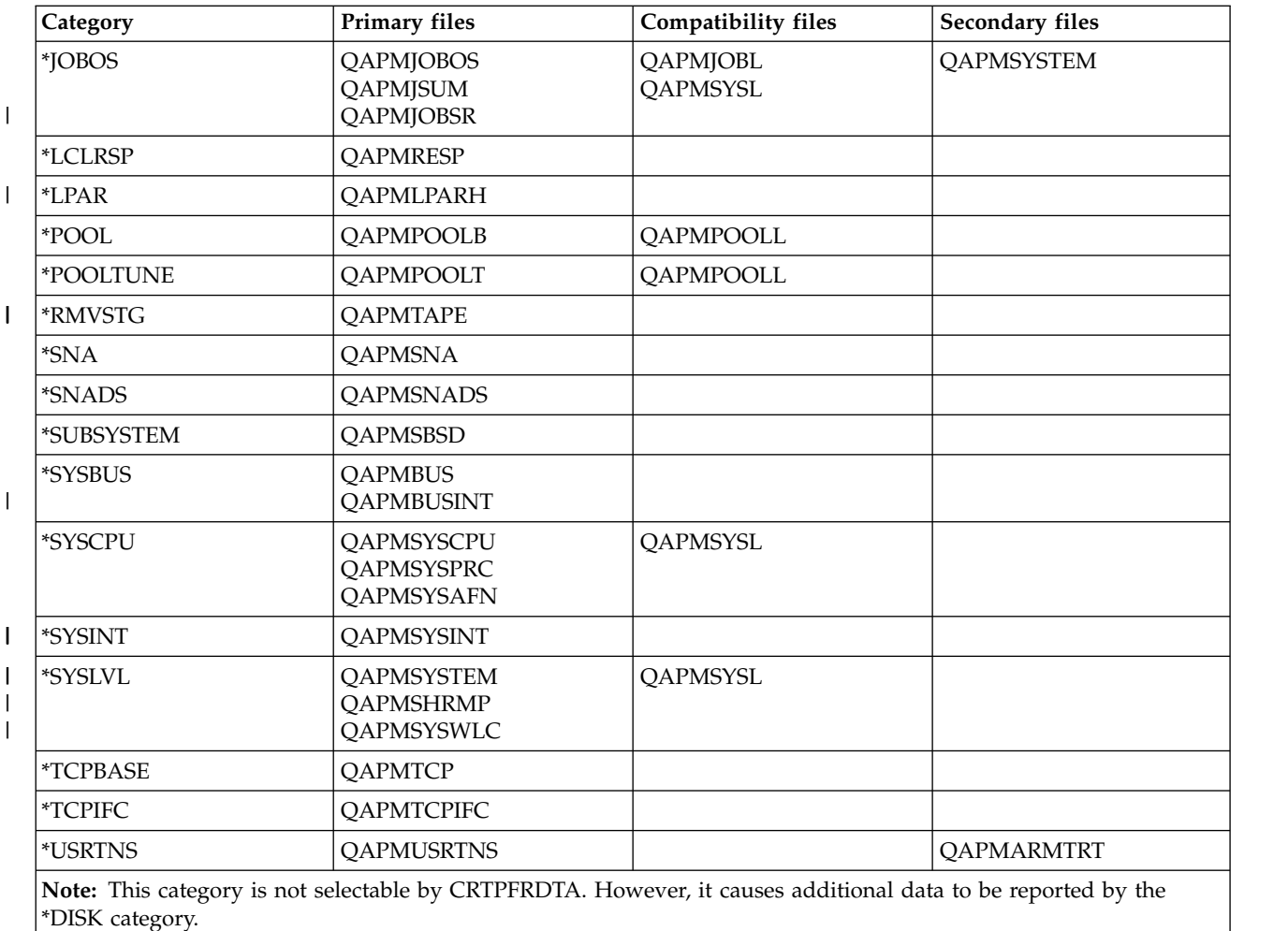

#### <span id="page-236-0"></span>**Related concepts**:

["Collection Services data files: Field data for configuration database files" on page 221](#page-226-0) Configuration data is collected once per session. You can find the QAPMCONF, QAPMHDWR, and QAPMSBSD files in the configuration data files.

#### **Related information**:

[Collection Services](rzahxcollectdatacs.htm) Use Collection Services to collect performance data for later analysis.

### **Collection Services data files: Task type extender**

A task type extender identifies the area of functional support provided by the task.

The task type extender field is used to logically group together tasks that perform similar operations. This field is used primarily for performance monitoring. The table below lists the task type extender as two EBCDIC characters followed by the task type extender description.

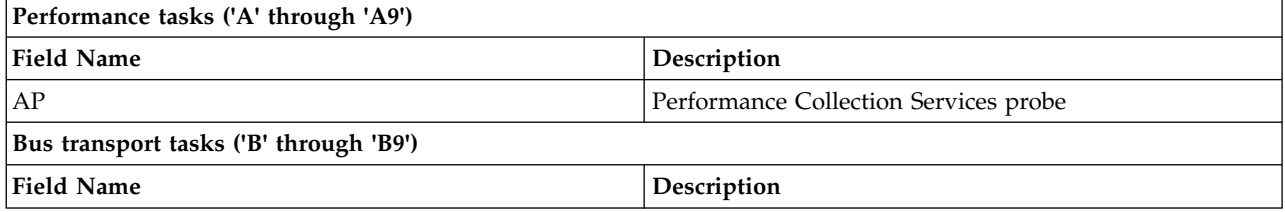

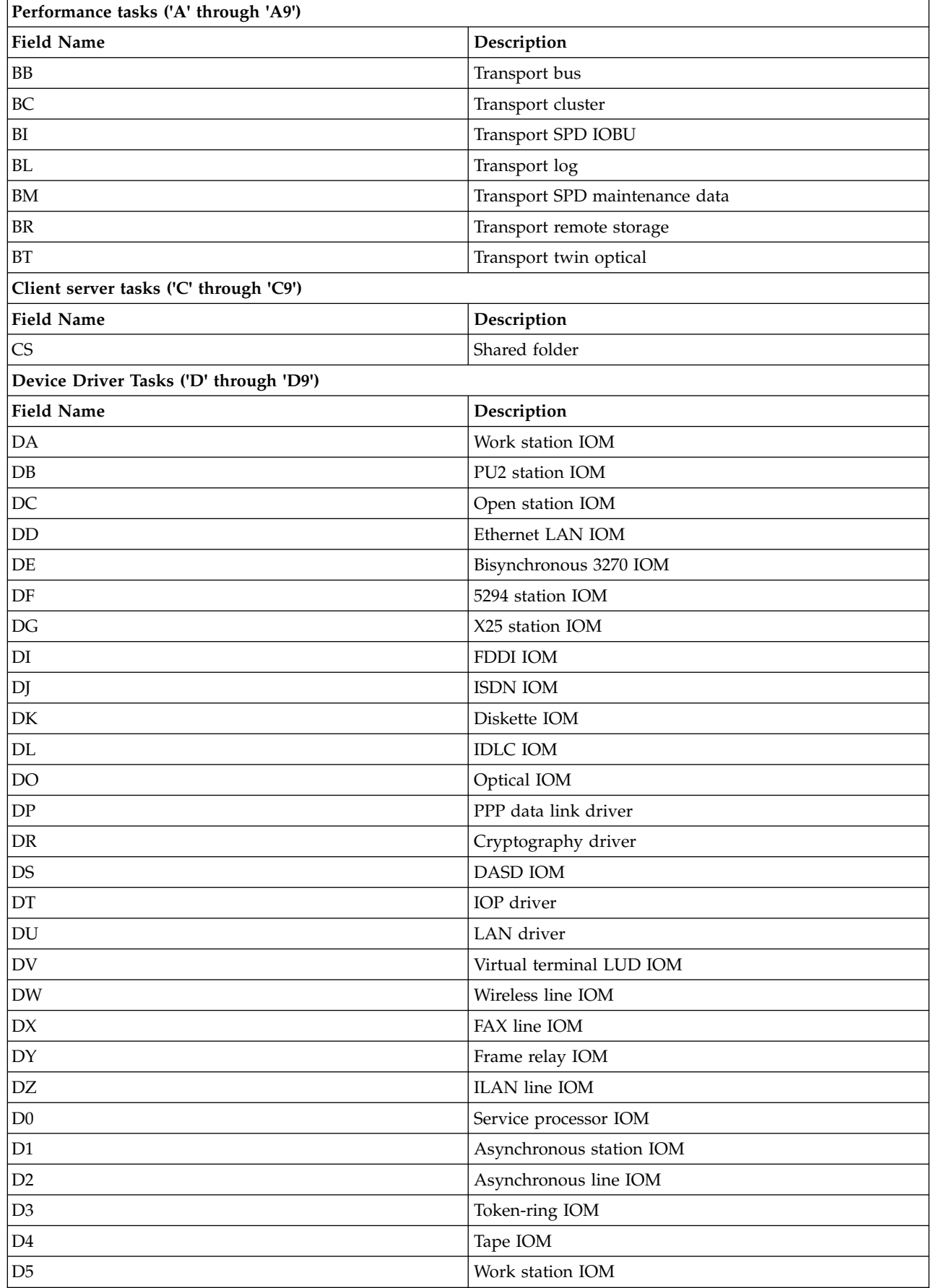

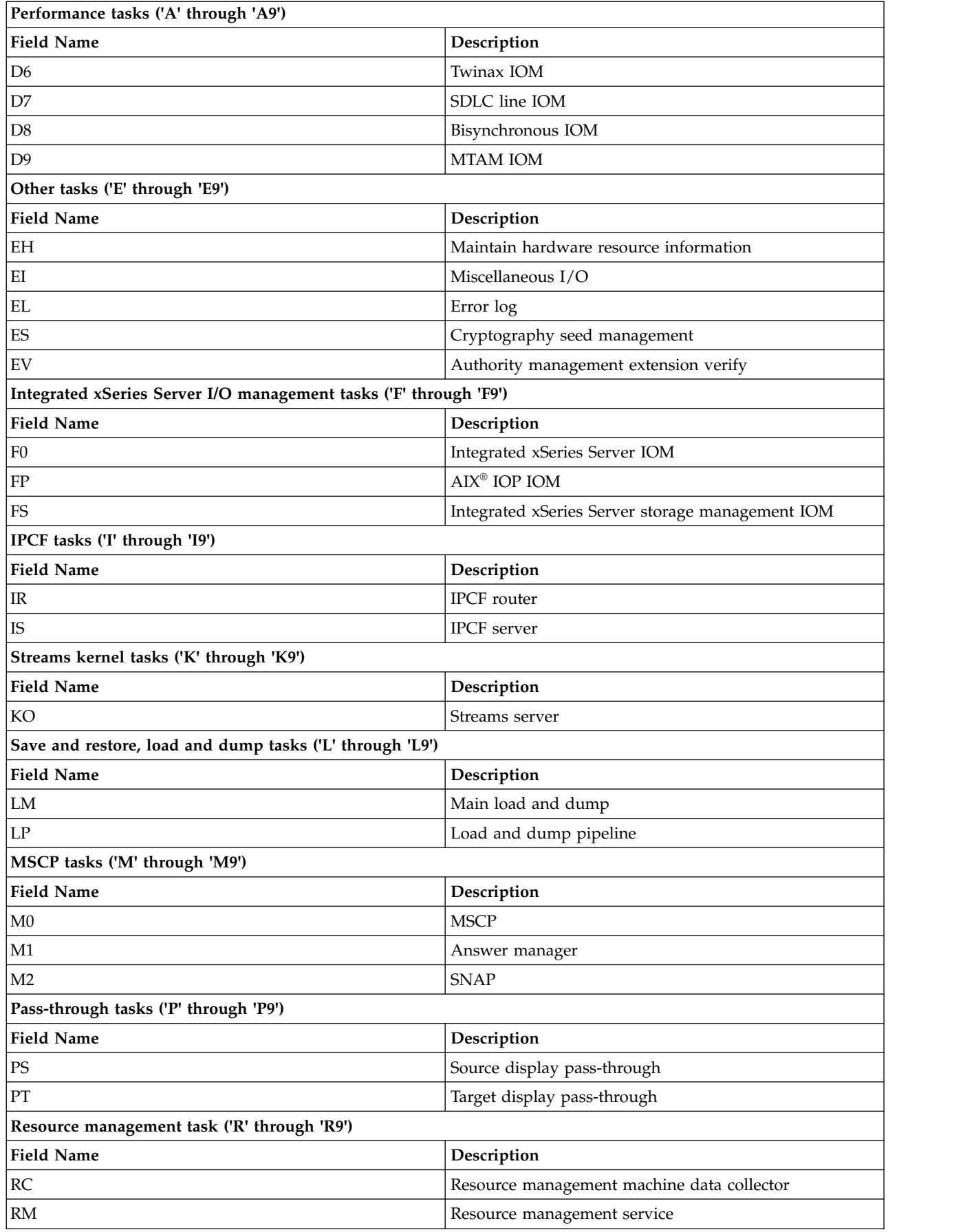

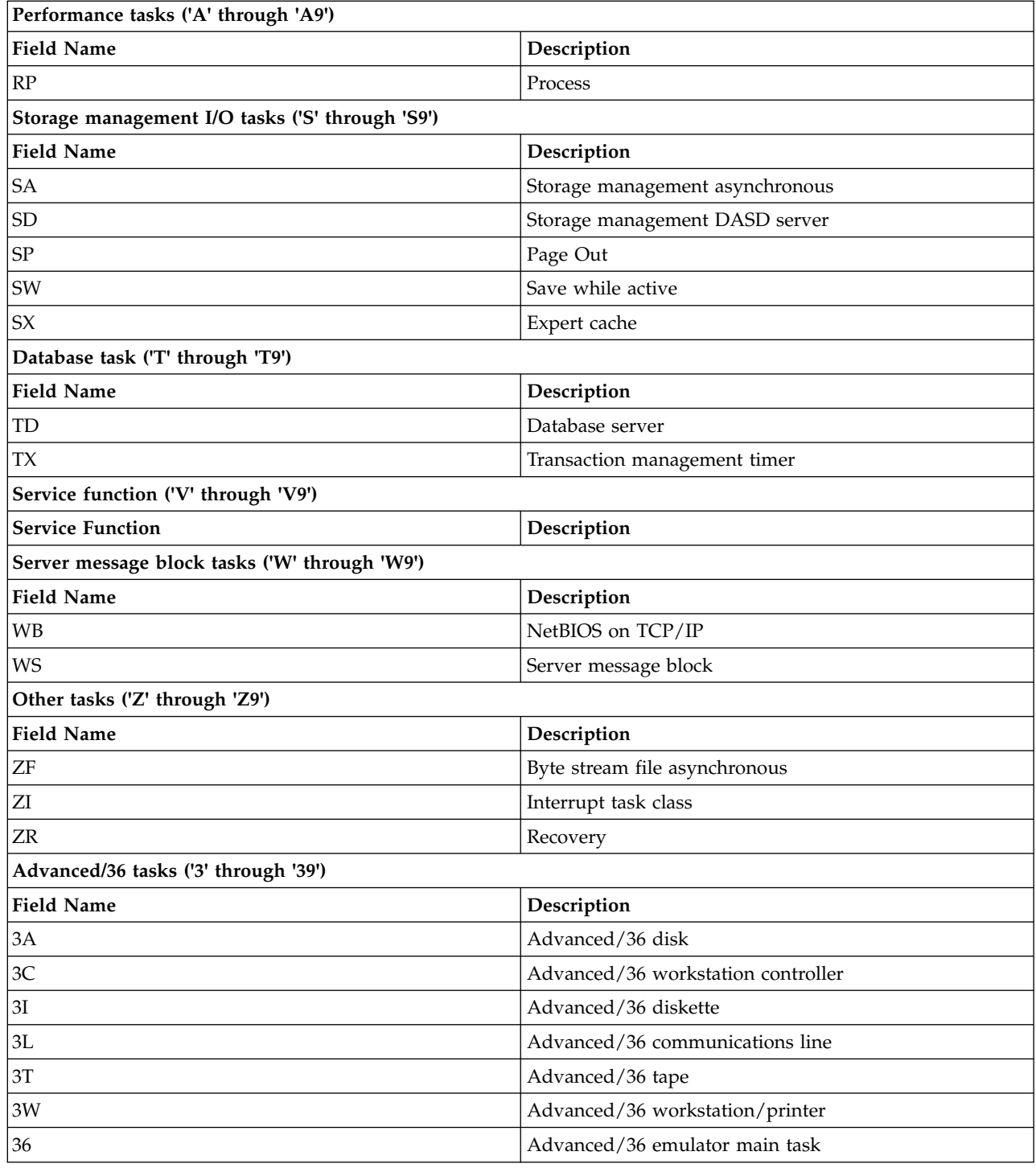

## **Disk Watcher data files**

Use this topic to find the names, descriptions and attributes of the Disk Watcher database files.

# **Disk Watcher data files: QAPYDWINTI**

This file contains information about each sample taken in a Disk Watcher session.

One record is created per interval.

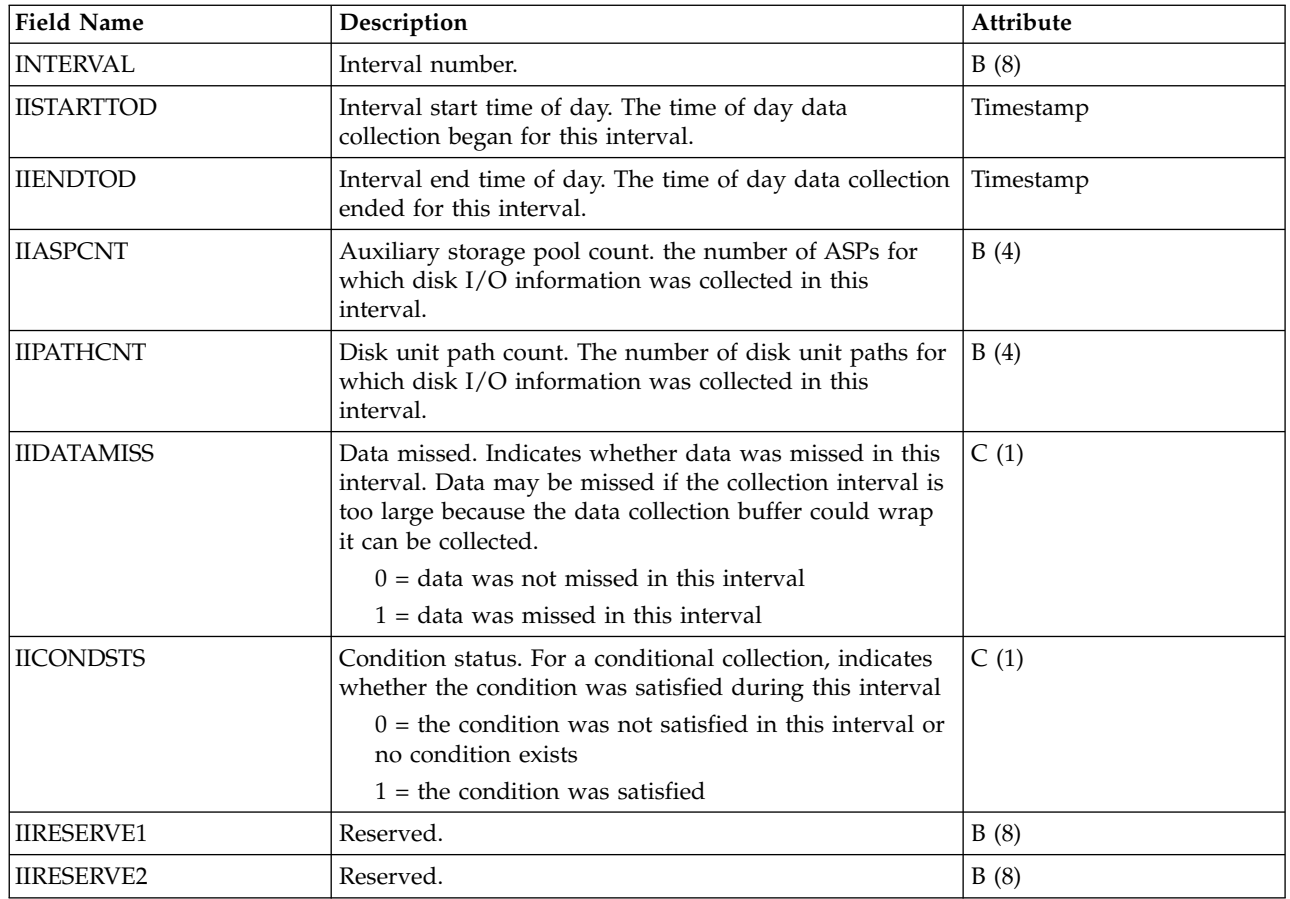

## **Disk Watcher data files: QAPYDWOBJR**

This file contains object resolution information.

**Note:** Resolution data may not be available for every object. There is a chance that the data could have been unavailable at the time collection was attempted.

This file includes object information associated with the records in the QAPYDWTRC file. One record is created per object on which an I/O operation was performed.

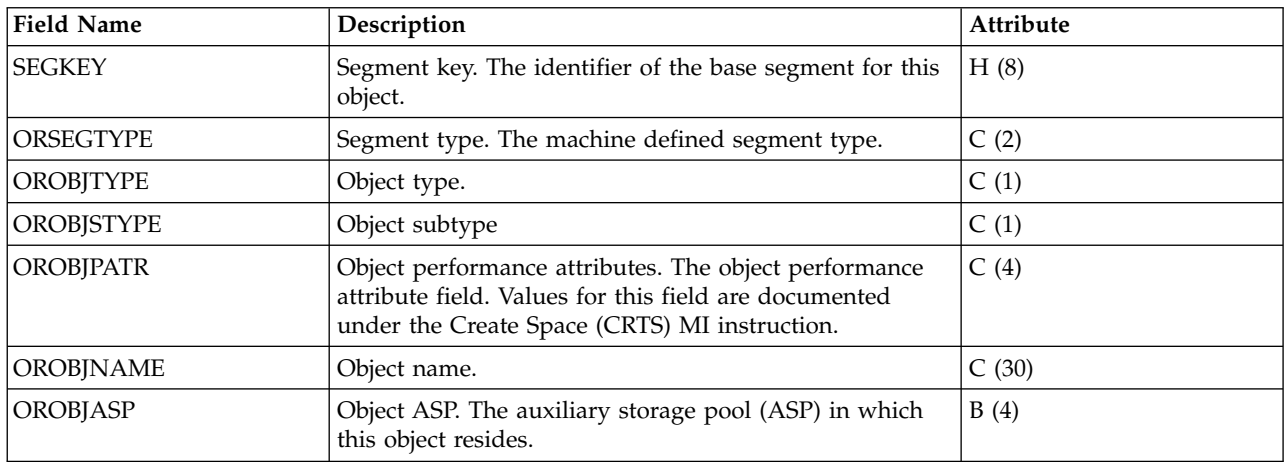

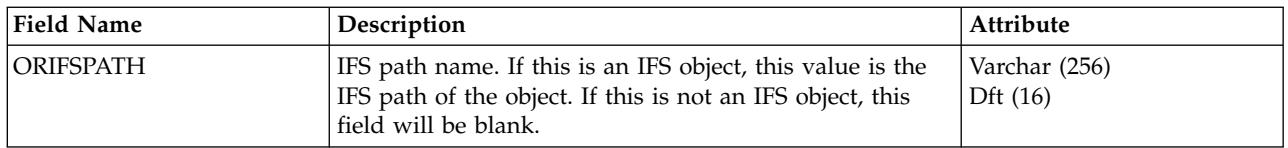

# **Disk Watcher data files: QAPYDWPGMR**

This file contains program or procedure resolution information.

**Note:** Resolution data may not be available for every program or procedure. There is a chance that the data could have been unavailable at the time collection was attempted.

This file includes program or procedure information associated with the records in the QAPYDWTRC file. One record is created per program or procedure initiating an I/O operation.

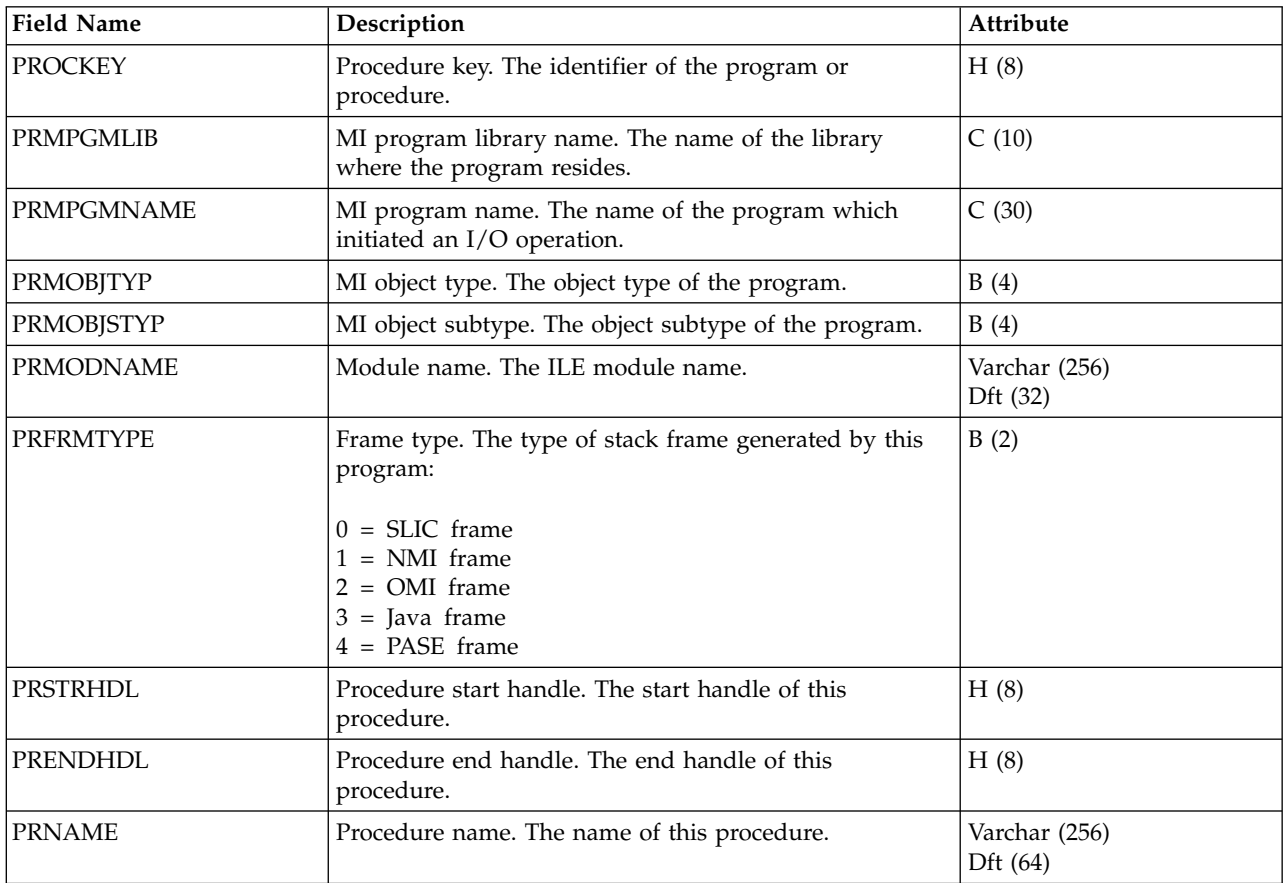

## **Disk Watcher data files: QAPYDWRUNI**

This file contains information about the Disk Watcher session.

One record is created per Disk Watcher session. This record is overwritten with current data each time a new interval is collected.

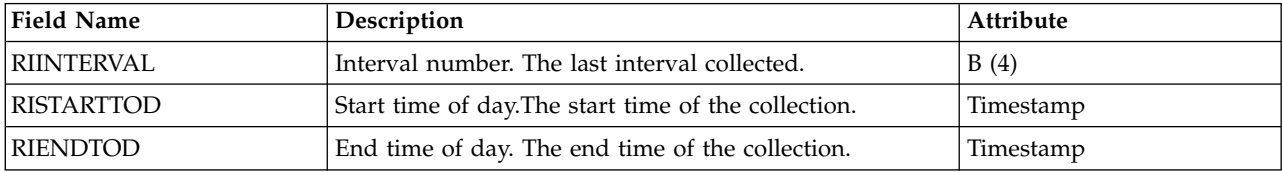

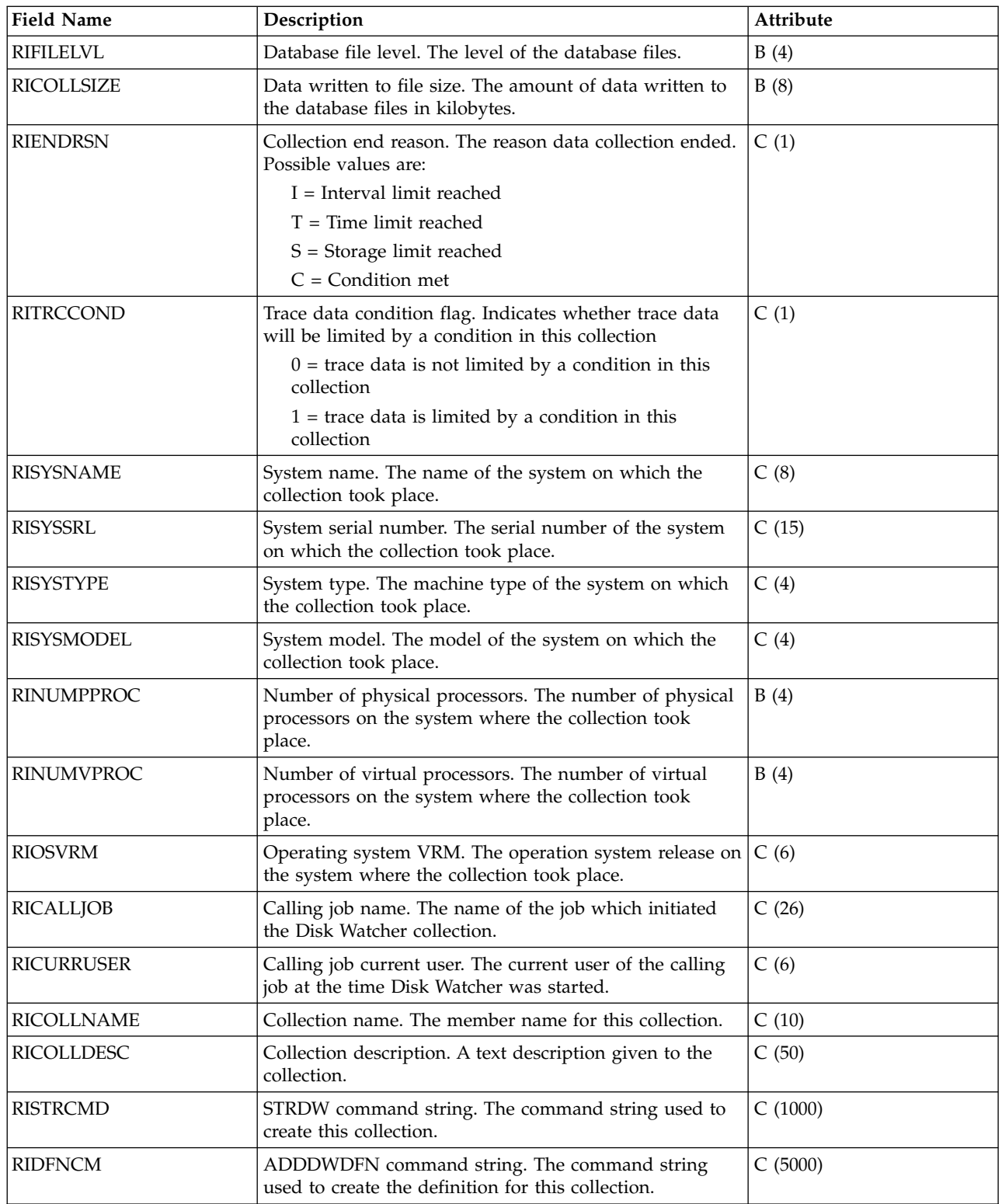

# **Disk Watcher data files: QAPYDWSTAT**

This file provides summarized statistics for the specified disk units.

One record is created per sample per disk unit path.

**Note:** The path to a disk unit can be uniquely identified by either the device resource name or the 16 byte combination of the fields STBUSNUM, STBOARDNUM, STCARDNUM, STIOAADDR, STIOBUSNUM, STIOCTLADR, STIODEVADR, and STUNITNUM.

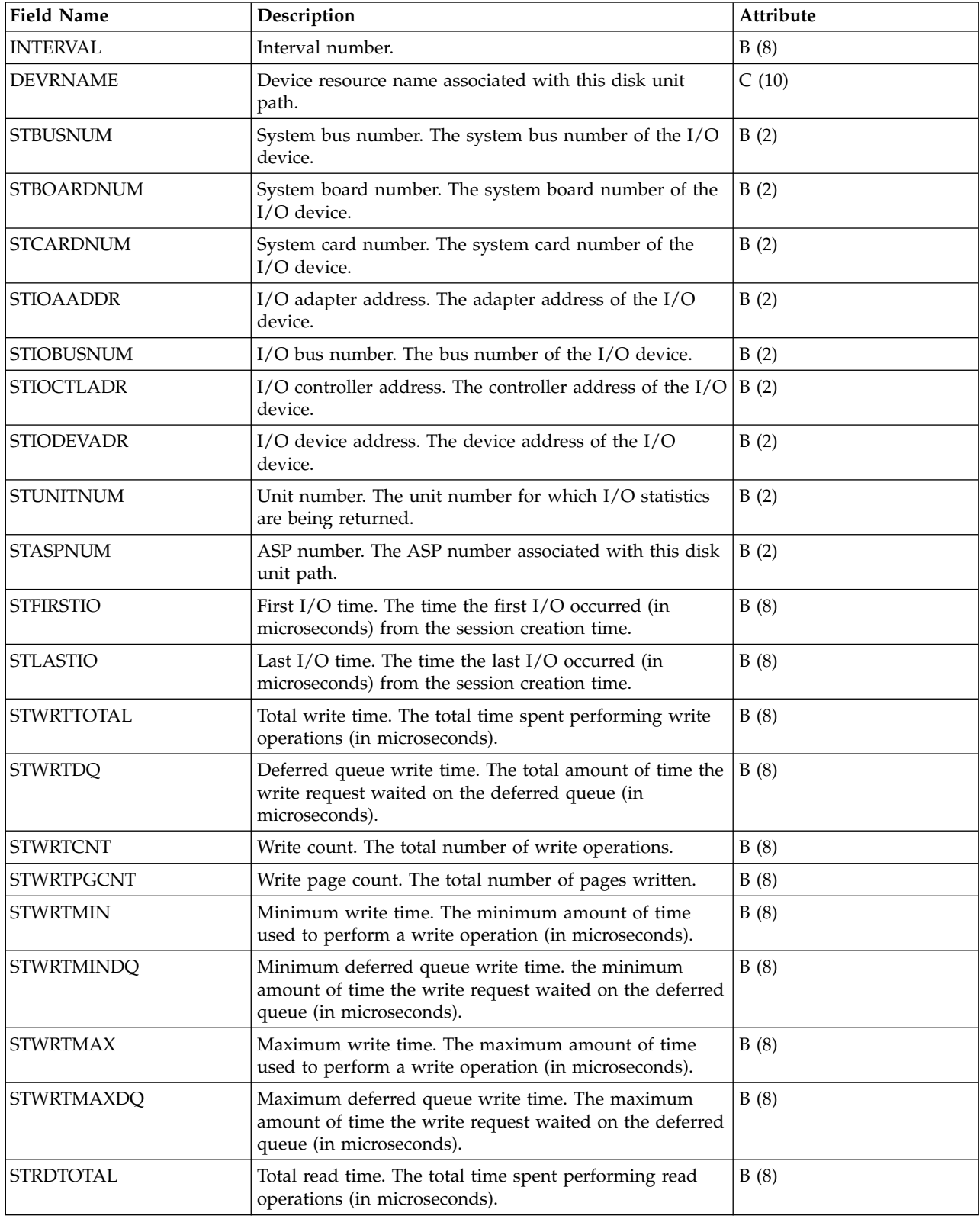

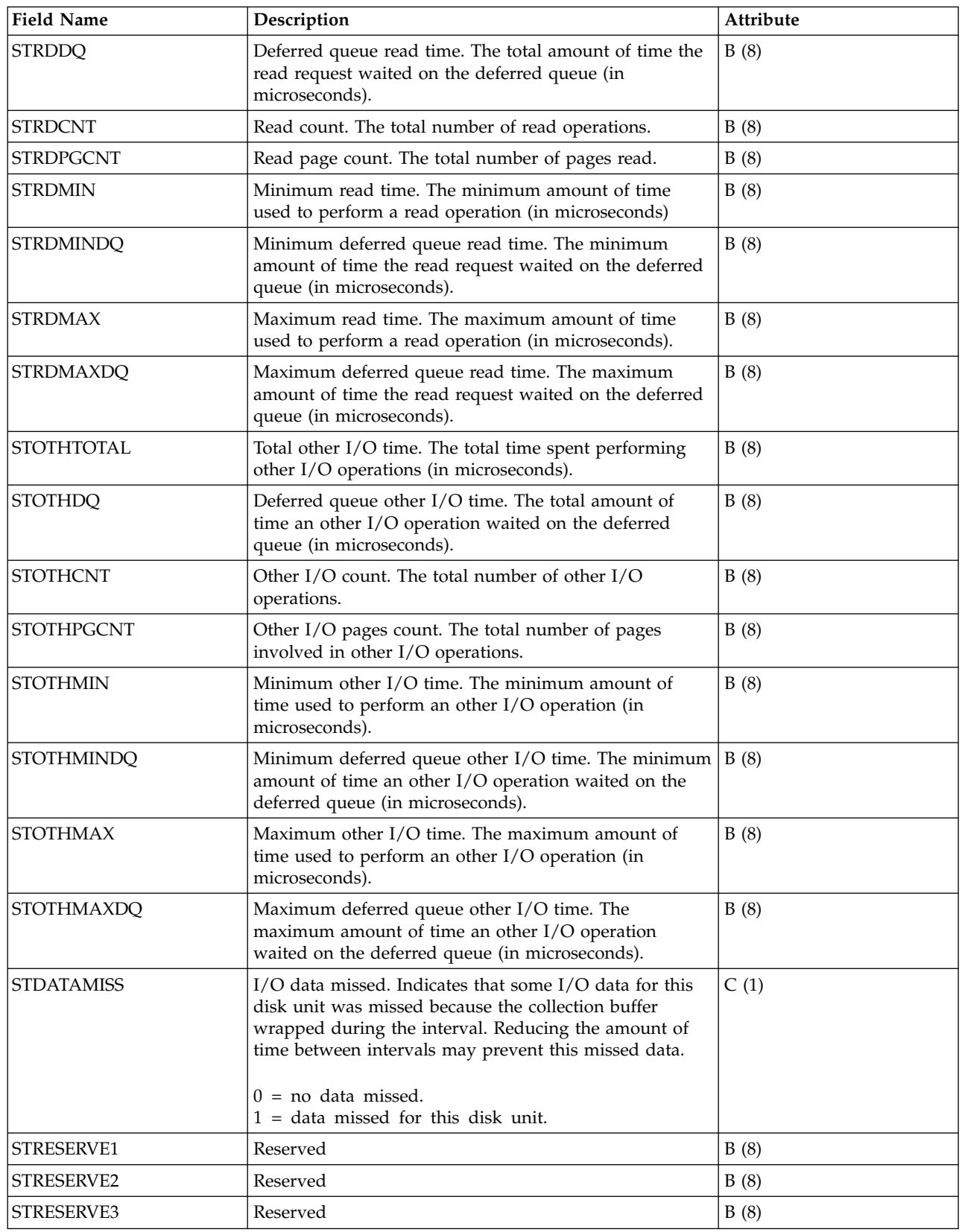

# **Disk Watcher data files: QAPYDWTDER**

This file provides task dispatching element (TDE) resolution information.

**Note:** Resolution data may not be available for every TDE. There is a chance that the data could have been unavailable at the time collection was attempted.

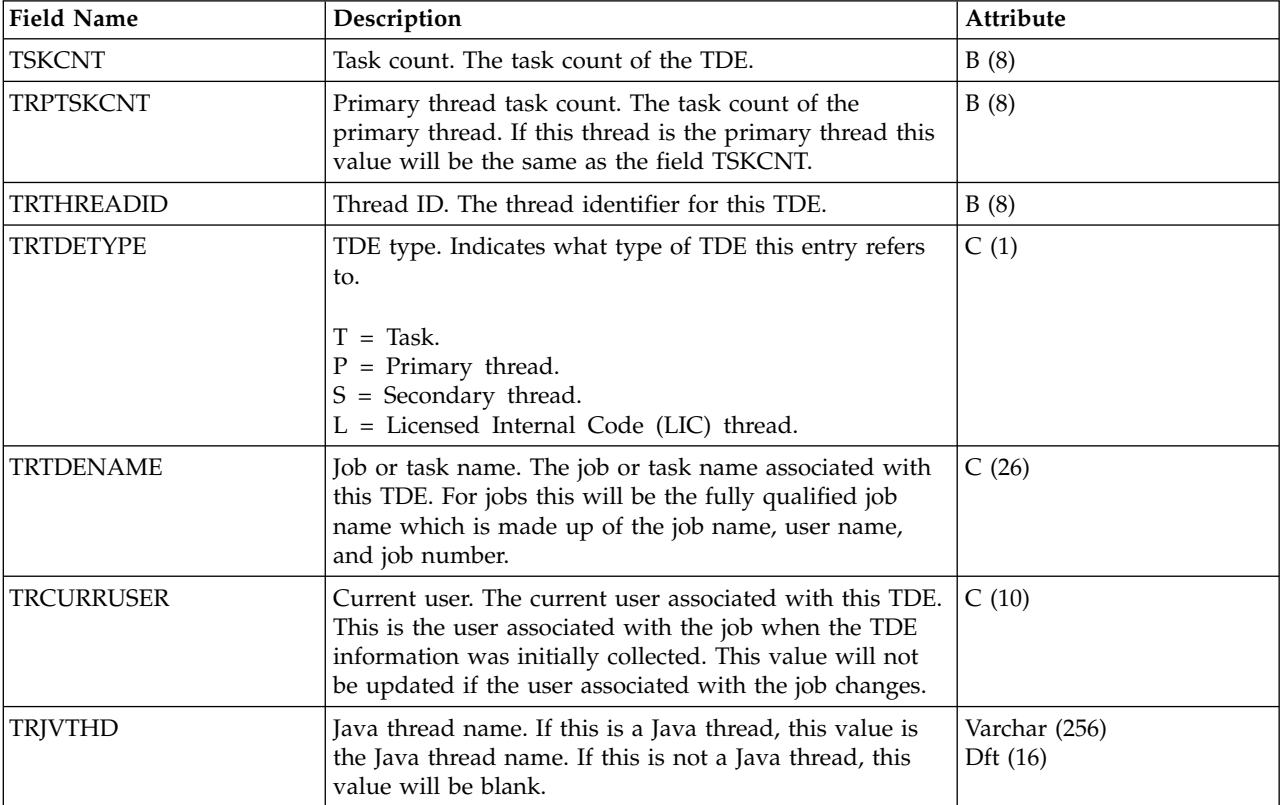

This file includes TDE information for the records in the QAPYDWTRC file. One record is created per unique taskcount in the QAPYJWTRC file.

# **Disk Watcher data files: QAPYDWTRC**

This file provides specific trace info for each input/output (I/O) operation that occurred for the specified ASP.

One record is created per I/O operation.

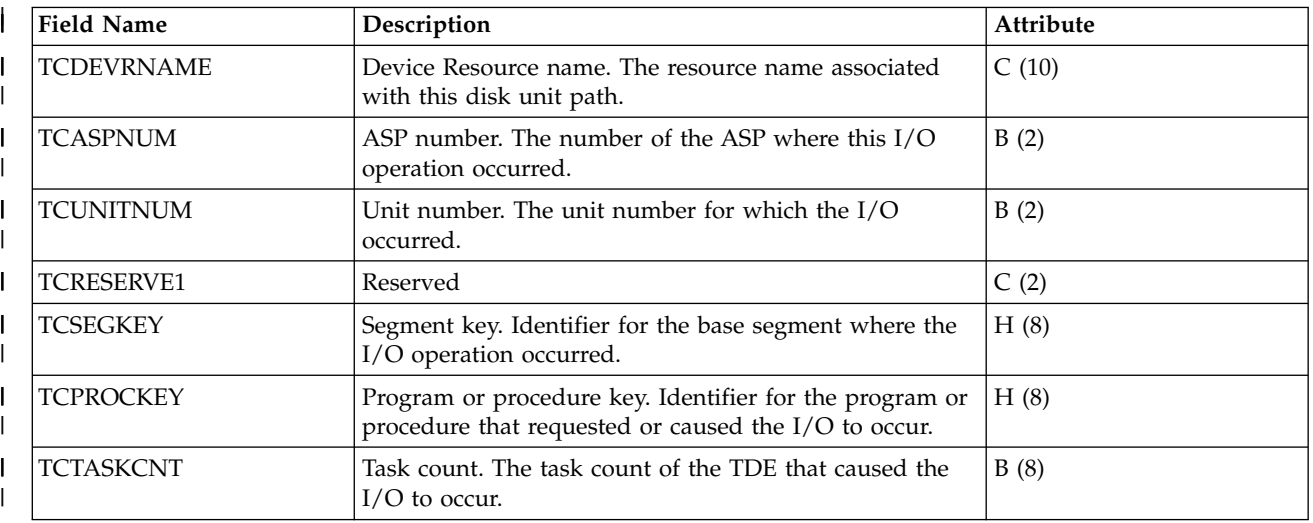

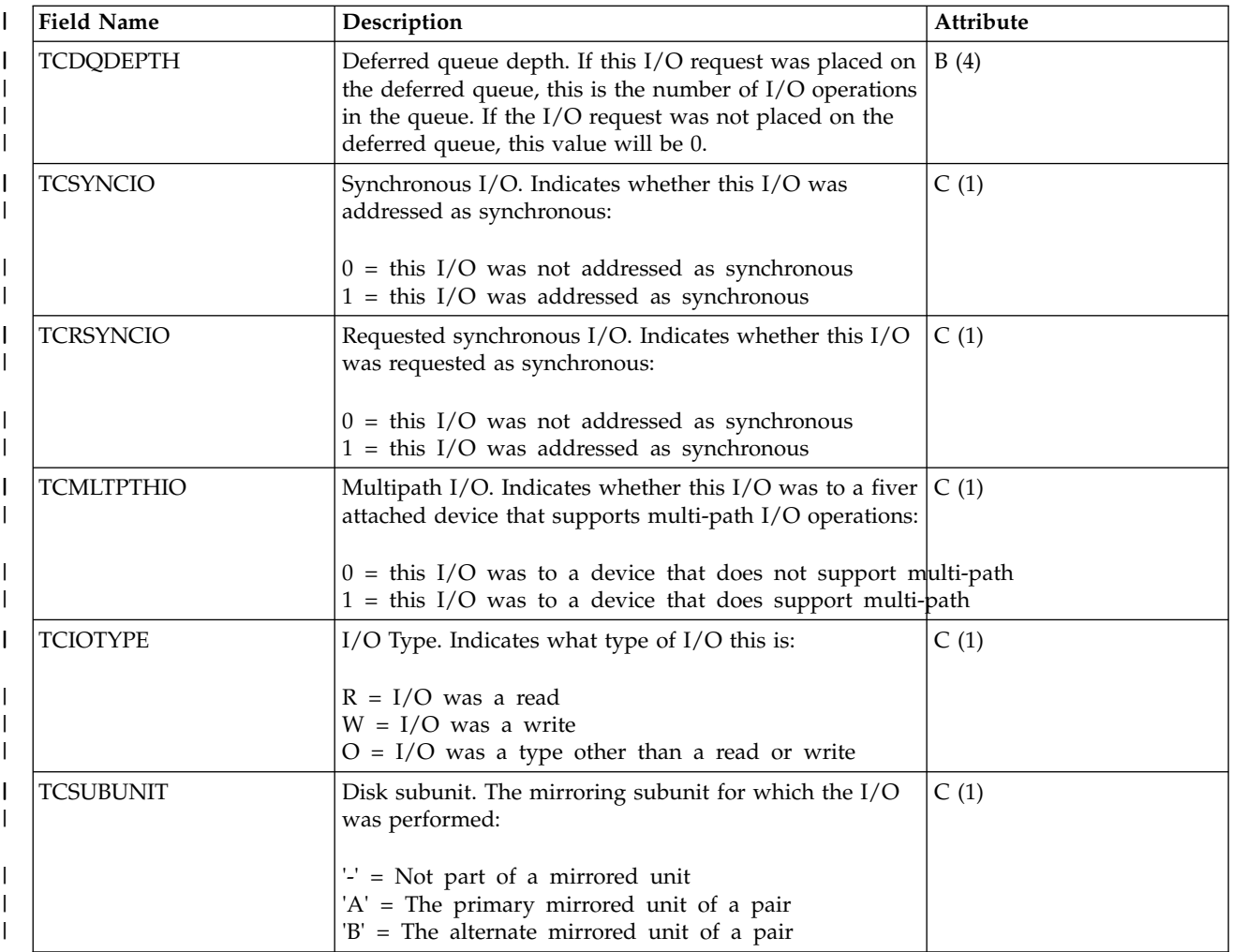

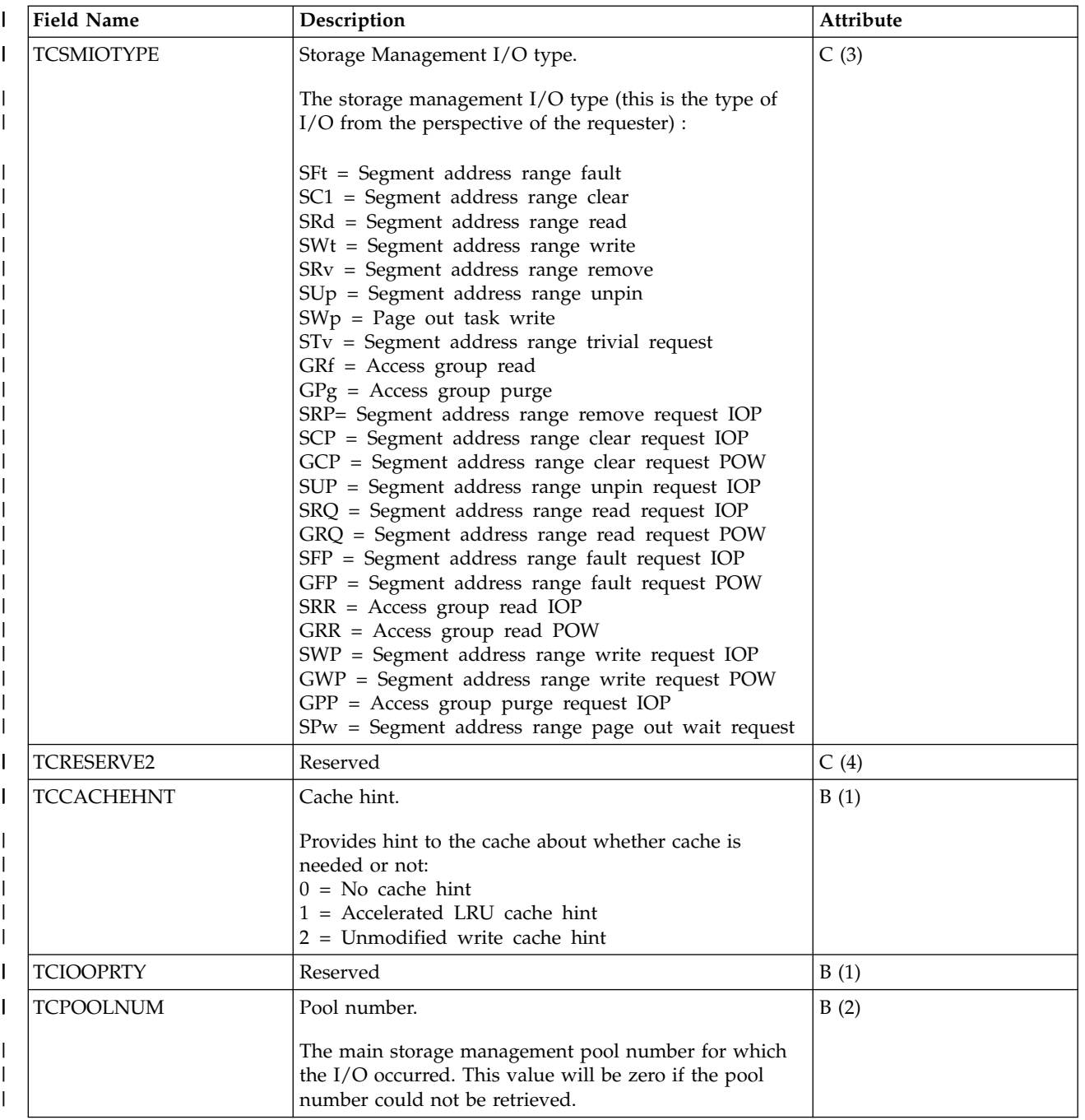

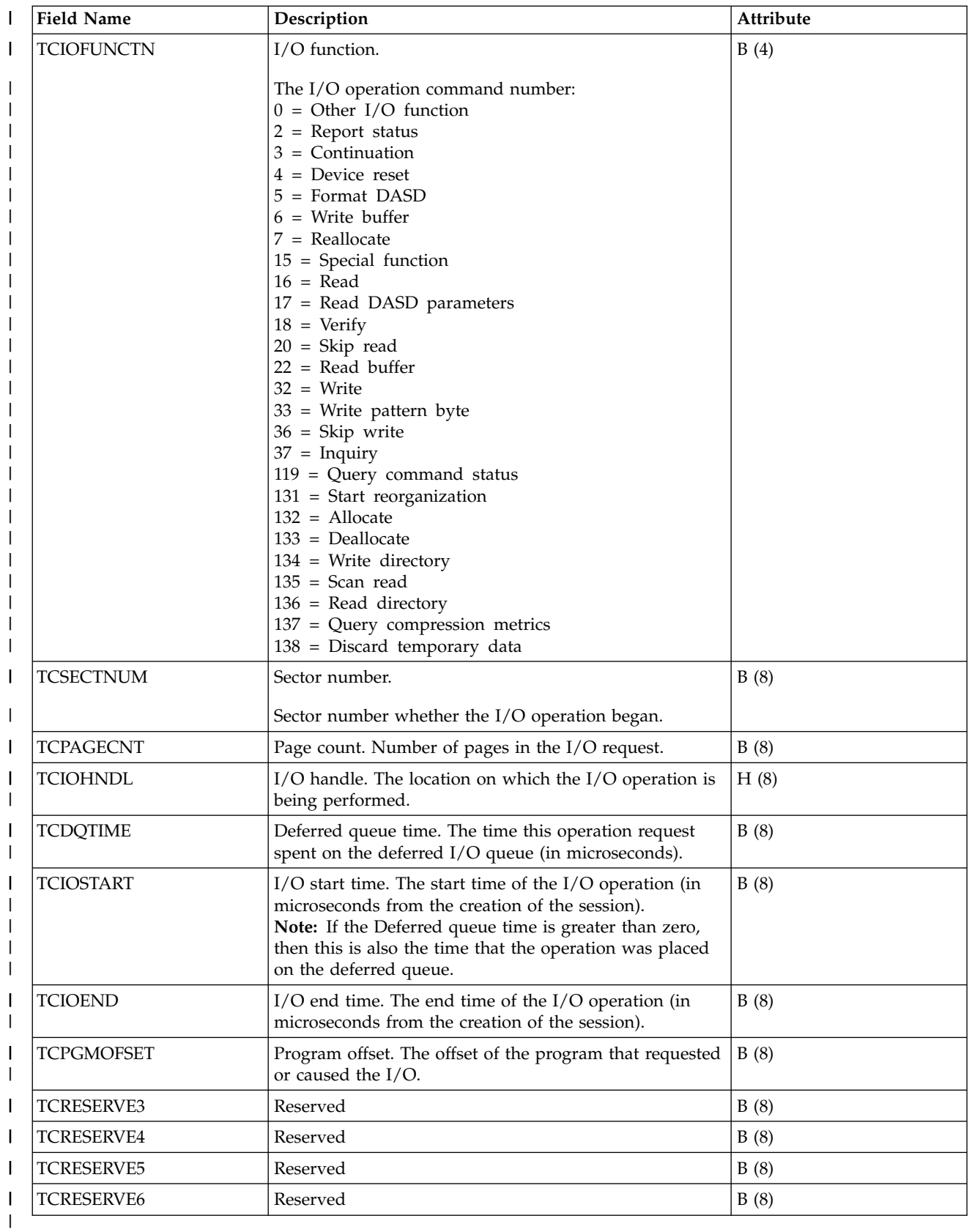

# <span id="page-249-0"></span>**Data files: File abbreviations**

The database files use abbreviations in the field and byte data tables.

These abbreviations include.

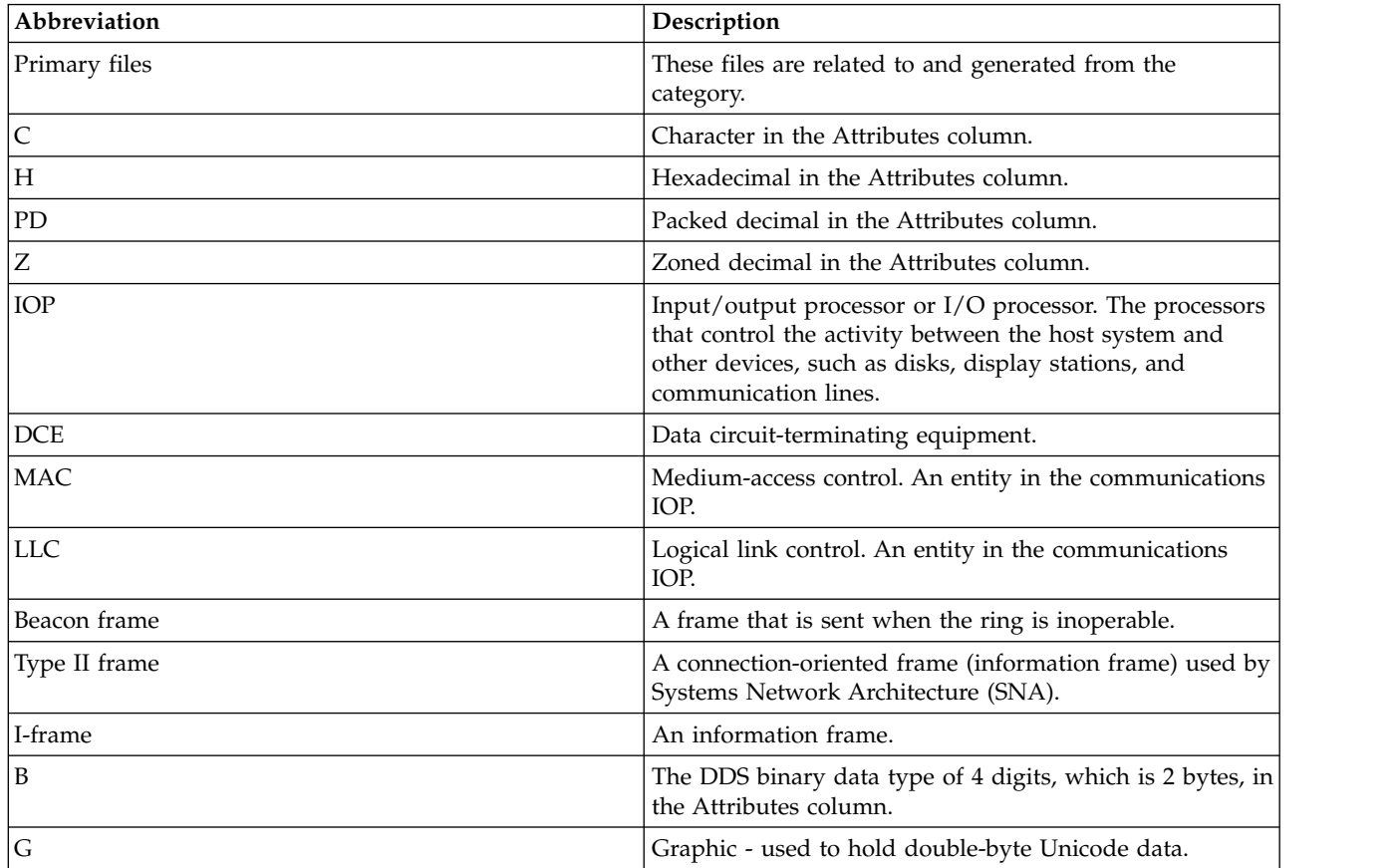

### **CL commands for performance**

The operating system includes several CL commands to help you manage and maintain system performance.

### **CL commands contained in the base operating system**

These tables provide a list of most of the performance related CL commands that are a part of the base operating system.

| Command                               | <b>Function</b>                                                                                                    |
|---------------------------------------|----------------------------------------------------------------------------------------------------|
| Work with Active Jobs (WRKACTJOB)     | Allows you to review and change the attributes and<br>resource utilization of the jobs running on your system.                                              |
| Work with Disk Status (WRKDSKSTS)     | Displays the performance information and attributes for<br>system disk units.                                                                               |
| Work with System Status (WRKSYSSTS)   | Provides an overview of current system activity.<br>Specifically, it displays the number of jobs on the system<br>and storage pool utilization information. |
| Work with System Activity (WRKSYSACT) | Allows you to work with jobs and tasks on your system.                                                                                                    |

*Table 2. Real-time monitoring CL commands*

#### *Table 2. Real-time monitoring CL commands (continued)*

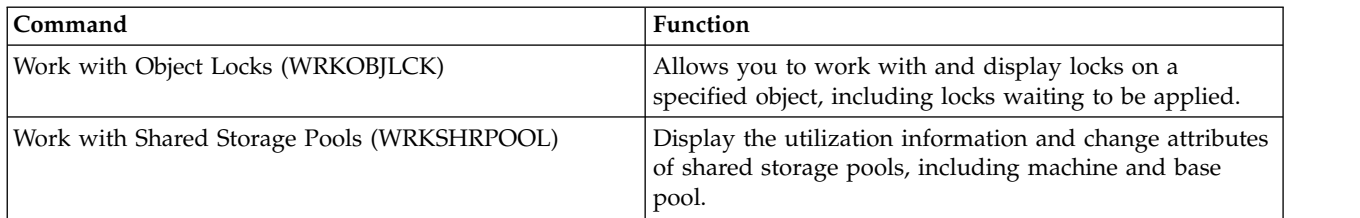

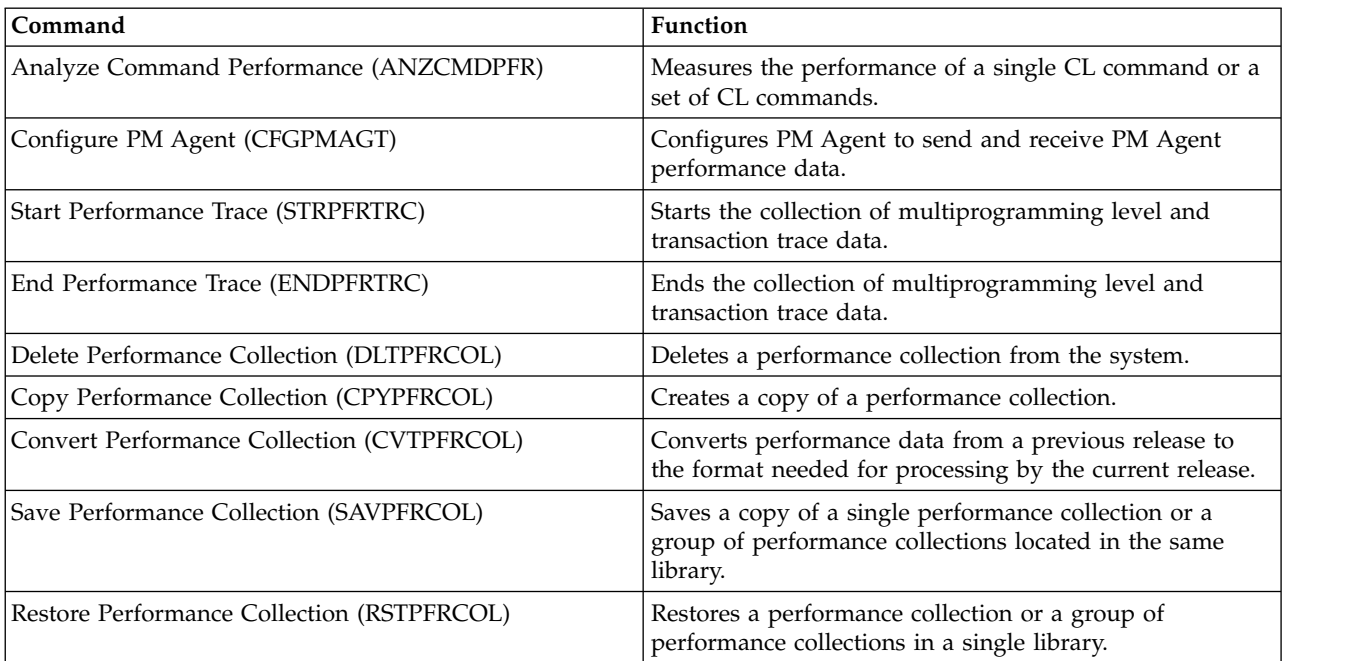

#### *Table 3. Miscellaneous performance CL commands*

#### *Table 4. Collection Services CL commands*

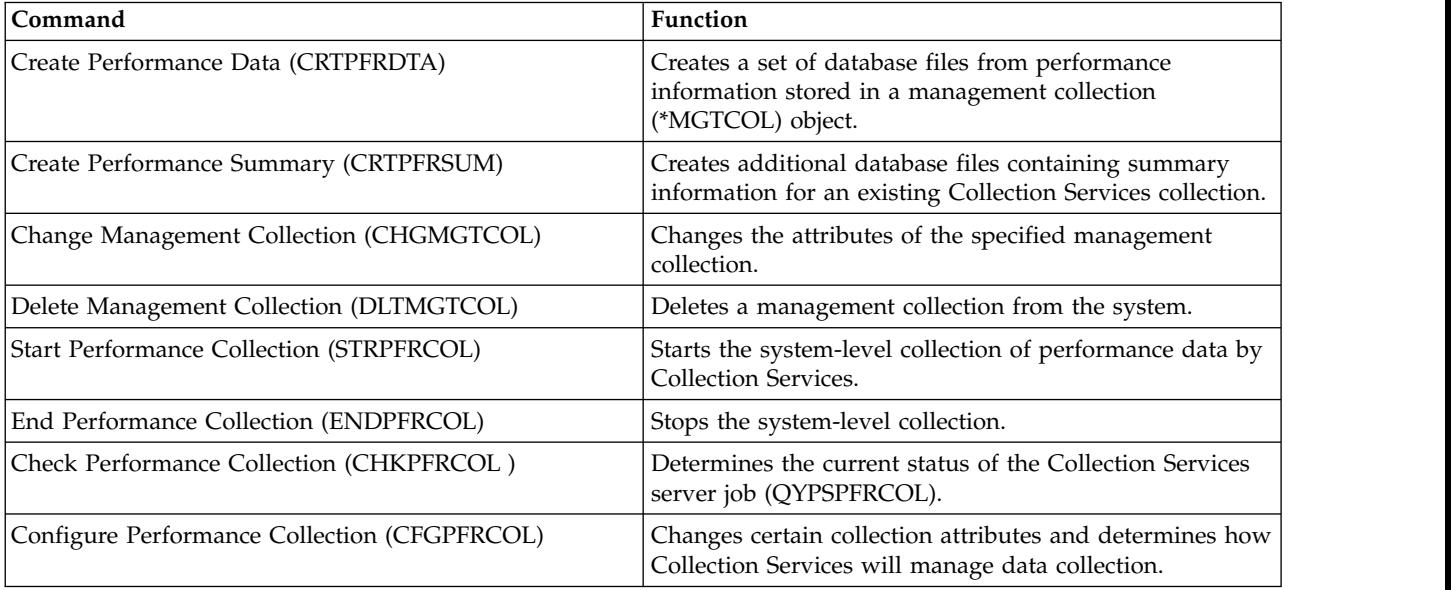

*Table 5. Disk Watcher CL commands*

| Command                                          | <b>Function</b>                                                                                         |  |
|--------------------------------------------------|----------------------------------------------------------------------------------------------------|--|
| Add Disk Watcher Definition (ADDDWDFN)           | Allows you to specify the performance data that is to be<br>collected during a Disk Watcher collection. |  |
| End Disk Watcher (ENDDW)                         | Ends a Disk Watcher collection.                                                                         |  |
| <b>Remove Disk Watcher Definition (RMVDWDFN)</b> | Removes one or more Disk Watcher definitions from the<br>system.                                        |  |
| Start Disk Watcher (STRDW)                       | Starts the collection of disk performance data.                                                         |  |

#### *Table 6. Job Watcher CL commands*

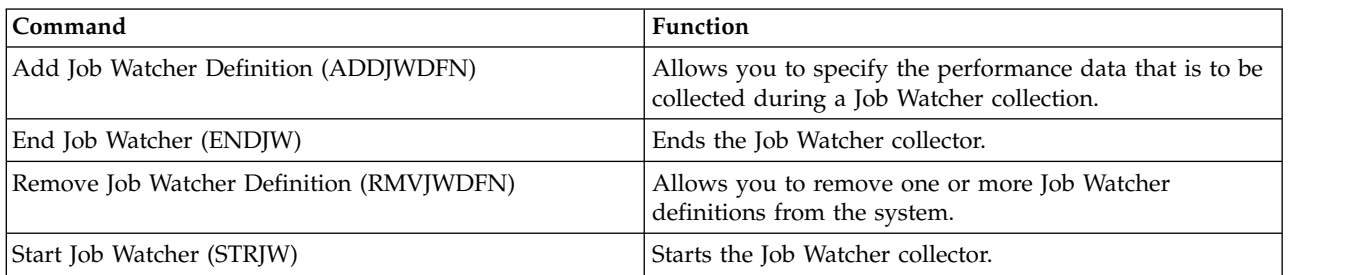

#### *Table 7. Performance explorer (PEX) CL commands*

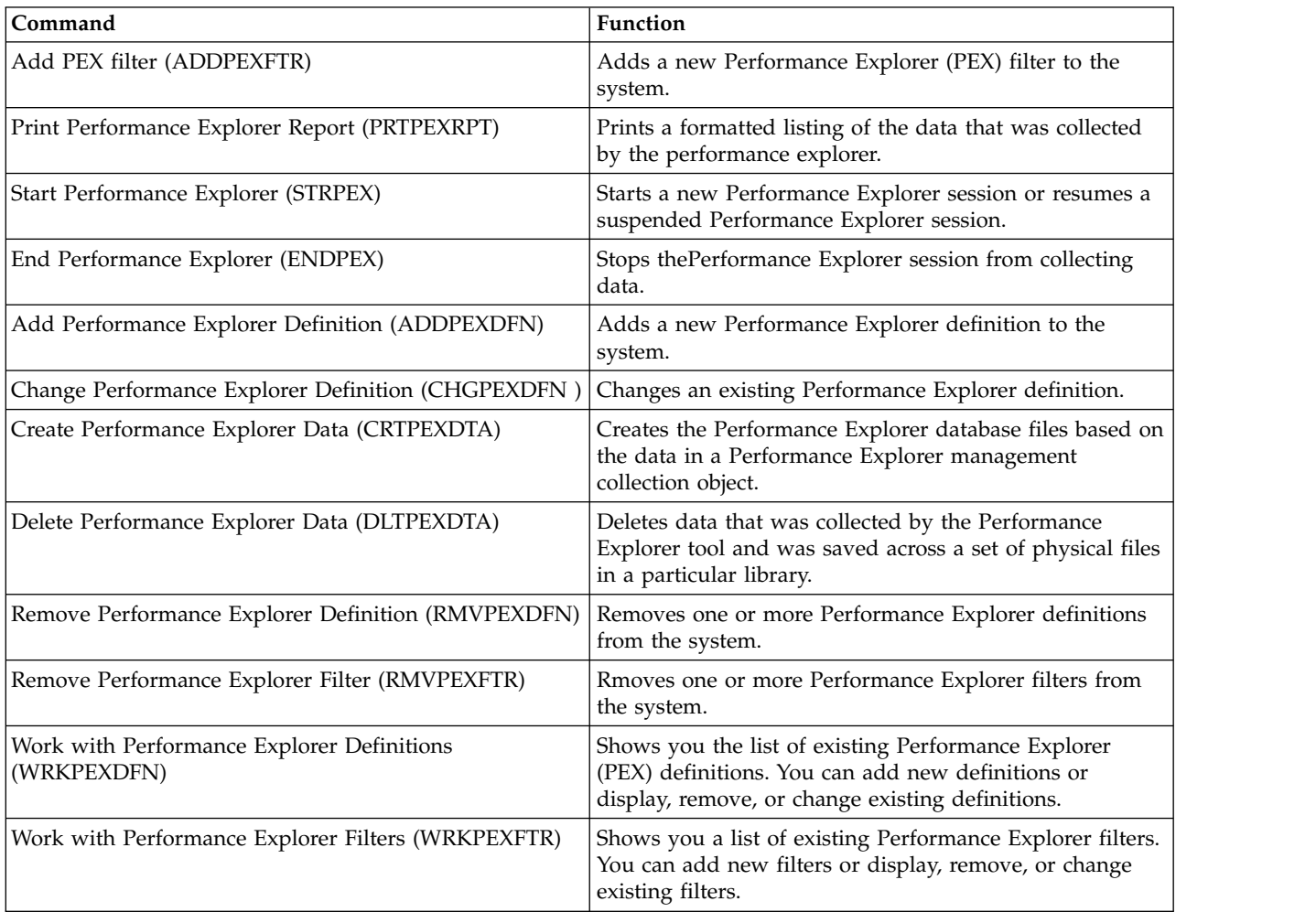
# **CL commands contained in IBM Performance Tools for i (5770-PT1)**

This table provides a list of some CL commands that are a part of IBM Performance Tools for i. For more commands, see the Performance Tools for i Commands topic in the Programming topic collection.

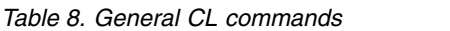

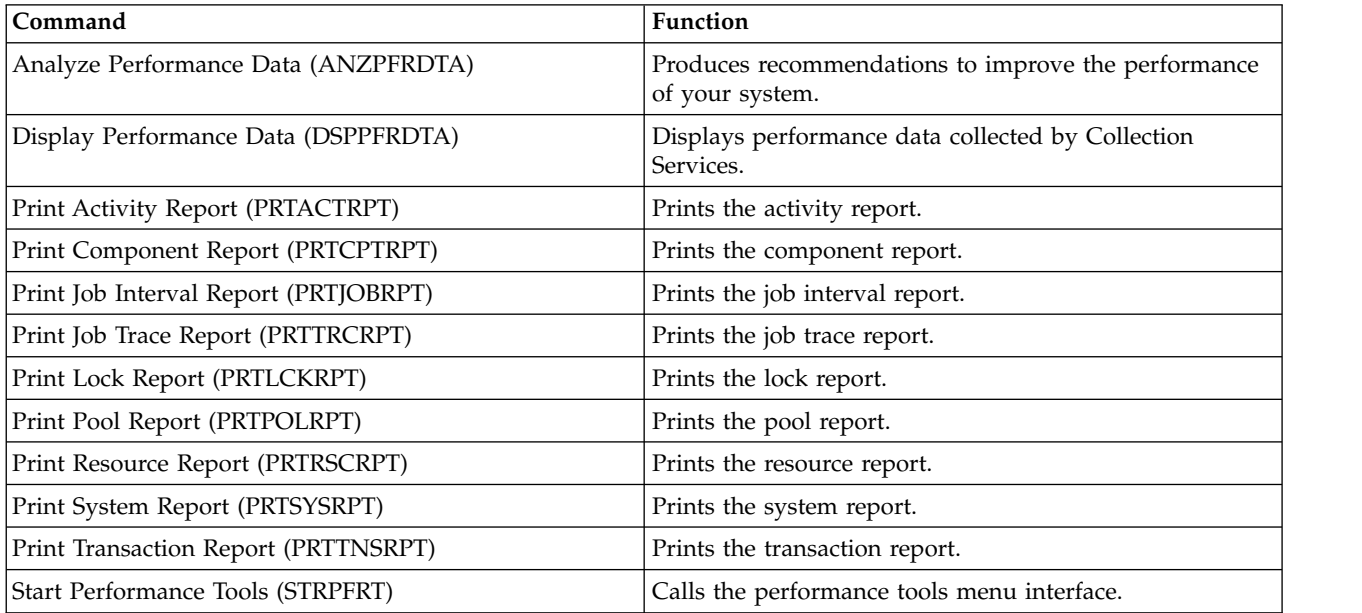

#### **Related information**:

[System i Navigator monitors](rzahxmonparent.htm)

Performance Tools for i5/OS commands

See the Performance Tools for i5/OS commands topic for a list of Performance Tools for i5/OS commands.

# **Intelligent Agents**

The Intelligent Agents console for System i Navigator provides system administrators with an easy way to manage one or more Agent Building and Learning Environment (ABLE) agents running on a single system or across different systems.

Intelligent agents are Java-based software components that are capable of learning certain behaviors over time through complex autonomic algorithms. Intelligent agents can have many different capabilities, from simply monitoring for certain events to more complex actions like analyzing network problems, preventing unplanned system restarts, or managing storage. Although the goal of using agents is to simplify the system administrators tasks through autonomic computing, system administrators still need a way of starting, stopping, responding to, and monitoring the actions of their agents.

The Intelligent Agents console for System i Navigator provides system administrators with an easy way to manage one or more ABLE agents running on a single system or across different systems. After the agent console connects to the agent services that exist across your domain, you can monitor and work with any number of preconfigured agents on any of the systems in your domain.

# **Intelligent Agent concepts**

The Intelligent Agents console uses ABLE agents running on or across a distributed agent platform. Find out more about ABLE agents, and the agent services that make up the distributed platform.

### **ABLE agents**

The Intelligent Agents console for System i Navigator works with Agent Building and Learning Environment (ABLE) agents.

ABLE agents are Java objects capable of automating tasks through the use of rule-based reasoning and learning certain behaviors over time by using data mining algorithms contained in the ABLE component library. ABLE is a Java framework and toolkit used for building multiagent intelligent autonomic systems, and provides specific support for developing agents that work with the System i Navigator Intelligent Agent platform and console. Intelligent agents developed using ABLE can have the following capabilities:

- Learn from experience and predict future states
- v Analyze metric data using classification and clustering algorithms to detect complex states and diagnose problems
- Interface with other autonomic components via web services
- Reason using domain-specific Java application objects
- v Use powerful machine reasoning, including: Boolean forward and backward chaining, predicate logic (Prolog), Rete'-based pattern match, and fuzzy systems
- Have autonomous (proactive) behavior and goals
- v Correlate events into situations, reason, and take actions

The ABLE toolkit contains several examples of how to design your own agent, and a template agent is included that you can use as a model when developing your own agent. To create an agent that can be fully managed from the console, the agent should extend the AbleEServerDefaultAgent example.

### **Agent platform**

Agent Services live on your system or across your distributed platform, and are responsible for the life cycle, security, and behavior of your agent.

The Intelligent Agents console in System i Navigator requires that an agent platform be configured on your system, or across a distributed network. An agent platform is nothing more than a set of Java Virtual Machines, or agent pools, that run the services and agents of the platform. The platform is defined by a preferences file called ableplatform.preferences. This file lists the location (system and port) of each agent pool (JVM), the services that will run on or across the platform, and the agents that are allowed to run in the platform. If security is configured, the preferences file also lists the Kerberos user and service principals used to authenticate each service, agent, and user that is part of the platform.

Agent services, which can exist on any of the systems across your distributed platform, are responsible for the life cycle, security, and behavior of your agent. Agents running on the same system or distributed agents running across different systems use the defined set of platform services for different tasks such as getting a unique name, looking up other agents in a directory, logging, and passing messages to another agent.

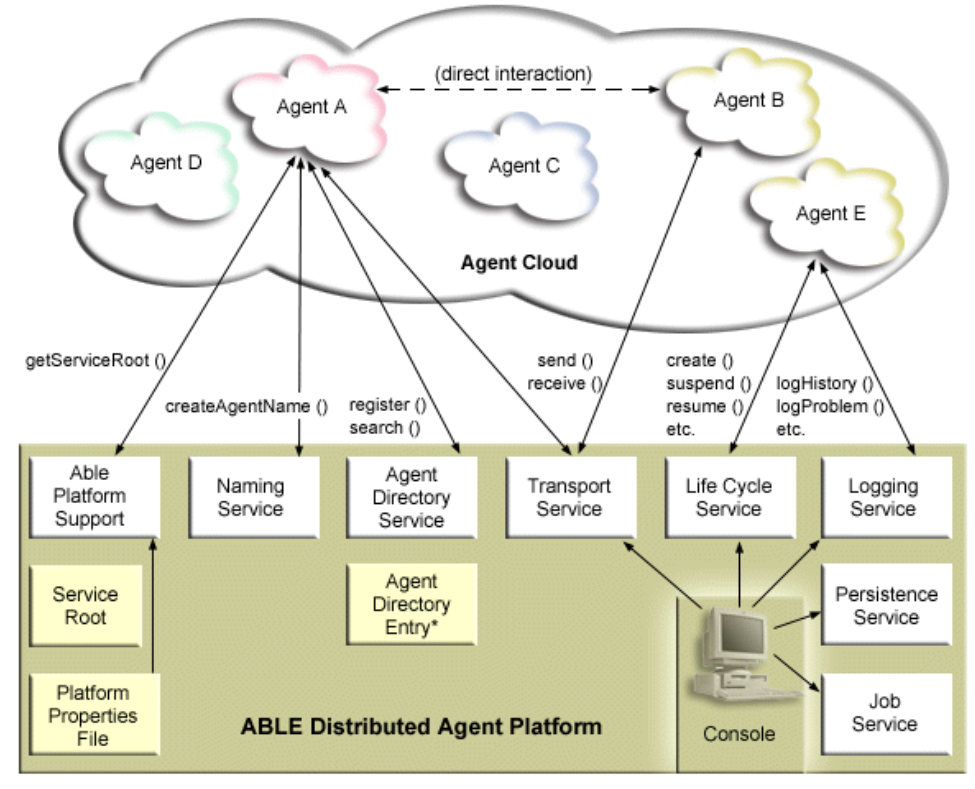

The following services are made available to the agents running on or across a platform and to the users connected to the platform:

**•** Naming service

This service provides the creation of a globally unique name among all other pieces in the distributed platform. The naming service also provides security for the platform when security is turned on. Kerberos is used when starting the platform to authenticate all services, pools, and users. Throughout the life of the platform, this service also acts as the trusted third party to secure all interactions between the platform's agents, services, and users.

v **Directory service**

When an agent wants to make itself known to other services and agents across the platform, it creates an agent description and registers this description to the directory service. After the agent is registered, descriptions can be modified and removed.

v **Lifecycle service**

This service is used to manage agents. Agents can be created, started, suspended, resumed, and destroyed through this service.

v **Transport service**

This service provides locators for parts of the platform. Interagent communication is also made available by this service.

v **Logging service**

A running agent may encounter a problem that requires outside intervention. The logging service creates and logs requests, and handles the corresponding answers that are sent back to it from the request. The progress of an agent can also be logged to this service for others to view.

v **Job service**

The different services and jobs of the platform register their job entry to this service. This service provides critical information about the platform when the platform is running in the IBM i operating system.

v **Persistence service**

Services and agents may use this service to save valuable information. The naming, directory, lifecycle, logging and job services can be backed up and stored in a database when the persistence service is configured.

# **Developing agents**

Create and customize your own agent to perform the tasks that you want. The Agent Building and Learning Environment (ABLE) toolkit and its associated documentation provide a working development environment and a template agent that can be used as a guide for developing your own agents.

ABLE is a Java framework, component library, and productivity tool kit for building intelligent agents using machine learning and reasoning.

You can use the ABLE toolkit to develop your own hybrid intelligent agents. This Java framework has its own rule language called ABLE rule language (ARL) and its own GUI-based interactive development environment, the ABLE Agent Editor; both are provided to assist in the construction of ABLE agents.

#### **ABLE 2.0**

Both the ABLE toolkit and complete ABLE documentation are available to download in .zip packages.

The System i Navigator Intelligent Agents console is included with a template agent that you can use as a guideline for developing agents to work with the console. The source code for AbleEserverTemplateAgent is stored in ableplatform.jar, located in QIBM/ProdData/OS400/Able.

AbleEserverTemplateAgent makes use of many of the features available when developing agents using the ABLE framework. It demonstrates how an agent would create a set of capabilities that could be managed through the console. It includes a Customize panel that can be used to alter agent settings and an About panel that is used to display information about the agent. It also shows how an agent uses the logging service to log requests and history entries that can be displayed and responded to through the console.

### **Agent capabilities**

The EServerTemplateAgent agent has the following capabilities:

#### v **Time monitor**

The agent watches for minute and hour changing events and take action. There are four different situations that the agent follow depending on what the capability is set to, or how the user responds to a request if one is logged:

- 1. Log the change without telling the time.
- 2. Log the change including the time as a long.
- 3. Log the change including the time in MM/DD/YY format
- 4. Do nothing
- v **Duplicate request**

The agent watches for multiple hour and minute change requests. There are two different situations that the agent follows with this capability if a duplicate is found.

- 1. Create a duplicate request
- 2. Do not create a duplicate request

### **Customization panel**

The agent supplies a customization panel that allows you to adjust the interval at which the agent checks if the minute or hour has changed.

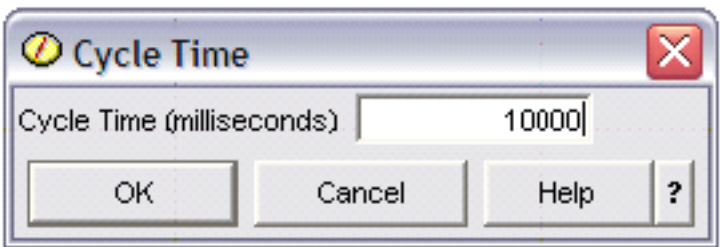

*Figure 1. An example use of the Customization panel*

## **About panel**

The agent supplies an about panel that allows you to provide detailed information about the agent.

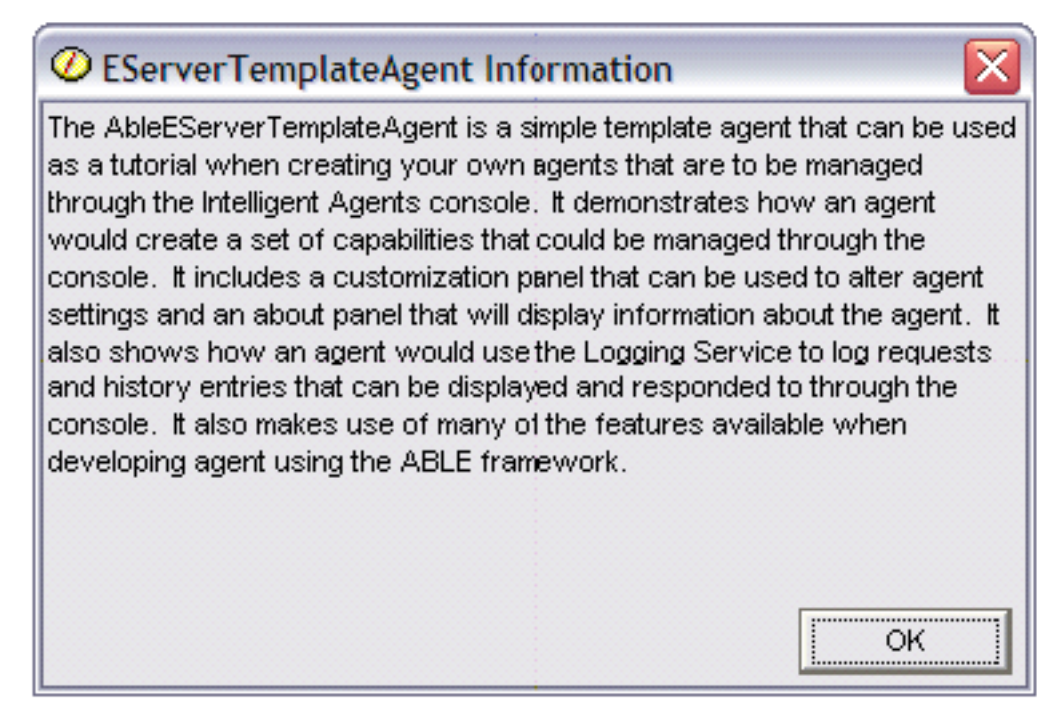

*Figure 2. Viewing the template agent's about panel*

### **Agent Learning and Building Environment 2.0**

Agent Learning and Building Environment (ABLE) is a Java framework, component library, and productivity tool kit for building intelligent agents using machine learning and reasoning.

Both the ABLE 2.0 Toolkit and the ABLE Documentation bundle are available to download as .zip packages:

• ABLE 2.0 Toolkit: [AbleAll\\_2.0.0.zip](http://publib.boulder.ibm.com/infocenter/iseries/v5r4/index.jsp?topic=/rzahx/AbleAll_2.0.0.zip)

This 6 MB zipped package contains the ABLE Java framework, component library, and tool kit.

• ABLE Documentation: [doc.zip](http://publib.boulder.ibm.com/infocenter/iseries/v5r4/index.jsp?topic=/rzahx/doc.zip)

This 12 MB zipped package contains complete ABLE documentation, including an FAQ, the README, license agreement, JavaDoc, and more. Also included in doc.zip is a second zipped package (Able-Class.zip) that contains several exercises and presentations designed to help you develop ABLE agents.

# **Set up your agent environment**

Before you can begin managing your agents with the Intelligent Agents console, you will need to configure your agents and agent services (the agent platform) to run on or across the systems in your environment. A secure environment requires Kerberos and additional platform configuration.

The System i Navigator Intelligent Agents console functions by connecting to an agent platform running on your system, or across a distributed network. The agent platform defines the agent pools (JVMs) that your agent services and agents will run in. Before you begin setting up your agent platform, you need to determine your security preferences. A secure platform requires that you configure Kerberos.

### **Configuring your agent platform**

This topic provides a brief overview of the agent platform and also provides detailed configuration steps for modifying the platform preferences file. Before you begin using the Intelligent Agents console in System i Navigator, you first need to configure the agent platform.

### **About this task**

#### **Agent platform overview**

To manage agents using the intelligent agents console, you must first define, secure, and start an agent platform that the console will connect to. An agent platform is nothing more than a set of Java Virtual Machines, or agent pools, that run the services and agents of the platform. The ableplatform.preferences and able.preferences files are used to define a platform.

In its simplest form, with security turned off, ableplatform.preferences defines:

- The location (system and port) of each Pool.
- The services that will run in the platform.
- The agents that are allowed to run in the platform.

Once the agent platform is set up, the services that run on or across the platform allow an agent to receive a unique name, look up other agents in a directory, log history or requests, pass messages to one another, or control the state of an agent.

#### **Defining the agent platform**

To begin configuring your platform, you must define your agent pools, agent services, permitted agents, and add Kerberos security principals by modifying the ableplatform.preferences file.

The default location of ableplatform.preferences is QIBM/ProdData/OS400/Able.

#### **Notes:**

- 1. Multiple platforms can be configured, and you need to ensure that your platform does not reside at the same location as an existing platform using the same port. See the Start the agent platform topic for more details.
- 2. When you open the file and begin making changes to the content, understand that small errors and misspellings will cause the agent platform to fail, and there is currently no easy way to debug your mistakes. Avoid commenting out properties that are unused, commenting out an unused property can cause the platform to fail. For example, if you choose to run the platform with security turned off, do not comment out the principal properties through the file.

The following code samples taken from ableplatform.preferences provide examples of how to modify the platform preferences. To configure your platform, follow these steps:

### **Procedure**

1. Define agent pools.

A platform is nothing more than a set of distributed Java Virtual Machines. Each JVM is called an agent pool, and each JVM or pool can host multiple services and agents (an agent pool does not have to host services, it could be used to run just agents). You must define the location of each of your Java Virtual Machines (agent pools) in the preferences file by specifying the IP address (fully qualified system name) and port. Also, specify an alias (any unique name) for each agent pool. When security is turned on, you must associate a service principal with each agent pool. For more information about using Kerberos service principals, see ["Securing your agent environment" on page 255.](#page-260-0) The following is an example of how a set of agent pools could be defined:

#---------------------------------------------------------------------- # Java Virtual Machines #---------------------------------------------------------------------- AgentPool.1.Alias = Pool1 AgentPool.1.IpAddress = systemname.ibm.com  $AgentPool.1.Port = 55551$ AgentPool.1.Principal = servicePrincipal1 AgentPool.2.Alias = Pool2 AgentPool.2.IpAddress = systemname.ibm.com  $AgentPool.2.Port = 55552$ AgentPool.2.Principal = servicePrincipal1 AgentPool.3.Alias = Pool3 AgentPool.3.IpAddress = systemname.ibm.com  $AgentPool.3.Port = 55553$ AgentPool.3.Principal = servicePrincipal2 #----------------------------------------------------------------------

2. Define agent services.

Define the agent services that you want to run on the platform, and specify the alias of the agent pool you want them to run in. Each agent service must point to a factory. The *factory* is a Java Class that creates the agent service. The Persistence service is used to restart a platform to its previous state. Specify to turn persistence on or off. If you turn persistence on, you must specify a Database, Table, and Schema so that persistence has a location to store backed up data on. You can also specify a value for the PersistenceRetry property. If the persistence service fails and you specified a value of 5000 for the PersistenceRetry property, it will attempt to retry every 5000 milliseconds. The following code example shows how three different services, Directory, Logging, and Persistence, could be defined:

```
Services=Agent-Directory-Service,Agent-Logging-Service,
Persistence-Service
```

```
Agent-Directory-Service.AgentPool = Pool1
Agent-Directory-Service.Factory =
com.ibm.able.platform.RMIVerifiableDirectoryServiceFactory
Agent-Directory-Service.Persistence = off
Agent-Directory-Service.PersistenceDatabase = *LOCAL
Agent-Directory-Service.PersistenceTable = qahadir
Agent-Directory-Service.PersistenceSchema = QUSRSYS
Agent-Directory-Service.PersistenceRetry = 5000
Agent-Logging-Service.AgentPool = Pool1
Agent-Logging-Service.Factory =
com.ibm.able.platform.RmiAgentLoggingServiceFactory
Agent-Logging-Service.Persistence = off
Agent-Logging-Service.PersistenceDatabase = *LOCAL
Agent-Logging-Service.PersistenceTable = qahalog
Agent-Logging-Service.PersistenceSchema = QUSRSYS
Agent-Logging-Service.PersistenceRetry = 5000<br>Agent-Logging-Service.Properties = history-log-max: 100
Agent-Logging-Service.Properties
```
**Note:** You can specify to control performance by adding a history-log-max property to the Logging service. If you specify history-log-max=100, each agent keeps only its 100 most current history logs.

```
Persistence-Service.AgentPool = Pool1
Persistence-Service.Factory =
com.ibm.able.platform.RmiPlatformPersistenceServiceFactory
Persistence-Service.Properties =
persistence-driver : com.ibm.db2.jdbc.app.DB2Driver,
persistence-protocol : jdbc,
persistence-subProtocol : db2,
blob-type : BLOB,
persistence-dbFlushTime : 1000,
persistence-dbResetAll : off
```
The Persistence service provides backup and recovery for your agent platform. To use persistence with agent services running on or across your platform, you need to define several Persistence-Service.Properties:

#### v **persistence-driver**

Defines the JDBC driver that the persistence service will use. By default the persistence-driver is set to use the integrated DB2® driver.

#### v **persistence-protocol and subProtocol**

Defines the database protocol that the persistence service will use. By default the protocol is set to jdbc and the subProtocol is set to db2.

#### • **blob-type**

Defines the BLOB type associated with the JDBC driver you are using. The default for DB2 is set to BLOB, but if you choose to use a different database, like CloudScape for example, you would define BLOB type as blob-type : LONG VARBINARY.

#### v **persistence-dbFlushTime**

Specifies the rate at which you want the persistence service to flush data to the database in milliseconds.

#### v **persistence-dbResetAll**

Specifies if all previously persisted data will be cleared from the database when you restart the platform.

3. Defining permitted agents.

You must define all of the agents that you want to allow access to the platform and the agent services running on or across the platform. The following is an example of how an agent could be defined. More details about each agent property are listed after the following example:

```
Agent.1.Alias=Agent1
Agent.1.AutonomyLevel=Medium
Agent.1.ClassName=
com.ibm.able.platform.examples.EServerTemplateAgent
Agent.1.ConstructorArgs=String:agentName
Agent.1.EligiblePrincipals=principalAlias1, principalAlias2
Agent.1.EligibleAgentPools=pool1, pool2, pool3
Agent.1.InitArgs=
Agent.1.LastChangedDate=January 11, 2003 11:11am
Agent.1.Type=Tester1
Agent.1.Vendor=IBM1
Agent.1.Version=1.1
```
#### v **Alias**

Provide a unique name for your agent. This name will be used by the agent console.

v **AutonomyLevel**

Specify the agents initial autonomy level. A user can change this setting from the console. Determine the level of independence you want to associate with your agent, and set the automation level accordingly. The higher you set the automation level, the less your agent will request permission to take an action. If you set an agent to High automation, it will perform most actions

<span id="page-260-0"></span>without requesting a response first. If you are concerned about an agent's behavior, you may want to lower the automation level (increasing the frequency by which the agent requests permission to take action), by changing the setting to Medium automation.

v **ClassName**

Specifies the the actual agent Java Class.

v **ConstructorArgs**

Allows you to provide arguments in the properties file that you want to pass to your agent.

v **EligiblePrincipals**

When security is turned on, you must define who has authority to start an instance of your agent by associating one or more user principal aliases with each agent. For more information about using Kerberos service principals, see "Securing your agent environment."

v **EligibleAgentPools**

Specify the alias of one or more agent pools that you want to use to run your agents on the platform.

v **InitArgs**

Allows you to pass in any Init arguments to your agent from the preferences file.

4. Secure your agent platform.

After you have defined your agent pools, agent services, and permitted agents, you may want to configure security on the platform. For more information on Kerberos principals, trust levels, and how they are used and defined to secure the agent platform, see"Securing your agent environment."

#### **Results**

After you have defined your agent pools, agent services, and permitted agents, and optionally set up security, you need to start the agent platform.

### **Securing your agent environment**

It is strongly recommended that you use Kerberos user and service principals to authenticate users, agent pools, and agent services to one another on or across a secure platform or distributed platform.

#### **About this task**

Platform security can be turned on or off. If you choose to run on or across a platform that has security turned off, anyone can deregister or modify another person's agent descriptions. Anyone can change the capabilities or state of any agent. Anyone can remove or answer any requests, even if they are not their own. Agents can potentially take destructive actions when being used incorrectly or by the wrong user. To ensure that agents are used the way they were intended, security features have been added to the infrastructure of the platform.

When security is turned on, agents and services can authenticate and authorize every action that is taken on or across the platform. An agent can only deregister or alter its own agent description. An agent must authorize all answered requests and capability changes. A certain authority level is required to alter the state of an agent. The use of an agent can be limited to certain users and locations. When security is turned on, every action that occurs can be traced back to a known user so that platform authentication and authorization can occur.

If you choose to secure your agent platform, you can turn security on by changing the Security property to Security=on in the able.preferences file that defines your platform.

#### **Configuring your platform to use Kerberos:**

The intelligent agent platform uses Kerberos principals to authenticate users and services throughout the agent platform. Kerberos protocol, developed by Massachusetts Institute of Technology, allows a principal (a user or service) to prove its identity to another service within an insecure network.

#### **About this task**

Authentication of principals is completed through a centralized server called a key distribution center (KDC). The KDC authenticates a user with a Kerberos ticket. These tickets prove the principal's identity to other services in a network. After a principal is authenticated by these tickets, they can exchange encrypted data with a target service.

The platform uses Kerberos to authenticate user sign on and initial platform startup. To use Kerberos to secure your platform, you must either find an existing KDC, or create a working KDC that all parts of the platform use. Every system running a piece of the platform and every PC running a console that connects to this platform must be configured to use this KDC. You need to list all Kerberos principals in the ableplatform.preferences file that are used by the platform to authenticate users and services. Each platform Java Virtual Machine (agent pool) has a service principal associated with it, and each user logging onto the platform from a console needs a user principal. All of these principals need to be added to the KDC.

#### **Procedure**

1. Find or create a usable Kerberos key distribution center (KDC).

The agent platform does not require a KDC on IBM i. A KDC running on any platform will work. If you cannot find an existing KDC to use, you can create your own. In V5R3 or later, IBM i supports a Kerberos server in IBM i PASE. You can configure and manage a Kerberos server from your system. To configure a Kerberos server in IBM i PASE, complete the following steps:

- a. In a character-based interface, type call QP2TERM. This command opens an interactive shell environment that allows you to work with IBM i PASE applications.
- b. At the command line, enter export PATH=\$PATH:/usr/krb5/sbin. This command points to the Kerberos scripts that are necessary to run the executable files.
- c. At the command line, enter config.krb5 -S -d iseriesa.myco.com -r MYCO.COM. This command updates the krb5.config file with the domain name and realm for the Kerberos server, creates the Kerberos database within the integrated file system, and configures the Kerberos server in IBM i PASE. You are prompted to add a database master password and a password for the admin/admin principal, which is used to administer the Kerberos server.
- d. At the command line, enter /usr/krb5/sbin/start.krb5 to start the servers.
- 2. Configure systems in your agent environment to use Kerberos.

After you create a Kerberos server (KDC), you need to individually configure each client PC that will attempt to connect to the secure platform, and each system in your agent platform to point to your Kerberos server (KDC).

v **Configure your client PC**

To configure a client PC, you need to create a text file called krb5.conf in the security folder of the JVM that runs your System i Navigator intelligent agents console located here (where C: is the drive where your System i Access driver is installed):

#### C:\Program Files\IBM\Client Access\JRE\Lib\Security

The krb5.conf file tells all JVMs started from this JRE which KDC to use when dealing with Kerberos. The following is an example of what a generic krb5.conf file might look like if the KDC realm is KDC\_REALM.PASE.COM and is found on system1.ibm.com:

```
[libdefaults]
default realm = KDC REALM.PASE.COM
default tkt enctypes = des-cbc-crc
default_tgs_enctypes = des-cbc-crc
[realms]
KDC REALM.PASE.COM = \{kdc = system1.rchland.ibm.com:88
}
[domain_realm]
```

```
.rchland.ibm.com = KDC_REALM.PASE.COM
```
v **Configure your system**

To point your system to your KDC, you need to modify the following file:

/QIBM/userdata/OS400/networkauthentication/ krb5.conf

The krb5.conf file tells all JVMs started from this JRE which KDC to use when dealing with Kerberos. The following is an example of what a generic krb5.conf file might look like on the server if the KDC realm is KDC\_REALM.PASE.COM and is found on system1.ibm.com:

```
??(libdefaults??)
  default_realm = KDC_REALM.PASE.COM
??(appdefaults??)
??(realms??)
  KDC_REALM.PASE.COM = {
   kdc = system1.rchland.ibm.com:88
  }
??(domain_realm??)
system1.rchland.ibm.com = KDC REALM.PASE.COM
```
3. Acquire Kerberos user and service principals.

After you configure a KDC, you need to create the user and service principals you plan to use to secure the platform, and register these principals to the KDC:

#### **Service principals:**

Each agent pool (JVM) defined in the ableplatform.preferences file must have a service principal associated with it. Service principals are specific to the system that they run on, so they must include that system name and be in the following format: ServicePrincipalName/ systemName@KDCRealm. Each of the agent pools on the platform can use the same service principal, or you can specify that each pool use its own service principal. If each of your agent pools has different authority levels, then different principals should be used for each different authority level.

**User principals:**

Each user that you want to allow to connect to the secure platform through the console needs a user principal. User principals can be associated with each agent definition listed in the ableplatform.preferences file. A user principal can connect to a platform from the console, regardless of the system the console is running on. Because of this, a user principal only needs to include the principal name and the KDC realm that the principal belongs to: UserPrincipalName@KDCRealm.

You need to add a principal to the KDC for each service and user principal that your platform uses. To add your principals to your KDC if you are using the integrated KDC on the server, follow these steps:

- a. In a character-based interface, type call QP2TERM.
- b. At the command line, enter export PATH=\$PATH:/usr/krb5/sbin. This command points to the Kerberos scripts that are necessary to run the executable files.
- c. At the command line, type kadmin -p admin/admin, and press **Enter**.
- d. Sign in with administrator's password.
- e. Enter the following at a command line:
- To add service principals for pools running on a system: addprinc -pw secret servicePrincipalName/fully qualified host name@REALM
- To add user principals:
	- addprinc -pw secret jonesm. This creates a principal for a user to log in from a console.
- To add service principals for pools running on a PC:
- addprinc -requires\_preauth -e des-cbc-crc:normal -pw host/pc1.myco.com.

If you are using the integrated KDC, see the following topics for more information on how to add principals to your KDC:

- v If you are adding service principals for pools that run on a system, see Add IBM i principals to the Kerberos server.
- v If you are adding user principals or service principals for pools that run on a PC, see Create Host principals for Windows 2000 workstations and users
- 4. Add service principals to each keytab file.

When you start up a secure platform, each agent pool uses the principal that it was defined to start with, and uses it to authenticate itself. This requires each pool JVM to have access to valid Kerberos credentials for the principal it is using. The IBM i Start Agent Services (STRAGTSRV) command handles this, as long as there is an entry in the keytab file for the principal that is being used.

To add an entry to the keytab file for each service principal when you are running the integrated KDC on a system, do the following:

- a. In a character-based interface, type STRQSH. This command starts the qsh shell interpreter.
- b. Enter the following command (where *ServicePrincipal* is the name of the service principal you want to add, *system@KDCRealm* is the fully qualified system name and Kerberos realm, and *thePassword* is the password associated with your service principal): keytab add ServicePrincipal/ system@KDCRealm -p thePassword

#### **Results**

After you set up your KDC and create your user and service principals, you need to configure security in your ableplatform.preferences file.

#### **Configuring platform security:**

Before you begin, ensure that you have configured your Kerberos key distribution center (KDC).

#### **About this task**

When security is turned on, ableplatform.preferences acts as a policy file for the security of the platform it defines. The following steps provide examples for how principals, trust levels, and permissions could be configured:

#### **Procedure**

1. Define user and service principals.

After you acquire user and service principals, and register them with your KDC, you need to add these principals to the ableplatform.preferences file. When security is turned on, a user must be defined with a valid Kerberos user principal to gain access to the platform, and all agent services and agent pools must have a valid Kerberos service principal assigned to them. Add the user or service principals you have registered with your KDC, and specify an alias for each principal (the alias can be any unique name you want to use).

```
#----------------------------------------------------------------------
# Principals
#----------------------------------------------------------------------
Principal.1.Alias = servicePrincipal1
Principal.1.Principal = name1/systemName@REALM
```
Principal.2.Alias = servicePrincipal2 Principal.2.Principal = name2/systemName@REALM Principal.3.Alias = userPrincipal1 Principal.3.Principal = name1@REALM Principal.4.Alias = userPrincipal2 Principal.4.Principal = name2@REALM

2. Define trust levels.

After you add user and service principals, you need to define the trust level associated with each principal. A trust level is associated with a principal to help define the capabilities of a user or service on the platform. Associating a trust level with a principal is also a way to group principals. The same trust level can be associated with multiple user and service principals. Add the principal alias you assigned to your service and user principals in step 1 (comma delineated), to the trust level you want to associate it with, and provide a unique name for trust level alias.

```
#----------------------------------------------------------------------
# Trust Levels
#----------------------------------------------------------------------
TrustLevel.1.Alias = HighlyTrusted
TrustLevel.1.Principals = servicePrincipal1,userPrincipal1
TrustLevel.2.Alias = SomewhatTrusted
TrustLevel.2.Principals = servicePrincipal2,userPrincipal2
```
3. Associate service principals with agent pools.

A distributed platform can span multiple ports on multiple systems. Each agent pool defines where one part (JVM) or the platform will run. Each agent pool entry contains an alias, an IP address, a port, and a service principal alias. The principal alias specifies what service principal this pool is associated with. Add the service principal alias that you defined above to associate it with your agent pool.

#---------------------------------------------------------------------- # Agent Pools (Java Virtual Machines) #---------------------------------------------------------------------- AgentPool.1.Alias = Pool1 AgentPool.1.IpAddress = systemname.ibm.com  $AgentPool.1.Port = 55551$ **AgentPool.1.Principal = servicePrincipal1** AgentPool.2.Alias = Pool2 AgentPool.2.IpAddress = systemname.ibm.com  $AgentPool.2.Port = 55552$ **AgentPool.2.Principal = servicePrincipal1** AgentPool.3.Alias = Pool3 AgentPool.3.IpAddress = systemname.ibm.com  $AgentPool.3.Port = 55553$ **AgentPool.3.Principal = servicePrincipal2**

4. Define agent startup authority.

Define which users have the capability to start each of the agents defined on your secure platform. Add one or more user principal aliases to the EligiblePrincipal parameter.

#---------------------------------------------------------------------- # Permitted Agents #---------------------------------------------------------------------- Agent.1.Alias=Agent1 Agent.1.AutonomyLevel=Medium Agent.1.ClassName=com.ibm.able.platform.examples.EServerTemplateAgent Agent.1.ConstructorArgs=String:AgentName1 **Agent.1.EligiblePrincipals=userPrincipal1,userPrincipal2** Agent.1.EligibleAgentPools=Pool2,Pool3 Agent.1.InitArgs=

```
Agent.1.LastChangedDate=January 11, 2003 11:11am
Agent.1.Type=Tester1
Agent.1.Vendor=IBM1
Agent.1.Version=1.1
```
5. Define the algorithm and provider.

You need to define the algorithm and provider of the KeyPairs the platform will use. By default, the preferences file will contain the following setting:

```
#----------------------------------------------------------------------
# Cryptography parameters
#----------------------------------------------------------------------
CryptographyAlgorithm = DSA
CryptographyProvider = IBMJCE
```
#### **Results**

After you add the necessary security data to the ableplatform.preferences file, save your changes. Turning on security for the platform once it is correctly configured is as simple as opening the able.preferences file that defines your platform, and changing the Security property to Security=on. If you are running an unsecured platform, you need to end and restart the agent platform for security changes to take effect.

### **Starting the agent platform**

After you define the agent platform and optionally secure your platform, you need to start all the Java Virtual Machines associated with your agent services using IBM i CL commands.

#### **About this task**

Because the platform is made up of one or more Java Virtual Machines, to start the platform you need to start all of the JVMs that make up the platform.

#### **Procedure**

- 1. Use the Start Agent Services (STRAGTSRV) command to start the agent platform.
- 2. Use the End Agent Services (ENDAGTSRV) command to stop the agent platform.

#### **What to do next**

**Note:** If you have trouble starting or ending the agent platform, you can turn on tracing for the startup programs by adding or setting the QAHA\_TRACE system environment variable to '1'. This will create log files in QUSRSYS/QAAHALOG. Files named QSBR<job number>, QSBE<job number, and QEND<job number> will be created for each QAHASBMTER, QAHASBMTEE, and QAHAPLTEND job that has run.

## **Managing agents**

Use the agent console to connect to your domain and begin managing your agents. Find out how to control the level of automation associated with your agents, and how to easily respond to requests and track agent history.

The Intelligent Agents console is a powerful management tool that allows you to work with your agents, and ensure that they are behaving in a manner that meets your expectations. To display the Intelligent Agents node in System i Navigator, select **View** > **Intelligent Agents** from the main menu.

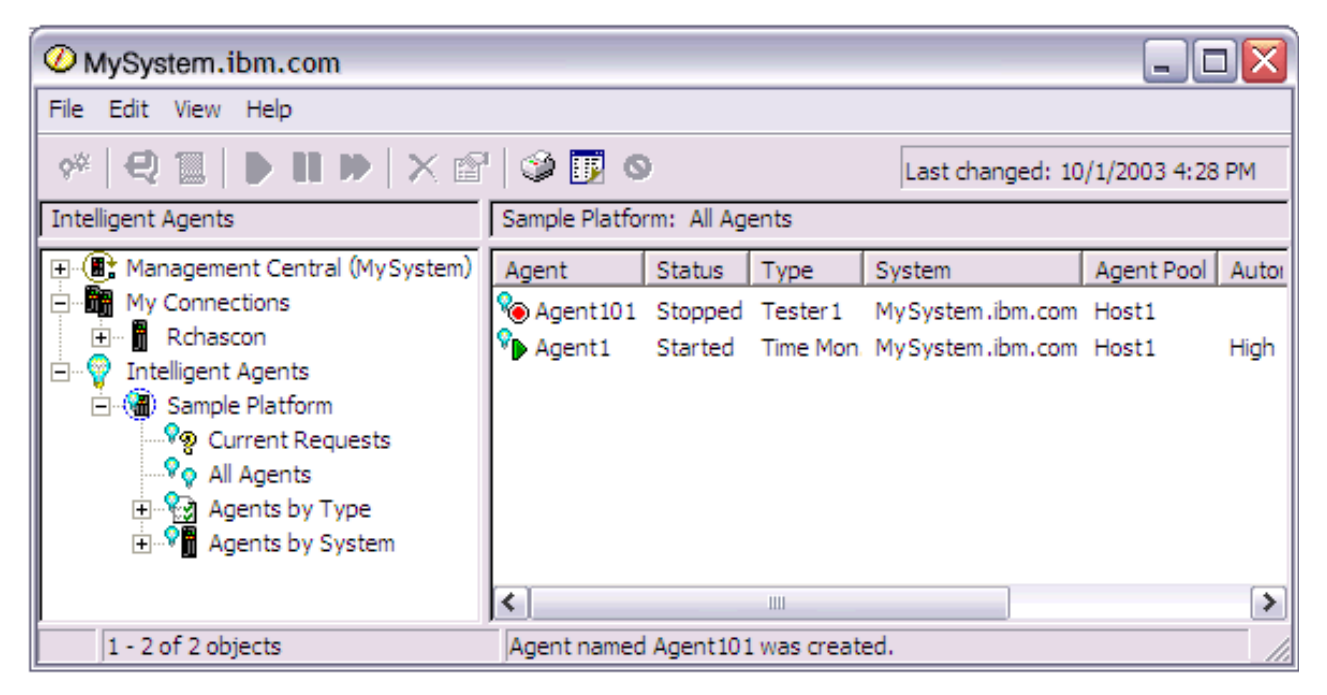

*Figure 3. Working with agents in System i Navigator*

After you set up your agent environment, you can begin working with the agent console by connecting to your host system (or systems) and creating an instance of an agent to run on that system. Use the console to start, stop, suspend, delete, respond to, and view the history of the agents running on your system or systems. You can also use the console to set up limitations on what actions an agent can perform automatically and what actions require permission.

### **Automating agents**

The agent console gives you the capability to control and customize an agent's behavior by associating a level of automation with that agent.

### **About this task**

The Intelligent Agents console provides a way for you to control the automated actions an agent can take.

To view an agent's capabilities, and change an agent's automation setting in System i Navigator, follow these steps:

### **Procedure**

- 1. Expand **Intelligent Agents**.
- 2. Expand your intelligent agent's platform.
- 3. Select **All Agents**.
- 4. Right-click the agent you want to work with and select **Properties**.
- 5. Select the **Automation** tab to display the agent's currently configured automation level.
- 6. Click **Capabilities** to display a list of the actions this agent can take, and the automation level associated with these capabilities.

### **Results**

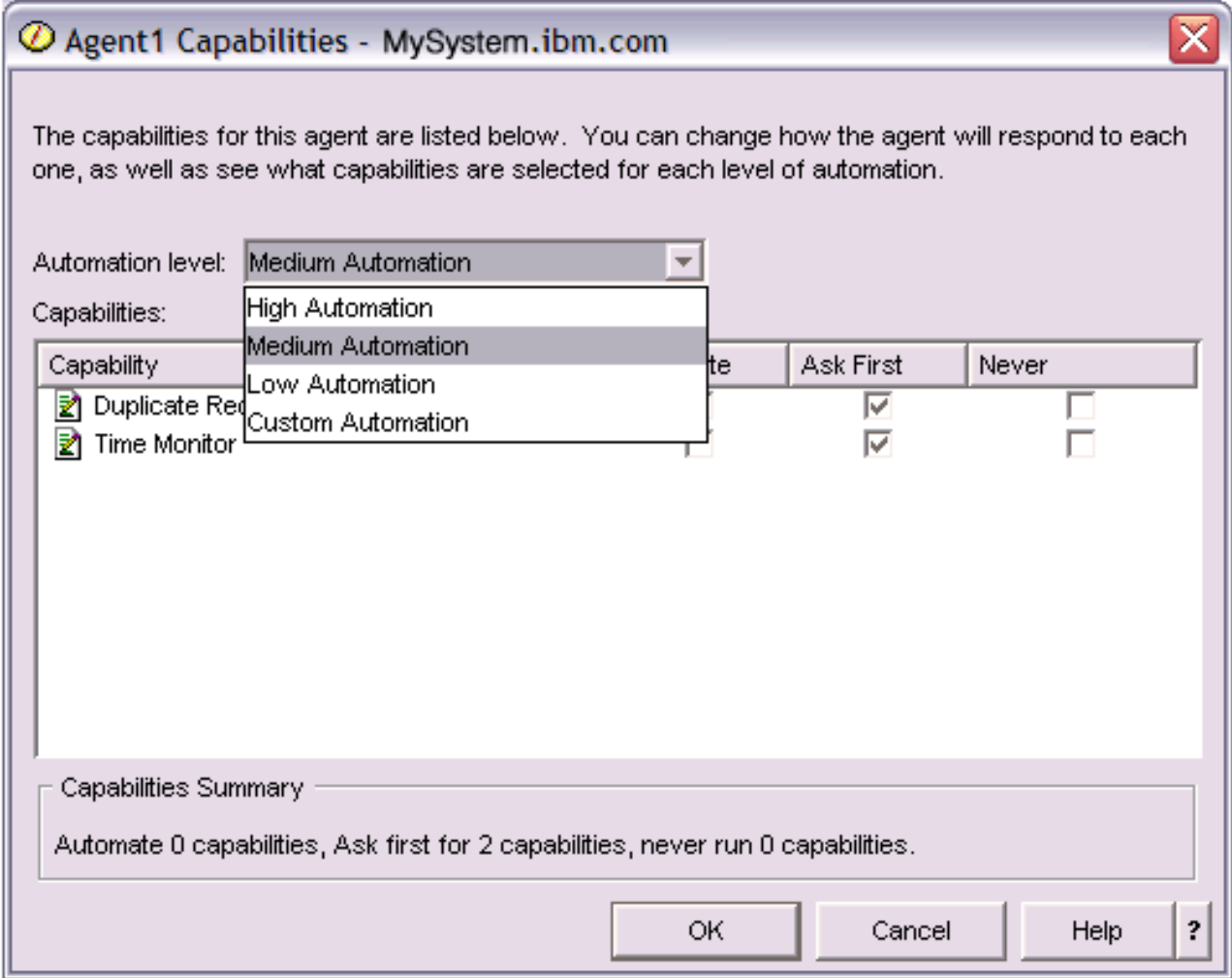

*Figure 4. Viewing the automation level associated with the capabilities of a TimeMonitor agent*

Every agent has a set of capabilities that define what kinds of actions that agent can perform. The agent console displays an agent's available capabilities associated with the agent's corresponding automation level. Each automation level setting (High automation, Medium automation, Low automation, and Custom automation) will change the states (Automate, Ask first, Never ask) of the available capabilities for the agent.

For example, if an agent has the capability to clear log files when full, when you change the level of automation from **High automation** to **Medium automation**, the agent's capability changes from a state of **Automate** to a state of **Ask first**. The agent now requests permission before it deletes a log file.

Specifying an agent's automation level will determine if an agent automatically performs an action, asks before performing an action, or never performs an action. The possible automation values are:

#### v **High automation**

The agent will perform most actions automatically, but will ask before performing certain destructive actions. Depending on the agent, certain actions may require that the agent always request outside intervention before it performs that action, even when set to **High automation**.

#### v **Medium automation**

The agent will perform some actions automatically, and will ask before performing some actions. Depending on the agent, certain actions may require that the agent always request outside intervention before it performs that action, even when set to **Medium automation**.

v **Low automation**

The agent will rarely perform any actions automatically. The agent will almost always request outside intervention before it performs any action.

v **Custom automation**

The agent will automate, ask first, or never perform actions according to how the capabilities are manually configured.

### **Communicating with an agent**

Easily track and respond to agents that are requesting confirmation or permission to take action.

### **About this task**

If the automation setting associated with an agent's capability is set to **Ask first**, before an agent performs an action, the agent will request a response from a user. Some agents will always request a response, regardless of their current automation setting. When an agent requests a response or is waiting to perform an action, the agent's Status field displays **Needs response**.

To respond to an agent in System i Navigator:

### **Procedure**

- 1. Expand **Intelligent Agents**.
- 2. Expand your intelligent agents platform.
- 3. Select **All Agents**.
- 4. Right-click the agent and select **Respond**.
- 5. Select the response you want to work with and click the **Respond** button. The agent will display the problem it is currently seeking a response for.
- 6. Select a response from the list of possible responses in the **Response** field, and click **OK**.

### **Example**

| $\mathcal O$ Respond to templateAgentName1 - MySystem.ibm.com                                              |               |                                     |  |  |
|----------------------------------------------------------------------------------------------------|---------------|-------------------------------------|--|--|
|                                                                                                    | From:         | templateAgentName1                  |  |  |
|                                                                                                    | Sent:         | 09/24/2003 12:06:00 PM              |  |  |
|                                                                                                    | System:       | M <sub>Y</sub> System.ibm.com       |  |  |
|                                                                                                    | Severity:     | Medium                              |  |  |
|                                                                                                    | Request type: | Permission                          |  |  |
|                                                                                                    |               | Automation level: Medium Automation |  |  |
| Problem:<br>The minute just changed                                                                        |               |                                     |  |  |
| Response:                                                                                                  |               |                                     |  |  |
| Log this minute event without telling the time.                                                            |               |                                     |  |  |
| Log this minute event without telling the time.<br>Log this minute event by displaying the time as a long. |               |                                     |  |  |
| Log this minute event by displaying the time in MM/DD/YY format.                                           |               |                                     |  |  |
| Do nothing.                                                                                                |               |                                     |  |  |

*Figure 5. Responding to your agent's request*

You can also view a list of all current requests by selecting **Current Requests** under the main **Intelligent Agents** menu.

## **Viewing agent history**

The agent console logs a history of all your agent's actions.

### **About this task**

The agent console allows you to view the history of an agent's requests and actions. The history does not display current requests, only requests and actions that have been responded to. The history log is limited to 1000 entries, and will clear the oldest entry for each new entry that exceeds 1000.

To view an agent's history in System i Navigator, follow these steps:

### **Procedure**

- 1. Expand **Intelligent Agents**.
- 2. Expand your intelligent agents platform.
- 3. Select **All Agents**.
- 4. Right-click the agent that you want to view the history of, and select **History**.

### **Results**

| $\mathcal O$ Agent1 History - MySystem.ibm.com |                                              |                                                                       |  |  |
|------------------------------------------------|----------------------------------------------|-----------------------------------------------------------------------|--|--|
| Agent:<br>Agent1                               |                                              |                                                                       |  |  |
| System: MySystem.ibm.com                       |                                              |                                                                       |  |  |
|                                                |                                              |                                                                       |  |  |
| History:                                       |                                              |                                                                       |  |  |
| Date Logged                                    | Description                                  | <b>Action</b>                                                         |  |  |
| Oct 1, 2003 4:33:09 PM                         | Agent <agent1> has logged a request</agent1> | Request: Capability = $\leq$ Duplicate Requ                           |  |  |
| Oct 1, 2003 4:32:08 PM                         | Agent <agent1> has logged a request</agent1> | Request: Capability = $\leq$ Duplicate Requ                           |  |  |
| Oct 1, 2003 4:31:08 PM                         | Agent <agent1> has logged a request</agent1> | Request: Capability = <duplicate requ<="" td=""><td></td></duplicate> |  |  |
| Oct 1, 2003 4:30:08 PM                         | Agent <agent1> has logged a request</agent1> | Request: Capability = <time monitor=""> S</time>                      |  |  |
| Oct 1, 2003 4:29:08 PM                         | The minute just changed                      | Log this minute event without telling th                              |  |  |
|                                                |                                              |                                                                       |  |  |
|                                                | Clear                                        |                                                                       |  |  |
|                                                |                                              | ?<br>Help<br>Close                                                    |  |  |

*Figure 6. Viewing the history of an agent's requests and actions*

# **Appendix. Notices**

This information was developed for products and services offered in the U.S.A.

IBM may not offer the products, services, or features discussed in this document in other countries. Consult your local IBM representative for information on the products and services currently available in your area. Any reference to an IBM product, program, or service is not intended to state or imply that only that IBM product, program, or service may be used. Any functionally equivalent product, program, or service that does not infringe any IBM intellectual property right may be used instead. However, it is the user's responsibility to evaluate and verify the operation of any non-IBM product, program, or service.

IBM may have patents or pending patent applications covering subject matter described in this document. The furnishing of this document does not grant you any license to these patents. You can send license inquiries, in writing, to:

IBM Director of Licensing IBM Corporation North Castle Drive Armonk, NY 10504-1785 U.S.A.

For license inquiries regarding double-byte (DBCS) information, contact the IBM Intellectual Property Department in your country or send inquiries, in writing, to:

Intellectual Property Licensing Legal and Intellectual Property Law IBM Japan, Ltd. 3-2-12, Roppongi, Minato-ku, Tokyo 106-8711

**The following paragraph does not apply to the United Kingdom or any other country where such provisions are inconsistent with local law:** INTERNATIONAL BUSINESS MACHINES CORPORATION PROVIDES THIS PUBLICATION "AS IS" WITHOUT WARRANTY OF ANY KIND, EITHER EXPRESS OR IMPLIED, INCLUDING, BUT NOT LIMITED TO, THE IMPLIED WARRANTIES OF NON-INFRINGEMENT, MERCHANTABILITY OR FITNESS FOR A PARTICULAR PURPOSE. Some states do not allow disclaimer of express or implied warranties in certain transactions, therefore, this statement may not apply to you.

This information could include technical inaccuracies or typographical errors. Changes are periodically made to the information herein; these changes will be incorporated in new editions of the publication. IBM may make improvements and/or changes in the product(s) and/or the program(s) described in this publication at any time without notice.

Any references in this information to non-IBM Web sites are provided for convenience only and do not in any manner serve as an endorsement of those Web sites. The materials at those Web sites are not part of the materials for this IBM product and use of those Web sites is at your own risk.

IBM may use or distribute any of the information you supply in any way it believes appropriate without incurring any obligation to you.

Licensees of this program who wish to have information about it for the purpose of enabling: (i) the exchange of information between independently created programs and other programs (including this one) and (ii) the mutual use of the information which has been exchanged, should contact:

#### IBM Corporation

Software Interoperability Coordinator, Department YBWA 3605 Highway 52 N Rochester, MN 55901 U.S.A.

Such information may be available, subject to appropriate terms and conditions, including in some cases, payment of a fee.

The licensed program described in this information and all licensed material available for it are provided by IBM under terms of the IBM Customer Agreement, IBM International Program License Agreement, IBM License Agreement for Machine Code, or any equivalent agreement between us.

Any performance data contained herein was determined in a controlled environment. Therefore, the results obtained in other operating environments may vary significantly. Some measurements may have been made on development-level systems and there is no guarantee that these measurements will be the same on generally available systems. Furthermore, some measurements may have been estimated through extrapolation. Actual results may vary. Users of this document should verify the applicable data for their specific environment.

Information concerning non-IBM products was obtained from the suppliers of those products, their published announcements or other publicly available sources. IBM has not tested those products and cannot confirm the accuracy of performance, compatibility or any other claims related to non-IBM products. Questions on the capabilities of non-IBM products should be addressed to the suppliers of those products.

All statements regarding IBM's future direction or intent are subject to change or withdrawal without notice, and represent goals and objectives only.

This information contains examples of data and reports used in daily business operations. To illustrate them as completely as possible, the examples include the names of individuals, companies, brands, and products. All of these names are fictitious and any similarity to the names and addresses used by an actual business enterprise is entirely coincidental.

#### COPYRIGHT LICENSE:

This information contains sample application programs in source language, which illustrate programming techniques on various operating platforms. You may copy, modify, and distribute these sample programs in any form without payment to IBM, for the purposes of developing, using, marketing or distributing application programs conforming to the application programming interface for the operating platform for which the sample programs are written. These examples have not been thoroughly tested under all conditions. IBM, therefore, cannot guarantee or imply reliability, serviceability, or function of these programs. The sample programs are provided "AS IS", without warranty of any kind. IBM shall not be liable for any damages arising out of your use of the sample programs.

Each copy or any portion of these sample programs or any derivative work, must include a copyright notice as follows:

© (your company name) (year). Portions of this code are derived from IBM Corp. Sample Programs. © Copyright IBM Corp. \_enter the year or years\_.

If you are viewing this information softcopy, the photographs and color illustrations may not appear.

## **Programming Interface Information**

This Performance publication documents intended Programming Interfaces that allow the customer to write programs to obtain the services of IBM i5/OS.

# **Trademarks**

IBM, the IBM logo, and ibm.com are trademarks or registered trademarks of International Business Machines Corp., registered in many jurisdictions worldwide. Other product and service names might be trademarks of IBM or other companies. A current list of IBM trademarks is available on the Web at [Copyright and trademark information](http://www.ibm.com/legal/copytrade.shtml) at www.ibm.com/legal/copytrade.shtml.

Microsoft, Windows, Windows NT, and the Windows logo are trademarks of Microsoft Corporation in the United States, other countries, or both.

Java and all Java-based trademarks are trademarks of Sun Microsystems, Inc. in the United States, other countries, or both.

Linux is a trademark of Linus Torvalds in the United States, other countries, or both.

Other company, product, or service names may be trademarks or service marks of others.

## **Terms and conditions**

Permissions for the use of these publications is granted subject to the following terms and conditions.

**Personal Use:** You may reproduce these publications for your personal, noncommercial use provided that all proprietary notices are preserved. You may not distribute, display or make derivative works of these publications, or any portion thereof, without the express consent of IBM.

**Commercial Use:** You may reproduce, distribute and display these publications solely within your enterprise provided that all proprietary notices are preserved. You may not make derivative works of these publications, or reproduce, distribute or display these publications or any portion thereof outside your enterprise, without the express consent of IBM.

Except as expressly granted in this permission, no other permissions, licenses or rights are granted, either express or implied, to the publications or any information, data, software or other intellectual property contained therein.

IBM reserves the right to withdraw the permissions granted herein whenever, in its discretion, the use of the publications is detrimental to its interest or, as determined by IBM, the above instructions are not being properly followed.

You may not download, export or re-export this information except in full compliance with all applicable laws and regulations, including all United States export laws and regulations.

IBM MAKES NO GUARANTEE ABOUT THE CONTENT OF THESE PUBLICATIONS. THE PUBLICATIONS ARE PROVIDED "AS-IS" AND WITHOUT WARRANTY OF ANY KIND, EITHER EXPRESSED OR IMPLIED, INCLUDING BUT NOT LIMITED TO IMPLIED WARRANTIES OF MERCHANTABILITY, NON-INFRINGEMENT, AND FITNESS FOR A PARTICULAR PURPOSE.

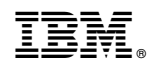

Printed in USA